# DATA PANEL POWERED BY MURRELEKTRONIK

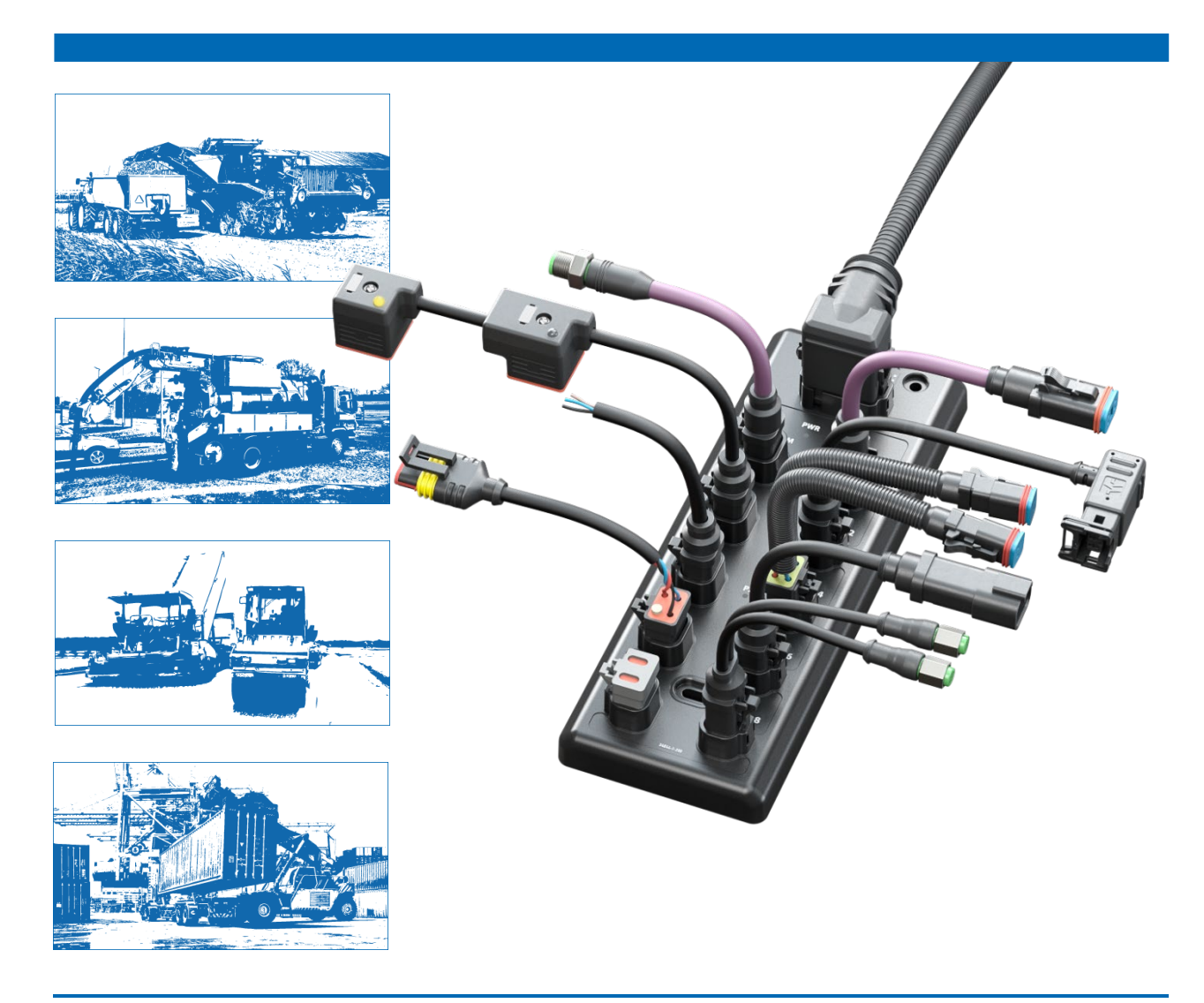

# **HANDBUCH DEUTSCH**

für Module der Baureihe xtremeDB, CANopen Handbuchnummer: DP-34044-x-200

# **Direkt-Link:**

- **[Einführung \(6\),](#page-5-0) [Zu Ihrer Sicherheit \(10\),](#page-9-0) [Beschreibung \(15\),](#page-14-0)**
- **[Technische Daten \(30\),](#page-29-0) [Planen und Vorbereiten \(35\),](#page-34-0)**
- **[Montieren \(49\),](#page-48-0) [Elektrisch Installieren \(54\),](#page-54-0)**
- **Inbetriebnahme "How To Use" (69), [Betreiben \(83\)](#page-83-0) [Parameter \(99\)](#page-100-0)**

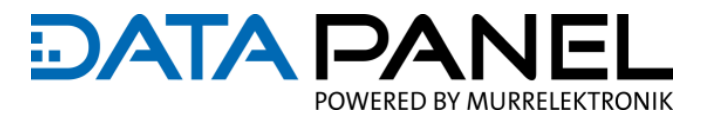

**Dieses Dokument gilt für folgende Produkte:**

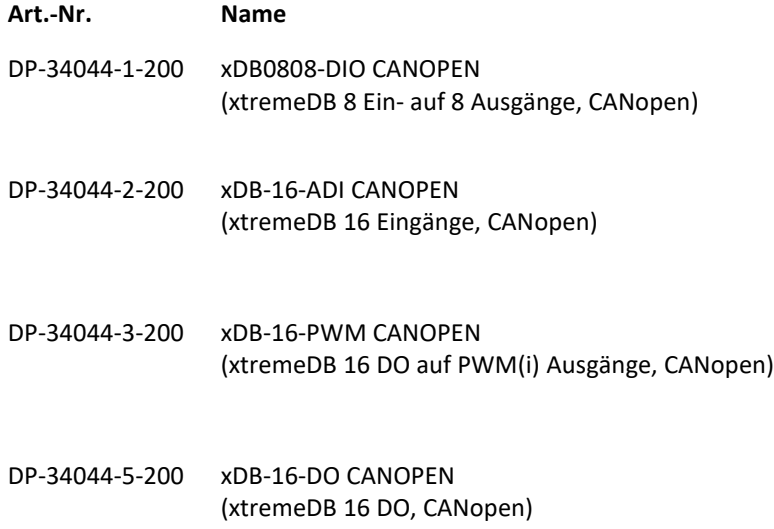

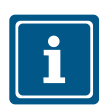

#### **HINWEIS**

Originaldokument

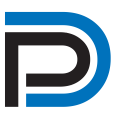

**Status des Dokuments:**

**Handbuch für Module der Baureihe xtremeDB, CANopen Handbuchnummer DP-34044-x-200 Sprache DE Version 1.0 Stand 03.2021 Autor [info@data-panel.eu](mailto:info@data-panel.eu)**

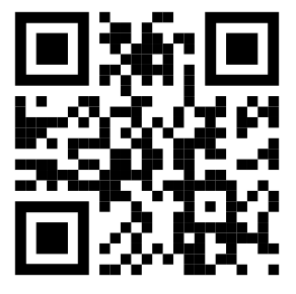

**Kontakt: Data Panel GmbH Blumenstraße 22/1 71522 Backnang Fon +49 7191 904 369-10 Fax +49 7191 904 369-99 [info@data-panel.eu](mailto:info@data-panel.eu) [www.data-panel.eu](https://www.data-panel.eu/)**

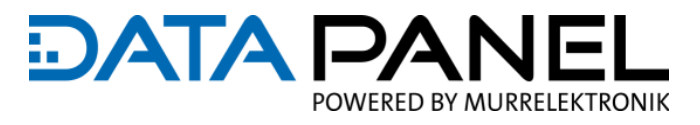

# <span id="page-2-0"></span>**Inhaltsverzeichnis**

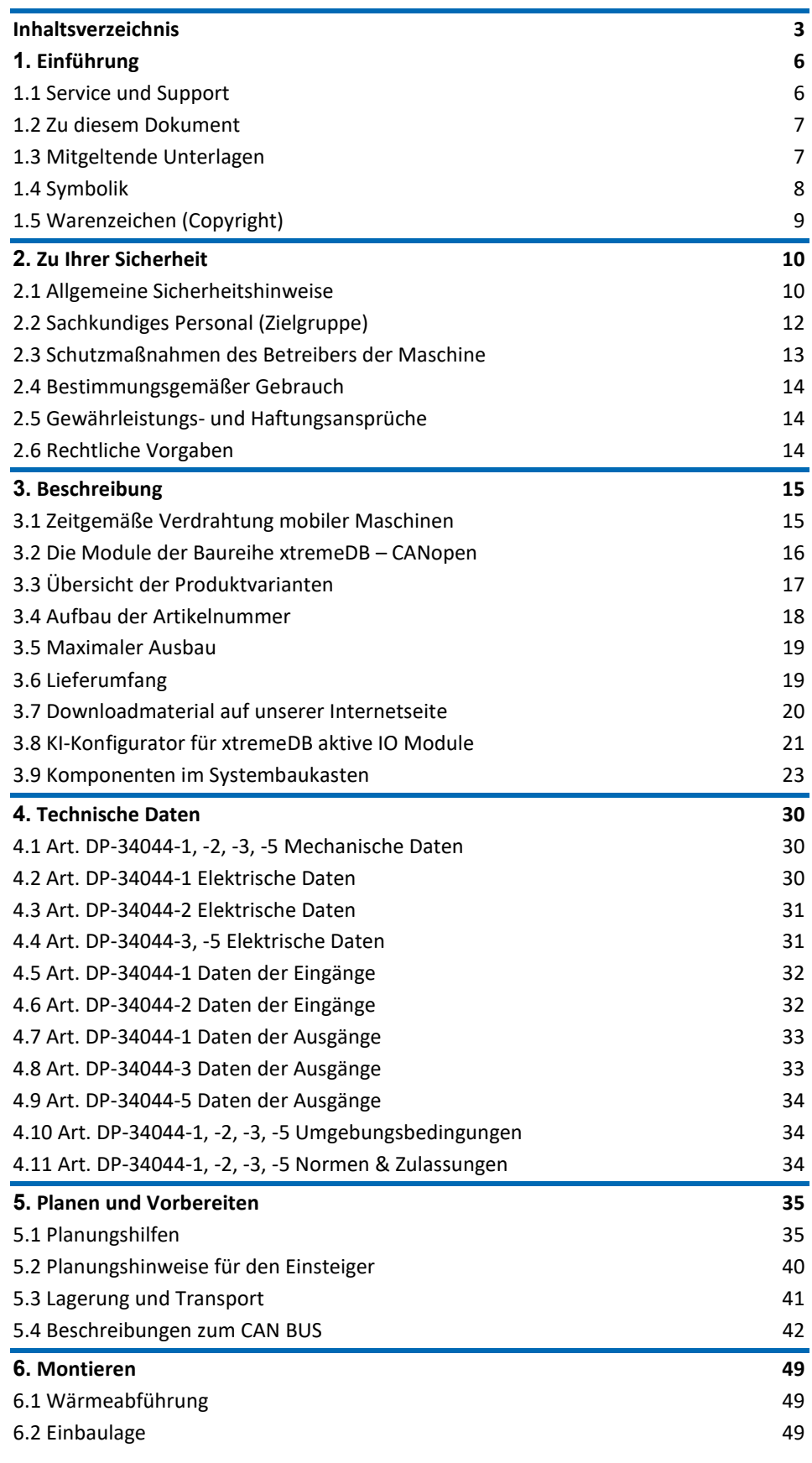

# DATA PANEL

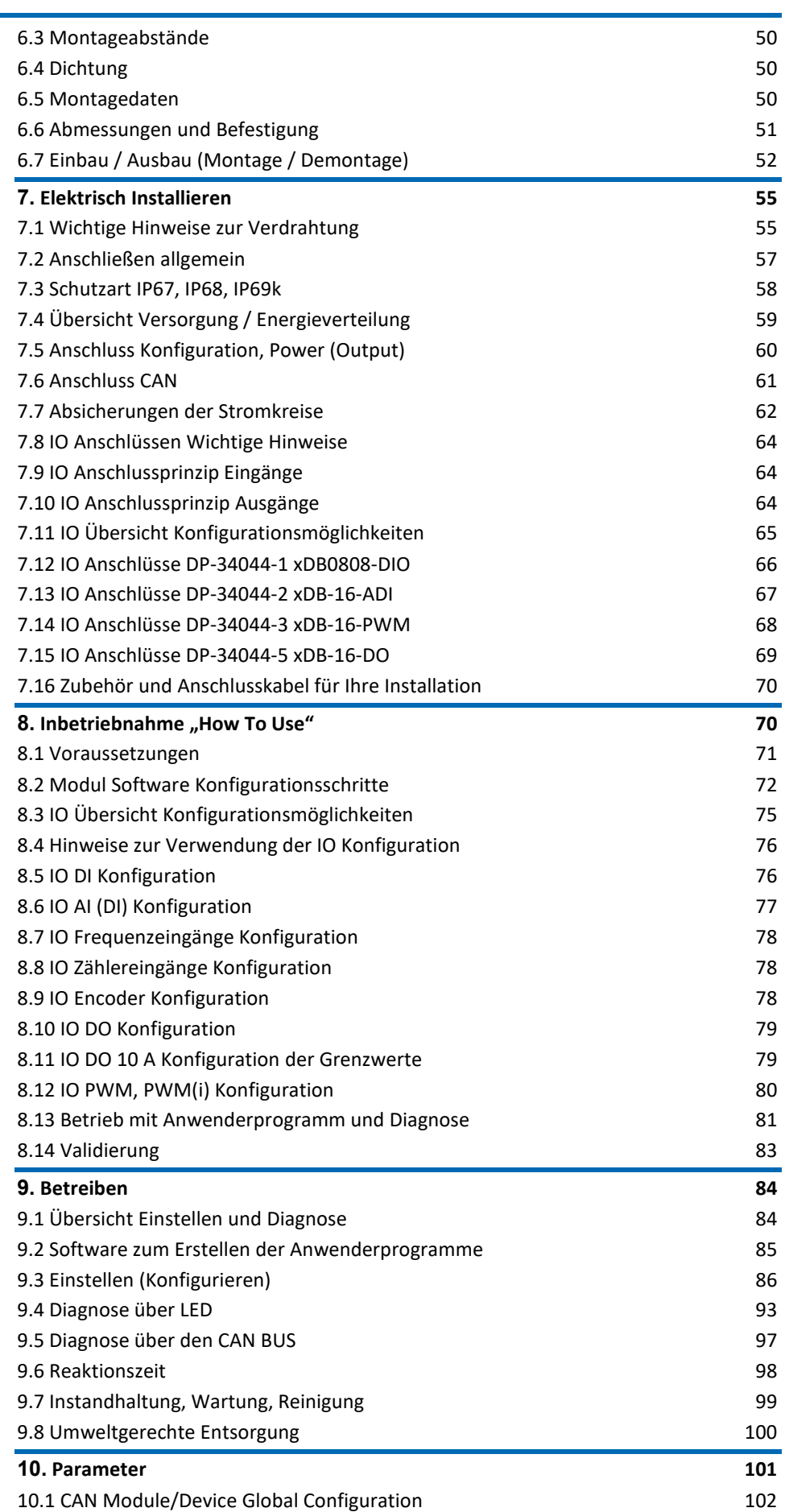

# DATA PANEL

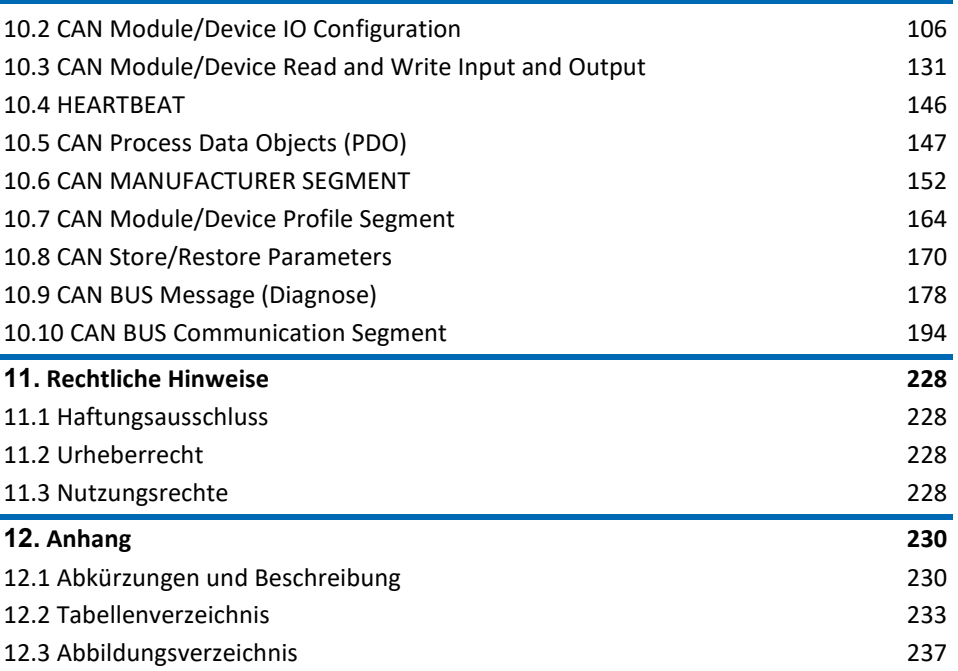

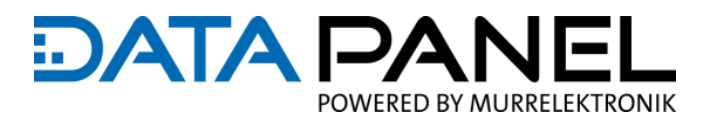

# <span id="page-5-0"></span>**1. Einführung**

# <span id="page-5-1"></span>**1.1 Service und Support**

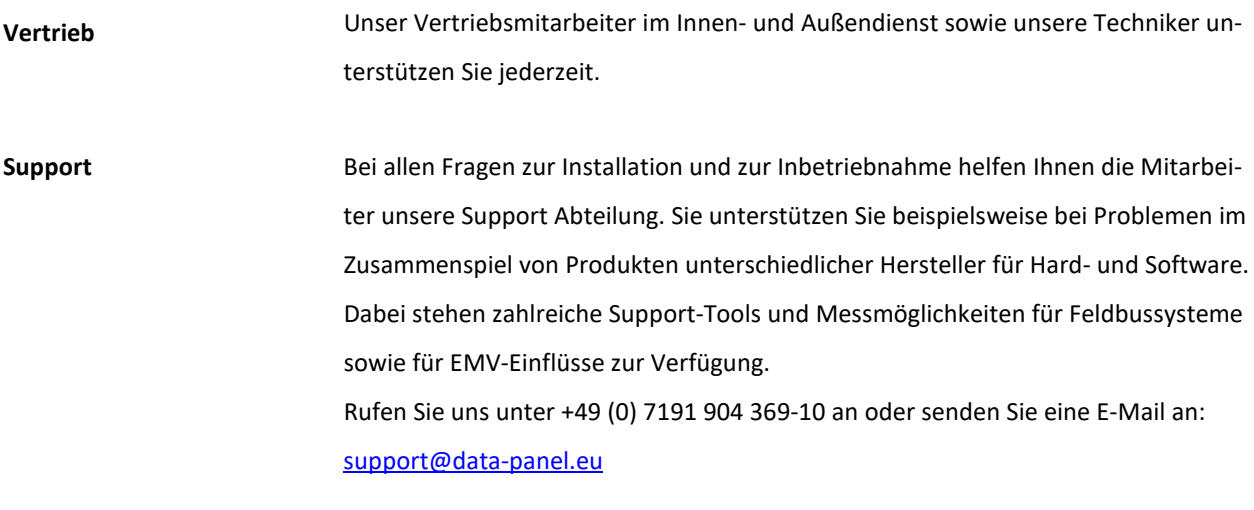

Die Data Panel GmbH legt Wert auf Nähe, national und auf der ganzen Welt. **Service-Adressen**

## **AMERIKA Data Panel Corp.**

**Fon +1-952-941-3511 Fax +1-952-941-3931 Email [info@datapanel.com](mailto:info@datapanel.com) [www.datapanel.com](http://www.datapanel.com/)**

## **EUROPA Data Panel GmbH**

**Fon +49 7191 904 369-10 Fax +49 7191 904 369-99 Email [info@data-panel.eu](mailto:info@data-panel.eu) [www.data-panel.eu](https://www.data-panel.eu/)**

## **INTERNATIONAL Murrelektronik GmbH**

**Sie finden Ihren Ansprechpartner unter: [www.murrelektronik.com](https://www.murrelektronik.com/)**

D

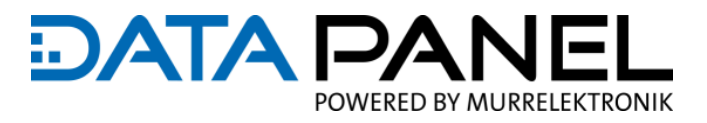

## <span id="page-6-0"></span>**1.2 Zu diesem Dokument**

#### **EMPFEHLUNG**

Lesen Sie dieses Dokument in digitaler Form wie z.B. mit dem Smartphone, um von den vielen Querverweisen und Verlinkungen zu profitieren.

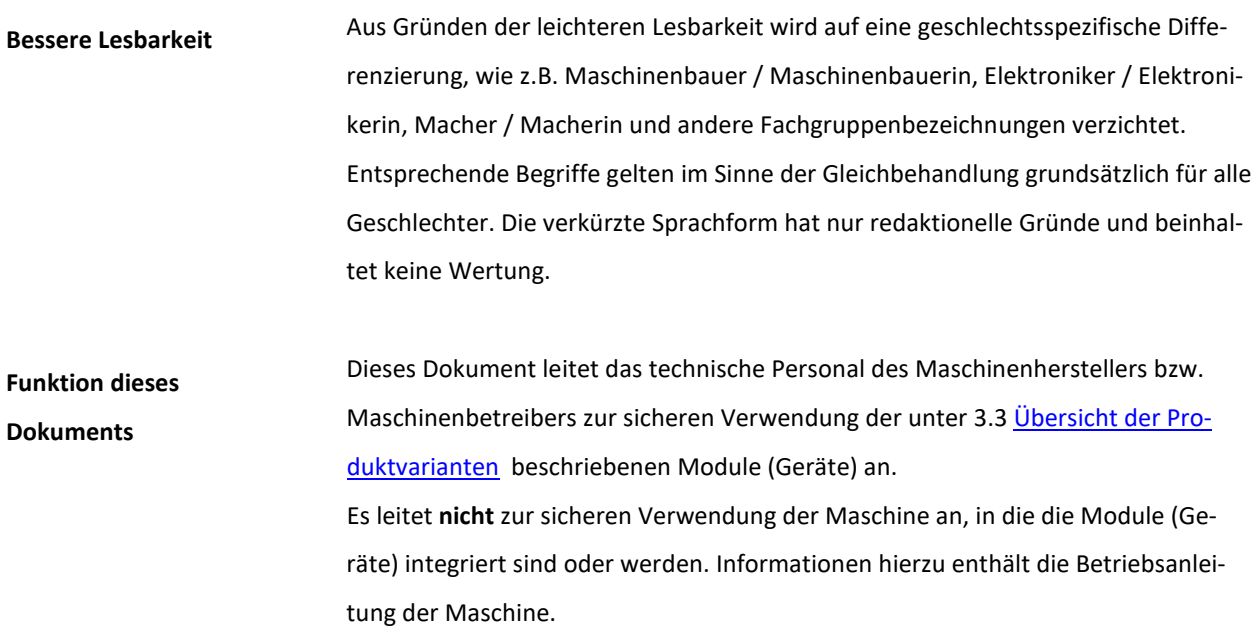

# <span id="page-6-1"></span>**1.3 Mitgeltende Unterlagen**

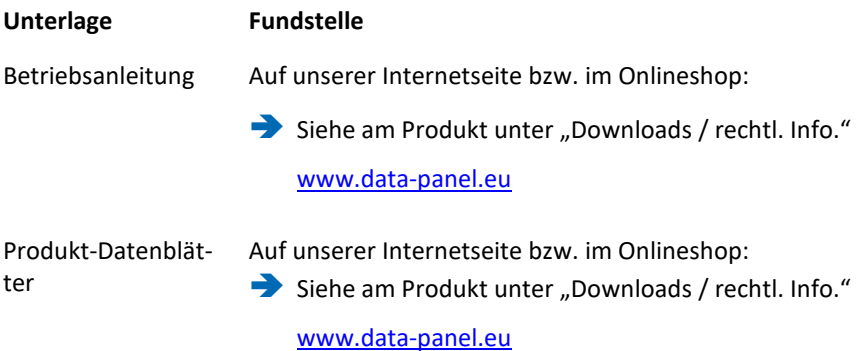

#### Einführung

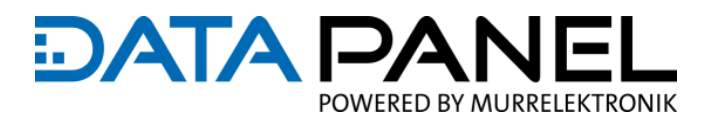

# <span id="page-7-0"></span>**1.4 Symbolik**

Dieses Dokument enthält Informationen und Hinweise, die Sie zur Wahrung der Sicherheit und zur Vermeidung von Personen- und Sachschäden beachten müssen.

Sie sind wie folgt gekennzeichnet:

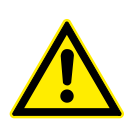

#### **GEFAHR!** ΛN

#### **Unmittelbare Gefahr**

Nichtbeachten des Warnhinweises führt unmittelbar zum Tod oder schwerer Körperverletzung.

Entkommen oder Maßnahmen zur Abwehr der Gefahr

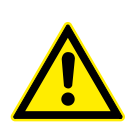

#### **WARNUNG!** /\

#### **Mögliche Gefahr**

Nichtbeachten des Warnhinweises kann zum Tod oder zu schwerer Körperverletzung führen.

Entkommen oder Maßnahmen zur Abwehr der Gefahr

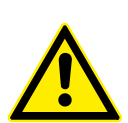

#### **VORSICHT!** /\

**Gefährdung mit geringem Risiko**

Nichtbeachten des Warnhinweises führt zu leichten bis mittleren Körperverletzungen.

Entkommen oder Maßnahmen zur Abwehr der Gefahr

#### *ACHTUNG*

#### **Gefahr von Sachschäden**

Nichtbeachten des Warnhinweises führt zu Sachschäden.

Entkommen oder Maßnahmen zur Abwehr der Gefahr

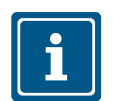

#### **HINWEIS**

Weitere technische Informationen, und Hinweise der Data Panel GmbH.

Entkommen oder Maßnahmen zur Abwehr der Gefahr

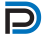

#### **EMPFEHLUNG**

Hinweise mit diesem Symbol sind Empfehlungen der Data Panel GmbH.

#### Einführung

 $\frac{1}{\sqrt{2}}$ 

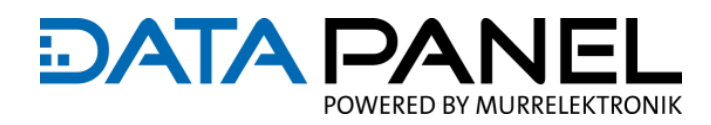

#### **Produkte und Zubehör**

Dieses Symbol verweist auf Zubehör oder Produktempfehlungen.

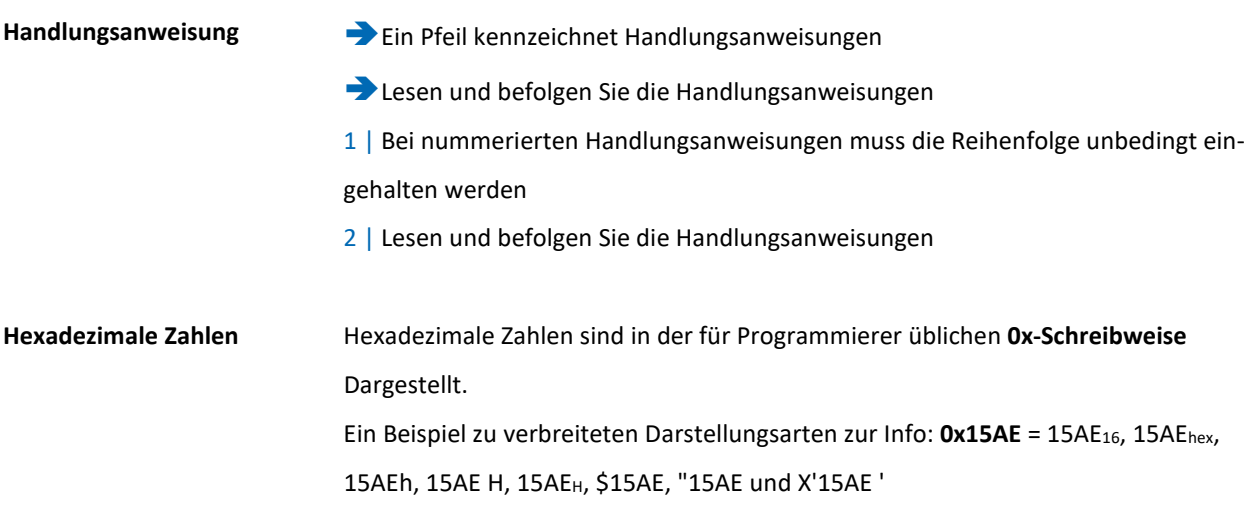

# <span id="page-8-0"></span>**1.5 Warenzeichen (Copyright)**

In dieser Dokumentation werden die Warenzeichen folgender Firmen und Institutionen verwendet:

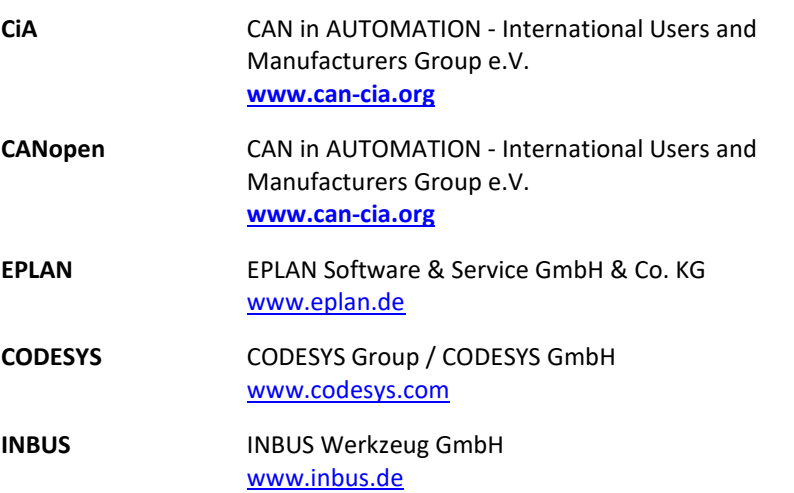

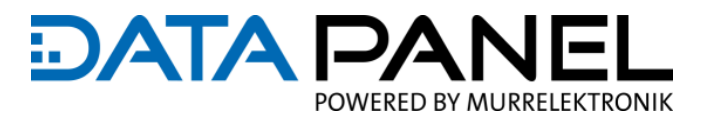

# <span id="page-9-0"></span>**2. Zu Ihrer Sicherheit**

## <span id="page-9-1"></span>**2.1 Allgemeine Sicherheitshinweise**

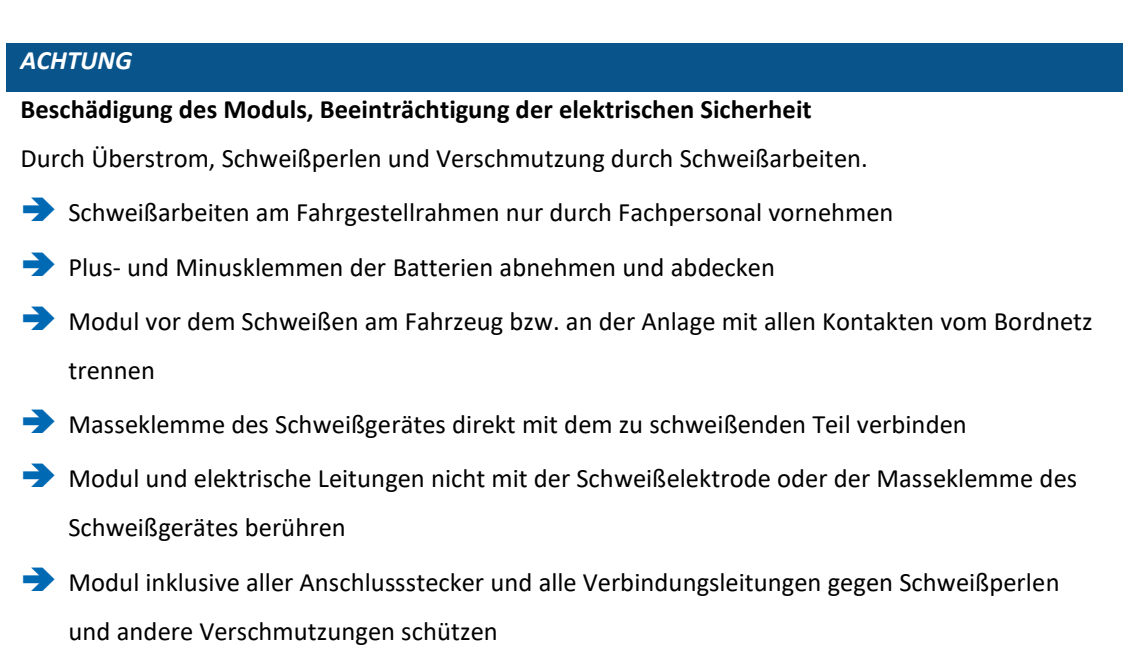

#### **Allgemeine Hinweise**

 Das beschriebene Modul wird als Teilkomponente in einem System verbaut. Die Sicherheit dieses Systems liegt in der Verantwortung des Erstellers. Der Systemersteller ist verpflichtet, eine Risikobeurteilung durchzuführen und daraus eine Dokumentation nach den gesetzlichen und normativen Anforderungen für den Betreiber und den Benutzer des Systems zu erstellen und beizulegen. Diese muss alle erforderlichen Informationen und Sicherheitshinweise für den Betreiber, Benutzer und ggf. vom Systemersteller autorisiertes Servicepersonal beinhalten.

 Dieses Dokument vor Inbetriebnahme des Produktes lesen und während der Einsatzdauer aufbewahren

 Das Produkt muss sich uneingeschränkt für die betreffenden Applikationen und Umgebungsbedingungen eignen

■ Das Produkt nur bestimmungsgemäß verwenden. Siehe Kapitel 2.4 [Bestim](#page-13-0)[mungsgemäßer Gebrauch](#page-13-0)

Die Missachtung von Anwendungshinweisen oder technischen Angaben kann zu Sach- und / oder Personenschäden führen

**Allgemeine Hinweise**

Bei Fehlfunktionen des Moduls mit dem Hersteller in Verbindung setzen. Eingriffe in das Modul sind nicht zulässig

■ Module, Stecker und Kabel wirksam vor Beschädigung schützen

Beschädigte Module austauschen, da anderenfalls die Eigenschaften und die Sicherheit beeinträchtigt werden

 Es dürfen nur Systemzubehör und Kabel verwendet werden, die den Anforderungen und Vorschriften für Sicherheit, elektromagnetische Verträglichkeit und ggf. Übertragungsspezifikationen entsprechen. Die Installation von anderem Zubehör kann gegen diese Anforderungen und Vorschriften verstoßen oder die Anlage beschädigen. Informationen über die zulässigen Anlagenerweiterungen und Kabel erhalten Sie von Ihrem Data Panel Vertriebspartner oder aus diesem Handbuch.

# <span id="page-11-0"></span>**2.2 Sachkundiges Personal (Zielgruppe)**

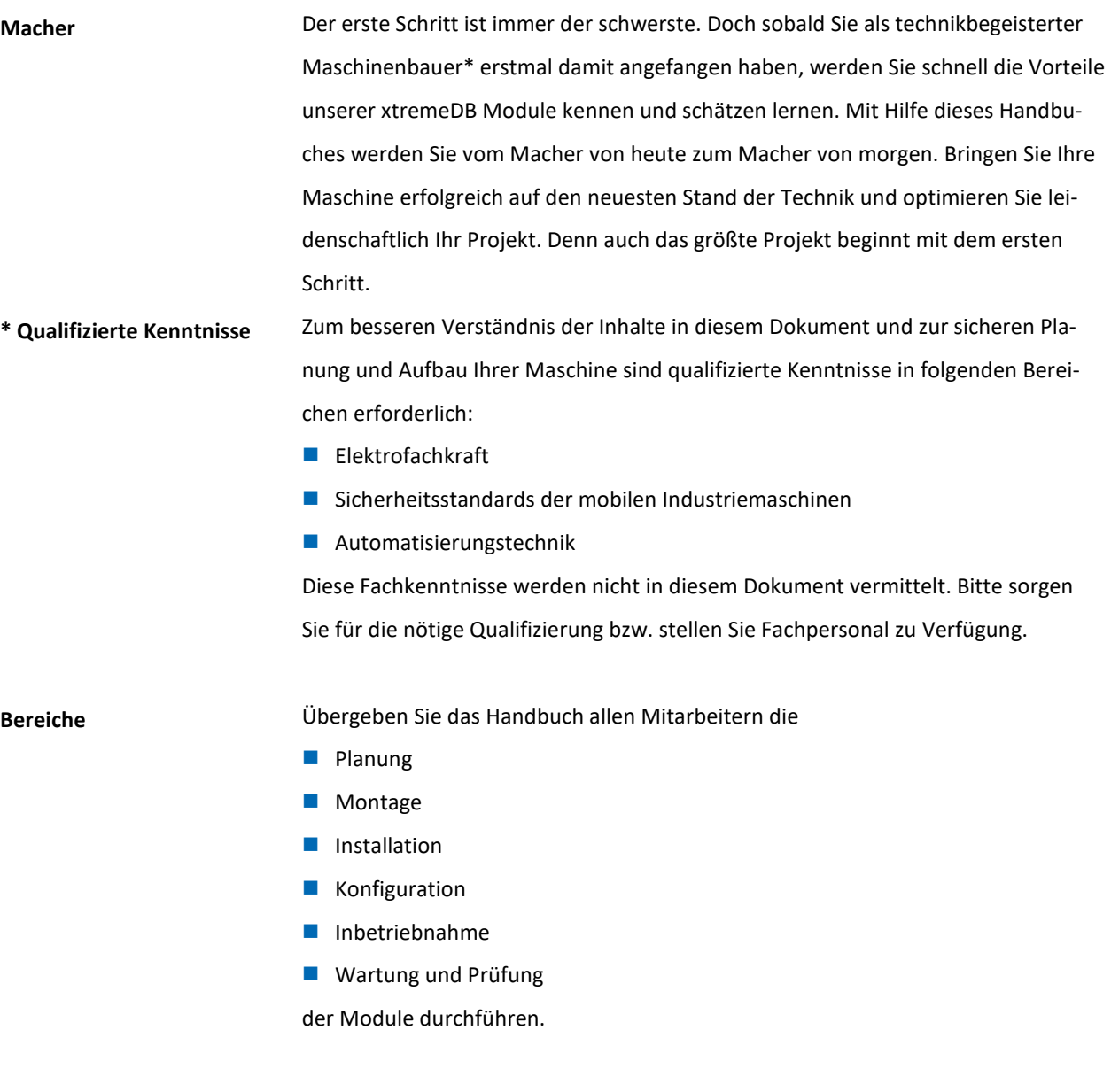

Lassen Sie sich von unserem innovativen xtremeDB Module begeistern und fangen Sie gleich mit der Planung an!

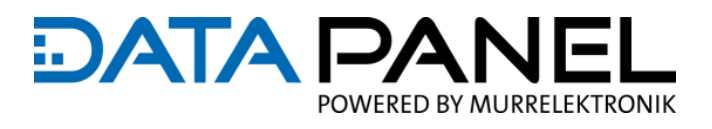

## <span id="page-12-0"></span>**2.3 Schutzmaßnahmen des Betreibers der Maschine**

#### **Beachten Sie:**

die einschlägigen Sicherheits- und Unfallverhütungsvorschriften

- die genannten EG-Richtlinien oder sonstige länderspezifische Bestimmungen
- allgemein anerkannte sicherheitstechnische Regeln

# *ACHTUNG* **Moduledefekt** Durch unsachgemäße Eingriffe in die Hard- und Software kann das Modul beschädigt werden.

- Nur Fachpersonal der Data Panel GmbH darf in das Modul eingreifen
- Greifen Sie selbst nur so in das Modul ein, wie es im Handbuch beschrieben ist

#### **Vermeiden Sie Unfälle durch elektrische Spannung!**

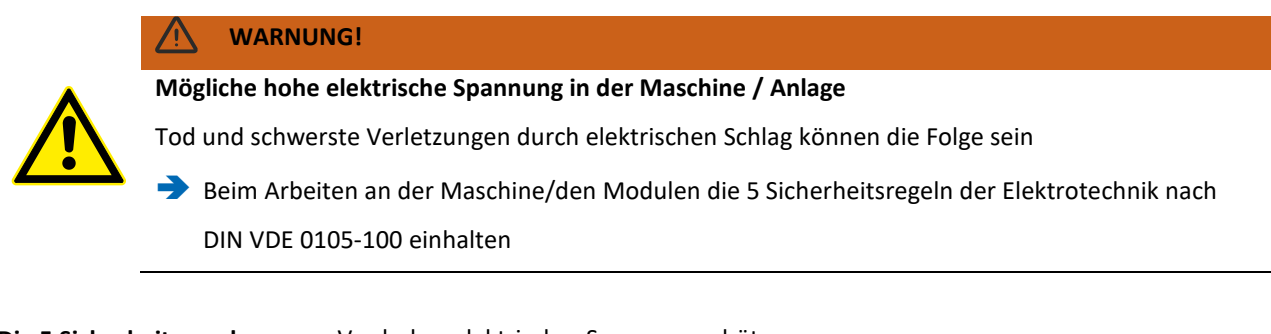

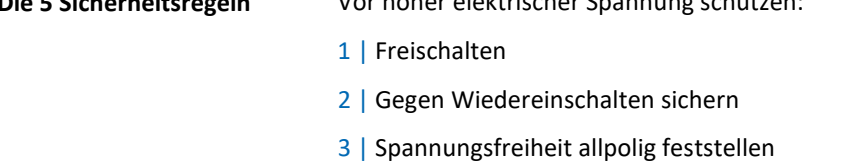

- 4 | Erden und kurzschließen
- 5 | Benachbarte, unter Spannung stehende Teile abdecken oder abschranken

Führen Sie erst dann Arbeiten zur Installation oder Instandhaltung durch.

#### **Vermeiden Sie Personen- und Materialschäden durch Fehlfunktionen!**

- Sehen Sie externe Sicherungsschaltungen vor
- Das Modul darf die angegebenen Toleranzen weder über- noch unterschreiten

#### **Vermeiden Sie undefinierte Zustände!**

Wählen und installieren Sie Anschlussleitungen so, dass kapazitive und induk-

tive Einstreuungen die Anlage nicht beeinträchtigen

■ Sichern Sie das Modul gegen missbräuchliche und versehentliche Nutzung

## <span id="page-13-0"></span>**2.4 Bestimmungsgemäßer Gebrauch**

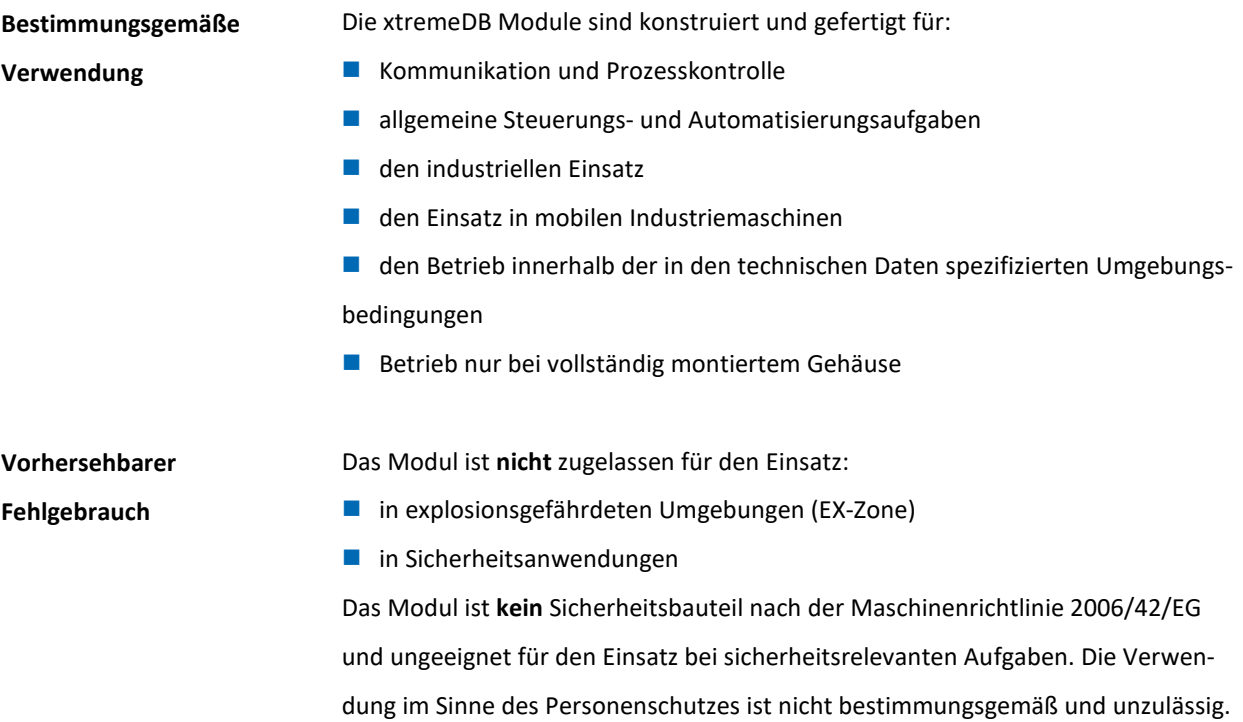

# <span id="page-13-1"></span>**2.5 Gewährleistungs- und Haftungsansprüche**

Gewährleistungs- und Haftungsansprüche gehen verloren, wenn

- das Produkt nicht bestimmungsgemäß verwendet wird
- Schäden darauf zurückzuführen sind, dass Handbuch und Betriebsanleitung nicht beachtet wurden
- das Personal nicht sachkundig war/ist.

# <span id="page-13-2"></span>**2.6 Rechtliche Vorgaben**

## **Nationale / Internationale rechtliche Vorgaben**

Das Produkt entspricht beim Inverkehrbringen dem Stand von Wissenschaft und Technik und den anerkannten sicherheitstechnischen Regeln. Für den Betrieb des Produkts gelten, neben der Betriebsanleitung, Gesetze, Regeln und Richtlinien des Betreiberlandes. Der Betreiber ist für die Einhaltung dieser Pflichten verantwortlich:

- Geltende Gesetze, Richtlinien und Vorschriften
- **Einschlägige Unfallverhütungsvorschriften**
- Allgemein anerkannte sicherheitstechnische Regeln
- **EU-Richtlinien und sonstige länderspezifische Bestimmungen**

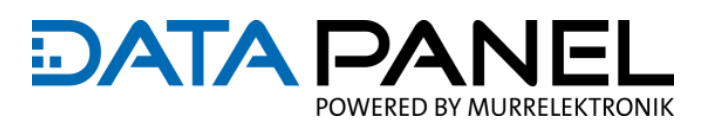

# <span id="page-14-0"></span>**3. Beschreibung**

### <span id="page-14-1"></span>**3.1 Zeitgemäße Verdrahtung mobiler Maschinen**

#### **Von Kabelbäumen und Klemmkästen**

Kabelbäume und Klemmkästen gehören zum Stand der Technik, wenn heute eine mobile Maschine verdrahtet wird. Stetig haben in den vergangenen Jahren aber immer weitere elektronische Technologien in die Maschinen Einzug gehalten – mit einer Vielzahl an zusätzlich benötigten Modulen, Sensoren und Aktoren. Der dadurch inzwischen wesentlich erhöhte elektrische Installationsaufwand der Maschinen bringt bestehende Verdrahtungslösungen jedoch an Grenzen. Die Folgen sind kaum unterzubringende Klemmkästen oder überbordende Kabelbäume, hoher Zeitaufwand in der Produktion sowie eine gestiegene Fehlerwahrscheinlichkeit. Beim Endanwender verursachen die verfügbaren Lösungen Ausfälle durch eine mangelhafte Dichtigkeit und Robustheit, Fehler sind schwer zu finden und anschließend oft auch noch schwierig oder nur unzureichend zu beheben.

**Zu einer zeitgemäßen Verdrahtung**

Einen Ausweg aus dieser Situation bietet die Data Panel GmbH mit einem Portfolio an hochwertigen, dezentralen, elektrotechnischen Installationslösungen in Form eines exakt aufeinander abgestimmten,

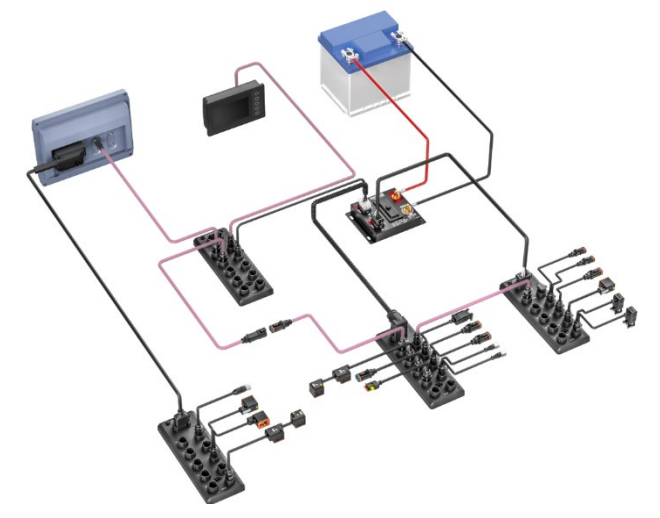

modularen und steckbaren Systembaukastens.

Diese Variante der Verdrahtung ist vor allem für Sondermaschinen interessant, weil nun auch für kleinste Losgrößen endlich eine professionelle, robuste und in der Gesamtkostenbetrachtung dennoch wirtschaftliche Lösung zur Verfügung steht. Jedoch auch Serienmaschinen profitieren von einer modular gestalteten, steckbaren Erweiterungsebene am standardisierten Kabelbaum, mit der sich Optionsmanagement, Kundenwünsche und zukünftige Funktionserweiterungen nun tatsächlich einfach abhandeln lassen.

# DATA P POWERED BY MURRELEKTRONIK

## <span id="page-15-0"></span>**3.2 Die Module der Baureihe xtremeDB – CANopen**

**Aktive CANopen-Feldbusmodule**

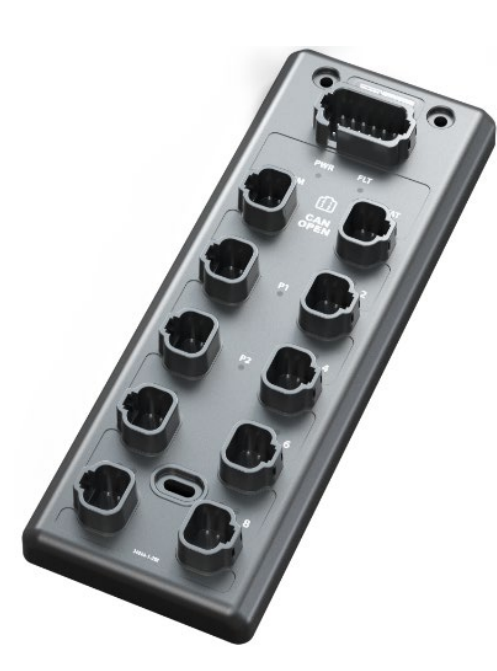

Das Zentrum der IO-Installationssysteme bilden dabei aktive CANopen-Feldbusmodule mit bewährter DT-Anschlusstechnik. Die robusten xtremeDB Module bieten 8 Steckplätze für bis zu 16 Ein- oder Ausgangssignale und können individuell parametriert werden. Sensorsignale können digital, analog, ratiometrisch oder als Frequenz/Zähler eingelesen werden. Ausgänge stehen digital oder als PWM, PWM(i) zur Verfügung. Klei-

nere Maschinen mit reiner Displaysteuerung können mit xtremeDB Modulen sehr einfach mit vollwertigen IOs ausgestattet werden.

Bis zu 52 A Strombelastbarkeit in 4 getrennt einspeisbaren und verpolsicheren Aktorkreisen können individuell abgesichert und zentral beschaltet werden. Die Ausgänge können grundsätzlich bis zu 4 A treiben, zwei digitale Ausgänge je Modul können zudem bis 10 A belastet werden. Selbstverständlich bieten die Module Kurzschlussschutz und Überlastsicherung und eine umfangreiche Diagnose per LED und über den CAN BUS. **Ausgänge zum Treiben von Aktoren**

Die Adressierung und Baudratenselektion erledigt man kundenfreundlich mittels Steckbrücken im 18-poligen DT Zentralstecker. Der große Vorteil dieser Methode: Bei einem Austausch des Moduls verbleibt die Einstellung in der Installation. Ein Ersatzmodul ist nach dem Einstecken sofort einsatzbereit, ohne langes Einstellen oder Parametrieren per PC. **CAN BUS Adressierung und Austausch des Moduls**

Die xtremeDB Module sind mit zwei kombinierten CAN & Sensorsversorgungsanschlüssen ausgestattet, was eine einfache Erweiterbarkeit ermöglicht. Auch für eine sternförmige CAN Verteilung bietet Data Panel Lösungen. **CAN BUS Verteilung**

# **DATA PA** POWERED BY MURRELEKTRONIK

■ "Schrumpft" Kabelbäume und Klemmkästen ■ Ist einfach, schnell und fehlerfrei montierbar ■ Ist abgestimmt auf unseren modularen und steckbaren Systembaukasten ■ Ist einfach auf applikationsspezifische Anforderungen anpassbar Kann mit geringem Installationsaufwand durch vorkonfektionierte Anschlussleitungen oder alternativem Anschluss über Einzeladern verdrahtet werden **Diese Dezentrale Installationslösung für mobile Maschinen**

- Hat eine hohe Robustheit gegenüber aggressiven Medien wie Diesel, Hydrauli-
- köl, Reinigungsmittel etc. durch ein verstärktes Kunststoffgehäuse
- Bietet hohe Platzersparnis durch kompakte Abmessungen

# <span id="page-16-0"></span>**3.3 Übersicht der Produktvarianten**

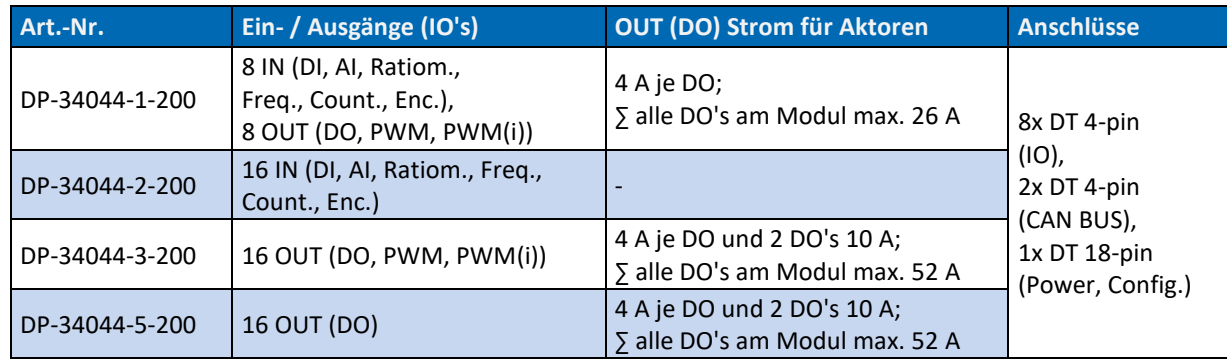

#### *Tab. 1: Übersicht der Produktvarianten*

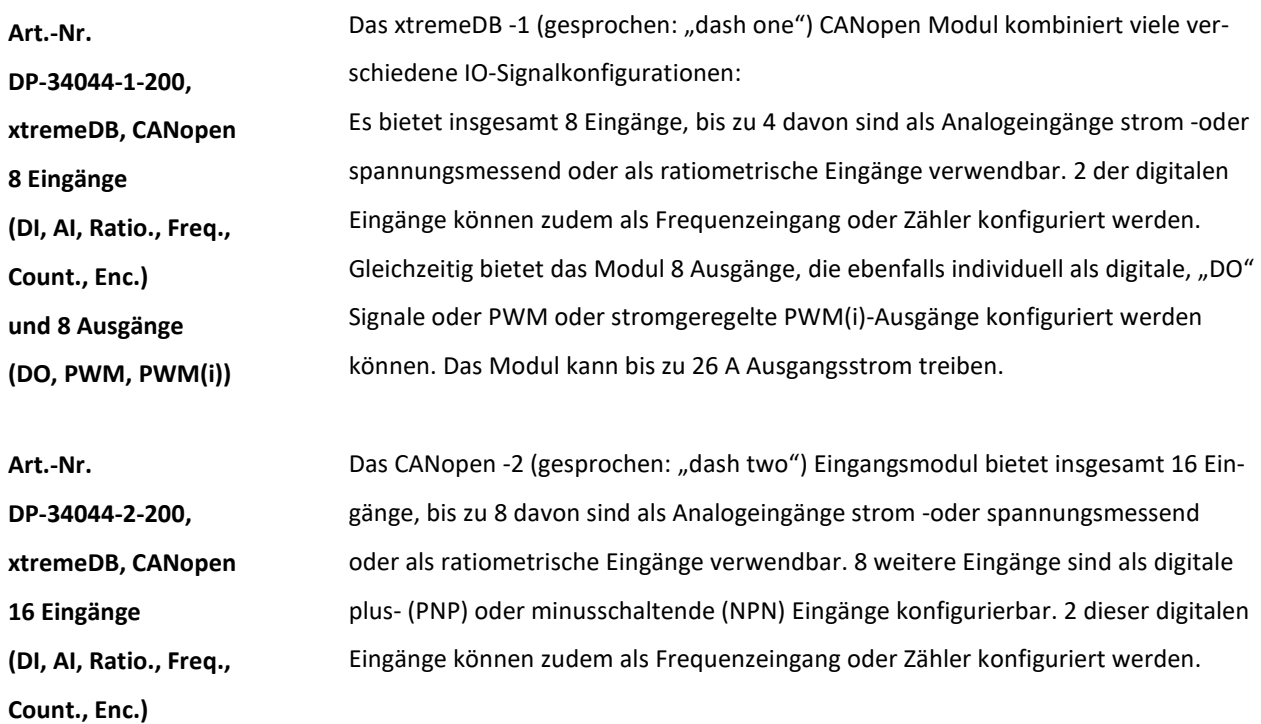

# **DATA PA** POWERED BY MURRELEKTRONIK

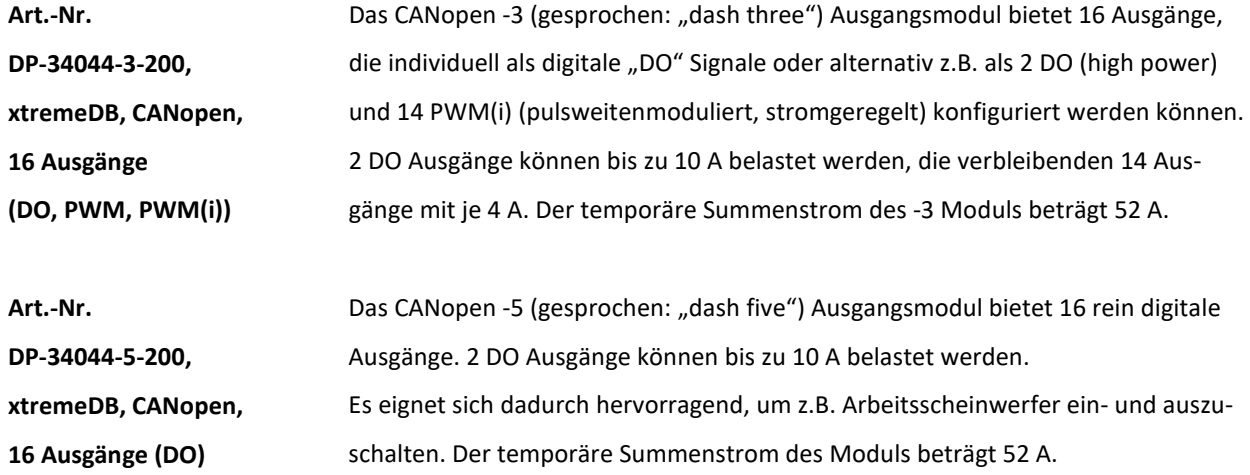

## <span id="page-17-0"></span>**3.4 Aufbau der Artikelnummer**

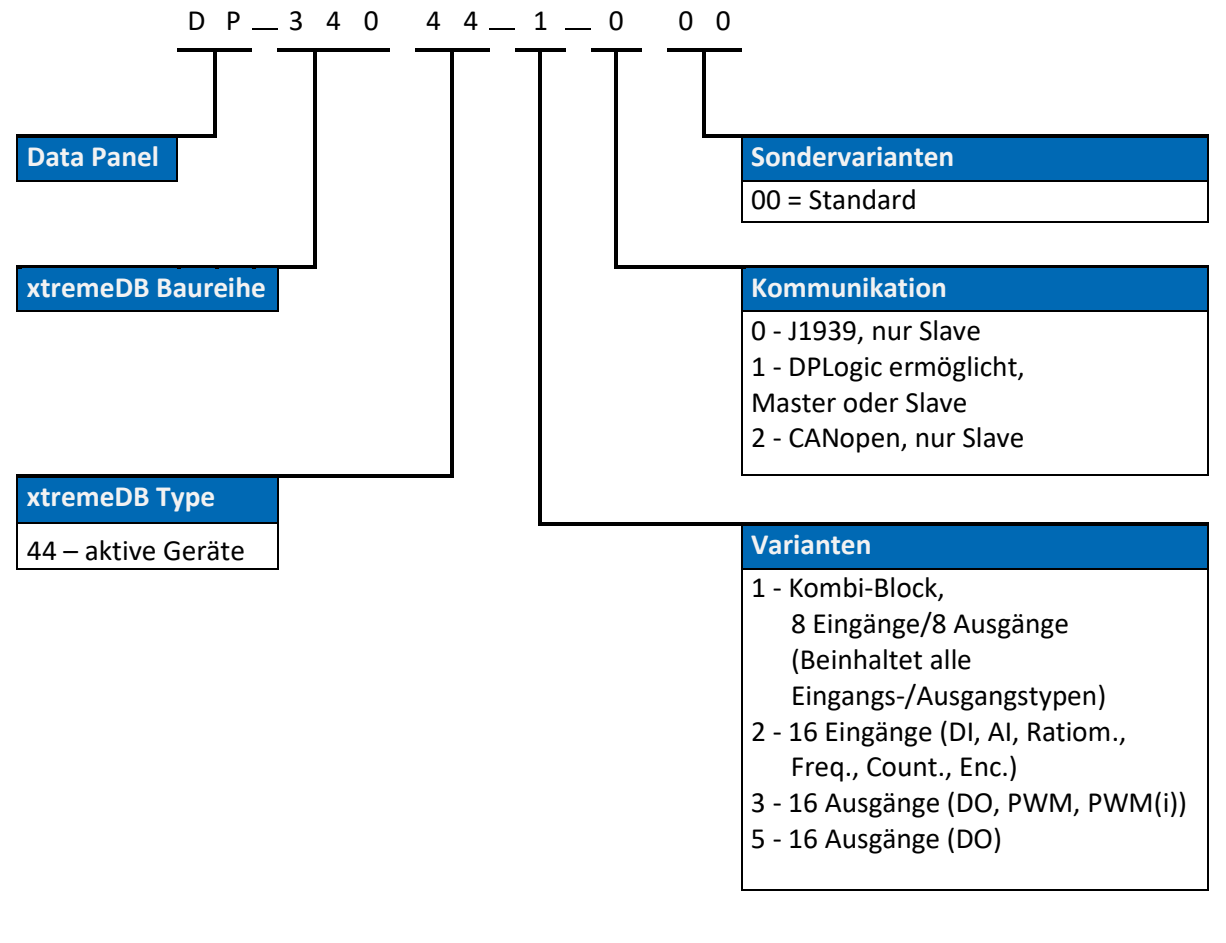

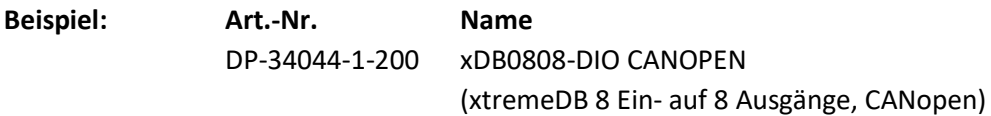

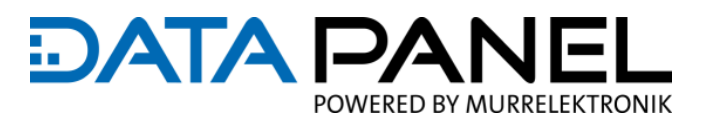

## <span id="page-18-0"></span>**3.5 Maximaler Ausbau**

## D

#### **EMPFEHLUNG**

Zum Ermitteln und Planen der maximal möglichen IO Punkte und IO Typen an Modulen der Baureihe xtremeDB können Sie auch unseren Konfigurator auf der Data Panel Web Page verwenden: Siehe Beschreibung im Kapitel: 3.[8 KI-Konfigurator für xtremeDB aktive IO](#page-20-0) Module (Web Page) und Konfigurator unte[r www.data-panel.eu/configurator](https://www.data-panel.eu/configurator)

- Der maximal mögliche Systemausbau hängt von verscheidenen Faktoren ab, die sich gegenseitig beeinflussen. Zunächst folgen ein paar Kennzahlen, doch für eine möglichst korrekte Systemplanung bitten wir Sie die darunter aufgelisteten Kapitel zu lesen: **Rahmenbedingungen**
- **Kennzahlen zum maximalen Ausbau**
- Leitungslängen: max. 30 m (98.4 ft)

- Module der Baureihe xtremeDB als CAN BUS Teilnehmer pro CAN Netzwerk: max. 16 Stück
- Allgemeine CAN BUS Teilnehmer pro CAN Netzwerk: ∑ max. 127 Stück

**Konkrete Beschreibung der Rahmenbedingungen zum maximalen Ausbau**

Siehe in folgenden Kapiteln:

- [7 Elektrisch Installieren](#page-54-0)
- 9.3.2 [CAN Node ID \(Adresse\)](#page-86-0)

# <span id="page-18-1"></span>**3.6 Lieferumfang**

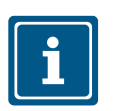

#### **HINWEIS**

Das Zubehör ist nicht im Lieferumfang enthalten. Geeignetes Zubehör ist bei uns erhältlich. Geeignetes Zubehör finden Sie im Internet unter[: www.data-panel.eu](https://www.data-panel.eu/) direkt am Produkt unter "xtremeDB Busmodul Zubehör".

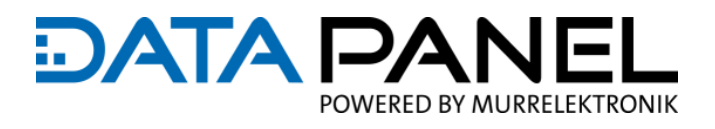

### <span id="page-19-0"></span>**3.7 Downloadmaterial auf unserer Internetseite**

Zum Produkt zugehörige Unterlagen, Datenblatt, EDS-Dateien, REACH und RoHS Information, Planungshilfen und weitere Inhalte stehen für Sie auf unserer Internetseite bzw. im Onlineshop bereit: **Wichtige Downloads**

Siehe am Produkt unter "Downloads / rechtl. Info.[" www.data-panel.eu](https://www.data-panel.eu/)

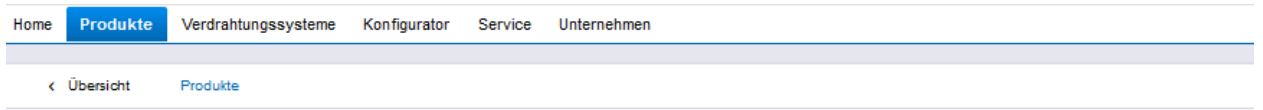

#### xtremeDB 8 Ein- / 8 Ausgänge, CANopen

xDB0808-DIO CANOPEN

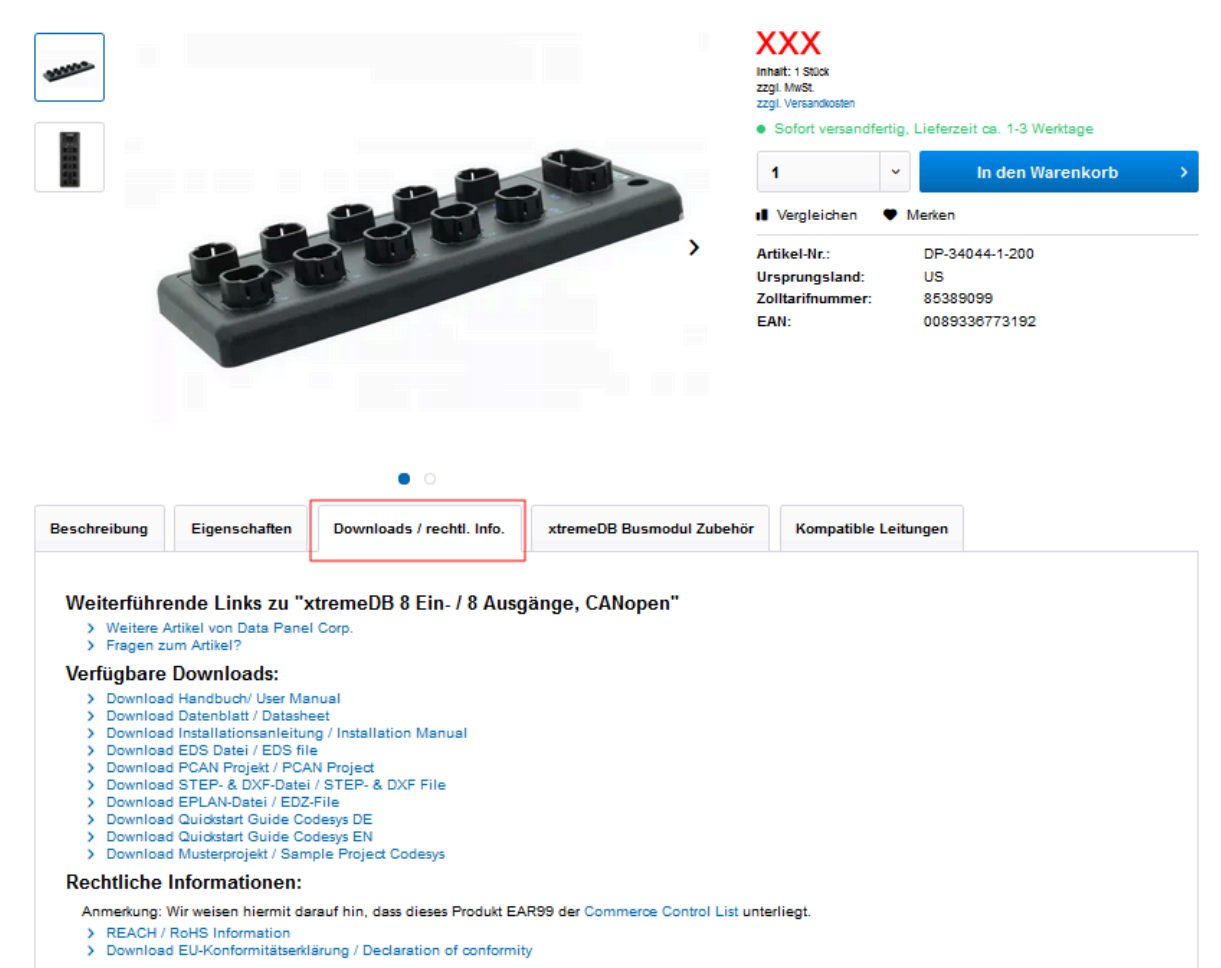

*Abb. 1: Wichtige Downloads*

# **EDATA PA** POWERED BY MURRELEKTRONIK

# <span id="page-20-0"></span>**3.8 KI-Konfigurator für xtremeDB aktive IO Module**

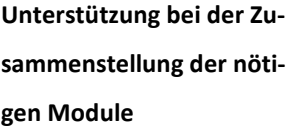

Unter [data-panel.eu/configurator](https://data-panel.eu/configurator) befindet sich ein KI unterstützter 3D-Produktkonfigurator. Es reicht, wenn der Planer die Anzahl der benötigten Ein- und Ausgangssignalarten der Applikation einträgt – die KI optimiert daraufhin auf die aus Materialsicht preiswerteste Lösung oder alternativ eine maximale Gleichteileverwendung. Dabei wird auch die Signalverteilung auf den Modulen selbst mit übernommen.

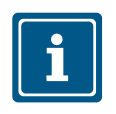

#### **HINWEIS**

Um alle Funktionen nutzen zu können, ist eine User-Anmeldung auf unserer Internetseite nötig.

#### **Funktionen und Vorteile**

- Auflistung der Modulvarianten und Anzahl
- Vorgabe "kostengünstigste Lösung" oder maximale Gleichteileanzahl
- **Freie Beschriftung aller Kennzeichen**
- Sektionen können definiert werden
- **Hochladen von eigenen Maschinenbildern**
- **Speichern und Laden von Konfigurationen**
- **KOSTENLOS!**

Home Produkte Verdrahtungssysteme Konfigurator Service Unternehmen

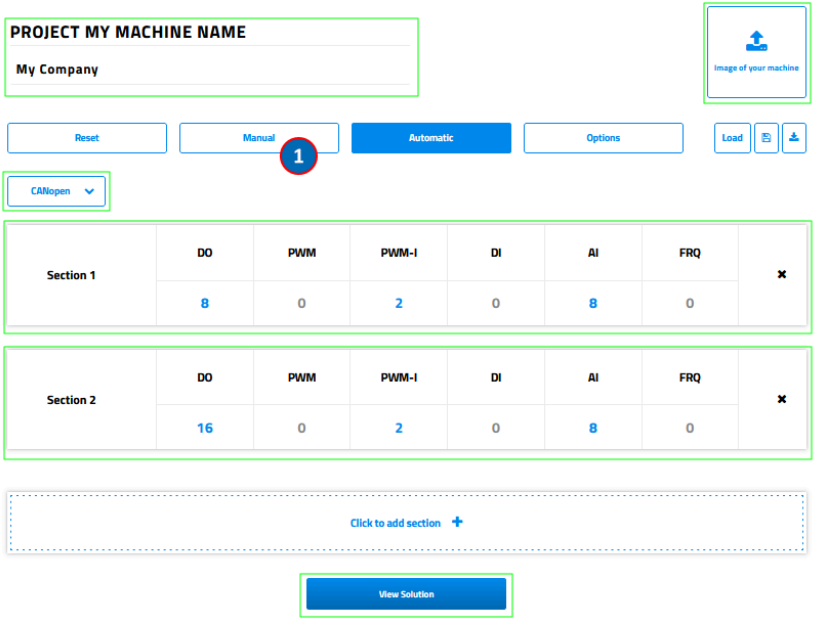

1 | "Manual" Modus entsperren, um Module und Signale komplett selbst zu bestimmen (ohne KI-Unterstützung)

*Abb. 2: Startseite vom Konfigurator für xtremeDB aktive IO Module*

# **Starten Sie Ihre**

#### **Konfiguration:**

#### **Beispiel der ermittelten Modulvarianten, Modulanzahl und zusätzlich verfügbare IO Signale**

Durch Anwählen eines Moduls gelangt man zur Übersicht und Konfiguration der IO Signale

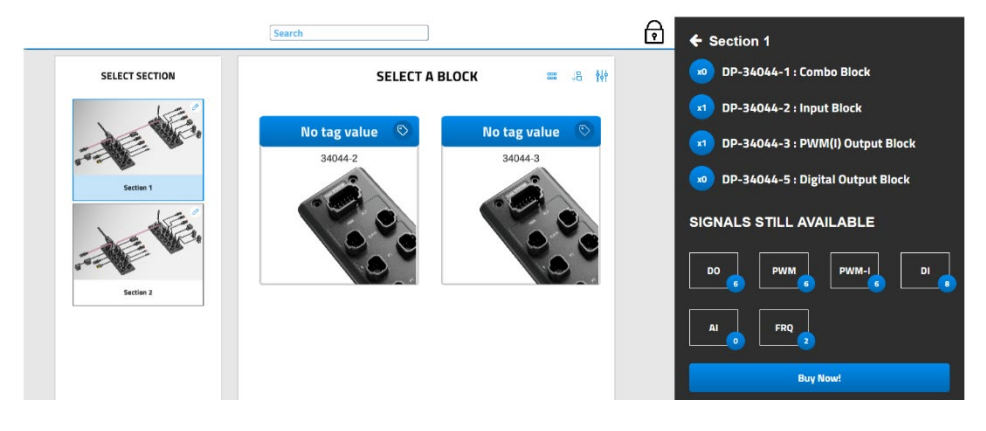

*Abb. 3: Beispiel Lösung Konfigurator*

#### **Übersicht und Konfiguration der IO Signale des angewählten Moduls**

 Bei Bedarf können die IO Signale umplatziert oder noch verfügbare Kanäle mit weiteren Funktionen belegt werden

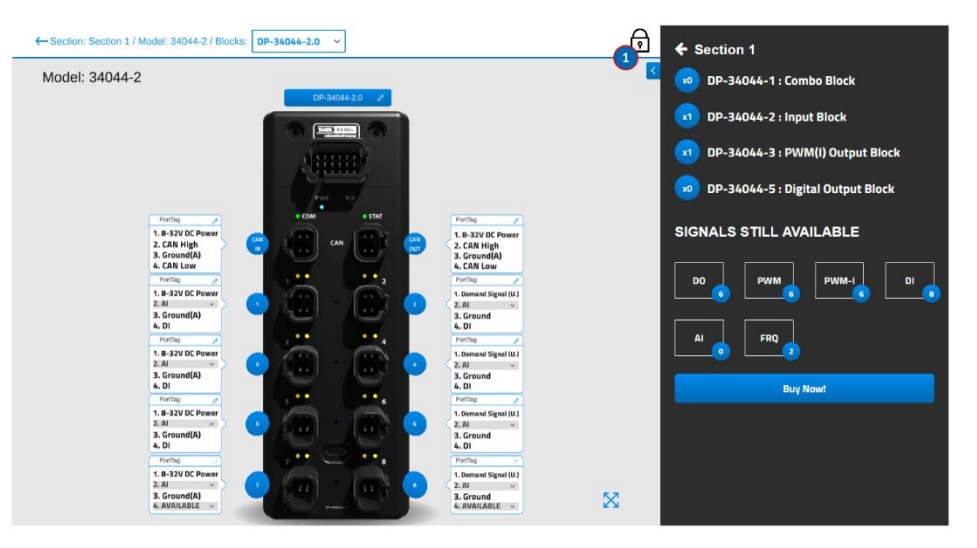

1 | "Manual" Modus entsperren, um Module und Signale komplett selbst zu bestimmen (ohne KI-Unterstützung)

*Abb. 4: Beispiel Modul IO Signale Konfigurator*

Scrollen Sie auf der Internetseite nach oben, um Ihr Projekt zu speichern

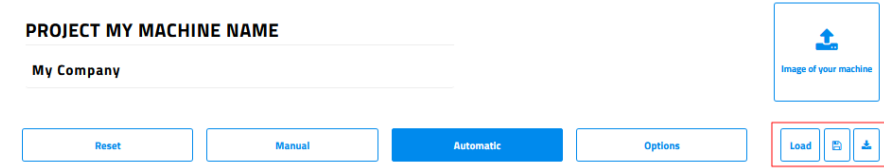

*Abb. 5: Konfiguration Speichern*

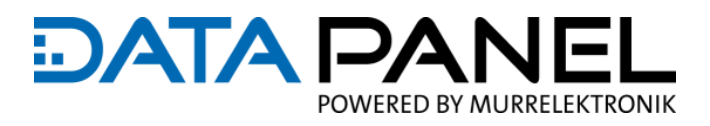

## <span id="page-22-0"></span>**3.9 Komponenten im Systembaukasten**

Entdecken Sie unser Portfolio an hochwertigen, dezentralen, elektrotechnischen Installationslösungen in Form eines exakt aufeinander abgestimmten, modularen und steckbaren Systembaukastens.

#### **3.9.1 Komponenten in unserem Onlineshop**

**Link zum Onlineshop**

Im Internet unter[: www.data-panel.eu](https://www.data-panel.eu/)

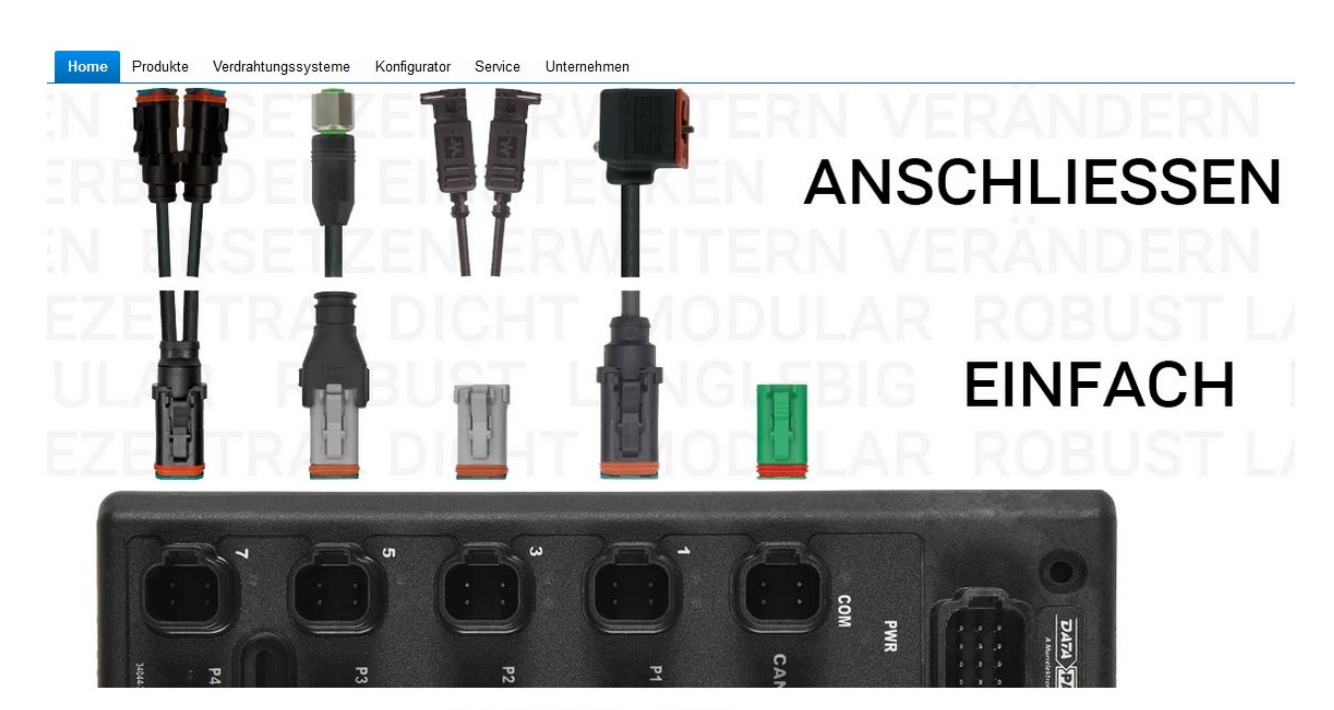

#### **DATA PANEL steht für**

hochwertige, einfach zu installierende, dezentrale Installationslösungen - individuell für Ihre mobile Maschine.

*Abb. 6: Startseite vom Onlineshop*

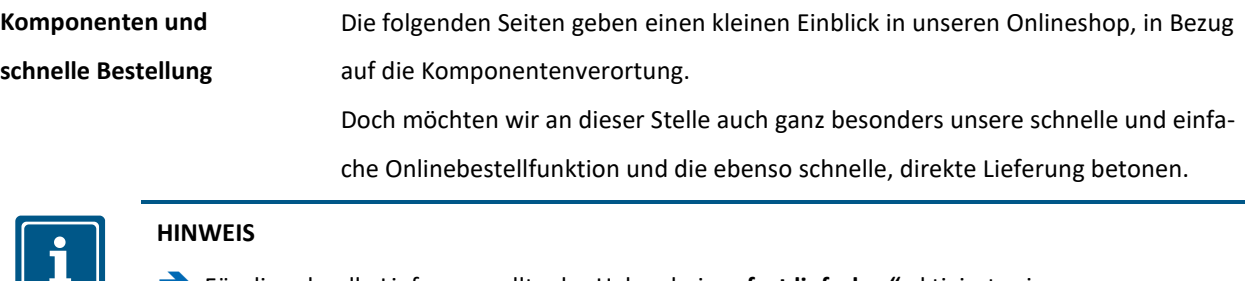

Für die schnelle Lieferung sollte der Haken bei "sofort lieferbar" aktiviert sein. (siehe nächste Seite)

#### **Beschreibung**

# **DATA PA** POWERED BY MURRELEKTRONIK

 Übersichtliche und ausführliche Filterfunktionen bzw. Produktselekoren zum schnellen Finden der benötigten Produkte ■ Zugeschnitten auf Ihre technischen Anforderungen an die Data Panel Produkte **Finden Sie gezielt Ihre Produktlösung:**

> ■ Egal ob Kategorie, Anschlussart, Baugröße oder Signaltyp – mit wenigen Klicks sind Sie am Ziel!

Home Produkte Verdrahtungssysteme Konfigurator Service Unternehmen Produkte Produkte Verteiler Innovation für mobile Maschinen Leitungen Zubehör Die Elektronik in Bau-, Land- und weiteren Sondermaschinen, sowie kommunalen Nutzfahrzeugen ist komplex und Kits für Sales-, Servicehöchsten Belastungen ausgesetzt, etwa durch Klima, Nässe, Hitze, Staub sowie Betriebsstoffen und Medien wie und StartUp Hydraulikölen, Treibstoffen und Schmierfetten Verdrahtungssysteme Die Produkte von Data Panel zeigen sich hier robust, dicht und zuverlässig. Sie sind vielfach geprüft und haben sich über viele Jahre hinweg erfolgreich in der Praxis bewährt. Das garantiert die optimale Funktion aller über sie gesteuerten Kundenspezifisch Sensoren und Aktuatoren, wie z. B. Hydraulikventile, Temperaturfühler, Drucktransmitter oder Drehgeber, Steckverbinder, Konfigurator Leitungsmaterialien und Längen sind frei wählbar und in der Regel bereits ab einem Stück lieferbar. Service Sollen Sensoren oder Aktoren an eine Steuereinheit angeschlossen werden, sind die dezentralen Feldbusmodule & Unternehmen Verteiler von Data Panel bestens geeignet. Mit ihrer Hilfe können Sie bestehende Kabelbäume verschlanken oder im besten Falle sogar ganz ersetzen. In jedem Fall wird Ihre Installation deutlich vereinfacht. Sofort lieferbar  $\check{}$ TTTD Produktfamilie Linie  $\ddot{\phantom{0}}$ /erteile Leitunger Zubehör  $\ddot{\phantom{0}}$ System Bordspannung  $\checkmark$ Gehäusematerial  $\checkmark$  $\checkmark$ Anschluss Kits für Sales-, Service- und StartUp Anzahl Steckplätze  $\ddot{\phantom{0}}$ Sortierung:  $\downarrow$ Beliebtheit  $\checkmark$ Eingänge Ausgänge  $\ddot{\phantom{0}}$ xtremeDB 8 Ein- / 8 xtremeDB Verteiler passiv, TIPP! TIPP Ausgänge, CANopen 16 Ein- - Ausgänge,... Signaltyp  $\ddot{\phantom{0}}$ DP-34044-1-200 DP-34045-1-000 Mechanische Daten Mechanische Daten Mediamsche Bateri<br>Abmessungen 97 x 265 x 34 mm<br>Gewicht 680 g Material<br>(Gehäuse) PA, verstärkt Anschluss Abmessungen 97 x 265 x 34 mm LED  $\checkmark$ Gewicht 680 g Material (Gehäuse) PA, verstärkt Anschluss  $\checkmark$ Protokoll Inhalt 1 Stück Inhalt 1 Stück **XXX XXX** Baudrate  $\checkmark$ **Il** Vergleichen <a>
Vergleichen Il Vergleichen ♥ Merken  $\ddot{\phantom{0}}$ Eingangssignaltyp

*Abb. 7: Systembaukastens im Onlineshop*

# **DATA PA** POWERED BY MURRELEKTRONIK

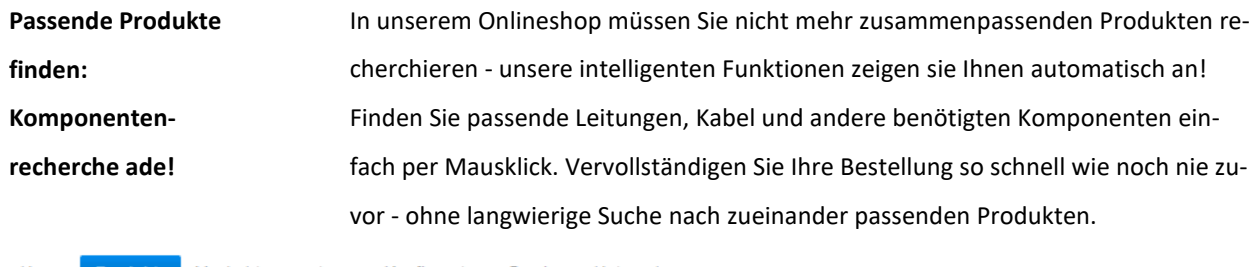

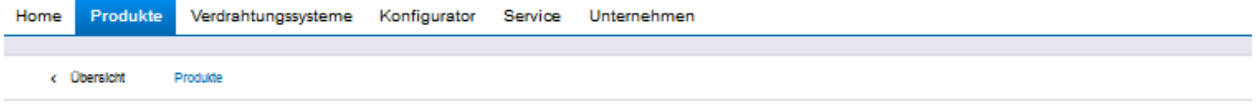

#### xtremeDB 8 Ein- / 8 Ausgänge, CANopen xDB0808-DIO CANOPEN

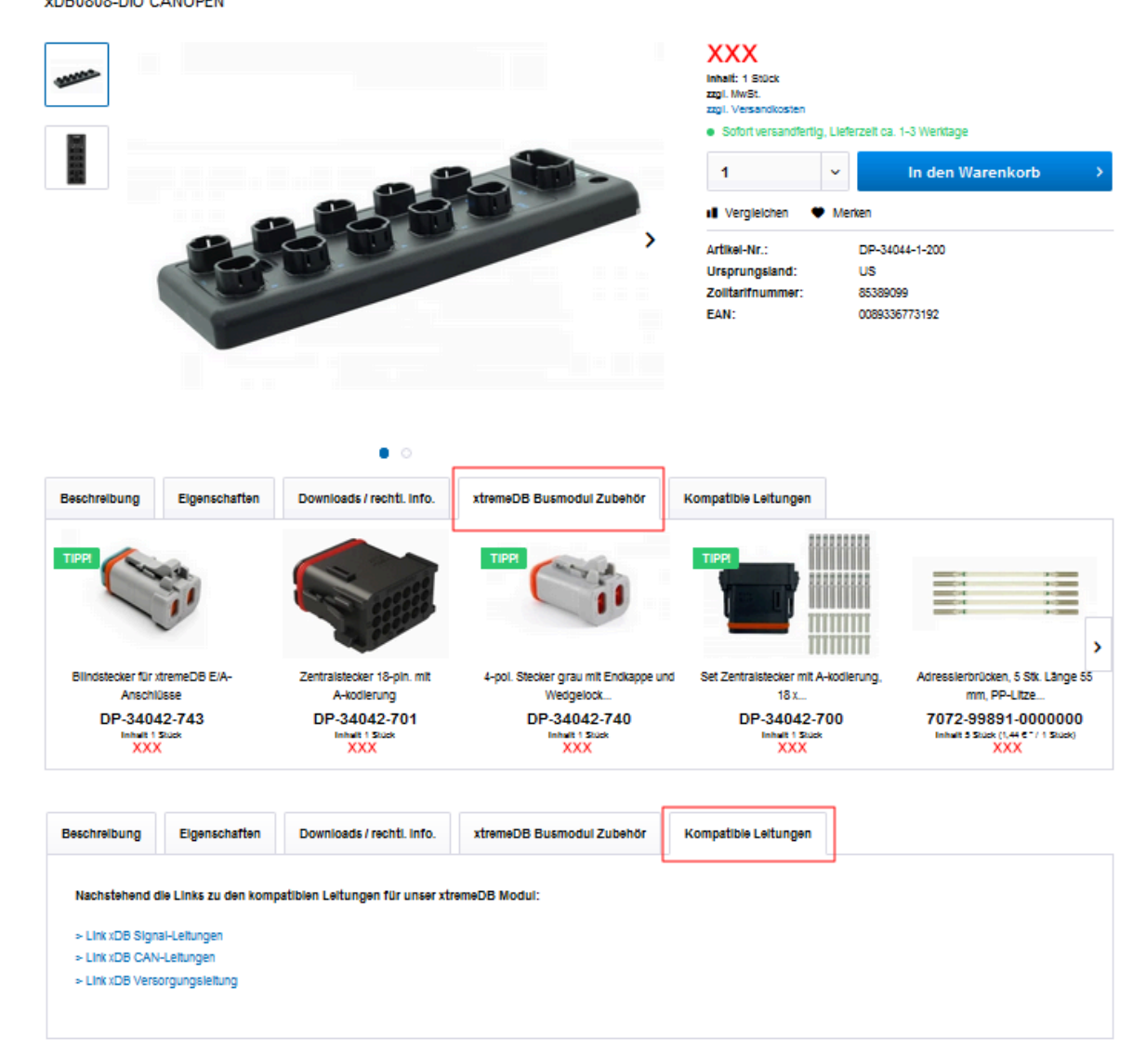

*Abb. 8: Passende Produkte und Zubehör im Onlineshop*

#### **3.9.2 Produkte aktiv IO**

Die Verbindung zwischen Steuerungen und Sensoren / Aktoren, findet branchentypisch über Kabelbäume und Klemmenkästen statt. Die eingesetzten Steuerungen besitzen wenige, dafür hochpolige Anschlussstecker. Auch der Erweiterbarkeit und Anpassungsfähigkeit der mobilen Maschine sind, mit den herkömmlichen Installationssystemen, klare Grenzen gesetzt. **xtremeDB aktiv (IO Module)**

> DATA PANEL xtremeDB Module ersetzen Schaltschränke und Klemmkästen und reduzieren den Kabelbaum auf ein Minimum. Die xtremeDB Module sind medien-, temperatur- und vibrationsbeständig und in einer Vielzahl verschiedener Anwendungen in mobilen Sondermaschinen bereits jahrelang erfolgreich im Einsatz. Das xtremeDB Installationssystem vereinfacht die Planung, Installation und Servicefreundlichkeit ihrer Maschinen immens.

[xtremeDB aktiv Produkte auf www.data-panel.eu](https://www.data-panel.eu/cat/index/sCategory/9)

Zum Ermitteln und Planen der maximal möglichen IO Punkte und IO Typen an Modulen der Baureihe xtremeDB können Sie auch unseren Konfigurator auf der Data Panel Web Page verwenden:

**M** Konfigurator unte[r www.data-panel.eu/configurator](https://www.data-panel.eu/configurator)

#### **3.9.3 Produkte, um CAN BUS zu verteilen**

#### **CAN BUS Verteiler**

Bei dem Anschluss mehrerer CAN Teilnehmer an eine klassische Linientopologie, stößt man mit der üblichen Installationstechnik schnell an Grenzen. Insbesondere wenn die Busteilnehmer oder CAN-Sensoren über nur einen Steckanschluss verfügen, ist eine saubere Installation meist nicht mehr möglich.

Mit den robusten und wasserdichten CAN Verteilern von Data Panel kann dieses Problem gelöst und sehr einfach eine Sterntopologie realisiert werden. Mit den vorkonfektionierten, geprüften und optional abgeschirmten Anschlussleitungen und Verteilungssystemen kann in kürzester Zeit eine hochwertige CAN-Installation aufgebaut werden, die jeglichen Anforderungen genügt. Im Ergebnis profitieren auch die Endkunden in Form von einfacher, nachträglicher Erweiterbarkeit sowie kürzesten Ausfall- und Reparaturzeiten.

[CAN BUS Verteiler auf www.data-panel.eu](https://www.data-panel.eu/cat/index/sCategory/23)

#### **3.9.4 Produkte passiv**

#### **xtremeDB passiv**

Die passiven xtremeDB Verteiler eignen sich perfekt, um bis zu 16 auf der Steuerung vorhandene Ein-/ Ausgänge mittels der DT-Stecktechnologie ins Feld zu führen. Der Signalstatus wird je nach Variante mittels LEDs angezeigt. Die Passivverteiler können sowohl in Einzeladerkabelbäume integriert werden als auch mit einer vorkonfektionierten Mantelstammleitung ausgestattet werden. Damit fungieren sie als Bindeglied zwischen den Installationswelten Industrie und Automotive. Eine evtl. notwendige Transporttrennung lässt sich am Zentralanschluss einfach und ganz ohne Zusatzkosten realisieren. Das Gehäusematerial aller Verteiler ist ein verstärkter Kunststoff der komplett vergossen wird und damit höchste Schutzarten bis IP69K, hervorragende Medienbeständigkeit bei dem gleichzeitig branchenüblichen, weiten Temperaturbereich von –40 °C … + 80 °C bietet. [xtremeDB passiv Produkte auf www.data-panel.eu](https://www.data-panel.eu/cat/index/sCategory/14)

#### **3.9.5 Leitungen**

Bei so robusten Modulen dürfen die passenden Anschlussleitungen nicht fehlen. Die ultraschallverschweißten und vollvergossenen oder TPU-umspritzten xtreme-Anschlussleitungen bieten einen abriebfesten, Öl- und UV-beständigen Voll-PUR-Mantel und sind die Wahl, wenn dauerhafte Hochdruckreinigerbeständigkeit oder hochflexible Verlegung z.B. an Auslegern gefordert ist. Mit diesen Leitungen erfüllen die aktiven und passiven IO-Module die Anforderun**xtreme-Anschlussleitungen**

gen gemäß IP65, IP66K, IP67, IP68 und IP69K. Alternativ können Sie die Leitung mit DT- oder kompatiblen Steckverbindern selbst konfektionieren. Der Baukasten an vorkonfektionierten und geprüften Komponenten und das umfangreiche Zubehörprogramm machen Sie weitgehend unabhängig bei der Verdrahtung von Sensoren und Aktoren.

[xtreme-Anschlussleitungen auf www.data-panel.eu](https://www.data-panel.eu/cat/index/sCategory/25)

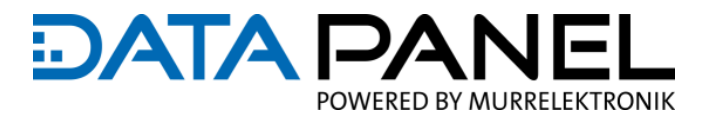

### **3.9.6 Zubehör**

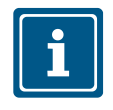

#### **HINWEIS**

Geeignetes Produktzubehör finden Sie auf unserer Internetseite unter: [www.data-panel.eu](https://www.data-panel.eu/) direkt am Produkt unter "Zubehör".

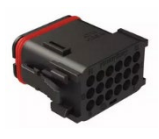

Zentralstecker 18-pin. mit A-kodierung Artikel-Nr.: DP-34042-701 [www.data-panel.eu/dp-34042-701](https://www.data-panel.eu/dp-34042-701)

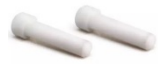

DT Blindstopfen, normaler Durchmesser (VE 10 St.) Artikel-Nr.: DP-34042-795 [www.data-panel.eu/dp-34042-795](http://www.data-panel.eu/dp-34042-795)

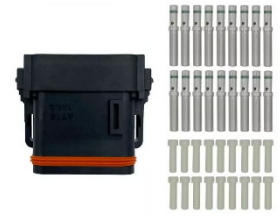

Set Zentralstecker mit A-kodierung, 18 x Kontakte + 18 Blindstopfen Artikel-Nr.: DP-34042-700 [www.data-panel.eu/dp-34042-700](https://www.data-panel.eu/dp-34042-700)

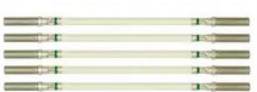

Adressierbrücken, 5 Stk. Länge 55 mm, PP-Litze weiss Artikel-Nr.: 7072-99891-0000000 [www.data-panel.eu/7072-99891-0000000](https://www.data-panel.eu/7072-99891-0000000)

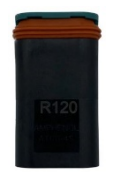

CAN Abschlusswiderstand, 120 Ohm, DT 4-pin Artikel-Nr.: DP-34042-747 [www.data-panel.eu/dp-34042-747](https://www.data-panel.eu/dp-34042-747)

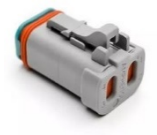

Blindstecker für xtremeDB IO Anschlüsse Artikel-Nr.: DP-34042-743 [www.data-panel.eu/dp-34042-743](https://www.data-panel.eu/dp-34042-743)

#### **Beschreibung**

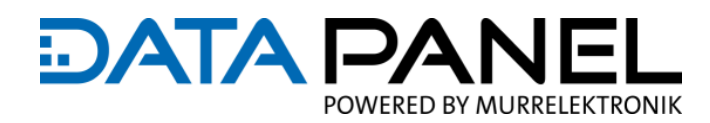

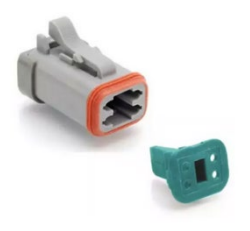

4-pol. Stecker grau, mit Endkappe und Wedgelock für Einzellitzen Artikel-Nr.: DP-34042-740 [www.data-panel.eu/dp-34042-740](https://www.data-panel.eu/dp-34042-740)

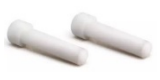

DT Blindstopfen, normaler Durchmesser (VE 10 St.) Artikel-Nr.: DP-34042-795 [www.data-panel.eu/dp-34042-795](http://www.data-panel.eu/dp-34042-795)

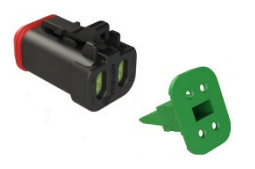

4-pol. Stecker mit reduziertem Dichtungsdurchmesser und Wedgelock Artikel-Nr.: DP-34042-749 [www.data-panel.eu/DP-34042-749](https://www.data-panel.eu/DP-34042-749)

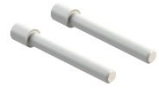

DT Blindstopfen Durchmesser (reduced seal) (VE 10 St.) Artikel-Nr.: DP-34042-796 [www.data-panel.eu/dp-34042-796](https://www.data-panel.eu/dp-34042-796)

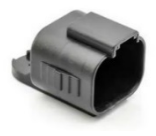

Blindabdeckung für Verbindungsleitungen AT06-4S Artikel-Nr.: DP-34042-744 [www.data-panel.eu/dp-34042-744](https://www.data-panel.eu/dp-34042-744)

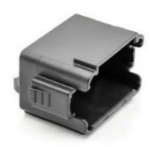

Blindabdeckung für Verbindungsleitungen DT16-18SA Artikel-Nr.: DP-34042-704 [www.data-panel.eu/dp-34042-704](https://www.data-panel.eu/dp-34042-704)

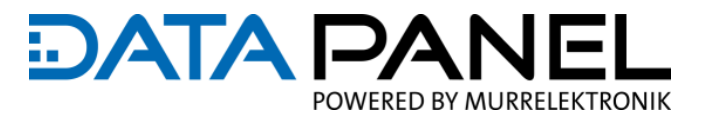

# <span id="page-29-0"></span>**4. Technische Daten**

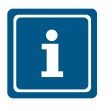

#### **HINWEIS**

Die ausführlichen Produkt-Datenblätter sind auf unserer Internetseite bzw. im Onlineshop zu finden:

Siehe am Produkt unter "Downloads / rechtl. Info." [www.data-panel.eu](http://www.data-panel.eu/)

# <span id="page-29-1"></span>**4.1 Art. DP-34044-1, -2, -3, -5 Mechanische Daten**

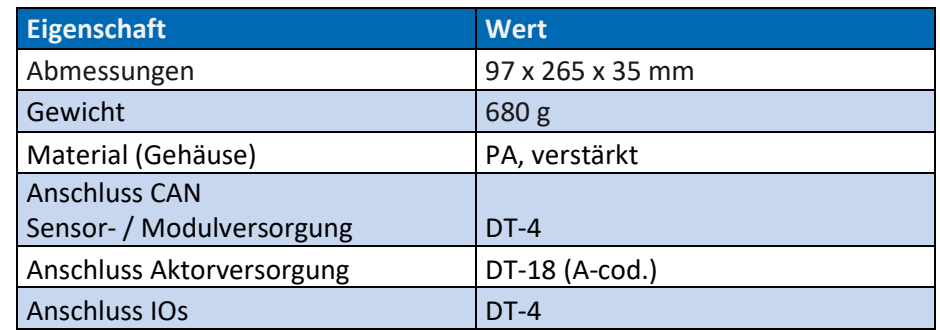

*Tab. 2: Art. DP-34044-1, DP-34044-2, DP-34044-3, DP-34044-5 Mechanische Daten*

# <span id="page-29-2"></span>**4.2 Art. DP-34044-1 Elektrische Daten**

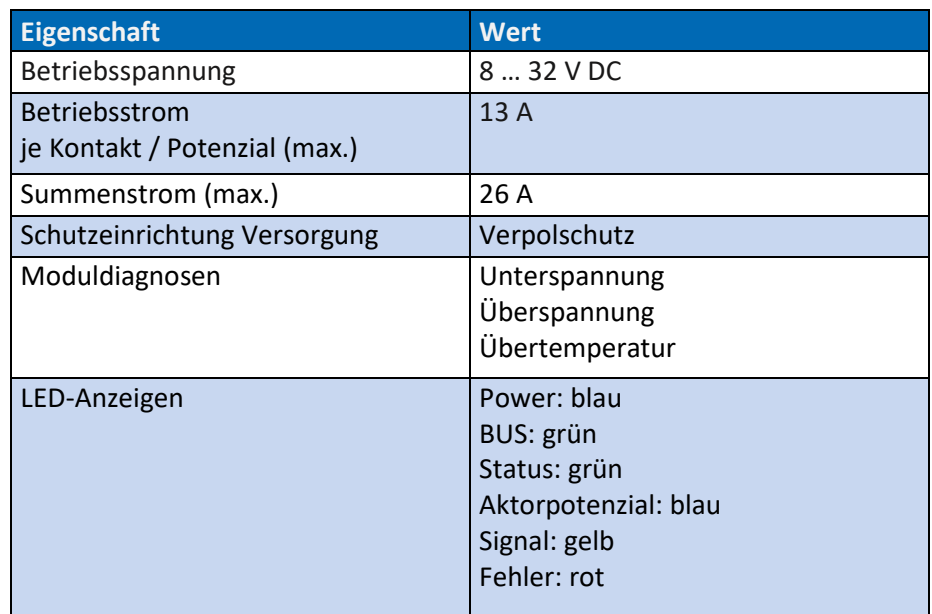

*Tab. 3: Art. DP-34044-1 Elektrische Daten*

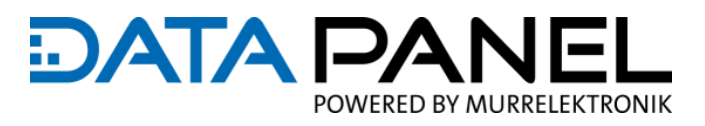

# <span id="page-30-0"></span>**4.3 Art. DP-34044-2 Elektrische Daten**

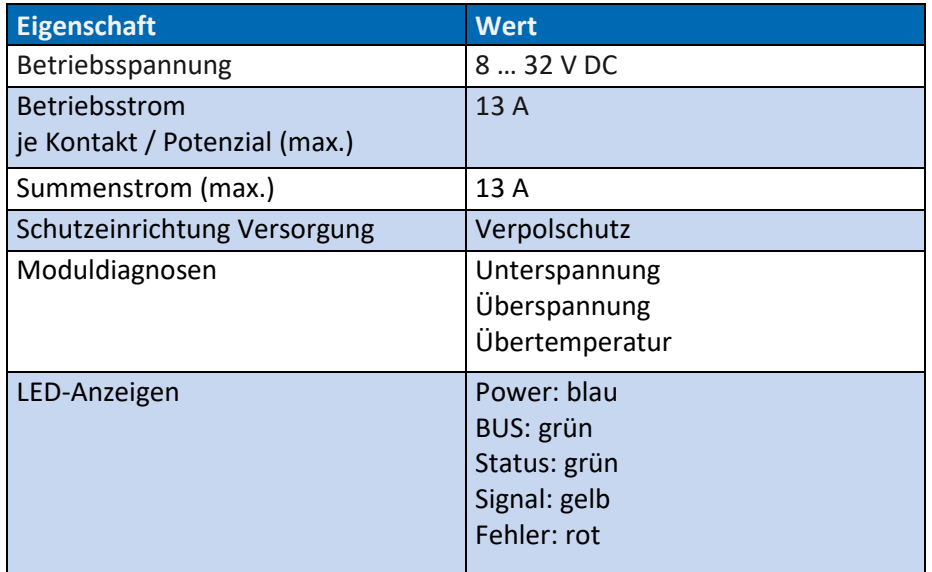

*Tab. 4: Art. DP-34044-2 Elektrische Daten*

# <span id="page-30-1"></span>**4.4 Art. DP-34044-3, -5 Elektrische Daten**

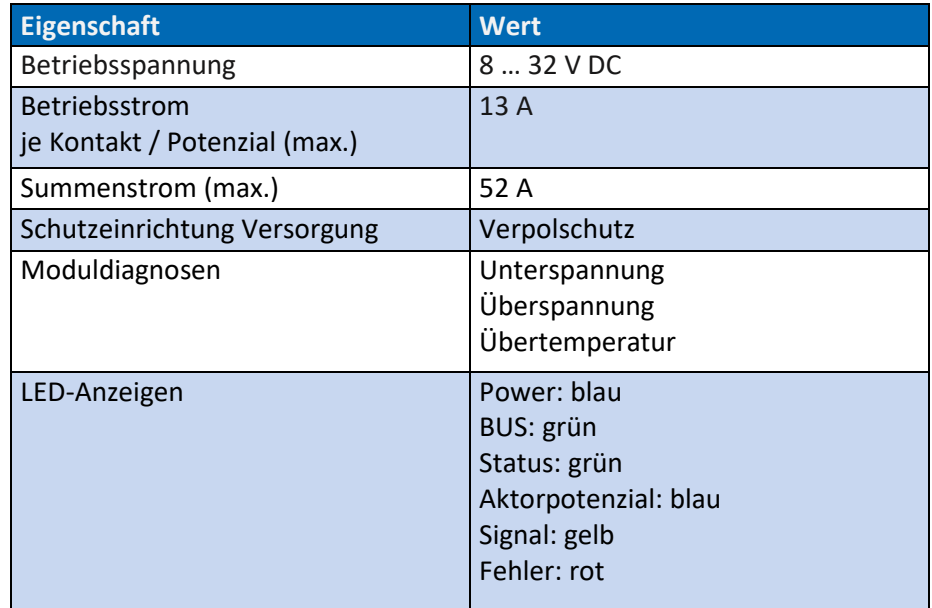

*Tab. 5: DP-34044-3, DP-34044-5 Elektrische Daten*

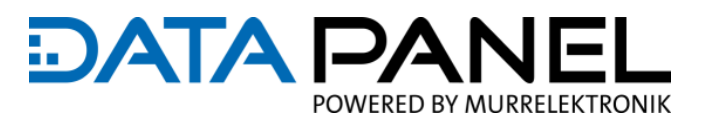

# <span id="page-31-0"></span>**4.5 Art. DP-34044-1 Daten der Eingänge**

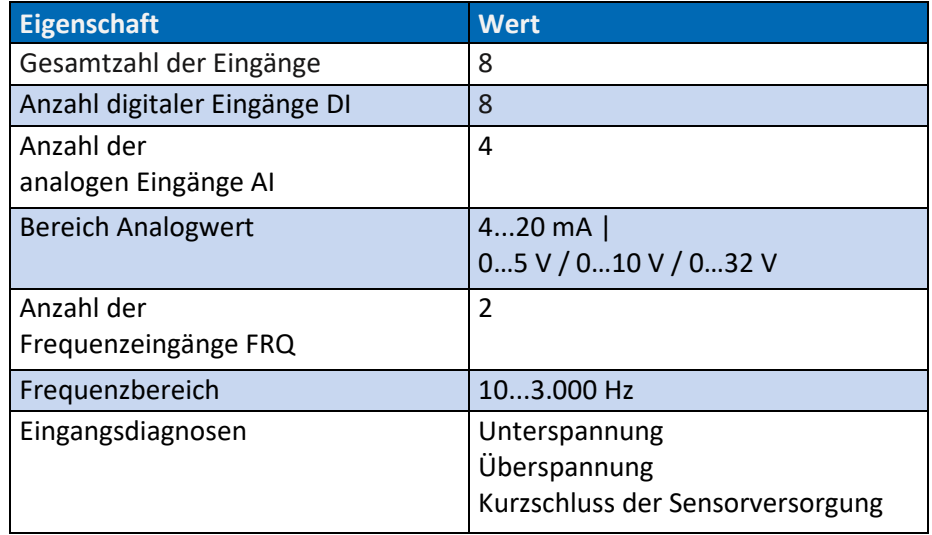

*Tab. 6: Art. DP-34044-1 Daten der Eingänge*

# <span id="page-31-1"></span>**4.6 Art. DP-34044-2 Daten der Eingänge**

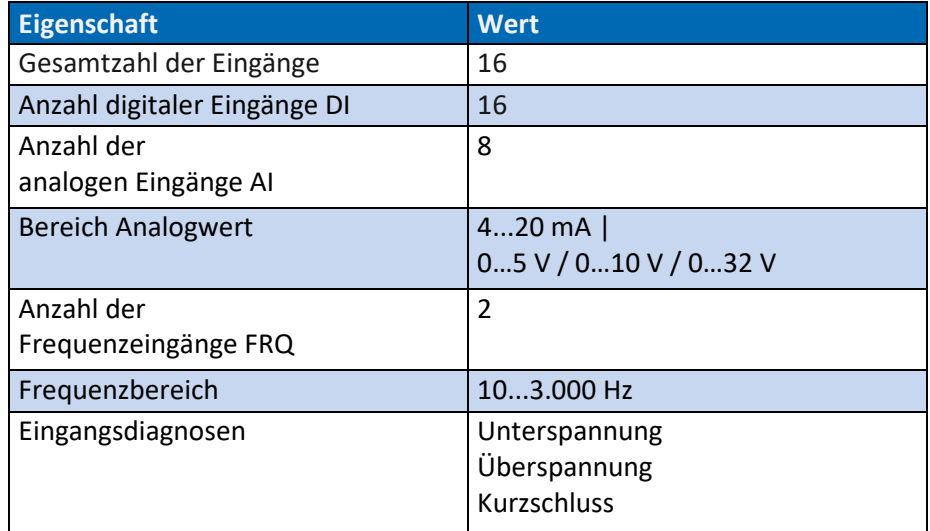

*Tab. 7: Art. DP-34044-2 Daten der Eingänge*

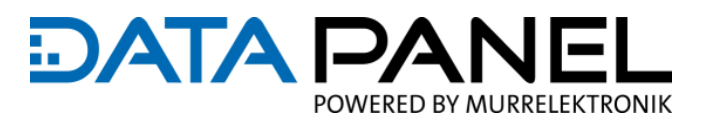

# <span id="page-32-0"></span>**4.7 Art. DP-34044-1 Daten der Ausgänge**

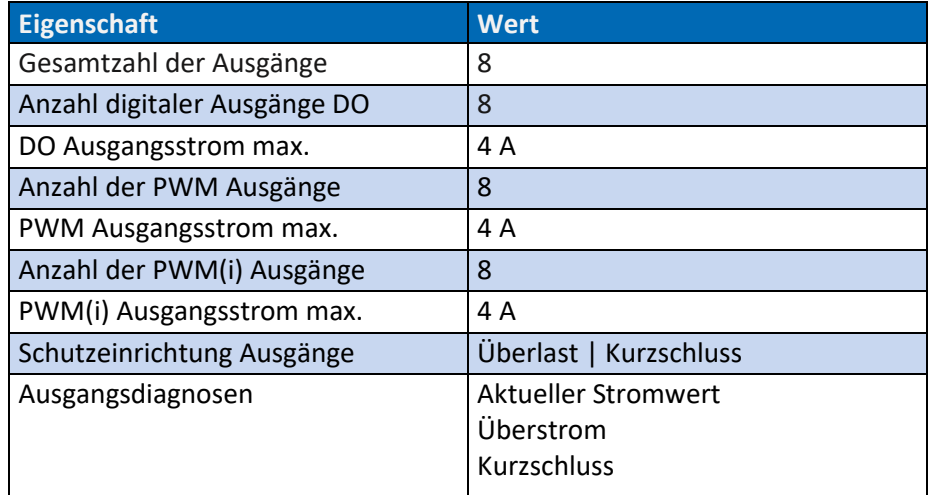

*Tab. 8: Art. DP-34044-1 Daten der Ausgänge*

# <span id="page-32-1"></span>**4.8 Art. DP-34044-3 Daten der Ausgänge**

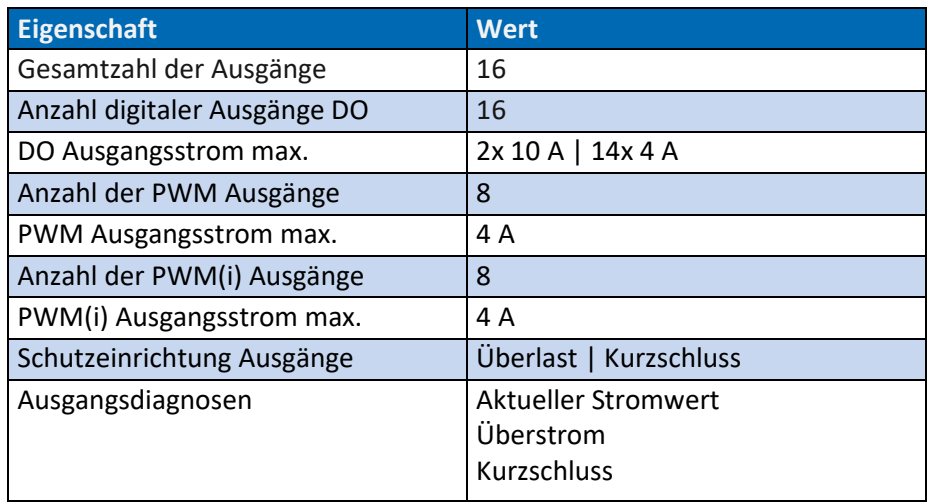

*Tab. 9: Art. DP-34044-3 Daten der Ausgänge*

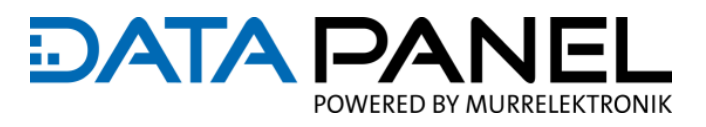

# <span id="page-33-0"></span>**4.9 Art. DP-34044-5 Daten der Ausgänge**

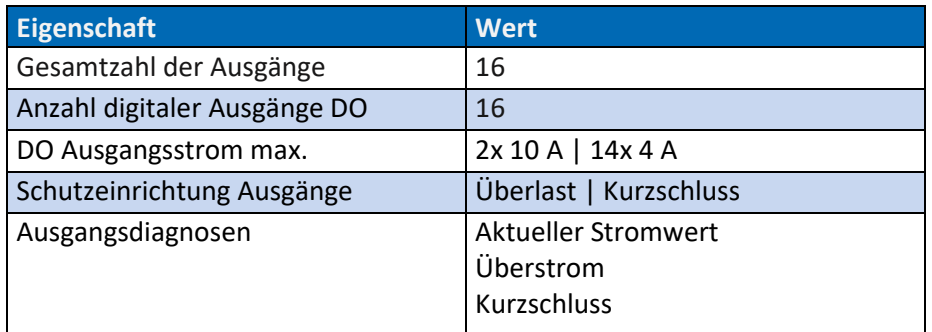

*Tab. 10: Art. DP-34044-5 Daten der Ausgänge*

## <span id="page-33-1"></span>**4.10 Art. DP-34044-1, -2, -3, -5 Umgebungsbedingungen**

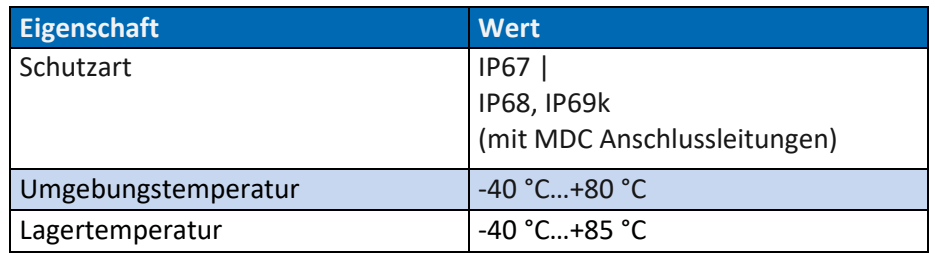

*Tab. 11: Art. DP-34044-1, DP-34044-2, DP-34044-3, DP-34044-5 Umgebungsbedingungen*

# <span id="page-33-2"></span>**4.11 Art. DP-34044-1, -2, -3, -5 Normen & Zulassungen**

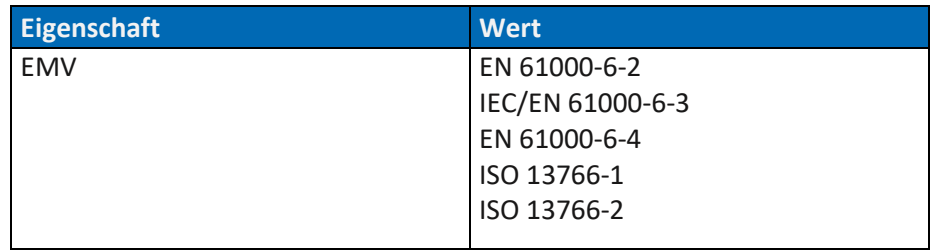

*Tab. 12: Art. DP-34044-1, DP-34044-2, DP-34044-3, DP-34044-5 Normen & Zulassungen*

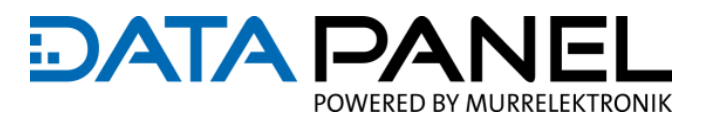

# <span id="page-34-0"></span>**5. Planen und Vorbereiten**

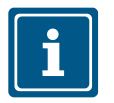

#### **HINWEIS**

Die folgenden Hilfestellungen und Informationen können keine 100%ige Planung von Ihrem Anwendungsfall abbilden, da diese von mehreren Rahmenbedingungen abhängig sind.

- Bitte nutzen Sie diese Informationen als Einstiegshilfe und zum Prüfen Ihrer eigenen Planung
- Prüfen Sie zudem, ob dieses Handbuch in Ihre Unterlagen zu übernehmen ist

## <span id="page-34-1"></span>**5.1 Planungshilfen**

#### **5.1.1 Komponenten**

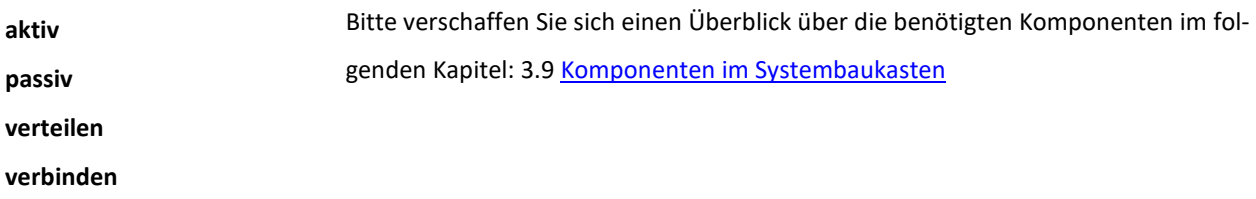

#### **5.1.2 Planungshilfen im Downloadmaterial**

Zum Produkt zugehörige Unterlagen, Datenblätter, EDS-Dateien, REACH und RoHS Information, Planungshilfen und weitere Inhalte stehen für Sie auf unserer Internetseite bzw. im Onlineshop bereit: **Downloads**

Siehe am Produkt unter "Downloads / rechtl. Info.[" www.data-panel.eu](https://www.data-panel.eu/)

#### **5.1.3 KI-Konfigurator für xtremeDB aktive IO Module**

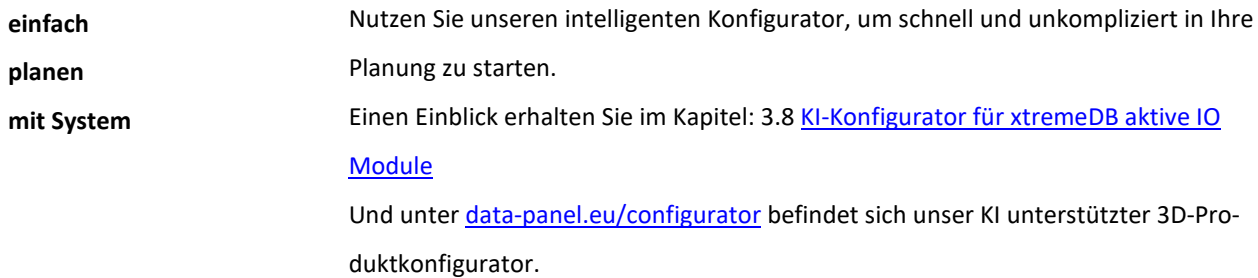

D

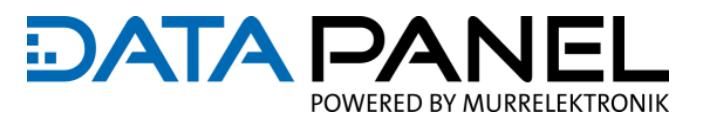

### **5.1.4 Konfigurator für Anschlussleitungen**

#### **EMPFEHLUNG**

Für eine schnelle und einfache Voreinstellung vom Offset für Modul-NodeID-1 bieten wir konfigurierbare Anschlussleitungen an:

■ Für das Modul mit der Art. Nr. DP-34044-1 ist der "DP-18-4 Konfigurator" zu verwenden:

[www.data-panel.eu/dp-18-4](https://www.data-panel.eu/dp-18-4)

■ Für die Module mit den Art. Nr. DP-34044-3, DP-34044-5 ist der "DP-18-8 Konfigurator" zu verwenden:

[www.data-panel.eu/dp-18-8](https://www.data-panel.eu/dp-18-8)

An der vorkonfigurierbaren Anschlussleitungen können mehrere Optionen ausgewählt werden:

Am Einsteller "Adressierung" wählen Sie Ihren Offset und wir setzten die Jumper und Verschlussstopfen.

#### **Vorkonfigurierbare**

**Anschlussleitung mit Offset für Modul-NodeID-1**

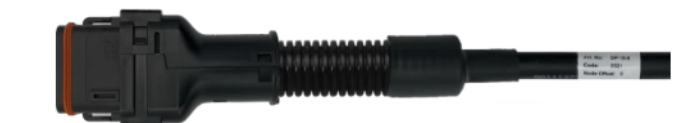

#### **Steckverbinder:**

**DP-18-8 Konfigurator** 

Kabeltyp konfigurierbar|8x1.5|sw|UV-beständig|abriebfest|ADR|Länge variabel

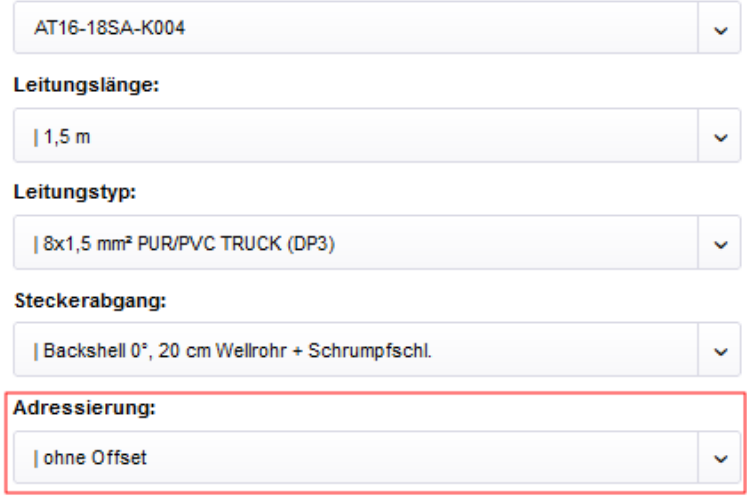

*Abb. 9: Vorkonfigurierbare Anschlussleitung mit Offset für Modul-NodeID-1*
D

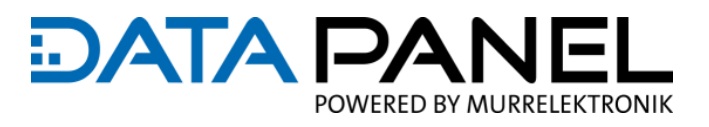

# **5.1.5 EPLAN-Datei (Makro) für die xtremeDB Module**

# **EMPFEHLUNG**

- Verwenden Sie die EPLAN-Datei (Makro) für die xtremeDB Module, um eine wesentliche Zeitersparnis beim Erstellen von Schaltplänen mit der Engineering Software EPLAN zu erhalten.
- Der EPLAN-Datei (Makro) liegt zusätzlich eine PDF-Beschreibung in den Sprachen DE und EN bei.
- Ist in unserem Onlineshop am Produkt unter "Downloads / rechtl. Info." oder über folgende Links verfügbar:

[https://www.data-panel.eu/media/archive/DP-34044-1-xxx\\_EPLAN.zip](https://www.data-panel.eu/media/archive/DP-34044-1-xxx_EPLAN.zip) [https://www.data-panel.eu/media/archive/DP-34044-2-xxx\\_EPLAN.zip](https://www.data-panel.eu/media/archive/DP-34044-2-xxx_EPLAN.zip) [https://www.data-panel.eu/media/archive/DP-34044-3-xxx\\_EPLAN.zip](https://www.data-panel.eu/media/archive/DP-34044-3-xxx_EPLAN.zip) [https://www.data-panel.eu/media/archive/DP-34044-5-xxx\\_EPLAN.zip](https://www.data-panel.eu/media/archive/DP-34044-5-xxx_EPLAN.zip)

Produkte > Verteiler > Busmodule  $\leftarrow$  Übersicht

#### xtremeDB 8 Ein- - 8 Ausgänge, CANopen **XDB0808-DIO CANOPEN**

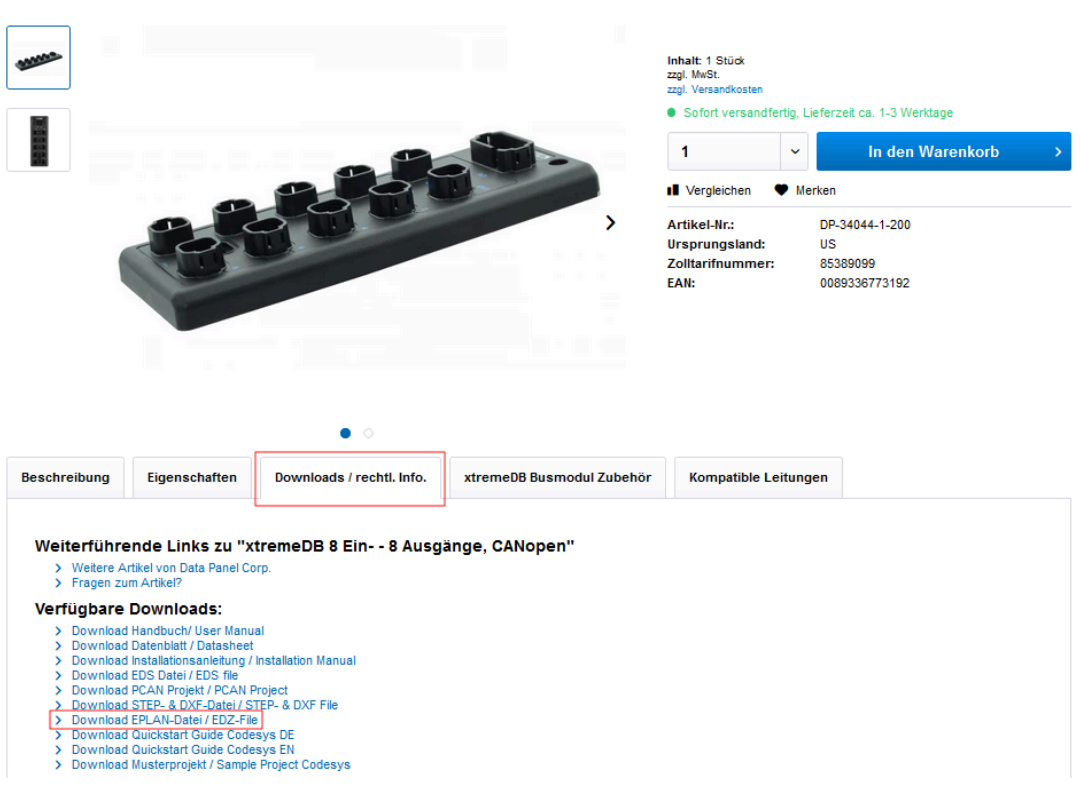

*Abb. 10: EPLAN-Datei (Makro) für die xtremeDB Module*

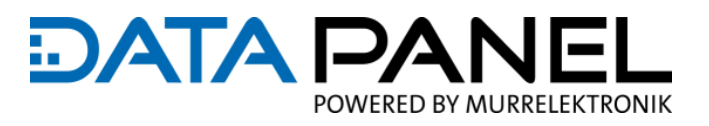

# **5.1.6 EPLAN xDB Musterprojekt**

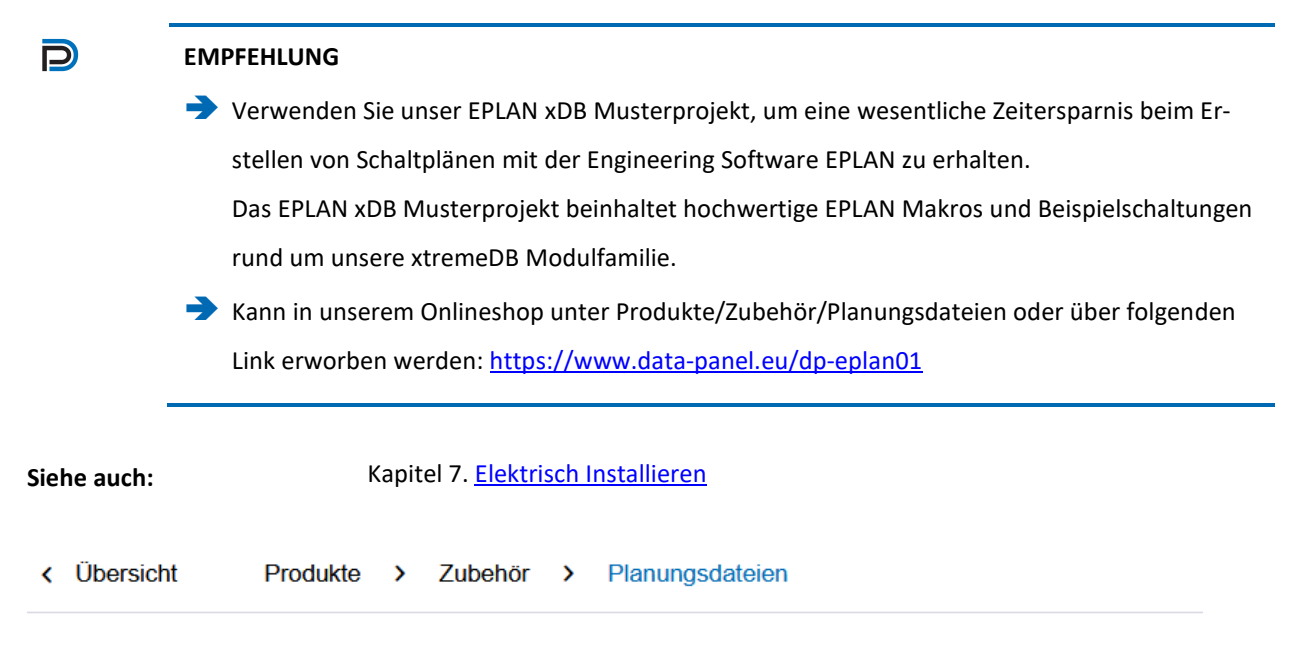

# **EPLAN xDB Musterprojekt**

EPLAN P8 V2.7

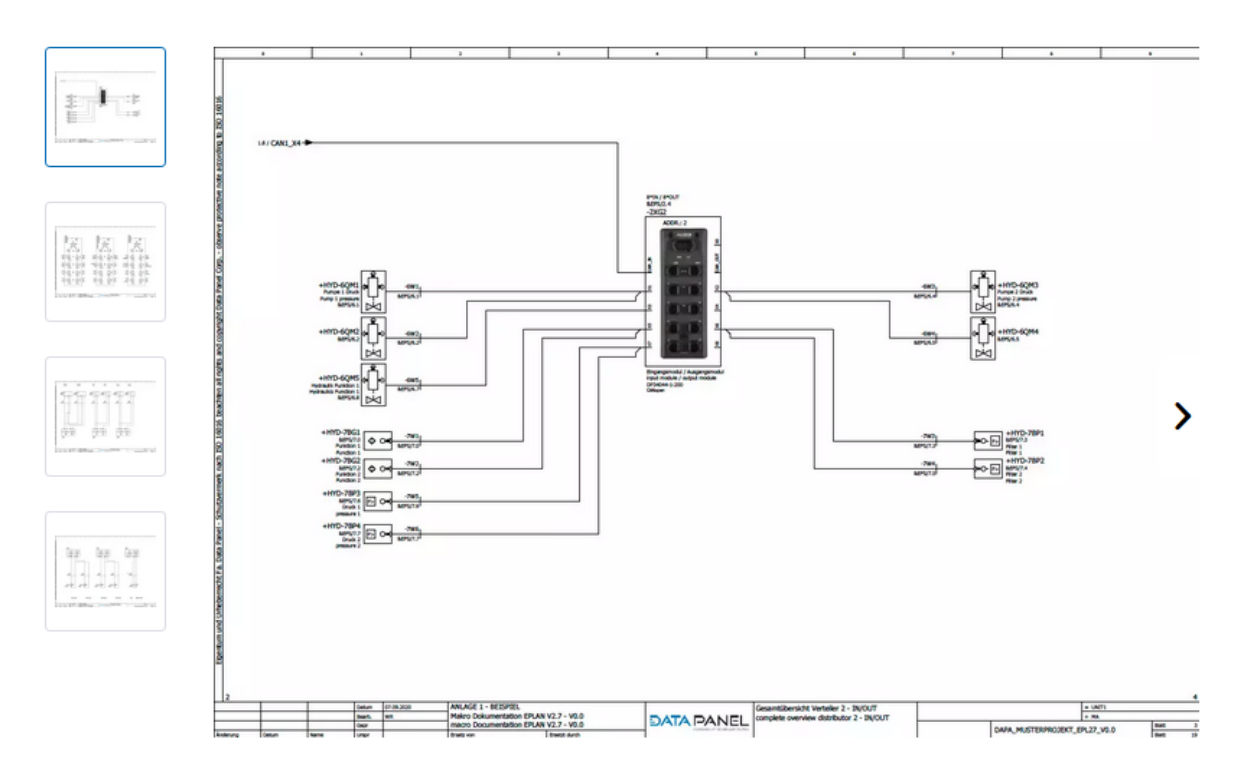

*Abb. 11: EPLAN xDB Musterprojekt*

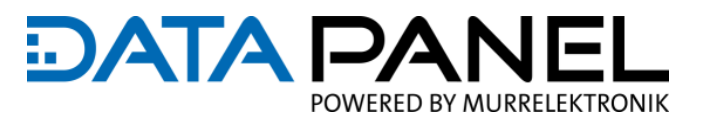

# <span id="page-38-0"></span>**5.1.7 Quick Start Guide mit Starter Kit**

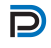

#### **EMPFEHLUNG**

Als Inbetriebnahme-Einstiegshilfe:

Wird ein Quickstart Guide (Schnellstartanleitung) am Beispiel einer CODESYS Anwender-Softwareumgebung mit CODESYS Musterprojekt zur Verfügung gestellt:

Siehe Onlineshop am Produkt "xtremeDB DP-34044-1-200 CANopen"

unter "Downloads / rechtl. Info." [www.data-panel.eu/dp-34044-1-200](https://www.data-panel.eu/dp-34044-1-200)

Und zusätzlich bieten wir das passende "xtremeDB StarterKit 01" und CODESYS Musterprojekt:

Siehe Onlineshop "xtremeDB StarterKit 01" [www.data-panel.eu/dp-sk01](https://www.data-panel.eu/dp-sk01)

**Siehe auch:**Kapitel 8 Inbetriebnahme "How To Use"  $\leftarrow$  Übersicht Produkte > Kits für Sales-, Service- und StartUp xtremeDB StarterKit CANopen DP\_SK01 Inhalt: 1 Stück<br>zzgl. MwSt. Versa  $zzg$ · Sofort versandfertig, Lieferzeit ca. 1-3 Werktage  $\ddot{\phantom{0}}$ In den Warenkorb 1 I Vergleichen V Merken Artikel-Nr -DR-SK01 Ursprungsland:  $QU$ Zolltarifnummer: 85389099 0089336774489 FAN:  $\bullet$ Downloads / rechtl. Info. **Beschreibung** Eigenschaften Weiterführende Links zu "xtremeDB StarterKit CANopen" Price Trum Prince Links 2d Xite<br>
> Datenblatt / Datasheet<br>
> Flyer EN<br>
> Flyer EN<br>
> Weitere Artikel von Data Panel GmbH<br>
> Fragen zum Artikel?  $\,$ Verfügbare Downloads: Download Quickstart Guide Codesys DE<br>Download Quickstart Guide Codesys EN<br>Download Musterprojekt / Sample Project Codesys **Rechtliche Informationen:** Anmerkung: Wir weisen hiermit darauf hin, dass dieses Produkt EAR99 der Commerce Control List unterliegt > REACH / RoHS Information

*Abb. 12: xtremeDB StarterKit 01*

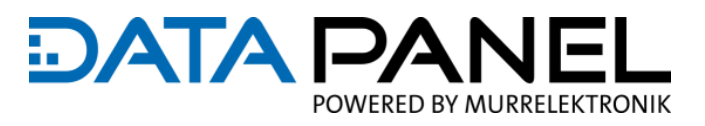

# **5.2 Planungshinweise für den Einsteiger**

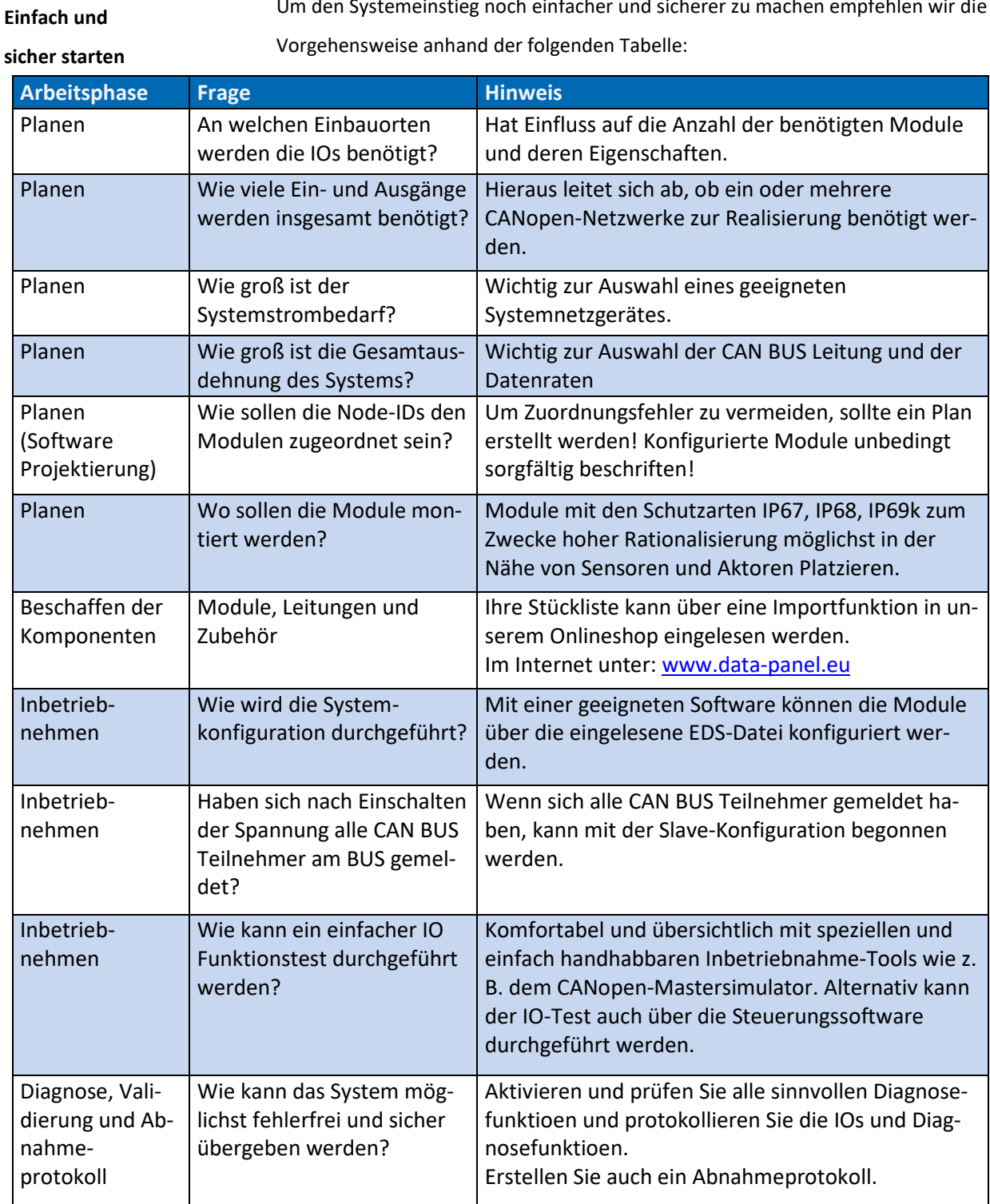

Um den Systemeinstieg noch einfacher und sicherer zu machen empfehlen wir die

*Tab. 13: Planungshinweise für den Einsteiger*

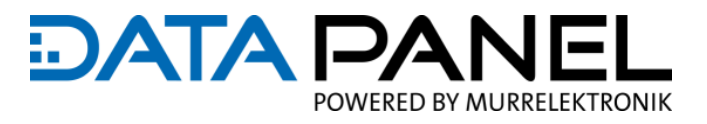

# **5.3 Lagerung und Transport**

#### **Lagerung**

### *ACHTUNG*

#### **Mögliche Oxidation der Kontakte**

Um eine Oxidation der Kontakte durch Luftfeuchtigkeit zu vermeiden.

Trocken und bei niedriger Luftfeuchtigkeit lagern

Beachten Sie bei der Einlagerung des Moduls auch die Umweltbedingungen in den "Produkt-Datenblättern".

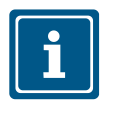

### **HINWEIS**

Die ausführlichen Produkt-Datenblätter sind auf unserer Internetseite bzw. im Onlineshop zu finden:

Siehe am Produkt unter "Downloads / rechtl. Info." [www.data-panel.eu](http://www.data-panel.eu/)

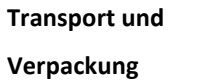

Zum Schutz vor Schlag- und Stoßeinwirkungen muss der Transport in Originalverpackung oder in einer geeigneten Schutzverpackung erfolgen. Prüfen Sie bei beschädigter Verpackung das Modul auf sichtbare Schäden und informieren Sie umgehend den Transporteur und die Data Panel über Transportschäden. Bei Beschädigungen oder nach einem Sturz ist die Verwendung des Moduls untersagt.

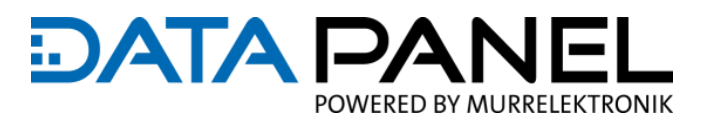

# **5.4 Beschreibungen zum CAN BUS**

# **5.4.1 CAN BUS Protokoll**

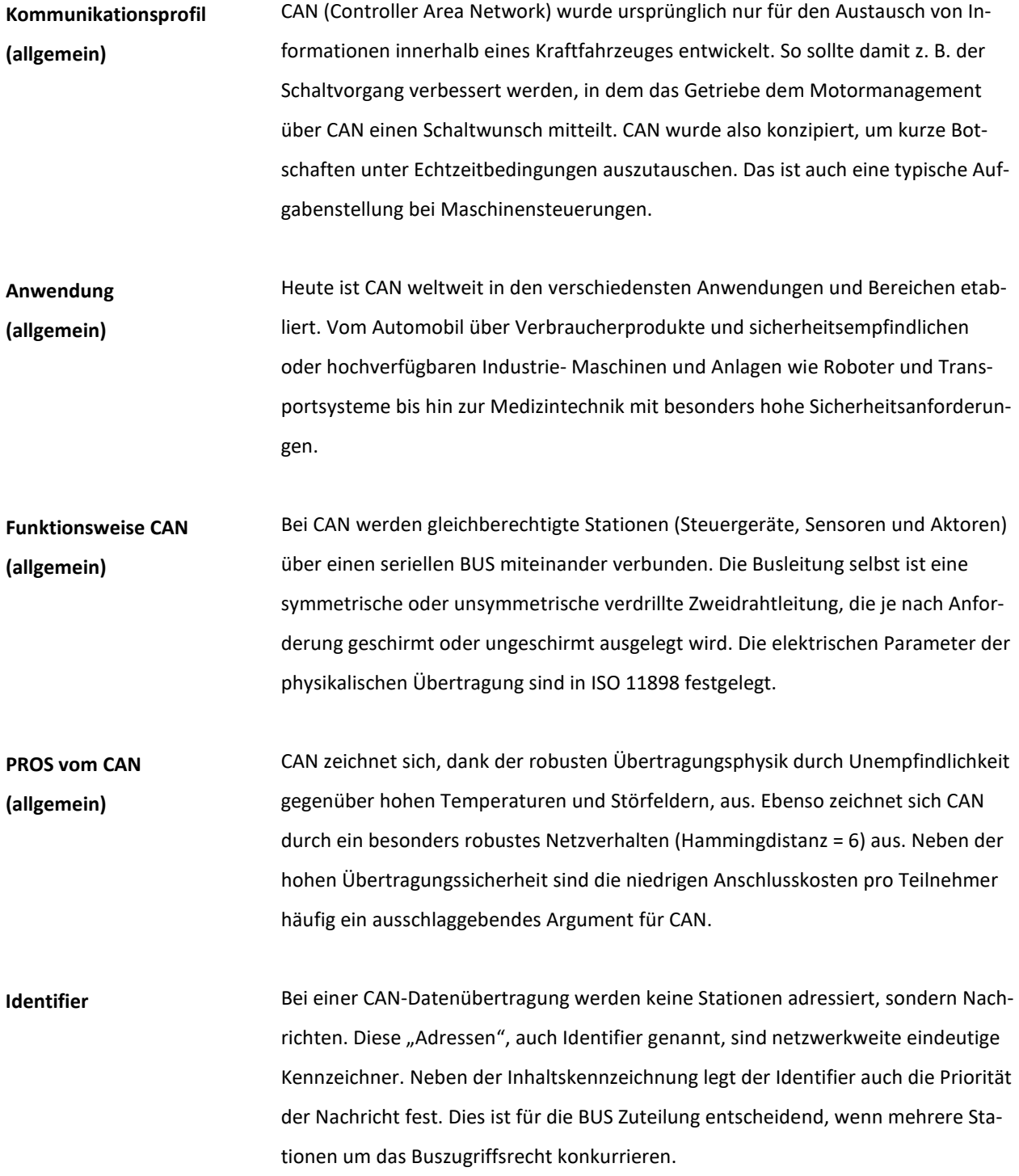

# **EDATA PA** POWERED BY MURRELEKTRONIK

#### **Arbitrierung**

Um alle Übertragungsanforderungen eines CAN-Netzes, unter Einhaltung der Latenzzeit-Bedingungen bei möglichst geringer Datenrate abarbeiten zu können, muss das CAN-Protokoll ein Buszuteilungsverfahren (Arbitrierung) realisieren. Dieses Verfahren garantiert, dass auch gleichzeitige Buszugriffe mehrerer Stationen immer zu einer eindeutigen Busvergabe führen. Durch das Verfahren der bitweisen Arbitrierung (CSMA/CA-Verfahren), über die Identifier der zur Übertragung anstehenden Botschaften, wird jede Kollision von mehreren sendewilligen Stationen eindeutig aufgelöst, und zwar spätestens nach 13 (Standardformat) bzw. 33 Bitzeiten (erweitertes Format) jedes zeitlich beliebigen Buszugriffs. Im Gegensatz zur nachrichtengemässen Arbitrierung des CSMA/CD-Verfahrens wird mit dieser zerstörungsfreien Kollisionsauflösung gewährleistet, dass in keinem Fall Buskapazität benötigt wird, ohne dabei auch Nutzinformationen zu übertragen. Auch in Situationen der Busüberlastung erweist sich die Anbindung der Buszugriffspriorität an den Inhalt der Botschaft als vorteilhafte Systemeigenschaft gegenüber existierenden CSMA/CD- oder Token-Verfahren: Alle aufgelaufenen Übertragungsanforderungen werden trotz der zu geringen Bustransportkapazität in der Reihenfolge der Wichtigkeit für das Gesamtsystem (entsprechend der Botschaftspriorität) abgearbeitet.

# **Hohe System- und Konfigurationsflexibilität**

Durch die beschriebene inhaltsbezogene Adressierung wird eine hohe System- und Konfigurationsflexibilität erreicht. Es lassen sich sehr einfach Stationen zum bestehenden CAN-Netz hinzufügen, ohne dass bei den vorhandenen Stationen Softwareoder Hardwareänderungen vorgenommen werden müssen, wenn die neuen Stationen ausschließlich Empfänger sind. Da von Seiten des Datenübertragungsprotokolls keine physikalischen Zieladressen für die einzelnen Komponenten vorgeschrieben sind, wird das Konzept der modularen Elektronik ebenso unterstützt, wie die Möglichkeit des Mehrfachempfangs (Broad/multi-cast) und der Synchronisation von verteilten Prozessen.

# **5.4.2 CANopen Protokoll**

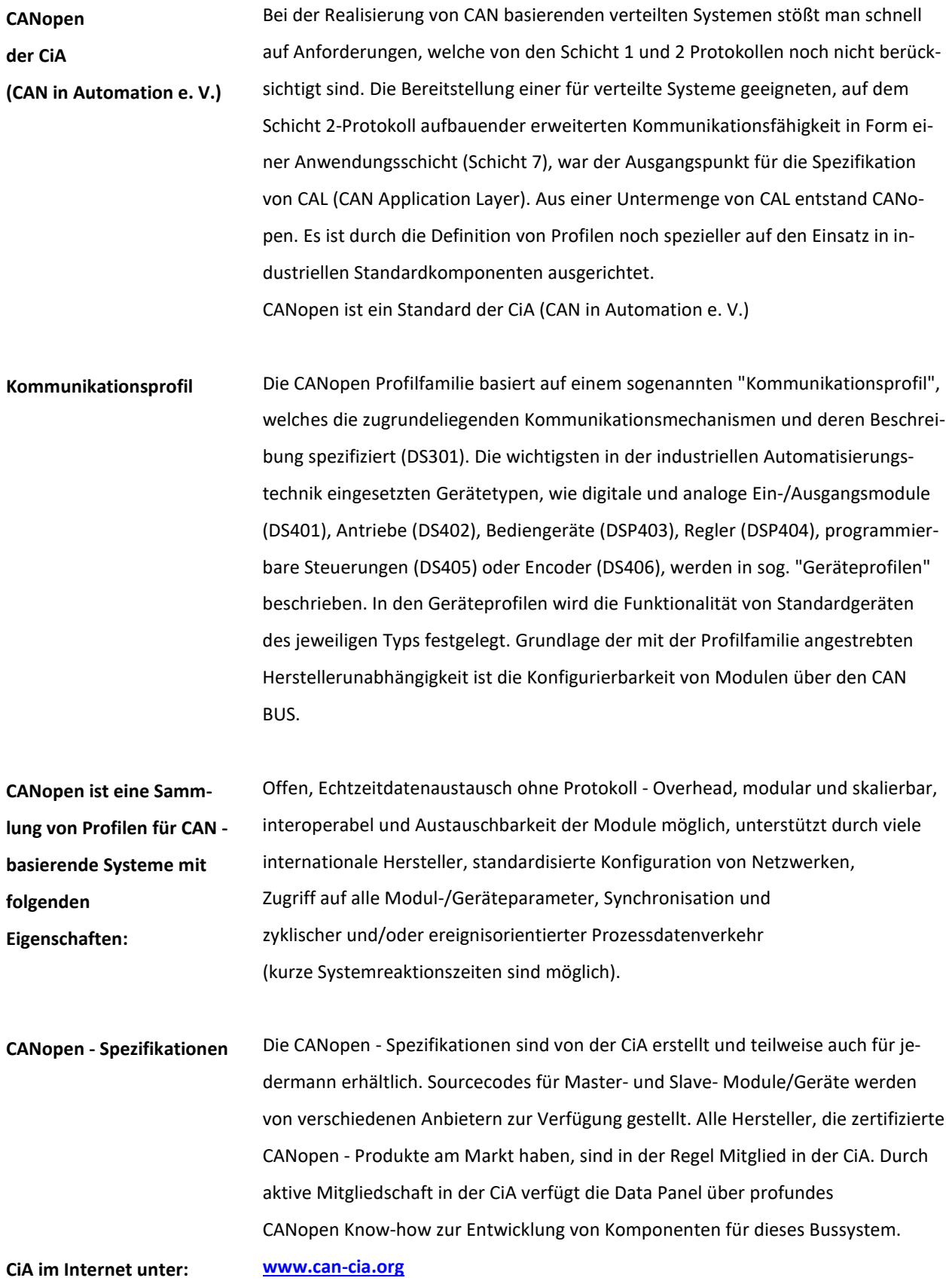

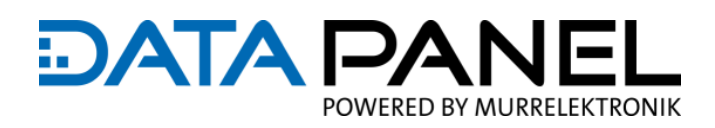

# **5.4.3 CAN BUS Pegel**

Bei CAN werden die Buspegel dominant und rezessiv unterschieden. Der dominante Buspegel überschreibt den rezessiven. Wenn gleichzeitig von verschiedenen Busstationen dominante und rezessive Buspegel gesendet werden, stellt sich am BUS der dominante Pegel ein. Der rezessive Pegel kann sich nur einstellen, wenn er gleichzeitig von allen BUS Teilnehmern gesendet wird. Der rezessive Pegel hat den Wert logisch 1; der dominante den logischen Wert 0. Wenn kein Teilnehmer sendet, ist der Buspegel rezessiv. **Buspegel dominant / rezessiv**

Jeder CAN-BUS-Teilnehmer muss die in der folgenden Tabelle dargestellten Ausgangspegeldifferenzen Vdiff = VCAN\_H - VCAN\_L bereitstellen können. Der Senderausgangsstrom muss mindestens 25 mA betragen. **Ausgangspegeldifferenzen**

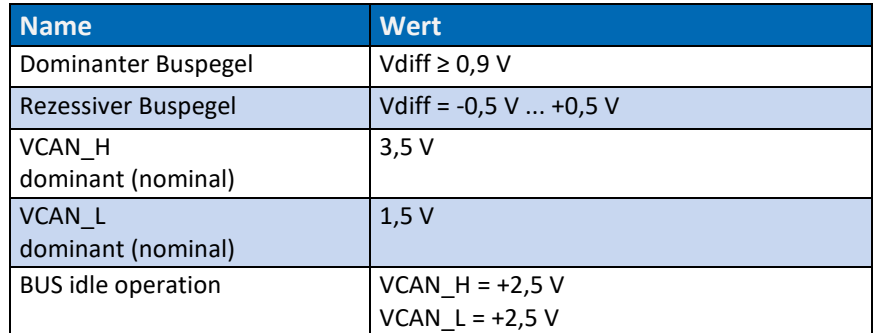

*Tab. 14: CAN BUS Pegel*

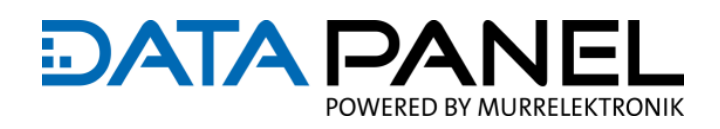

# **5.4.4 Informationen auf dem CANopen allgemein**

**Objektverzeichnis (Aufbau / Struktur)** CANopen schreibt für jedes Modul eine Grundfunktionalität vor. Weitere Funktionen können eingebaut werden, müssen sich aber an die Vorgaben im Module- und Kommunikationsprofil halten. Die Spezifikation der Moduleigenschaften erfolgt im Objektverzeichnis. Das Objektverzeichnis wird im Anwendungsbereich des Modules eingerichtet. Die Struktur des Objektverzeichnisses kann der folgenden Tabelle entnommen werden. Im Bereich zwischen 0x1000 und 0x1FFF stehen die Daten des Kommunikationsprofils und zwischen 0x6000 und 0x9FFF die Daten des Modulprofils.

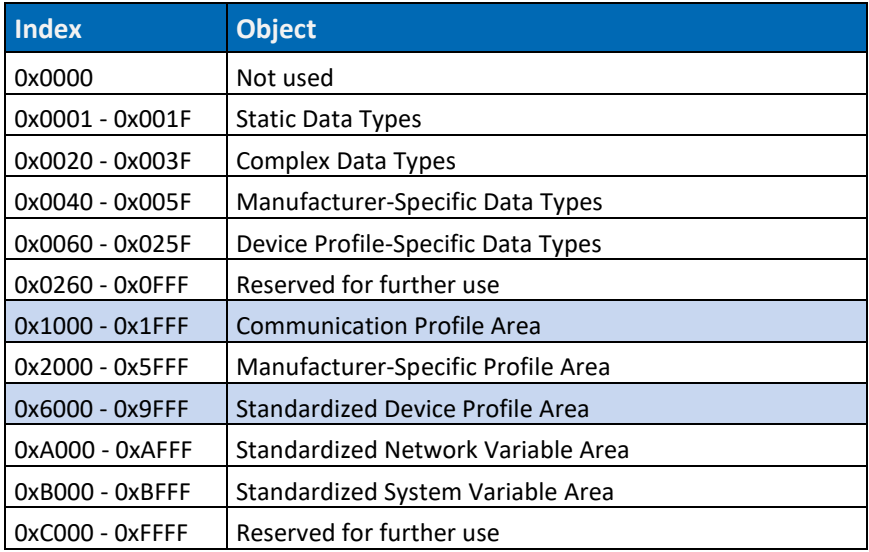

*Tab. 15: Objektverzeichnis (Aufbau / Struktur)*

Der Zugriff auf Einträge im Objektverzeichnis erfolgt über den Index. Mit ihm wird die ganze Datenstruktur adressiert.

**Index und Subindex**

**Verwendung von** 

Mit dem Subindex kann aus der Datenstruktur ein Element ausgewählt werden.

Siehe Tabelle mit Beispiels Adressierung:

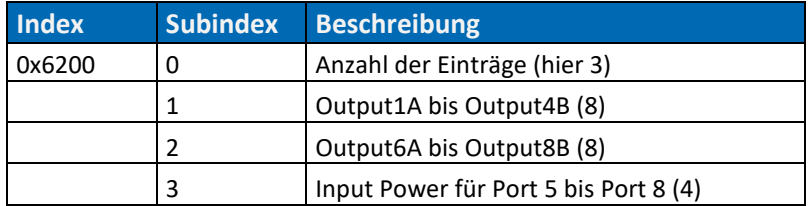

*Tab. 16: Verwendung von Index und Subindex*

# **DATA PANEL** POWERED BY MURRELEKTRONIK

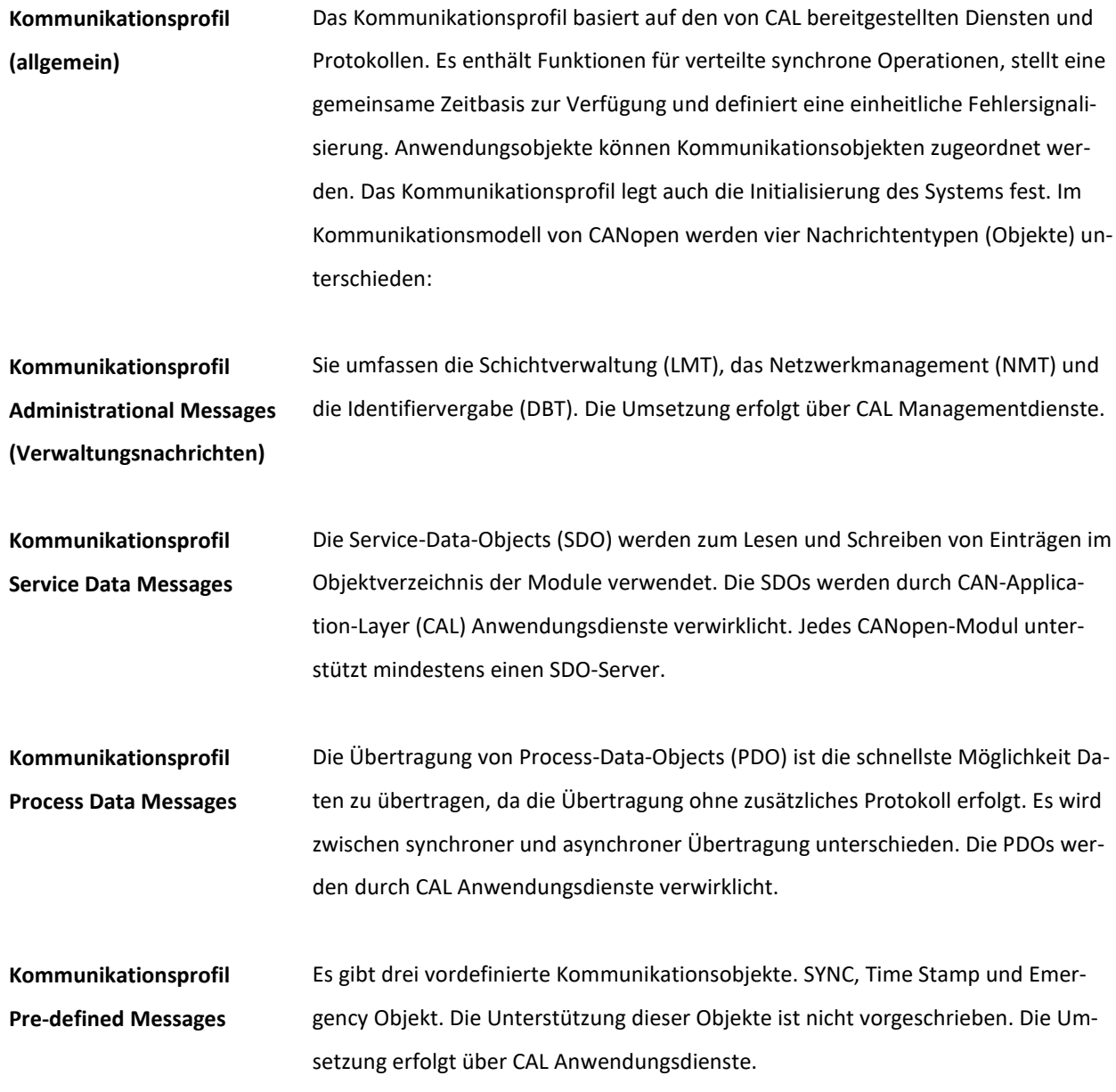

# **DATA PA** POWERED BY MURRELEKTRONIK

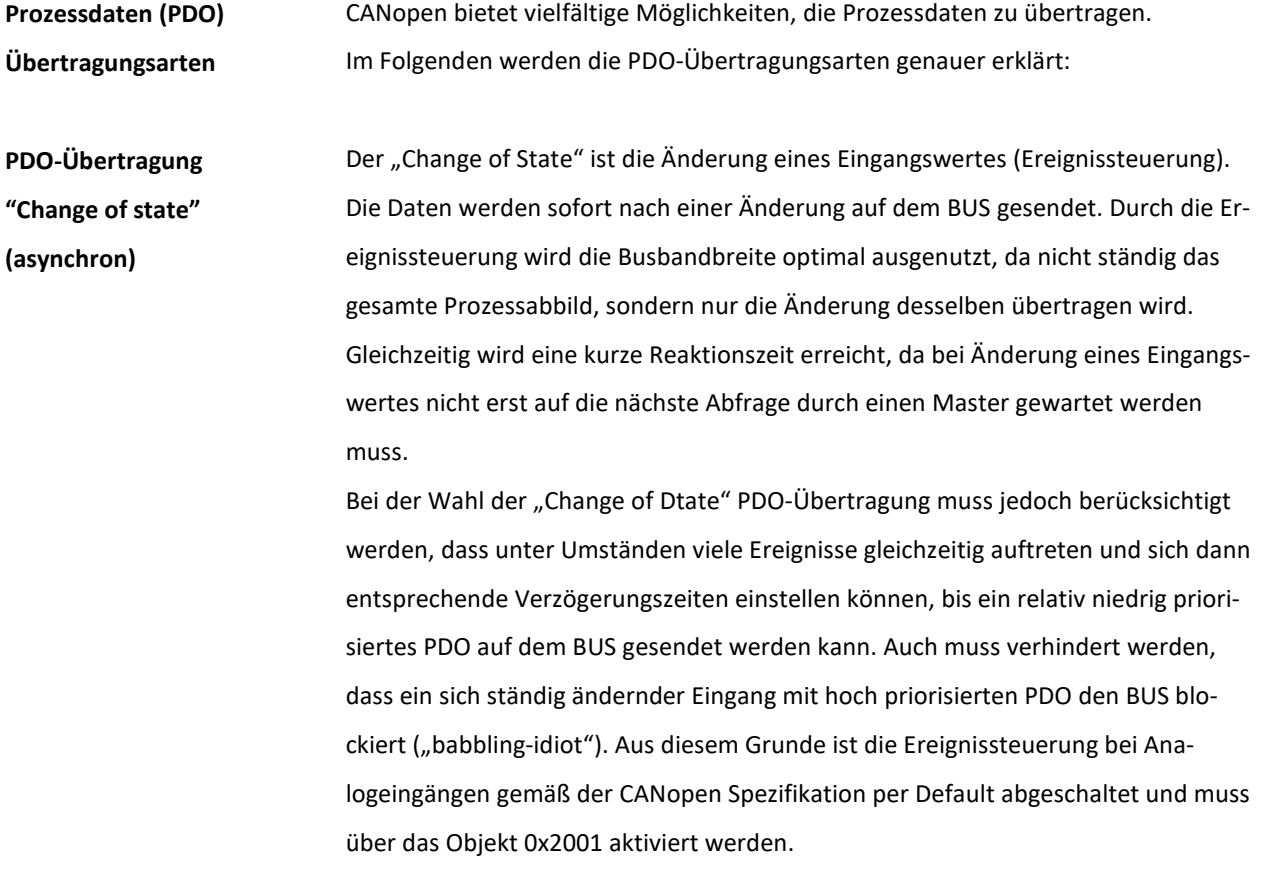

# PDO-Übertragung "Remote transmission request"

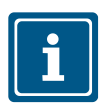

### **HINWEIS**

Module der Baureihe xtremeDB, CANopen unterstützen diese Übertragungsart nicht.

Die PDOs können auch durch Datenanforderungstelegramme (Remote-Frames, sogenannte RTR-Telegramme) durch den Master gepolt werden. Auf diese Art kann das Eingangs-Prozessabbild bei ereignisgesteuerten Eingängen auch ohne Eingangsänderung auf den BUS gebracht werden, beispielsweise bei einem zur Laufzeit ins Netz aufgenommenen Monitor- oder Diagnose-Modul.

**Link zu den**

**Parametern: zur Inbetriebnahme** Kapitel 10 [Parameter](#page-100-0) Kapitel 8 Inbetriebnahme "How To Use"

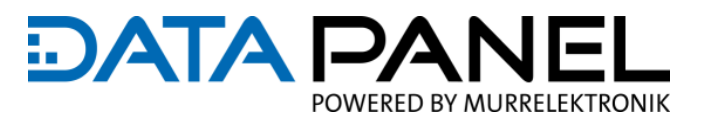

# <span id="page-48-0"></span>**6. Montieren**

# **6.1 Wärmeabführung**

# **VORSICHT!**

### **Verbrennungsgefahr**

Durch ein möglicherweise stark erwärmtes Gehäuse.

- Bei Montage für ausreichende Wärmeabführung sorgen
- Maximale Modulerwärmung im Einsatzbereich messen. Die im Produkt-Datenblatt angegebene Gehäusetemperatur darf nicht überschritten werden

Bei Erreichen personengefährdender Gehäusetemperaturen:

- Gehäuse gegen unbeabsichtigtes Berühren schützen
- Warnhinweis für heiße Oberflächen am Modul sichtbar aufbringen

# **6.2 Einbaulage**

Das Modul kann direkt auf einer Installationsplatte oder an einer Maschine montiert werden. Hierfür verfügt es über drei Befestigungslöcher.

### *ACHTUNG*

**Beschädigung durch Mechanische Kräfte und Verspannungen**

Um mechanische Spannungen am Gehäuse zu vermeiden:

- Die Montagefläche glatt und eben wählen oder geeignete Ausgleichelemente verwenden
- Auf das Gehäuse dürfen keine Verwindungskräfte oder mechanischen Belastungen wirken

Montieren

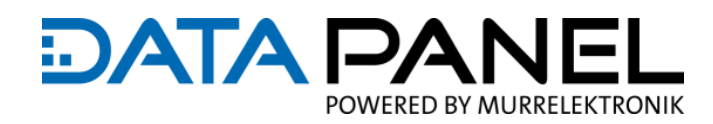

# **6.3 Montageabstände**

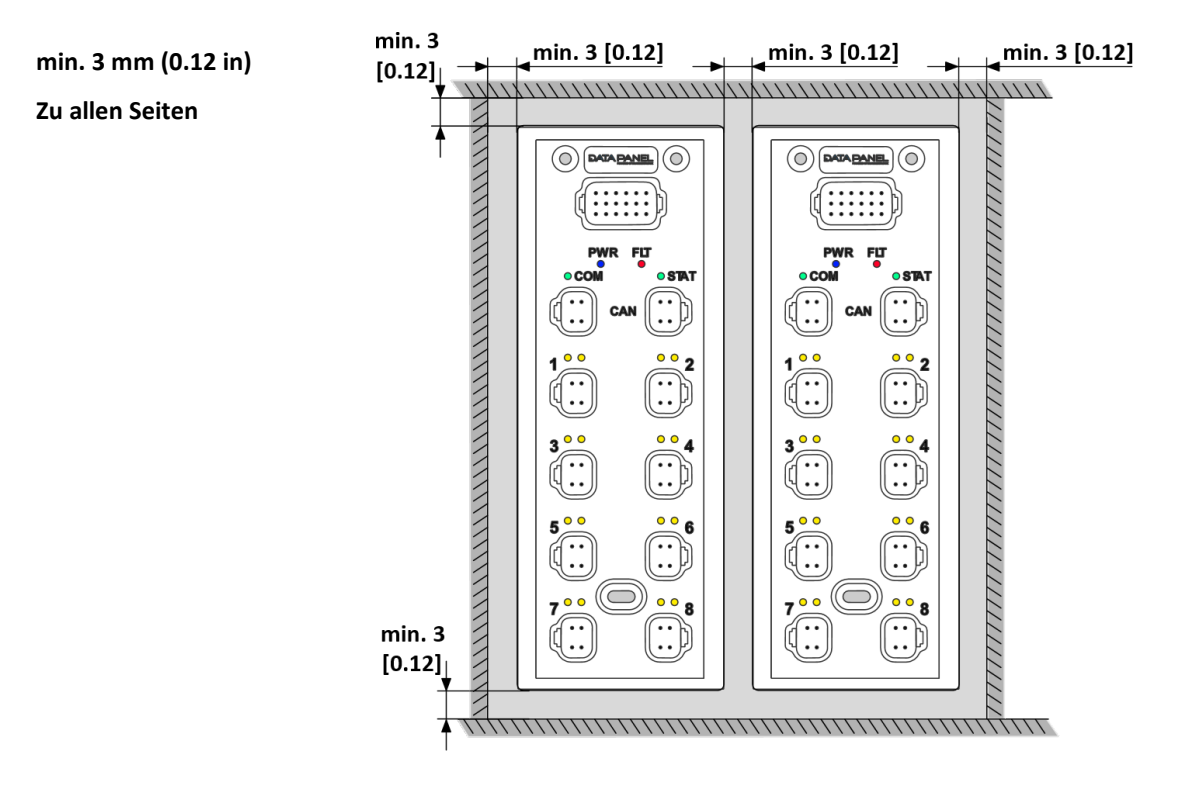

*Abb. 13: Montageabstände min. 3 mm (0.12 in)*

# **6.4 Dichtung**

### **HINWEIS**

Vor und während der Montage Verschmutzungen vermeiden, bis die Schutzart durch Stecker oder Blindstecker sichergestellt ist.

Um die [Schutzart IP67, IP68,](#page-57-0) IP69k zu erhalten, müssen Sie das Kapitel 7.3 Schutzart IP67, IP68, [IP69k](#page-57-0) befolgen

# **6.5 Montagedaten**

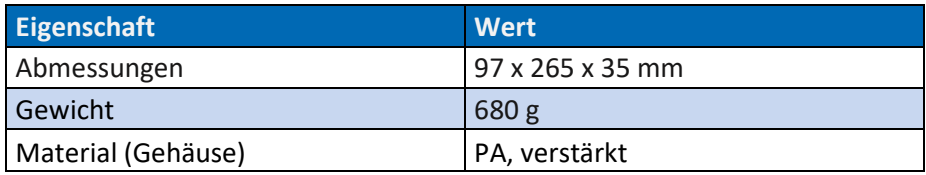

*Tab. 17: Montagedaten*

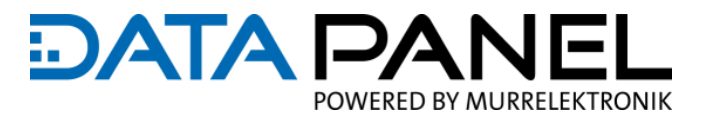

# **6.6 Abmessungen und Befestigung**

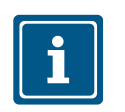

# **HINWEIS**

Es können fertigungsbedingt Toleranzen in den Abmessungen auftreten.

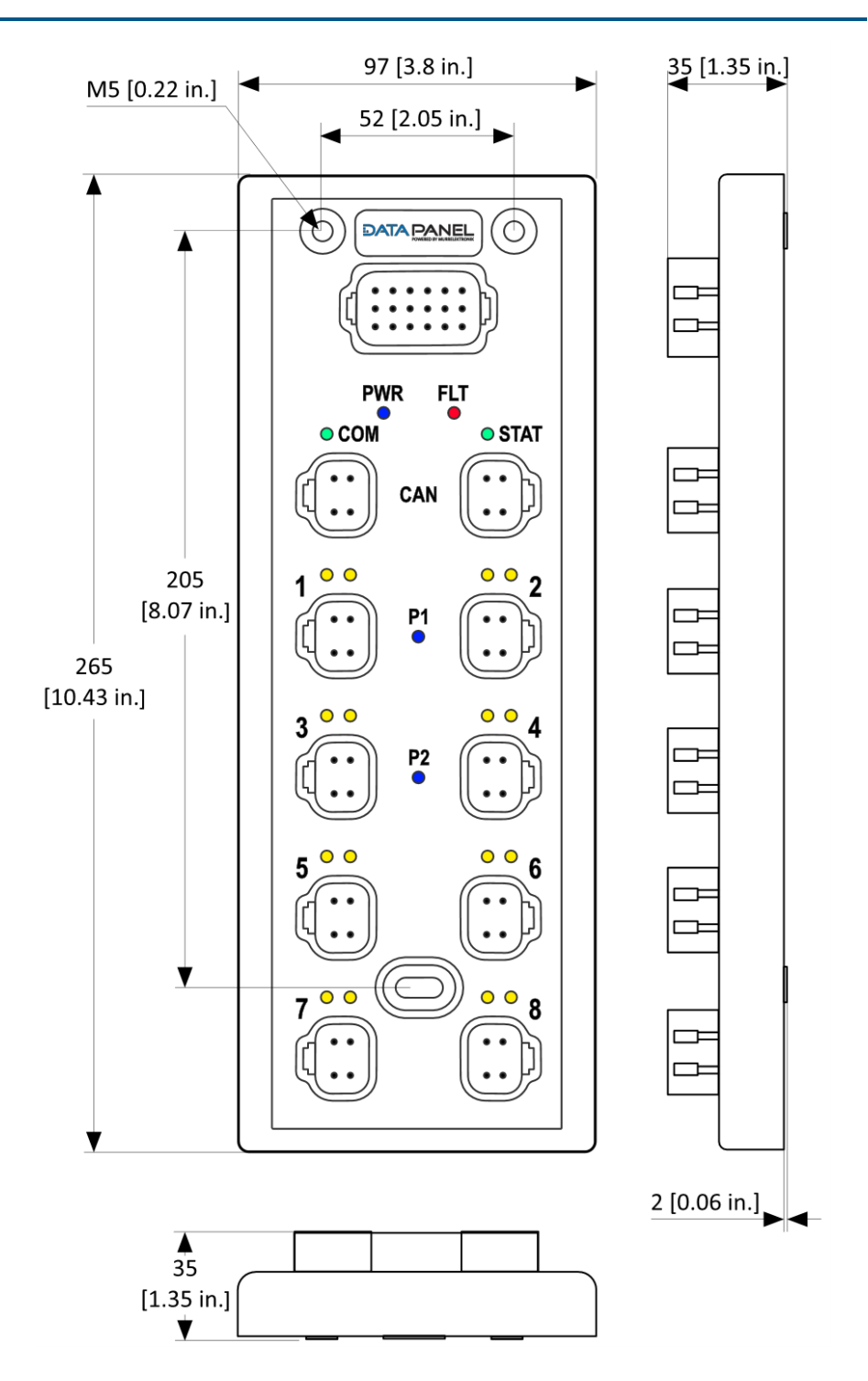

*Abb. 14: Abmessungen und Befestigung*

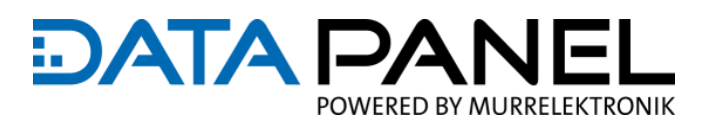

# **6.7 Einbau / Ausbau (Montage / Demontage)**

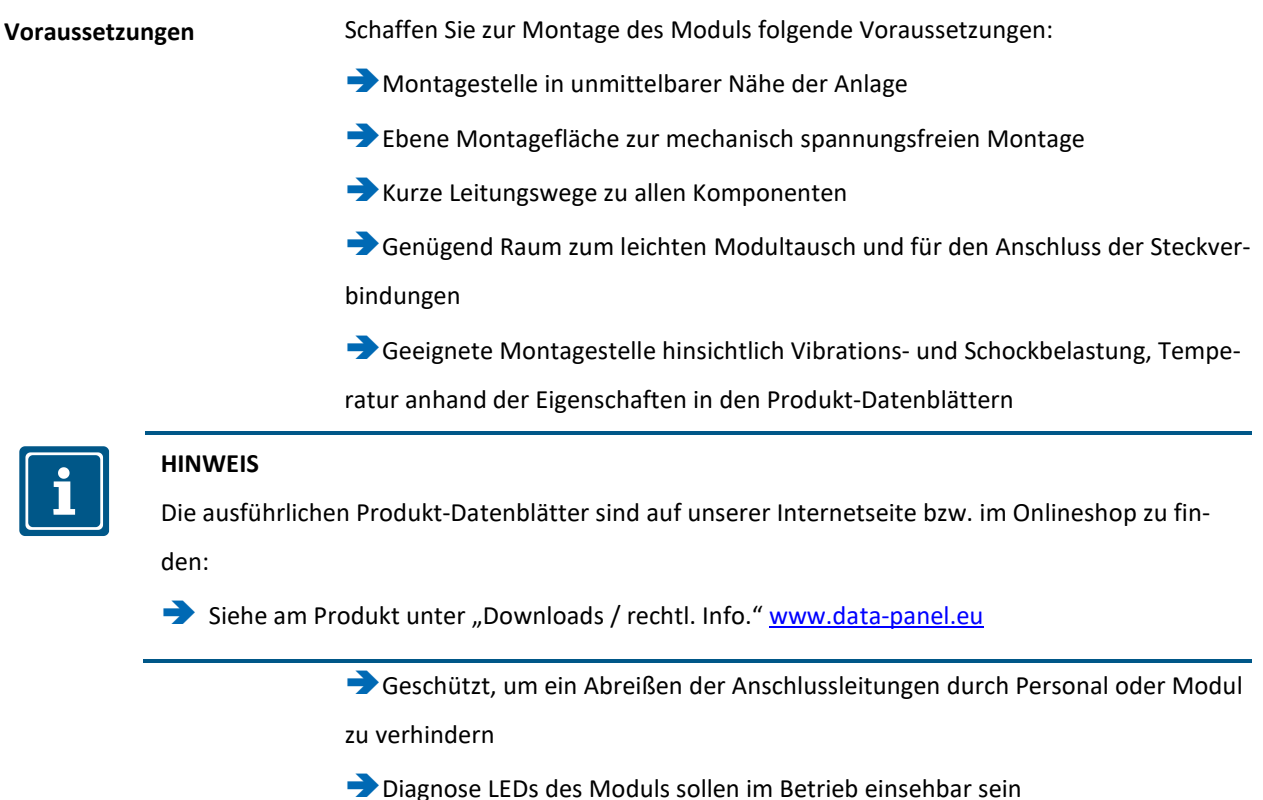

#### **Geschützter Einbau**

#### *ACHTUNG*

### **Mögliche Sachschäden**

Durch nicht bestimmungsgemäße Verwendung: zum Beispiel als Steighilfe

Stellen Sie einen geschützten Einbau sicher

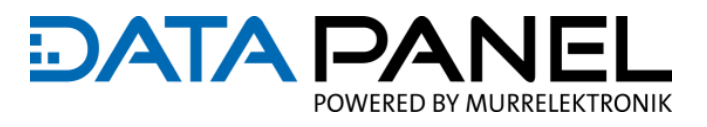

#### **Einbau**

#### *ACHTUNG*

### **Gefahr von Sachschäden**

Die Befestigungsschrauben sind abhängig vom Untergrund der Montagestelle.

Verwenden Sie Schrauben entsprechend der Beschaffenheit des Untergrundes

Verwenden Sie M5 Schrauben

Wir empfehlen ISO 4762 Zylinderschrauben, mit Innensechskant (INBUS)

#### **Nicht verwendbar sind Sechskantschrauben**

Diese M5 Schrauben sind mit folgendem Drehmoment fest zu ziehen:

1,8 ... 2,2 Nm / max. 2,4 Nm (15.9 ... 19.5 Ibf in / max. 21 lbf in)

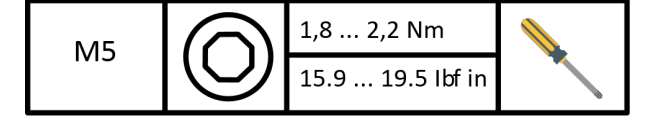

Das Modul über die 3 Befestigungslöcher montieren

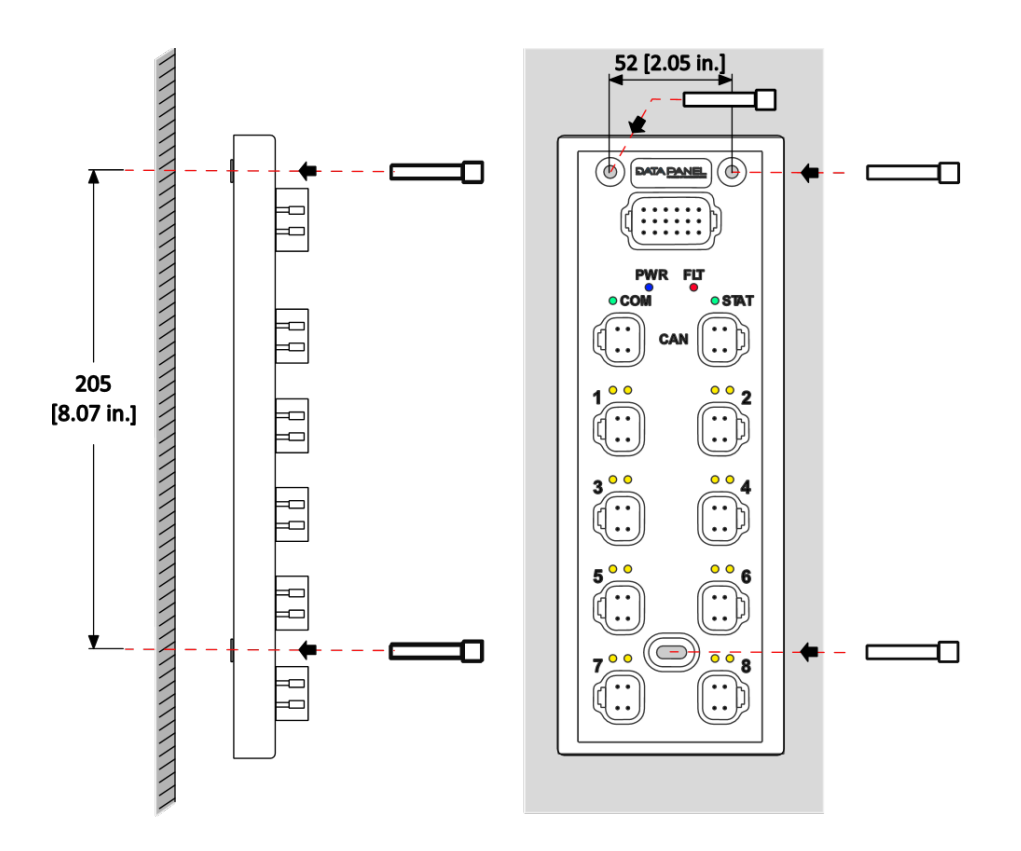

*Abb. 15: Einbau*

**Ausbau**

# Montieren

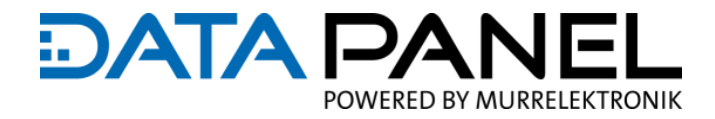

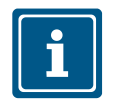

### **HINWEIS**

Bitte beachten Sie nach dem Ausbau das Kapitel 9.8 [Umweltgerechte Entsorgung](#page-99-0)

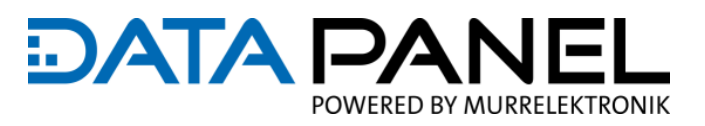

# <span id="page-54-0"></span>**7. Elektrisch Installieren**

# **7.1 Wichtige Hinweise zur Verdrahtung**

**Vermeiden Sie Unfälle durch elektrische Spannung!**

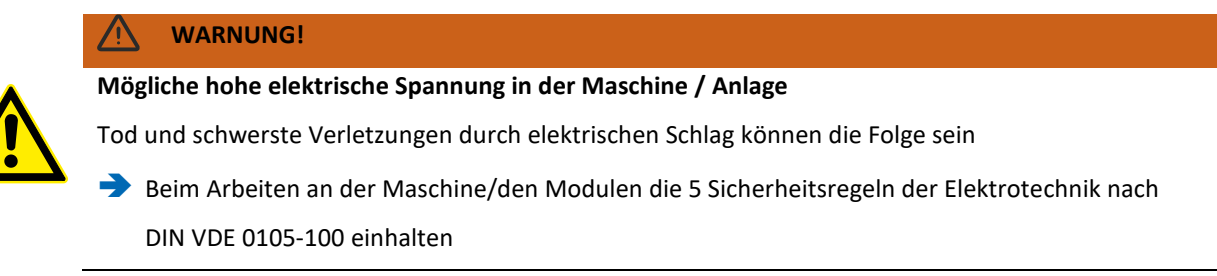

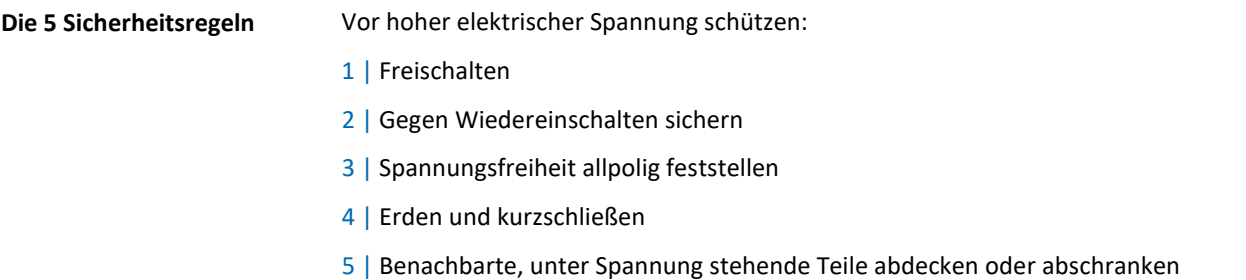

Führen Sie erst dann Arbeiten zur Installation oder Instandhaltung durch.

### **Netzteil SELV oder PELV**

# **WARNUNG! Lebensbedrohliche Spannungen!**

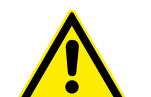

Bei einem Defekt eines Netzteils können lebensbedrohliche Spannungen höher als 120 V DC bzw. höher 50 V AC an berührbaren Teilen anliegen.

 Verwenden Sie nur Netzteile, die SELV oder PELV entsprechen. Und somit im Fehlerfall unter den lebensbedrohlichen Spannungspegeln liegen.

**Batterie**

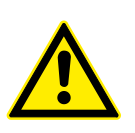

# **WARNUNG!**

**Brandgefahr möglich**

Eine nicht ausreichende oder fehlende Absicherung der Batterie kann zum Kurzschluss führen.

Sichern Sie die Batterie entsprechend ab

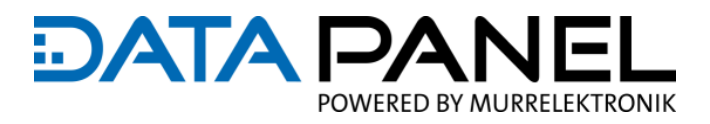

#### **Ground (A) und Ground (B)**

# *ACHTUNG*

# **Elektrische Störungen**

Für einen ordnungsgemäßen und störungsfreien Betrieb:

Erdung der Modulspannung und Sensorversorgung am CAN PORT an Ground (A), nach Kapitel

7.6 [Anschluss CAN](#page-60-0)

 Erdung der Portspannung (Aktorversorgung) am 18-poligen Zentralstecker an Ground (B), nach Kapitel 7.5 [Anschluss Konfiguration, Power \(Output\)](#page-59-0)

#### **Schutz Versorgungsspannung**

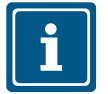

#### **HINWEIS**

Für die Versorgungsspannung ist ein Verpolschutz integriert.

 Gegen Überlast und Kurzschlüsse sind Sicherungen zu installieren. Siehe Kapitel 7.7 [Absiche](#page-61-0)[rungen der Stromkreise](#page-61-0)

### **Schutz Ausgänge (Outputs)**

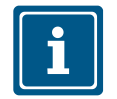

#### **HINWEIS**

Die Ausgänge (Outputs) sind gegen Überlast und Kurzschluss geschützt.

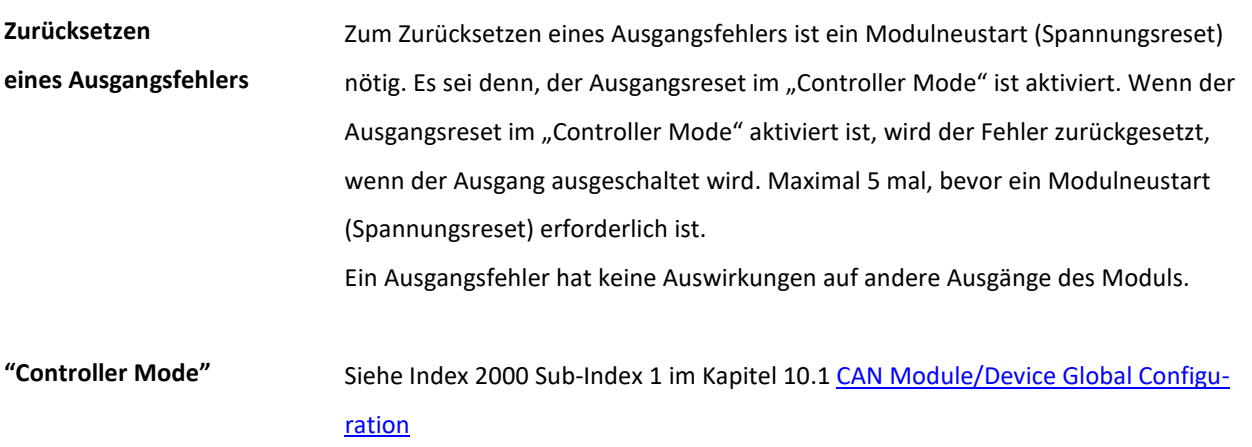

# **7.2 Anschließen allgemein**

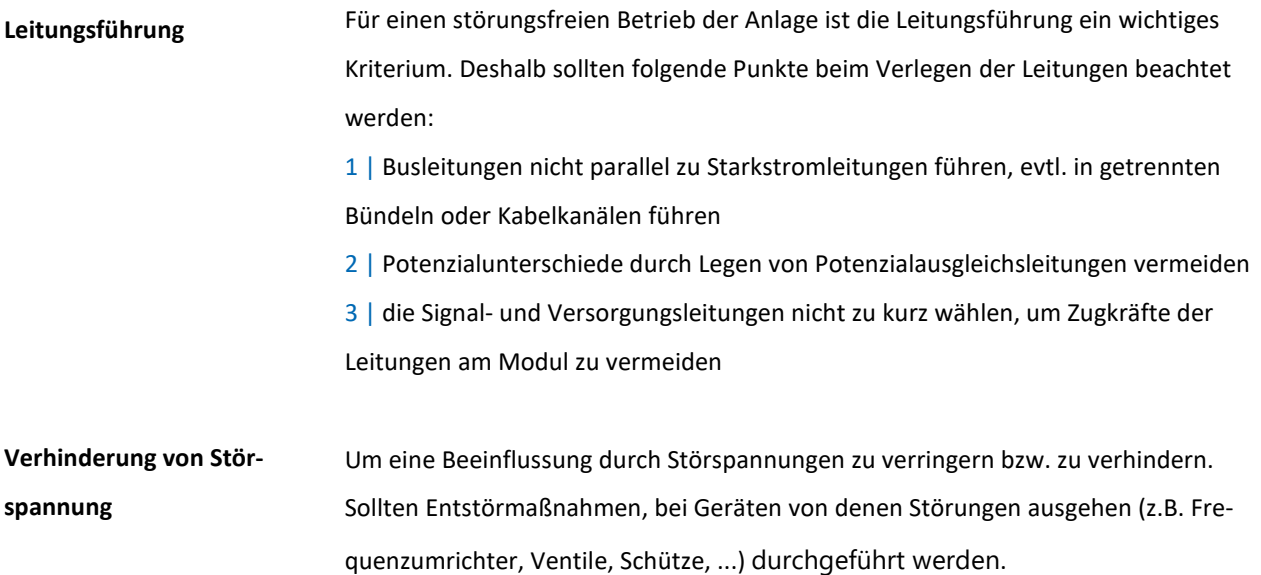

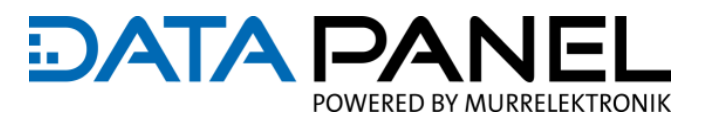

# <span id="page-57-0"></span>**7.3 Schutzart IP67, IP68, IP69k**

# *ACHTUNG*

#### **Störungen durch undichtes Modul**

Um die Schutzart IP67, IP68, IP69k zu erhalten:

Alle nicht verwendeten Anschlüsse mit Blindstecker verschließen

Alle nicht verwendeten Dichtungsöffnungen (Einzeladerdichtungsöffnungen) mit Blindstopfen Artikel-Nr.: DP-34042-795 oder DP-34042-796 verschließen

Zum Erreichen von IP68 oder IP69k sind MDC Leitungen zu verwenden

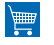

## **Zubehör**

DT Blindstopfen normaler Durchmesser (VE 10 St.) Artikel-Nr.: DP-34042-795 [www.data-panel.eu/dp-34042-795](http://www.data-panel.eu/dp-34042-795)

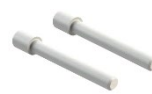

DT Blindstopfen mit reduziertem Durchmesser (reduced seal) (VE 10 St.) Für Stecker mit reduziertem Dichtungsdurchmesser. Artikel-Nr.: DP-34042-796 [www.data-panel.eu/dp-34042-796](https://www.data-panel.eu/dp-34042-796)

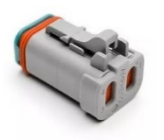

Blindstecker für xtremeDB IO Anschlüsse Artikel-Nr.: DP-34042-743 [www.data-panel.eu/dp-34042-743](https://www.data-panel.eu/dp-34042-743)

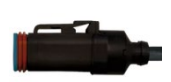

MDC Leitungen im sind unserem Onlineshop unter Produkte > Leitungen zu finden und zu fil-

tern:

[xtreme-Anschlussleitungen auf www.data-panel.eu](https://www.data-panel.eu/cat/index/sCategory/25)

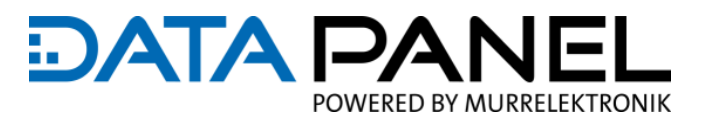

# **7.4 Übersicht Versorgung / Energieverteilung**

# **HINWEIS**

- Bitte beachten Sie die Hinweise zu den Anschlüssen und zur Absicherung in den folgenden Kapiteln.
- Bei der Ermittlung vom Summenstrom auf der Sensorversorgung (Us) ist zu beachten, dass diese zusätzlich die interne Modulelektronik versorgt.

Verbrauch interne Modulelektronik: ca. 120 mA per Modul

Siehe im folgenden Bild: Sensorversorgung (Us) = "BUS and Us (sensor supply)"

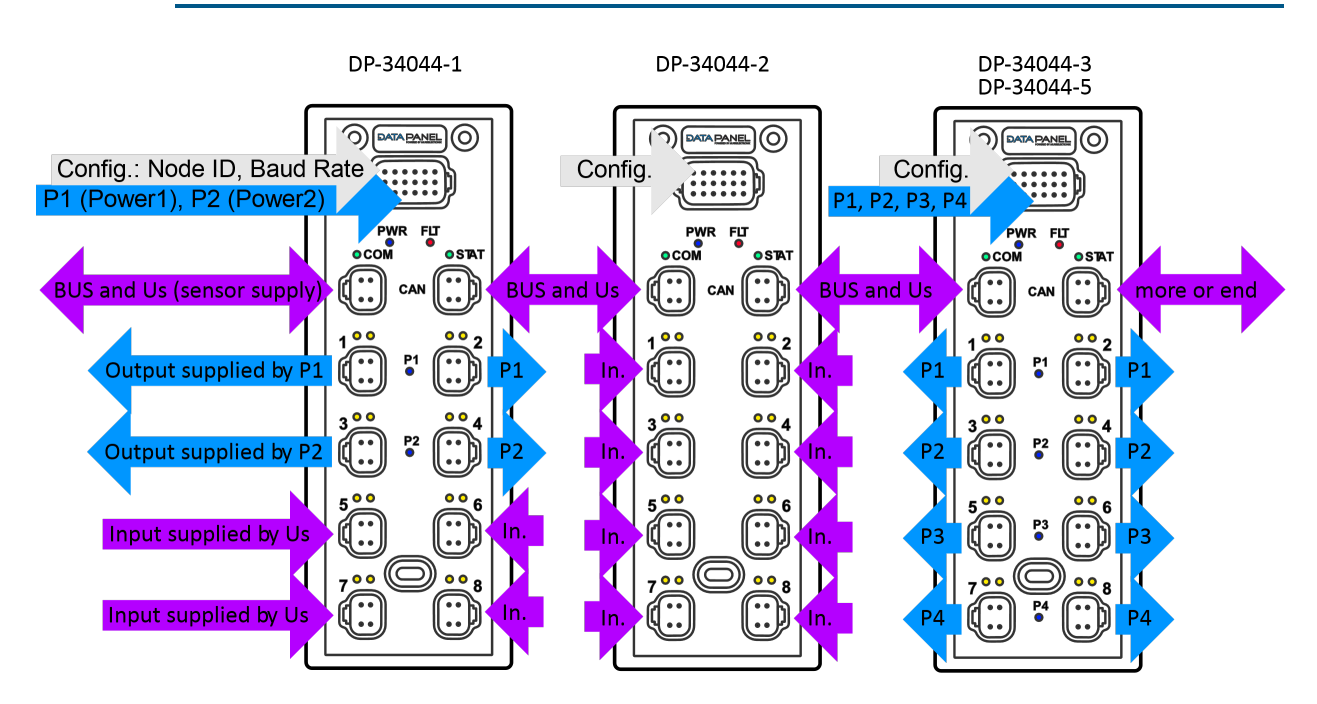

*Abb. 16: Übersicht Versorgung / Energieverteilung*

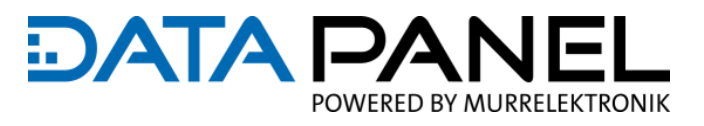

# <span id="page-59-0"></span>**7.5 Anschluss Konfiguration, Power (Output)**

# **HINWEIS**

- Bitte beachten Sie: Alle Leistungsanschlüsse des Moduls müssen versorgt sein, um an allen Ausgängen Strom zu erhalten!
- Externe Sicherung zum Kurzschlussschutz für jeden Versorgungsschaltkreis, über den Zentralstecker (Konfiguration, Power Port) installieren! (Siehe Kapitel 7.7 Absicherungen der [Stromkreise\)](#page-61-0)
- Ground (B) = Es ist jeder Ground (B) Pin einzeln zu verdrahten, um den Nennstrom zu gewährleisten! Jede Anschlusslitze muss für einen Strom von min. 13 A ausgelegt sein! (1,5 mm² / AWG16)

| 18-Pin                                                                                                    | DP-34044-1<br><b>xDB0808-DIO</b>    |              | DP-34044-2<br>xDB-16-ADI            |            |  | DP-34044-3<br>xDB-16-PWM(i);<br>DP-34044-5 xDB-16-DO |              |  |  |
|----------------------------------------------------------------------------------------------------|-------------------------------------|--------------|-------------------------------------|------------|--|------------------------------------------------------|--------------|--|--|
| Stecker AT16-18SA<br>oder kompatibel                                                                                                    | Konfiguration,<br><b>Power Port</b> |              | Konfiguration,<br><b>Power Port</b> |            |  | Konfiguration,<br><b>Power Port</b>                  |              |  |  |
| <b>Configuration &amp; Power Port</b>                                                                                                    | Pin <sub>1</sub>                    | Baud1-A      | Pin <sub>1</sub>                    | Baud1-A    |  | Pin 1                                                | Baud1-A      |  |  |
| Pin 1<br>$\frac{6}{9}$<br>10<br>$\mathbf{11}$<br>$\frac{12}{9}$<br>8<br>9<br>13<br>16<br>17<br>18<br>14<br>15<br>$^{(+)}$<br><b>Pin 18</b><br>$\textcircled{1}$ | Pin <sub>2</sub>                    | Config 1-A   | Pin <sub>2</sub>                    | Config 1-A |  | Pin <sub>2</sub>                                     | Config 1-A   |  |  |
|                                                                                                    | Pin <sub>3</sub>                    | Config 2-A   | Pin <sub>3</sub>                    | Config 2-A |  | Pin <sub>3</sub>                                     | Config 2-A   |  |  |
|                                                                                                    | Pin 4                               | Config 3-A   | Pin 4                               | Config 3-A |  | Pin 4                                                | Config 3-A   |  |  |
|                                                                                                    | Pin <sub>5</sub>                    | Config 4-A   | Pin <sub>5</sub>                    | Config 4-A |  | Pin <sub>5</sub>                                     | Config 4-A   |  |  |
|                                                                                                    | Pin <sub>6</sub>                    | N/C          | Pin <sub>6</sub>                    | N/C        |  | Pin <sub>6</sub>                                     | Power 3 (P4) |  |  |
|                                                                                                    | Pin <sub>7</sub>                    | Baud1-B      | Pin <sub>7</sub>                    | Baud1-B    |  | Pin <sub>7</sub>                                     | Baud1-B      |  |  |
|                                                                                                    | Pin <sub>8</sub>                    | Config 1-B   | Pin <sub>8</sub>                    | Config 1-B |  | Pin <sub>8</sub>                                     | Config 1-B   |  |  |
|                                                                                                    | Pin 9                               | Config 2-B   | Pin 9                               | Config 2-B |  | Pin <sub>9</sub>                                     | Config 2-B   |  |  |
| $rac{1}{2}$<br>$-87M$<br>((∷                                                                                                    | <b>Pin 10</b>                       | Config 3-B   | <b>Pin 10</b>                       | Config 3-B |  | <b>Pin 10</b>                                        | Config 3-B   |  |  |
|                                                                                                    | <b>Pin 11</b>                       | Config 4-B   | <b>Pin 11</b>                       | Config 4-B |  | <b>Pin 11</b>                                        | Config 4-B   |  |  |
| Č<br>$\widehat{(\cdot)}$                                                                                                    | <b>Pin 12</b>                       | N/C          | <b>Pin 12</b>                       | N/C        |  | <b>Pin 12</b>                                        | Ground (B)   |  |  |
| Č<br>Ö                                                                                                    | <b>Pin 13</b>                       | Power 1 (P1) | <b>Pin 13</b>                       | N/C        |  | <b>Pin 13</b>                                        | Power 1 (P1) |  |  |
| $\frac{1}{2}$<br>$\ddot{\odot}$                                                                                                    | <b>Pin 14</b>                       | Power 2 (P2) | <b>Pin 14</b>                       | N/C        |  | <b>Pin 14</b>                                        | Power 2 (P2) |  |  |
| $\mathbb{O}$<br>$\bullet \bullet_0$                                                                                                    | <b>Pin 15</b>                       | N/C          | <b>Pin 15</b>                       | N/C        |  | <b>Pin 15</b>                                        | Power 3 (P3) |  |  |
| ك<br>معنى<br>المنا<br>$\widehat{(\cdot)}$                                                                                                    | <b>Pin 16</b>                       | Ground (B)   | <b>Pin 16</b>                       | N/C        |  | <b>Pin 16</b>                                        | Ground (B)   |  |  |
|                                                                                                    | <b>Pin 17</b>                       | Ground (B)   | <b>Pin 17</b>                       | N/C        |  | <b>Pin 17</b>                                        | Ground (B)   |  |  |
|                                                                                                    | <b>Pin 18</b>                       | N/C          | <b>Pin 18</b>                       | N/C        |  | <b>Pin 18</b>                                        | Ground (B)   |  |  |

*Abb. 17: Anschluss Konfiguration, Power*

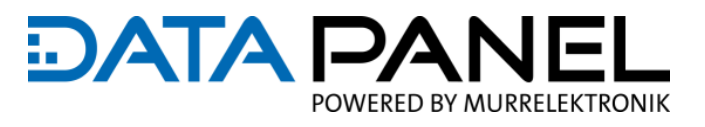

# <span id="page-60-0"></span>**7.6 Anschluss CAN**

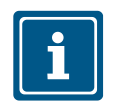

### **HINWEIS**

- Bitte beachten Sie: Versorgung ∑ max. 13 A über den CAN Port 1 (CAN IN) oder CAN Port 2 (CAN OUT)
- Externe Sicherung zum Kurzschlussschutz für die Versorgung über den CAN Port 1 (CAN IN) installieren! (Siehe Kapitel 7.7 [Absicherungen der Stromkreise\)](#page-61-0)
- Die Sensoren am Modul (Inputs) und die interne Modulelektronik erhalten ihren Strom vom CAN Port! Nicht benötigter Strom kann zur Versorgung weiterer CAN BUS Teilnehmer über den CAN Port 2 (CAN OUT) oder CAN Port 1 (CAN IN) weitergeschleift werden
- ∑ max. 8 A für die Sensorversorgung (Us) an den IO Inputs zusammen mit der internen Modulelektronik
- Die Sensorversorgung (Us) an den Inputs darf NICHT zur Versorgung von Aktoren (Ausgangsmodulen) verwendet werden
- Das CAN BUS Netzwerk muss mit einen **120 Ohm Abschlusswiderstand** terminiert werden
- Keine galvanische Trennung zwischen CAN Port 1 (CAN IN) und CAN Port 2 (CAN OUT)
- Der Potenzialunterschied an den CAN Ground Anschlüssen aller CAN BUS Teilnehmer sollte nicht größer als 2V sein

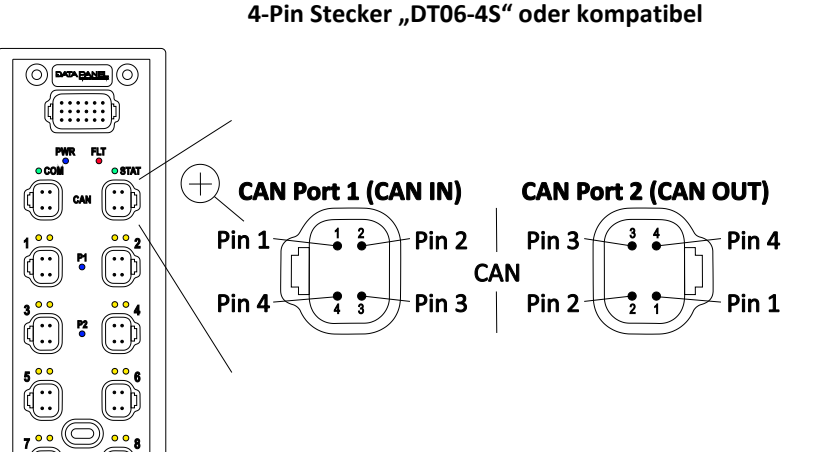

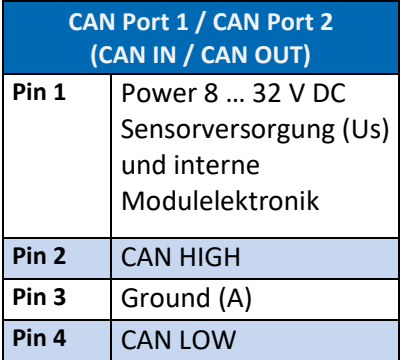

*Abb. 18: Anschluss CAN*

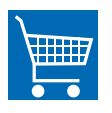

### **Zubehör**

CAN Abschlusswiderstand 120 Ohm (Pin 2 auf Pin 4) DT 4-Pin Artikel-Nr.: DP-34042-747 [www.data-panel.eu/dp-34042-747](http://www.data-panel.eu/dp-34042-747)

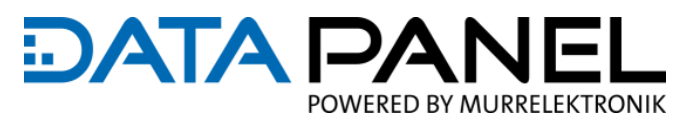

# <span id="page-61-0"></span>**7.7 Absicherungen der Stromkreise**

**VORSICHT!** Λ

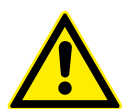

**Kein integrierter Brandschutz** Eingangsstrom ist nicht begrenzt.

Zum Schutz des gesamten Systems die einzelnen Stromkreise absichern

 Die angegebene Auslösecharakteristik ist einzuhalten. Anderenfalls kann der Brandschutz beeinträchtigt sein

# **7.7.1 Absicherung Versorgung Sensoren, Modul, weitere CAN BUS Teilnehmer**

| <b>CAN IN</b>                                                                                                    | <b>Sicherung</b>                                                                                                    | Abzu-<br>sichern                                     | <b>Für Versorgung</b>                                                                                                    | Nötig für folgende Module<br>Art.-Nr. (Bezeichnung)                                                                                              |  |  |
|----------------------------------------------------------------------------------------------------|----------------------------------------------------------------------------------------------------|------------------------------------------------------|----------------------------------------------------------------------------------------------------|----------------------------------------------------------------------------------------------------|--|--|
| <b>CAN Port 1</b><br>2<br>Pin <sub>2</sub><br>Pin 1<br>Pin <sub>3</sub><br>Pin 4<br>$\frac{1}{4}$ $\frac{1}{3}$<br>Pin $1 = 832$ V DC<br>Pin $3 =$ Ground $(A)$<br>$Pin 2 = CAN High$<br>$Pin 4 = CAN$ I ow | externe<br>Vorsicherung<br>max. 13 A<br>erforderliche<br>Auslöse-<br>charakteristik:<br>T-fuse $\leq 120$ s<br>(Spanung:<br>832 V DC) | Stecker:<br><b>CAN Port 1</b><br>(CAN IN),<br>Pin: 1 | Sensoren<br>am Modul und<br>Modul-<br>verbrauch<br>(max. 8 A)<br>und restlicher<br>Strom für<br>weitere<br><b>CAN BUS</b><br>Teilnehmer<br>$(5 \text{ max. } 13 \text{ A})$ | DP-34044-1-200<br>(xDB0808-DIO);<br>DP-34044-2-200<br>$(xDB-16-ADI);$<br>DP-34044-3-200<br>$(xDB-16-PWM(i));$<br>DP-34044-5-200<br>$(XDB-16-DO)$ |  |  |

*Tab. 18: Absicherung Versorgung Sensoren, Modul, weitere CAN BUS Teilnehmer*

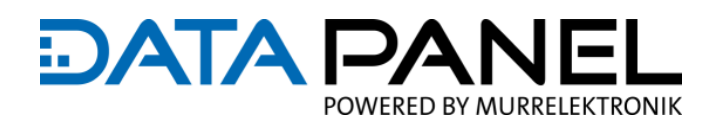

# **7.7.2 Absicherung Versorgung Ausgänge (Aktoren)**

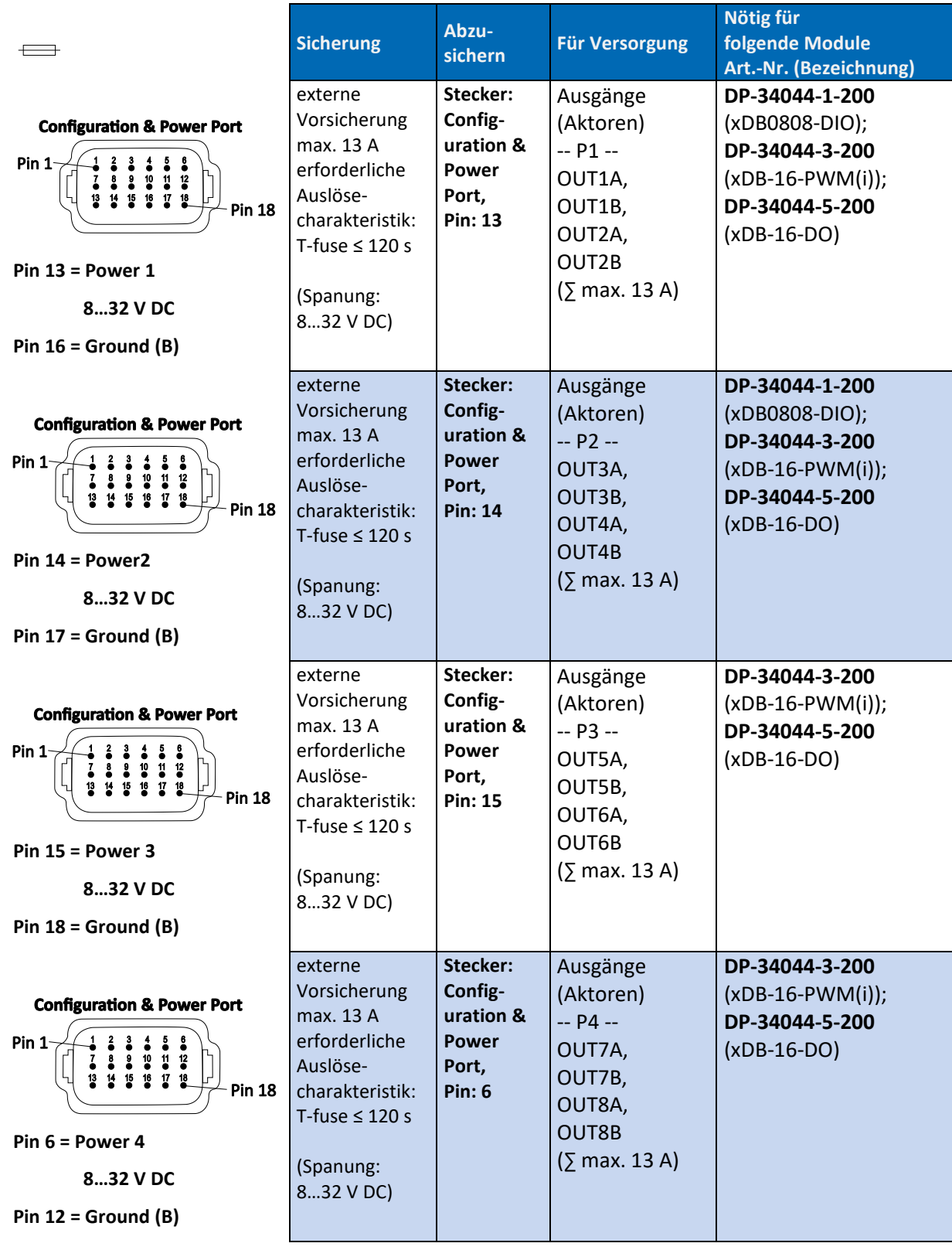

*Tab. 19: Absicherung Versorgung Ausgänge (Aktoren)*

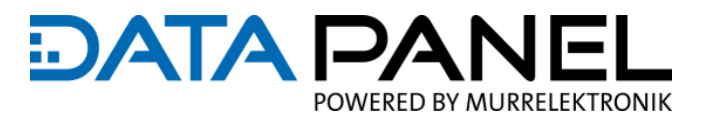

# **7.8 IO Anschlüssen Wichtige Hinweise**

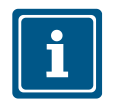

### **HINWEIS**

Ground über Gehäusemasse wird nicht unterstützt.

Jeder DO, PWM und jede PWM Last muss zu Ground (B) zurückgeführt verwenden

# **7.9 IO Anschlussprinzip Eingänge**

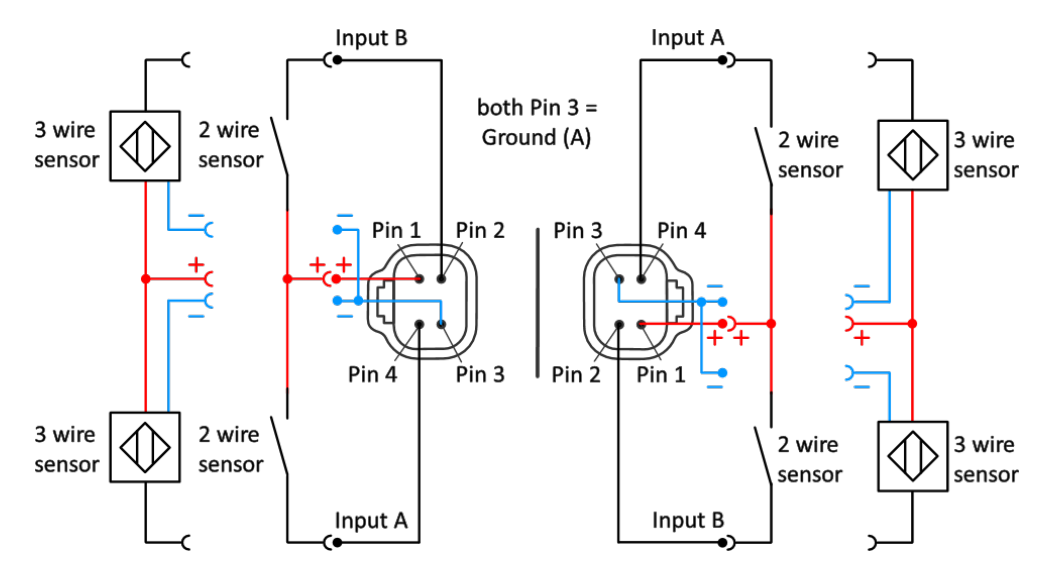

*Abb. 19: IO Anschlussprinzip DI (Digitale Eingänge)*

# **7.10 IO Anschlussprinzip Ausgänge**

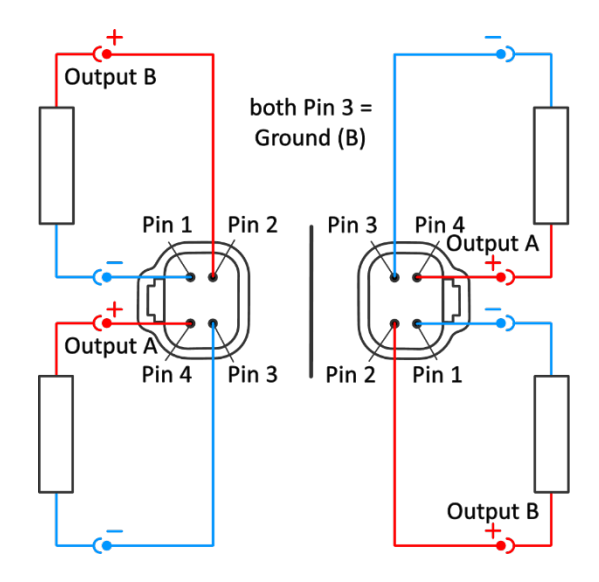

*Abb. 20: IO Anschlussprinzip DO (Digitale Ausgänge)*

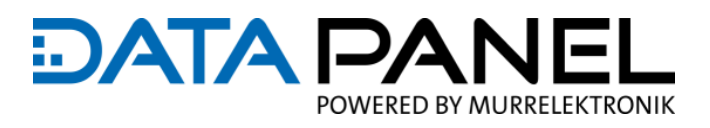

# **7.11 IO Übersicht Konfigurationsmöglichkeiten**

#### **Siehe auch:**

Für eine Auflistung der IO Konfigurationsmöglichkeiten mit Verweis zu den zugehörigen Parametertabellen siehe Kapitel 8 Inbetriebnahme "How To Use"

**IO Übersicht Eingänge**

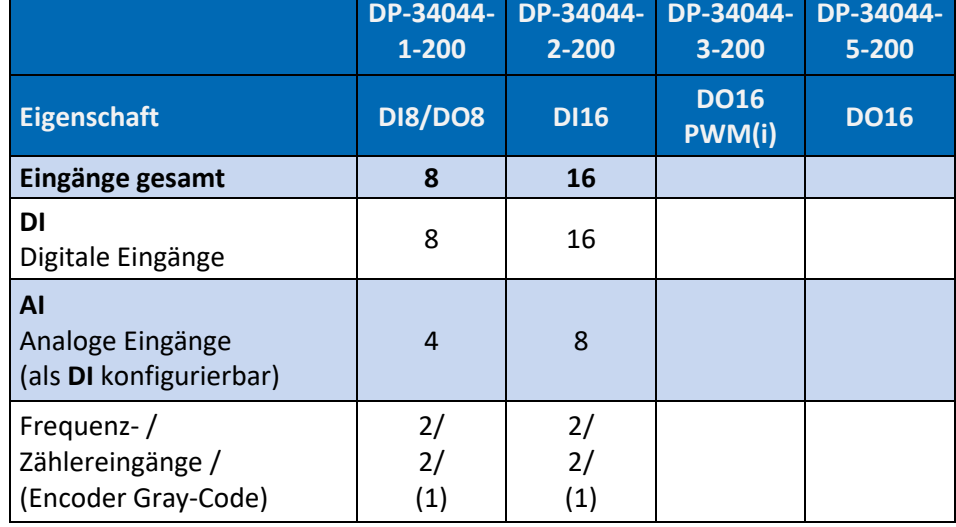

*Tab. 20: IO Übersicht Eingänge*

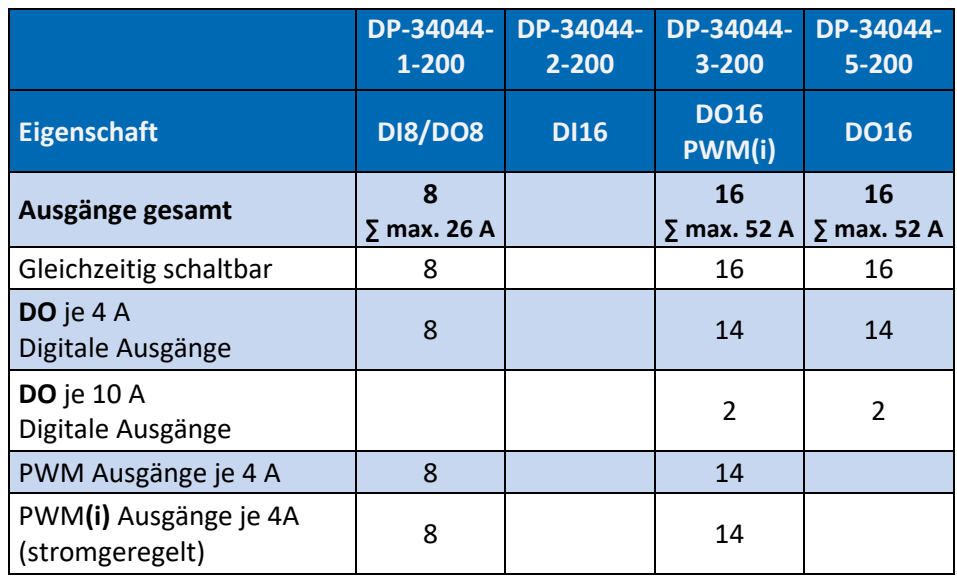

*Tab. 21: IO Übersicht Ausgänge*

# **IO Übersicht Ausgänge**

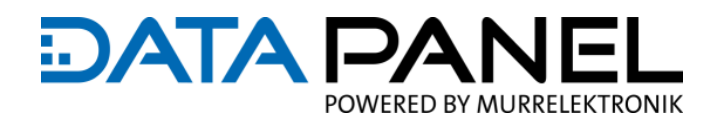

# **7.12 IO Anschlüsse DP-34044-1 xDB0808-DIO**

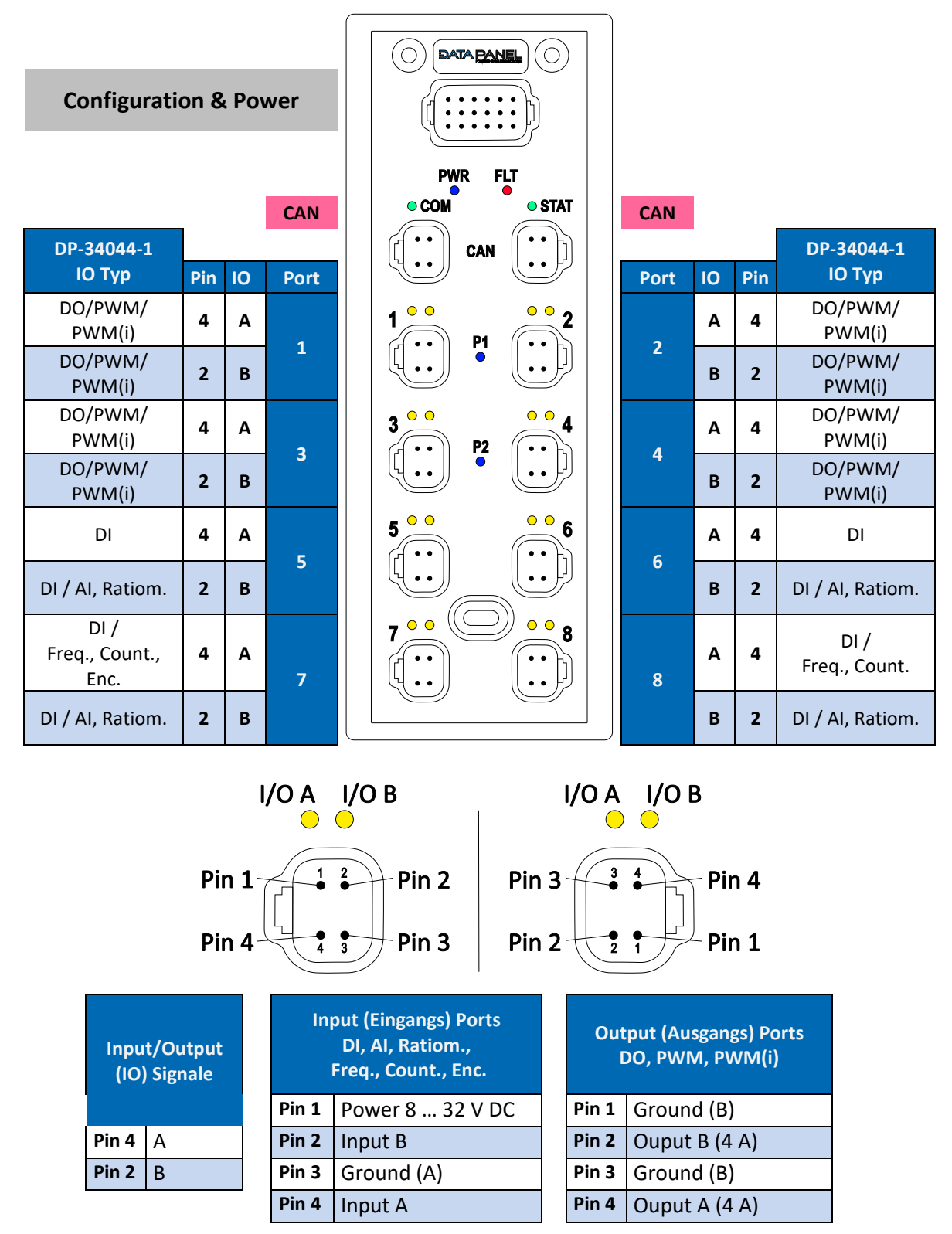

*Abb. 21: IO Anschlüsse DP-34044-1 xDB0808-DIO*

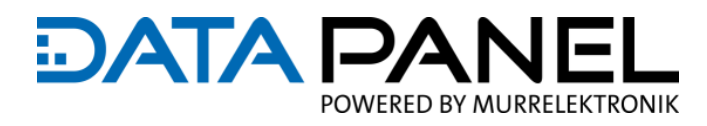

# **7.13 IO Anschlüsse DP-34044-2 xDB-16-ADI**

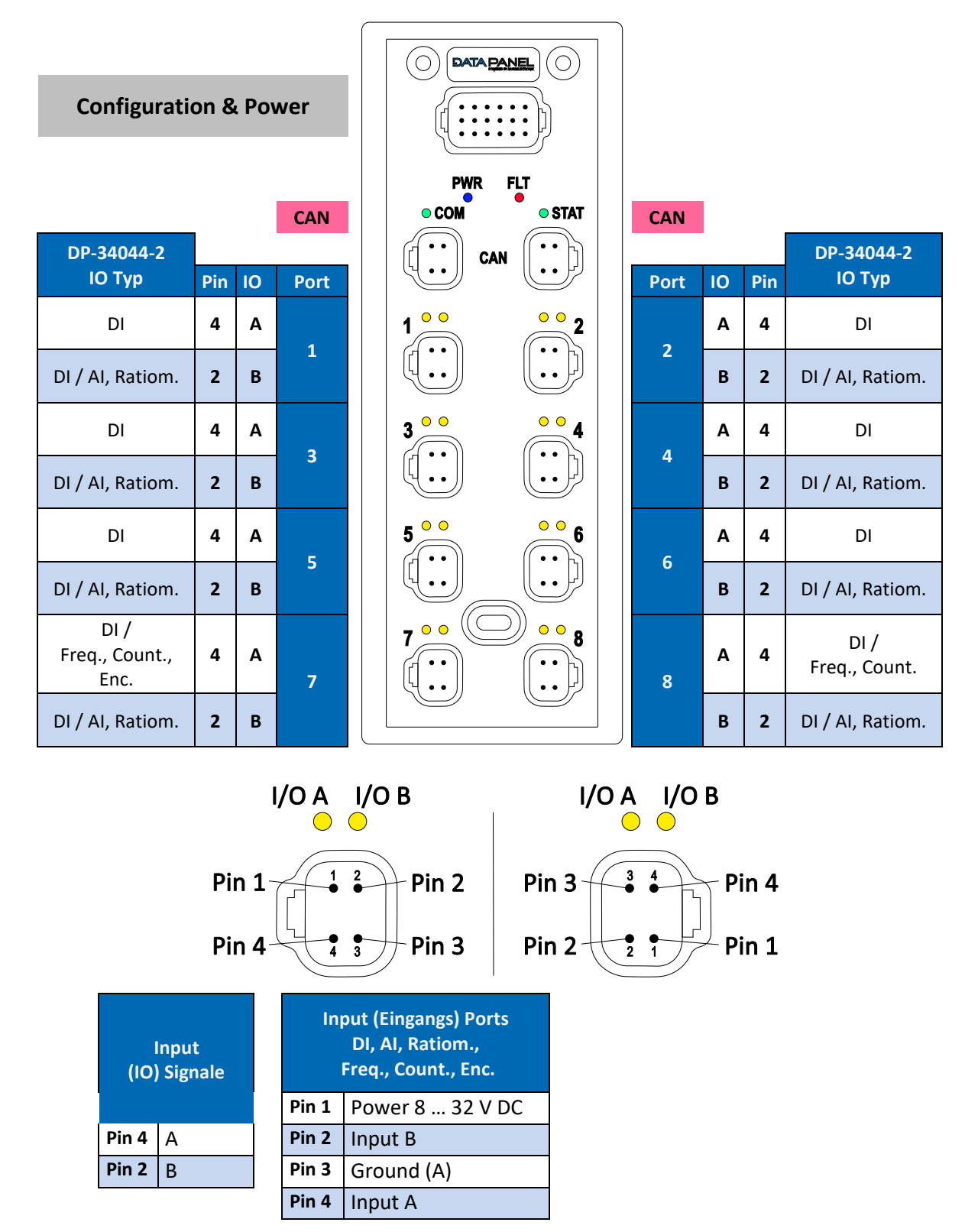

*Abb. 22: IO Anschlüsse DP-34044-2 xDB-16-ADI*

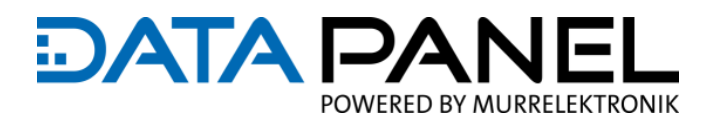

# **7.14 IO Anschlüsse DP-34044-3 xDB-16-PWM**

 $\overline{1}$ 

|                                  |                |       |                | $\overline{O}$                    | <b>DATA PANEL</b><br>$\bigcirc$                                          |                                                   |                         |              |                         |                   |
|----------------------------------|----------------|-------|----------------|-----------------------------------|--------------------------------------------------------------------------|---------------------------------------------------|-------------------------|--------------|-------------------------|-------------------|
| <b>Configuration &amp; Power</b> |                |       |                |                                   |                                                                          |                                                   |                         |              |                         |                   |
|                                  |                |       |                | <b>PWR</b>                        | <b>FLT</b>                                                               |                                                   |                         |              |                         |                   |
|                                  |                |       | <b>CAN</b>     | <b>O COM</b>                      | <b>O STAT</b>                                                            |                                                   | <b>CAN</b>              |              |                         |                   |
| DP-34044-3                       |                |       |                |                                   | $\bullet\bullet$<br><b>CAN</b>                                           |                                                   |                         |              |                         | DP-34044-3        |
| <b>IO Typ</b>                    | Pin            | IO    | Port           |                                   |                                                                          |                                                   | Port                    | IO           | Pin                     | <b>IO Typ</b>     |
| DO<br>10 A                       | 4              | A     | $\mathbf{1}$   | $\bullet$<br>$\circ$<br>1         | $\circ$ $\circ$<br>P <sub>1</sub>                                        |                                                   | $\overline{\mathbf{2}}$ | A            | 4                       | DO/PWM/<br>PWM(i) |
| DO/PWM/<br>PWM(i)                | $\overline{2}$ | B     |                |                                   | $\bullet$                                                                |                                                   |                         | B            | $\overline{2}$          | DO/PWM/<br>PWM(i) |
| <b>DO</b><br>10 A                | 4              | A     | 3              | $\circ$ $\circ$<br>3              | $\circ$ $\circ$<br>P <sub>2</sub>                                        | 4                                                 | 4                       | A            | 4                       | DO/PWM/<br>PWM(i) |
| DO/PWM/<br>PWM(i)                | $\overline{2}$ | B     |                |                                   | $\bullet$                                                                |                                                   |                         | B            | $\overline{2}$          | DO/PWM/<br>PWM(i) |
| DO/PWM/<br>PWM(i)                | 4              | A     |                | $5^{\circ}$                       | $\bullet$<br>P <sub>3</sub>                                              | 6                                                 |                         | A            | $\overline{\mathbf{4}}$ | DO/PWM/<br>PWM(i) |
| DO/PWM/<br>PWM(i)                | $\overline{2}$ | B     | 5              |                                   |                                                                          |                                                   | $\boldsymbol{6}$        | B            | $\overline{2}$          | DO/PWM/<br>PWM(i) |
| DO/PWM/<br>PWM(i)                | 4              | A     |                | $\circ$ $\circ$<br>$\overline{7}$ | $\circ$ $\circ$<br><b>P4</b><br>$\bullet\hspace{1mm}\bullet\hspace{1mm}$ | 8                                                 |                         | A            | $\overline{\mathbf{4}}$ | DO/PWM/<br>PWM(i) |
| DO/PWM/<br>PWM(i)                | $\mathbf{2}$   | B     | $\overline{7}$ |                                   | $\bullet$                                                                |                                                   | 8                       | $\, {\bf B}$ | $\overline{2}$          | DO/PWM/<br>PWM(i) |
| $I/O A$ $I/O B$<br>I/OA<br>I/OB  |                |       |                |                                   |                                                                          |                                                   |                         |              |                         |                   |
|                                  |                |       |                |                                   |                                                                          |                                                   |                         |              |                         |                   |
|                                  |                | Pin 1 |                | $\mathbf{2}$<br>Pin <sub>2</sub>  | Pin <sub>3</sub>                                                         | $\mathbf{3}$                                      | 4                       | Pin 4        |                         |                   |
|                                  |                | Pin 4 | $\frac{1}{4}$  | Pin <sub>3</sub><br>$\bar{3}$     | Pin 2 $\pm$                                                              | $\frac{1}{2}$                                     | 1                       | Pin 1        |                         |                   |
|                                  |                |       |                |                                   |                                                                          |                                                   |                         |              |                         |                   |
| <b>Output</b><br>(IO) Signale    |                |       | <b>DO</b>      | <b>Output (Ausgangs) Ports</b>    |                                                                          | <b>Output (Ausgangs) Ports</b><br>DO, PWM, PWM(i) |                         |              |                         |                   |
|                                  |                |       | Pin 1          | Ground (B)                        |                                                                          | Pin 1                                             | Ground (B)              |              |                         |                   |
| Pin 4<br>$\overline{A}$          |                |       | Pin 2          | Ouput B (4 A)                     |                                                                          | Pin 2                                             | Ouput B (4 A)           |              |                         |                   |
| Pin <sub>2</sub><br>$\mathsf{B}$ |                |       | Pin 3          | Ground (B)                        |                                                                          | Pin 3                                             | Ground (B)              |              |                         |                   |
|                                  |                |       | Pin 4          | Ouput A (4 A / 10 A)              |                                                                          | Pin 4                                             | Ouput A (4 A)           |              |                         |                   |

*Abb. 23: IO Anschlüsse DP-34044-3 xDB-16-PWM*

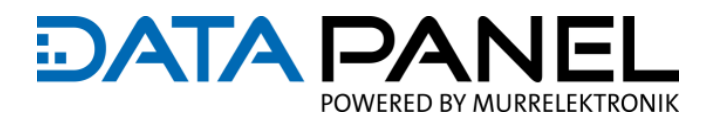

# **7.15 IO Anschlüsse DP-34044-5 xDB-16-DO**

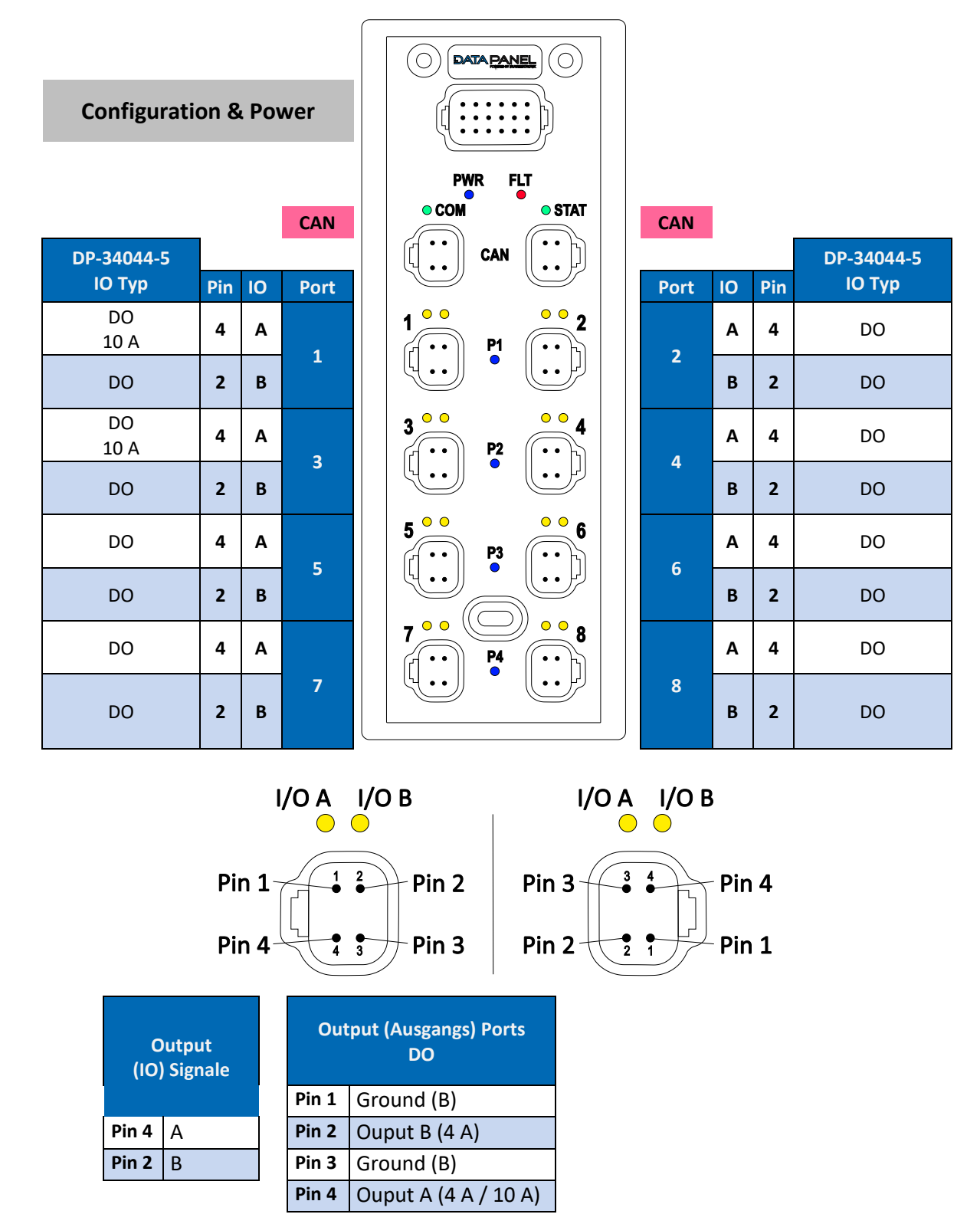

*Abb. 24: IO Anschlüsse DP-34044-5 xDB-16-DO*

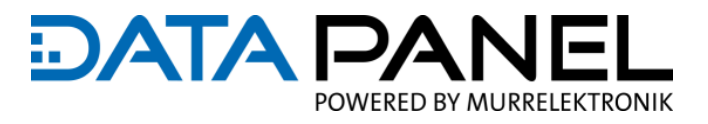

# **7.16 Zubehör und Anschlusskabel für Ihre Installation**

**Verweis**

Bitte sehen Sie hierfür im Kapitel 3.[9 Komponenten im Systembaukasten](#page-22-0) nach.

# **8.** Inbetriebnahme "How To Use"

Die folgenden Kapitel leiten Schritt für Schritt zur Verwendung unserer xtremeDB Module an:

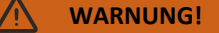

#### **Mögliche Fehlfunktionen**

Missachten der anderen Hinweise und Beschreibungen in diesem Handbuch kann zu schwerer Kör-

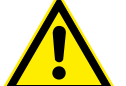

perverletzung führen.

 Vor der Inbetriebnahme Ihrer Maschine oder Anlage müssen Sie sicherstellen, dass folgende Tätigkeiten korrekt ausgeführt und auf Ihre Anwendung abgestimmt wurden:

Montage, elektrische Installation, Einstellungen in den Parametern und zum Betreiben Ihrer Anwendung

In allen Inbetriebnahme-Phasen, z.B. Erstinbetriebnahme, Wiederinbetriebnahme und bei Änderun-

#### **VORSICHT!** ハ

**Unkontrollierte Prozesse können Sach- und Personenschäden verursachen**

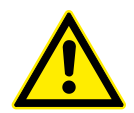

gen der Konfiguration können unkontrollierte Prozesse ablaufen.

- Nehmen Sie die Inbetriebnahme immer in dieser Reihenfolge vor:
- 1 | Modul einsetzen
- 2 | Prüfen und Freigeben der Anlage durch einen Sachkundigen
- 3 | In Betrieb nehmen

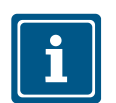

### **HINWEIS**

Die folgenden Hilfestellungen zur Inbetriebnahme können keine 100%ige Inbetriebnahme von Ihren Anwendungsfall abbilden, da diese von mehreren Rahmenbedingungen wie zum Beispiel verwendete Steuerung, Softwareumgebung und weiteren Peripherie Modulen abhängen.

 Bitte nutzen Sie diese Informationen als Einstiegshilfe und zum Prüfen Ihrer eigenen Inbetriebnahme-Planung

D

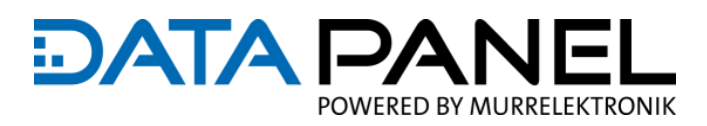

#### **EMPFEHLUNG**

Als Inbetriebnahme-Einstiegshilfe:

Wird ein Quickstart Guide (Schnellstartanleitung) am Beispiel einer CODESYS Anwender-Software-

umgebung mit CODESYS Musterprojekt zur Verfügung gestellt:

Siehe Onlineshop am Produkt "xtremeDB DP-34044-1-200 CANopen"

unter "Downloads / rechtl. Info." [www.data-panel.eu/dp-34044-1-200](https://www.data-panel.eu/dp-34044-1-200)

Und zusätzlich bieten wir das passende "xtremeDB StarterKit 01" und CODESYS Musterprojekt:

 $\rightarrow$  Siehe Onlineshop "xtremeDB StarterKit 01" [www.data-panel.eu/dp-sk01](https://www.data-panel.eu/dp-sk01)

Kapitel 5.1.7 [Quick Start Guide mit Starter Kit](#page-38-0) **Siehe auch:**

### **8.1 Voraussetzungen**

**Modulauswahl**

1 | Die nötigen Funktionen in Ihrer Anwendung sind zu bestimmen und die passenden Module mit den nötigen Systemkomponenten sind auszuwählen und zu beschaffen

Hilfestellungen zu diesen Tätigkeiten bietet Ihnen das Kapitel 5. [Planen und Vor](#page-34-0)[bereiten](#page-34-0)

Bei der Auswahl der passenden xtremeDB Module kann Sie unser Modul Konfigurator unterstützen: Siehe Kapitel 3.8 [KI-Konfigurator für xtremeDB aktive IO](#page-20-0) Mo[dule](#page-20-0)

#### **Basisarbeiten**

2 | Vor dem Modulstart müssen die folgenden Punkte erledigt sein:

Montieren des Moduls: Siehe Kapitel 6. [Montieren](#page-48-0)

Modul elektrisch Installieren: Siehe Kapitel 7[. Elektrisch Installieren](#page-54-0)

Die CAN Node ID (Adresse) ist einzustellen, diese sollte zudem für die weiteren Tätigkeiten bekannt sein: Siehe Kapitel 9.3.2 [CAN Node ID \(Adresse\)](#page-86-0)

Falls nötig die CAN Baudrate anpassen: Siehe Kapitel 9.3.3 [CAN Baudrate](#page-88-0) 

Sobald das Modul versorgt wird, startet dieses den initialen Betrieb (Zur Auslieferung ist das Modul per **default** als digitale IO-Peripherie konfiguriert. Weitere Steuermeldungen sind deaktiviert bzw. werden nicht benötigt.)

# **DATA PA** POWERED BY MURRELEKTRONIK

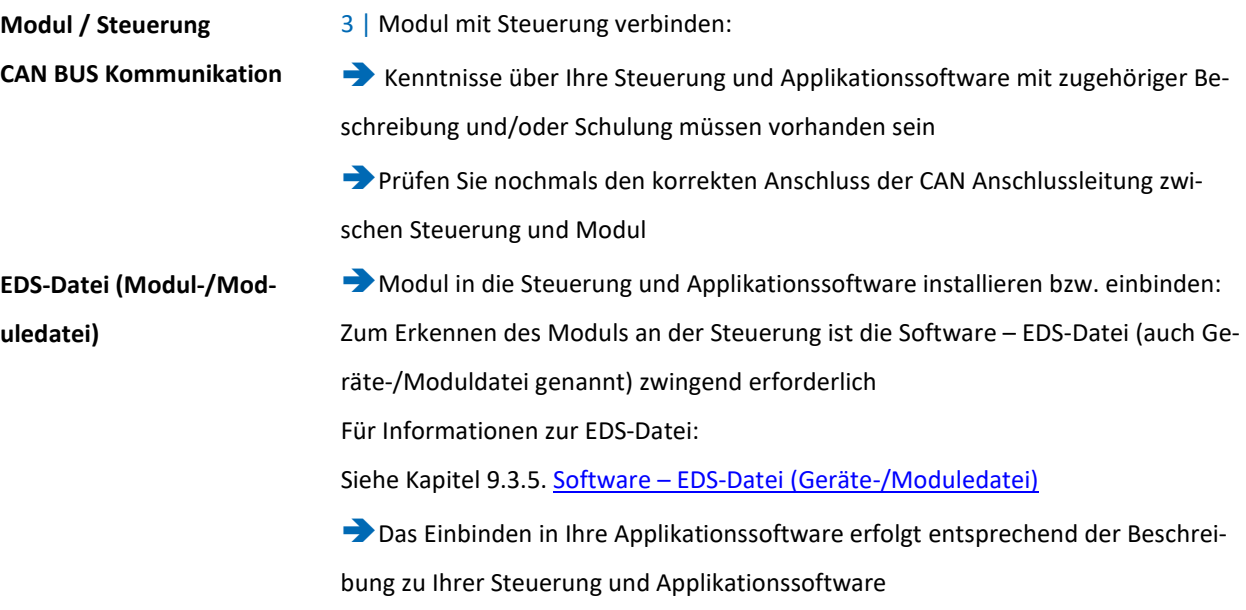

# **8.2 Modul Software Konfigurationsschritte**

- **Module Voreinstellungen**
- 4 | **default** Konfigurationen des Moduls prüfen:

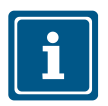

### **HINWEIS**

Alle Einstellungen und Parameter-Werte, die im Auslieferungszustand vorzufinden sind. Wurden in den entsprechenden Handbauchabschnitten mit **default** gekennzeichnet.

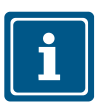

### **HINWEIS**

Um die werkseitigen **Default-Werte** wiederherzustellen Siehe Kapitel 10.8 [CAN Store/Restore Parameters](#page-169-0)

- Zur Auslieferung ist das Modul **default** als digitale IO-Peripherie konfiguriert.
- Weitere Steuermeldungen sind deaktiviert bzw. werden nicht benötigt.
- Die Sensorversorgung ist ab Firmwarestand 1.10 automatisch aktiviert, kann bei Bedarf jedoch je Port deaktiviert werden. Siehe Index 6200 Kapitel 10.3.3 [Art. DP-](#page-131-0)[34044-1 Write OUTPUTS 8-Bit 6200](#page-131-0) bis 10.3.5
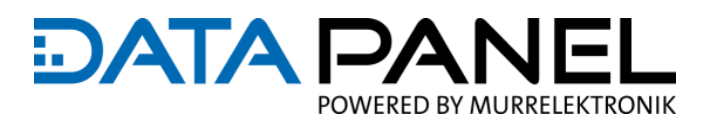

#### **Globale Parameter**

5 | Konfigurieren der globalen Parameter des Moduls:

- Siehe zusätzlich:
- Index 2000 im Kapitel 10.[1 CAN Module/Device Global Configuration](#page-101-0)

Es folgen die wichtigsten globalen Parameter:

Prüfen Sie, ob weiter Statusmeldungen benötigt werden! Statusmeldungen müssen auf den Wert 1 gesetzt, um gesendet zu werden

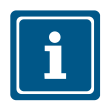

#### **HINWEIS**

Falls "Enable 24V DC" nicht aktiviert ist, verursacht die Einspeisung von 24V DC in das 12V DC-System einen Überspannungsfehler im System.

Dieser Parameter wird auch für die Ausgangsüberstrom- und Kurzschlusserkennung verwendet.

 Enable 24V DC: Aktiviert die Unter- und Überspannungsfehlergrenzen für das 24V DC-System

■ Output / Input Mode: Falls nötig für globale IO Konfiguration (Überschreibt Index 2001)

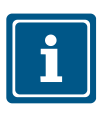

#### **HINWEIS**

Bitte beachten Sie das die "ID1 / User ID" (Anwenderidentifizierung), jedoch nicht die "Node ID" (Knotenadresse) ist.

> ■ ID1: Hier wird dem Modul eine Referenznummer gegeben, die in den Index 5000 User ID übergeben wird. Referenznummer ist per Default 0

**IOs**

#### 6 | Konfigurieren der IOs

**D** Je Kanal/Pin: Siehe Kapitel 10.[2 CAN Module/Device IO](#page-105-0) Configuration oder in den folgenden Tabellen zur IO Beschreibung der Konfigurationsmöglichkeiten mit Verweis zu den zugehörigen Parametertabellen

Optional modulweit für DI und/oder DO:

Index 2000 im Siehe Kapitel 10.[1 CAN Module/Device Global Configuration](#page-101-0)

Parameter für alle nötigen Input und Output-Typen definieren und konfigurieren

Es folgen Seiten mit Übersichten und Verweisen zu den IO Konfigurationsmöglichkeiten und hier eine Liste der unterschiedlichen IO Konfigurationsmöglichkeiten:

- DI (Digital Input)
- AI (Analog Input)
- **Ratiometrisch**
- **FRQ** (Frequenz Input)
- Zähler
- **Encoder**
- DO (Digital Output)
- DO 10 A Limit
- PWM ("Pulse Width Modulation" oder Pulsweiten-moduliertes Signal)
- PWM[i] (Pulsweiten-moduliertes Signal mit PID-Regler Stromgeregelt)

Die PWM(i)-Steuerung hat mehr Status- und Steuerbefehle als die Standard-PWM-Steuerung. Das Modul nimmt einen Sollwert für die Stromregelung und schließt die Regelstrecke entsprechend den in Kp und Ki eingegebenen Werten. (Der Kd Wert des PID-Reglers ist konstant.) Das Modul sendet den aktuellen Messwert über eine Stromstatusmeldung zurück. **PWM(i) vs PWM**

Für eine Übersicht zur Position der Ports, Kanäle und Pins am Modul siehe Kapitel: [7 Elektrisch Installieren](#page-54-0) **Siehe auch:**

# **DATA PA** POWERED BY MURRELEKTRONIK

# **8.3 IO Übersicht Konfigurationsmöglichkeiten**

### **IO Übersicht Eingänge**

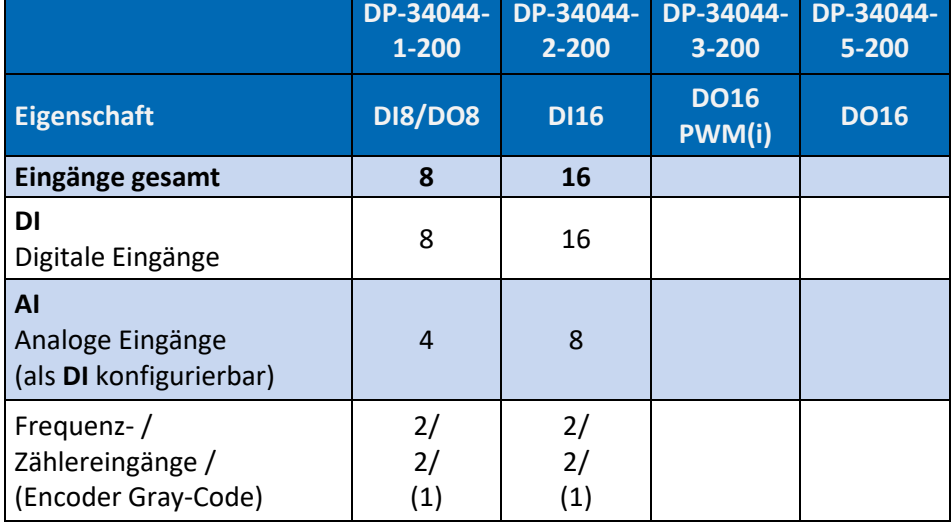

*Tab. 22: IO Übersicht Eingänge*

## **IO Übersicht Ausgänge**

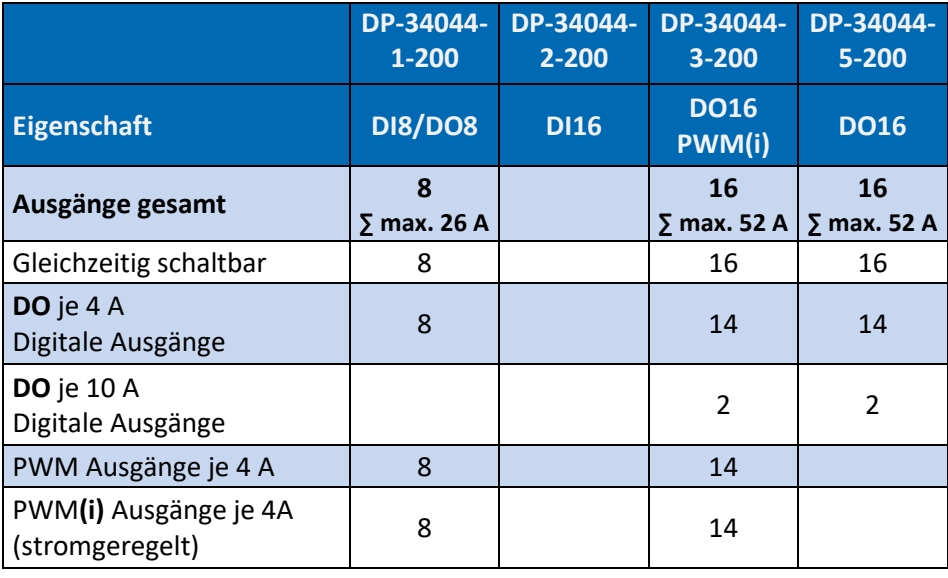

*Tab. 23: IO Übersicht Ausgänge*

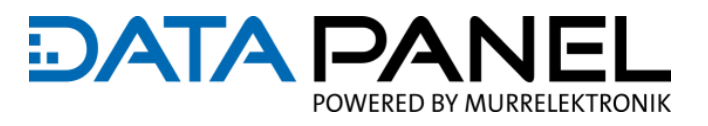

# **8.4 Hinweise zur Verwendung der IO Konfiguration**

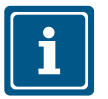

### **HINWEIS**

Für die individuelle Konfiguration:

Muss die Globale Eingangs- / Ausgangskonfiguration 0 sein

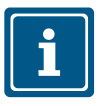

### **HINWEIS**

 Zusätzlich zu den folgenden IO Konfigurationen sollten Sie die Beschreibungen zu den INMO-DEs und OUTMODEs lesen

INMODEs:

Siehe Kapitel 10.2.1 [Art. DP-34044-1, -2 \(DI, AI, Ratiom., Freq., Cont., Enc.\) IO](#page-105-1) INMODE# OUTMODEs:

Siehe Kapitel 10.2.2 [Art. DP-34044-1, -3, -5 \(DO, PWM\) IO](#page-113-0) OUTMODE#

# **8.5 IO DI Konfiguration**

### **DP-34044-1-200**

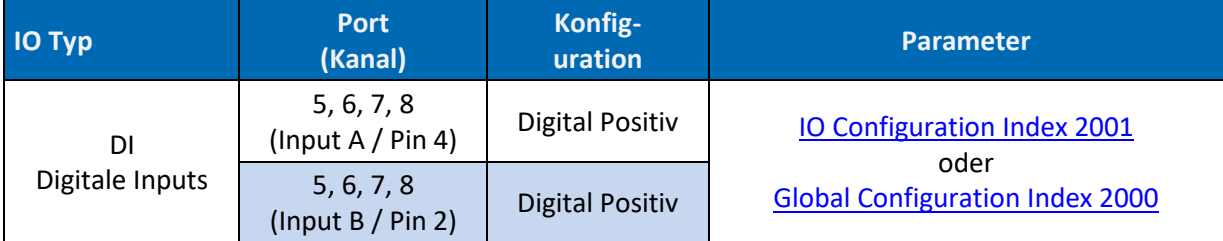

*Tab. 24: Art. DP-34044-1 IO DI Konfiguration*

### **DP-34044-2-200**

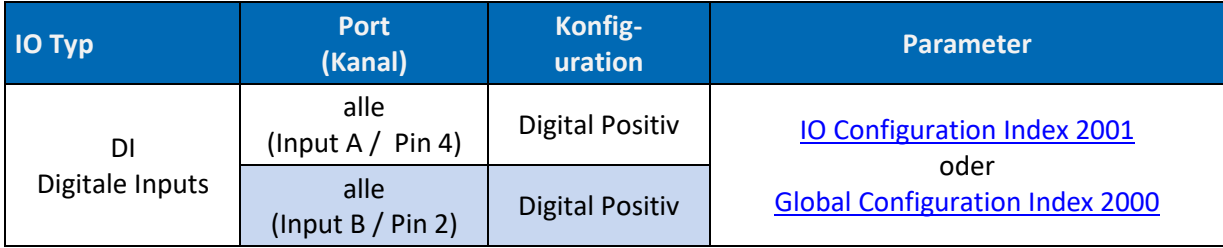

*Tab. 25: Art. DP-34044-2 IO DI Konfiguration*

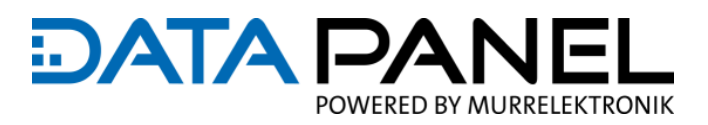

# **8.6 IO AI (DI) Konfiguration**

### **DP-34044-1-200**

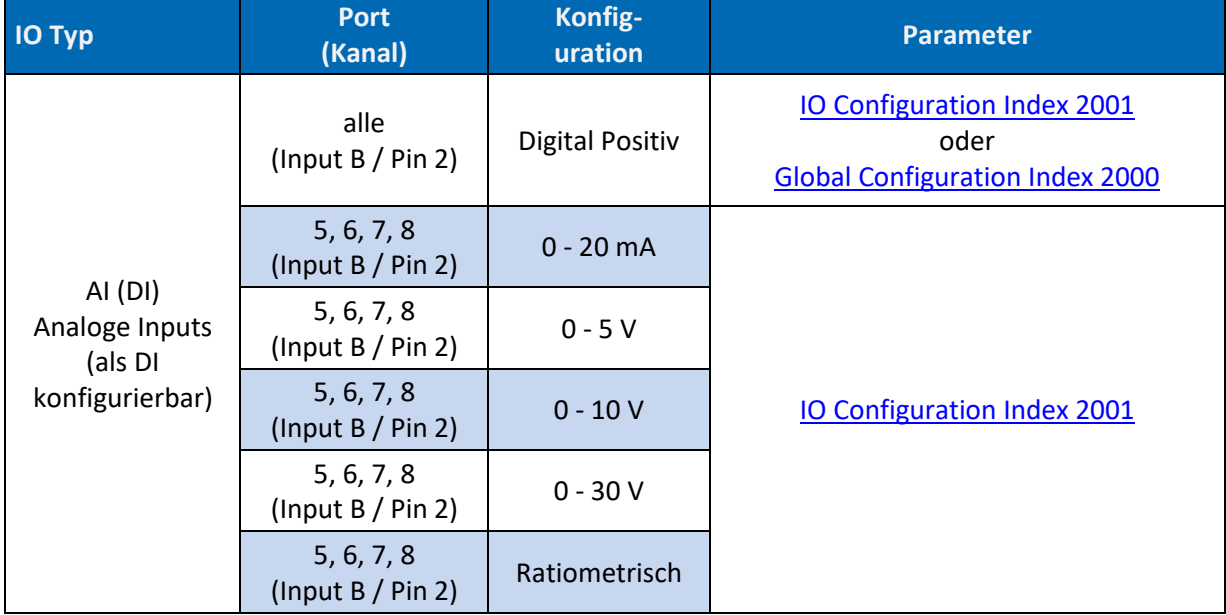

*Tab. 26: Art. DP-34044-1 IO AI (DI) Konfiguration*

#### **DP-34044-2-200**

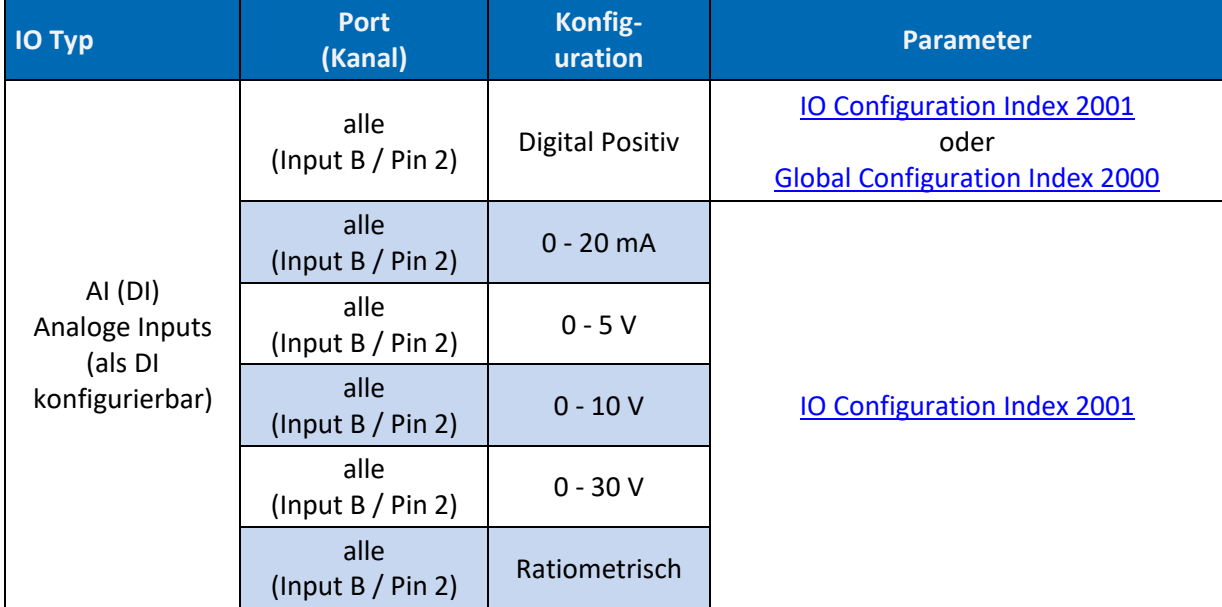

*Tab. 27: Art. DP-34044-2 IO AI (DI) Konfiguration*

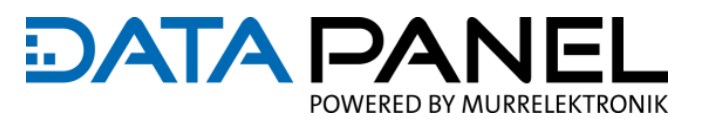

# **8.7 IO Frequenzeingänge Konfiguration**

### **DP-34044-1-200, DP-34044-2-200**

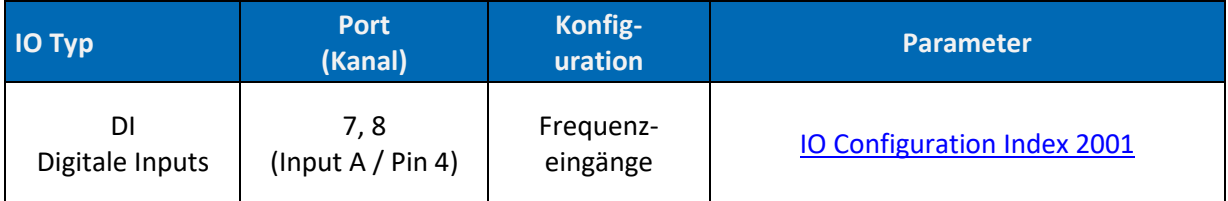

*Tab. 28: Art. DP-34044-1, DP-34044-2 IO Frequenzeingänge Konfiguration*

# **8.8 IO Zählereingänge Konfiguration**

### **DP-34044-1-200, DP-34044-2-200**

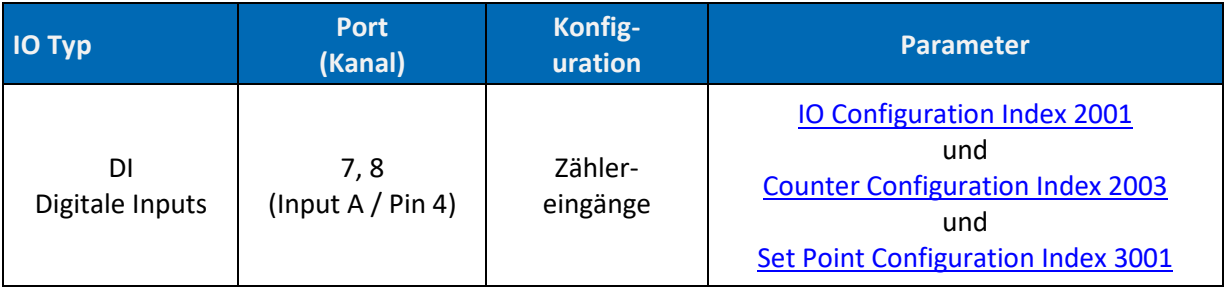

*Tab. 29: Art. DP-34044-1, DP-34044-2 IO Zählereingänge Konfiguration*

# **8.9 IO Encoder Konfiguration**

### **DP-34044-1-200, DP-34044-2-200**

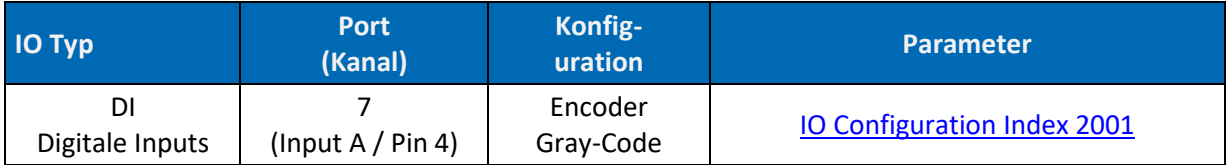

*Tab. 30: Art. DP-34044-1, DP-34044-2 IO Encoder Konfiguration*

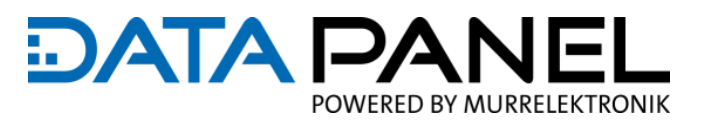

# **8.10 IO DO Konfiguration**

### **DP-34044-3-200, DP-34044-5-200**

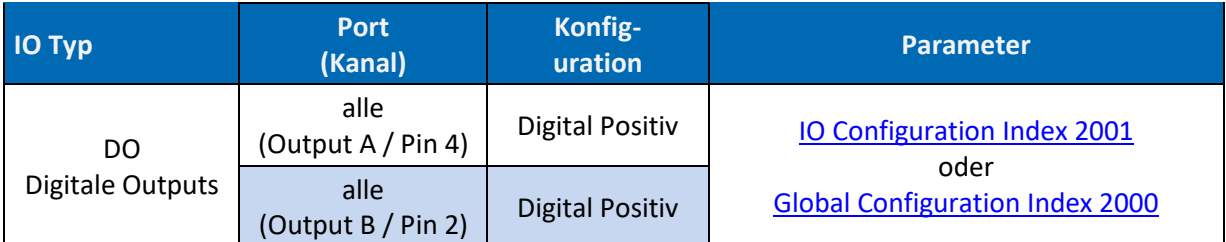

*Tab. 31: Art. DP-34044-3, DP-34044-5 IO DO Konfiguration*

# **8.11 IO DO 10 A Konfiguration der Grenzwerte**

### **DP-34044-3-200, DP-34044-5-200**

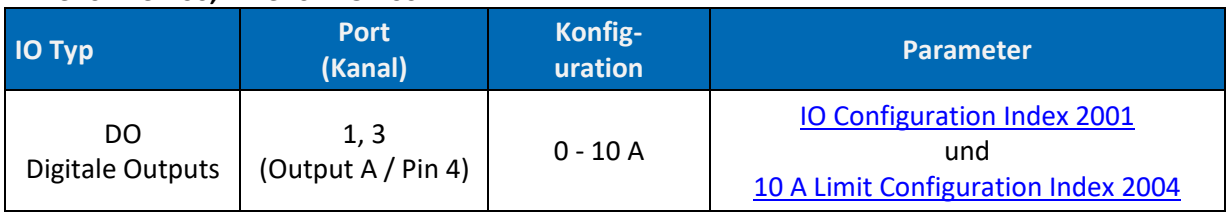

*Tab. 32: Art. DP-34044-3, DP-34044-5 IO DO 10 A Limit Konfiguration*

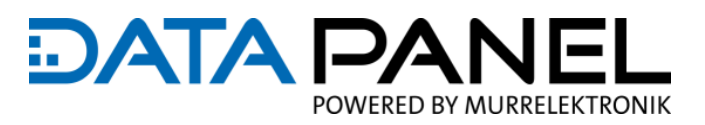

# **8.12 IO PWM, PWM(i) Konfiguration**

### **DP-34044-1-200**

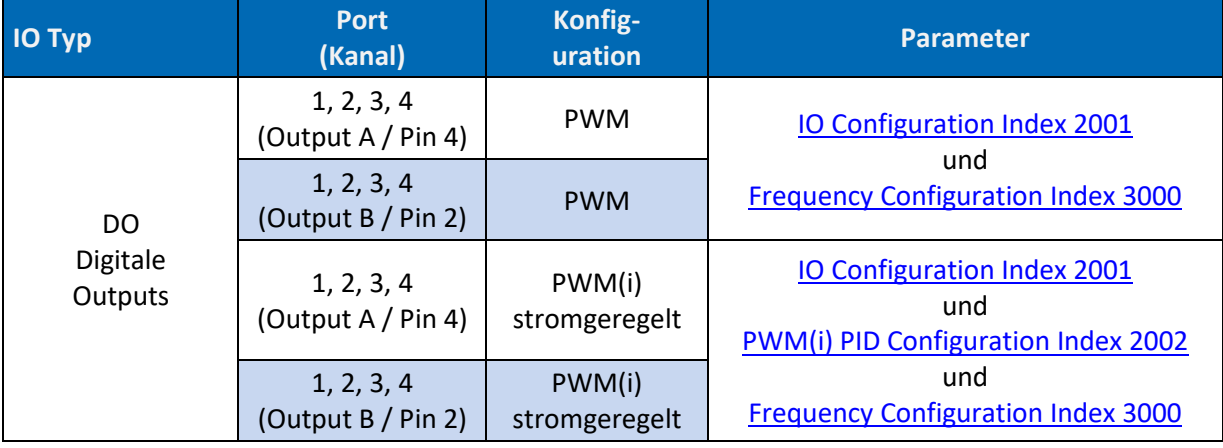

*Tab. 33: Art. DP-34044-1 PWM, PWM(i) Konfiguration*

#### **DP-34044-3-200**

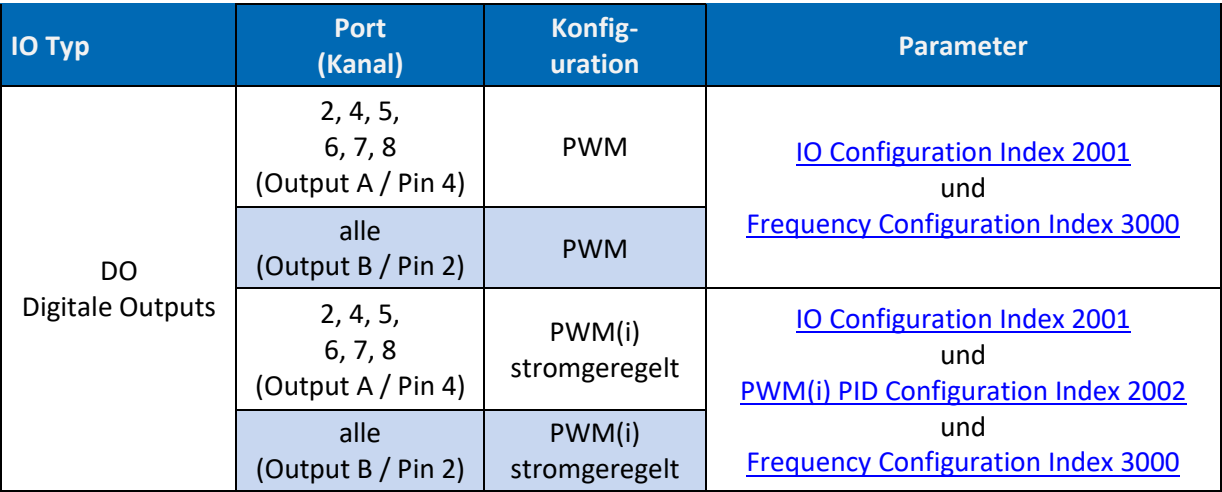

*Tab. 34: Art. DP-34044-3 IO PWM, PWM(i) Konfiguration*

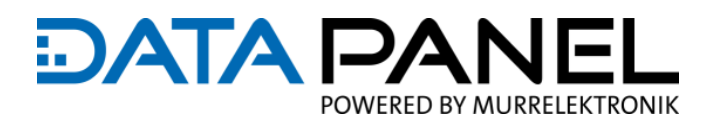

# <span id="page-80-0"></span>**8.13 Betrieb mit Anwenderprogramm und Diagnose**

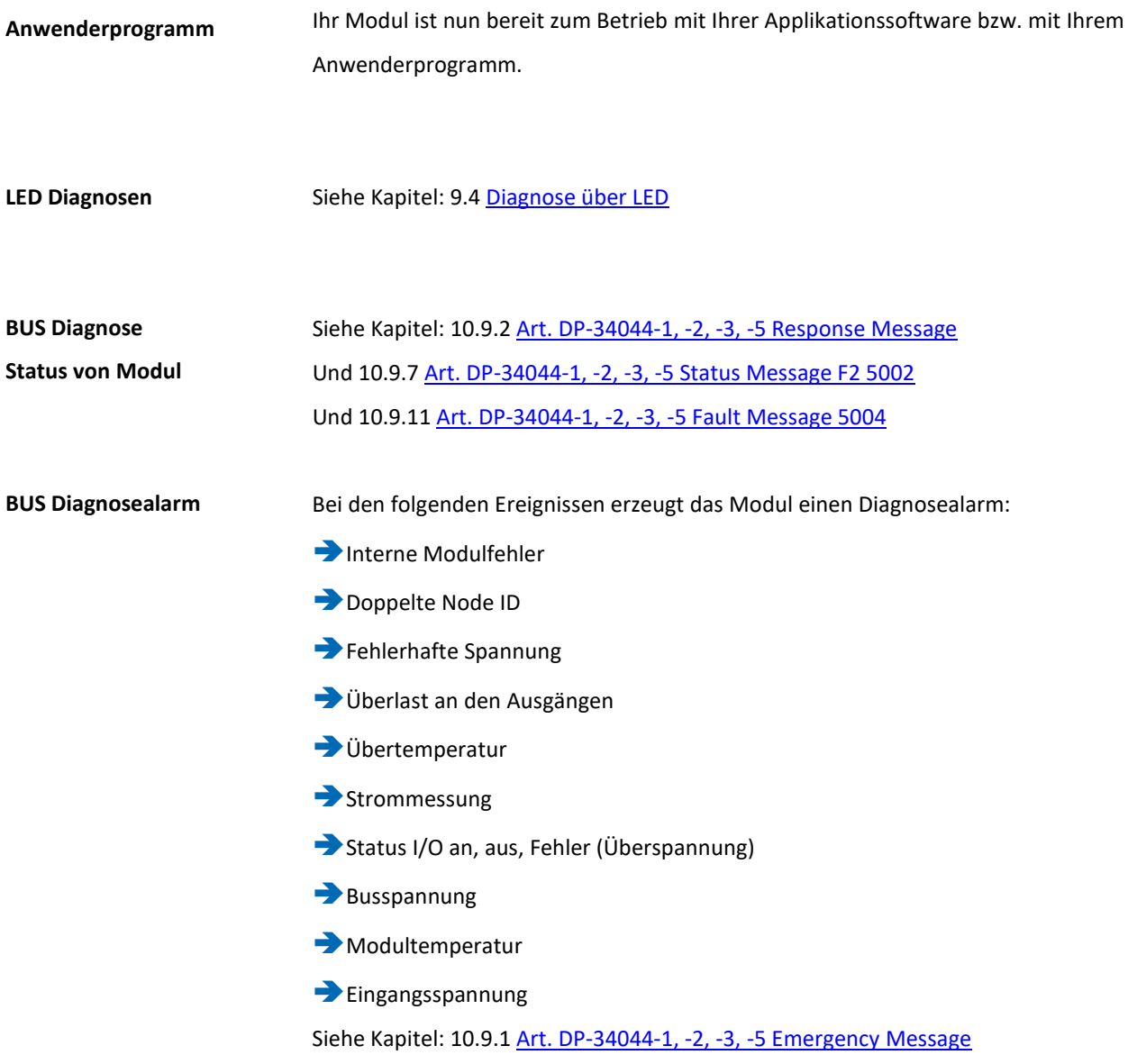

#### **Diagnosefunktionen im SDO aktivieren und Prozessdaten (PDO) Übertragungsarten**

#### **Object Dictionary, Mapped Objects**

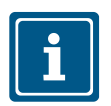

#### **HINWEIS**

Bitte beachten Sie, dass in den EDS-Dateien zusätzlich die "Object Dictionary" Tabellen enthalten sind. Diese enthalten wiederum:

Das Objektverzeichnis und Informationen diesbezüglich und eine Übersicht zu Mapped Objects/Indexes (Zugeordnete Objekte/Indexe).

Siehe Kapitel: 9.3.5 Software – [EDS-Datei \(Geräte-/Moduledatei\)](#page-91-0)

### **Analoge Signale, zyklische Übertragung der PDOs**

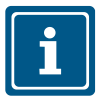

#### **HINWEIS**

Bitte beachten Sie, dass für Analoge Signale die zyklische Übertragung der Prozessdaten (PDO) empfohlen wird. So kann die BUS Auslastung reduziert werden.

Der SDO Index 5002 für die Diagnosen und der Index 1806 mit "CO" sollten aktiviert werden (zyklische Übertragung) Siehe Kapitel: 10.10 [CAN BUS Communication Segment](#page-193-0)

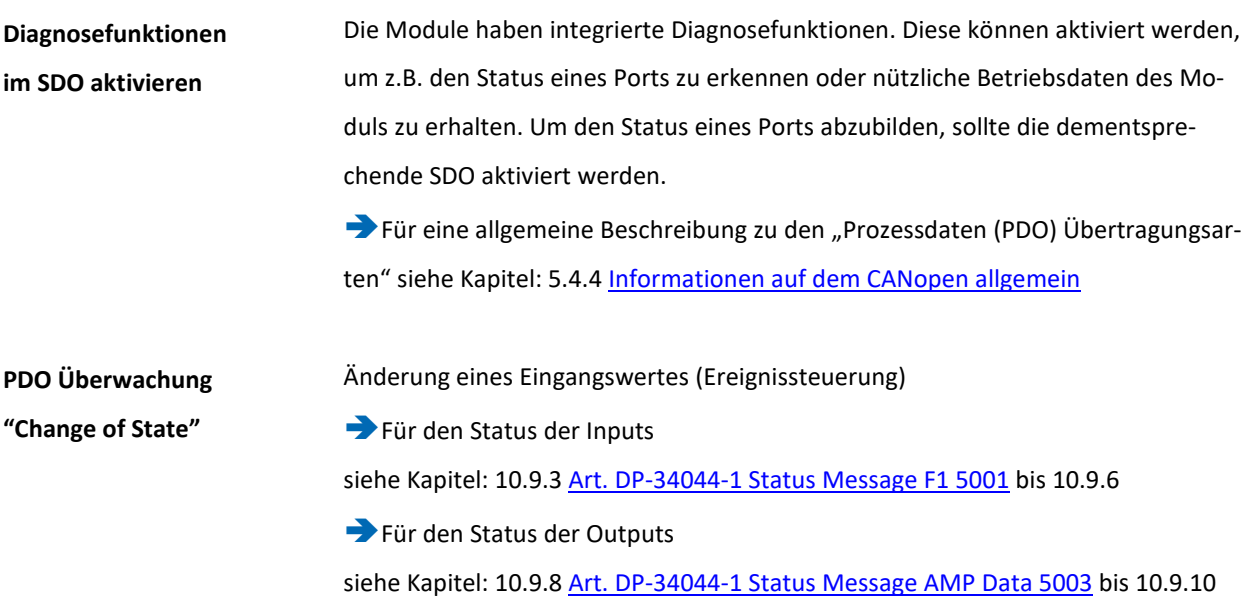

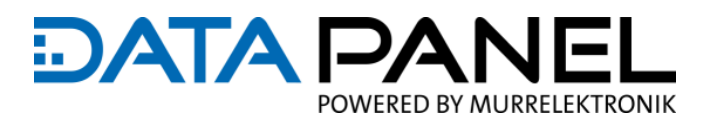

# **8.14 Validierung**

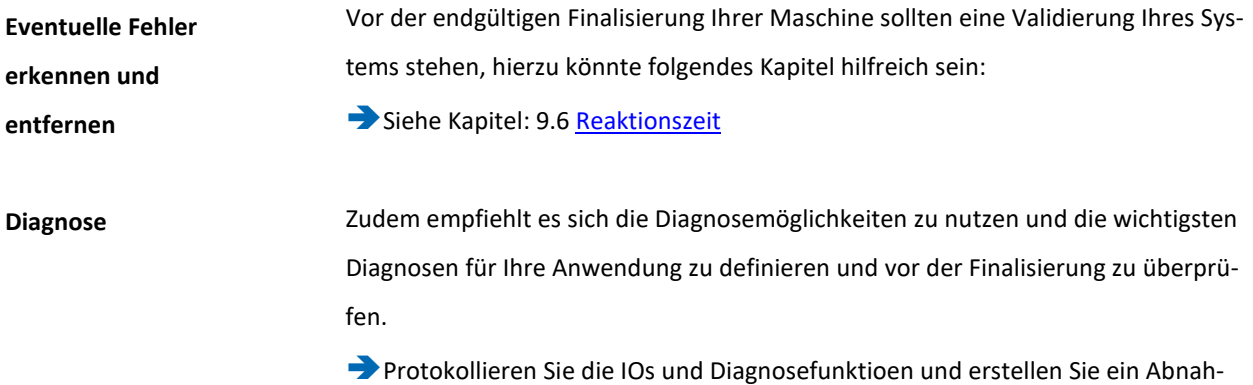

meprotokoll

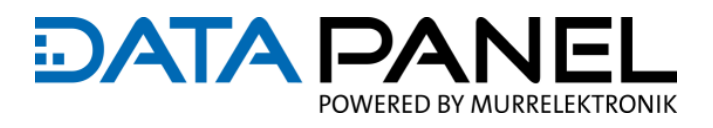

# **9. Betreiben**

# **9.1 Übersicht Einstellen und Diagnose**

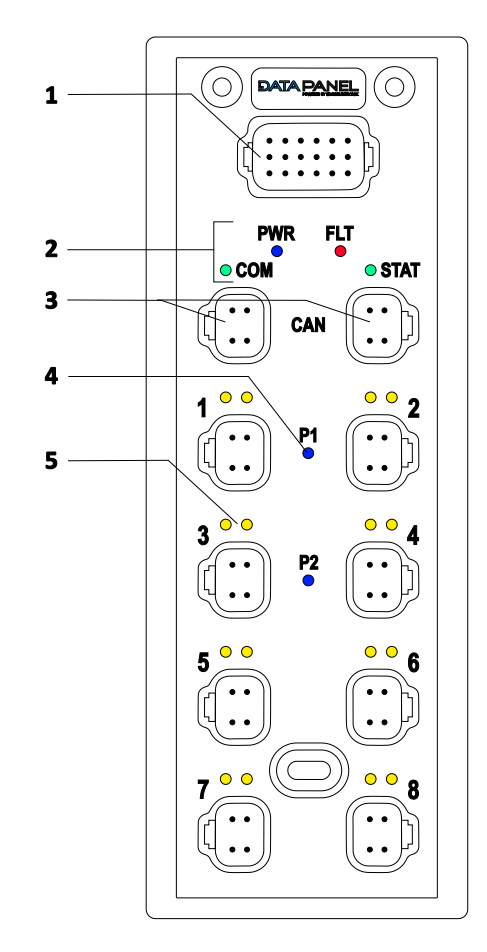

- 1 | Konfiguration- & Power- Anschluss zum Einstellen der CAN Node ID und der CAN Baudrate (Versorgung der Outputs)
- 2 | LED-Anzeigen PWR, FLT, COM, STAT für den BUS- und Modulstatus
- 3 | CAN-Anschlüsse für Firmware Updates und zum Empfangen aller Einstellungen und Befehle der Steuerungssoftware (Versorgung der Input-Sensorversorgung und der internen Modulelektronik)
- 4 | LED-Anzeigen P1, P2 (P3, P4) für den Status der Aktorversorgungsspannung an den Ports
- 5 | LED-Anzeigen IO A, IO B für den Status der IO Signale

*Abb. 25: Übersicht Einstellen und Diagnose*

# **9.2 Software zum Erstellen der Anwenderprogramme**

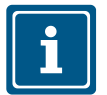

#### **HINWEIS**

Für die sichere Funktion der vom Anwender erstellten Applikationsprogramme ist dieser selbst verantwortlich. Bei Bedarf muss er entsprechend der nationalen Vorschriften zusätzlich eine Abnahme durch entsprechende Prüf- und Überwachungsorganisationen durchführen lassen.

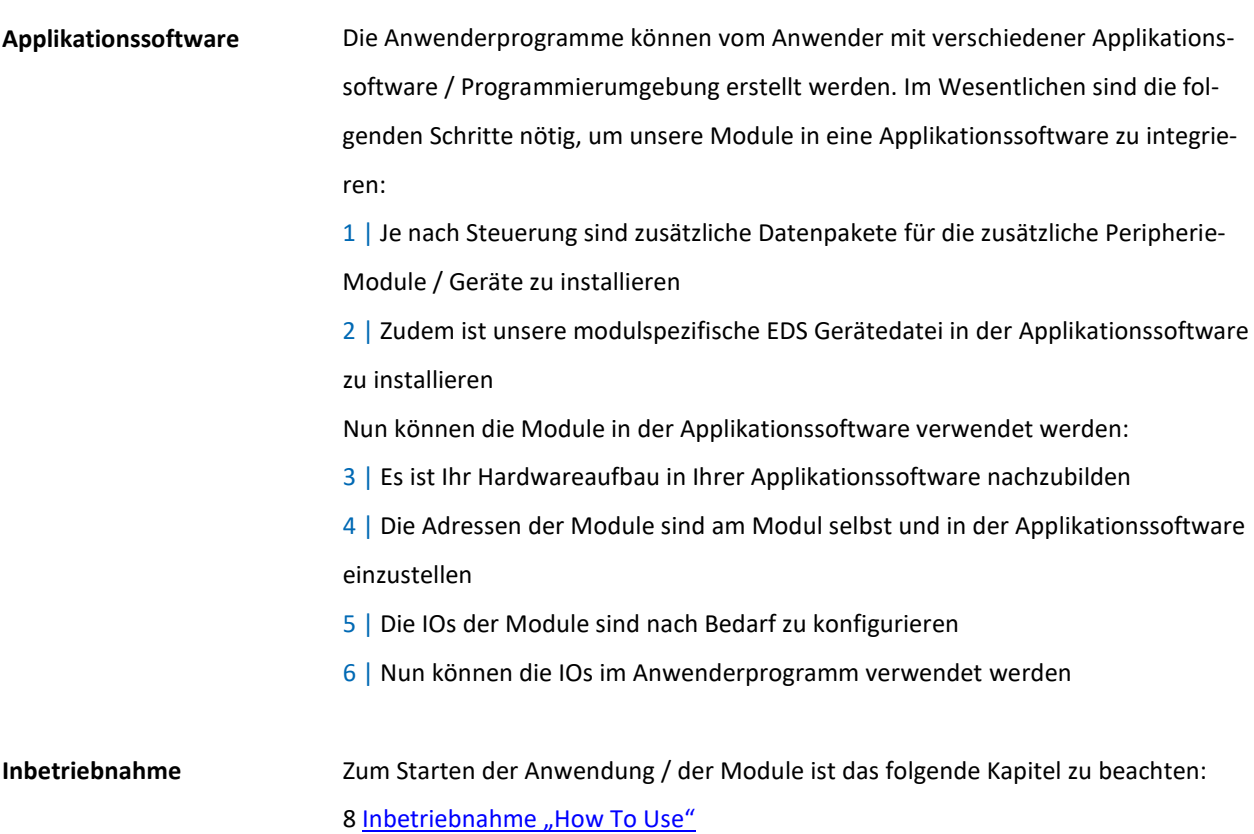

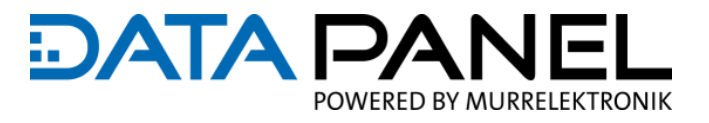

# **9.3 Einstellen (Konfigurieren)**

### **9.3.1 Auslieferungszustand**

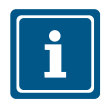

### **HINWEIS**

Um die werkseitigen **Default-Werte** wiederherstellen Siehe Kapitel 10.8 [CAN Store/Restore Parameters](#page-169-0)

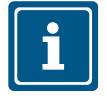

### **HINWEIS**

Alle Einstellungen und Parameter-Werte, die im Auslieferungszustand vorzufinden sind. Wurden in den entsprechenden Handbauchabschnitten mit **default** gekennzeichnet.

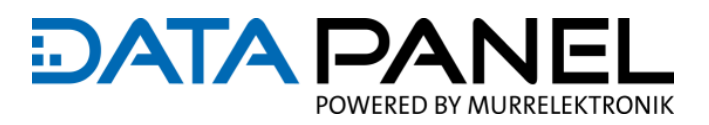

## **9.3.2 CAN Node ID (Adresse)**

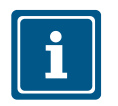

### **HINWEIS**

- Bitte beachten Sie, dass alle CAN BUS Module im selben Netzwerk eine unterschiedliche Node ID benötigen. Falls beim Einschalten eine doppelte Node ID im Netzwerk vorhanden ist, bleibt unser Modul im Adressarbitrierungsmodus (Adressvermittlungsmodus) und wird nicht Arbeiten.
- Wenn Sie die Node ID ändern, ist ein Spannungsreset des Moduls erforderlich!
- **Ist ein Steckerkontakt nicht belegt, so ist dieser mit einem "DT Blindstopfen normaler Durchmesser" Artikel-Nr.: DP-34042-795** [www.data-panel.eu/dp-34042-795](http://www.data-panel.eu/dp-34042-795) zu verschließen! Nur so kann die Schutzart IP67 erreicht werden.

**Einstellen der**

**CAN Node ID (Adresse)**

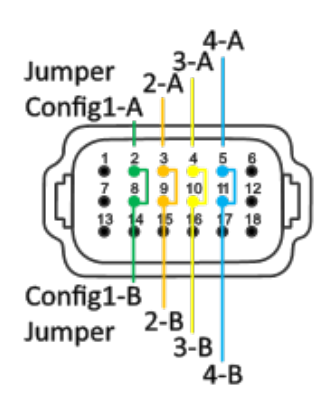

Die durch Brücken der Pin-Paare Config-…A auf Config-…B eingestellt.

7 | Die **default** Node ID ist 1.

8 | **Jumper Config1 bis Config4** sind zum Wählen des Node-ID-Offset +1 bis +15 im

binär kodierten Dezimalwert (BCD).

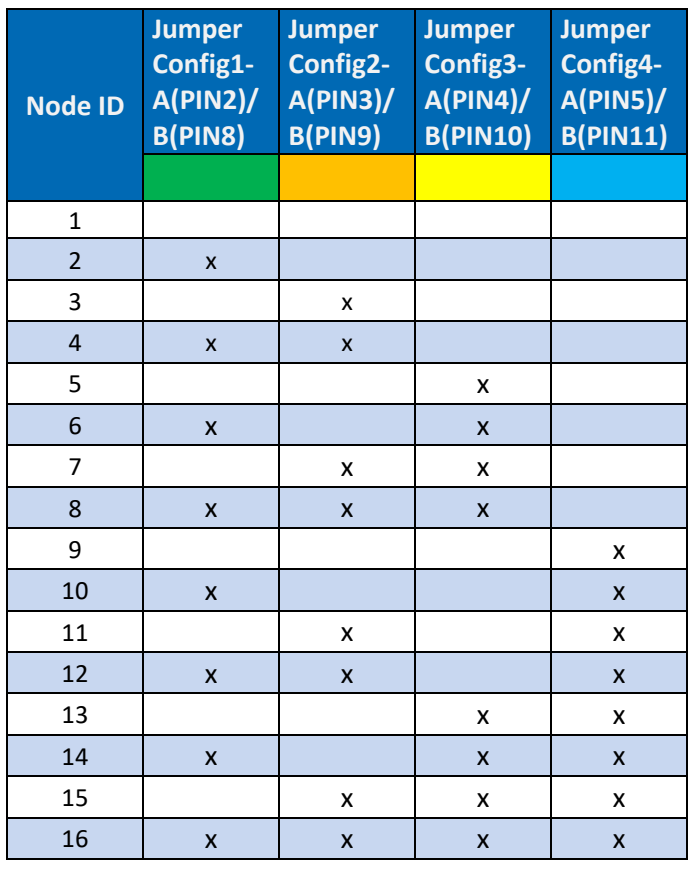

9 | Node ID = 1 + Jumper Node-ID-Offset 0 bis 15.

*Tab. 35: Einstellen der CAN Node ID (Adresse)*

D

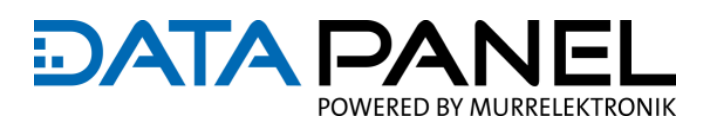

#### **Beispiel zum Einstellen der CAN Node ID (Adresse):**

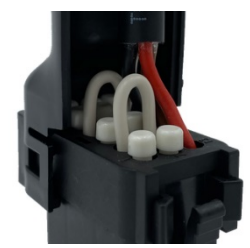

Ein Jumper von Pin 2 auf Pin 8 ergibt einen 1er Wert und ein weiterer Jumper von Pin 4 auf Pin 10 ergibt einen 4er Wert zusammen ergeben den **Offset**: 1 + 4 = **5** Nun ergeben die Basisadresse 1 und der per Jumper eingestellte Offset von 5 die **Node ID**: 1 + 5 = **6**

#### **EMPFEHLUNG**

Für eine schnelle und einfache Voreinstellung der Node ID bieten wir vorkonfigurierte Anschlussleitungen an:

■ Für das Modul mit der Art. Nr. DP-34044-1 ist der "DP-18-4 Konfigurator" zu verwenden:

[www.data-panel.eu/dp-18-4](https://www.data-panel.eu/dp-18-4)

■ Für die Module mit den Art. Nr. DP-34044-3, DP-34044-5 ist der "DP-18-8 Konfigurator" zu verwenden:

[www.data-panel.eu/dp-18-8](https://www.data-panel.eu/dp-18-8)

An der vorkonfigurierbaren Anschlussleitung können mehrere Optionen ausgewählt werden:

Am Dropdown Menü "Adressierung" wählen Sie Ihren Offset und wir setzten die Jumper und Blindstopfen

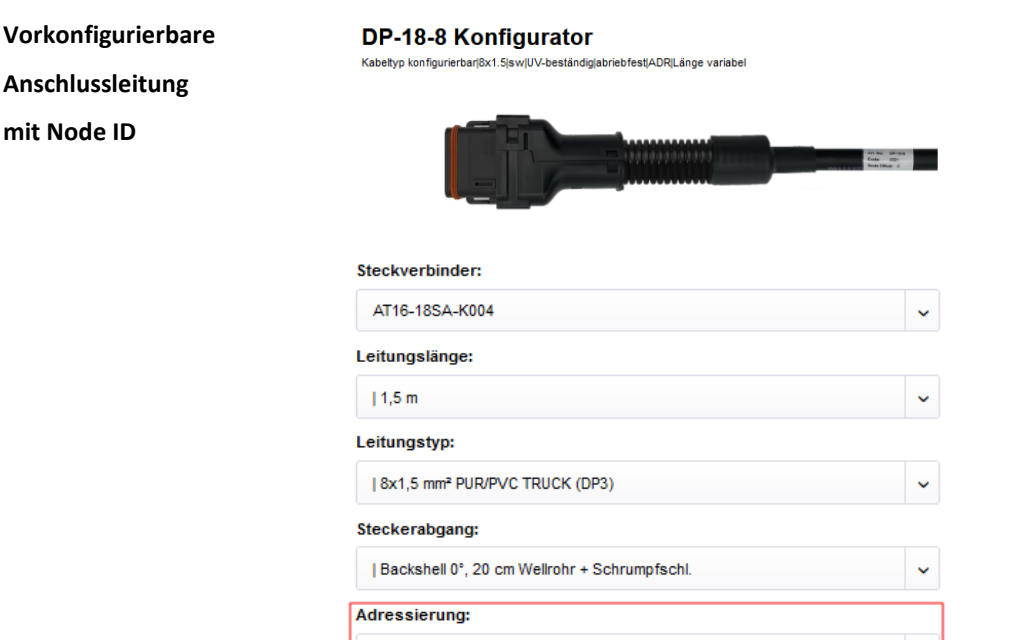

| ohne Offset

*Abb. 26: Vorkonfigurierbare Anschlussleitung mit Node ID*

 $\downarrow$ 

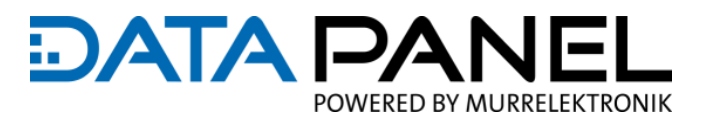

### **9.3.3 CAN Baudrate**

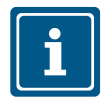

### **HINWEIS**

- Bitte beachten Sie, dass alle Module im gleichen CAN BUS Netzwerk auch die gleiche Baudrate haben müssen
- Wenn Sie die CAN Baudrate ändern, ist zur Übernahme dieser ein Spannungsreset des Moduls erforderlich
- **B** Ist ein Steckerkontakt nicht belegt, so ist dieser mit einem "DT Blindstopfen normaler Durch**messer" Artikel-Nr.: DP-34042** [www.data-panel.eu/dp-34042-795](http://www.data-panel.eu/dp-34042-795) zu verschließen! Nur so kann die Schutzart IP67 erreicht werden

#### **Einstellen der**

**CAN Baudrate** 

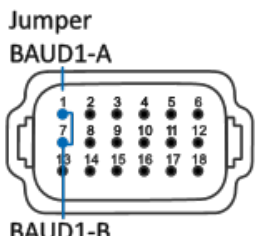

BAUD1-B Jumper

1 | Die **default** Baudrate ist 250 kbits/sec (kein Jumper notwendig) 2 | **Jumper BAUD1** zum Wählen der Baudrate

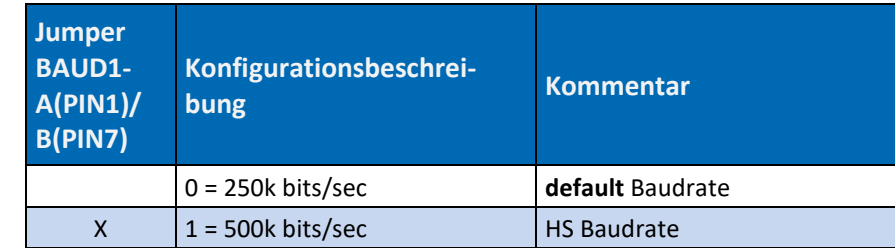

*Tab. 36: Einstellung CAN Baudrate* 

#### **Beispiel CAN Baudrate:**

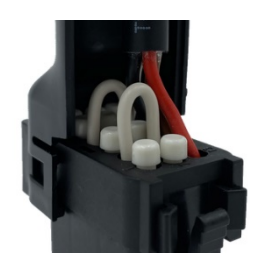

In diesem Bild ist kein Jumper zwischen Pin 1 und Pin 7 installiert und diese Pins

sind mit Bildstopfen verschlossen.

Die CAN Baudrate ist somit auf 250 kbits/sec eingestellt.

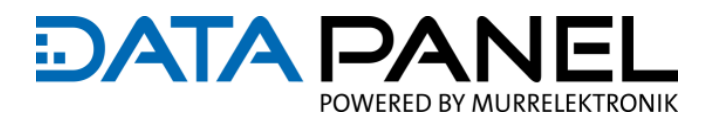

# **9.3.4 Software – Firmware Updates**

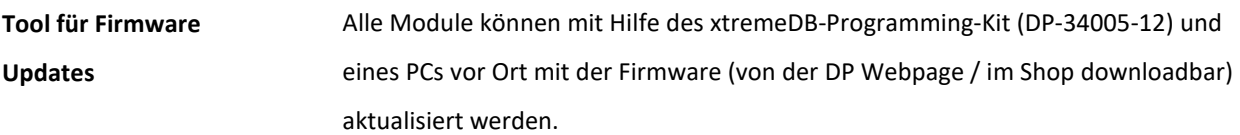

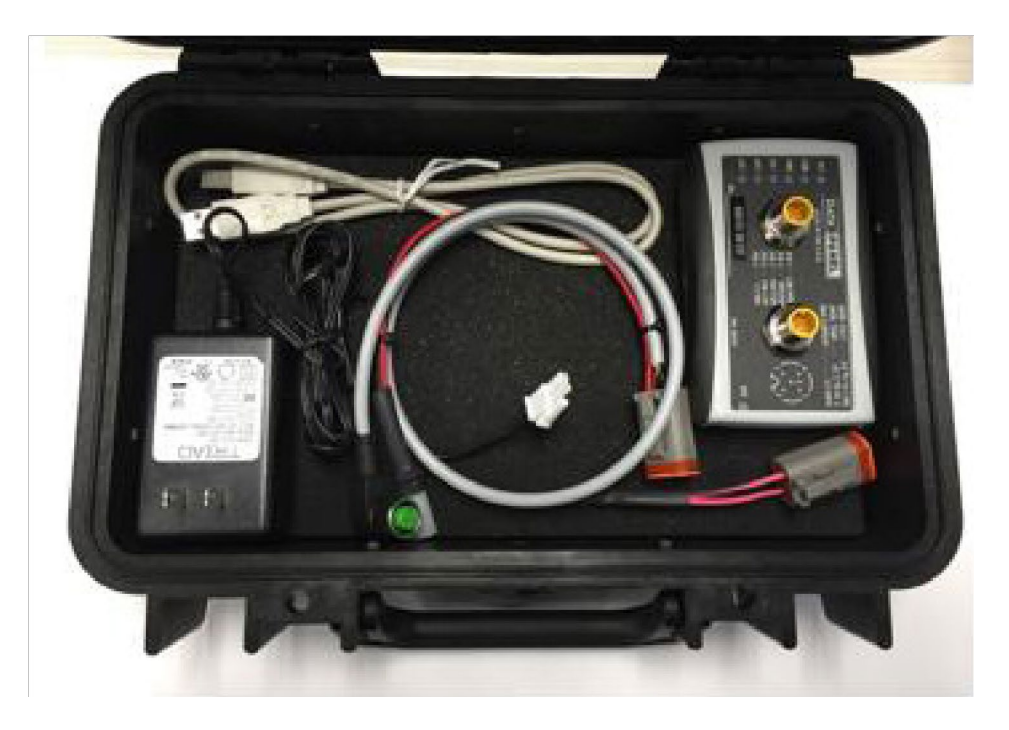

*Abb. 27: xtremeDB-Programming-Kit*

### Betreiben

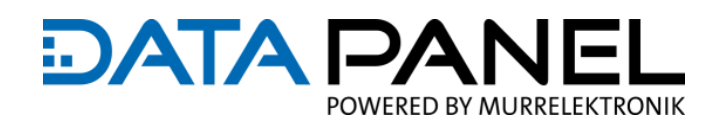

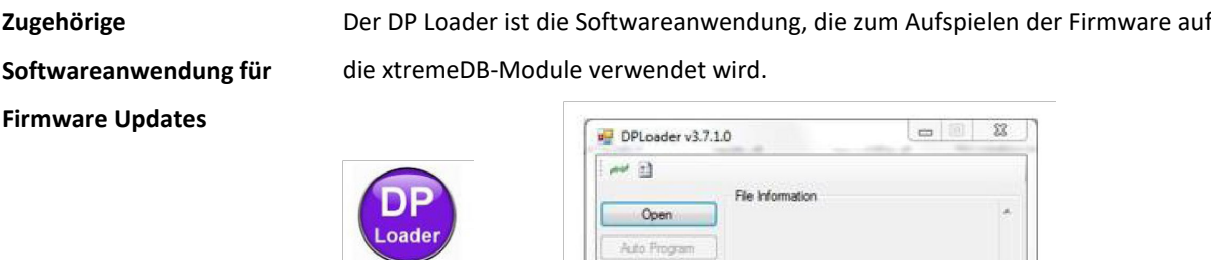

Advanced Boot Ver: 0.0

**DPLoad** 

*Abb. 28: Softwareanwendung DP Loader*

**Auf Anfrage erhältlich**

Das xtremeDB-Programming-Kit und der DP Loader mit entsprechender Einweisung und Benutzerhandbuch sind auf Anfrage erhältlich.

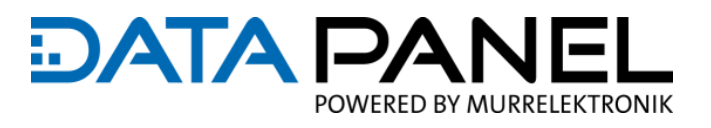

### <span id="page-91-0"></span>**9.3.5 Software – EDS-Datei (Geräte-/Moduledatei)**

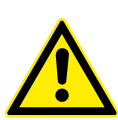

### **Mögliche Fehlfunktionen**

**WARNUNG!**

/!\

Unvorhersehbares Verhalten von Aktoren kann zu schwerer Körperverletzung führen.

 EDS-Dateien sind modulspezifisch! Applikationsspezifische Änderungen dürfen ausschließlich durch Data Panel Fachpersonal vorgenommen werden

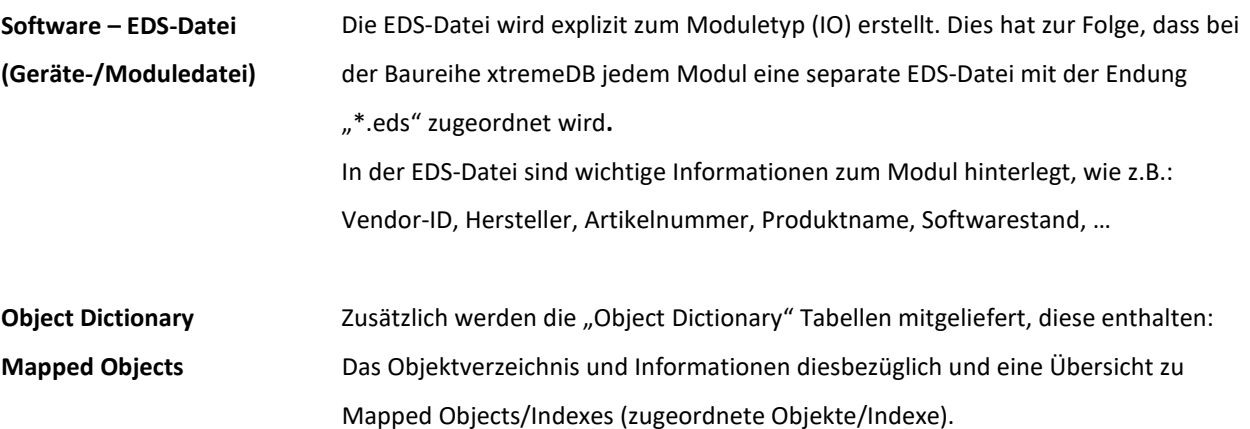

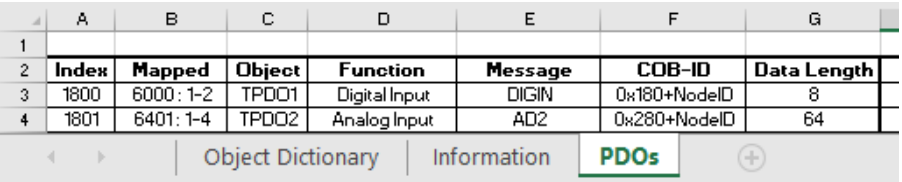

Die aktuellen EDS-Dateien finden Sie im Internet unter: [www.data-panel.eu](https://www.data-panel.eu/) am Produkt unter "Downloads / rechtl. Info." oder direkt über die Links in der folgenden Tabelle:

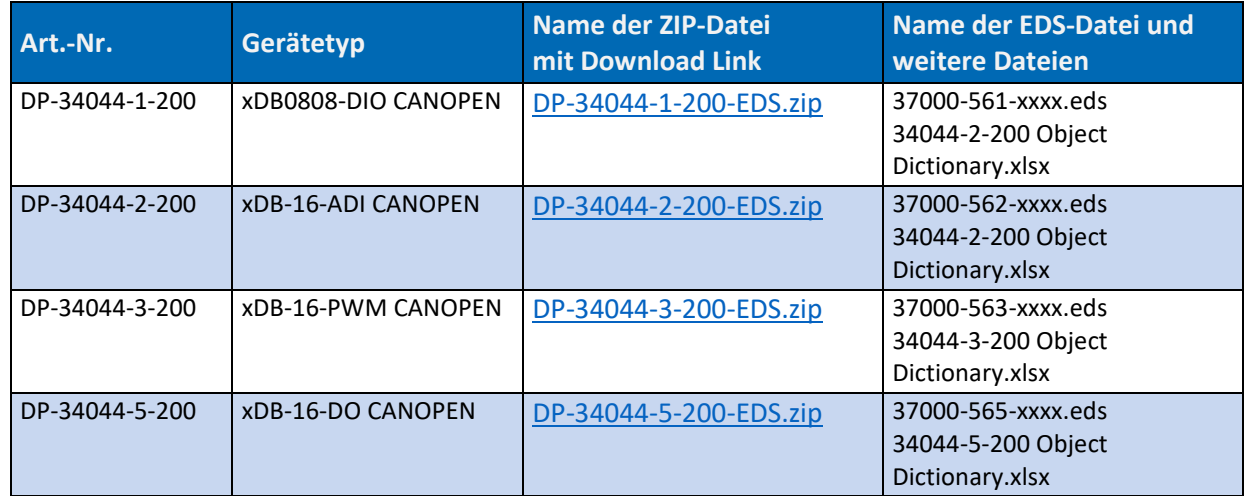

*Tab. 37: EDS-Datei (Moduledatei)*

#### Betreiben

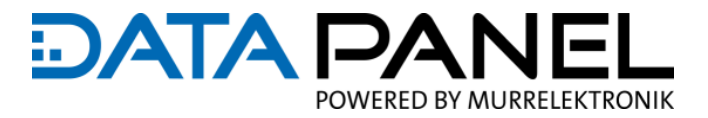

# <span id="page-92-0"></span>**9.4 Diagnose über LED**

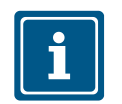

#### **HINWEIS**

Beim Einschalten leuchten die LEDs zur Funktionsüberprüfung für 3-5 Sekunden auf.

**LED Signale**

Für alle Tabellen gilt: LED Signal kurz = 500 ms "blinken" / "Pause" und LED Signal lang =  $2 s$ , Pause"

### **9.4.1 LED-Anzeigen PWR, FLT, COM, STAT (BUS- und Modulestatus)**

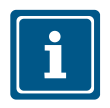

### **HINWEIS**

Die Funktionen sind gemäß dem CiA-Standard DR 303-3 V 1.4.0 implementiert.

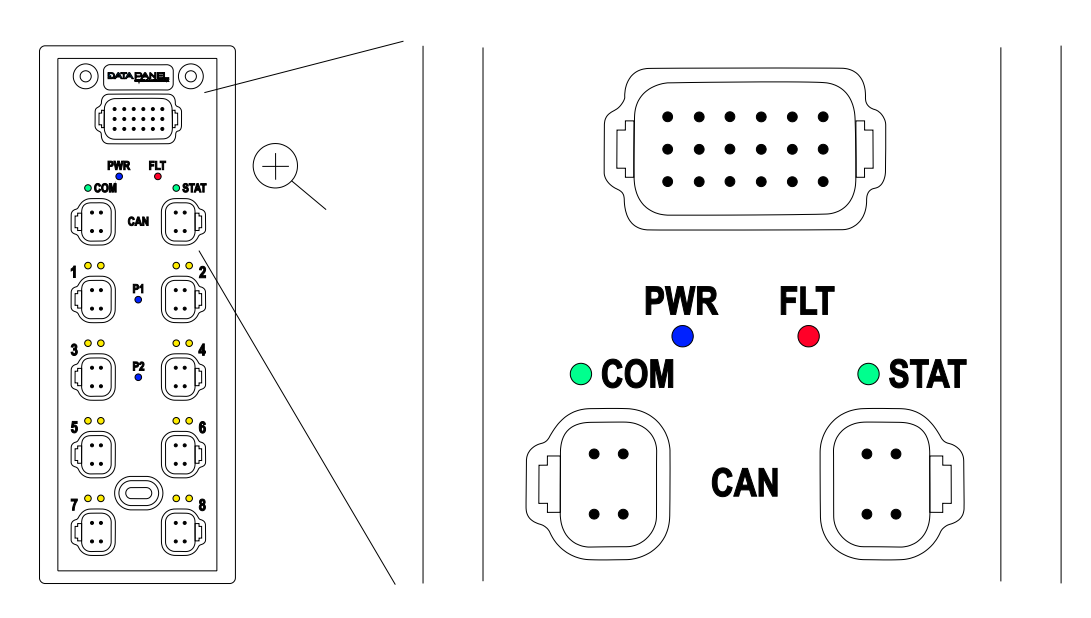

*Abb. 29: LED-Anzeigen PWR, FLT, COM, STAT (BUS- und Modulestatus)*

Die **PWR LED** (blau) zeigt an, dass die Spannungsversorgung des Moduls angeschlossen ist.

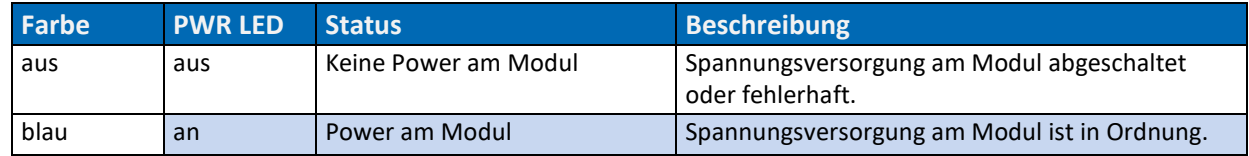

*Tab. 38: PWR LED Spannungsversorgung Modul*

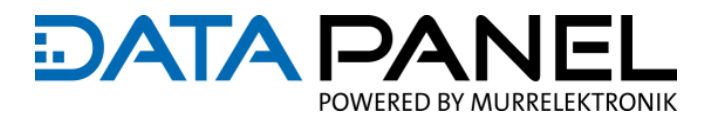

#### Die **FLT LED** zeigt Fehler im Modul an.

### *ACHTUNG*

#### **Sachschäden am Modul**

Ein Modulneustart (Spannungsreset) ohne Fehlerbeseitigung kann die Modulelektronik beschädi-

gen.

Die Fehlerursache beseitigen, bevor ein Modulneustart durchgeführt wird

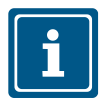

#### **HINWEIS**

**Für die Eingangsspannung bei 12-V-DC-Systemen gilt:**

**Überspannung als >18 V DC, Unterspannung als <11 V DC.**

**Für die Eingangsspannung bei 24-V-DC-Systemen gilt:**

**Überspannung als >32 V DC, Unterspannung als <20 V DC.**

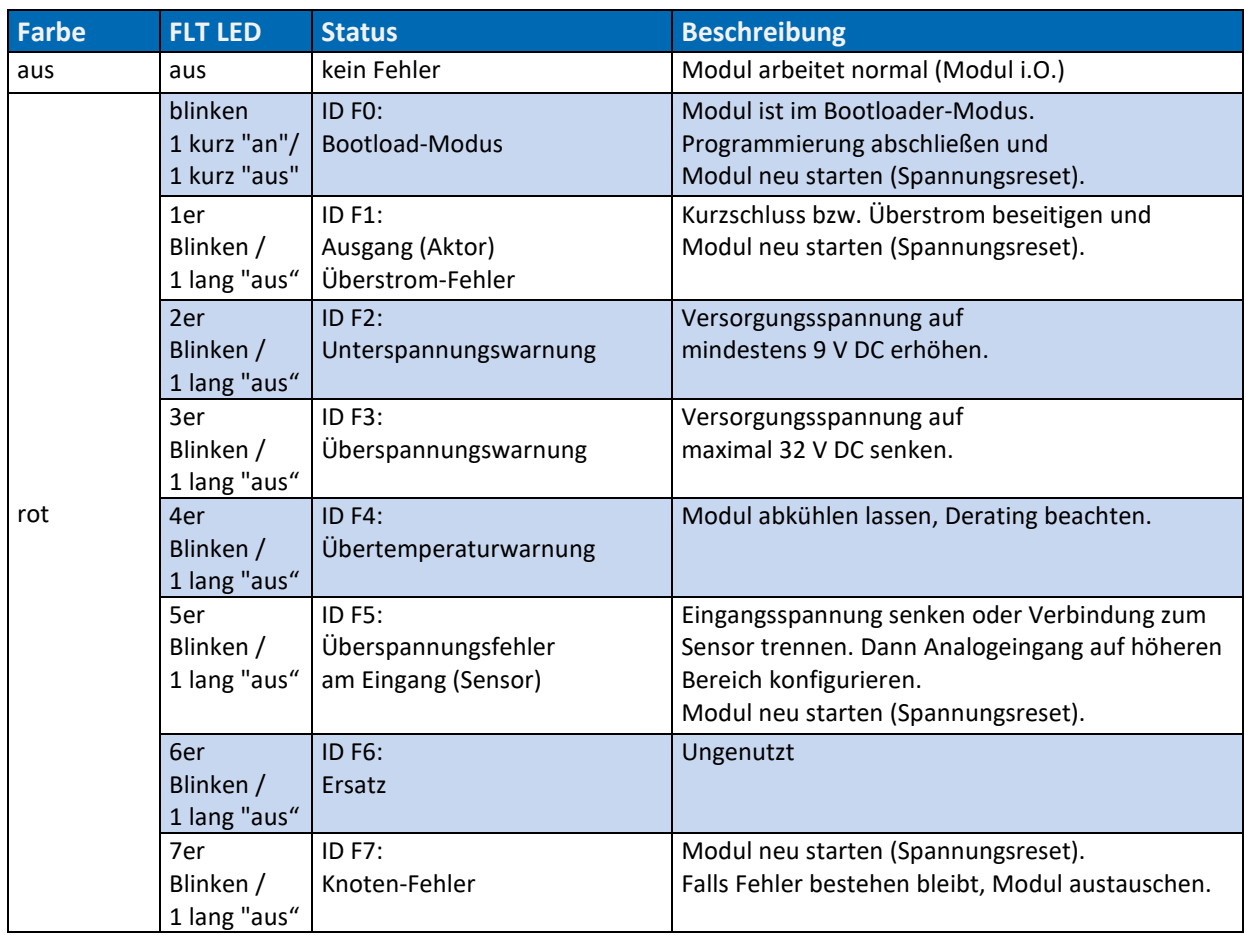

*Tab. 39: FLT LED Fehler im Modul*

#### Betreiben

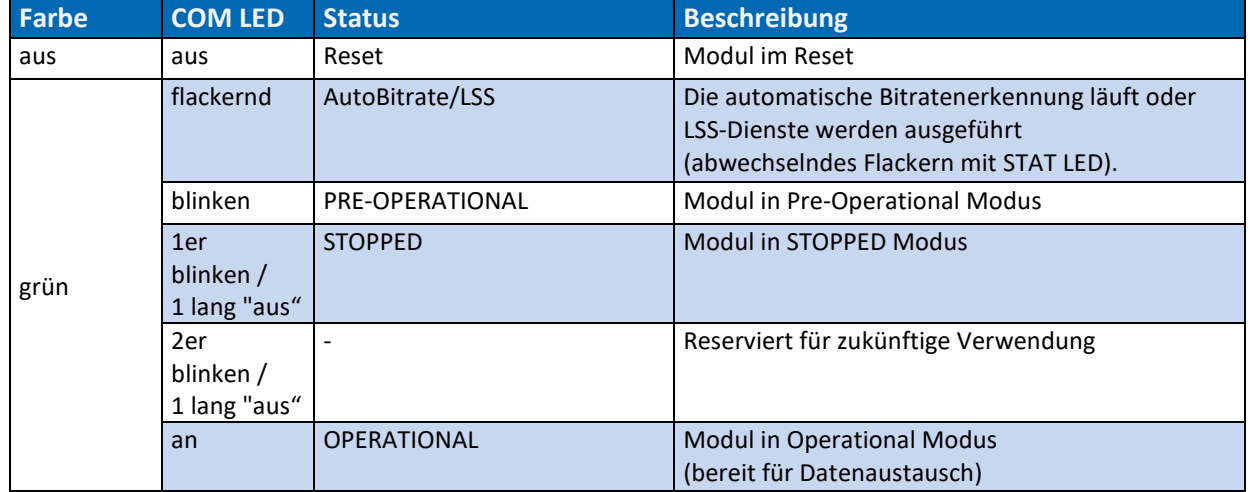

Die **COM LED** oder CANopen RUN LED zeigt die CANopen Netzzustandserkennung an.

*Tab. 40: COM LED oder CANopen RUN LED CANopen Netzzustandserkennung*

Die **STAT LED** oder CANopen ERROR LED zeigt den Status des CANopen physical Layer und Fehler, durch fehlende CAN-Nachrichten: Sync, Guard oder Heartbeat.

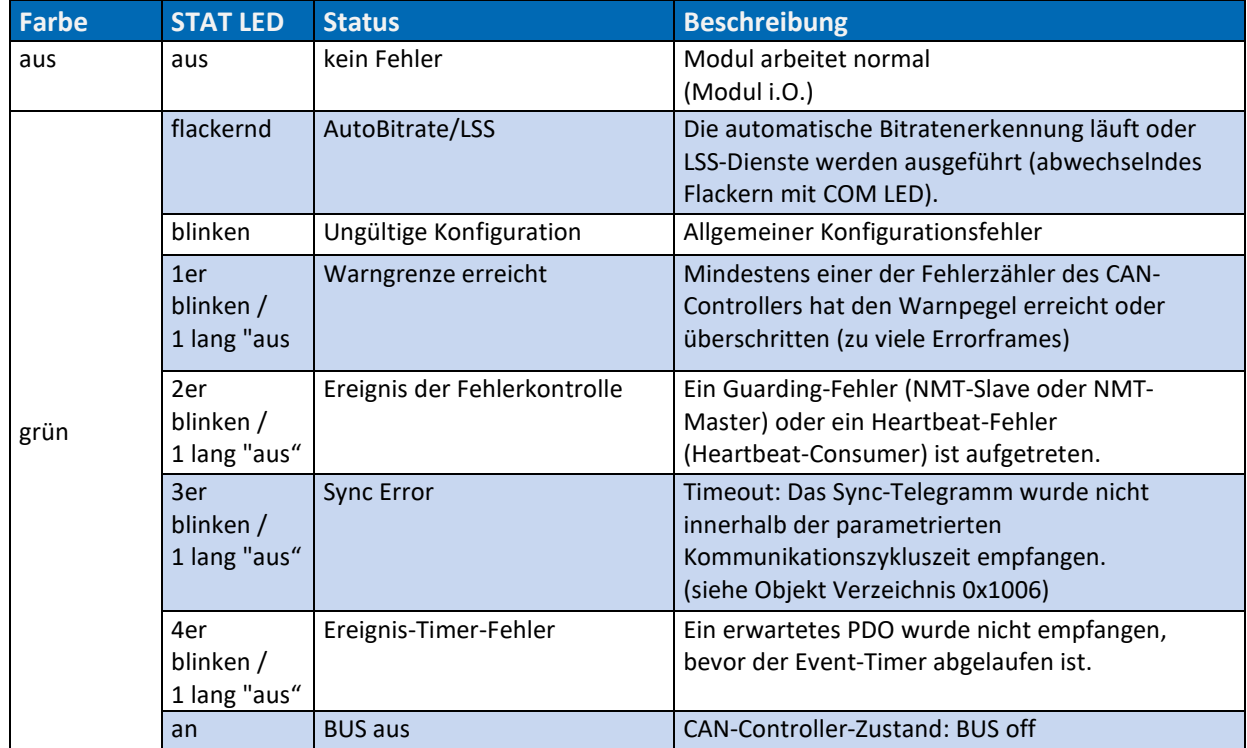

*Tab. 41: STAT LED oder CANopen ERROR Status des CANopen physical Layer und Fehler*

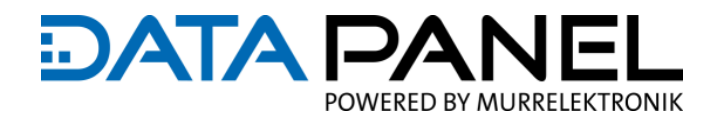

## **9.4.2 LED-Anzeigen P1, P2, P3, P4 (Power an den Output Port's)**

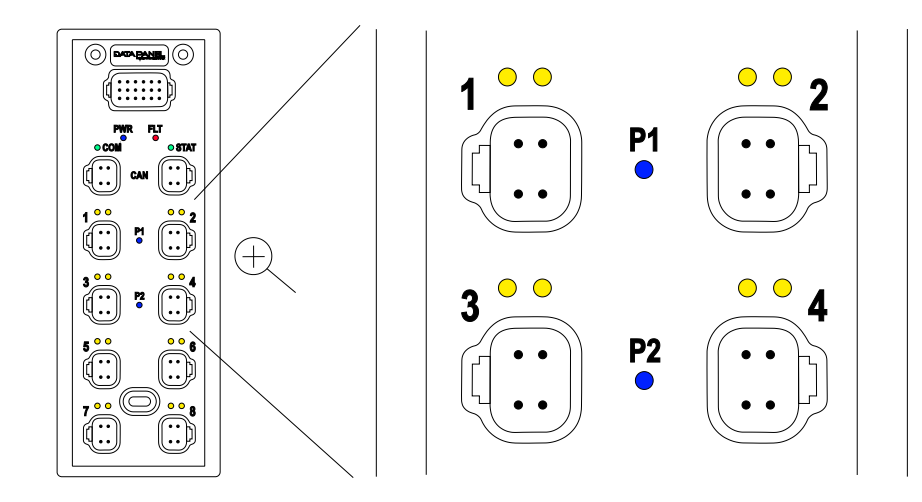

*Abb. 30: LED-Anzeigen P1, P2, P3, P4 (Power an den Port's)*

Die **Px LEDs** (blau) zeigen an, dass die Spannungsversorgung der Output Ports in Ordnung ist.

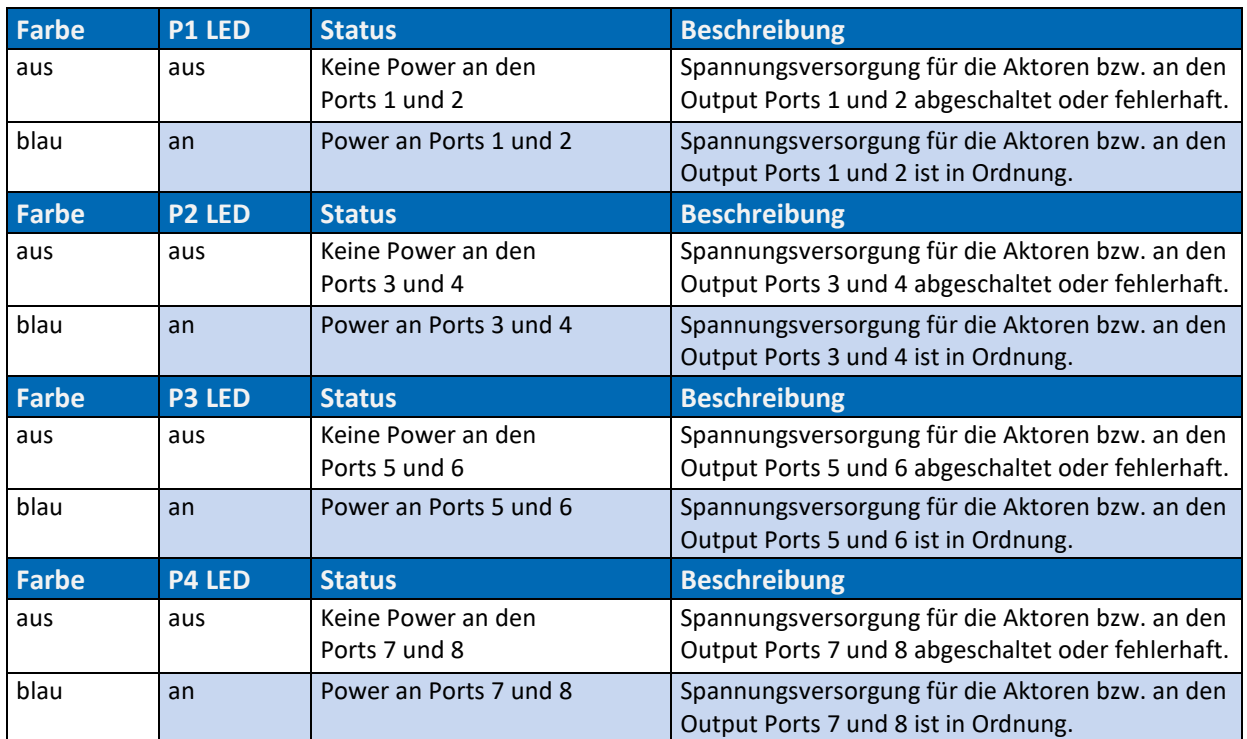

(Nur an Output Ports vorhanden.)

*Tab. 42: P1, P2, P3, P4 LEDs Spannungsversorgung der Output Ports*

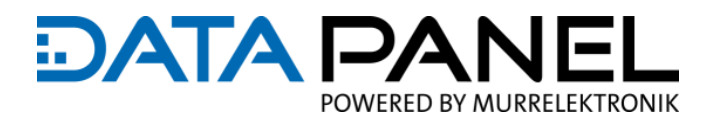

# **9.4.3 LED-Anzeigen IO A, IO B (IO Signale)**

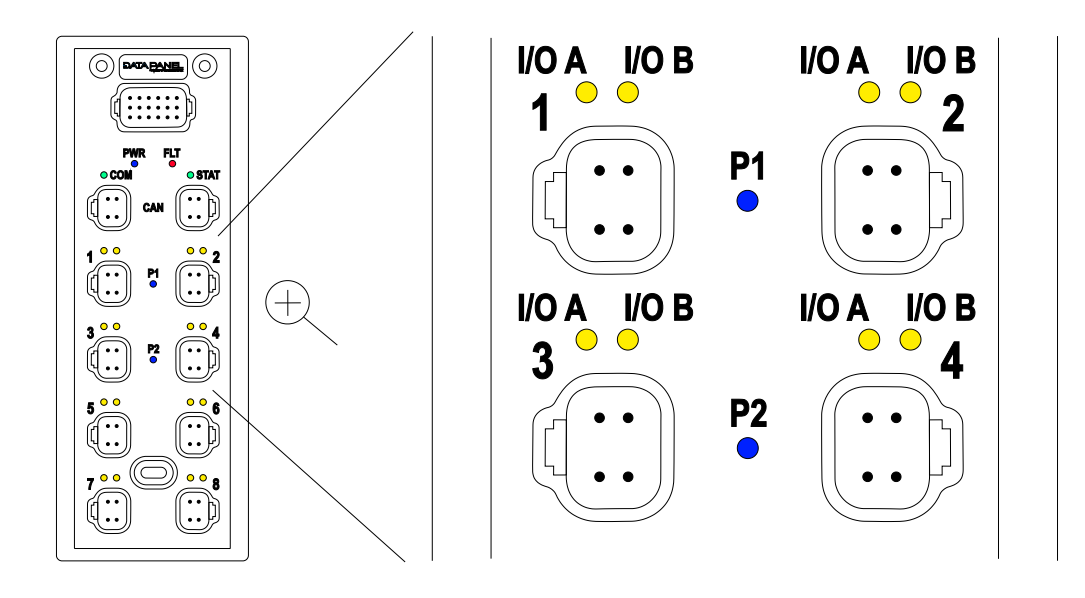

*Abb. 31: LED-Anzeigen IO A, IO B (IO Signale)*

Die **IO A und IO B LEDs** (gelb) zeigen pro Port, den jeweiligen Status der Eingänge oder Ausgänge an.

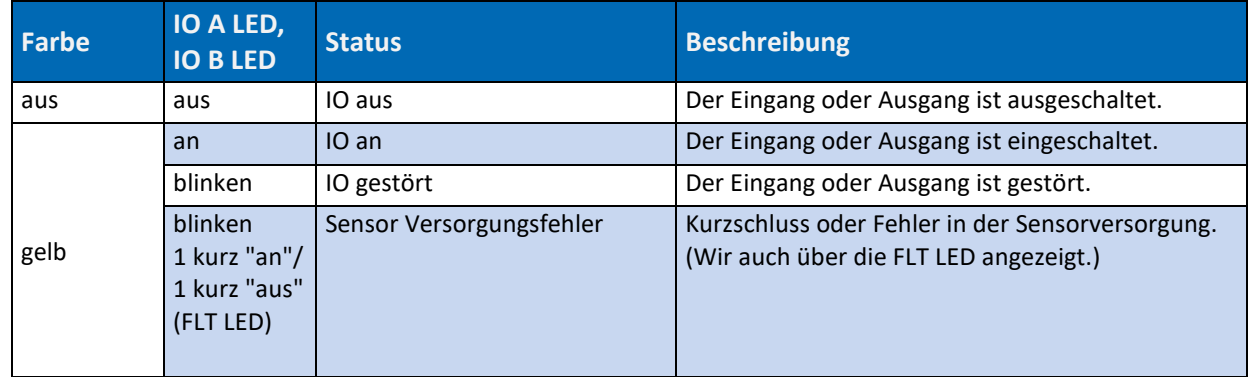

*Tab. 43: IO A und IO B LEDs Status der Eingänge oder Ausgänge*

## **9.5 Diagnose über den CAN BUS**

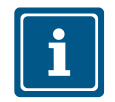

#### **HINWEIS**

Finden Sie im Kapitel 8.13 [Betrieb mit Anwenderprogramm und Diagnose](#page-80-0)

# <span id="page-97-0"></span>**9.6 Reaktionszeit**

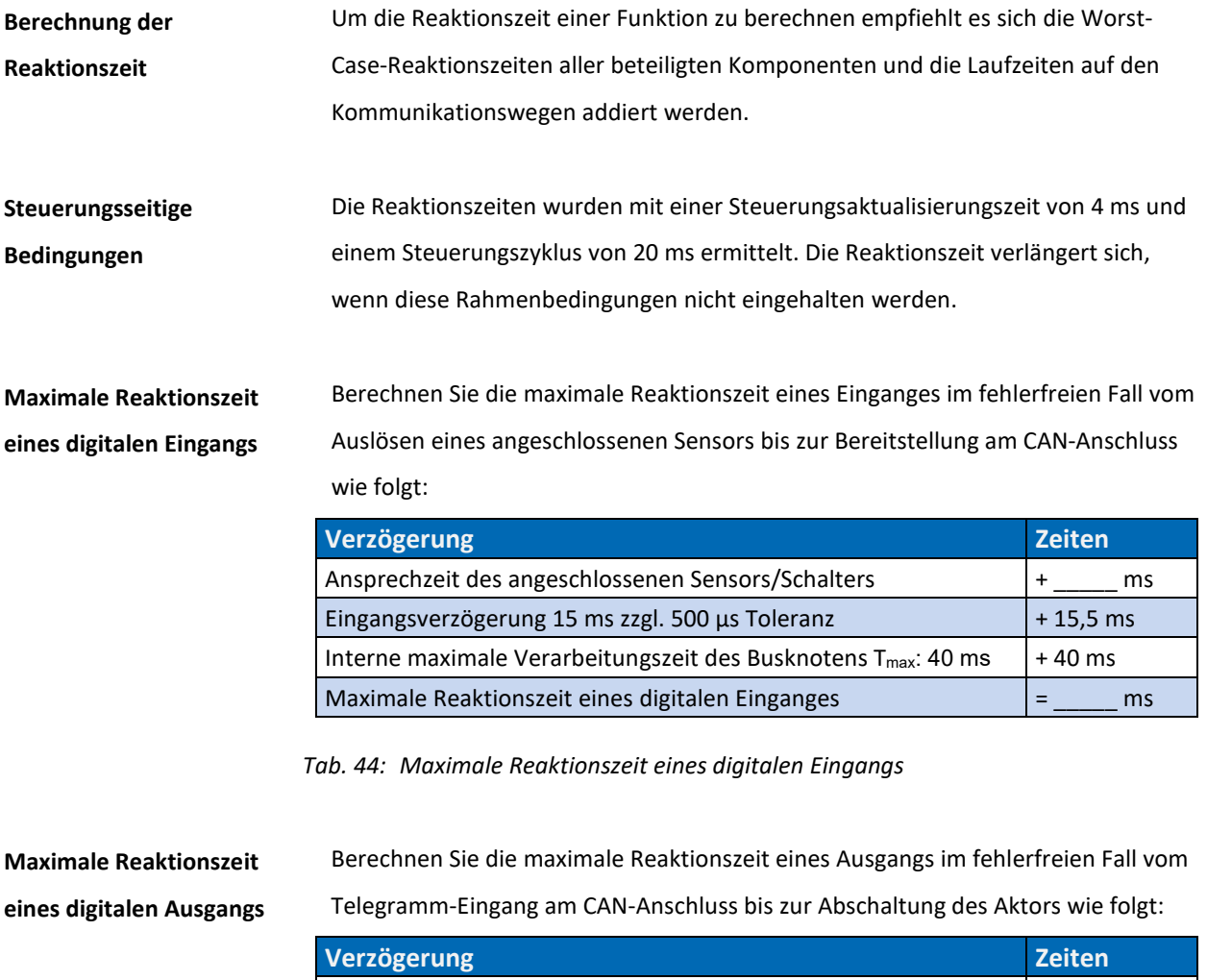

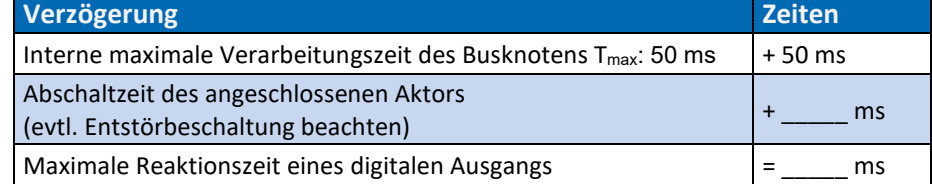

*Tab. 45: Maximale Reaktionszeit eines digitalen Ausgangs*

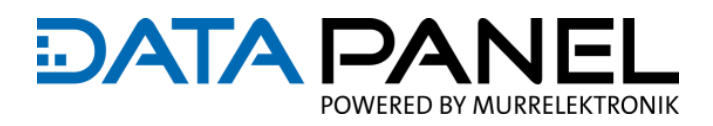

# **9.7 Instandhaltung, Wartung, Reinigung**

#### **Wartung**

Das Modul selbst ist wartungsfrei. Im laufenden Betrieb sind keine Inspektions- und Wartungsarbeiten nötig. Es ist jedoch eine regelmäßige Prüfung Ihres Gesamtsystems im Wartungsplan Ihrer Maschine vorzusehen, um mögliche Defekte durch äußere Einflüsse frühzeitig erkennen zu können.

#### **Reinigung**

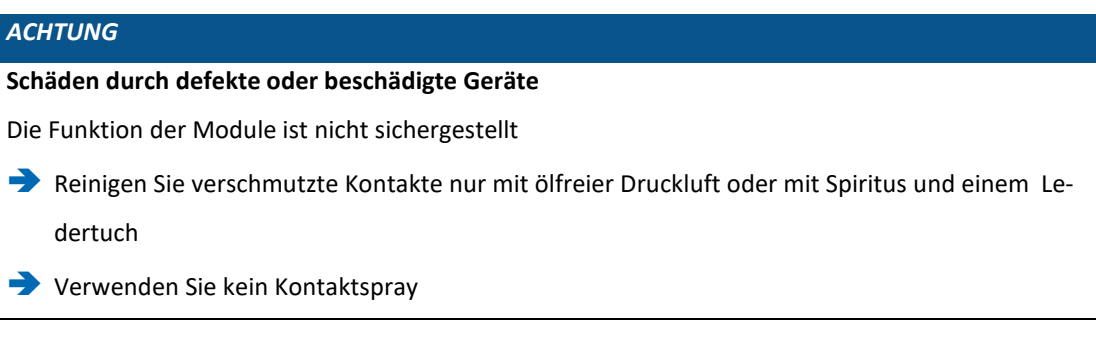

Im mit MDC Anschlussleitungen installierten Zustand Reinigen Sie ohne böse Überraschung: Unsere Systeme sind hochdruckreinigerfest und beständig gegen eine Vielzahl von Medien. Auf unsere Verdrahtungslösungen können Sie sich verlassen: Höhere Maschinenverfügbarkeit für eine gesteigerte Produktivität!

#### **Instandsetzung**

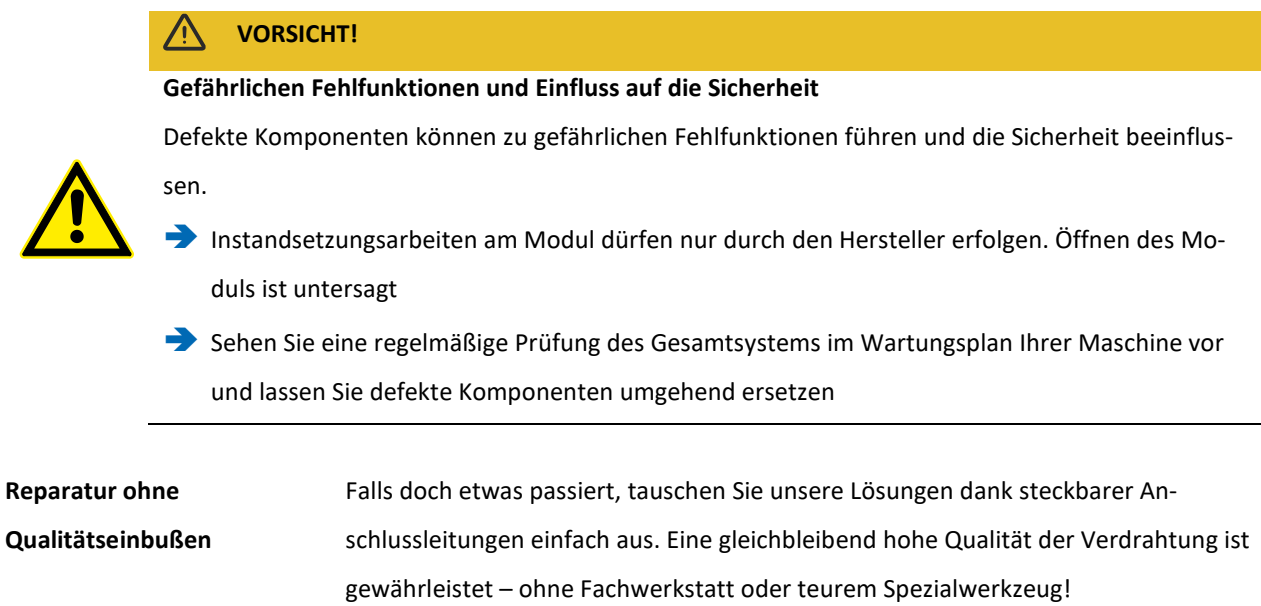

**DATAP** POWERED BY MURRELEKTRONIK

Die Adressierung und Baudratenselektion ist im 18-poligen Zentralstecker integriert. Der große Vorteil dieser Methode: Bei einem Austausch des Moduls verbleibt die Einstellung in der Installation. Ein Ersatzmodul ist nach dem Einstecken sofort einsatzbereit, ohne langes Einstellen oder Parametrieren per PC. **Austausch des Moduls**

#### **Ersatzteile und Zubehör**

# *ACHTUNG*

**Ungeeignetes Zubehör kann Produktschäden verursachen**

Teile und Ausstattungen anderer Hersteller können Funktionsbeeinträchtigungen und Produktschäden verursachen.

Verwenden Sie ausschließlich von uns empfohlenes Zubehör

### **9.8 Umweltgerechte Entsorgung**

#### **Entsorgung**

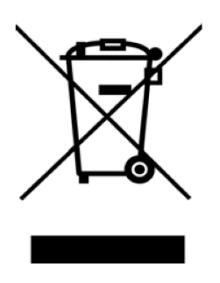

Das Produkt kann im Falle einer Entsorgung unentgeltlich an Data Panel GmbH zurückgesendet werden. Dies gilt auch für die Originalverpackung und ggf. Batterien oder Akkus. Mit gefährlichen Stoffen kontaminierte Geräte / Module werden weder zur Reparatur noch zur Entsorgung zurückgenommen.

#### **Rücksendung**

- 1 | Das Produkt und die Verpackung kennzeichnen mit "Zur Entsorgung".
- 2 | Das Produkt verpacken.
- 3 | Das Paket senden an:

Data Panel GmbH

Blumenstraße 22/1

71522 Backnang

Wir stellen eine Entsorgung nach den in Deutschland geltenden, gesetzlichen Vorschriften sicher. Für den Transport zur Rückgabestelle ist der letzte Besitzer bis zum Bestimmungsort verantwortlich.

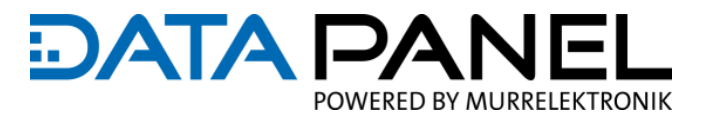

# **10. Parameter**

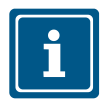

#### **HINWEIS**

**Da die CiA-Normen in englischer Sprache vorliegen, wurden die Tabelleneinträge der Objekte in Englisch übernommen.**

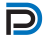

#### **EMPFEHLUNG**

Für allgemeine Beschreibungen zu den verschiedenen CAN BUS Parametern, würden wir Sie gerne auf das folgende Kapitel verweisen: 5.4 [Beschreibungen zum CAN BUS](#page-41-0)

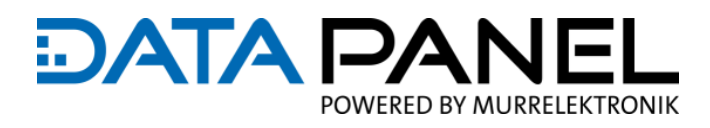

# <span id="page-101-0"></span>**10.1 CAN Module/Device Global Configuration**

# **10.1.1 Art. DP-34044-1 Global Configuration 2000**

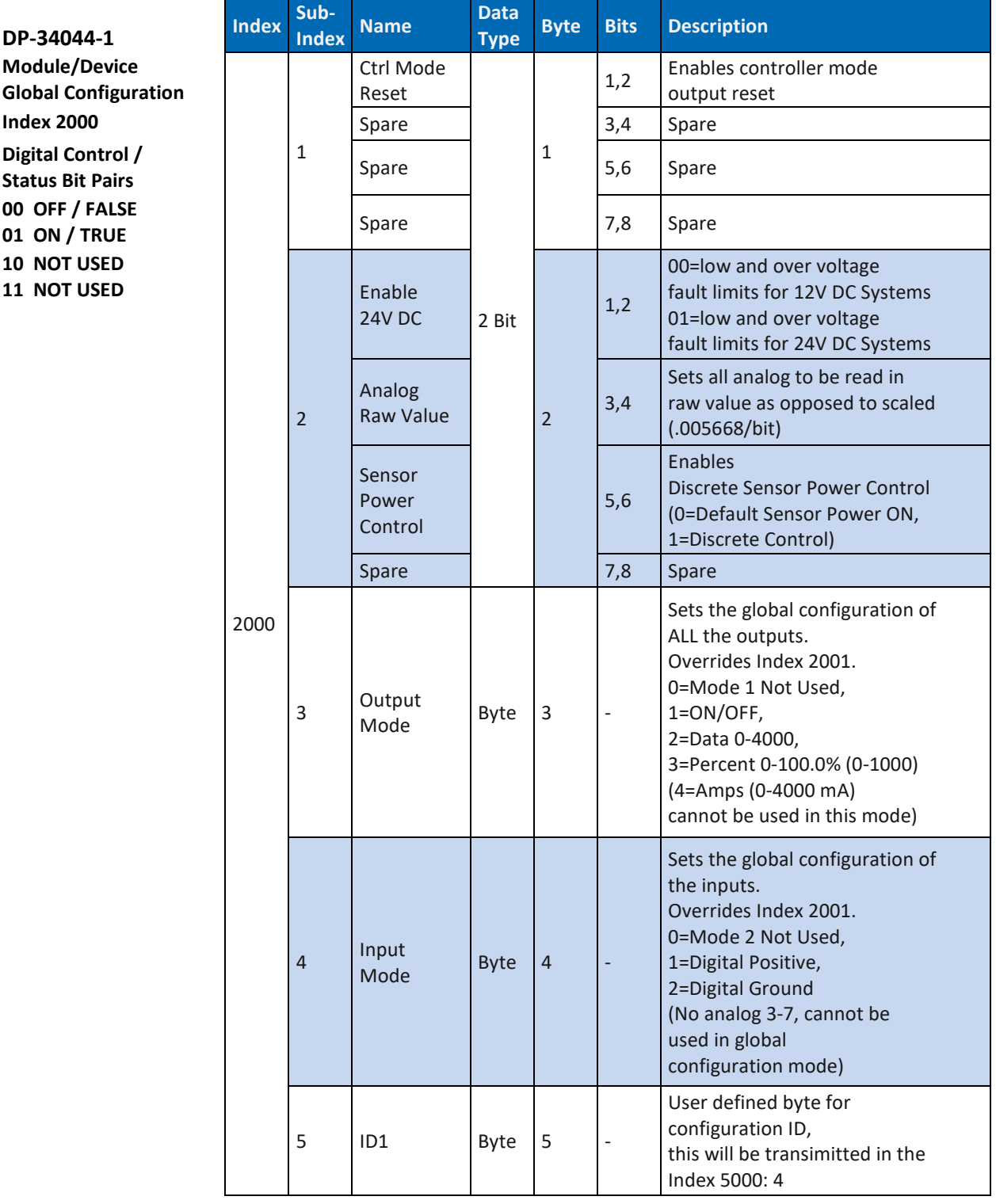

*Tab. 46: Art. DP-34044-1 Module/Device Global Configuration 2000*

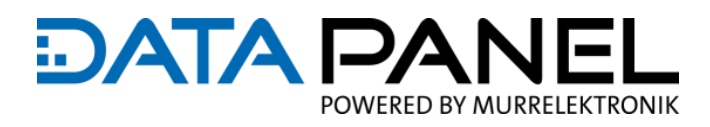

# **10.1.2 Art. DP-34044-2 Global Configuration 2000**

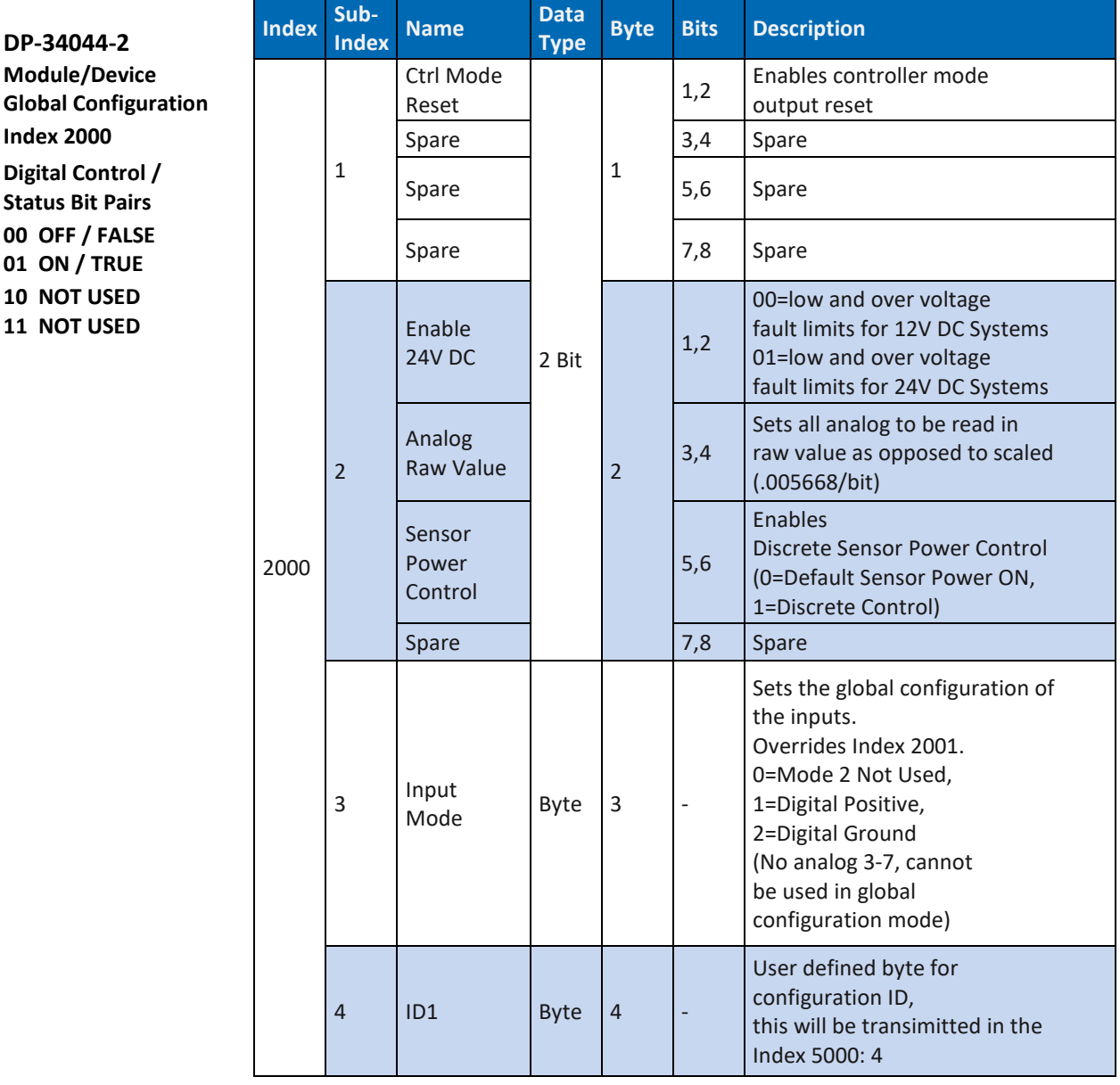

*Tab. 47: Art. DP-34044-2 Module/Device Global Configuration 2000*

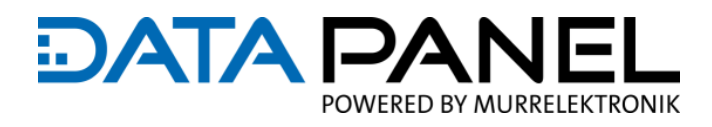

# **10.1.3 Art. DP-34044-3 Global Configuration 2000**

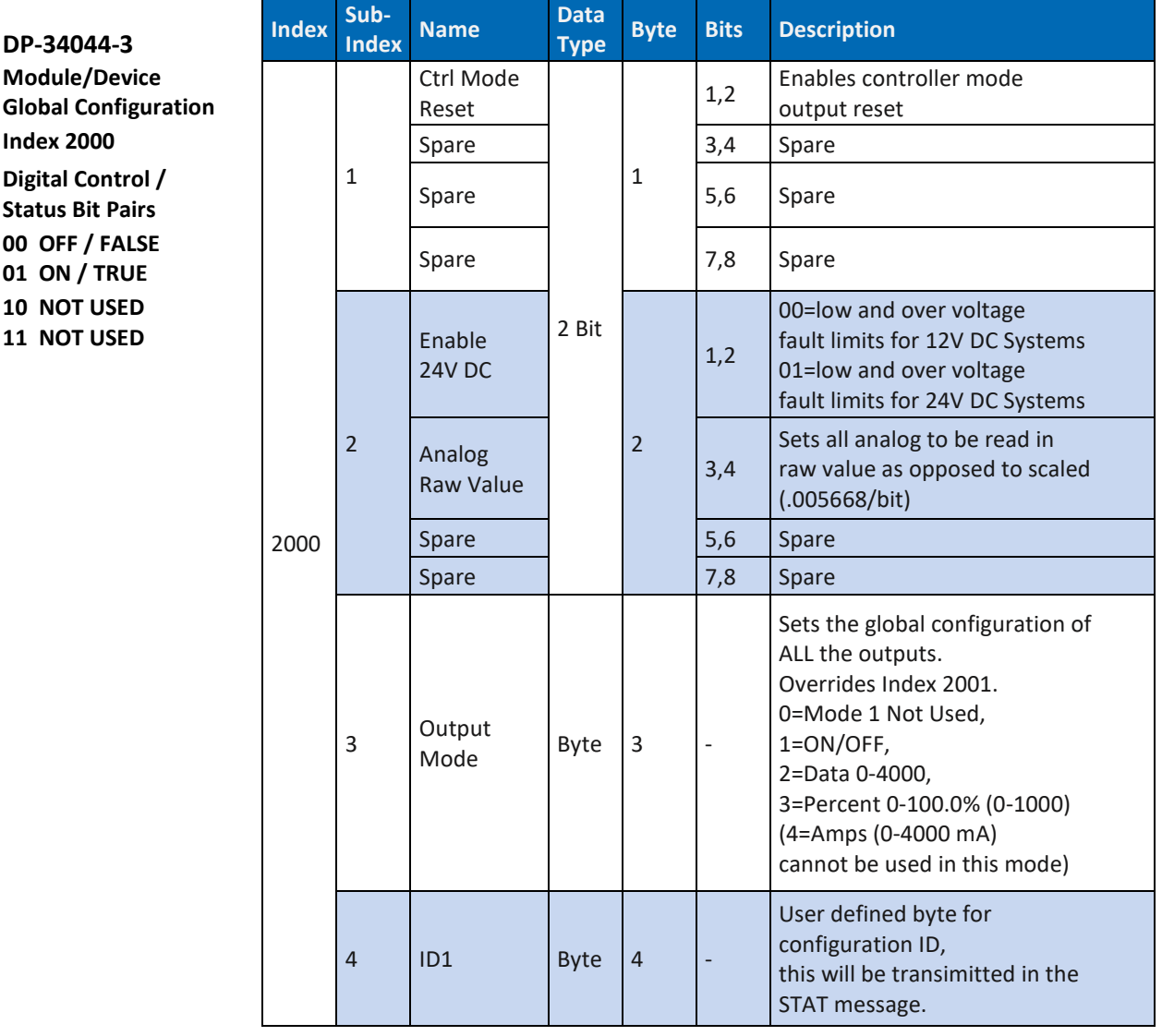

*Tab. 48: Art. DP-34044-3 Module/Device Global Configuration 2000*

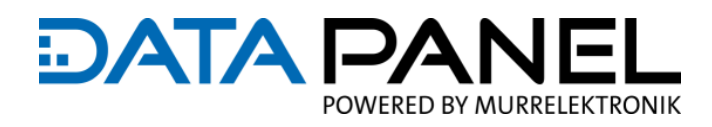

# **10.1.4 Art. DP-34044-5 Global Configuration 2000**

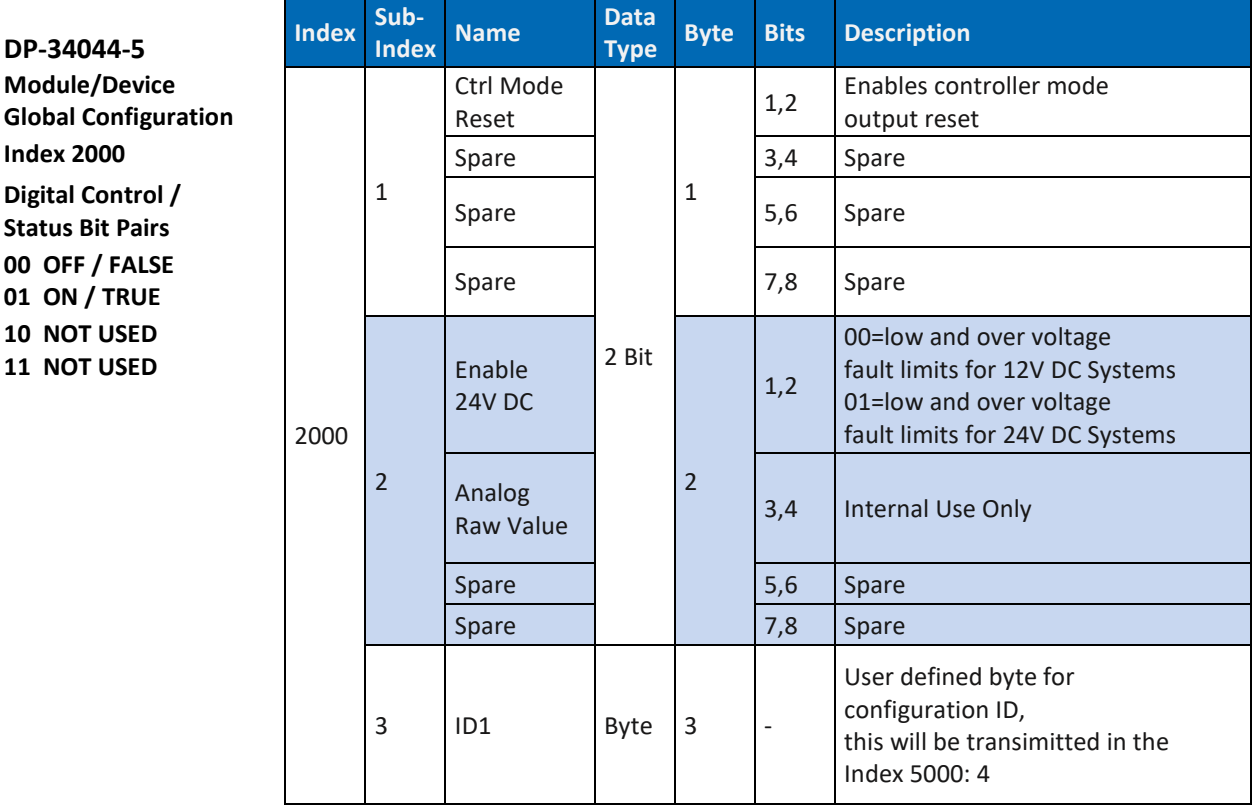

*Tab. 49: Art. DP-34044-5 Module/Device Global Configuration 2000*

**Link zum**

**Elektrisch Installieren**

**oder zur**

**Inbetriebnahme**

Kapitel 7 [Elektrisch Installieren](#page-54-0)

Kapitel 8 Inbetriebnahme "How To Use"

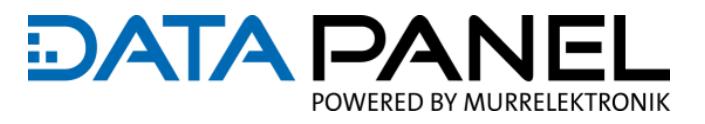

# <span id="page-105-0"></span>**10.2 CAN Module/Device IO Configuration**

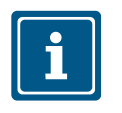

### **HINWEIS**

Für die individuelle Konfiguration:

Muss die globale Eingangs- / Ausgangskonfiguration 0 sein

### <span id="page-105-1"></span>**10.2.1 Art. DP-34044-1, -2 (DI, AI, Ratiom., Freq., Cont., Enc.) IO INMODE#**

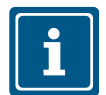

#### **HINWEIS**

Die Sensorversorgung ist ab Firmwarestand 1.10 automatisch aktiviert, kann bei Bedarf jedoch je Port deaktiviert werden. Die Sensorversorgung jedes Ports ist damit als zusätzlicher 1 A Ausgang nutzbar: Siehe Index 6200 Kapitel 10.3.3 [Art. DP-34044-1 Write OUTPUTS 8-Bit 6200](#page-131-0) bis 10.3.5

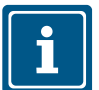

#### **HINWEIS**

- INMODE# 0x7 oder 0x8 gilt nur für INMODE7A und INMODE8A
- Verwenden Sie INMODE# 0x6 für einen Eingangsbereich mit prozentual gemessener Batteriespannung
- INMODE# 0xA gilt nur für INMODE7A (INMODE8A wird ignoriert)

#### **INMODE#**

Der Betrieb der Eingänge ist je nach Konfiguration unterschiedlich.

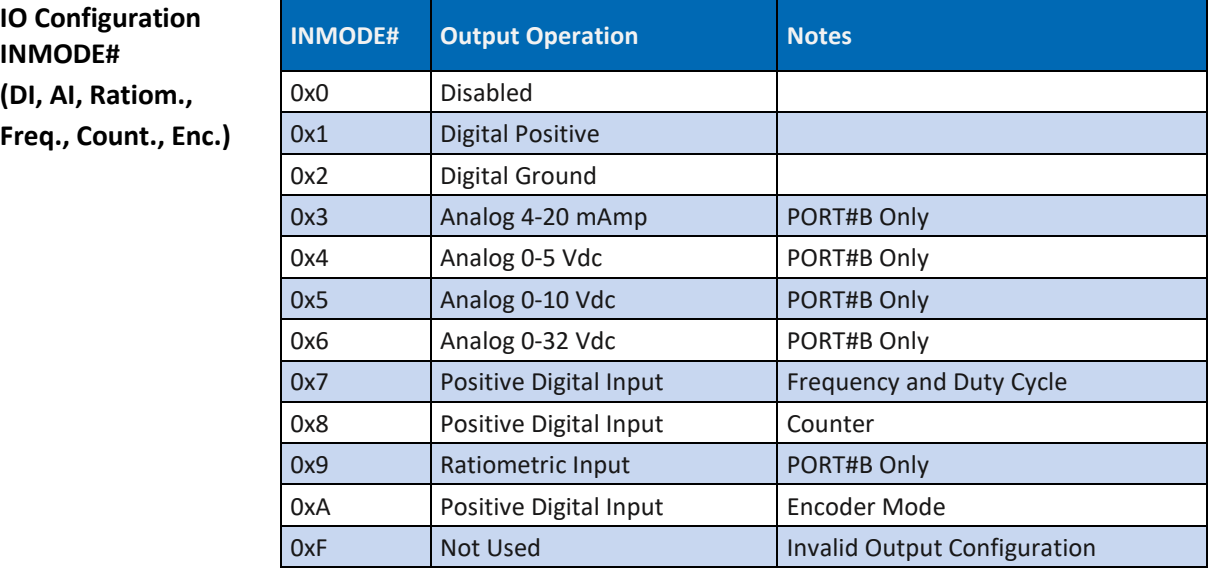

### **DP-34044-1, DP-34044-2**

**IO** Config **(DI, AI, R Freq., Co** 

*Tab. 50: DP-34044-1, DP-34044-2 (DI, AI, Ratiom., Freq. Enc.) IO INMODE#* 

#### Parameter

## **DATA PAN** IFI POWERED BY MURRELEKTRONIK

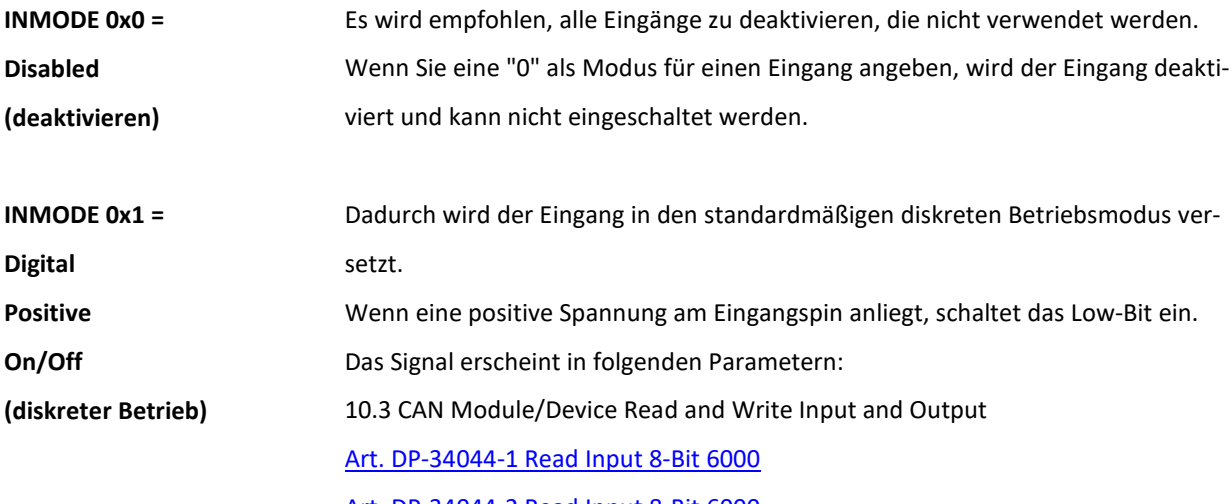

[Art. DP-34044-2 Read Input 8-Bit 6000](#page-130-1)

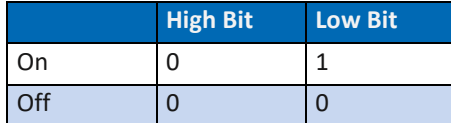

*Tab. 51: INMODE 0x1 = Digital Positive*

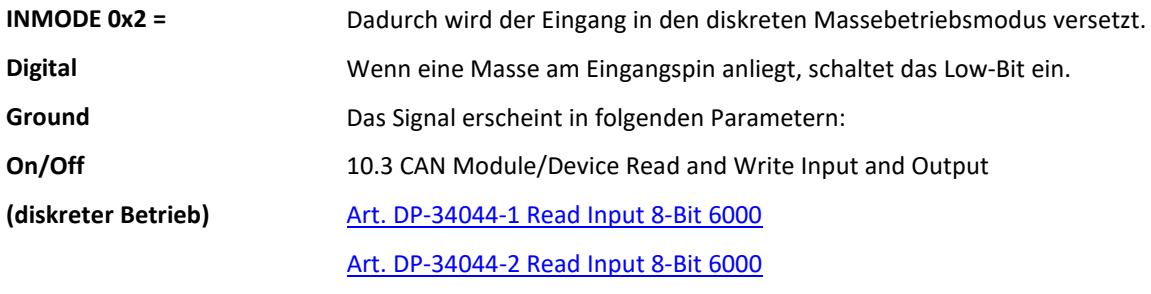

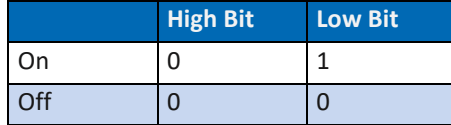

*Tab. 52: INMODE 0x2 = Digital Ground*

# **:DATA PA** POWERED BY MURRELEKTRONIK

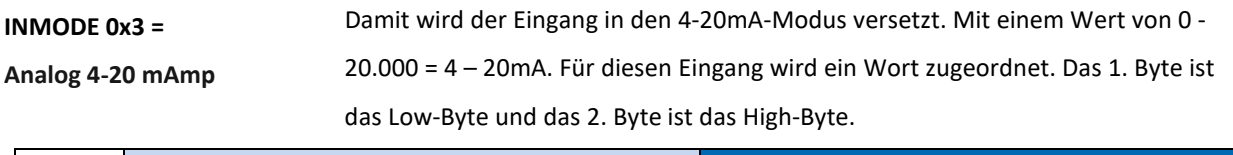

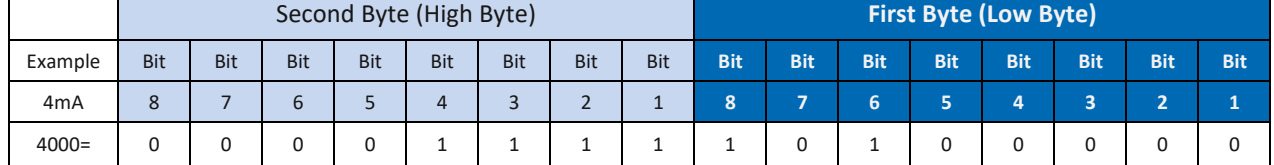

*Tab. 53: INMODE 0x3 = Analog 4-20 mAmp*

Das Signal erscheint in folgenden Parametern:

Input xB

10.3 CAN Module/Device Read and Write Input and Output

[Art. DP-34044-1 Read Analog INPUT 16-Bit 6401](#page-135-0)

[Art. DP-34044-2 Read Analog INPUT 16-Bit 6401](#page-137-0)

#### Damit wird der Eingang in den 0-5 Vdc -Modus versetzt. Mit einem Wert von 0 - **INMODE 0x4 =**

**Analog 0-5 Vdc**

5,000 = 0 - 5,000mV. Für diesen Eingang wird ein Wort zugeordnet. Das 1. Byte ist

das Low-Byte und das 2. Byte ist das High-Byte.

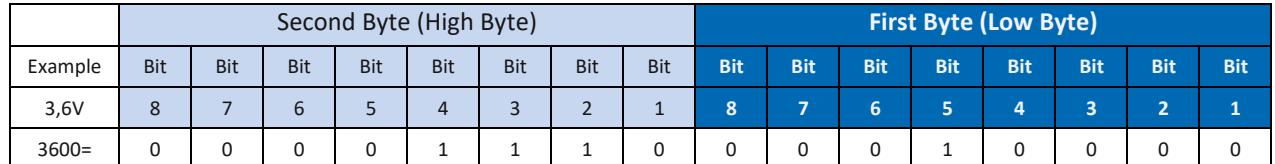

*Tab. 54: INMODE 0x4 = Analog 0-5 Vdc*

Das Signal erscheint in folgenden Parametern:

Input xB

10.3 CAN Module/Device Read and Write Input and Output

[Art. DP-34044-1 Read Analog INPUT 16-Bit 6401](#page-135-0)

[Art. DP-34044-2 Read Analog INPUT 16-Bit 6401](#page-137-0)
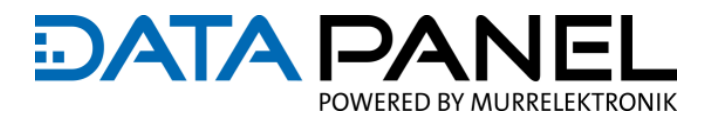

Damit wird der Eingang in den 0-10 Vdc -Modus versetzt. Mit einem Wert von 0 - 10,000 = 0 - 10,000mV. Für diesen Eingang wird ein Wort zugeordnet. Das 1. Byte ist das Low-Byte und das 2. Byte ist das High-Byte. **INMODE 0x5 = Analog 0-10 Vdc**

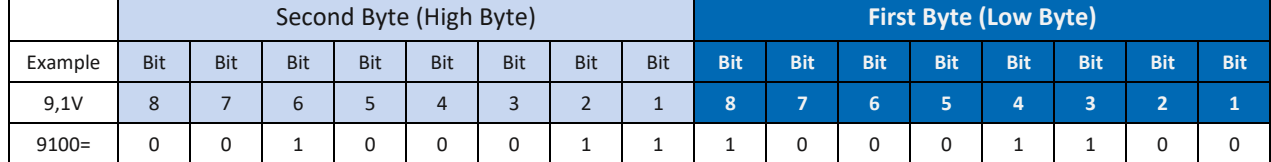

*Tab. 55: INMODE 0x5 = Analog 0-10 Vdc*

Das Signal erscheint in folgenden Parametern:

Input xB

10.3 CAN Module/Device Read and Write Input and Output

[Art. DP-34044-1 Read Analog INPUT 16-Bit 6401](#page-135-0)

[Art. DP-34044-2 Read Analog INPUT 16-Bit 6401](#page-137-0)

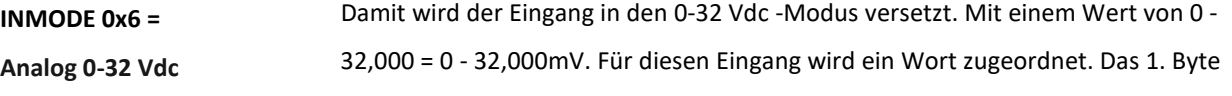

ist das Low-Byte und das 2. Byte ist das High-Byte.

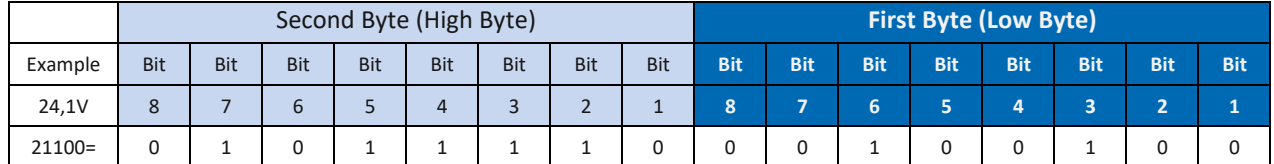

*Tab. 56: INMODE 0x6 = Analog 0-32 Vdc*

Das Signal erscheint in folgenden Parametern:

Input xB

10.3 CAN Module/Device Read and Write Input and Output

[Art. DP-34044-1 Read Analog INPUT 16-Bit 6401](#page-135-0)

[Art. DP-34044-2 Read Analog INPUT 16-Bit 6401](#page-137-0)

#### Parameter

# **DATA PANEL** POWERED BY MURRELEKTRONIK

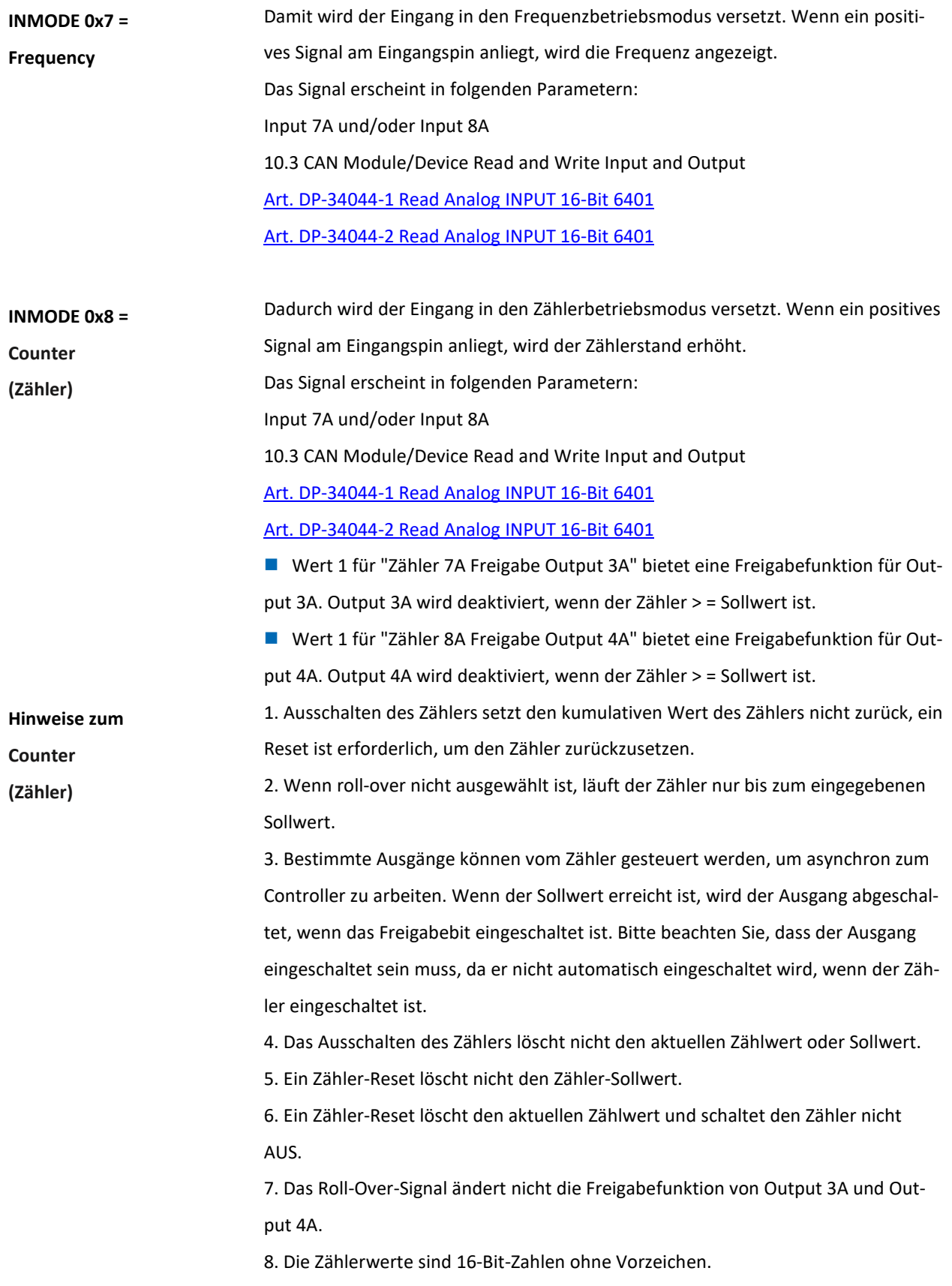

#### Parameter

#### **Beispiele zum Betrieb vom Counter (Zähler)**

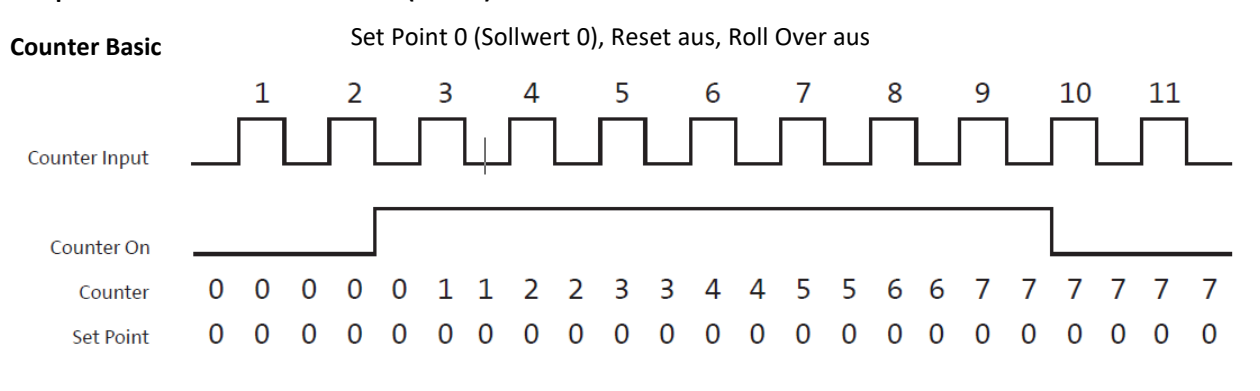

*Abb. 32: Counter Basic*

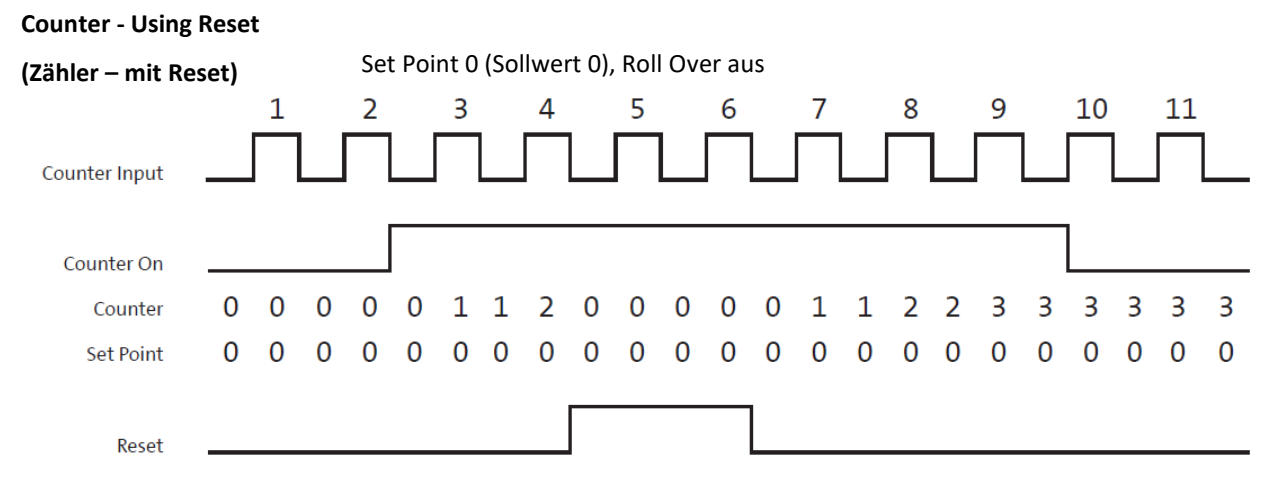

*Abb. 33: Counter - Using Reset (Zähler - Reset verwenden)*

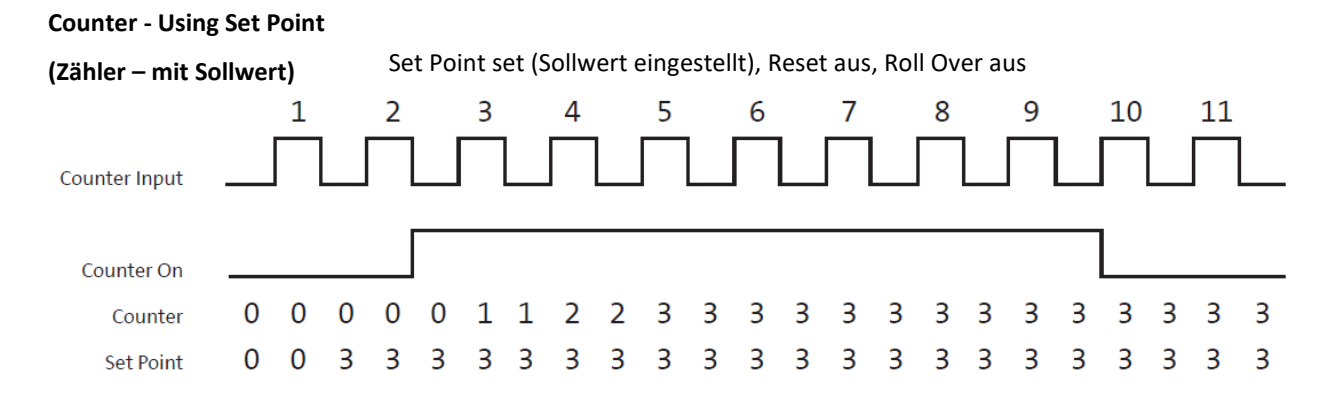

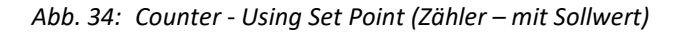

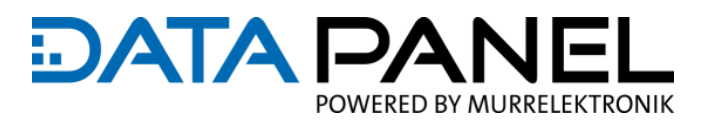

**Counter - Roll Over and** 

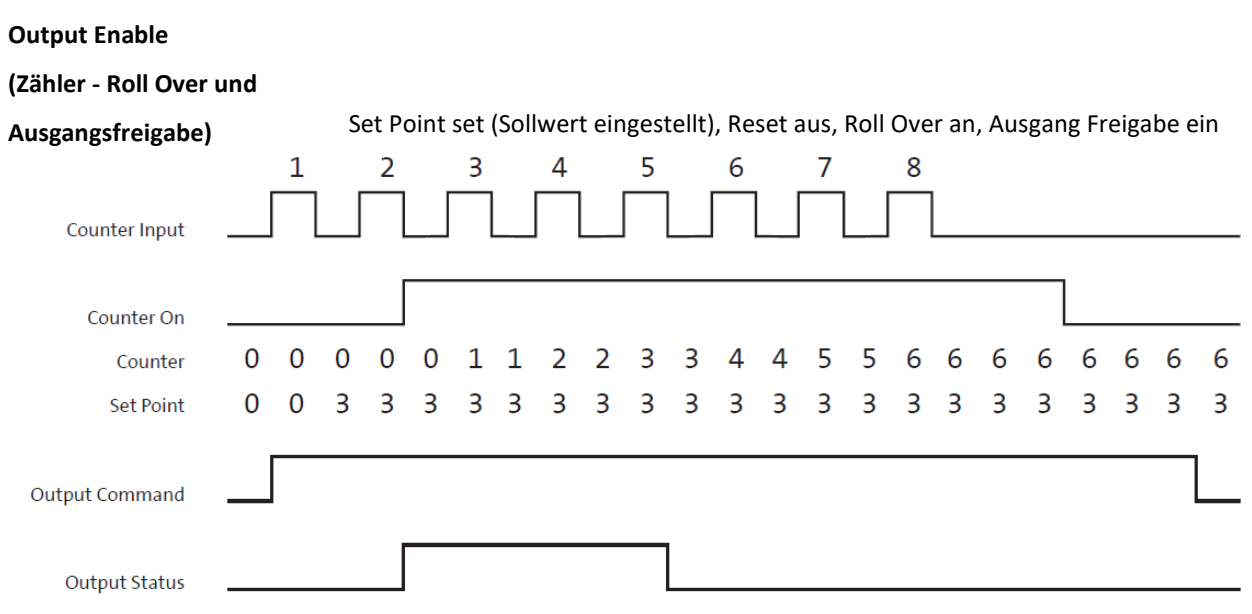

*Abb. 35: Counter - Roll Over and Output Enable (Zähler - Roll Over und Ausgangsfreigabe)*

Damit wird der Eingang in den ratiometrischen Modus versetzt. Mit einem Wert von 0 - 1,000 = 0 - 100.0%. Dieser Eingang zeigt den Prozentsatz der gelesenen Spannung im Vergleich zur Quellenspannung an. Für diesen Eingang wird ein Wort zugeordnet. Das 1. Byte ist das Low-Byte und das 2. Byte ist das High-Byte. **INMODE 0x9 = Ratiometric**

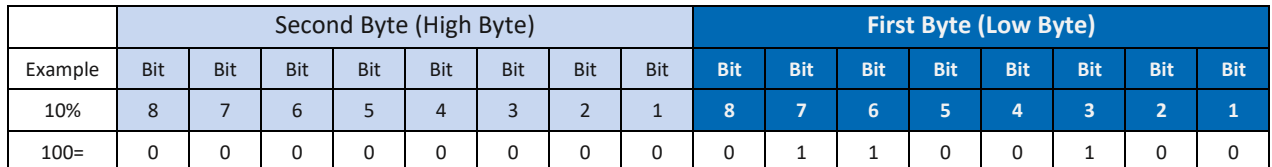

*Tab. 57: INMODE 0x9 = Ratiometric*

Das Signal erscheint in folgenden Parametern:

Input xB

10.3 CAN Module/Device Read and Write Input and Output

[Art. DP-34044-1 Read Analog INPUT 16-Bit 6401](#page-135-0)

[Art. DP-34044-2 Read Analog INPUT 16-Bit 6401](#page-137-0)

## **DATA PAN** JEI POWERED BY MURRELEKTRONIK

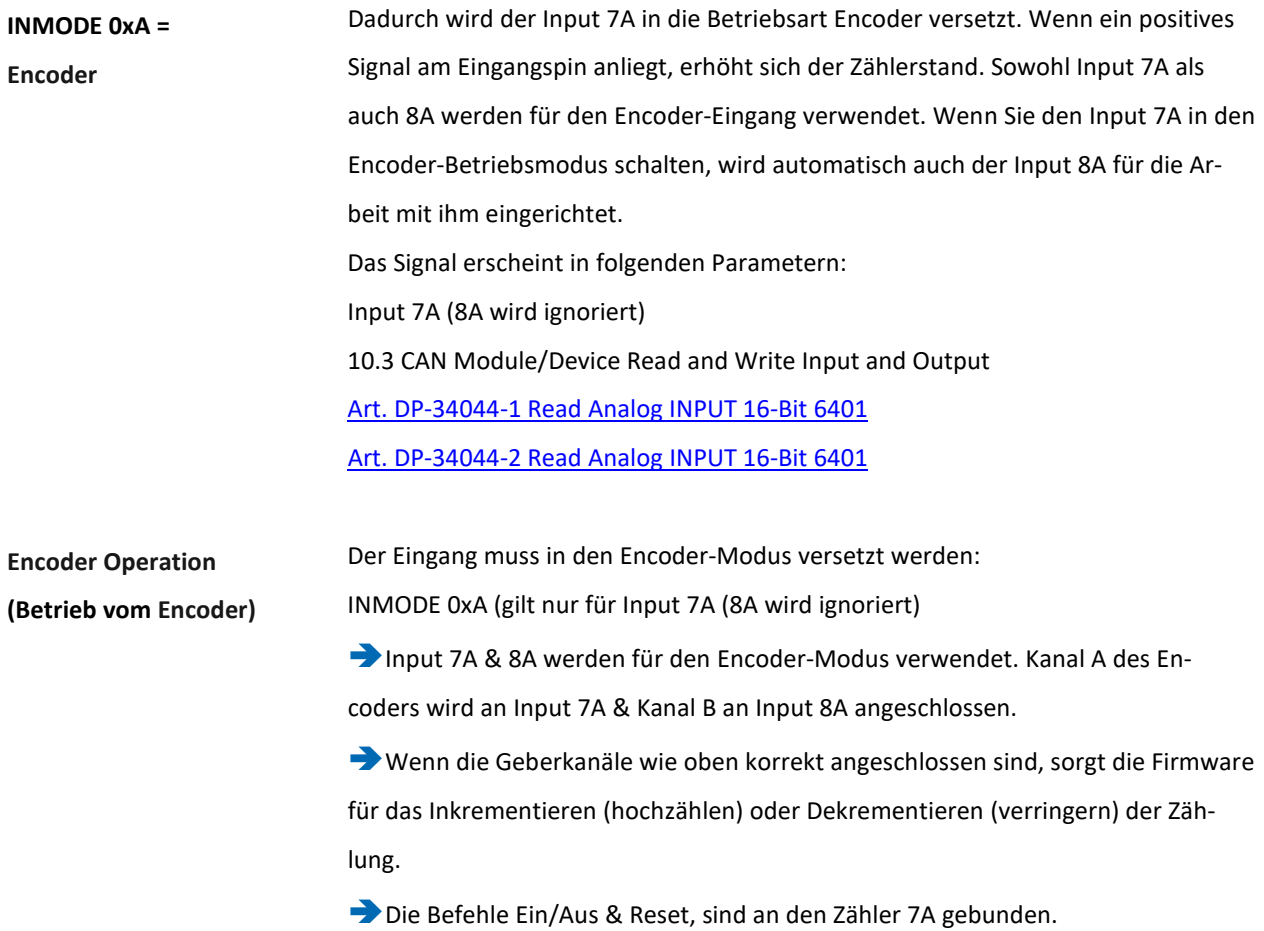

#### **Die Daten des Encoders werden in der folgenden Meldung angezeigt**

Im Encoder-Modus sind die Bytes 1 & 2 das Low-Wort und die Bytes 3 & 4 das High-Wort, um einen 32-Bit-Wert ohne Vorzeichen der Encoder-Zählung anzuzeigen.

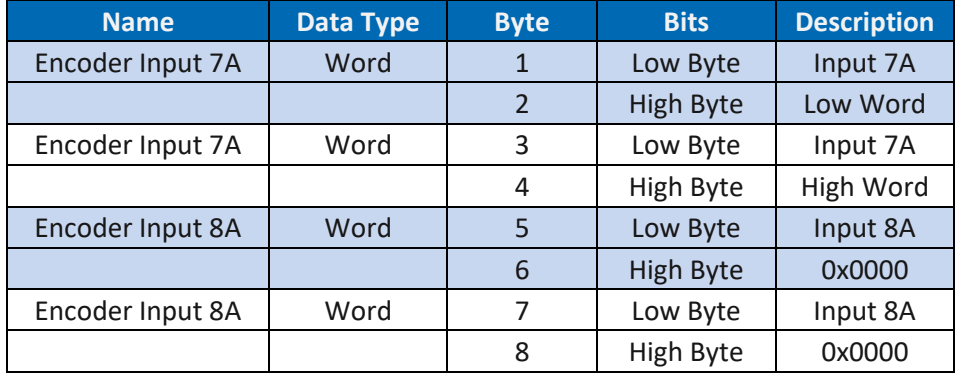

*Tab. 58: Daten des Encoders*

**Link zur** 

Zum Starten der Anwendung / der Module ist das folgende Kapitel zu beachten:

**Inbetriebnahme**

8 Inbetriebnahme "How To Use"

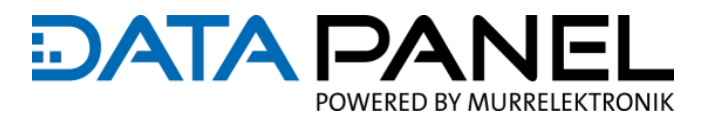

### **10.2.2 Art. DP-34044-1, -3, -5 (DO, PWM) IO OUTMODE#**

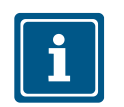

#### **HINWEIS**

Für die individuelle Konfiguration:

Muss die Globale Eingangs- / Ausgangskonfiguration 0 sein

**OUTMODE#**

**OUTMODE# OUTMODE# Output Operation Notes (DO, PWM)** 

Der Betrieb der Ausgänge ist je nach Konfiguration unterschiedlich.

#### **DP-34044-1, DP-34044-3, DP-34044-5**

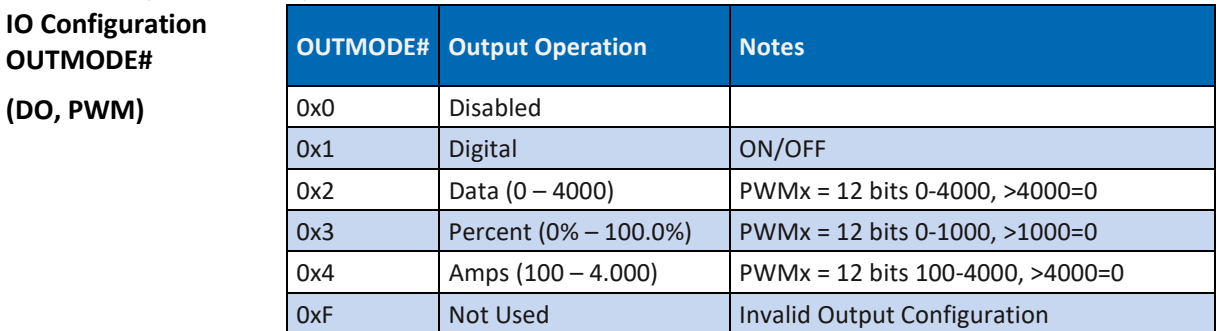

*Tab. 59: DP-34044-1, DP-34044-3 (DO, PWM) IO OUTMODE#* 

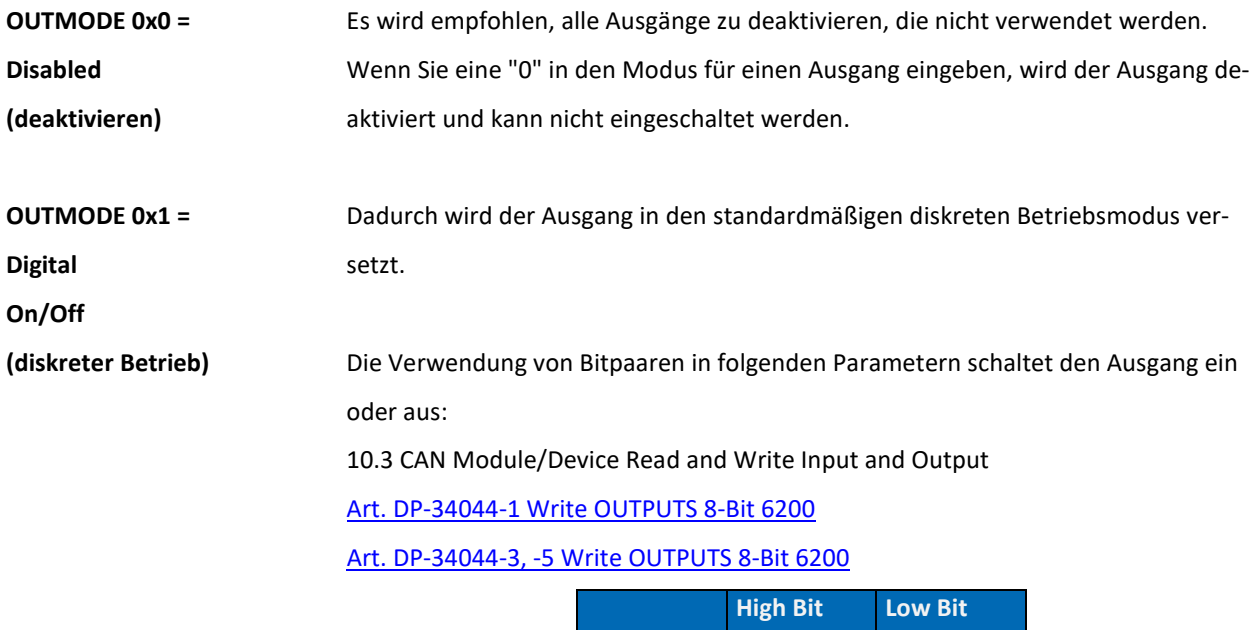

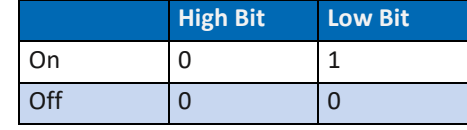

*Tab. 60: OUTMODE 0x1 = Digital Positive*

# **:DATA PA** POWERED BY MURRELEKTRONIK

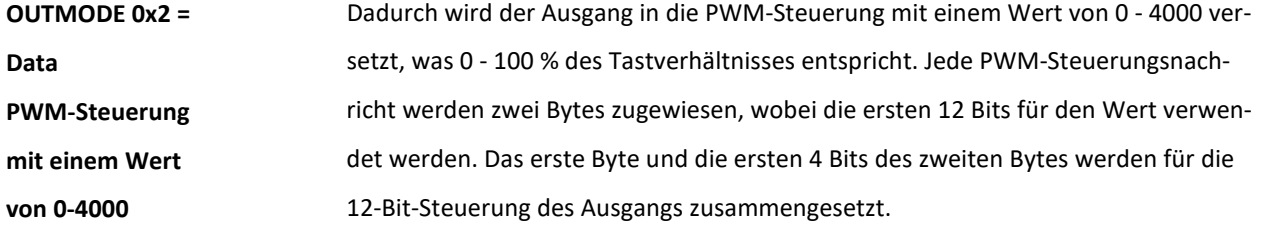

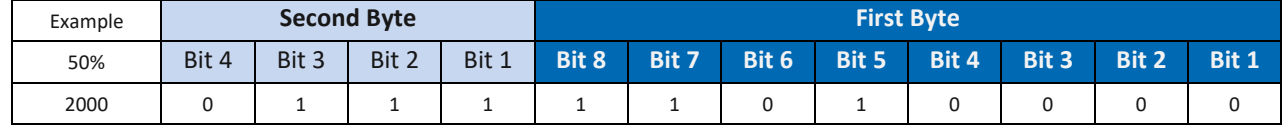

*Tab. 61: OUTMODE 0x2 = Data PWM-Steuerung mit einem Wert von 0-4000*

Bei einem Wert größer "0" im PWM-Befehl und einer "0" im Richtungsbit schaltet der Ausgang A ein. Wenn das Richtungsbit auf eine "1" gesetzt ist, schaltet Ausgang B ein.

Schreibt die Werte in folgende Parameter:

10.3 CAN Module/Device Read and Write Input and Output

[Art. DP-34044-1 Write Analog OUTPUT 16-bit 6411](#page-140-0)

[Art. DP-34044-3 Write Analog OUTPUT 16-bit 6411](#page-141-0)

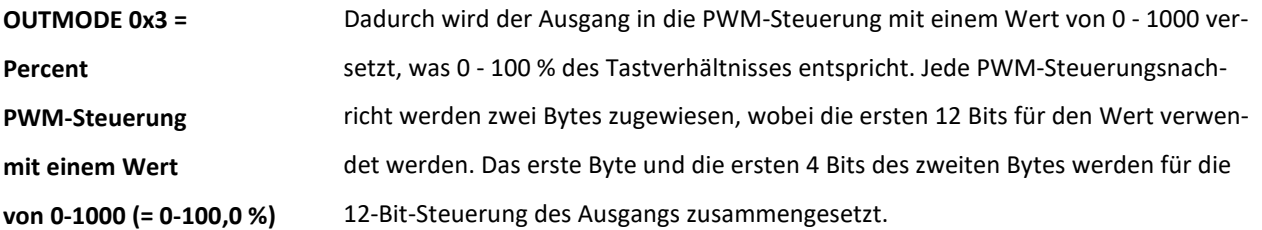

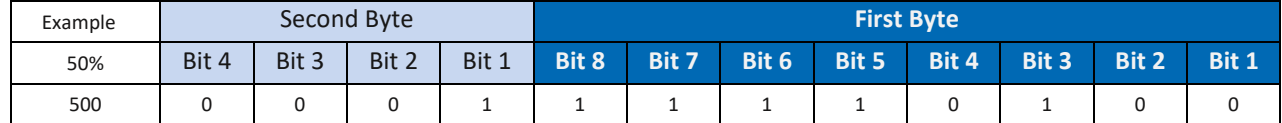

*Tab. 62: OUTMODE 0x3 = Percent PWM-Steuerung mit einem Wert von 0-1000 (= 0-100,0 %)*

Bei einem Wert größer "0" im PWM-Befehl und einer "0" im Richtungsbit schaltet der Ausgang A ein. Wenn das Richtungsbit auf eine "1" gesetzt ist, schaltet Ausgang B ein.

Schreibt die Werte in folgende Parameter:

10.3 CAN Module/Device Read and Write Input and Output

[Art. DP-34044-1 Write Analog OUTPUT 16-bit 6411](#page-140-0)

[Art. DP-34044-3 Write Analog OUTPUT 16-bit 6411](#page-141-0)

# **DATA PA** POWERED BY MURRELEKTRONIK

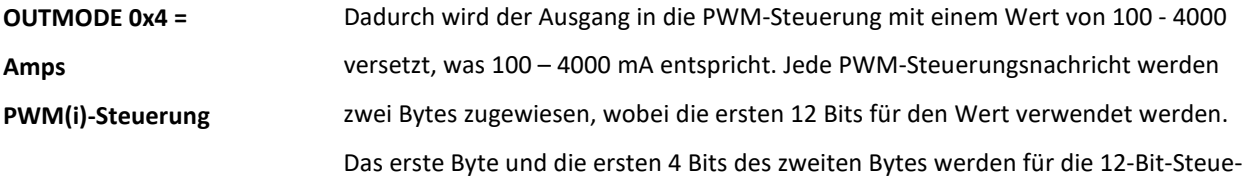

rung des Ausgangs zusammengesetzt.

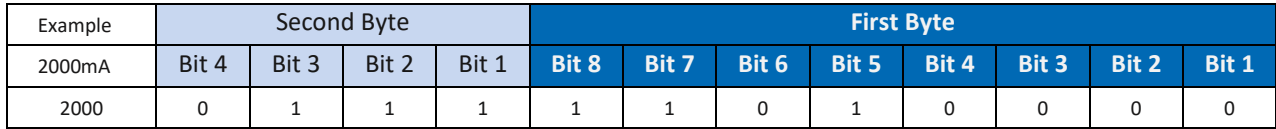

*Tab. 63: OUTMODE 0x4 = Amps PWM(i)-Steuerung* Bei einem Wert größer "0" im PWM-Befehl und einer "0" im Richtungsbit schaltet der Ausgang A ein. Wenn das Richtungsbit auf eine "1" gesetzt ist, schaltet Ausgang B ein. Schreibt die Werte in folgende Parameter: 10.3 CAN Module/Device Read and Write Input and Output [Art. DP-34044-1 Write Analog OUTPUT 16-bit 6411](#page-140-0)

[Art. DP-34044-3 Write Analog OUTPUT 16-bit 6411](#page-141-0)

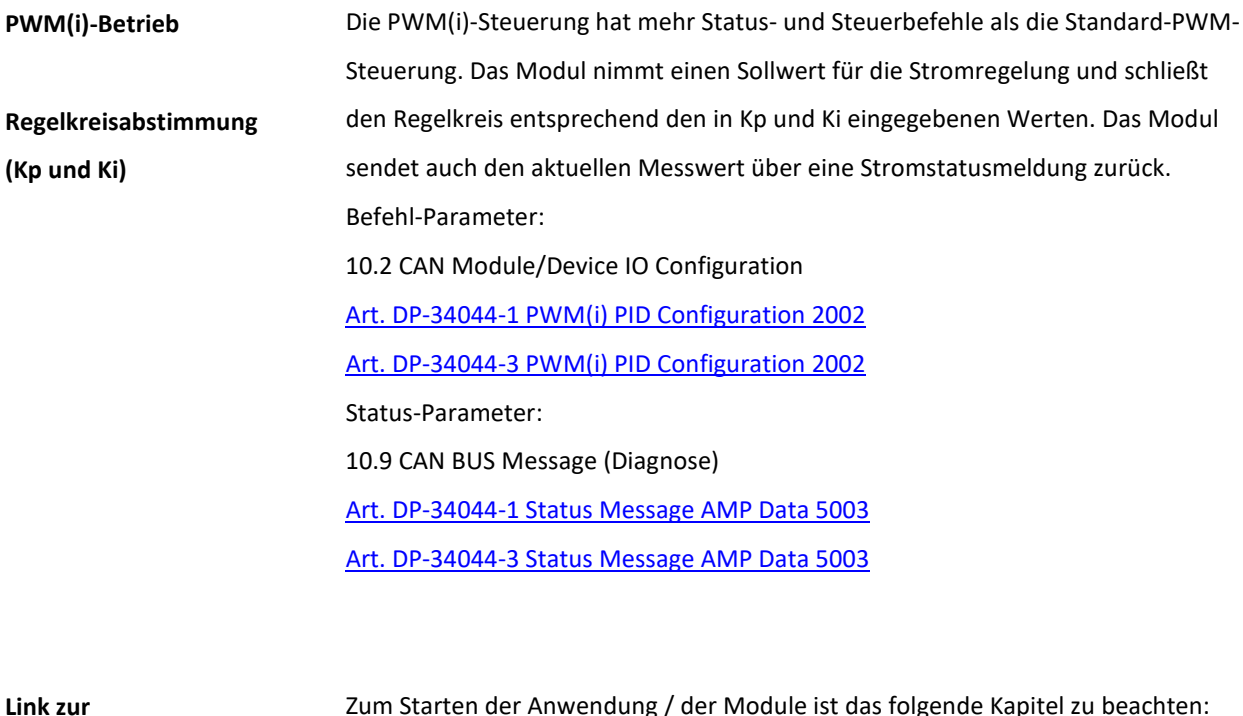

**Inbetriebnahme**

Zum Starten der Anwendung / der Module ist das folgende Kapitel zu beachten: 8 Inbetriebnahme "How To Use"

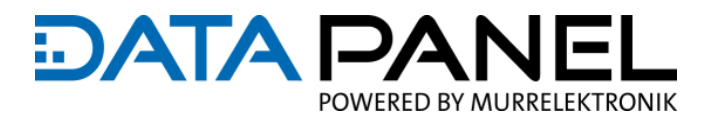

## **10.2.3 Art. DP-34044-1 IO Configuration 2001**

**DP-34044-1 Module/Device IO** Configuration

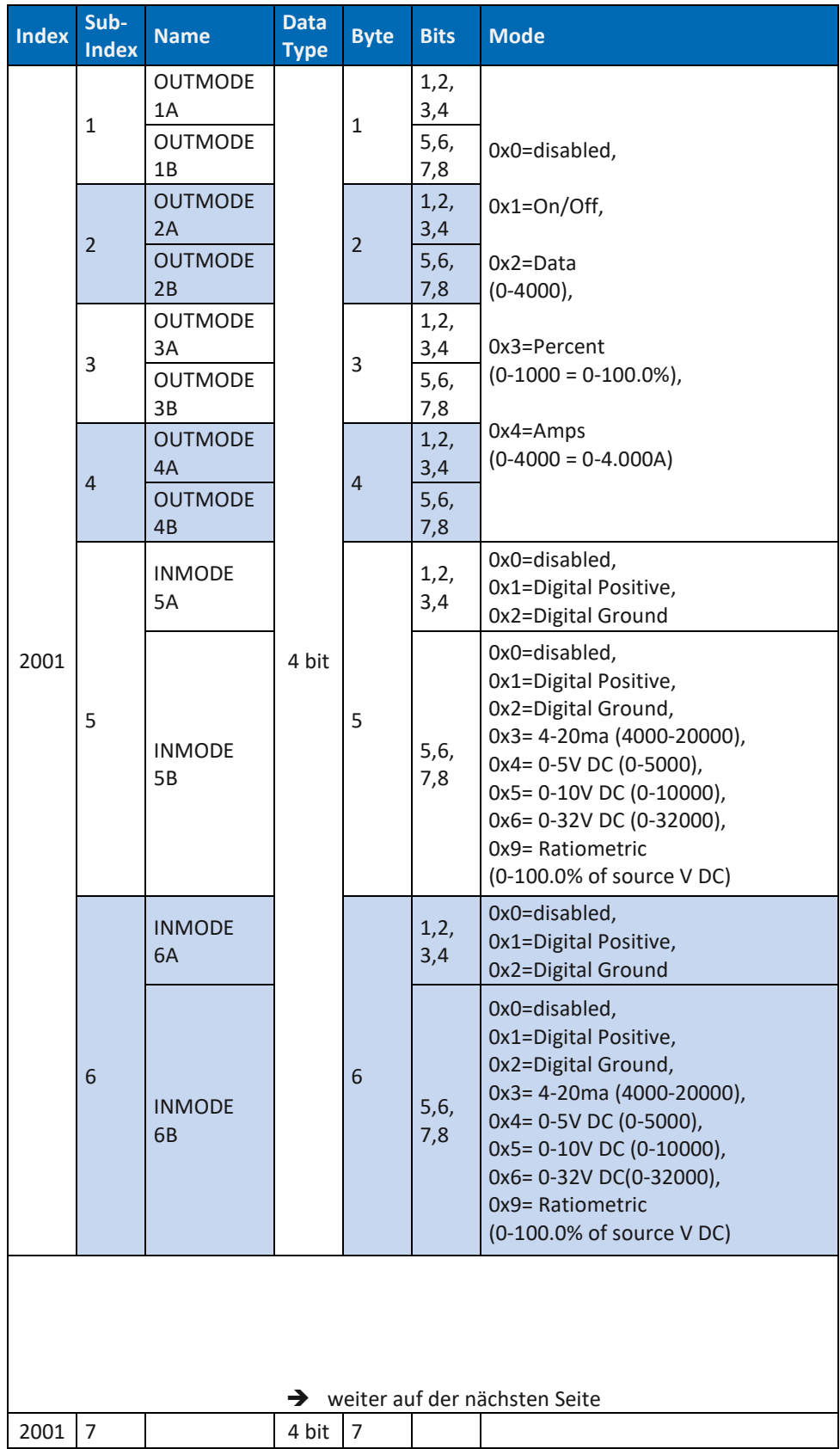

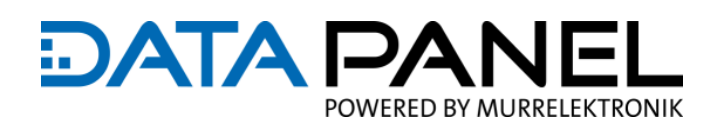

#### **DP-34044-1 Module/Device IO** Configuration

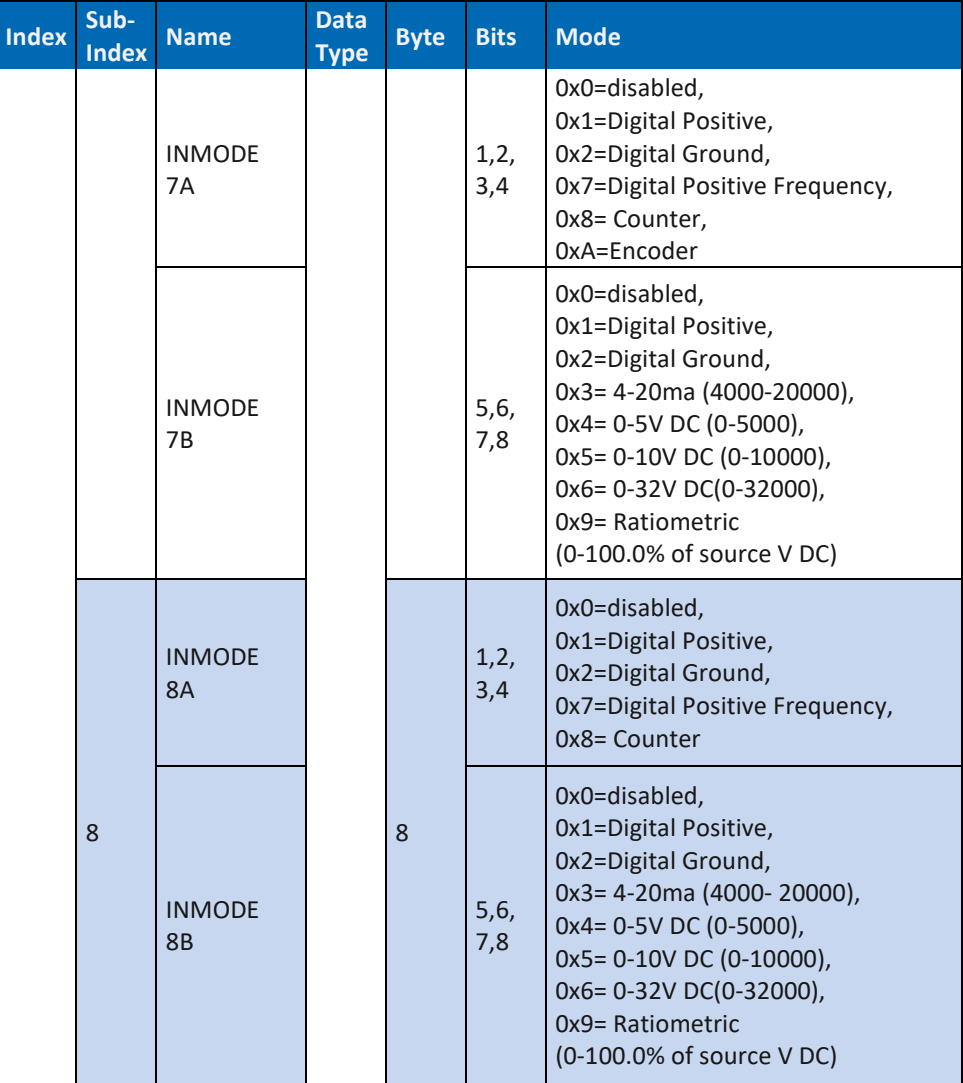

*Tab. 64: Art. DP-34044-1 Module/Device IO Configuration 2001*

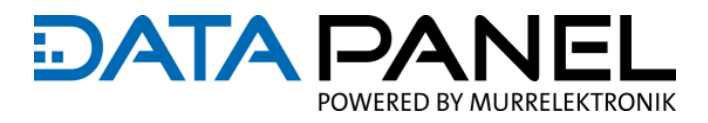

## **10.2.4 Art. DP-34044-2 IO Configuration 2001**

**DP-34044-2 Module/Device IO** Configuration

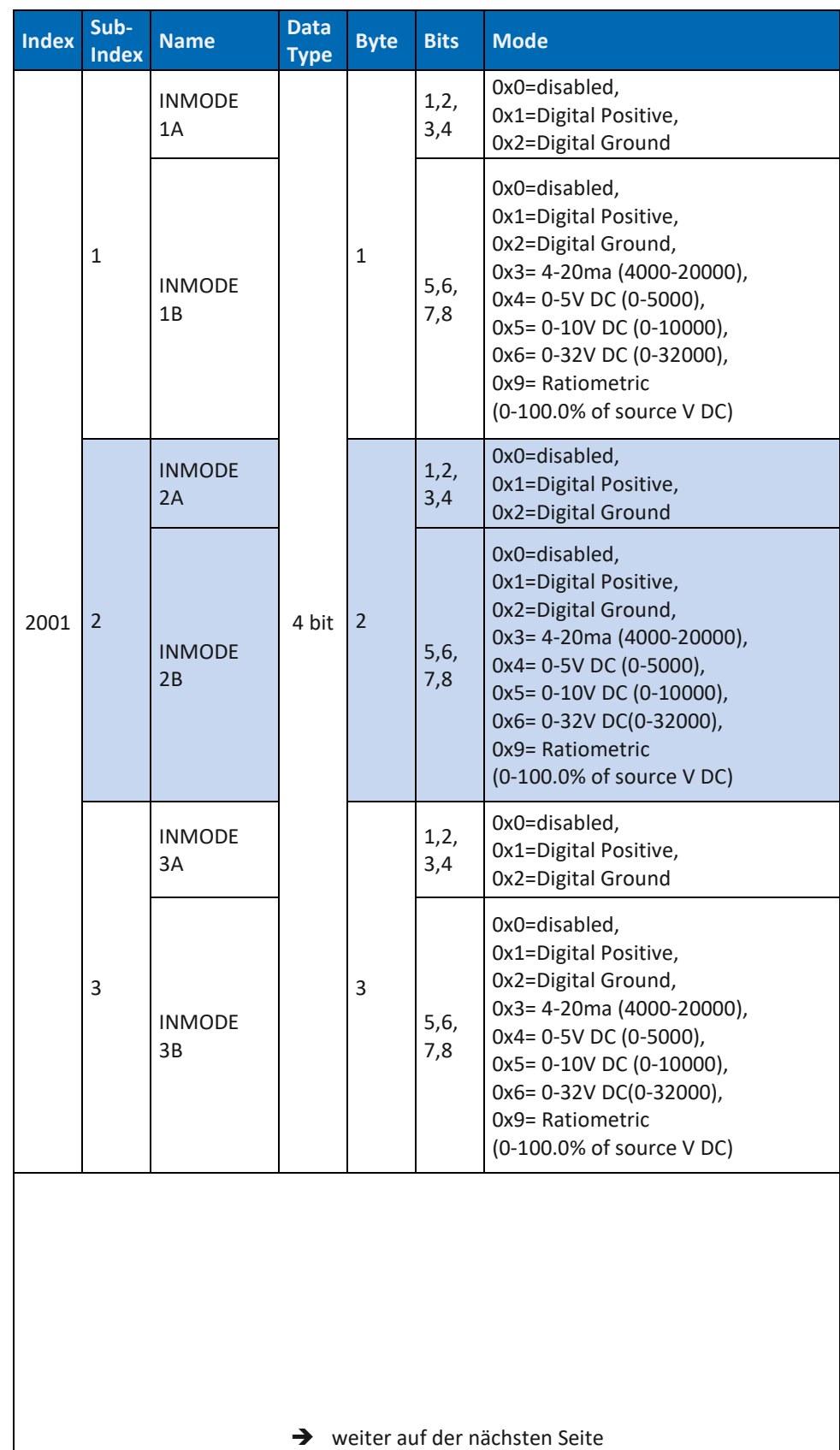

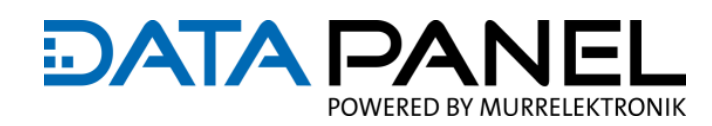

#### **DP-34044-2 Module/Device IO** Configuration

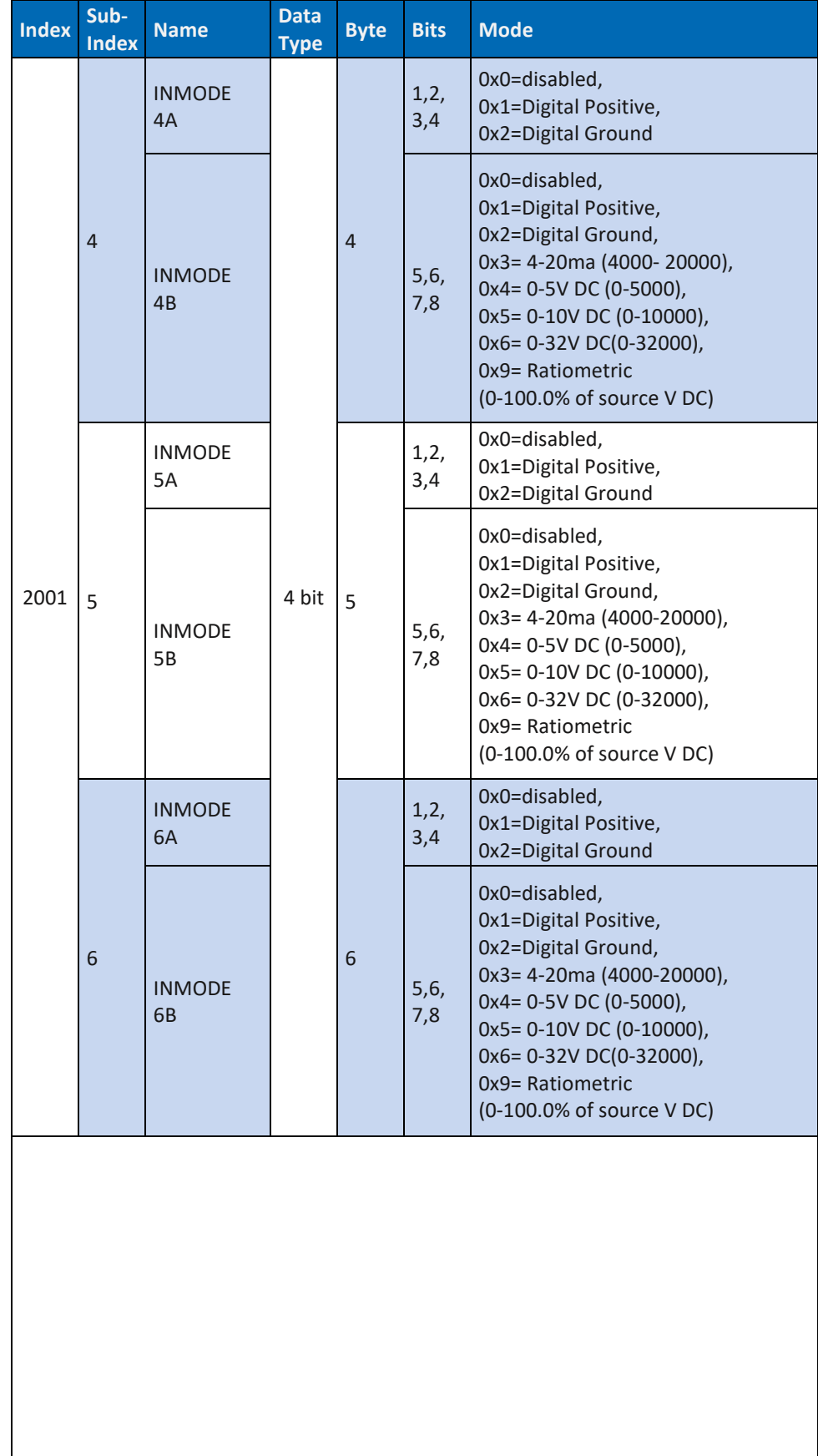

→ weiter auf der nächsten Seite

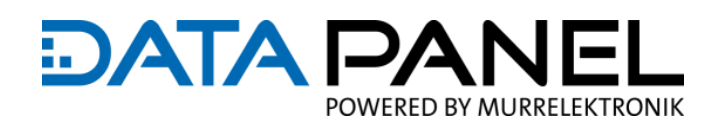

#### **DP-34044-2 Module/Device IO** Configuration

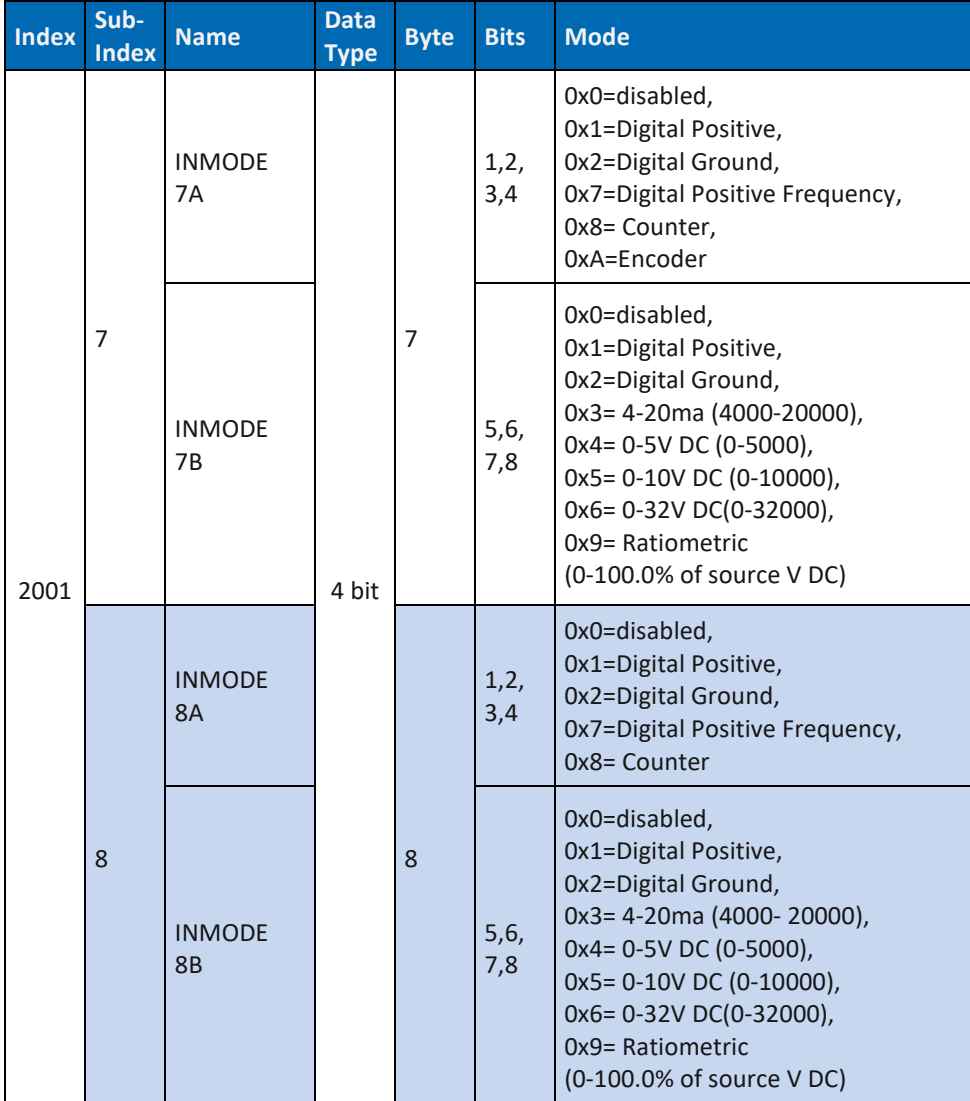

*Tab. 65: Art. DP-34044-2 Module/Device IO Configuration 2001*

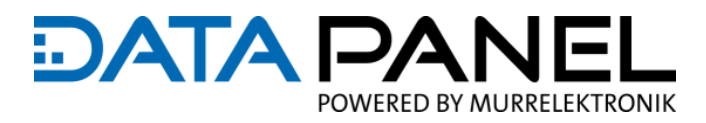

#### **10.2.5 Art. DP-34044-3 IO Configuration 2001**

**DP-34044-3 Module/Device IO** Configuration

| $In-$<br>dex | Sub-<br>$In-$<br>dex | <b>Name</b>                 | <b>Data</b><br><b>Type</b> | <b>Byte</b>    | <b>Bits</b>  | <b>Mode</b>                                                                                                    |
|--------------|----------------------|-----------------------------|----------------------------|----------------|--------------|----------------------------------------------------------------------------------------------------|
|              | $\mathbf{1}$         | <b>OUTMODE</b><br>1A        | 4 bit                      | $\mathbf{1}$   | 1, 2,<br>3,4 | 0x0=disabled,<br>0x1=On/Off                                                                                                    |
|              |                      | <b>OUTMODE</b><br>1B        |                            |                | 5, 6,<br>7,8 | 0x0=disabled,<br>$0x1=On/Off,$<br>0x2=Data (0-4000),<br>$0x3 =$ Percent (0-1000 = 0-100.0%),<br>$0x4 = Amps (0-4000 = 0-4.000A)$ |
|              | $\overline{2}$       | <b>OUTMODE</b><br>2A        |                            | $\overline{2}$ | 1, 2,<br>3,4 |                                                                                                    |
|              |                      | <b>OUTMODE</b><br>2B        |                            |                | 5, 6,<br>7,8 |                                                                                                    |
| 2001         | 3                    | <b>OUTMODE</b><br>3A        |                            | 3              | 1, 2,<br>3,4 | 0x0=disabled,<br>0x1=On/Off                                                                                                    |
|              |                      | <b>OUTMODE</b><br>3B        |                            |                | 5, 6,<br>7,8 | 0x0=disabled,<br>$0x1=On/Off,$<br>0x2=Data (0-4000),<br>0x3=Percent (0-1000 = 0-100.0%),<br>$0x4 = Amps (0-4000 = 0-4.000A)$     |
|              | $\overline{4}$       | <b>OUTMODE</b><br>4A        |                            | $\overline{4}$ | 1, 2,<br>3,4 |                                                                                                    |
|              |                      | <b>OUTMODE</b><br>4B        |                            |                | 5,6,<br>7,8  |                                                                                                    |
|              | 5                    | <b>OUTMODE</b><br>5A        |                            | 5              | 1, 2,<br>3,4 |                                                                                                    |
|              |                      | <b>OUTMODE</b><br><b>5B</b> |                            |                | 5,6,<br>7,8  |                                                                                                    |
|              | 6                    | <b>OUTMODE</b><br>6A        |                            | 6              | 1, 2,<br>3,4 |                                                                                                    |
|              |                      | <b>OUTMODE</b><br>6B        |                            |                | 5, 6,<br>7,8 |                                                                                                    |
|              | 7                    | <b>OUTMODE</b><br>7A        |                            | 7              | 1, 2,<br>3,4 |                                                                                                    |
|              |                      | <b>OUTMODE</b><br>7B        |                            |                | 5,6,<br>7,8  |                                                                                                    |
|              | 8                    | <b>OUTMODE</b><br><b>8A</b> |                            | 8              | 1, 2,<br>3,4 |                                                                                                    |
|              |                      | <b>OUTMODE</b><br>8B        |                            |                | 5, 6,<br>7,8 |                                                                                                    |

*Tab. 66: Art. DP-34044-3 Module/Device IO Configuration 2001*

## **10.2.6 Art. DP-34044-5 keine IO Configuration 2001**

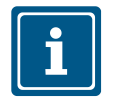

#### **HINWEIS**

Art. DP-34044-5 benötigt keine IO Configuration Index 2001

**Link zu:** 8.5 **IO DI Konfiguration** 

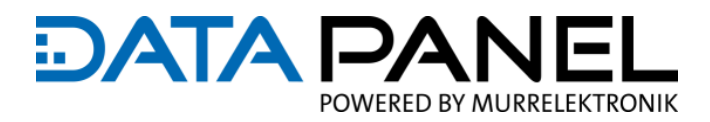

## <span id="page-122-0"></span>**10.2.7 Art. DP-34044-1 PWM(i) PID Configuration 2002**

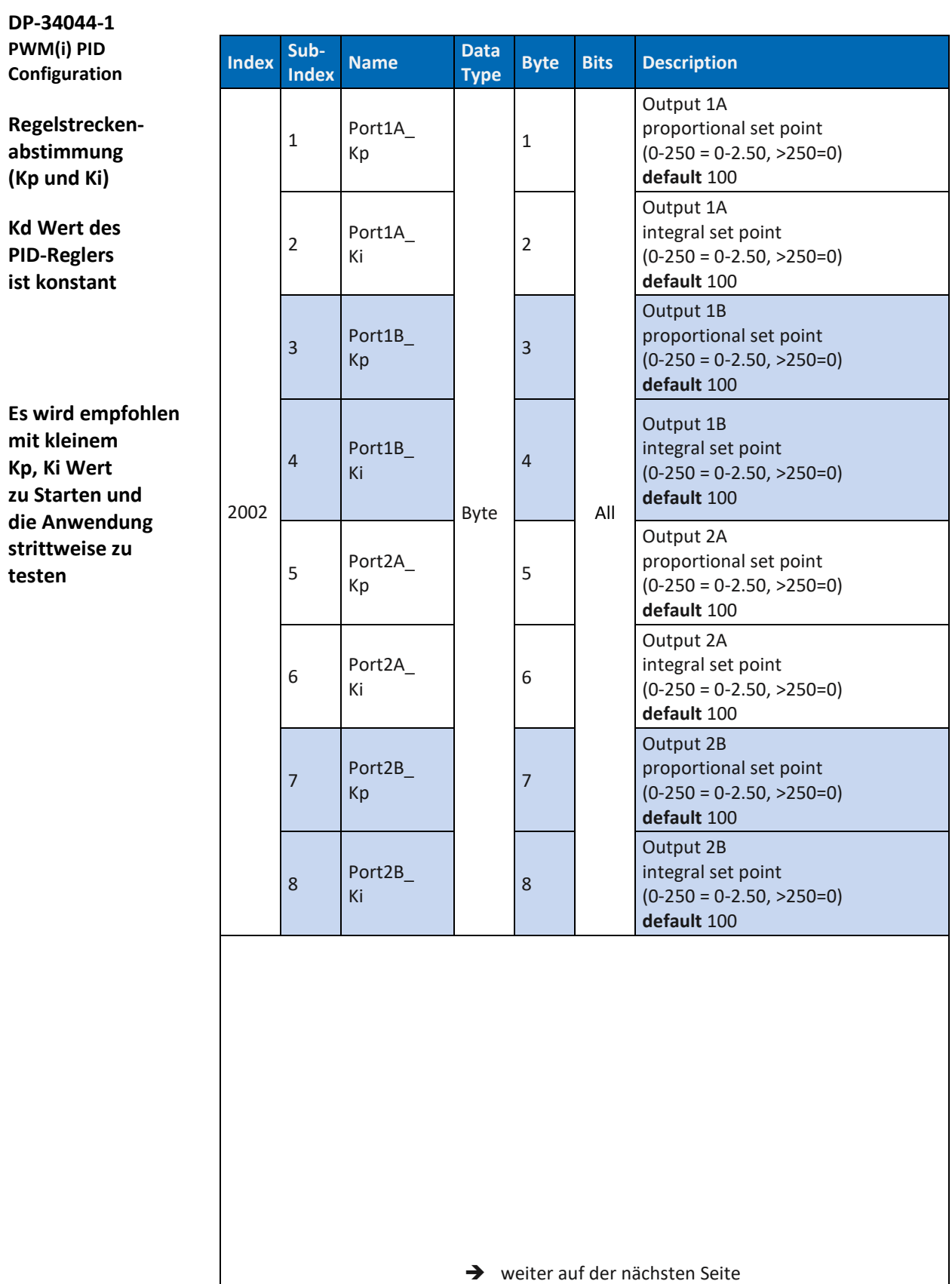

#### Parameter

**DATA PANEL** POWERED BY MURRELEKTRONIK

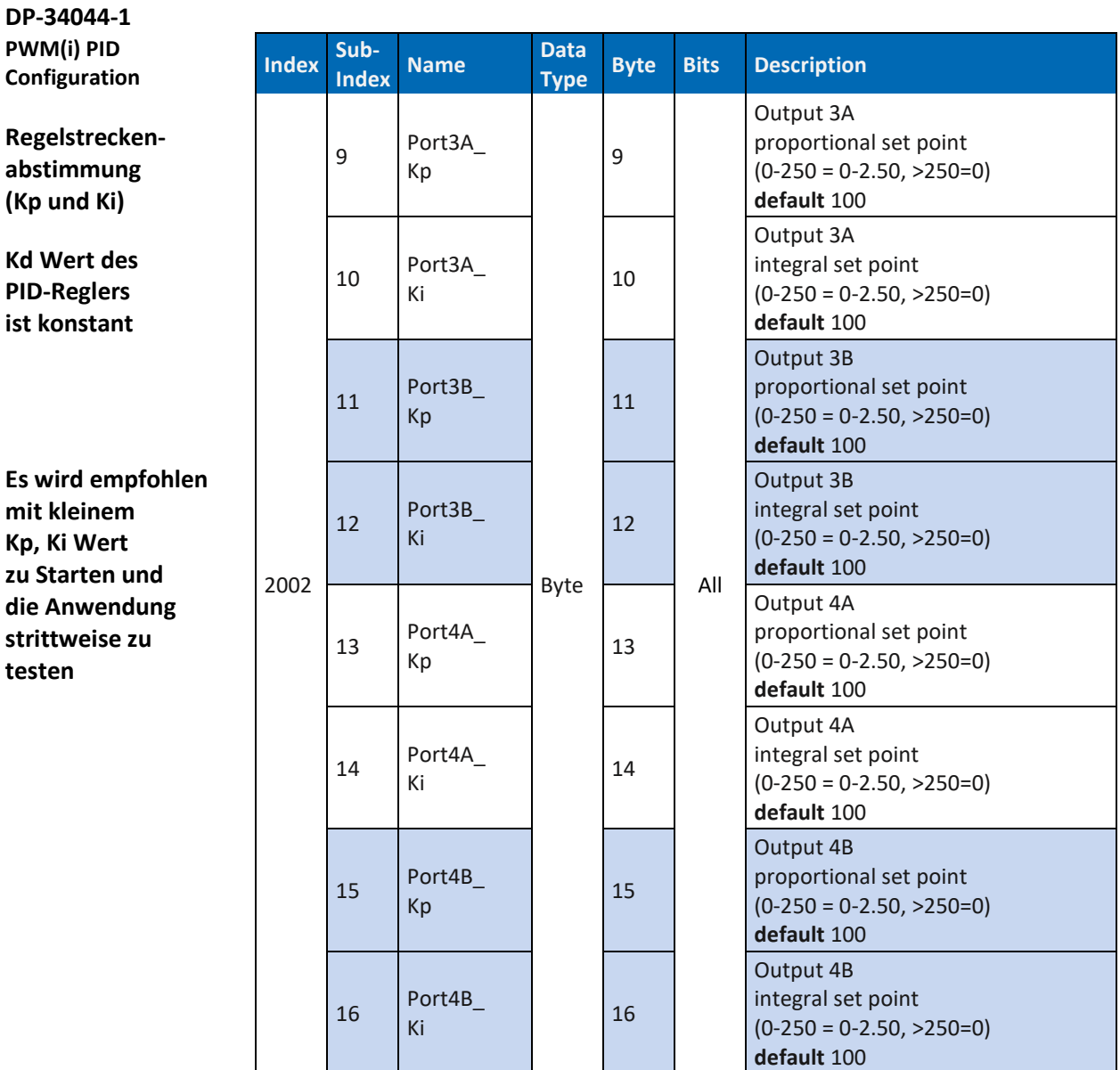

*Tab. 67: Art. DP-34044-1 PWM(i) PID Configuration 2002*

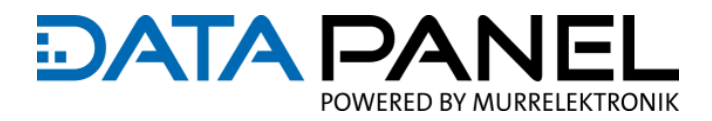

## <span id="page-124-0"></span>**10.2.8 Art. DP-34044-3 PWM(i) PID Configuration 2002**

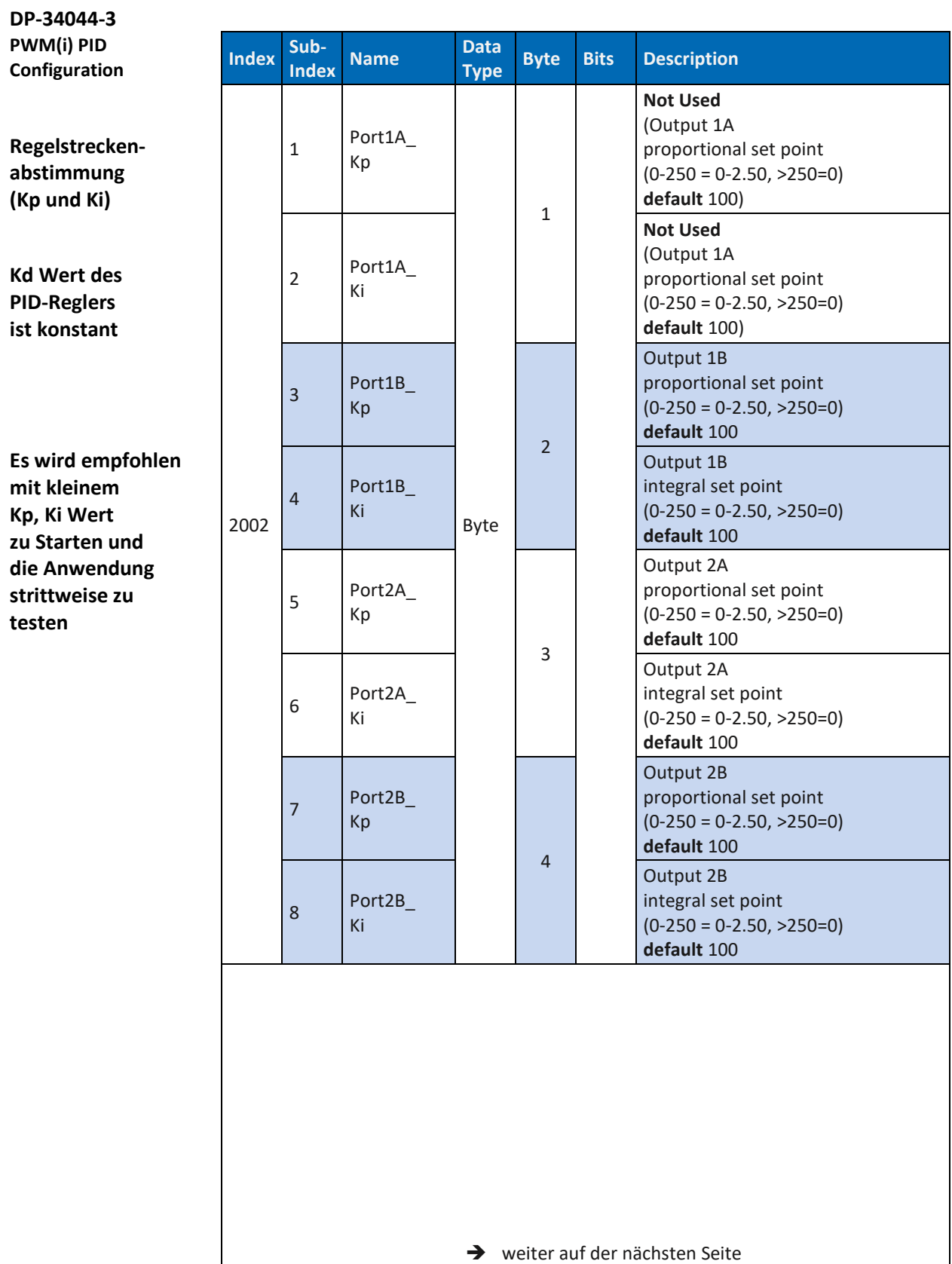

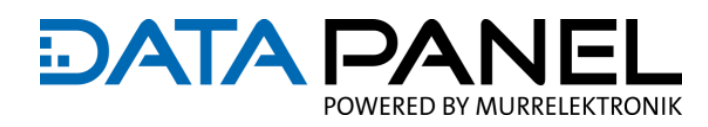

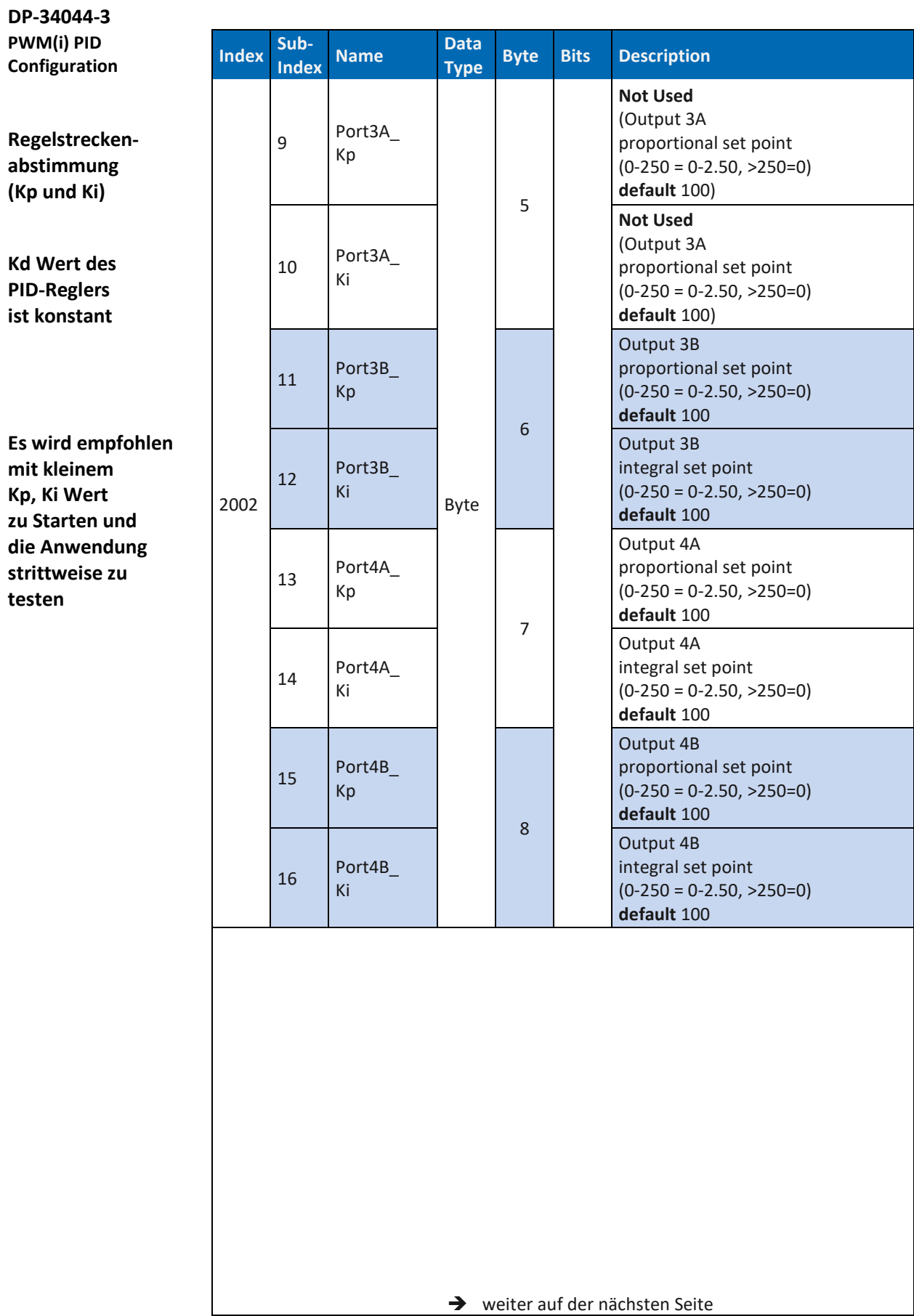

#### Parameter

**DATA PA** POWERED BY MURRELEKTRONIK

**DP-34044-3 PWM(i) PID Configuration** 

**Regelstreckenabstimmung (Kp und Ki)**

**Kd Wert des PID-Reglers ist konstant**

**Es wird empfohlen mit kleinem Kp, Ki Wert zu Starten und die Anwendung strittweise zu testen** 

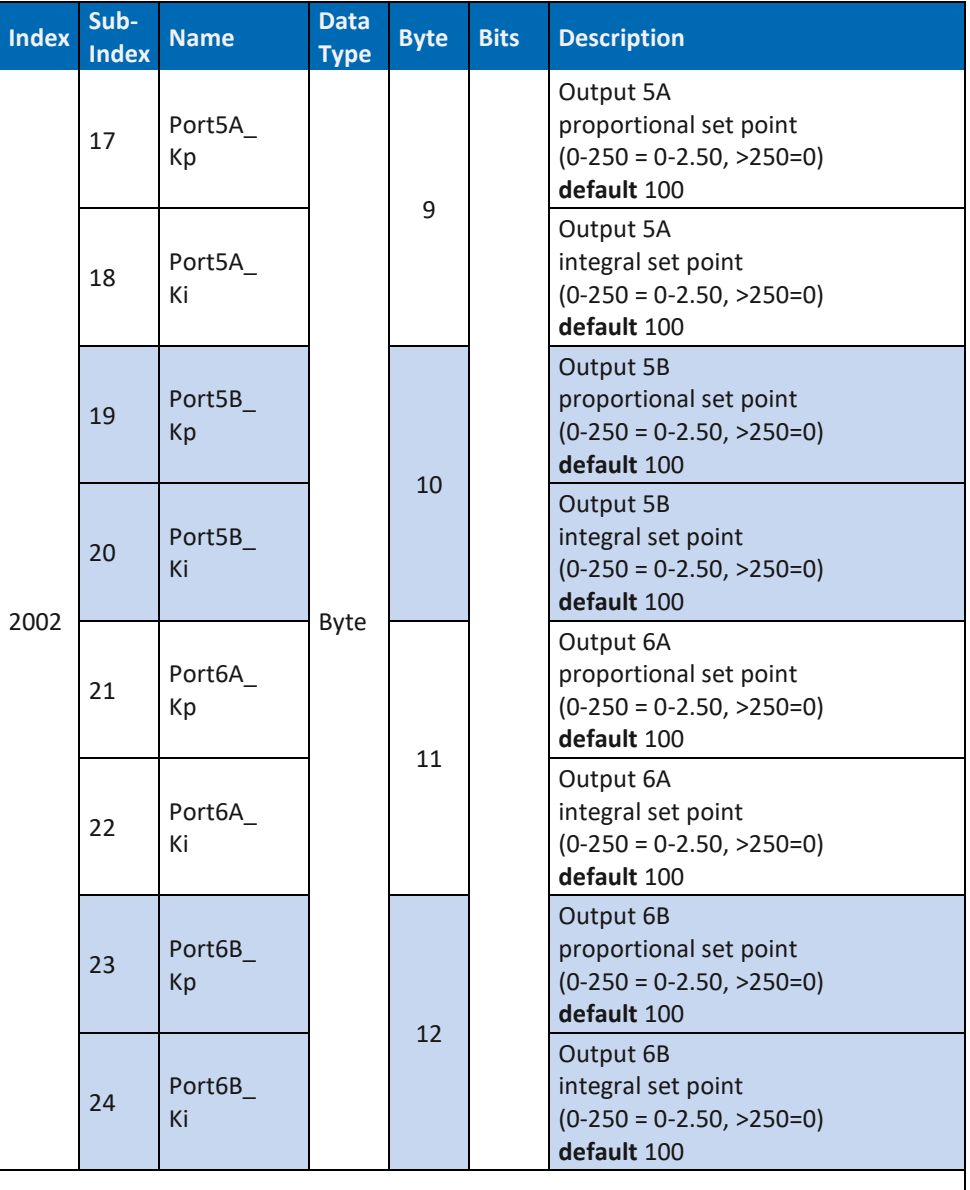

→ weiter auf der nächsten Seite

#### Parameter

**DATA PA** E POWERED BY MURRELEKTRONIK

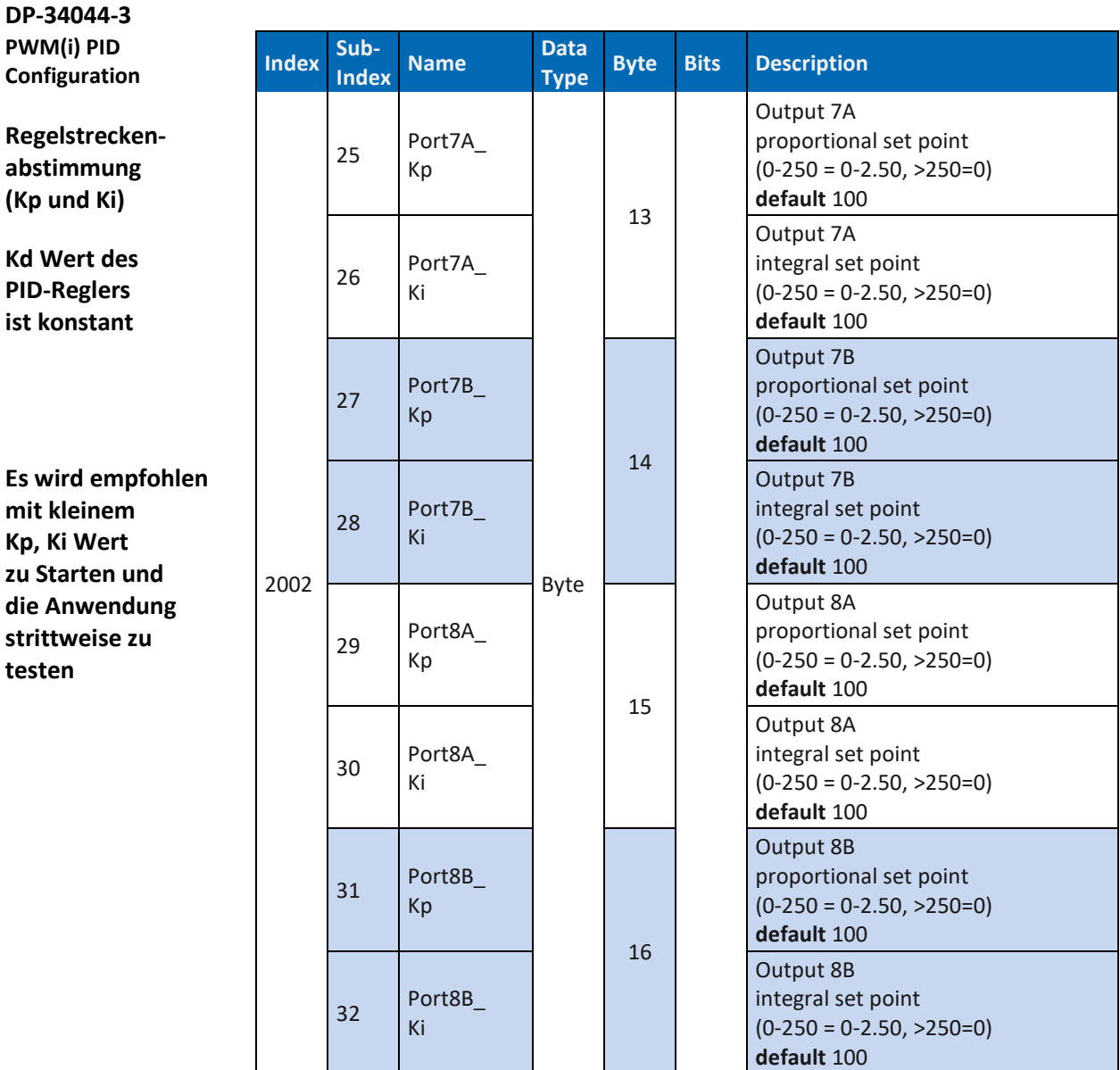

*Tab. 68: Art. DP-34044-3 PWM(i) PID Configuration 2002*

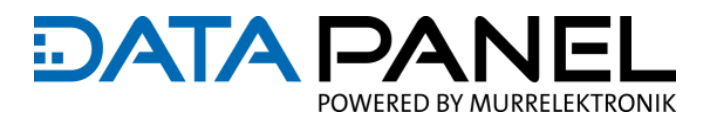

## **10.2.9 Art. DP-34044-1, -2 Counter Configuration 2003**

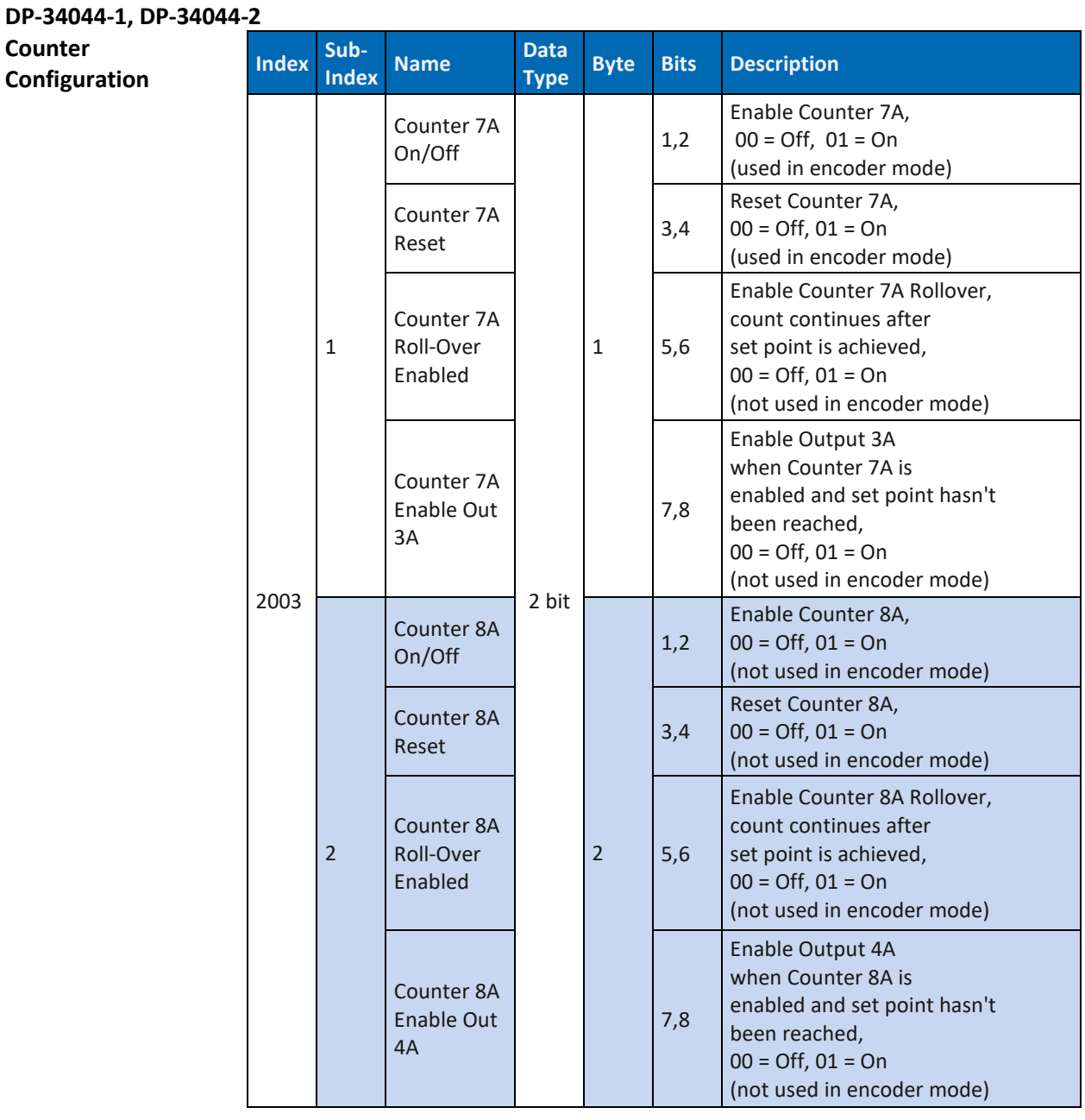

*Tab. 69: Art. DP-34044-1, DP-34044-2 Counter Configuration 2003*

#### **10.2.10 Art. DP-34044-3, -5 10 A Limit Configuration 2004**

**DP-34044-3, DP-34044-5 10 A Limit**

**Configuration** 

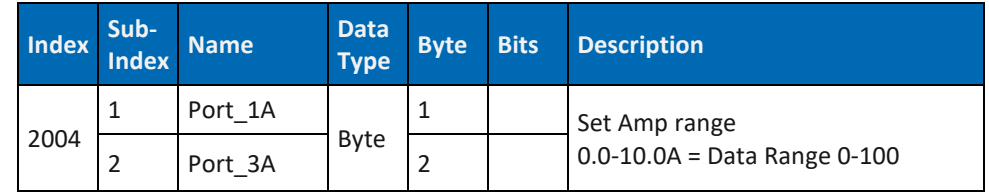

*Tab. 70: Art. DP-34044-3, -5 10 A Limit Configuration 2004*

## **10.2.11 Art. DP-34044-1, -3 Frequency Configuration 3000**

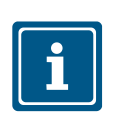

**HINWEIS**

PWM Frequenz: 40-1100 Hz

PWM(i) Frequenz: 100-700 Hz

#### **DP-34044-1, DP-34044-3**

**Frequency Configuration** 

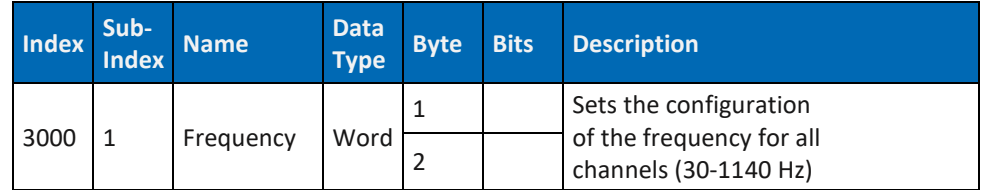

*Tab. 71: Art. DP-34044-1, DP-34044-3 Frequency Configuration 3000*

## **10.2.12 Art. DP-34044-1, -2 Set Point Configuration 3001**

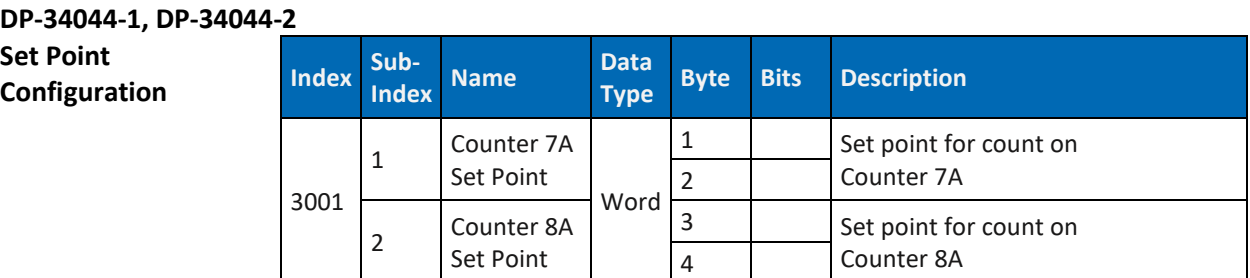

*Tab. 72: Art. DP-34044-1, DP-34044-2 Set Point Configuration 3001*

**Link zu:** 8.5 [IO DI Konfiguration](#page-75-0)

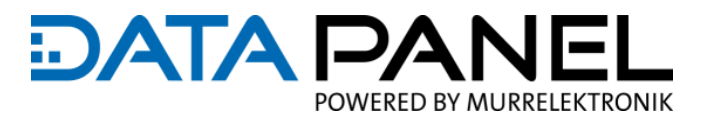

## **10.3 CAN Module/Device Read and Write Input and Output**

#### **10.3.1 Art. DP-34044-1 Read Input 8-Bit 6000**

**DP-34044-1**

**Read INPUT 8-Bit** 

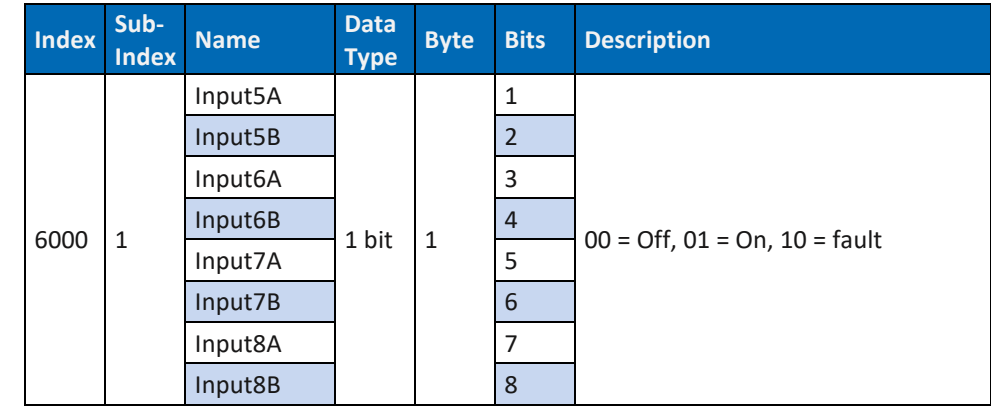

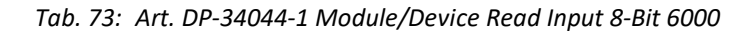

#### **10.3.2 Art. DP-34044-2 Read Input 8-Bit 6000**

## **DP-34044-2**

Read INPUT 8-Bit

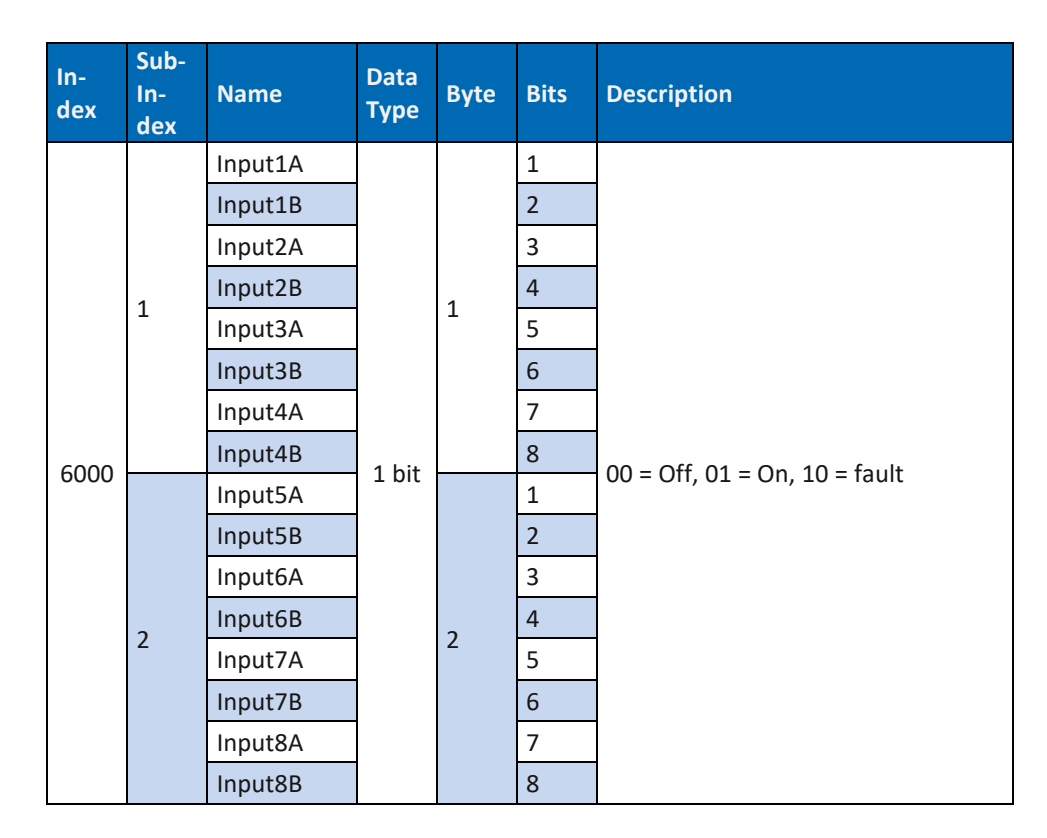

*Tab. 74: Art. DP-34044-2 Module/Device Read Input 8-Bit 6000*

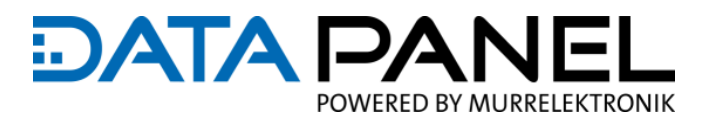

#### <span id="page-131-0"></span>**10.3.3 Art. DP-34044-1 Write OUTPUTS 8-Bit 6200**

**DP-34044-1**

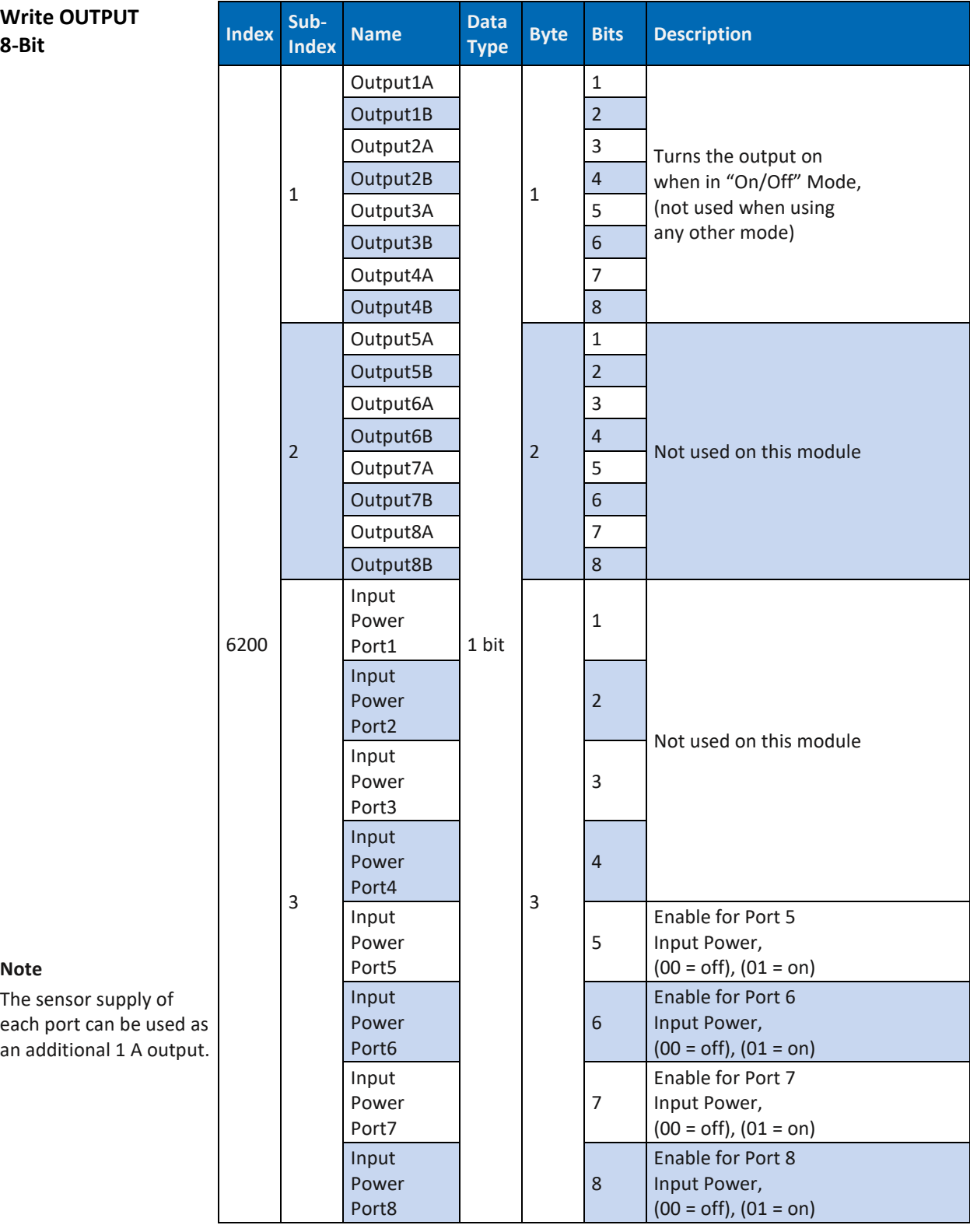

#### **Note**

The sensor supply of each port can be used an additional 1 A outp

*Tab. 75: Art. DP-34044-1 Module/Device Write OUTPUTS 8-Bit 6200*

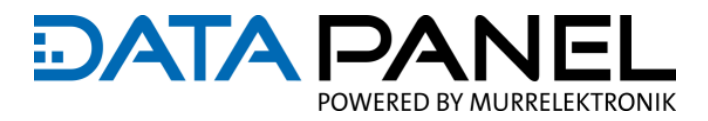

#### **10.3.4 Art. DP-34044-2 Write OUTPUTS 8-Bit 6200**

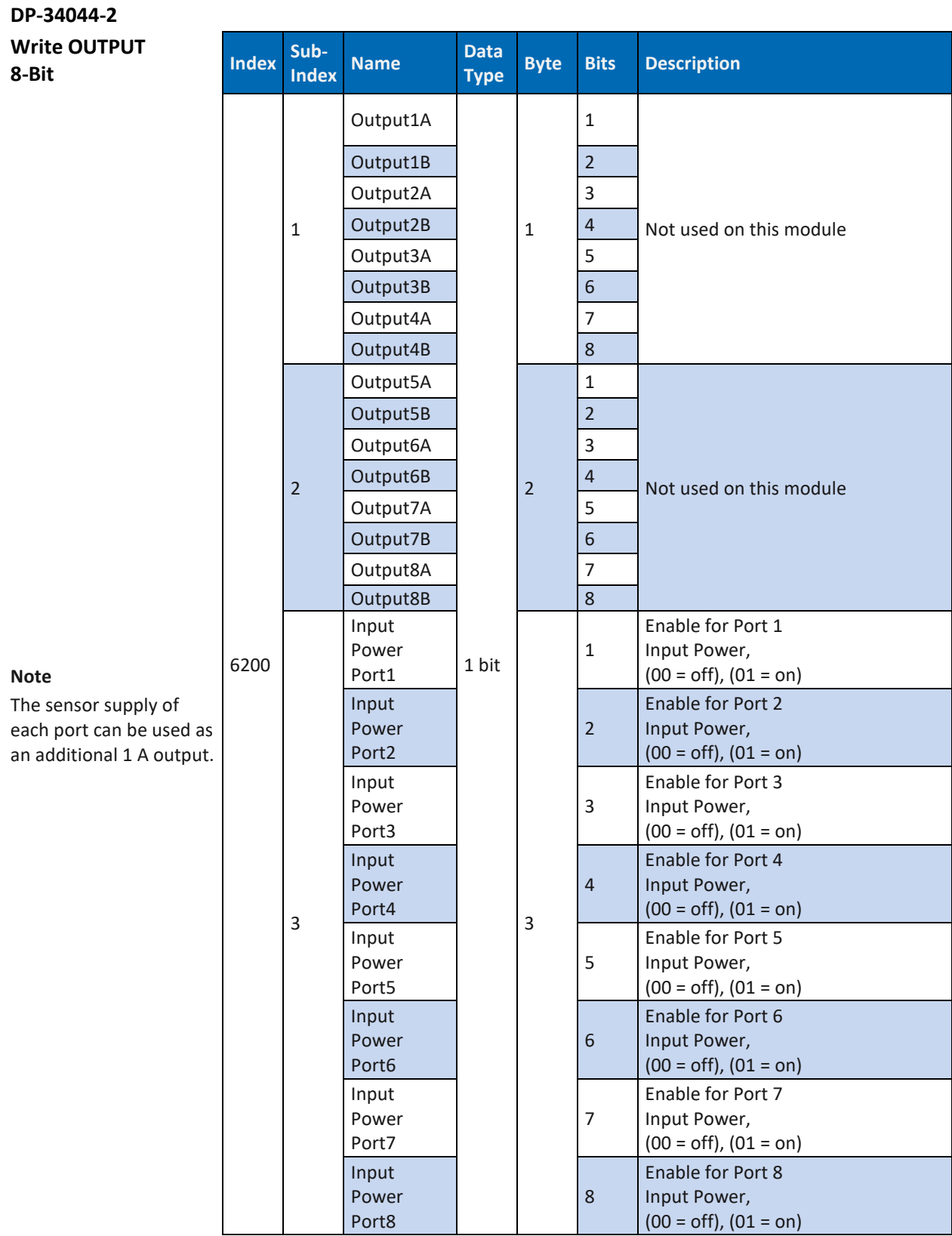

*Tab. 76: DP-34044-2 Module/Device Write OUTPUTS 8-Bit 6200*

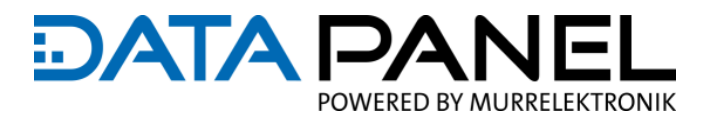

#### <span id="page-133-0"></span>**10.3.5 Art. DP-34044-3, -5 Write OUTPUTS 8-Bit 6200**

#### **DP-34044-3, DP-34044-5**

**Write OUTPUT 8-Bit**

| $In-$<br>dex | Sub-<br>$In-$<br>dex | <b>Name</b> | <b>Data</b><br><b>Type</b> | <b>Byte</b>    | <b>Bits</b>    | <b>Description</b>                                                                       |
|--------------|----------------------|-------------|----------------------------|----------------|----------------|------------------------------------------------------------------------------------------|
|              | $\mathbf{1}$         | Output1A    |                            | $\mathbf{1}$   | $\mathbf{1}$   | Turns the output on<br>when in "On/Off" Mode,<br>(not used when using<br>any other mode) |
|              |                      | Output1B    |                            |                | $\overline{2}$ |                                                                                          |
|              |                      | Output2A    |                            |                | 3              |                                                                                          |
|              |                      | Output2B    |                            |                | $\overline{4}$ |                                                                                          |
|              |                      | Output3A    | 1 bit                      |                | 5              |                                                                                          |
|              |                      | Output3B    |                            |                | $6\phantom{1}$ |                                                                                          |
|              |                      | Output4A    |                            |                | $\overline{7}$ |                                                                                          |
| 6200         |                      | Output4B    |                            |                | 8              |                                                                                          |
|              | $\overline{2}$       | Output5A    |                            | $\overline{2}$ | $\mathbf{1}$   |                                                                                          |
|              |                      | Output5B    |                            |                | $\overline{2}$ |                                                                                          |
|              |                      | Output6A    |                            |                | 3              |                                                                                          |
|              |                      | Output6B    |                            |                | $\overline{4}$ |                                                                                          |
|              |                      | Output7A    |                            |                | 5              |                                                                                          |
|              |                      | Output7B    |                            |                | 6              |                                                                                          |
|              |                      | Output8A    |                            |                | 7              |                                                                                          |
|              |                      | Output8B    |                            |                | 8              |                                                                                          |

*Tab. 77: DP-34044-3, DP-34044-5 Module/Device Write OUTPUTS 8-Bit 6200*

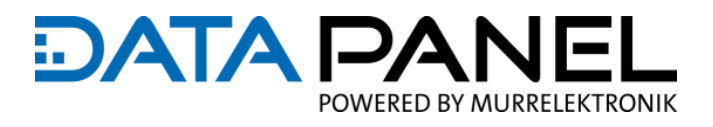

### **10.3.6 Art. DP-34044-1, -2 (AI, Ratiom.) Read Analog INPUT 16-Bit INMODE#**

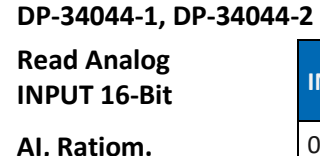

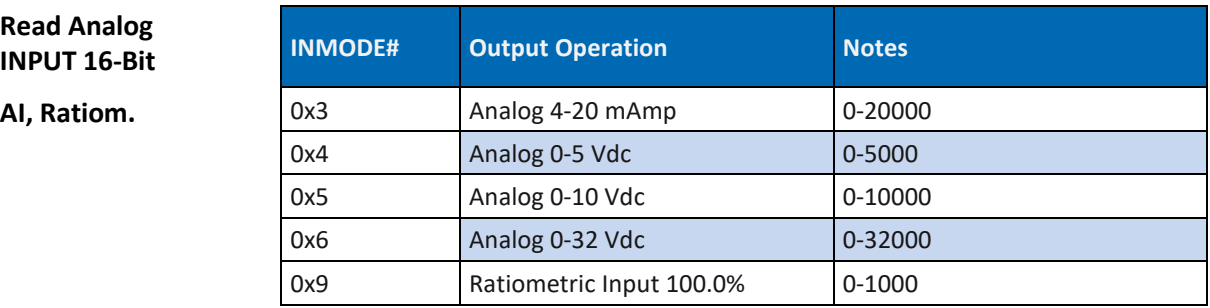

*Tab. 78: Art. DP-34044-1, DP-34044-2 (AI, Ratiom.) Read Analog INPUT 16-Bit INMODE#*

## **10.3.7 Art. DP-34044-1, -2 (Freq., Count., Enc.) Read Analog INPUT 16-Bit**

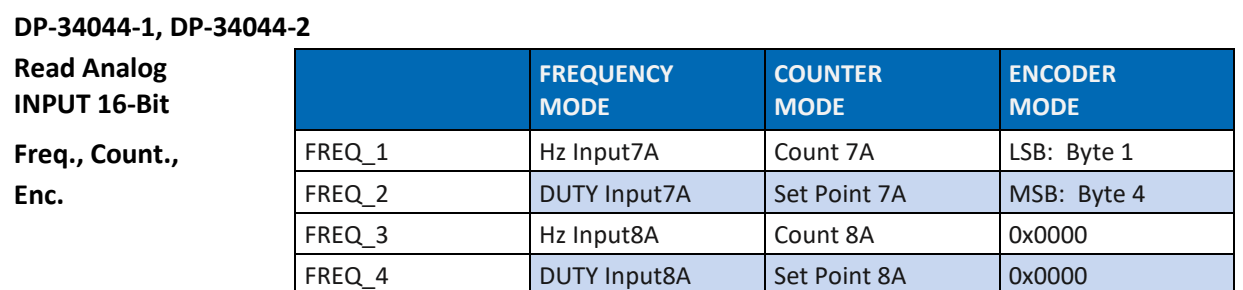

*Tab. 79: Art. DP-34044-1, DP-34044-2 (Freq., Count., Enc.) Read Analog INPUT 16-Bit*

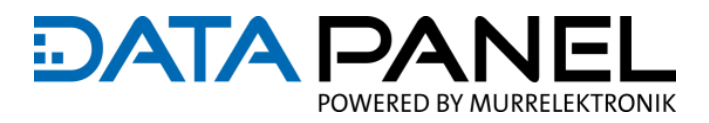

## <span id="page-135-0"></span>**10.3.8 Art. DP-34044-1 Read Analog INPUT 16-Bit 6401**

**DP-34044-1 Read Analog INPUT 16-Bit** 

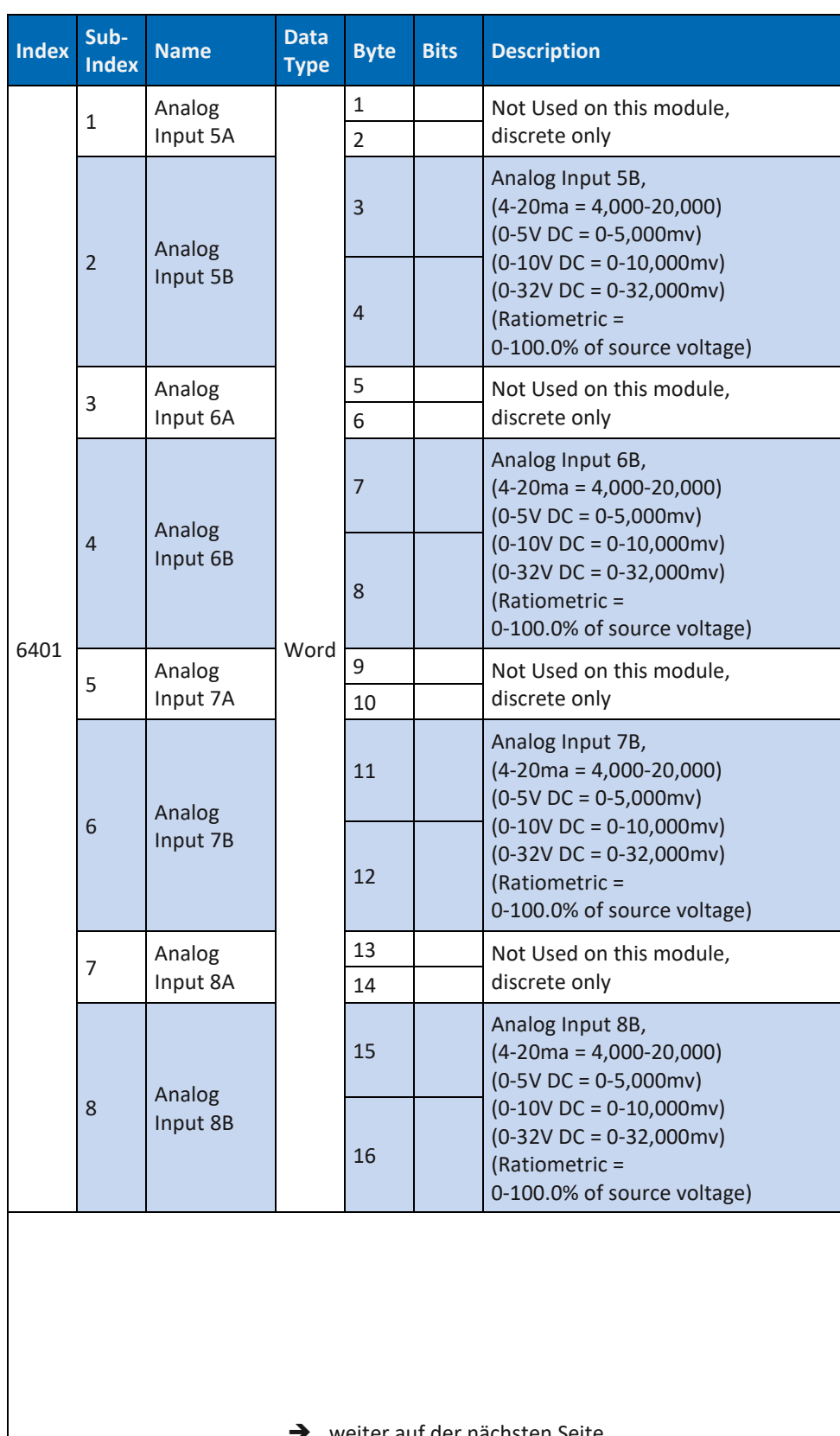

**→** weiter auf der nächsten Seite

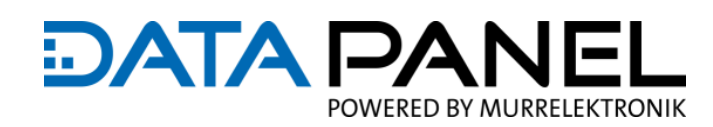

## **DP-34044-1 Read Analog INPUT 16-Bit**

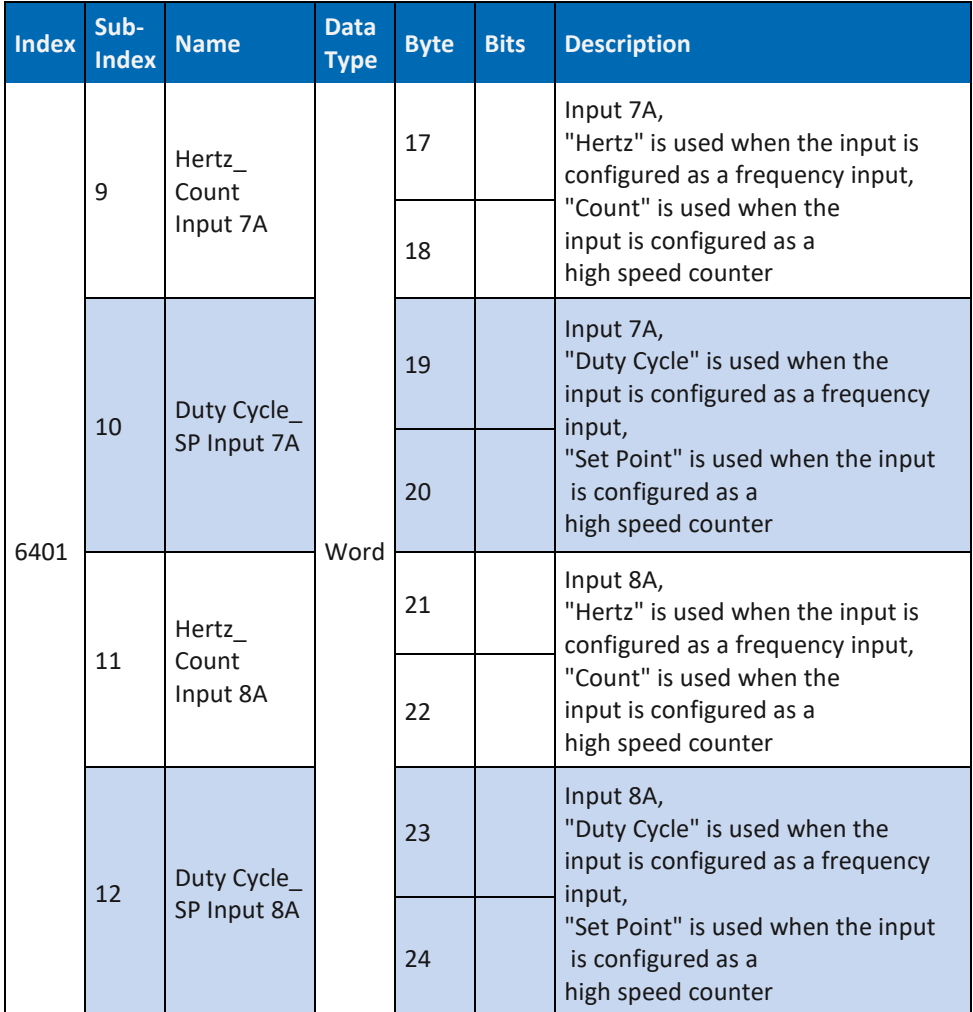

*Tab. 80: Art. DP-34044-1 Module/Device Read Analog INPUT 16-Bit 6401*

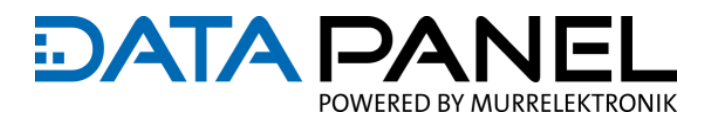

## <span id="page-137-0"></span>**10.3.9 Art. DP-34044-2 Read Analog INPUT 16-Bit 6401**

**DP-34044-2 Read Analog INPUT 16-Bit** 

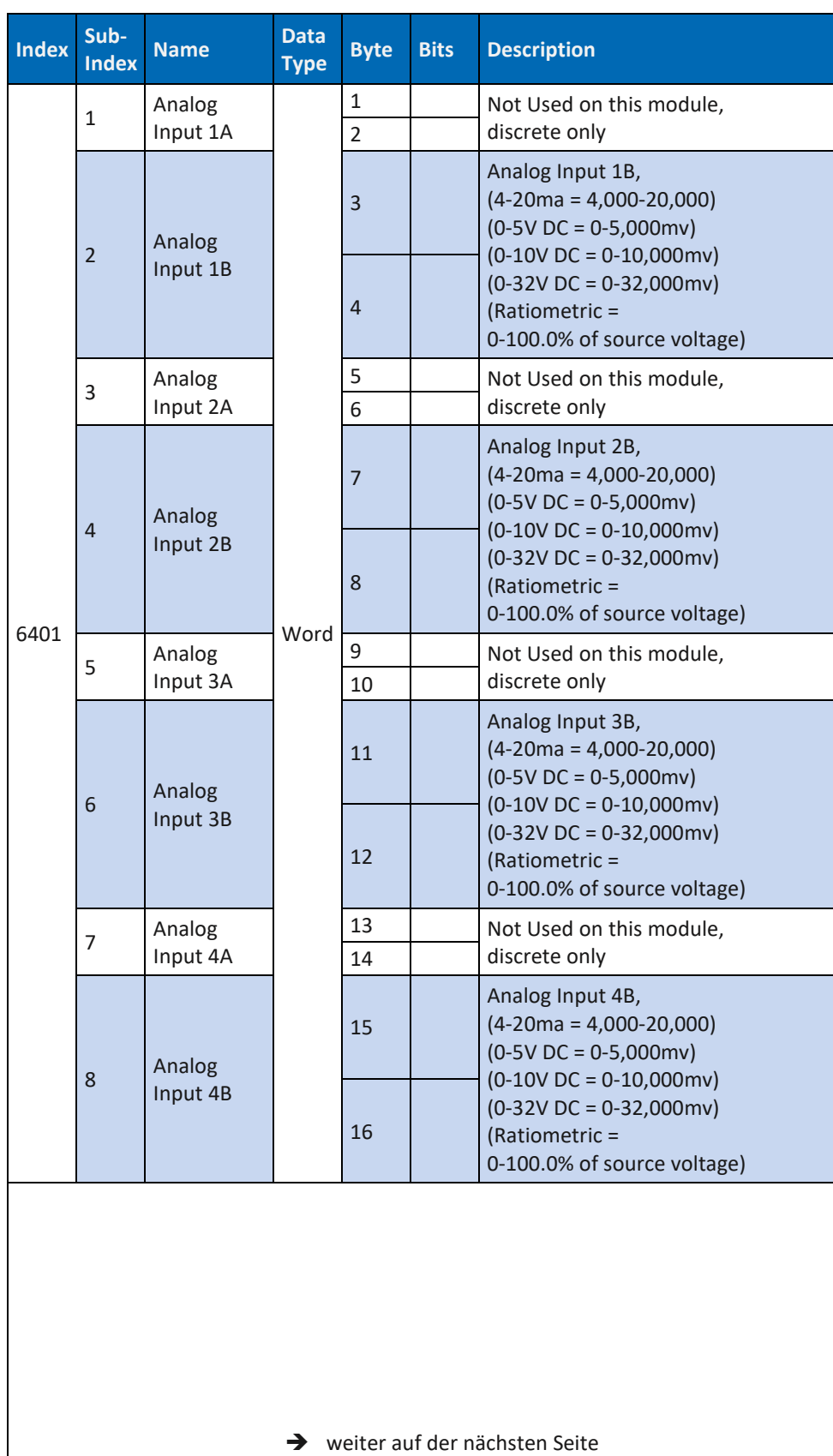

### **DP-34044-2 Read Analog INPUT 16-Bit**

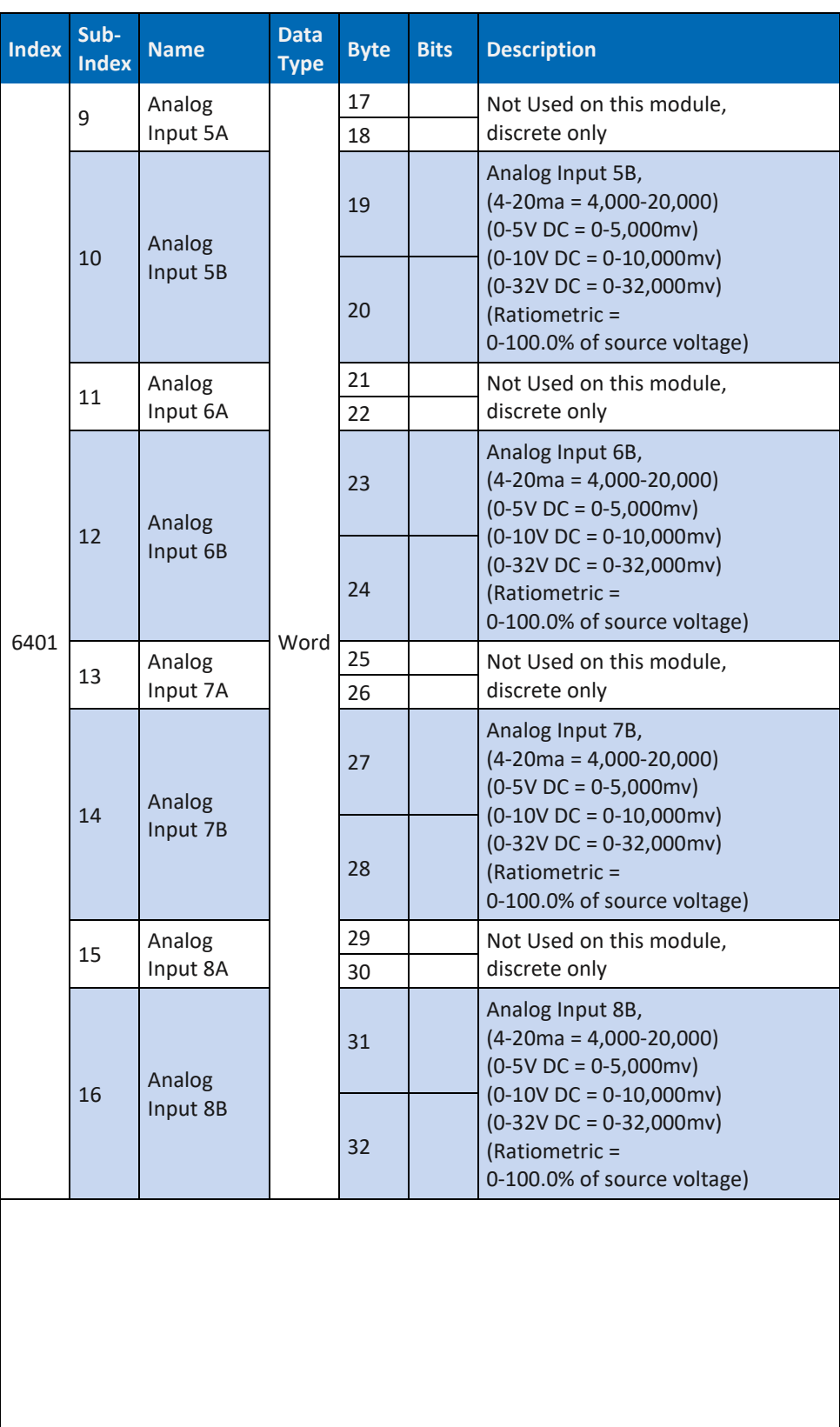

**DATA PA** 

JFI

POWERED BY MURRELEKTRONIK

## **DATA PA** JFI POWERED BY MURRELEKTRONIK

## **DP-34044-2 Read Analog INPUT 16-Bit**

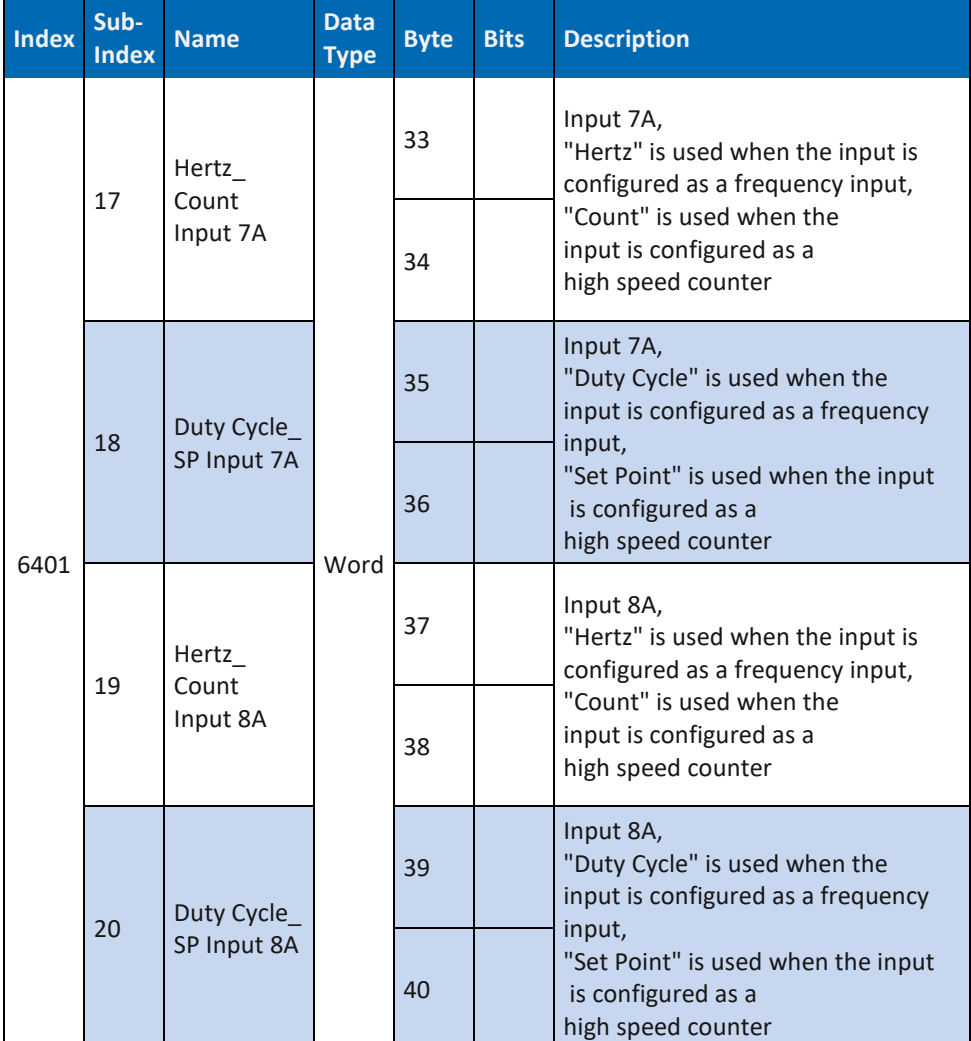

*Tab. 81: Art. DP-34044-2 Module/Device Read Analog INPUT 16-Bit 6401*

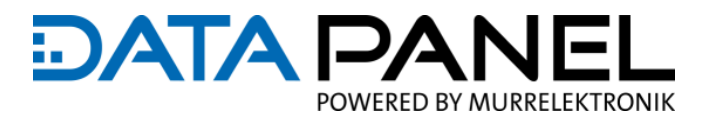

## <span id="page-140-0"></span>**10.3.10 Art. DP-34044-1 Write Analog OUTPUT 16-bit 6411**

**DP-34044-1 Write Analog OUTPUT 16-Bit** 

| <b>Index</b> | Sub-<br><b>Index</b> | <b>Name</b>                  | <b>Data</b><br><b>Type</b> | <b>Byte</b>    | <b>Bits</b>  | <b>16-Bit</b>                                                                           |
|--------------|----------------------|------------------------------|----------------------------|----------------|--------------|-----------------------------------------------------------------------------------------|
|              |                      | <b>PWM Ctrl</b><br>Output 1A | 12<br>bit                  | $\mathbf{1}$   | All          | PWM Output 1A<br>(12 bit, uses the 1st byte and<br>the first 4 bits of<br>the 2nd byte) |
|              | 1                    |                              |                            | $\overline{2}$ | 1, 2,<br>3,4 |                                                                                         |
|              | $\overline{2}$       | <b>PWM Ctrl</b><br>Output 1B |                            | $\overline{3}$ | All          | PWM Output 1B                                                                           |
|              |                      |                              |                            | 4              | 1, 2,<br>3,4 | (12 bit, uses the 1st byte and<br>the first 4 bits of<br>the 2nd byte)                  |
|              |                      | <b>PWM Ctrl</b><br>Output 2A |                            | 5              | All          | PWM Output 2A<br>(12 bit, uses the 1st byte and<br>the first 4 bits of<br>the 2nd byte) |
|              | 3                    |                              |                            | 6              | 1, 2,<br>3,4 |                                                                                         |
|              |                      |                              |                            | $\overline{7}$ | All          | PWM Output 2B<br>(12 bit, uses the 1st byte and<br>the first 4 bits of<br>the 2nd byte) |
|              | 4                    | <b>PWM Ctrl</b><br>Output 2B |                            | 8              | 1, 2,<br>3,4 |                                                                                         |
| 6411         | 5                    | <b>PWM Ctrl</b><br>Output 3A |                            | 9              | All          | PWM Output 3A                                                                           |
|              |                      |                              |                            | 10             | 1, 2,<br>3,4 | (12 bit, uses the 1st byte and<br>the first 4 bits of<br>the 2nd byte)                  |
|              | 6                    | <b>PWM Ctrl</b><br>Output 3B |                            | 11             | All          | PWM Output 3B<br>(12 bit, uses the 1st byte and<br>the first 4 bits of<br>the 2nd byte) |
|              |                      |                              |                            | 12             | 1, 2,<br>3,4 |                                                                                         |
|              | $\overline{7}$       | <b>PWM Ctrl</b><br>Output 4A |                            | 13             | All          | PWM Output 4A                                                                           |
|              |                      |                              |                            | 14             | 1, 2,<br>3,4 | (12 bit, uses the 1st byte and<br>the first 4 bits of<br>the 2nd byte)                  |
|              | 8                    | <b>PWM Ctrl</b><br>Output 4B |                            | 15             | All          | PWM Output 4B                                                                           |
|              |                      |                              |                            | 16             | 1, 2,<br>3,4 | (12 bit, uses the 1st byte and<br>the first 4 bits of<br>the 2nd byte)                  |

*Tab. 82: Art. DP-34044-1 Module/Device Write Analog OUTPUT 16-bit 6411*

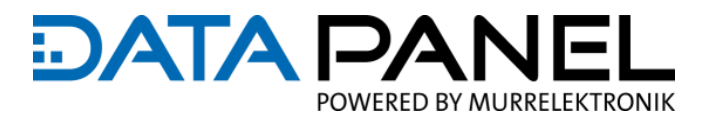

## <span id="page-141-0"></span>**10.3.11 Art. DP-34044-3 Write Analog OUTPUT 16-bit 6411**

**DP-34044-3 Write Analog OUTPUT 16-Bit** 

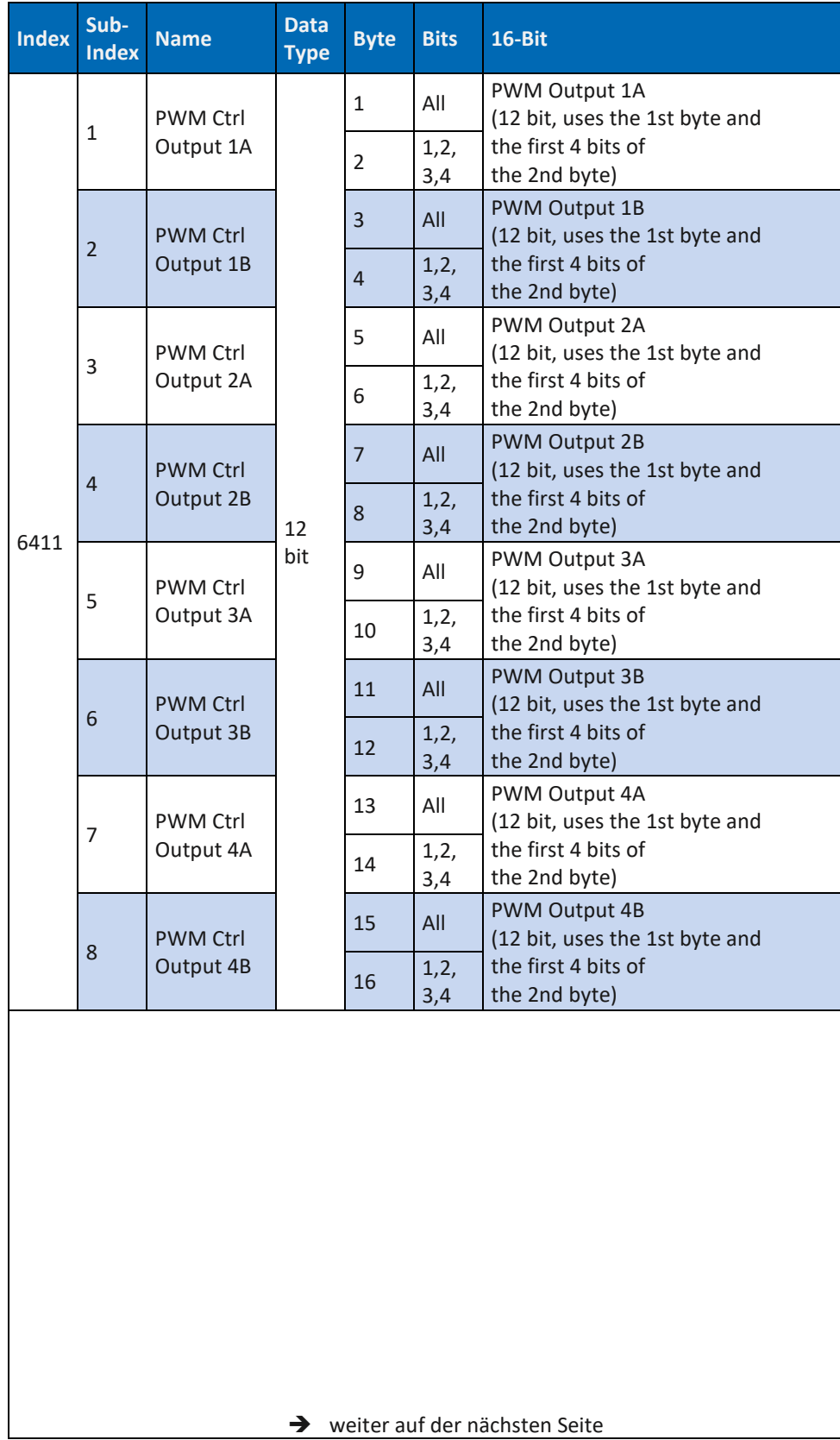

# **DATA PANEL** POWERED BY MURRELEKTRONIK

### **DP-34044-3 Write Analog OUTPUT 16-Bit**

| <b>Index</b> | Sub-<br><b>Index</b> | <b>Name</b>                  | <b>Data</b><br><b>Type</b> | <b>Byte</b> | <b>Bits</b>  | 16-Bit                                                                                         |
|--------------|----------------------|------------------------------|----------------------------|-------------|--------------|------------------------------------------------------------------------------------------------|
| 6411         | 9                    | <b>PWM Ctrl</b><br>Output 5A | 12<br>bit                  | 17          | All          | PWM Output 5A<br>(12 bit, uses the 1st byte and<br>the first 4 bits of<br>the 2nd byte)        |
|              |                      |                              |                            | 18          | 1, 2,<br>3,4 |                                                                                                |
|              | 10                   | <b>PWM Ctrl</b><br>Output 5B |                            | 19          | All          | <b>PWM Output 5B</b><br>(12 bit, uses the 1st byte and                                         |
|              |                      |                              |                            | 20          | 1, 2,<br>3,4 | the first 4 bits of<br>the 2nd byte)                                                           |
|              | 11                   | <b>PWM Ctrl</b><br>Output 6A |                            | 21          | All          | PWM Output 6A<br>(12 bit, uses the 1st byte and<br>the first 4 bits of<br>the 2nd byte)        |
|              |                      |                              |                            | 22          | 1, 2,<br>3,4 |                                                                                                |
|              | 12                   | <b>PWM Ctrl</b><br>Output 6B |                            | 23          | All          | <b>PWM Output 6B</b><br>(12 bit, uses the 1st byte and<br>the first 4 bits of<br>the 2nd byte) |
|              |                      |                              |                            | 24          | 1, 2,<br>3,4 |                                                                                                |
|              | 13                   | <b>PWM Ctrl</b><br>Output 7A |                            | 25          | All          | PWM Output 7A<br>(12 bit, uses the 1st byte and                                                |
|              |                      |                              |                            | 26          | 1, 2,<br>3,4 | the first 4 bits of<br>the 2nd byte)                                                           |
|              | 14                   | <b>PWM Ctrl</b><br>Output 7B |                            | 27          | All          | <b>PWM Output 7B</b><br>(12 bit, uses the 1st byte and<br>the first 4 bits of<br>the 2nd byte) |
|              |                      |                              |                            | 28          | 1, 2,<br>3,4 |                                                                                                |
|              | 15                   | <b>PWM Ctrl</b><br>Output 8A |                            | 29          | All          | PWM Output 8A<br>(12 bit, uses the 1st byte and                                                |
|              |                      |                              |                            | 30          | 1,2,<br>3,4  | the first 4 bits of<br>the 2nd byte)                                                           |
|              | 16                   | <b>PWM Ctrl</b><br>Output 8B |                            | 31          | All          | PWM Output 8B<br>(12 bit, uses the 1st byte and                                                |
|              |                      |                              |                            | 32          | 1, 2,<br>3,4 | the first 4 bits of<br>the 2nd byte)                                                           |

*Tab. 83: Art. DP-34044-3 Module/Device Write Analog OUTPUT 16-bit 6411*

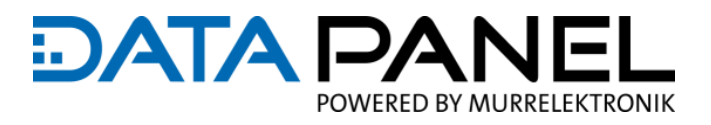

### **10.3.12 DP-34044-1, -2 Analog INPUT Global Interrupt Enable 6423**

**DP-34044-1, DP-34044-2 Analog INPUT**

**Global Interrupt** 

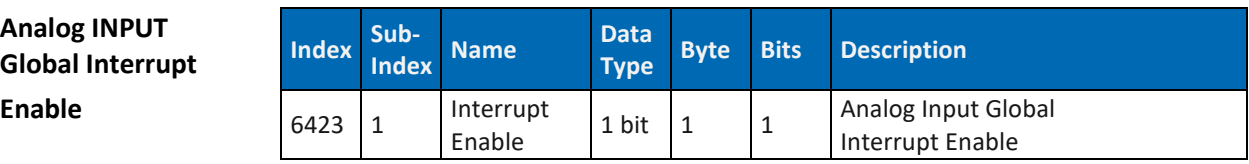

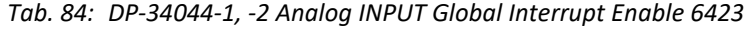

#### **10.3.13 DP-34044-1 Analog INPUT Interrupt Delta 6426**

**DP-34044-1 Analog INPUT Interrupt Delta**

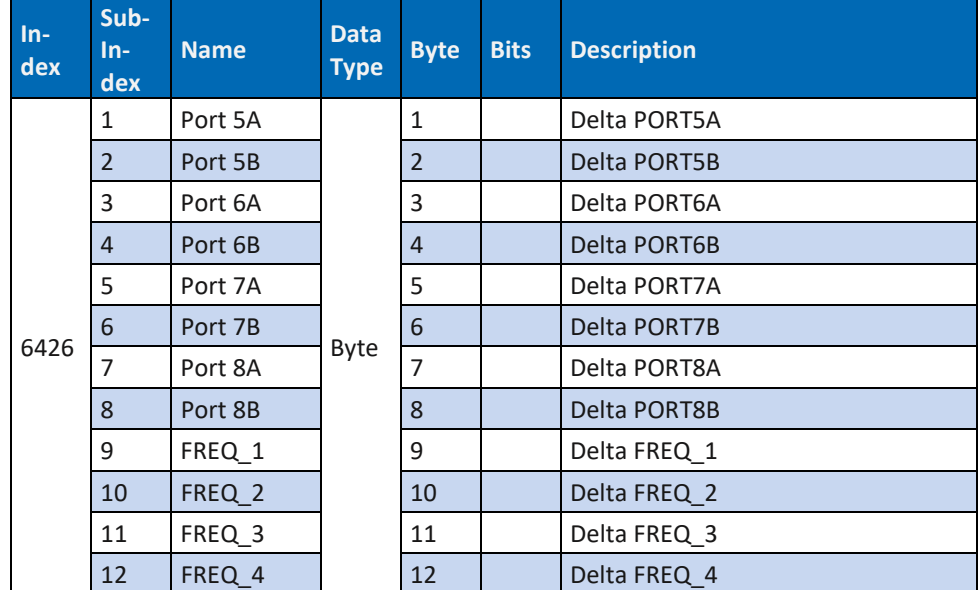

*Tab. 85: DP-34044-1 Analog INPUT Interrupt Delta 6426*
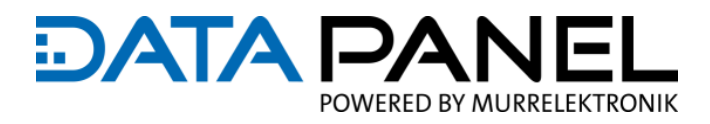

## **10.3.14 DP-34044-2 Analog INPUT Interrupt Delta 6426**

**DP-34044-2 Analog INPUT Interrupt Delta**

| $In-$<br>dex | Sub-<br>$In-$<br>dex | <b>Name</b> | <b>Data</b><br><b>Type</b> | <b>Byte</b>    | <b>Bits</b> | <b>Description</b>  |
|--------------|----------------------|-------------|----------------------------|----------------|-------------|---------------------|
|              | 1                    | Port 1A     | Byte                       | $\mathbf{1}$   |             | Delta PORT1A        |
|              | $\overline{2}$       | Port 1B     |                            | $\overline{2}$ |             | <b>Delta PORT1B</b> |
|              | 3                    | Port 2A     |                            | 3              |             | Delta PORT2A        |
|              | $\overline{4}$       | Port 2B     |                            | $\overline{4}$ |             | <b>Delta PORT2B</b> |
|              | 5                    | Port 3A     |                            | 5              |             | Delta PORT3A        |
|              | 6                    | Port 3B     |                            | 6              |             | <b>Delta PORT3B</b> |
|              | $\overline{7}$       | Port 4A     |                            | 7              |             | Delta PORT4A        |
|              | 8                    | Port 4B     |                            | 8              |             | Delta PORT4B        |
|              | 9                    | Port 5A     |                            | 9              |             | Delta PORT5A        |
|              | 10                   | Port 5B     |                            | 10             |             | <b>Delta PORT5B</b> |
| 6426         | 11                   | Port 6A     |                            | 11             |             | Delta PORT6A        |
|              | 12                   | Port 6B     |                            | 12             |             | <b>Delta PORT6B</b> |
|              | 13                   | Port 7A     |                            | 13             |             | Delta PORT7A        |
|              | 14                   | Port 7B     |                            | 14             |             | <b>Delta PORT7B</b> |
|              | 15                   | Port 8A     |                            | 15             |             | Delta PORT8A        |
|              | 16                   | Port 8B     |                            | 16             |             | <b>Delta PORT8B</b> |
|              | 17                   | FREQ_1      |                            | 17             |             | Delta FREQ 1        |
|              | 18                   | FREQ 2      |                            | 18             |             | Delta FREQ_2        |
|              | 19                   | FREQ 3      |                            | 19             |             | Delta FREQ 3        |
|              | 20                   | FREQ 4      |                            | 20             |             | Delta FREQ 4        |

*Tab. 86: DP-34044-2 Analog INPUT Interrupt Delta 6426*

Link zu: 8.5 <u>IO DI Konfiguration</u>

#### Parameter

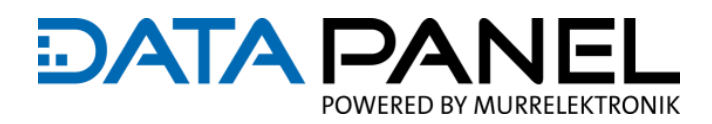

## **10.4 HEARTBEAT**

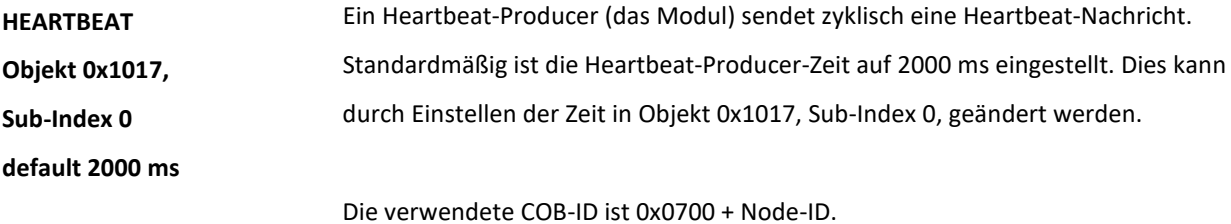

Der Hearbeat-Producer gibt seinen Status im ersten Byte der Nachricht an. Folgende Werte sind möglich:

- Ox00 BOOTUP
- Ox04 STOPPED
- Ox05 OPERATIONAL
- **D** 0x7F PRE-OPERATIONAL

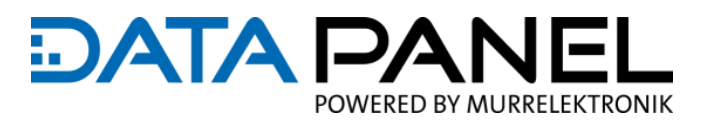

# **10.5 CAN Process Data Objects (PDO)**

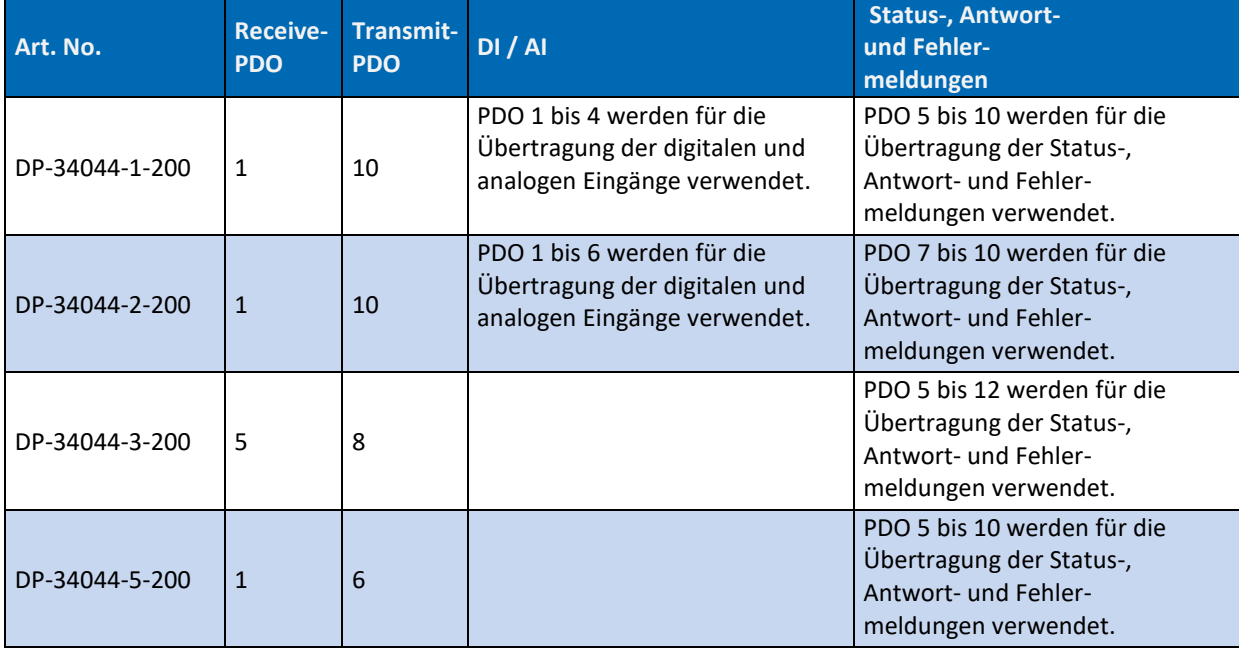

### **Übersicht Process Data Objects (PDOs)**

*Tab. 87: Übersicht Process Data Objekts (PDOs)*

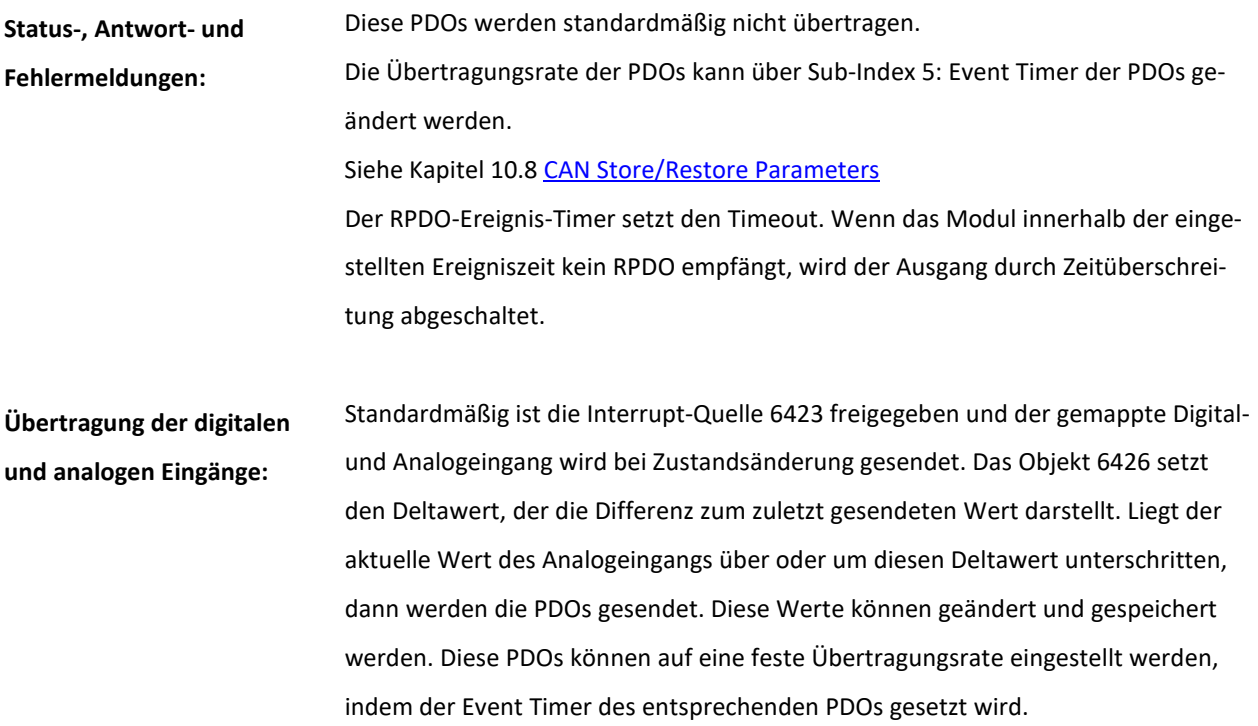

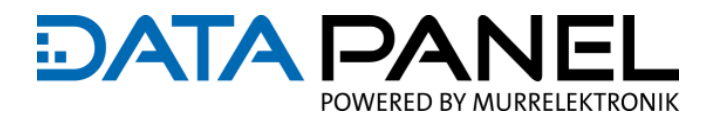

### **10.5.1 Art. DP-34044-1 Receive PDO 1400 … 1402**

#### **DP-34044-1**

#### **Receive PDO**

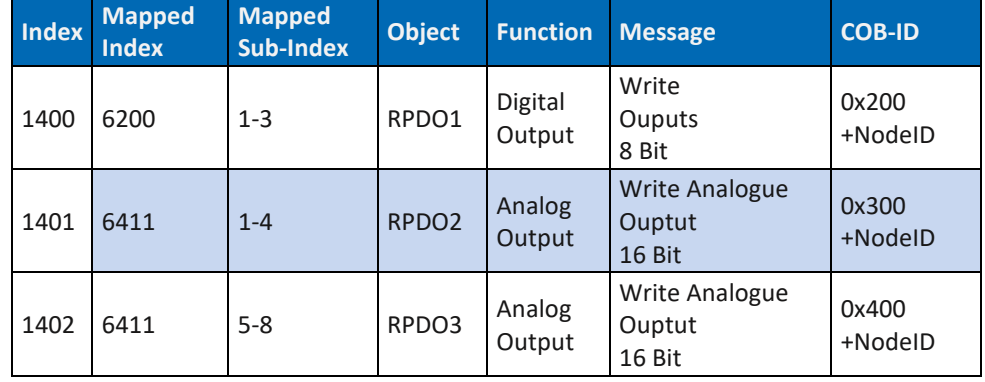

*Tab. 88: Art. DP-34044-1 Receive PDO 1400 … 1402*

### **10.5.2 Art. DP-34044-2 Receive PDO 1400**

### **DP-34044-2**

**Receive PDO** 

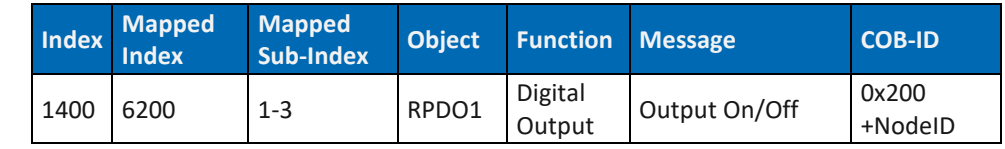

*Tab. 89: Art. DP-34044-2 Receive PDO 1400*

### **10.5.3 Art. DP-34044-3 Receive PDO 1400 … 1404**

#### **DP-34044-3**

**Receive PDO**

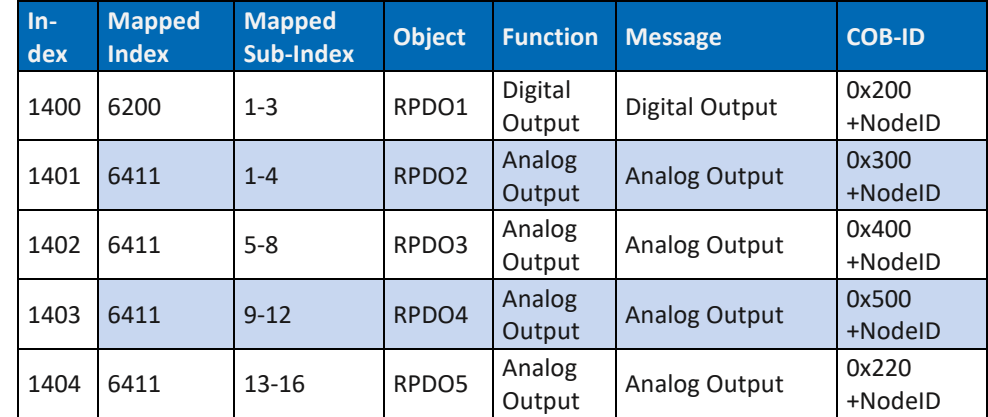

*Tab. 90: Art. DP-34044-3 Receive PDO 1400 … 1404*

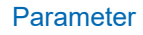

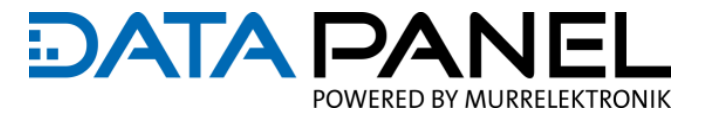

## **10.5.4 Art. DP-34044-5 Receive PDO 1400**

**DP-34044-5**

**Receive PDO**

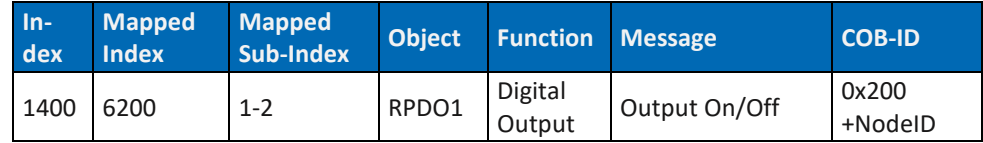

*Tab. 91: Art. DP-34044-5 Receive PDO 1400*

## **10.5.5 Art. DP-34044-1 Transmit PDO 1800 … 1809**

#### **DP-34044-1**

**Transmit PDO** 

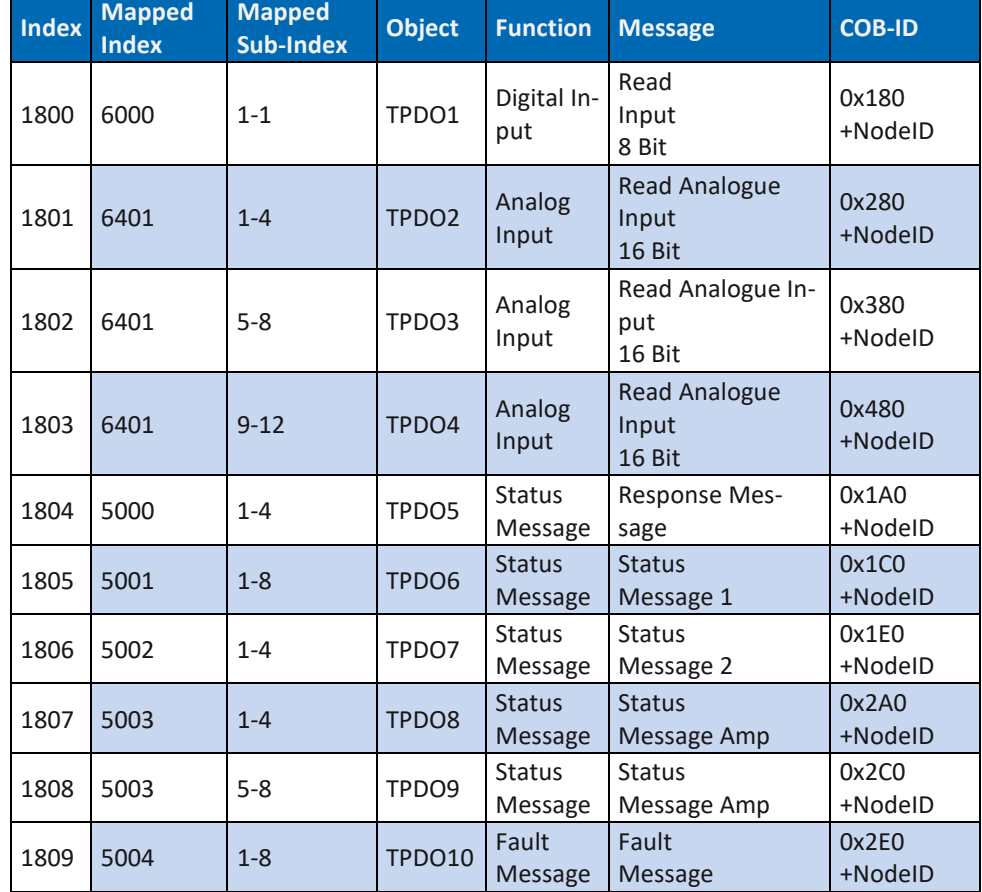

*Tab. 92: Art. DP-34044-1 Transmit PDO 1800 … 1809*

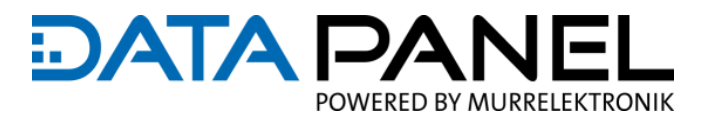

### **10.5.6 Art. DP-34044-2 Transmit PDO 1800 … 1809**

#### **DP-34044-2**

**Transmit PDO**

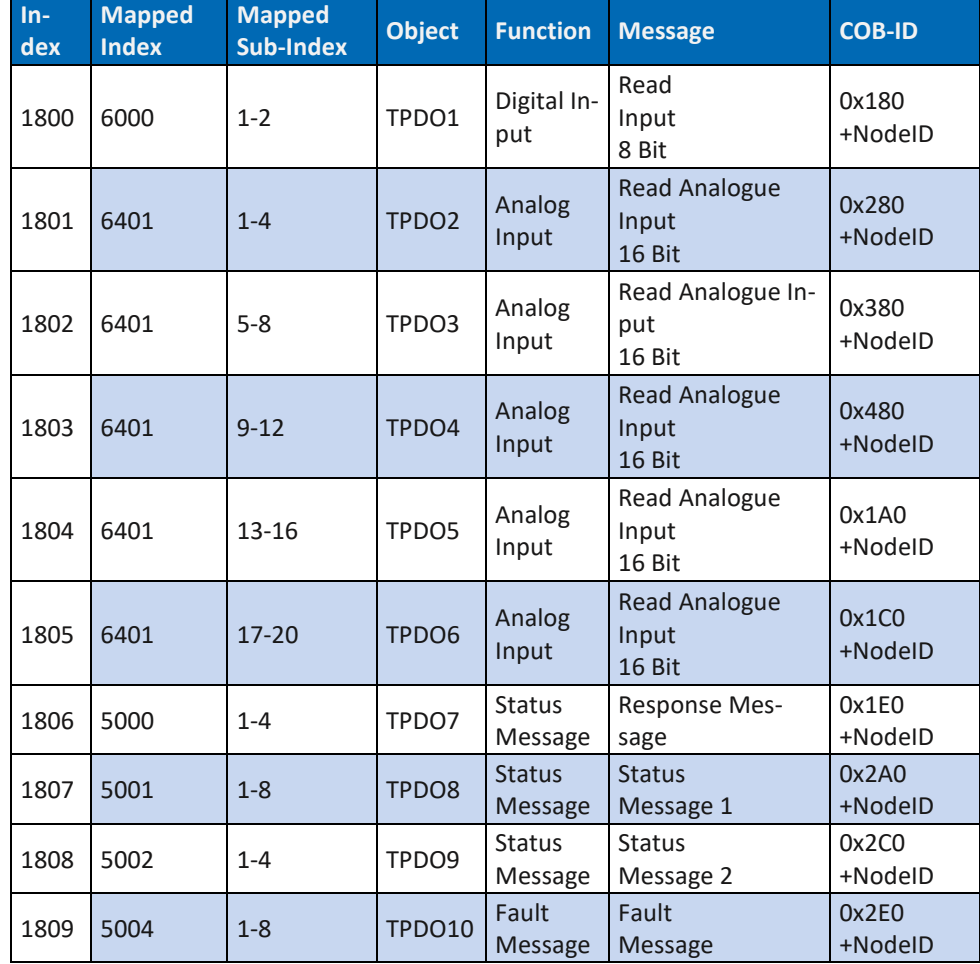

*Tab. 93: Art. DP-34044-2 Transmit PDO 1800 … 1809*

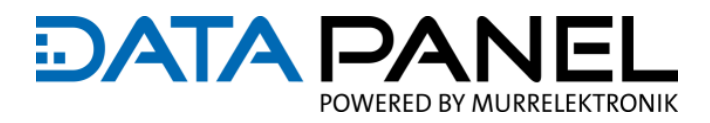

### **10.5.7 Art. DP-34044-3 Transmit PDO 1804 … 180B**

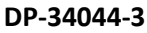

**Transmit PDO**

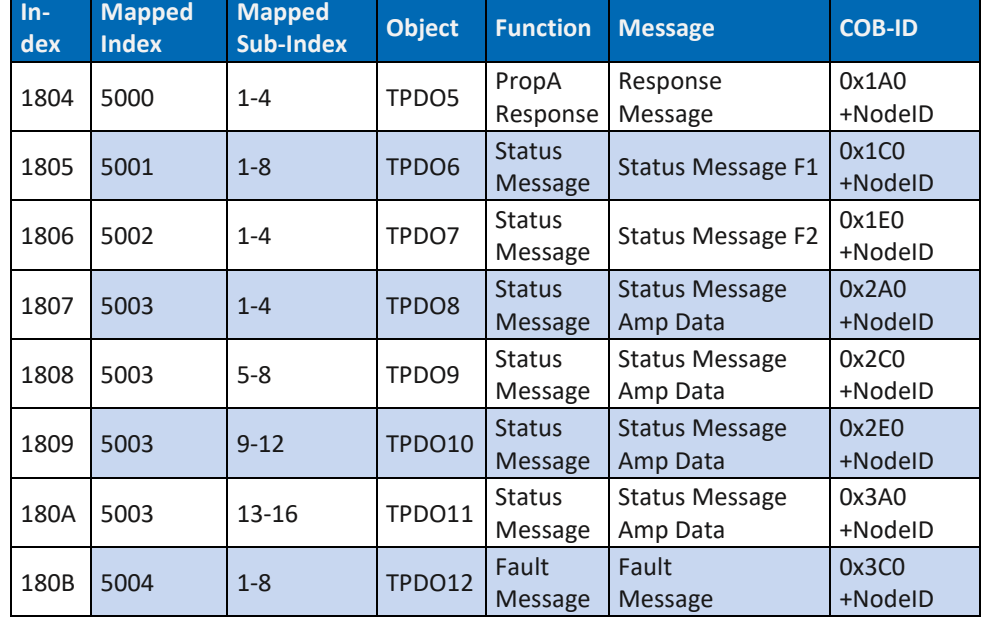

*Tab. 94: Art. DP-34044-3 Transmit PDO 1804 … 180B*

### **10.5.8 Art. DP-34044-5 Transmit PDO 1804 … 1809**

#### **DP-34044-5**

**Transmit PDO**

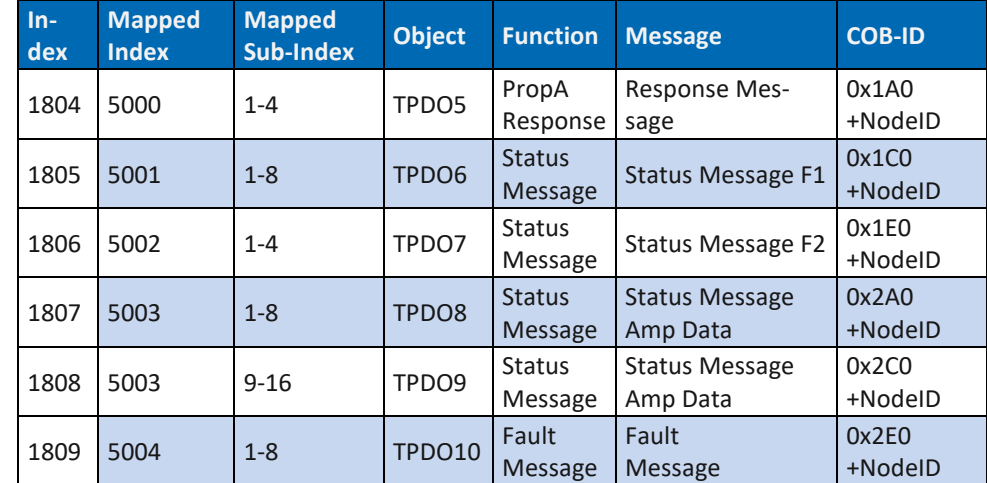

*Tab. 95: Art. DP-34044-5 Transmit PDO 1804 … 1809*

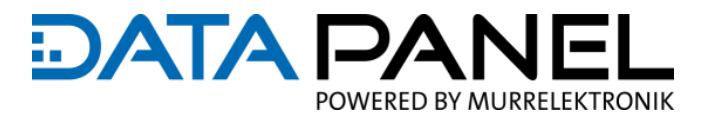

## **10.6 CAN MANUFACTURER SEGMENT**

## **10.6.1 Art. DP-34044-1 Manufacturer Segment 2000 … 5004**

**DP-34044-1** 

**Manufacturer**

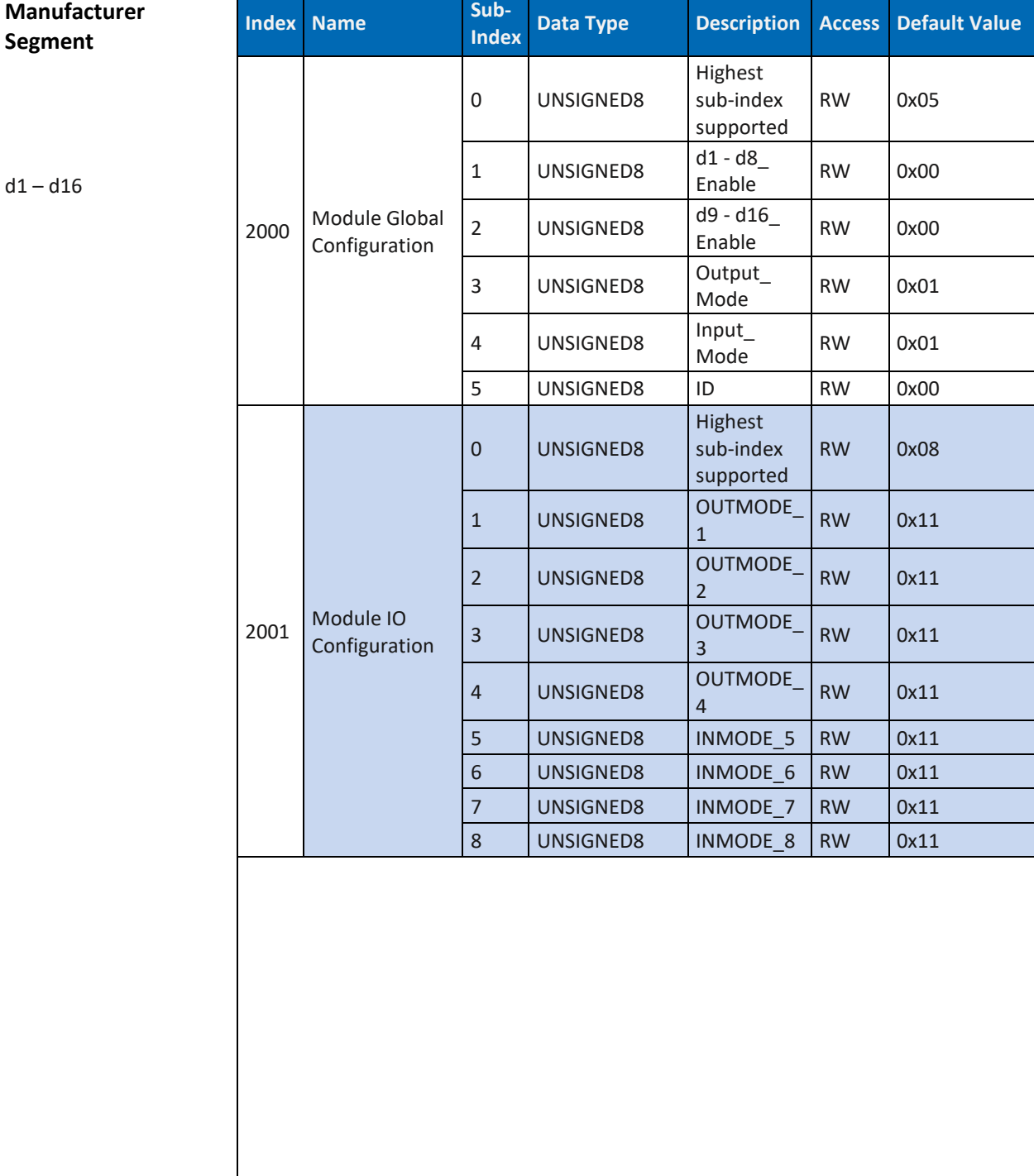

**→** weiter auf der nächsten Seite

**Manufacturer Segment**

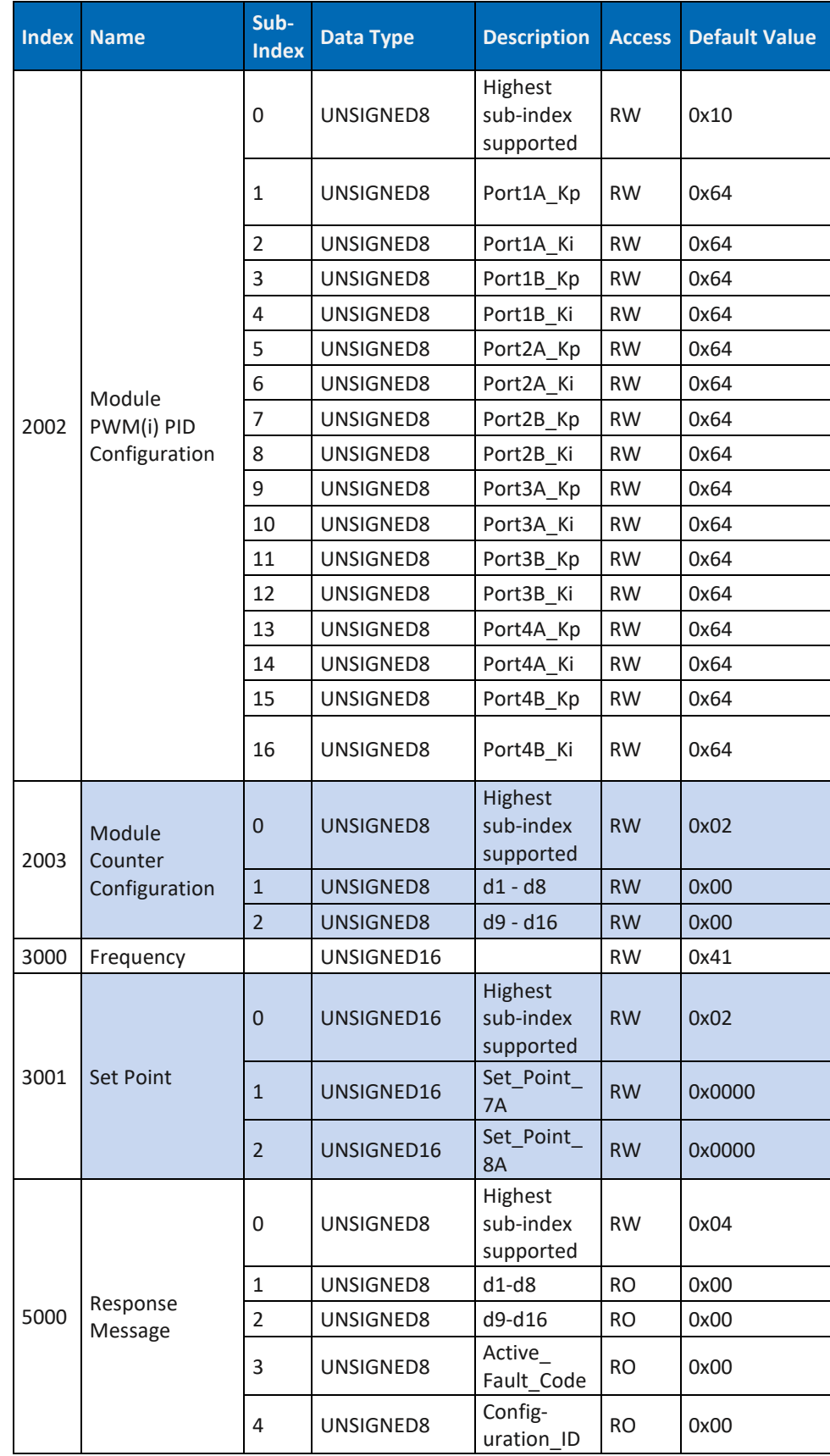

### Parameter

## **DATA PA** IEI POWERED BY MURRELEKTRONIK

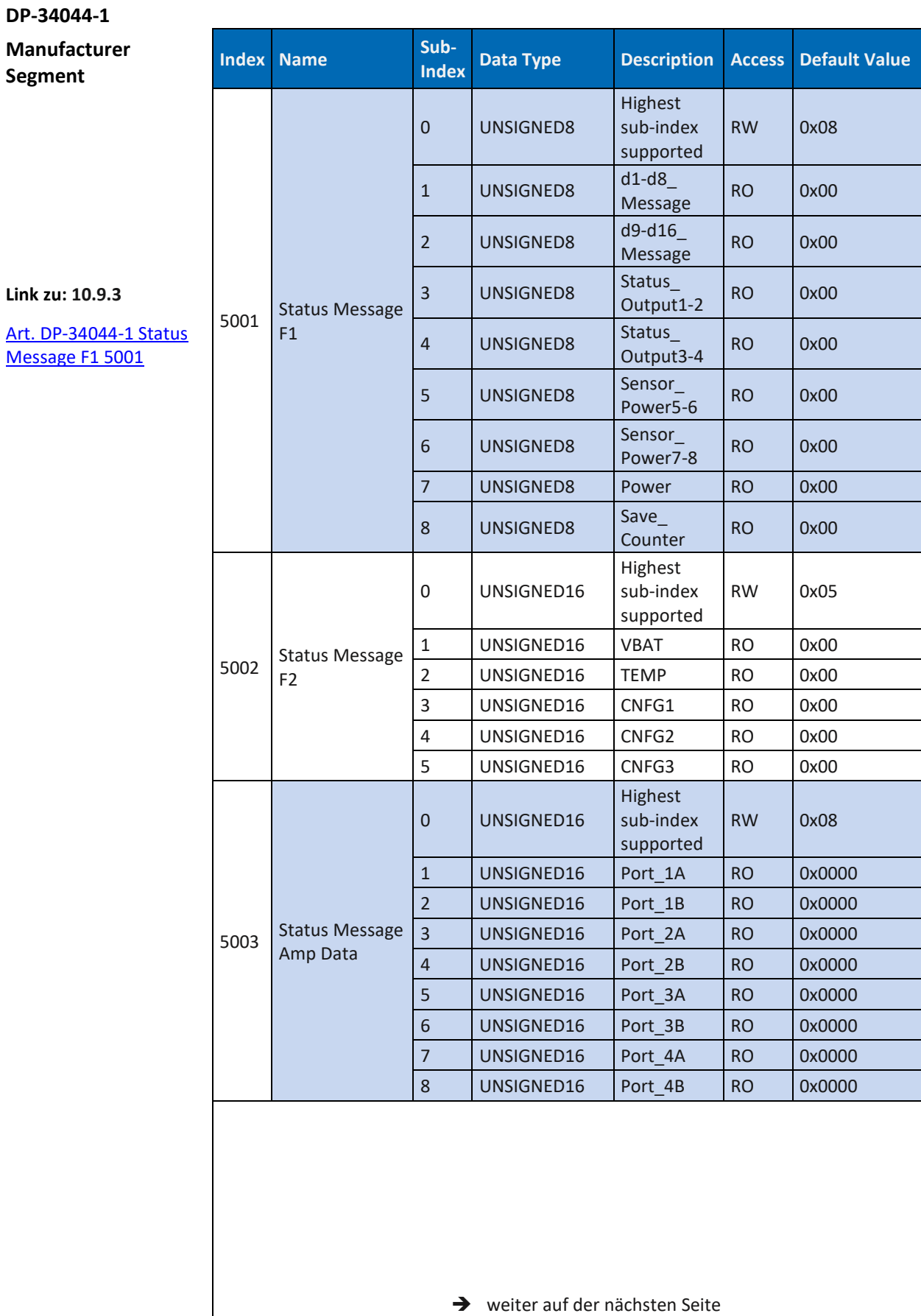

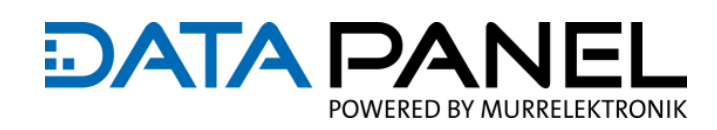

**Manufacturer Segment**

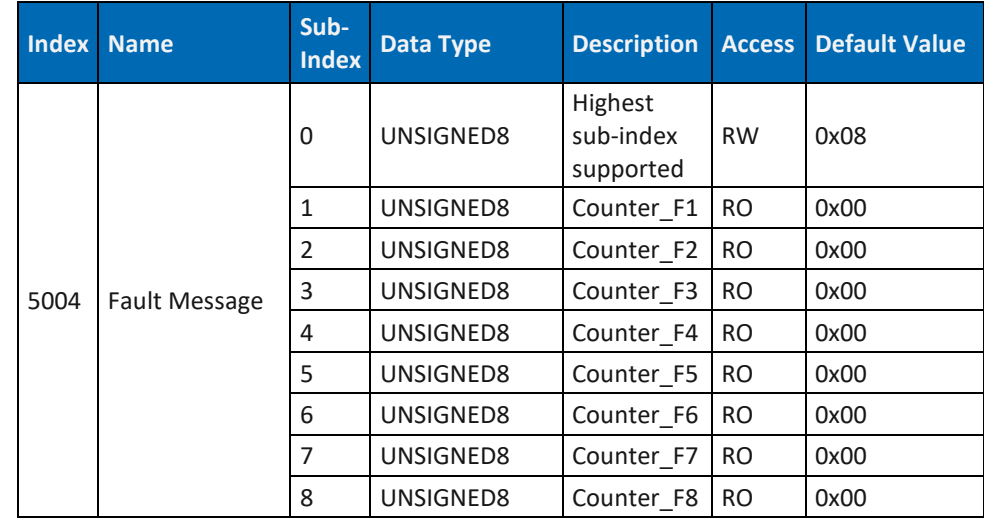

*Tab. 96: Art. DP-34044-1 Manufacturer Segment 2000 … 5004*

## **10.6.2 Art. DP-34044-2 Manufacturer Segment 2000 … 5004**

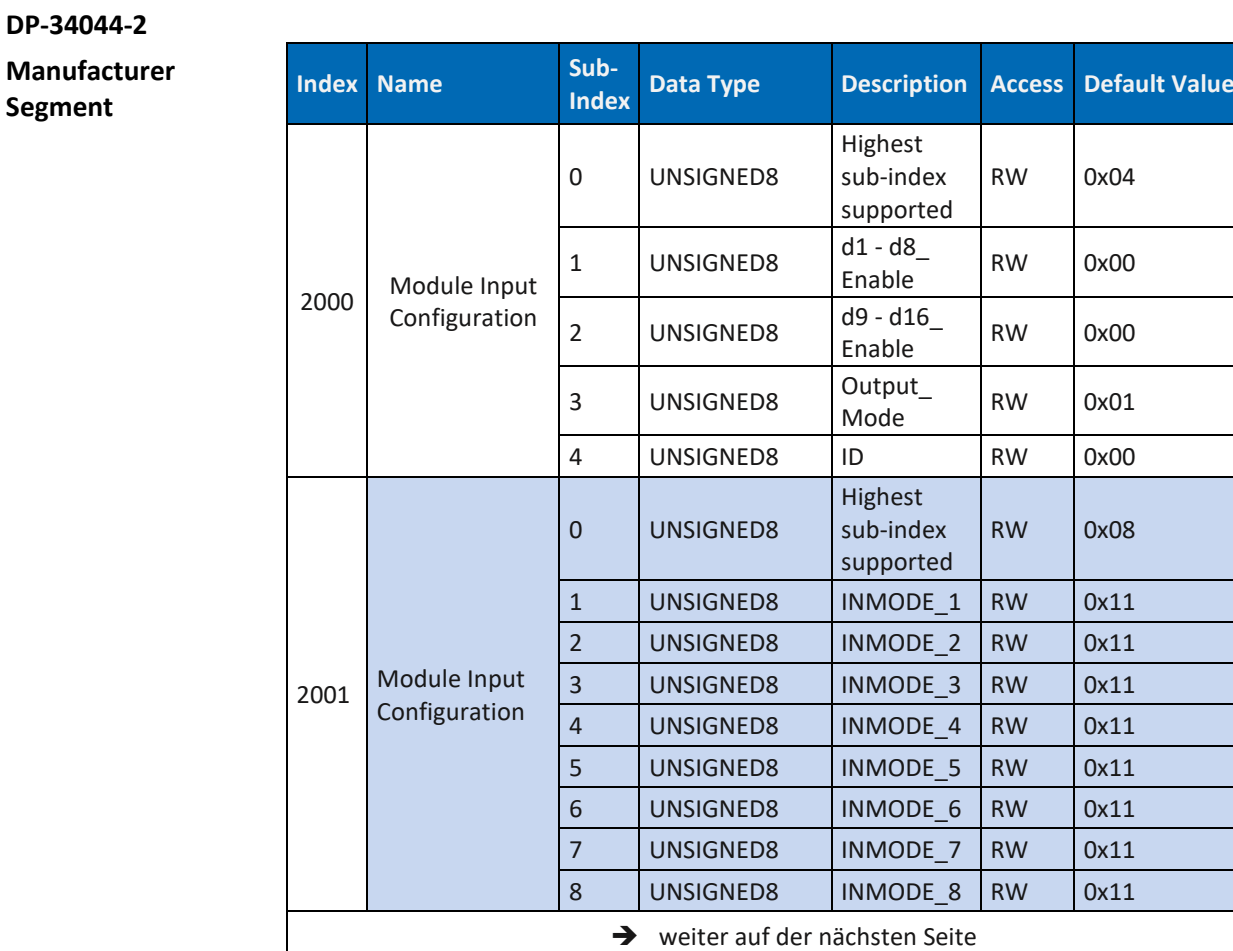

## **DATA PA** JEI POWERED BY MURRELEKTRONIK

### **DP-34044-2**

**Manufacturer Segment**

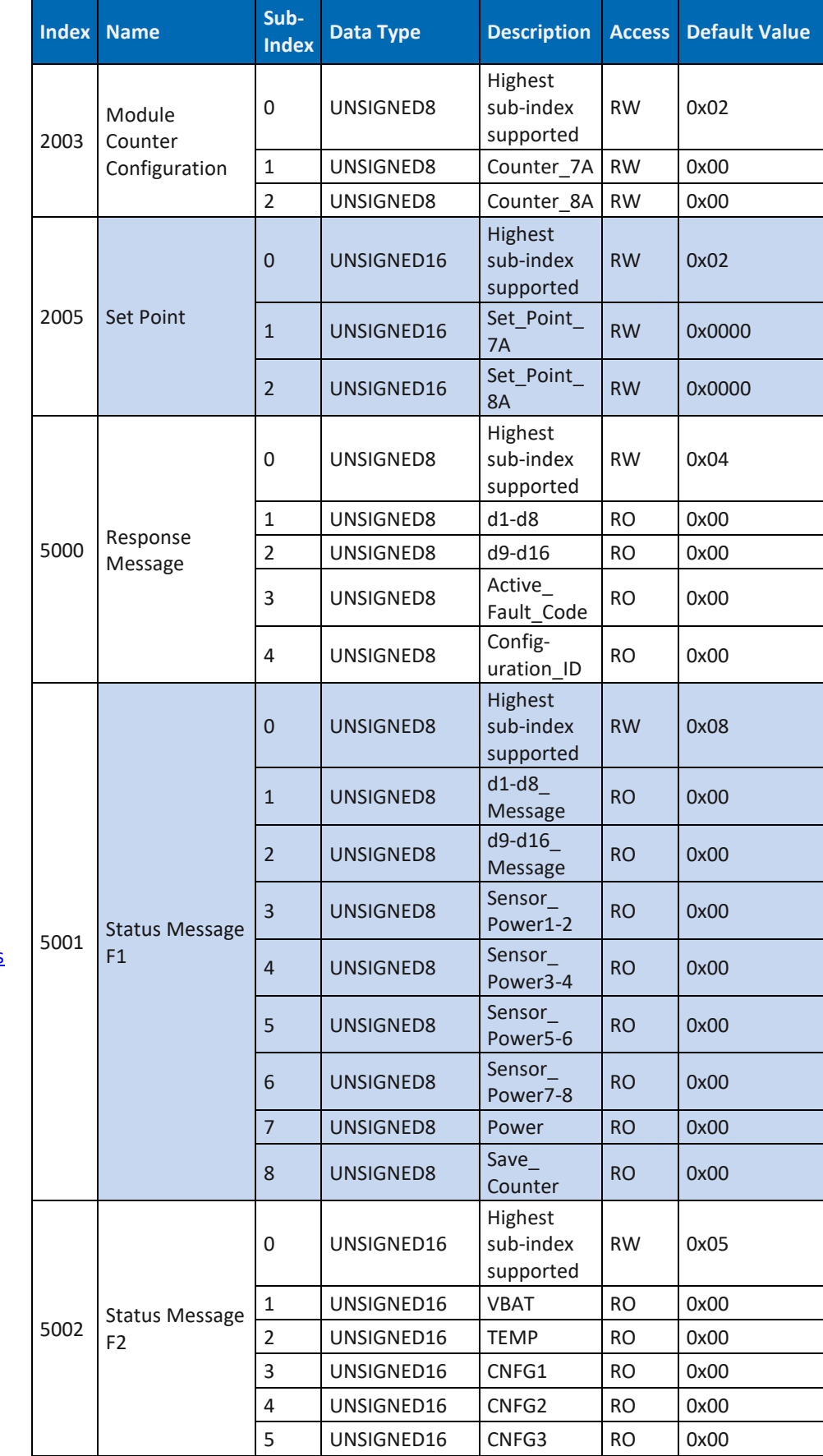

**Link zu: 10.9.4** [Art. DP-34044-2 Status](#page-181-0) 

[Message F1 5001](#page-181-0)

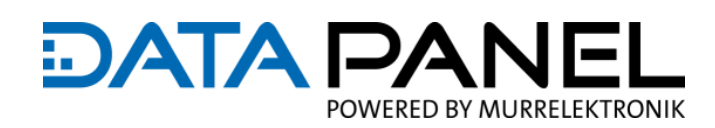

**Manufacturer Segment**

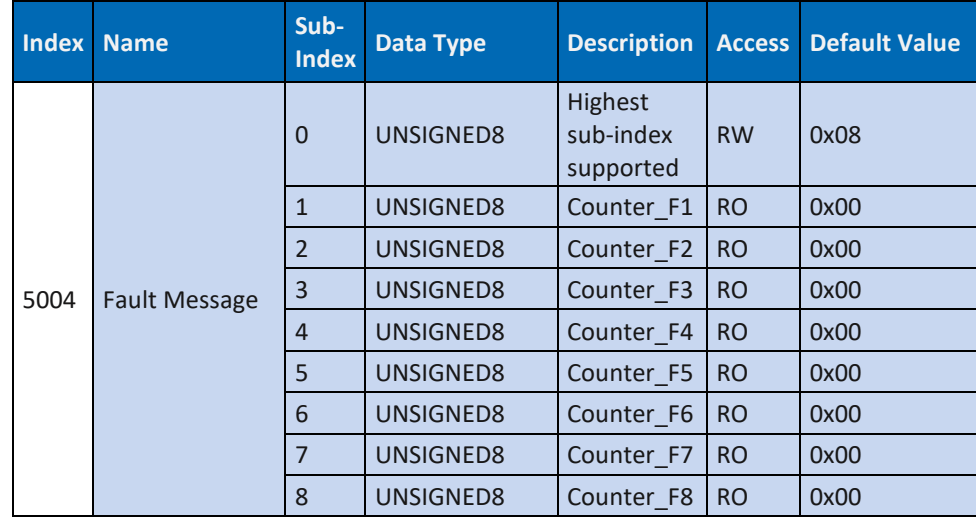

*Tab. 97: Art. DP-34044-2 Manufacturer Segment 2000 … 5004*

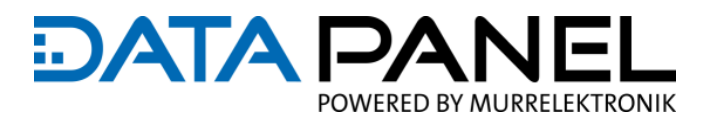

### **10.6.3 Art. DP-34044-3 Manufacturer Segment 2000 … 5004**

#### **DP-34044-3**

**Manufacturer Segment**

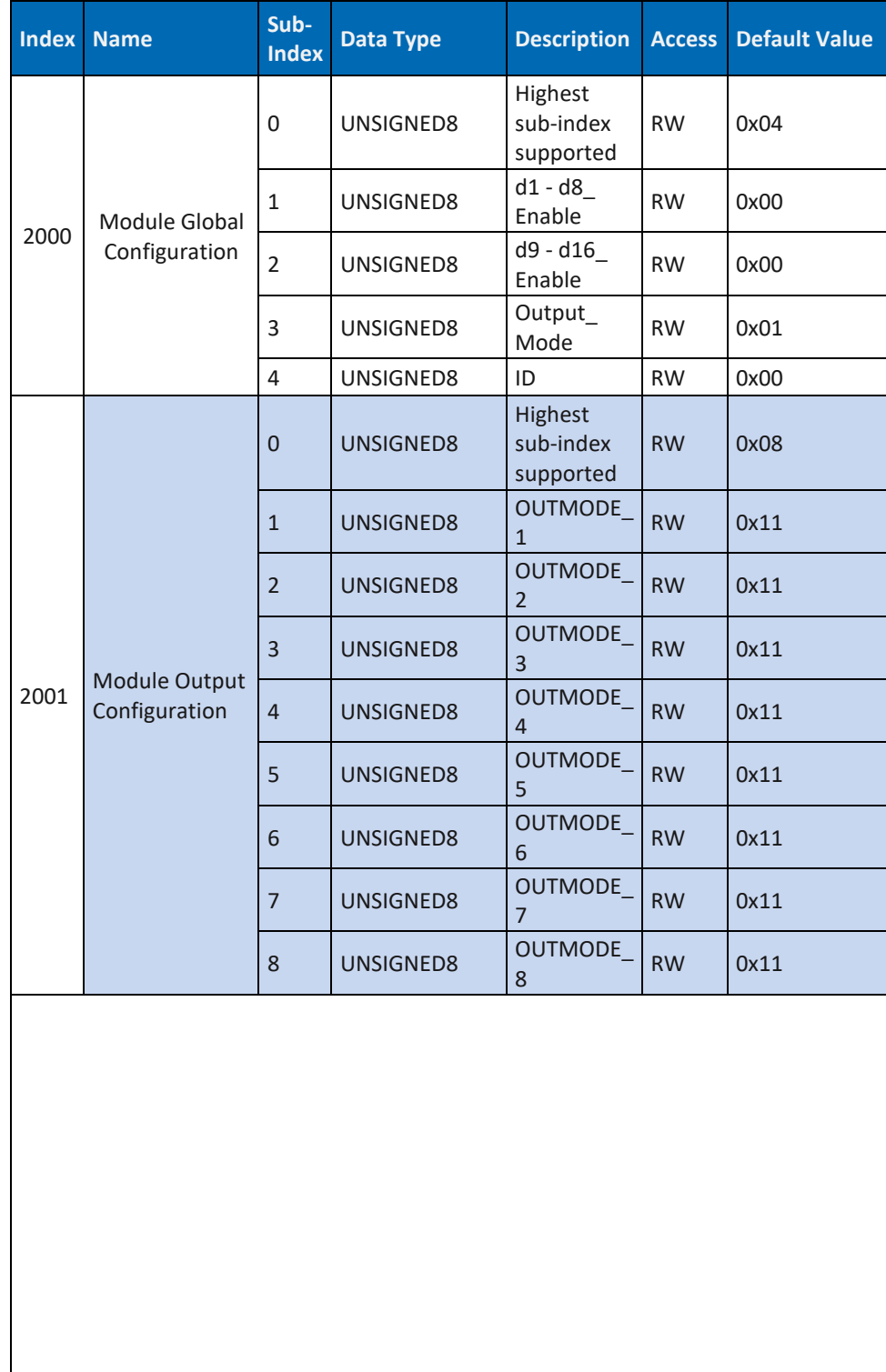

→ weiter auf der nächsten Seite

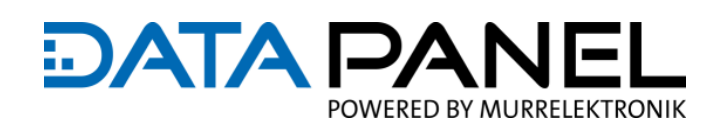

**Manufacturer Segment**

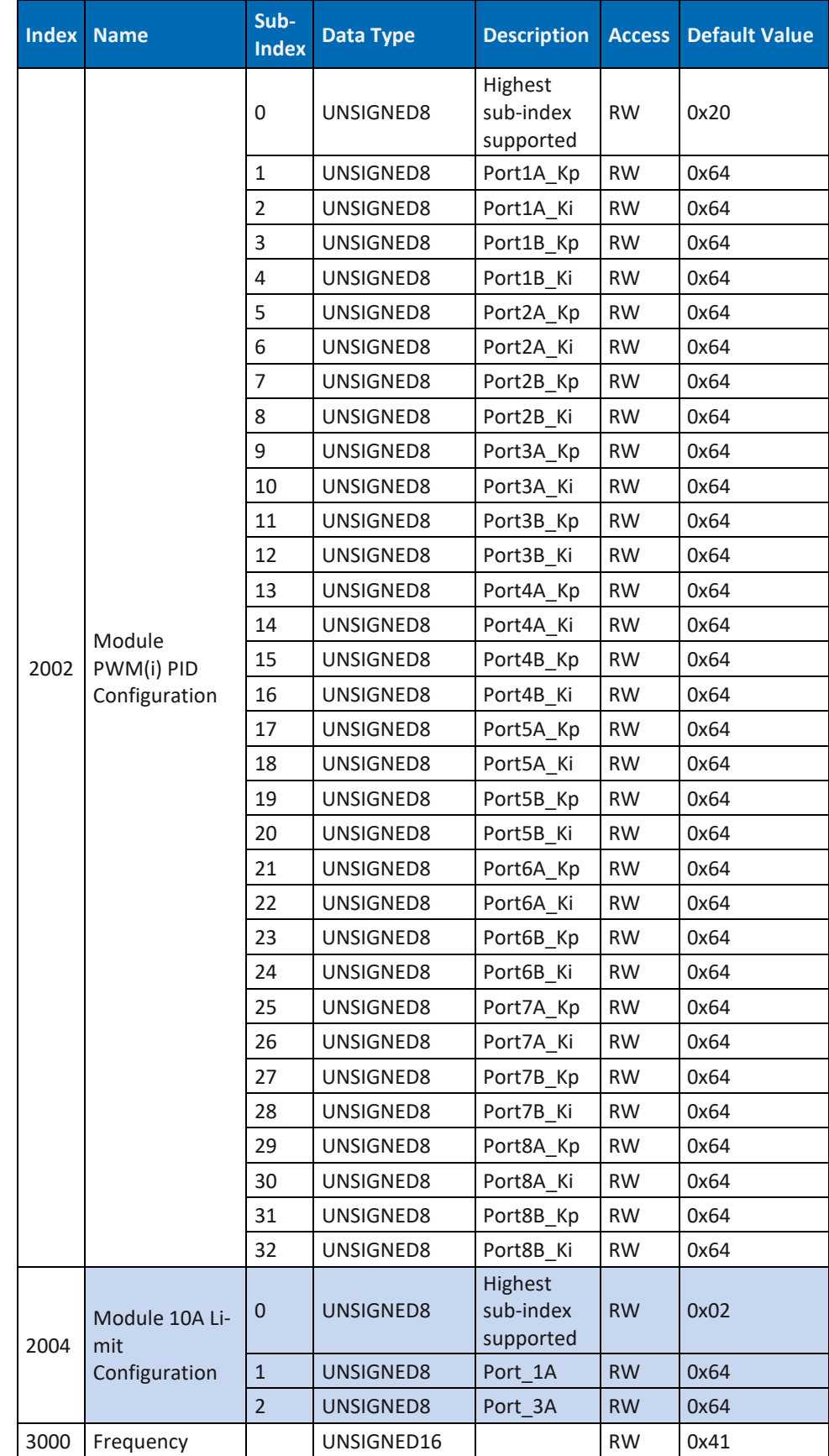

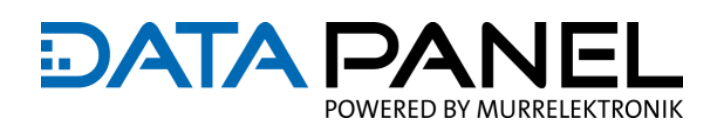

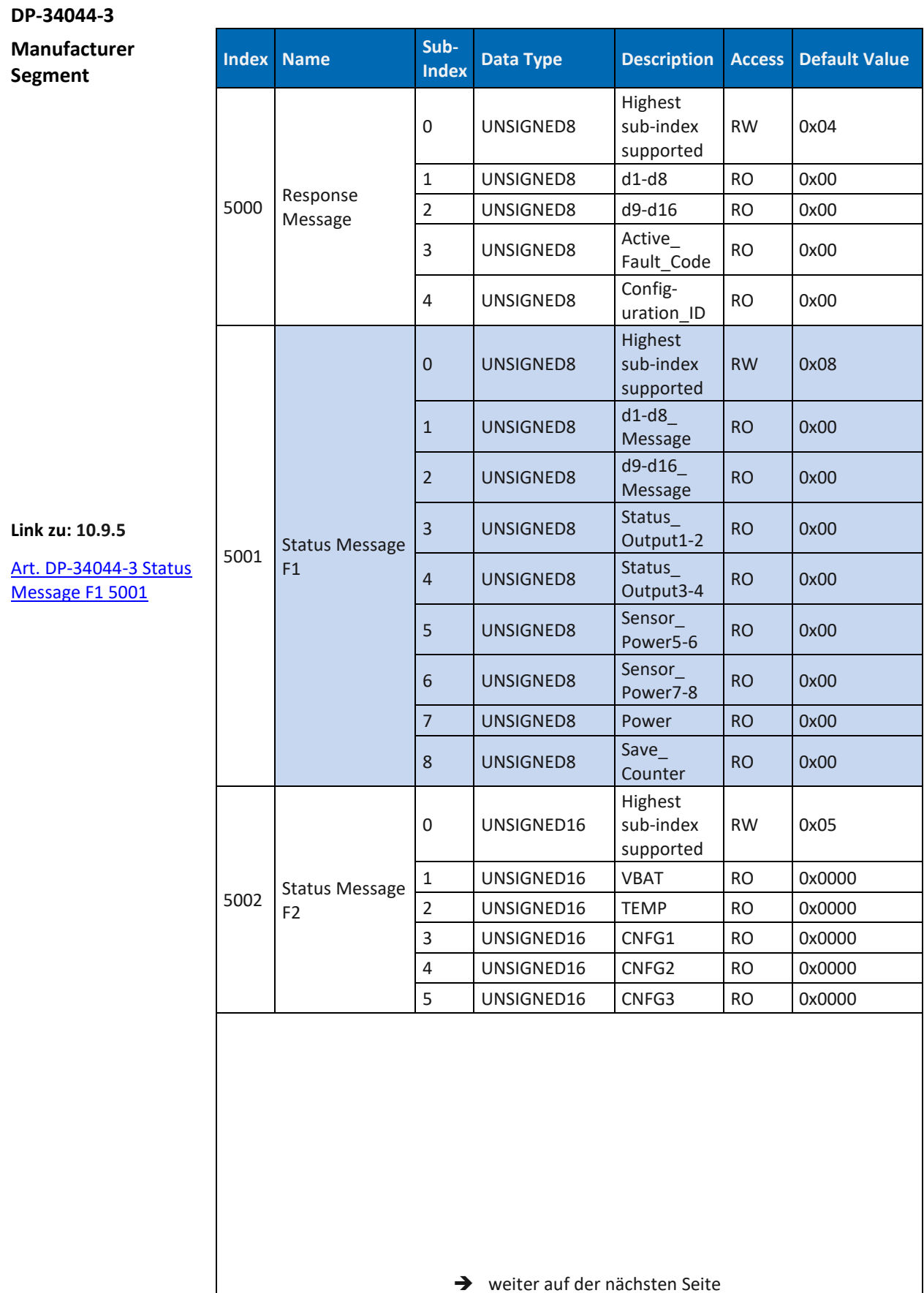

## **DATA PAN** JFI POWERED BY MURRELEKTRONIK

**DP-34044-3**

**Manufacturer Segment**

| <b>Index</b> | <b>Name</b>                       | Sub-<br><b>Index</b> | <b>Data Type</b> | <b>Description</b>                | <b>Access</b> | <b>Default Value</b> |
|--------------|-----------------------------------|----------------------|------------------|-----------------------------------|---------------|----------------------|
|              |                                   | $\mathbf 0$          | UNSIGNED16       | Highest<br>sub-index<br>supported | <b>RW</b>     | 0x10                 |
|              | <b>Status Message</b><br>Amp Data | $\mathbf{1}$         | UNSIGNED16       | Port 1A                           | <b>RO</b>     | 0x0000               |
|              |                                   | $\overline{2}$       | UNSIGNED16       | Port 1B                           | <b>RO</b>     | 0x0000               |
|              |                                   | $\overline{3}$       | UNSIGNED16       | Port 2A                           | <b>RO</b>     | 0x0000               |
|              |                                   | $\overline{4}$       | UNSIGNED16       | Port_2B                           | <b>RO</b>     | 0x0000               |
|              |                                   | 5                    | UNSIGNED16       | Port 3A                           | <b>RO</b>     | 0x0000               |
|              |                                   | $6\phantom{1}6$      | UNSIGNED16       | Port 3B                           | <b>RO</b>     | 0x0000               |
| 5003         |                                   | $\overline{7}$       | UNSIGNED16       | Port 4A                           | <b>RO</b>     | 0x0000               |
|              |                                   | 8                    | UNSIGNED16       | Port 4B                           | <b>RO</b>     | 0x0000               |
|              |                                   | 9                    | UNSIGNED16       | Port 5A                           | <b>RO</b>     | 0x0000               |
|              |                                   | 10                   | UNSIGNED16       | Port 5B                           | <b>RO</b>     | 0x0000               |
|              |                                   | 11                   | UNSIGNED16       | Port 6A                           | <b>RO</b>     | 0x0000               |
|              |                                   | 12                   | UNSIGNED16       | Port 6B                           | <b>RO</b>     | 0x0000               |
|              |                                   | 13                   | UNSIGNED16       | Port 7A                           | <b>RO</b>     | 0x0000               |
|              |                                   | 14                   | UNSIGNED16       | Port 7B                           | <b>RO</b>     | 0x0000               |
|              |                                   | 15                   | UNSIGNED16       | Port 8A                           | <b>RO</b>     | 0x0000               |
|              |                                   | 16                   | UNSIGNED16       | Port 8B                           | <b>RO</b>     | 0x0000               |
|              | Fault Message                     | 0                    | UNSIGNED8        | Highest<br>sub-index<br>supported | <b>RW</b>     | 0x08                 |
|              |                                   | $\mathbf{1}$         | UNSIGNED8        | Counter_F1                        | <b>RO</b>     | 0x00                 |
| 5004         |                                   | $\overline{2}$       | UNSIGNED8        | Counter F2                        | <b>RO</b>     | 0x00                 |
|              |                                   | 3                    | UNSIGNED8        | Counter F3                        | <b>RO</b>     | 0x00                 |
|              |                                   | $\overline{4}$       | UNSIGNED8        | Counter F4                        | <b>RO</b>     | 0x00                 |
|              |                                   | 5                    | UNSIGNED8        | Counter_F5                        | <b>RO</b>     | 0x00                 |
|              |                                   | 6                    | UNSIGNED8        | Counter F6                        | <b>RO</b>     | 0x00                 |
|              |                                   | 7                    | UNSIGNED8        | Counter F7                        | <b>RO</b>     | 0x00                 |
|              |                                   | 8                    | UNSIGNED8        | Counter F8                        | <b>RO</b>     | 0x00                 |

*Tab. 98: Art. DP-34044-3 Manufacturer Segment 2000 … 5004*

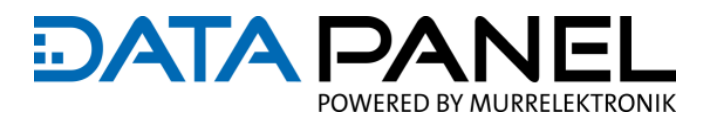

### **10.6.4 Art. DP-34044-5 Manufacturer Segment 2000 … 5004**

#### **DP-34044-5**

**Manufacturer Segment**

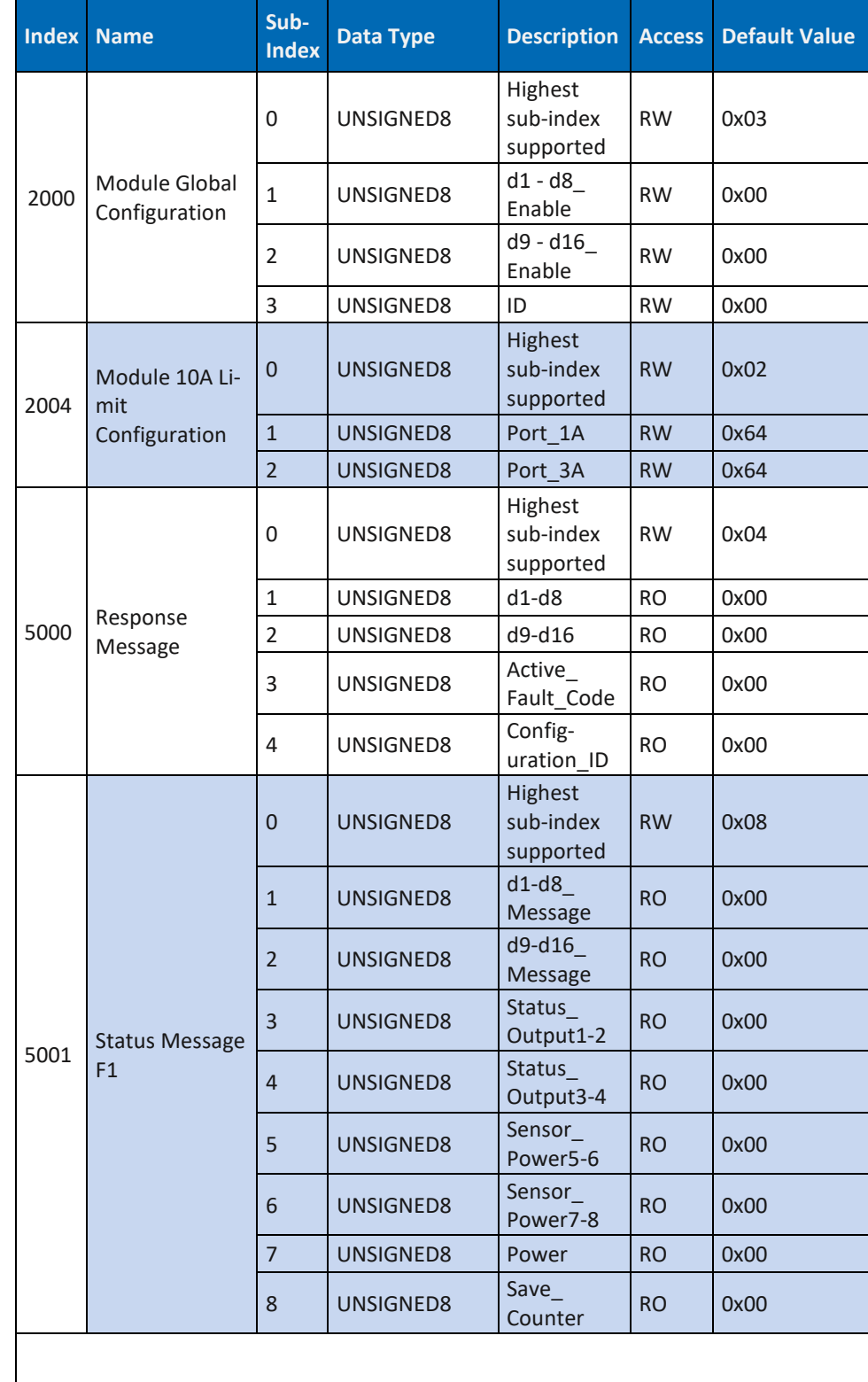

**Link zu: 10.9.6** [Art. DP-34044-5 Status](#page-185-0) 

[Message F1 5001](#page-185-0)

→ weiter auf der nächsten Seite

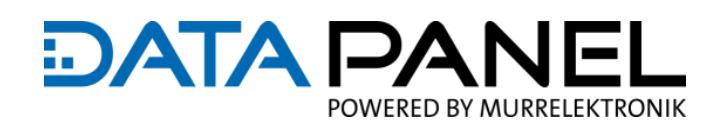

**Manufacturer Segment**

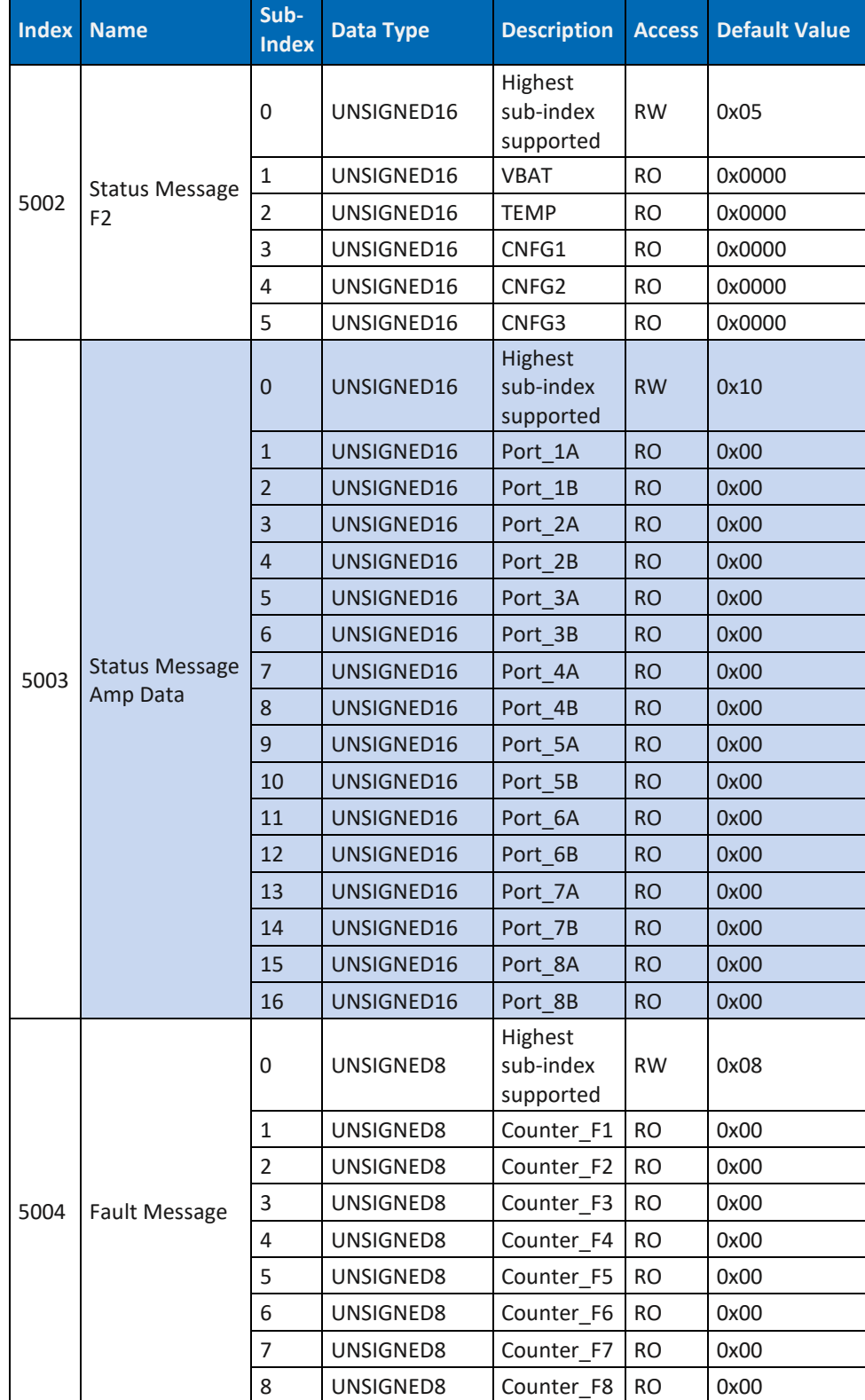

*Tab. 99: Art. DP-34044-5 Manufacturer Segment 2000 … 5004*

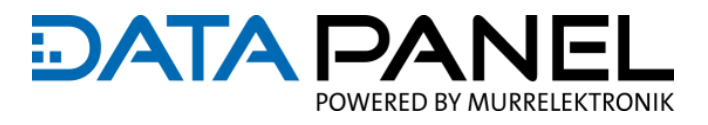

# **10.7 CAN Module/Device Profile Segment**

## **10.7.1 Art. DP-34044-1 Module/Device Profile Segment 6000 … 6426**

**DP-34044-1**

**Module/Device Profile Segment**

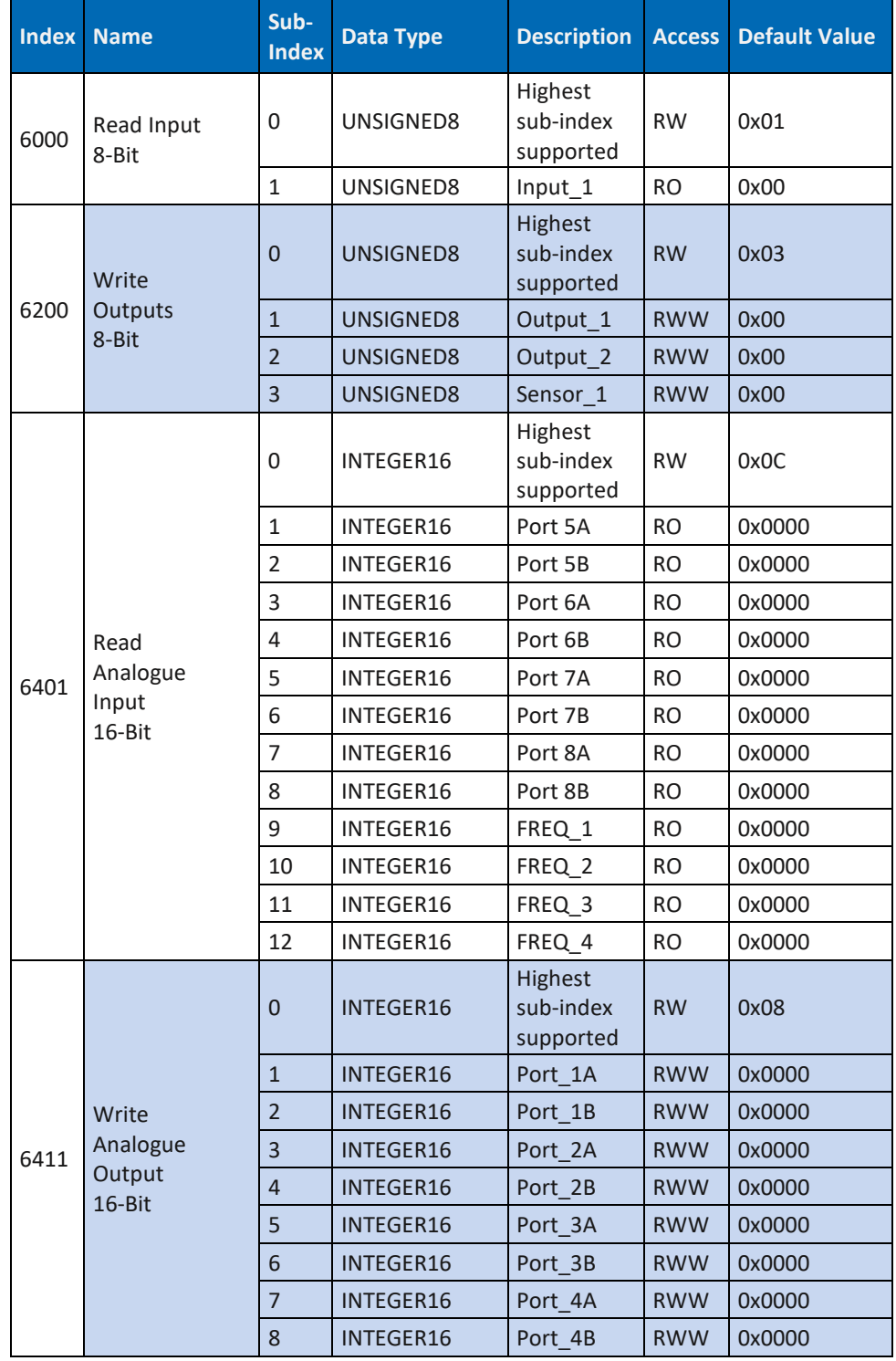

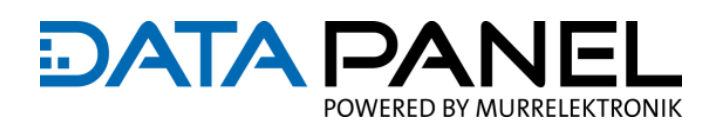

**DP-34044-1 Module/Device** 

## **Profile Segment**

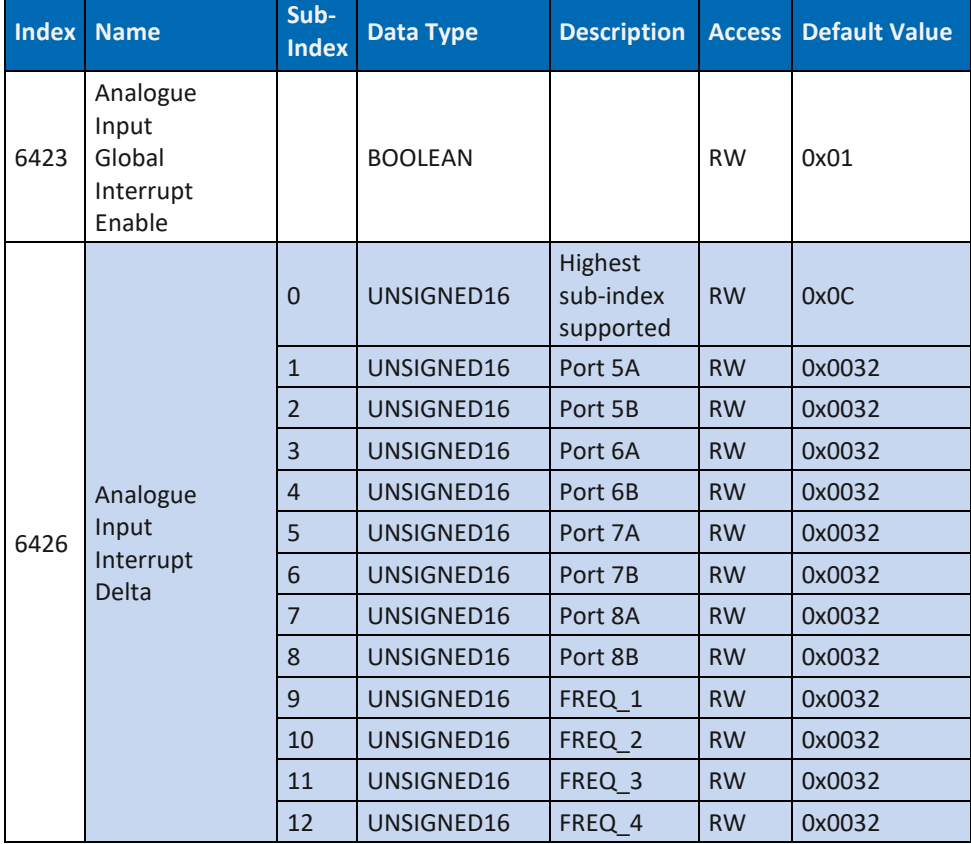

*Tab. 100: Art. DP-34044-1 Module/Device Profile Segment 6000 … 6426*

## **10.7.2 Art. DP-34044-2 Module/Device Profile Segment 6000 … 6426**

#### **DP-34044-2 Module/Device Profile Segment Index Name Sub-**<br> **Index Index Data Type Description Access Default Value** <sup>6000</sup> Read Input 8-Bit 0 UNSIGNED8 Highest sub-index supported RW 0x01 1 | UNSIGNED8 | Input\_1 | RO | 0x00 2 | UNSIGNED8 | Input 2 | RO | 0x00 6200 Write **Outputs** 8-Bit 0 | UNSIGNED8 Highest sub-index supported RW 0x03 1 | UNSIGNED8 | Output\_1 | RWW | 0x00 2 | UNSIGNED8 | Output\_2 | RWW | 0x00 3 UNSIGNED8 Sensor 1 RWW 0x00 → weiter auf der nächsten Seite

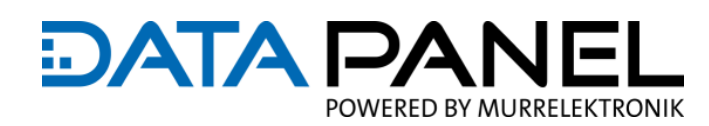

**Module/Device Profile Segment**

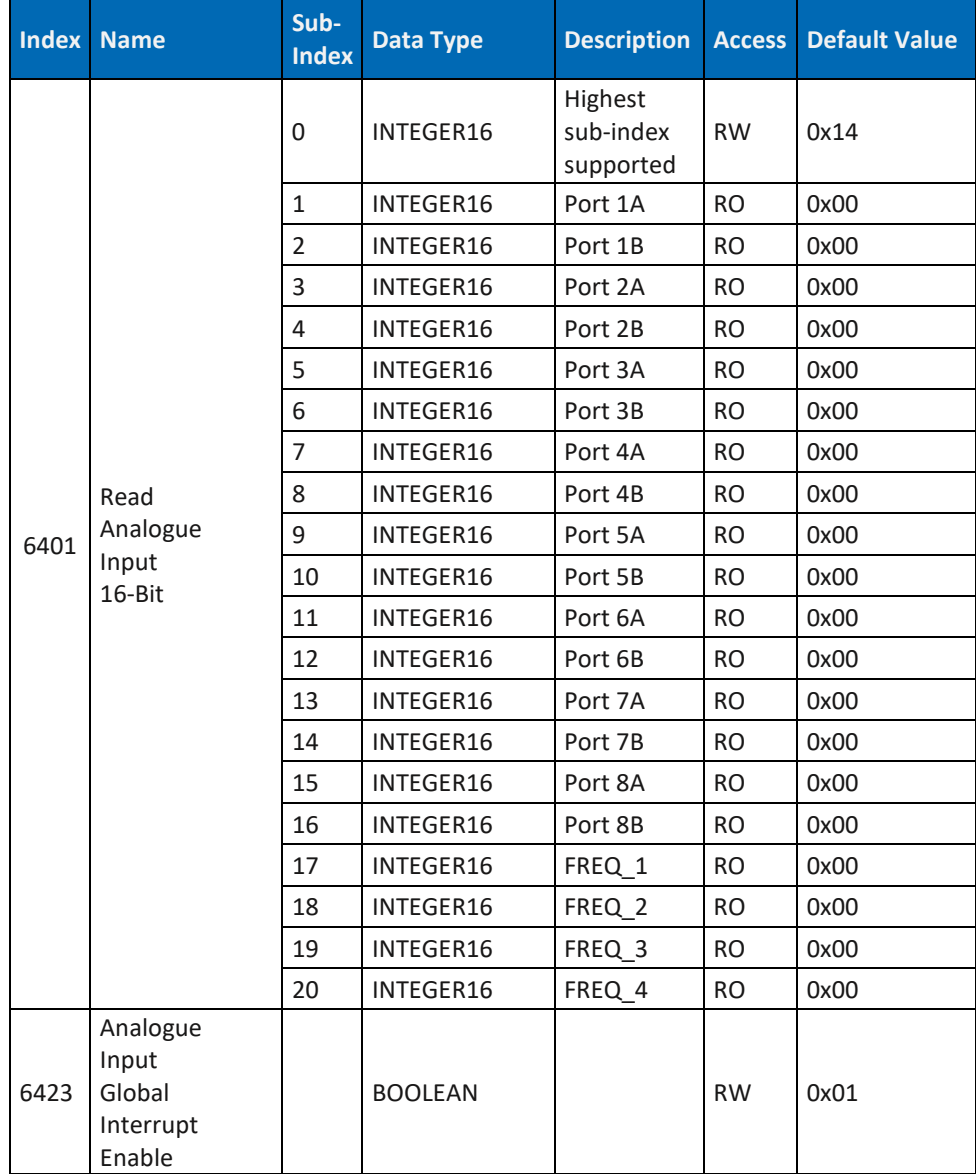

→ weiter auf der nächsten Seite

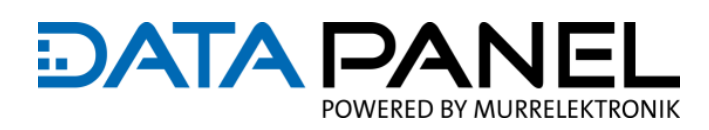

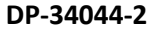

**Module/Device Profile Segment**

| <b>Index</b> | <b>Name</b>                                    | Sub-<br><b>Index</b> | <b>Data Type</b> | <b>Description</b>                | <b>Access</b> | <b>Default Value</b> |
|--------------|------------------------------------------------|----------------------|------------------|-----------------------------------|---------------|----------------------|
|              | Analogue<br>Input<br>Interrupt<br><b>Delta</b> | $\overline{0}$       | UNSIGNED16       | Highest<br>sub-index<br>supported | <b>RW</b>     | 0x14                 |
|              |                                                | $\mathbf{1}$         | UNSIGNED16       | Port 1A                           | <b>RW</b>     | 0x0032               |
|              |                                                | $\overline{2}$       | UNSIGNED16       | Port 1B                           | <b>RW</b>     | 0x0032               |
|              |                                                | 3                    | UNSIGNED16       | Port 2A                           | <b>RW</b>     | 0x0032               |
|              |                                                | $\overline{4}$       | UNSIGNED16       | Port 2B                           | <b>RW</b>     | 0x0032               |
|              |                                                | 5                    | UNSIGNED16       | Port 3A                           | <b>RW</b>     | 0x0032               |
|              |                                                | 6                    | UNSIGNED16       | Port 3B                           | <b>RW</b>     | 0x0032               |
|              |                                                | $\overline{7}$       | UNSIGNED16       | Port 4A                           | <b>RW</b>     | 0x0032               |
|              |                                                | 8                    | UNSIGNED16       | Port 4B                           | <b>RW</b>     | 0x0032               |
| 6426         |                                                | 9                    | UNSIGNED16       | Port 5A                           | <b>RW</b>     | 0x0032               |
|              |                                                | 10                   | UNSIGNED16       | Port 5B                           | <b>RW</b>     | 0x0032               |
|              |                                                | 11                   | UNSIGNED16       | Port 6A                           | <b>RW</b>     | 0x0032               |
|              |                                                | 12                   | UNSIGNED16       | Port 6B                           | <b>RW</b>     | 0x0032               |
|              |                                                | 13                   | UNSIGNED16       | Port 7A                           | <b>RW</b>     | 0x0032               |
|              |                                                | 14                   | UNSIGNED16       | Port 7B                           | <b>RW</b>     | 0x0032               |
|              |                                                | 15                   | UNSIGNED16       | Port 8A                           | <b>RW</b>     | 0x0032               |
|              |                                                | 16                   | UNSIGNED16       | Port 8B                           | <b>RW</b>     | 0x0032               |
|              |                                                | 17                   | UNSIGNED16       | FREQ 1                            | <b>RW</b>     | 0x0032               |
|              |                                                | 18                   | UNSIGNED16       | FREQ 2                            | <b>RW</b>     | 0x0032               |
|              |                                                | 19                   | UNSIGNED16       | FREQ 3                            | <b>RW</b>     | 0x0032               |
|              |                                                | 20                   | UNSIGNED16       | FREQ 4                            | <b>RW</b>     | 0x0032               |

*Tab. 101: Art. DP-34044-2 Module/Device Profile Segment 6000 … 6426*

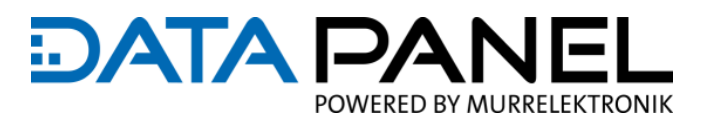

## **10.7.3 Art. DP-34044-3 Module/Device Profile Segment 6200 … 6411**

#### **DP-34044-3**

**Module/Device Profile Segment**

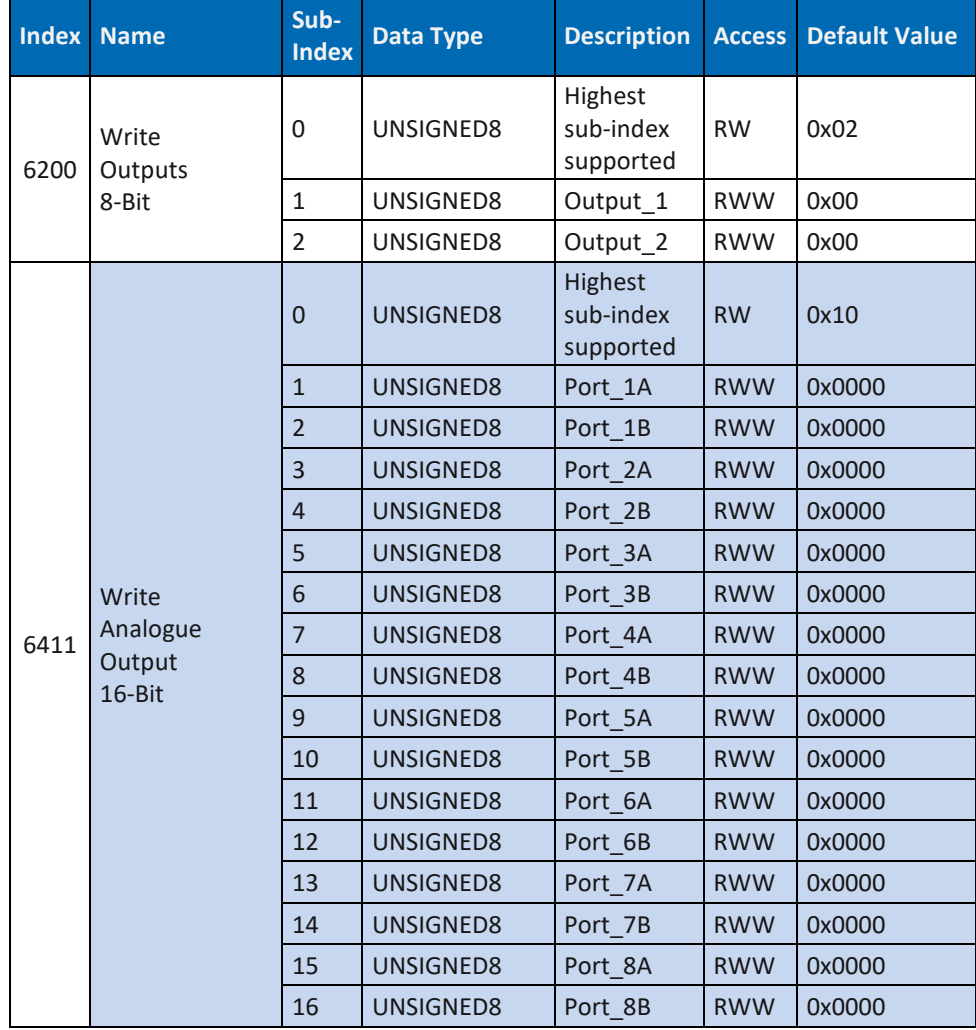

*Tab. 102: Art. DP-34044-3 Module/Device Profile Segment 6200 … 6411*

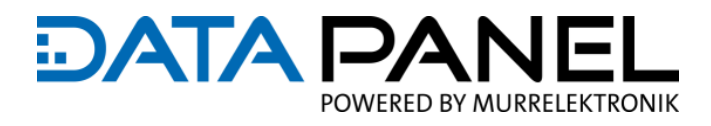

## **10.7.4 Art. DP-34044-5 Module/Device Profile Segment 6200**

#### **DP-34044-5**

**Module/Device Profile Segment**

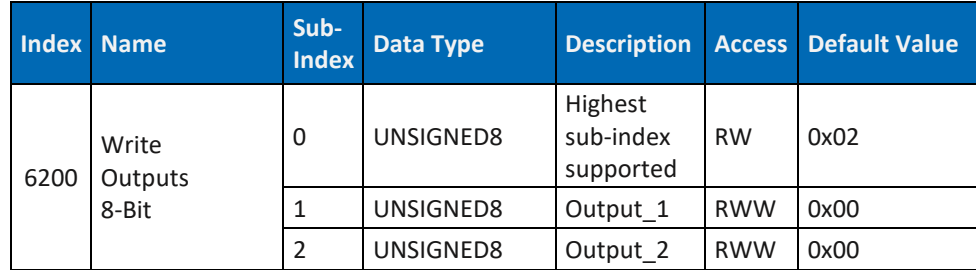

*Tab. 103: Art. DP-34044-5 Module/Device Profile Segment 6200*

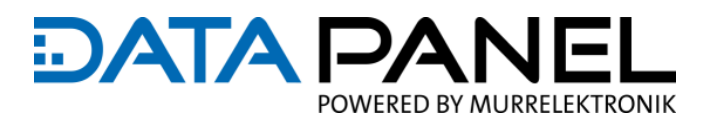

# <span id="page-169-0"></span>**10.8 CAN Store/Restore Parameters**

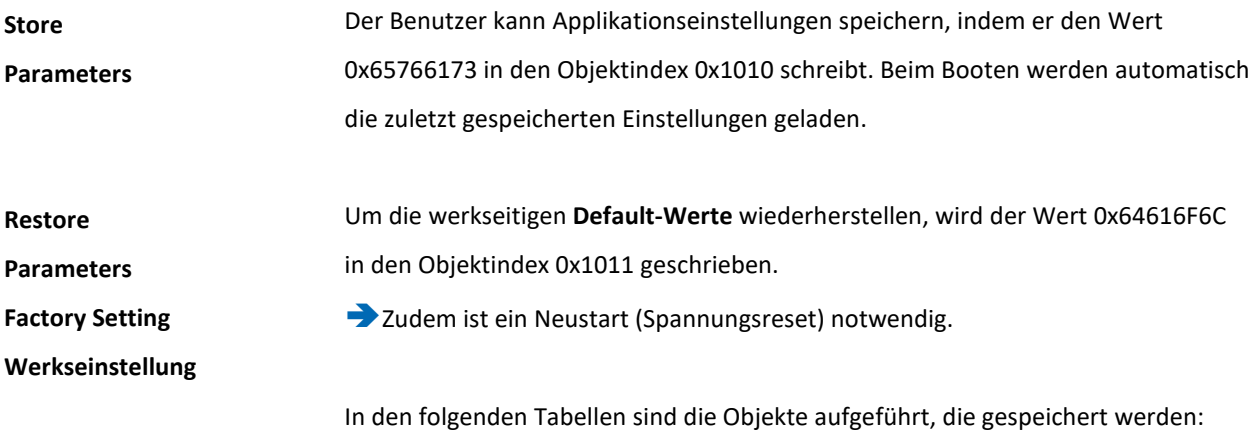

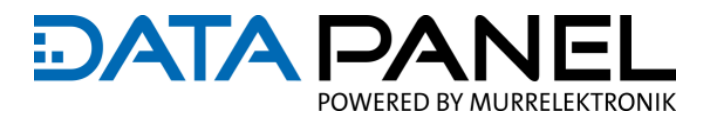

## **10.8.1 Art. DP-34044-1 Store/Restore Parameters 1015 … 3000**

**DP-34044-1**

**Store/Restore Parameters**

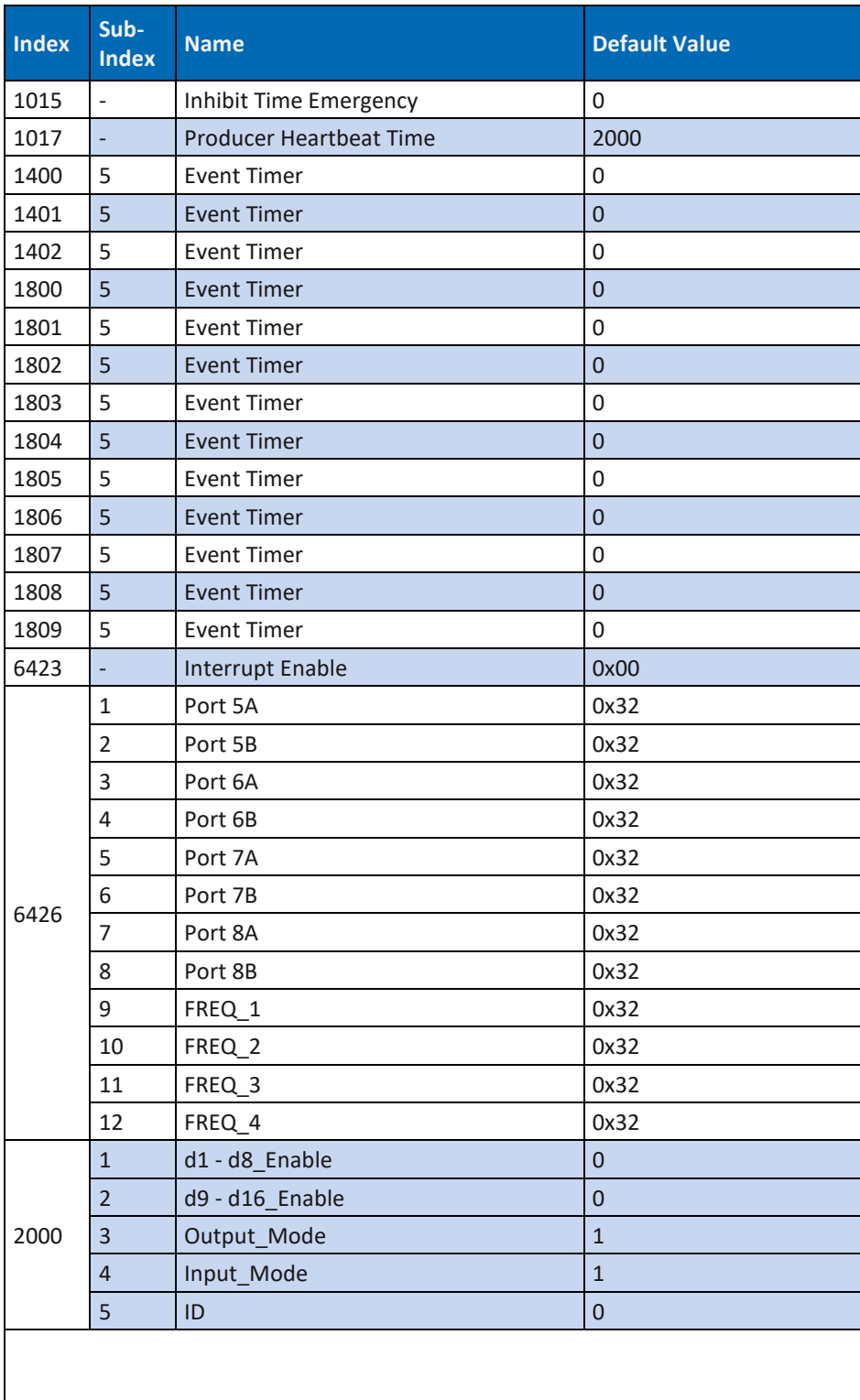

→ weiter auf der nächsten Seite

## **DATA PA** E POWERED BY MURRELEKTRONIK

#### **DP-34044-1**

**Store/Restore Parameters**

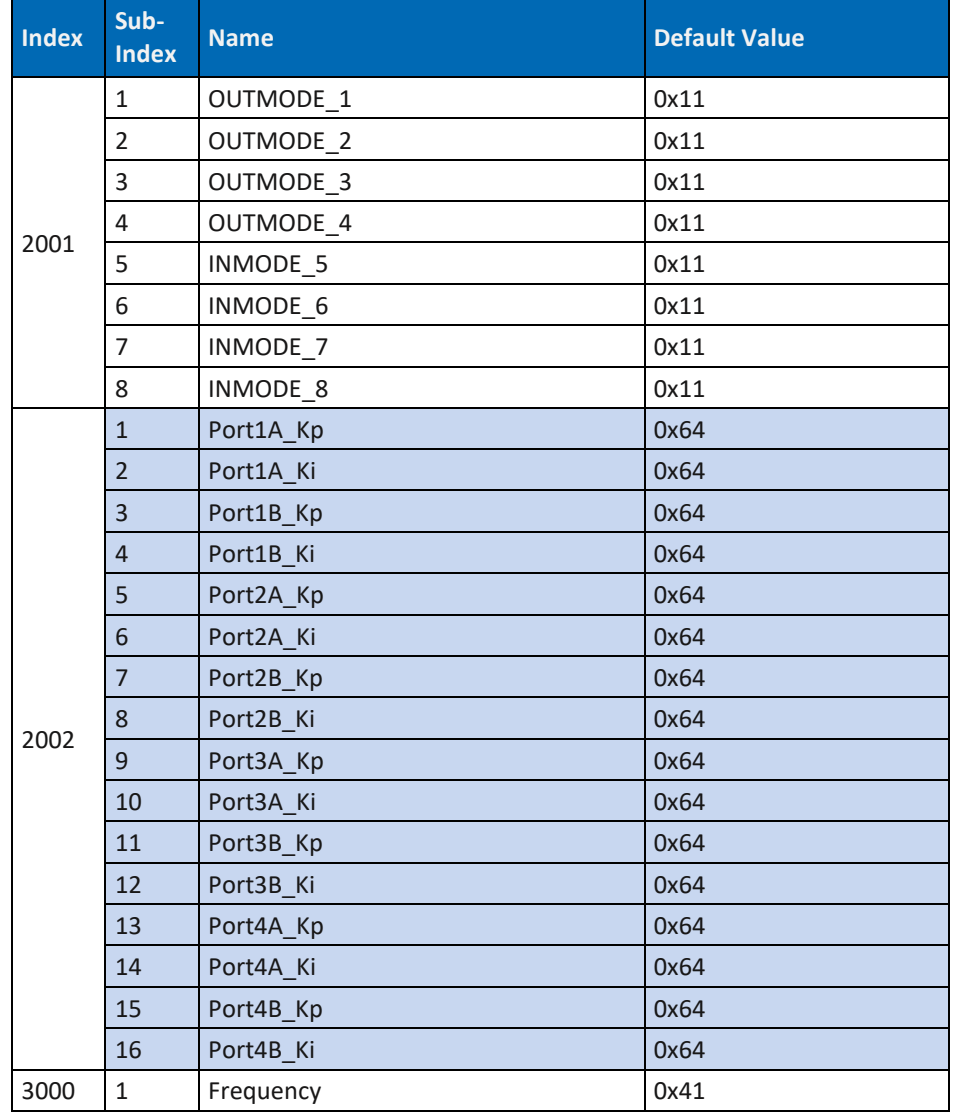

*Tab. 104: Art. DP-34044-1 Store/Restore Parameters 1015 … 3000*

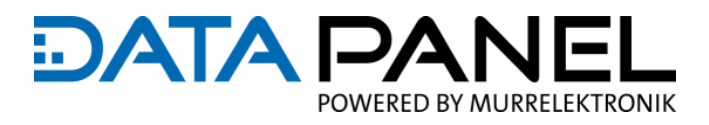

## **10.8.2 Art. DP-34044-2 Store/Restore Parameters 1015 … 3000**

**DP-34044-2**

**Store/Restore Parameters**

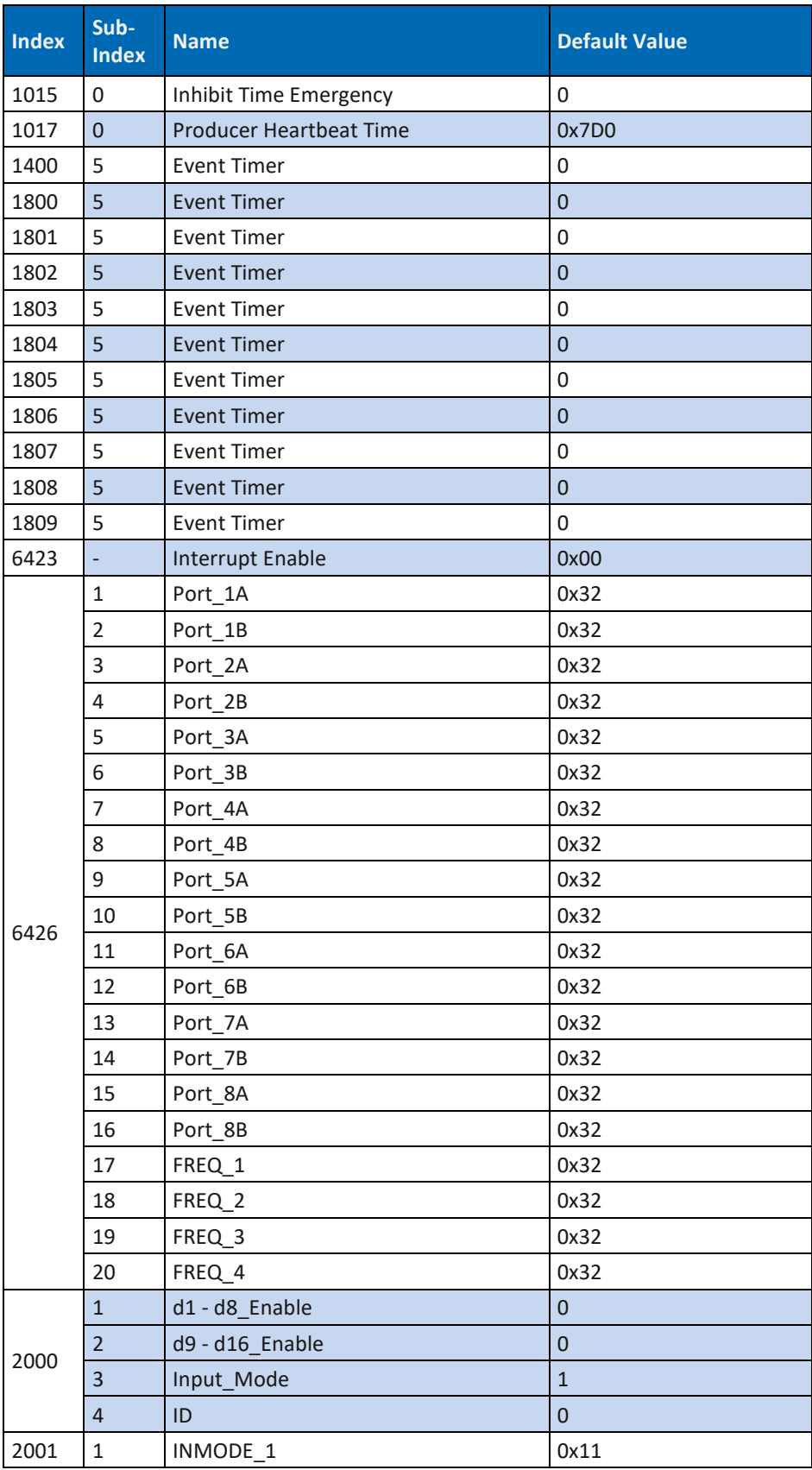

## **DATA PA** E POWERED BY MURRELEKTRONIK

#### **DP-34044-2**

**Store/Restore Parameters**

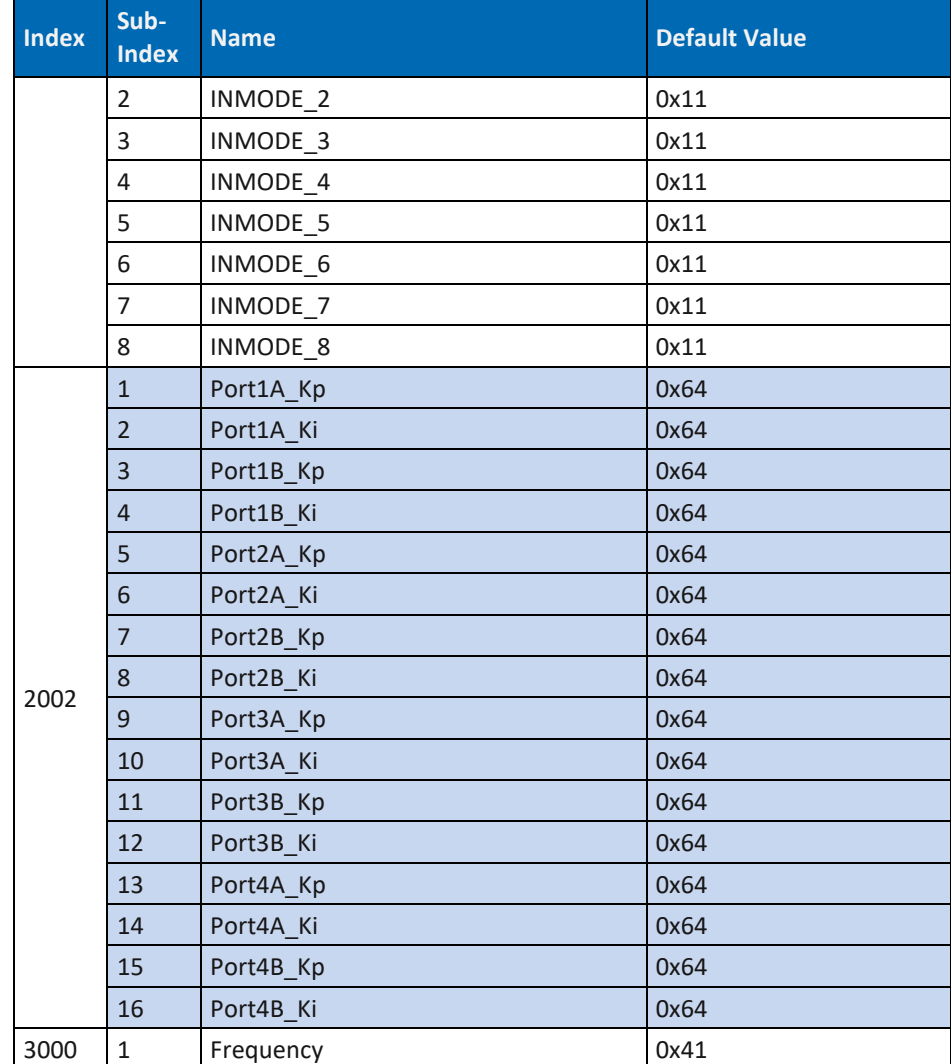

*Tab. 105: Art. DP-34044-2 Store/Restore Parameters 1015 … 3000*

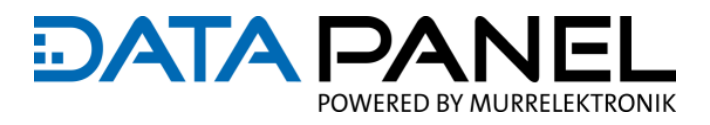

## **10.8.3 Art. DP-34044-3 Store/Restore Parameters 1015 … 3000**

**DP-34044-3**

**Store/Restore Parameters**

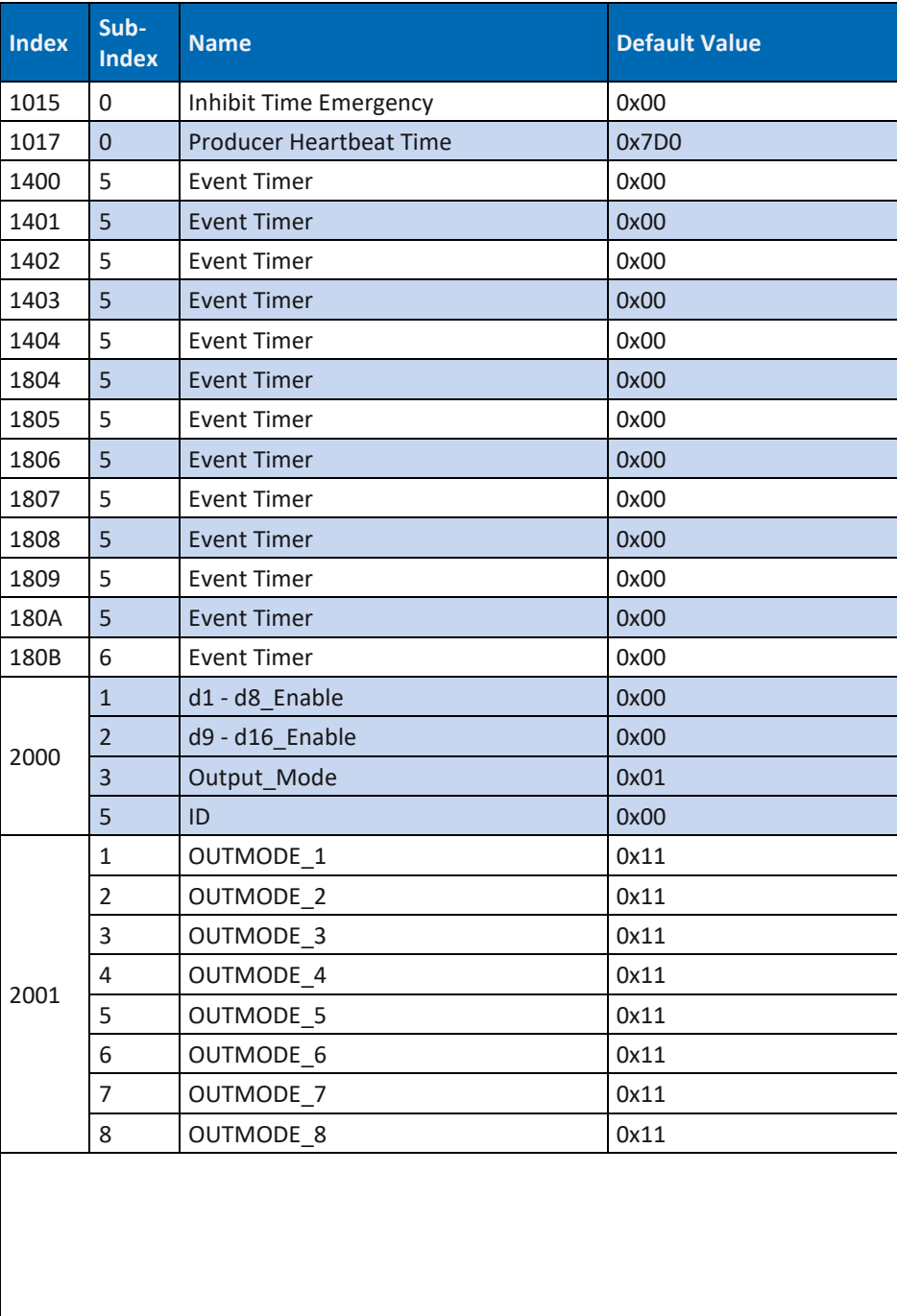

→ weiter auf der nächsten Seite

**Store/Restore Parameters**

| <b>Index</b> | Sub-<br><b>Index</b> | <b>Name</b> | <b>Default Value</b> |
|--------------|----------------------|-------------|----------------------|
|              | $\mathbf{1}$         | Port1A_Kp   | 0x64                 |
|              | $\overline{2}$       | Port1A Ki   | 0x64                 |
|              | 3                    | Port1B Kp   | 0x64                 |
|              | $\overline{4}$       | Port1B Ki   | 0x64                 |
|              | 5                    | Port2A_Kp   | 0x64                 |
|              | 6                    | Port2A Ki   | 0x64                 |
|              | $\overline{7}$       | Port2B Kp   | 0x64                 |
|              | 8                    | Port2B Ki   | 0x64                 |
|              | $\mathsf 9$          | Port3A Kp   | 0x64                 |
|              | 10                   | Port3A Ki   | 0x64                 |
|              | 11                   | Port3B_Kp   | 0x64                 |
|              | 12                   | Port3B Ki   | 0x64                 |
|              | 13                   | Port4A_Kp   | 0x64                 |
|              | 14                   | Port4A Ki   | 0x64                 |
|              | 15                   | Port4B Kp   | 0x64                 |
| 2002         | 16                   | Port4B Ki   | 0x64                 |
|              | 17                   | Port5A_Kp   | 0x64                 |
|              | 18                   | Port5A Ki   | 0x64                 |
|              | 19                   | Port5B_Kp   | 0x64                 |
|              | 20                   | Port5B Ki   | 0x64                 |
|              | 21                   | Port6A_Kp   | 0x64                 |
|              | 22                   | Port6A_Ki   | 0x64                 |
|              | 23                   | Port6B_Kp   | 0x64                 |
|              | 24                   | Port6B Ki   | 0x64                 |
|              | 25                   | Port7A Kp   | 0x64                 |
|              | 26                   | Port7A Ki   | 0x64                 |
|              | 27                   | Port7B_Kp   | 0x64                 |
|              | 28                   | Port7B_Ki   | 0x64                 |
|              | 29                   | Port8A_Kp   | 0x64                 |
|              | 30                   | Port8A_Ki   | 0x64                 |
|              | 31                   | Port8B Kp   | 0x64                 |
|              | 32                   | Port8B_Ki   | 0x64                 |
|              | $\mathbf{1}$         | Port_1A     | 0x64                 |
| 2004         | $\overline{2}$       | Port_3A     | 0x64                 |
| 3000         | $\mathbf{1}$         | Frequency   | 0x41                 |

*Tab. 106: Art. DP-34044-3 Store/Restore Parameters 1015 … 3000*

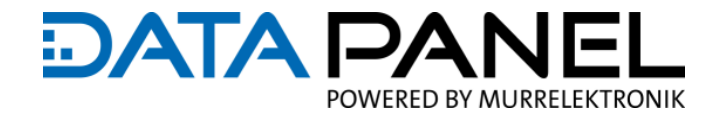

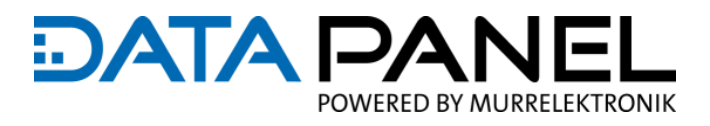

## **10.8.4 Art. DP-34044-5 Store/Restore Parameters 1015 … 2004**

**DP-34044-5**

**Store/Restore Parameters**

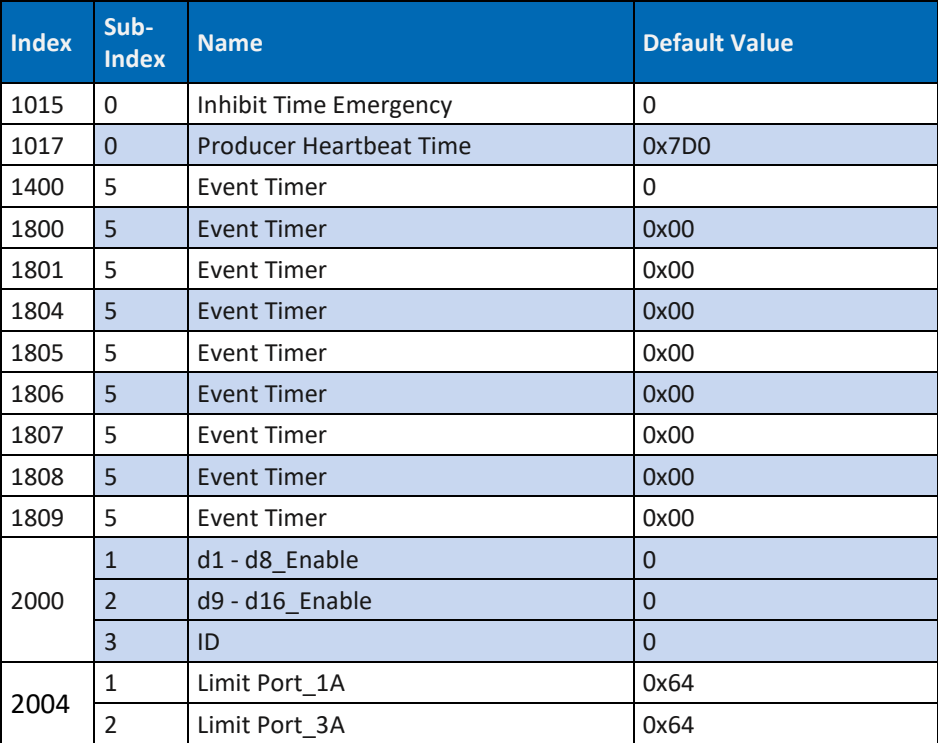

*Tab. 107: Art. DP-34044-5 Store/Restore Parameters 1015 … 2004*

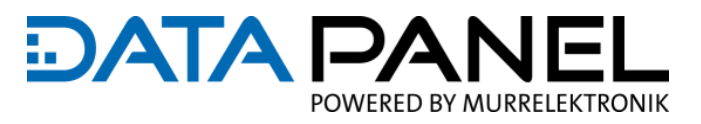

## **10.9 CAN BUS Message (Diagnose)**

### **10.9.1 Art. DP-34044-1, -2, -3, -5 Emergency Message**

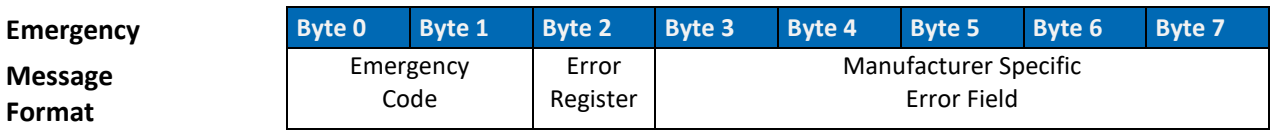

*Tab. 108: Art. DP-34044-1, -2, -3, -5 Emergency Message Format*

**Emergency** 

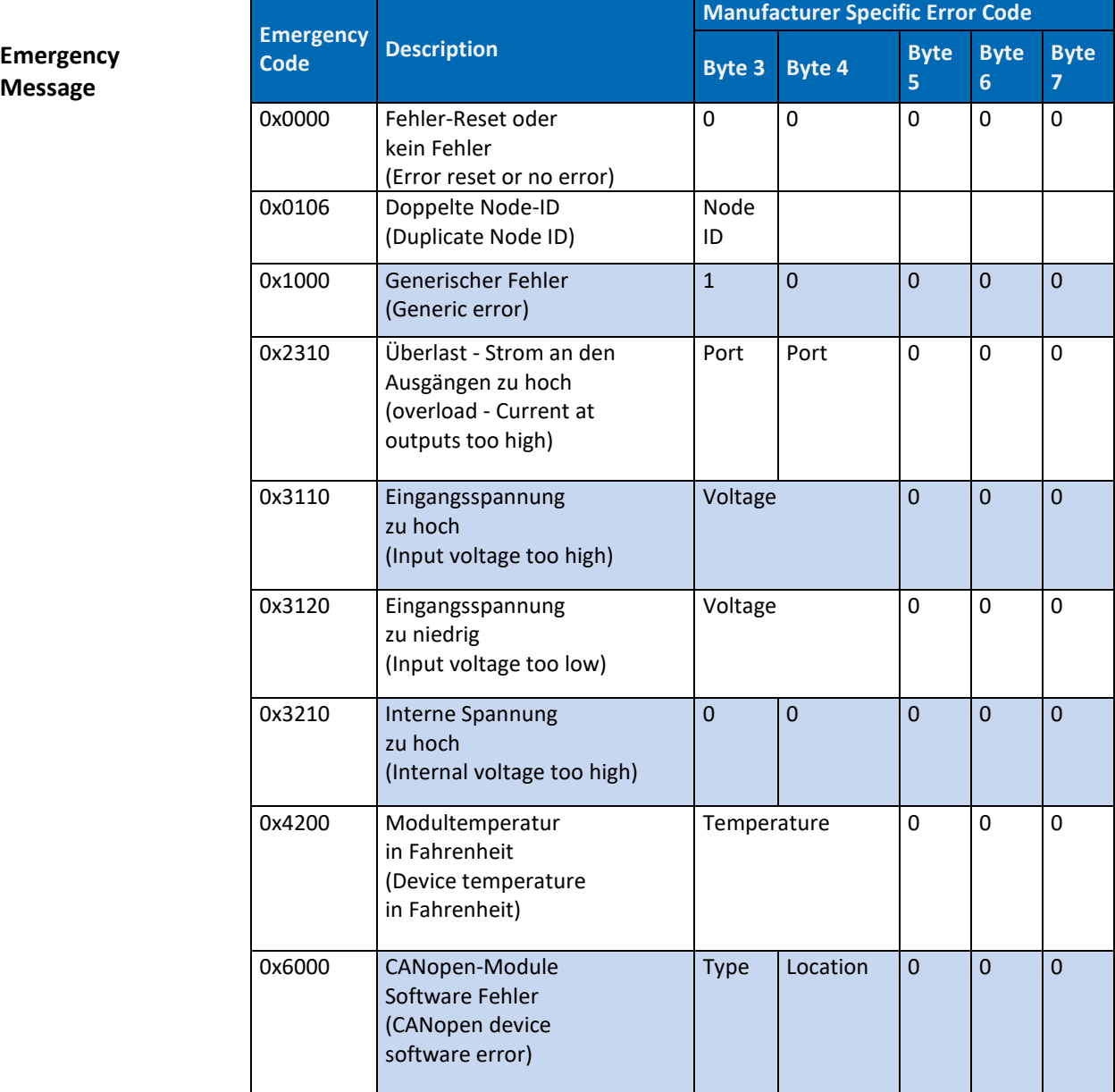

*Tab. 109: Art. DP-34044-1, -2, -3, -5 Emergency Message*

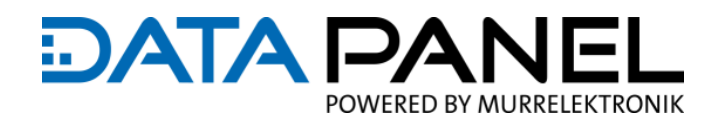

### **10.9.2 Art. DP-34044-1, -2, -3, -5 Response Message**

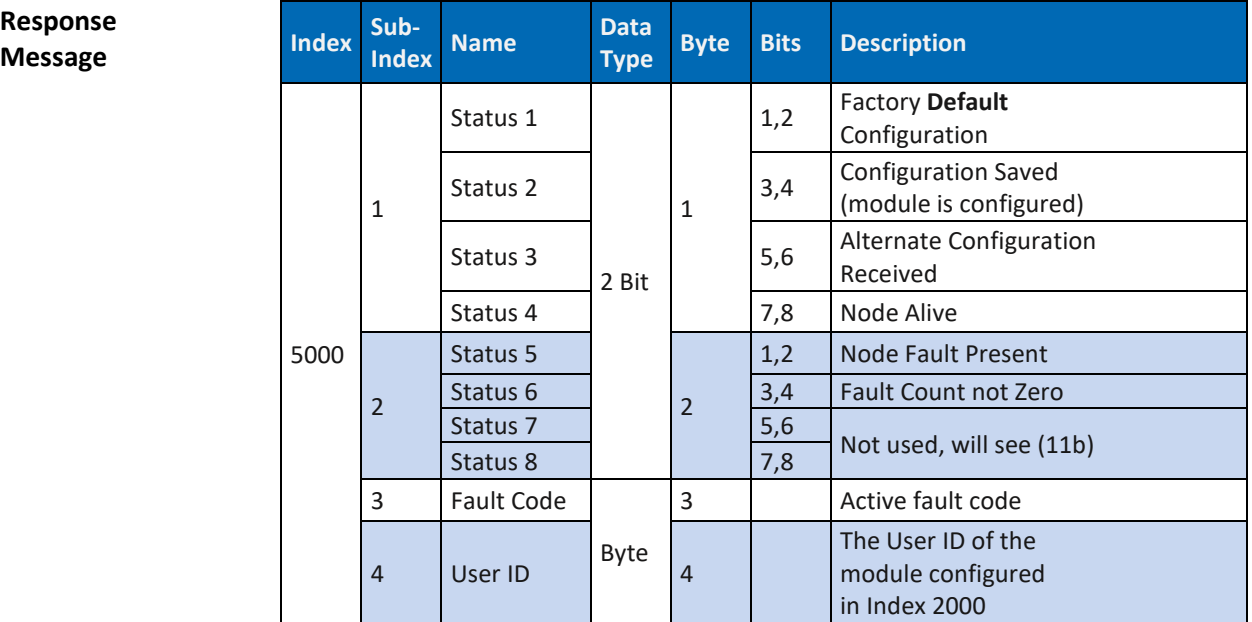

*Tab. 110: Art. DP-34044-1, -2, -3, -5 Response Message Index 5000*

**Link zu:** 8.13 [Betrieb mit Anwenderprogramm und Diagnose](#page-80-0)

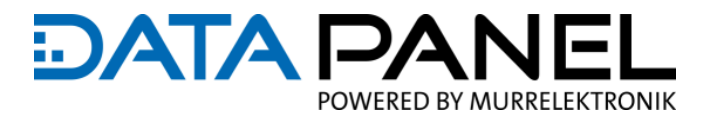

### <span id="page-179-0"></span>**10.9.3 Art. DP-34044-1 Status Message F1 5001**

### **DP-34044-1**

**Status Message F1** 

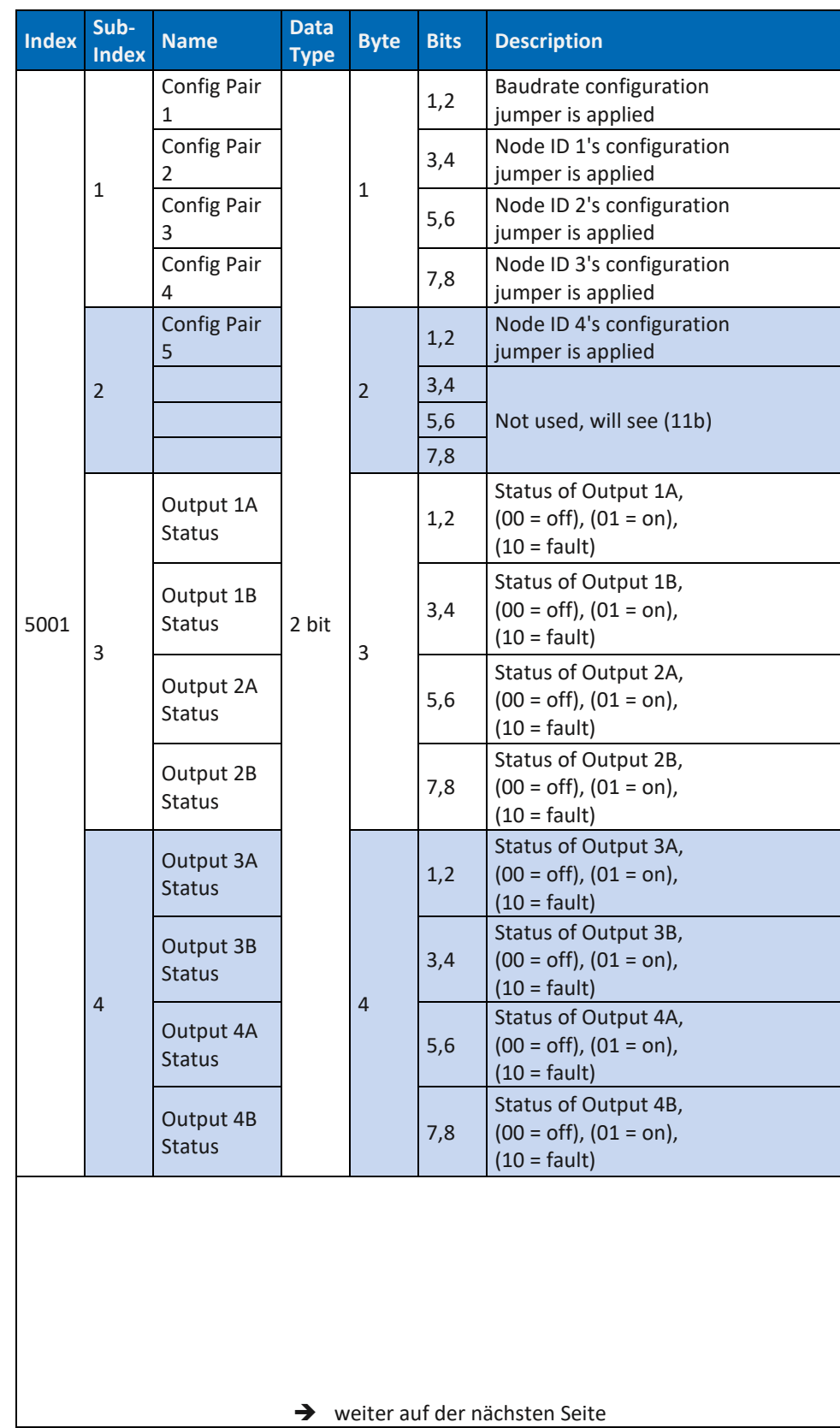
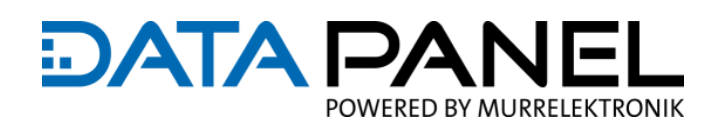

# **DP-34044-1 Status Message F1**

| <b>Index</b> | Sub-<br><b>Index</b> | <b>Name</b>                     | <b>Data</b><br><b>Type</b> | <b>Byte</b> | <b>Bits</b> | <b>Description</b>                                                                                                    |
|--------------|----------------------|---------------------------------|----------------------------|-------------|-------------|----------------------------------------------------------------------------------------------------|
| 5001         | 5                    | Input<br>Power Port<br>5        | 2 bit                      | 5           | 1,2         | Status of output for<br>Input Power on Port 5,<br>$(00 = off)$ , $(01 = on)$ ,<br>$(10 = \text{fault})$               |
|              |                      |                                 |                            |             | 3,4         | Not used, will see (11b)                                                                                              |
|              |                      | Input<br>Power Port<br>6        |                            |             | 5,6         | Status of output for<br>Input Power on Port 6,<br>$(00 = off)$ , $(01 = on)$ ,<br>$(10 = \text{fault})$               |
|              |                      |                                 |                            |             | 7,8         | Not used, will see (11b)                                                                                              |
|              | 6                    | Input<br>Power Port<br>7        |                            | 6           | 1,2         | Status of output for<br>Input Power on Port 7,<br>$(00 = \text{off})$ , $(01 = \text{on})$ ,<br>$(10 = \text{fault})$ |
|              |                      |                                 |                            |             | 3,4         | Not used, will see (11b)                                                                                              |
|              |                      | Input<br><b>Power Port</b><br>8 |                            |             | 5,6         | Status of output for<br>Input Power on Port 8,<br>$(00 = off), (01 = on),$<br>$(10 = \text{fault})$                   |
|              |                      |                                 |                            |             | 7,8         | Not used, will see (11b)                                                                                              |
|              | 7                    | Power Bus<br>P1                 |                            | 7           | 1,2         | Status of<br>Power Bus P1<br>$(00 = off)$ , $(01 = on)$ ,<br>$(10 = \text{fault})$                                    |
|              |                      | Power Bus<br>P <sub>2</sub>     |                            |             | 3,4         | Status of<br>Power Bus P2<br>$(00 = off)$ , $(01 = on)$ ,<br>$(10 = \text{fault})$                                    |
|              |                      | Power Bus<br>P3                 |                            |             | 5,6         | Not used, will see (11b)                                                                                              |
|              |                      | Power Bus<br>P4                 |                            |             | 7,8         |                                                                                                    |
|              | 8                    | <b>Save Config</b><br>Counter   | <b>Byte</b>                | 8           |             | Count of how many times<br>the configuration has been<br>saved to the module                                          |

*Tab. 111: Art. DP-34044-1 Status Message F1 5001*

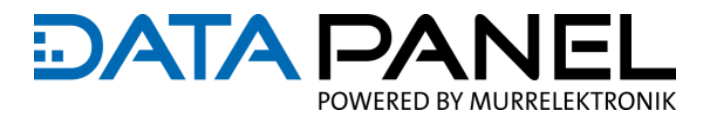

### **10.9.4 Art. DP-34044-2 Status Message F1 5001**

### **DP-34044-2**

**Status Message F1** 

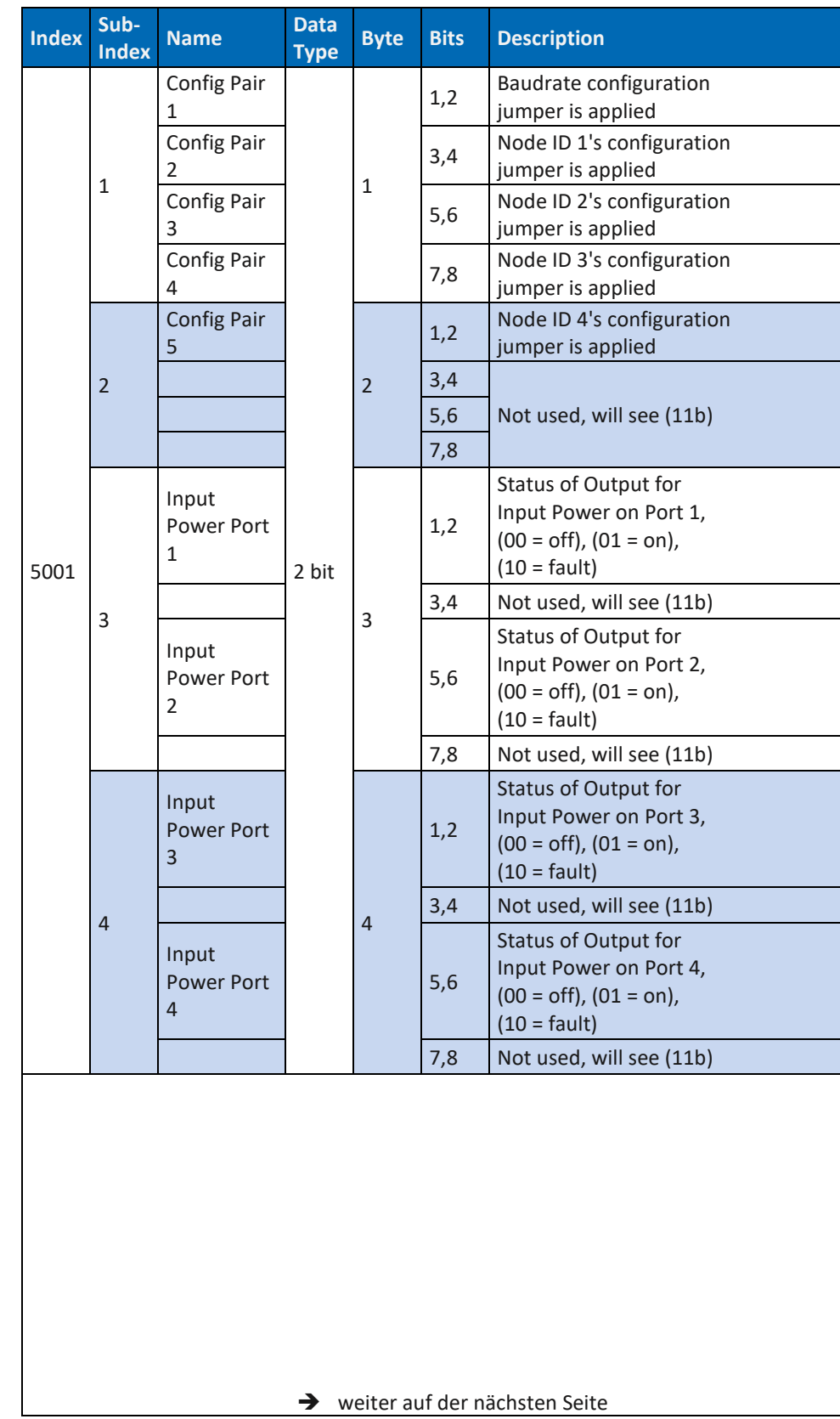

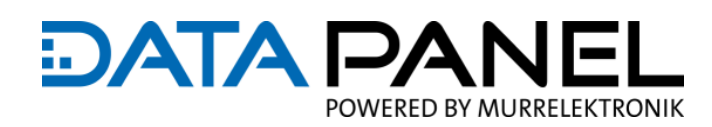

# **DP-34044-2 Status Message F1**

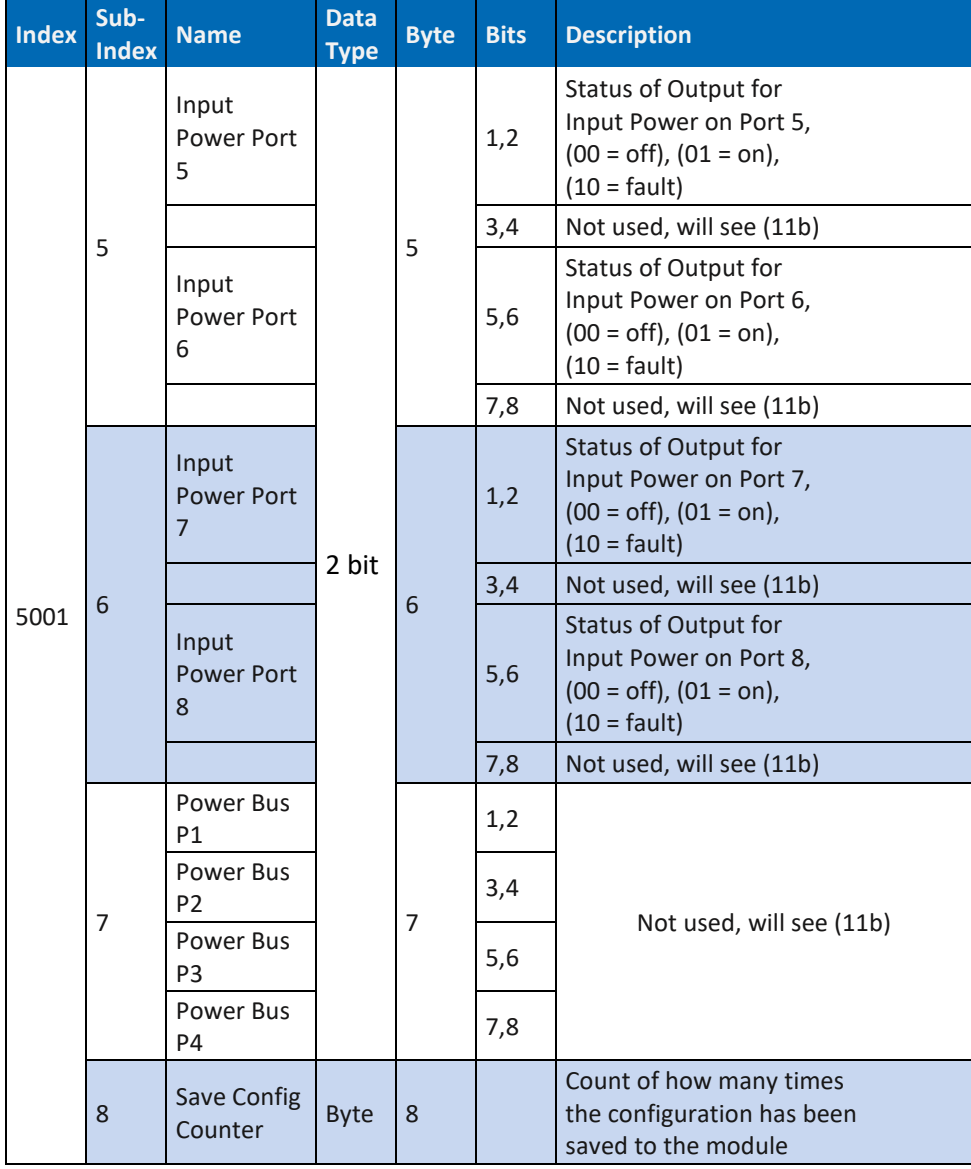

*Tab. 112: Art. DP-34044-2 Status Message F1 5001*

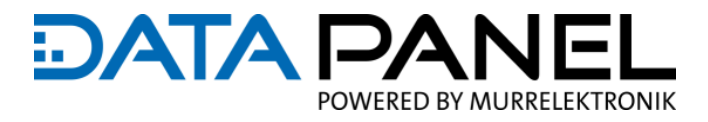

### **10.9.5 Art. DP-34044-3 Status Message F1 5001**

### **DP-34044-3**

**Status Message F1** 

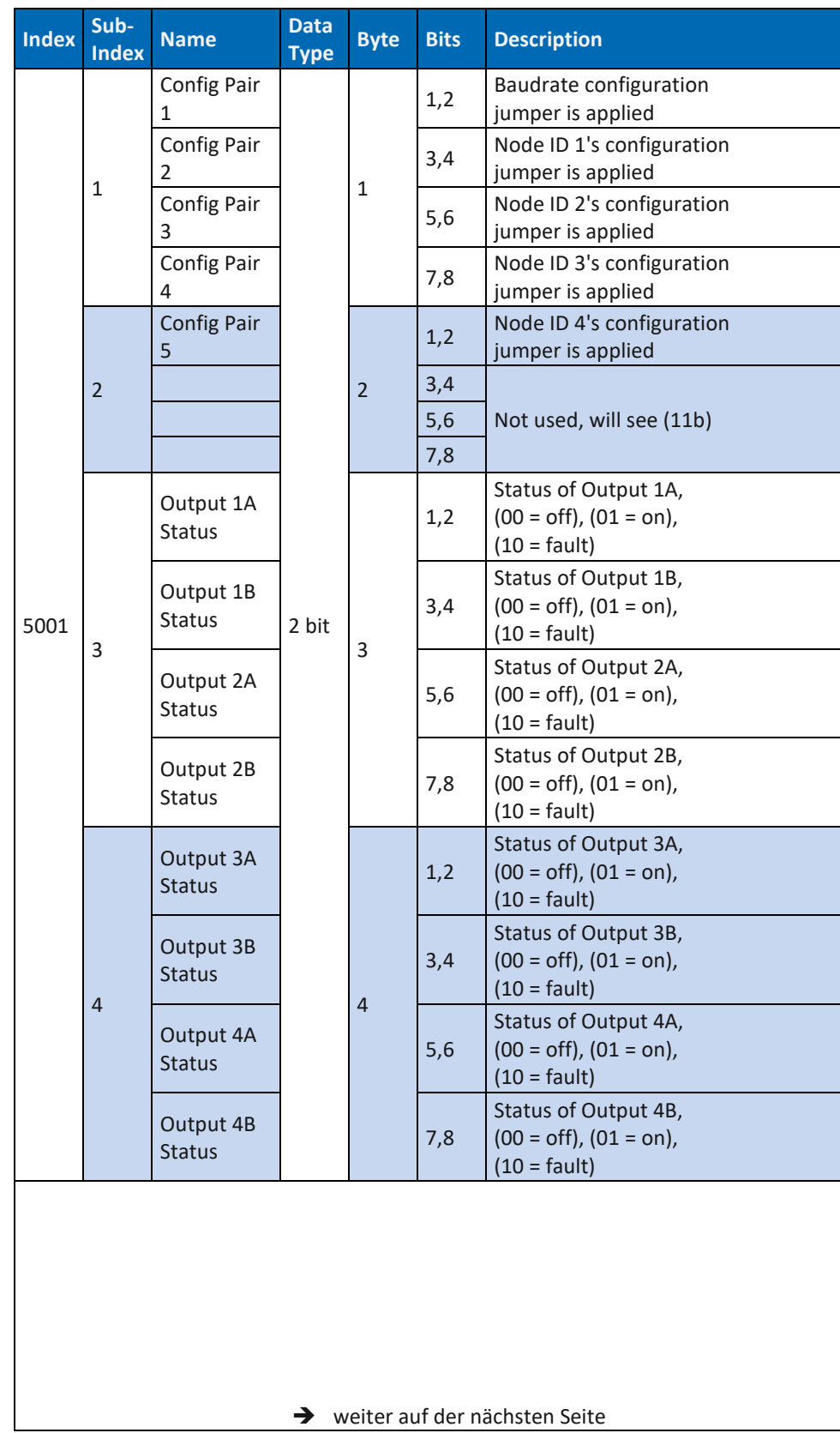

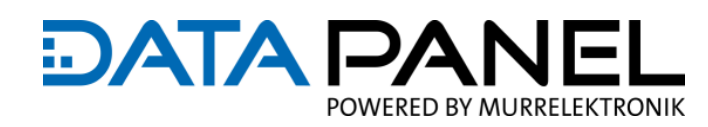

# **DP-34044-3 Status Message F1**

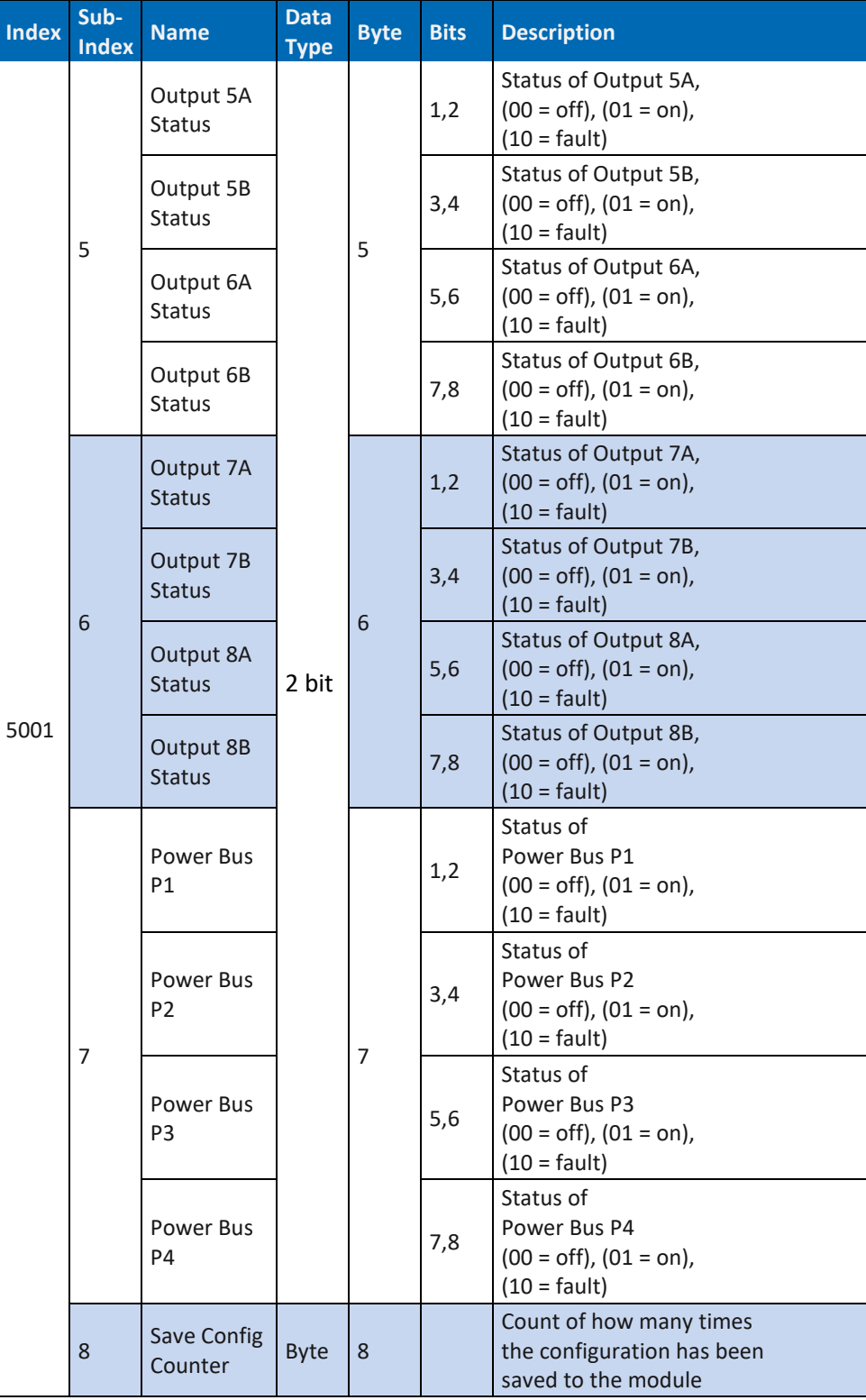

*Tab. 113: Art. DP-34044-3 Status Message F1 5001*

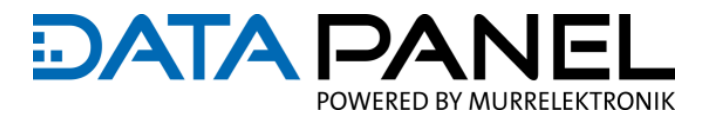

### **10.9.6 Art. DP-34044-5 Status Message F1 5001**

### **DP-34044-5**

**Status Message F1** 

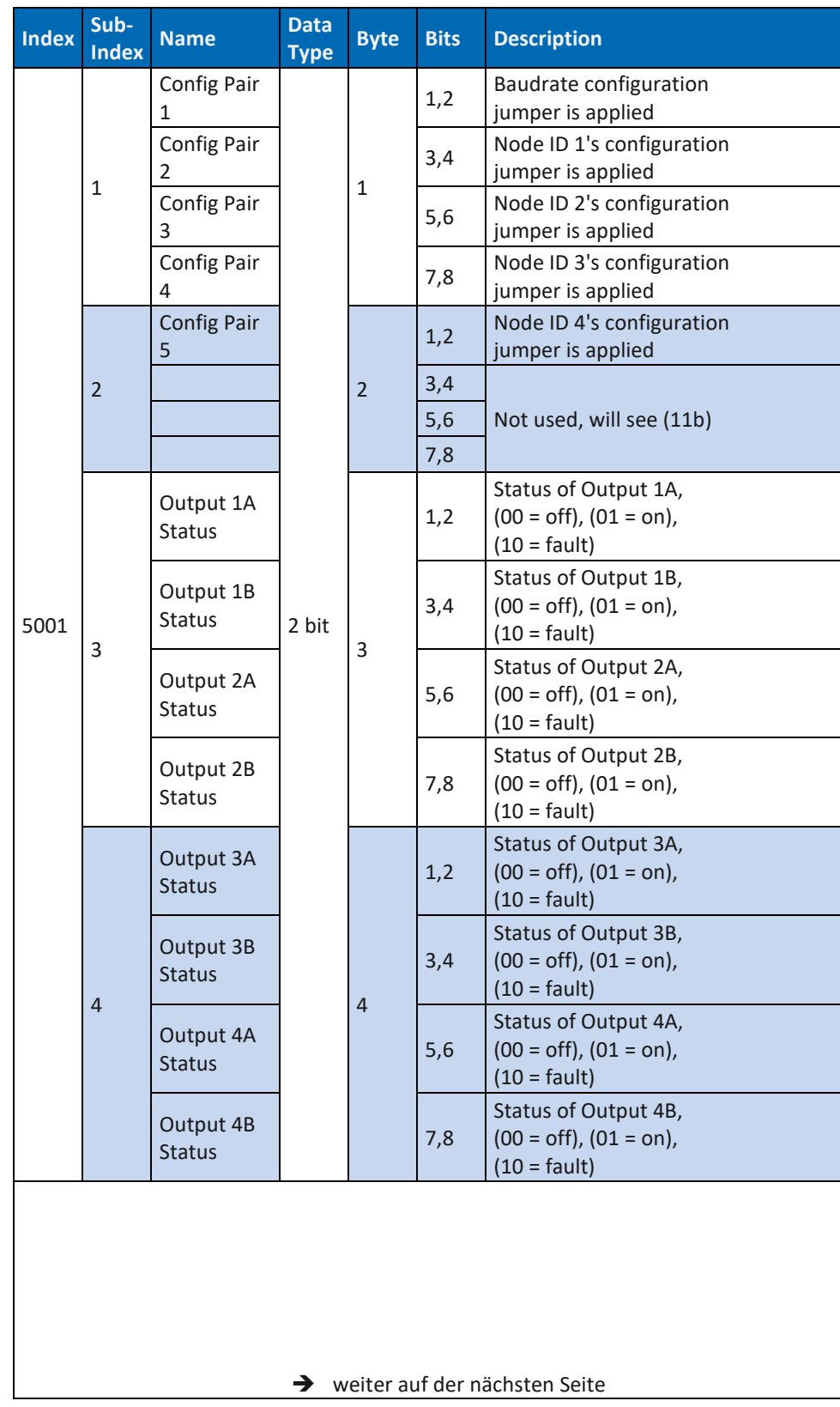

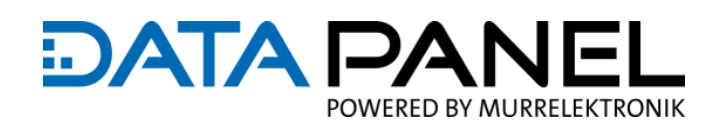

# **DP-34044-5 Status Message F1**

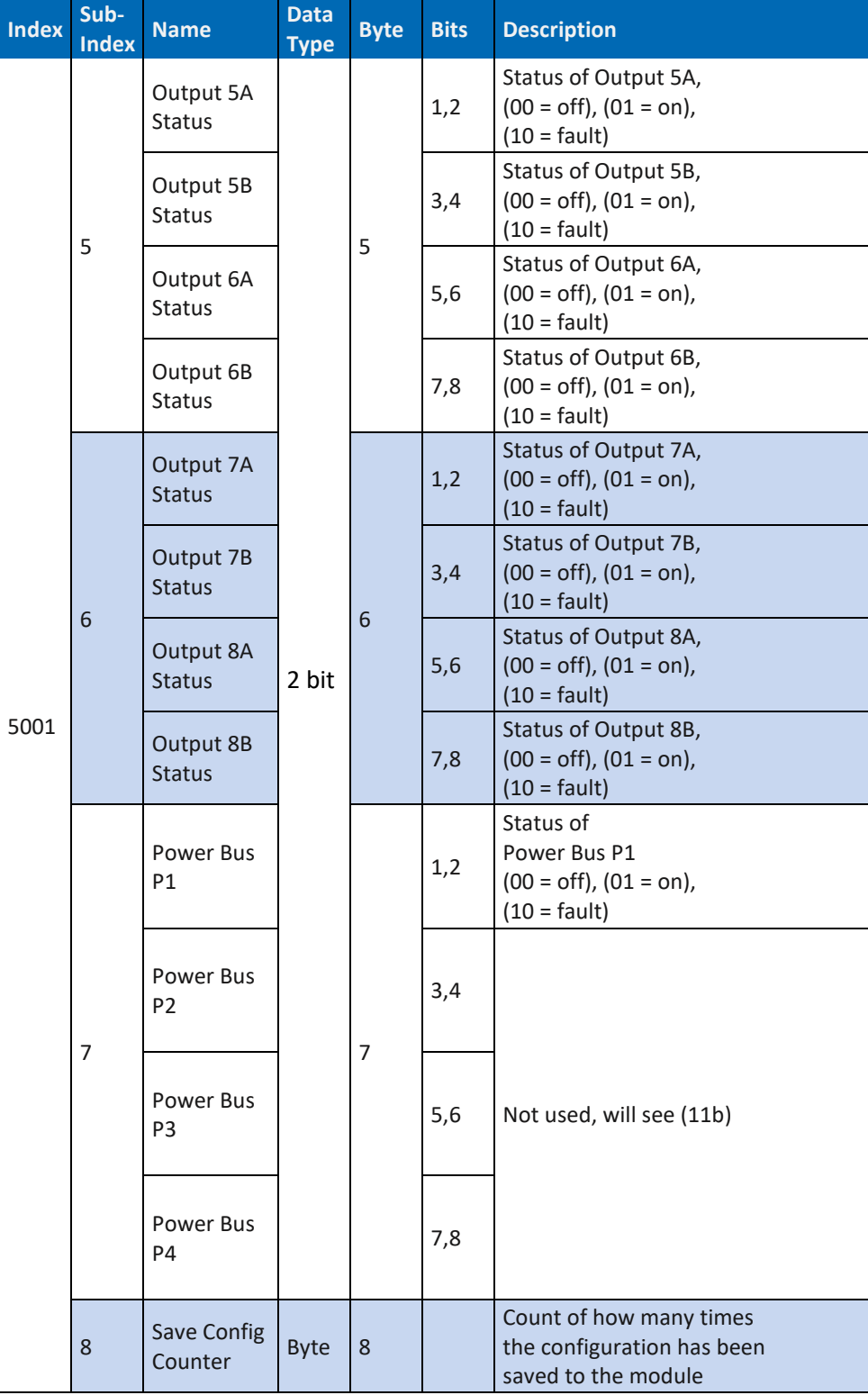

*Tab. 114: Art. DP-34044-5 Status Message F1 5001*

### **10.9.7 Art. DP-34044-1, -2, -3, -5 Status Message F2 5002**

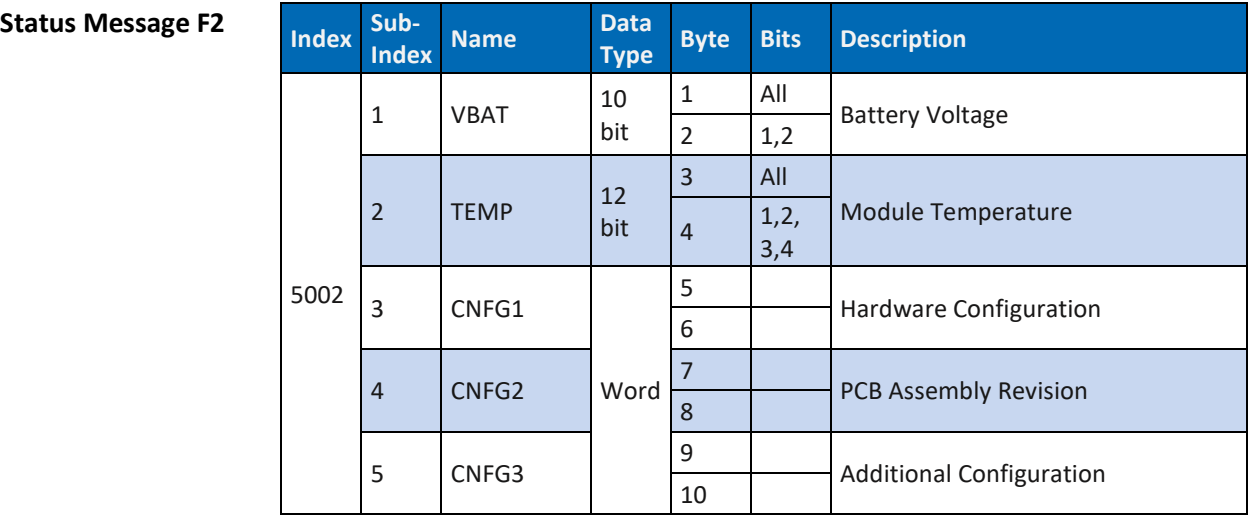

*Tab. 115: Art. DP-34044-1, -2, -3, -5 Status Message F2 5002*

**Link zu:** 8.13 [Betrieb mit Anwenderprogramm und Diagnose](#page-80-0)

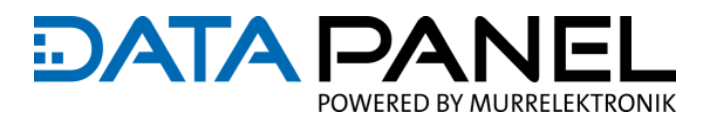

## **10.9.8 Art. DP-34044-1 Status Message AMP Data 5003**

**DP-34044-1 AMP Data Bub- Index Sub- Index Index** 

| <b>Index</b> | Sub-<br><b>Index</b> | <b>Name</b>                                        | <b>Data</b><br><b>Type</b> | <b>Byte</b>    | <b>Bits</b> | <b>Description</b>                                        |
|--------------|----------------------|----------------------------------------------------|----------------------------|----------------|-------------|-----------------------------------------------------------|
| 5003         | $\mathbf{1}$         | OUT <sub>1</sub> A<br>AMP<br><b>FEEDBACK</b>       | Word                       | $\mathbf{1}$   |             | Current reading on<br>Output 1A,<br>$0-4,000 = 0-4000$ mA |
|              |                      |                                                    |                            | 2              |             |                                                           |
|              |                      | <b>OUT 1B</b><br><b>AMP</b><br><b>FEEDBACK</b>     |                            | 3              |             | Current reading on<br>Output 1B,<br>$0-4,000 = 0-4000$ mA |
|              | $\overline{2}$       |                                                    |                            | $\overline{4}$ |             |                                                           |
|              |                      | OUT <sub>2A</sub>                                  |                            | 5              |             | Current reading on<br>Output 2A,<br>$0-4,000 = 0-4000$ mA |
|              | 3                    | AMP<br><b>FEEDBACK</b>                             |                            | 6              |             |                                                           |
|              | $\overline{4}$       | <b>OUT 2B</b><br><b>AMP</b><br><b>FEEDBACK</b>     |                            | $\overline{7}$ |             | Current reading on<br>Output 2B,<br>$0-4,000 = 0-4000$ mA |
|              |                      |                                                    |                            | 8              |             |                                                           |
|              | 5                    | OUT <sub>3</sub> A<br>AMP<br><b>FEEDBACK</b>       |                            | 9              |             | Current reading on<br>Output 3A,<br>$0-4,000 = 0-4000$ mA |
|              |                      |                                                    |                            | 10             |             |                                                           |
|              | 6                    | <b>OUT 3B</b><br><b>AMP</b>                        |                            | 11             |             | Current reading on<br>Output 3B,<br>$0-4,000 = 0-4000$ mA |
|              |                      | <b>FEEDBACK</b>                                    |                            | 12             |             |                                                           |
|              | $\overline{7}$       | OUT <sub>4A</sub><br>AMP<br><b>FEEDBACK</b>        |                            | 13             |             | Current reading on<br>Output 4A,<br>$0-4,000 = 0-4000$ mA |
|              |                      |                                                    |                            | 14             |             |                                                           |
|              | 8                    | OUT <sub>4B</sub><br><b>AMP</b><br><b>FEEDBACK</b> |                            | 15             |             | Current reading on<br>Output 4B,                          |
|              |                      |                                                    |                            | 16             |             | $0-4,000 = 0-4000$ mA                                     |

*Tab. 116: Art. DP-34044-1 Status Message AMP Data 5003*

### **10.9.9 Art. DP-34044-3 Status Message AMP Data 5003**

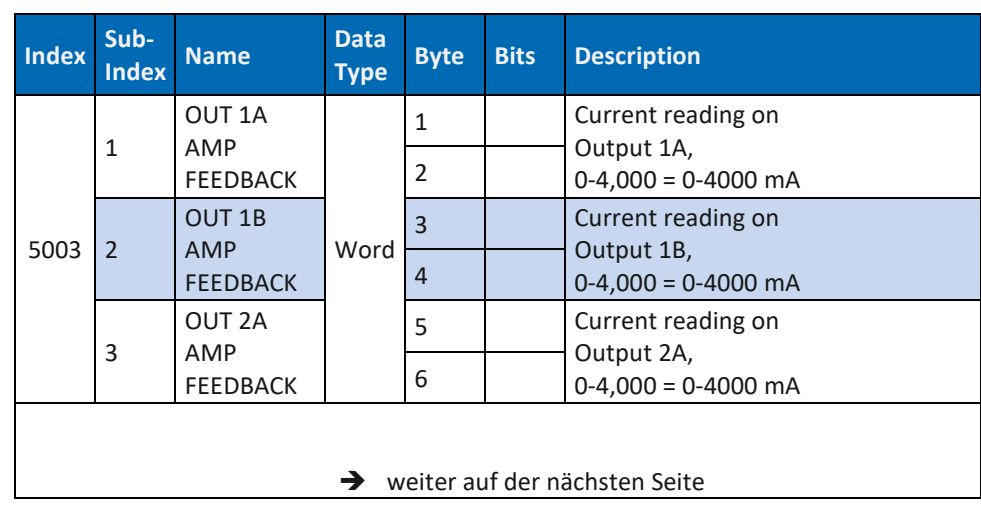

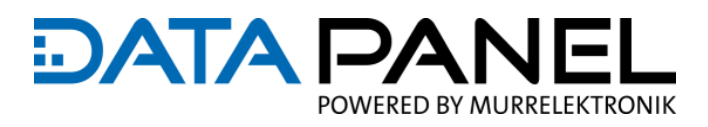

| <b>Index</b> | Sub-<br><b>Index</b> | <b>Name</b>                   | <b>Data</b><br><b>Type</b> | <b>Byte</b>    | <b>Bits</b> | <b>Description</b>                                                                                                    |
|--------------|----------------------|-------------------------------|----------------------------|----------------|-------------|----------------------------------------------------------------------------------------------------|
|              |                      | <b>OUT 2B</b>                 | Word                       | $\overline{7}$ |             | Current reading on                                                                                                    |
|              |                      | <b>AMP</b><br><b>FEEDBACK</b> |                            | 8              |             | Output 2B,<br>$0-4,000 = 0-4000$ mA                                                                                    |
|              | 5                    | OUT 3A                        |                            | 9              |             | Current reading on                                                                                                    |
|              |                      | AMP<br><b>FEEDBACK</b>        |                            | 10             |             | Output 3A,<br>$0-4,000 = 0-4000$ mA                                                                                    |
|              | 6                    | <b>OUT 3B</b>                 |                            | 11             |             | Current reading on<br>Output 3B,<br>$0-4,000 = 0-4000$ mA<br>Current reading on<br>Output 4A,<br>$0-4,000 = 0-4000$ mA |
|              |                      | <b>AMP</b><br><b>FEEDBACK</b> |                            | 12             |             |                                                                                                    |
|              | 7                    | OUT <sub>4A</sub>             |                            | 13             |             |                                                                                                    |
|              |                      | AMP<br><b>FEEDBACK</b>        |                            | 14             |             |                                                                                                    |
|              | 8                    | <b>OUT 4B</b>                 |                            | 15             |             | Current reading on<br>Output 4B,<br>$0-4,000 = 0-4000$ mA                                                              |
|              |                      | <b>AMP</b><br><b>FEEDBACK</b> |                            | 16             |             |                                                                                                    |
|              | 9                    | OUT 5A                        |                            | 17             |             | Current reading on                                                                                                    |
|              |                      | AMP<br>FEEDBACK               |                            | 18             |             | Output 5A,<br>$0-4,000 = 0-4000$ mA                                                                                    |
| 5003         | 10                   | <b>OUT 5B</b>                 |                            | 19             |             | Current reading on                                                                                                    |
|              |                      | <b>AMP</b><br><b>FEEDBACK</b> |                            | 20             |             | Output 5B,<br>$0-4,000 = 0-4000$ mA                                                                                    |
|              | 11                   | OUT <sub>6A</sub>             |                            | 21             |             | Current reading on                                                                                                    |
|              |                      | AMP<br><b>FEEDBACK</b>        |                            | 22             |             | Output 6A,<br>$0-4,000 = 0-4000$ mA                                                                                    |
|              | 12                   | <b>OUT 6B</b>                 |                            | 23             |             | Current reading on<br>Output 6B,<br>$0-4,000 = 0-4000$ mA                                                              |
|              |                      | <b>AMP</b><br><b>FEEDBACK</b> |                            | 24             |             |                                                                                                    |
|              | 13                   | OUT 7A                        |                            | 25             |             | Current reading on                                                                                                    |
|              |                      | AMP<br><b>FEEDBACK</b>        |                            | 26             |             | Output 7A,<br>$0-4,000 = 0-4000$ mA                                                                                    |
|              | 14                   | <b>OUT 7B</b>                 |                            | 27             |             | Current reading on                                                                                                    |
|              |                      | <b>AMP</b><br><b>FEEDBACK</b> |                            | 28             |             | Output 7B,<br>$0-4,000 = 0-4000$ mA                                                                                    |
|              | 15                   | OUT 8A                        |                            | 29             |             | Current reading on                                                                                                    |
|              |                      | AMP<br><b>FEEDBACK</b>        |                            | 30             |             | Output 8A,<br>$0-4,000 = 0-4000$ mA                                                                                    |
|              | 16                   | OUT 8B                        |                            | 31             |             | Current reading on                                                                                                    |
|              |                      | <b>AMP</b><br><b>FEEDBACK</b> |                            | 32             |             | Output 8B,<br>$0-4,000 = 0-4000$ mA                                                                                    |

*Tab. 117: Art. DP-34044-3 Status Message AMP Data 5003*

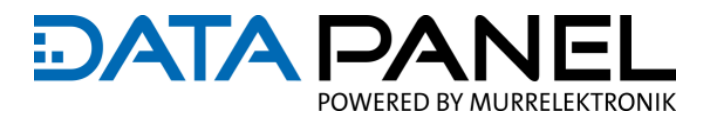

### **10.9.10 Art. DP-34044-5 Status Message AMP Data 5003**

### **DP-34044-5**

**Status Message AMP Data** 

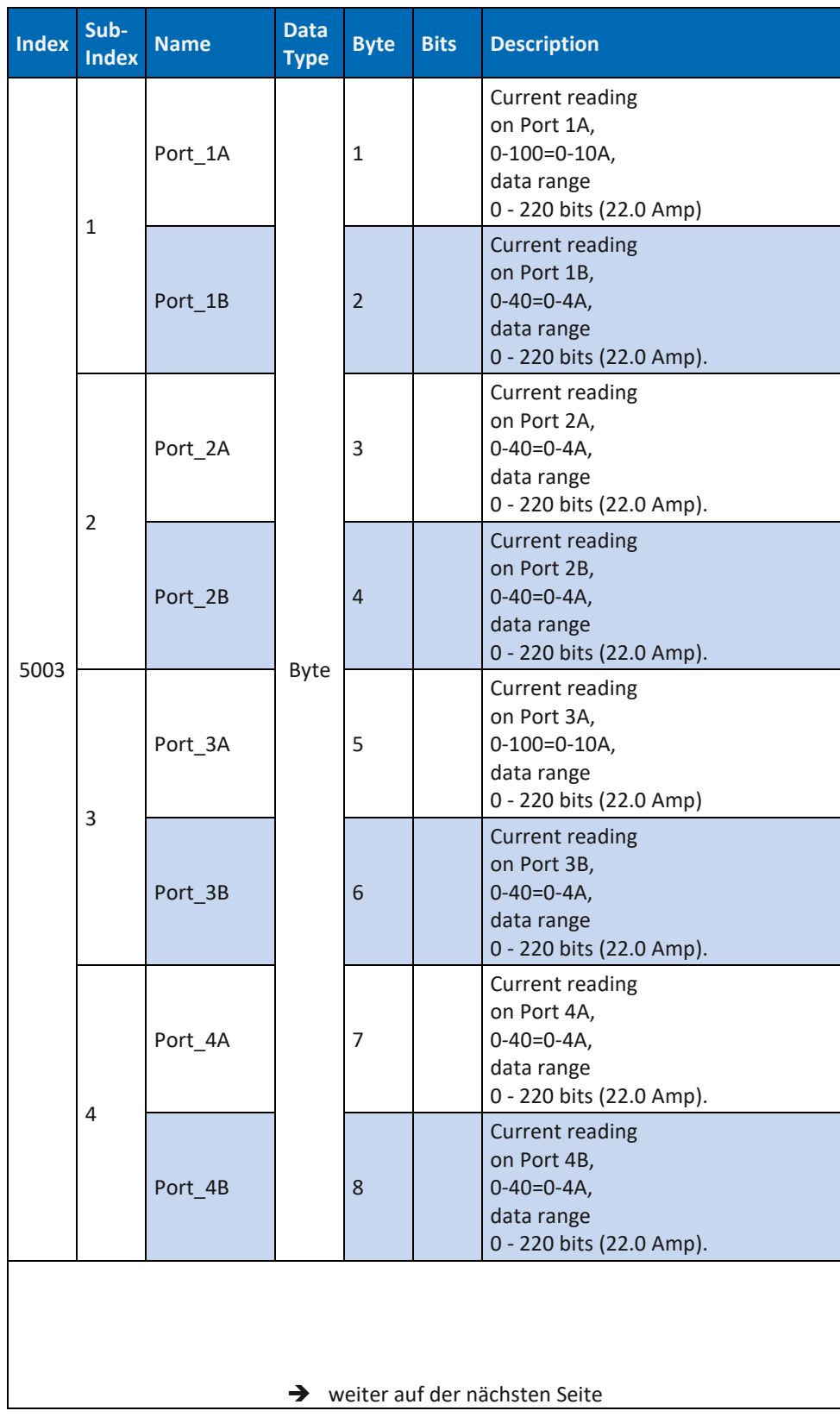

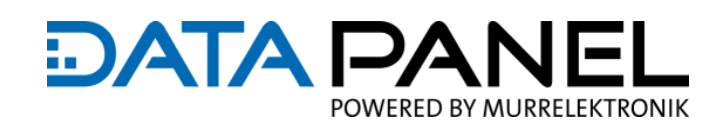

**Status Message AMP Data** 

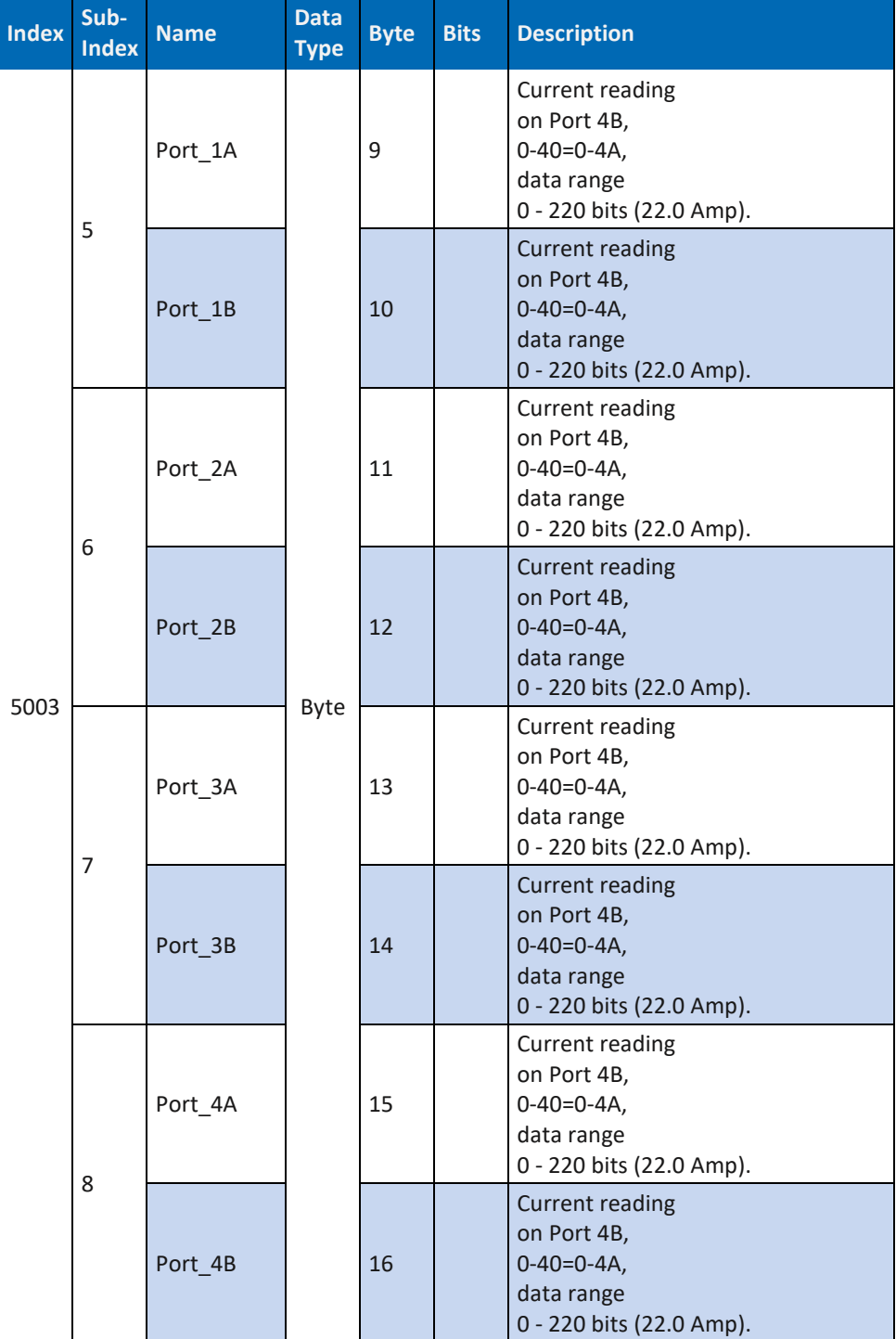

*Tab. 118: Art. DP-34044-5 Status Message AMP Data 5003*

**Link zu:** 8.13 [Betrieb mit Anwenderprogramm und Diagnose](#page-80-0)

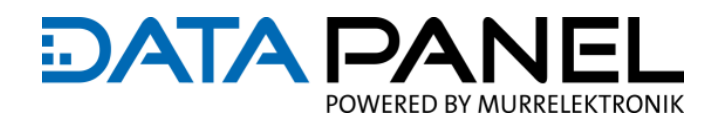

### **10.9.11 Art. DP-34044-1, -2, -3, -5 Fault Message 5004**

**Fault Message** 

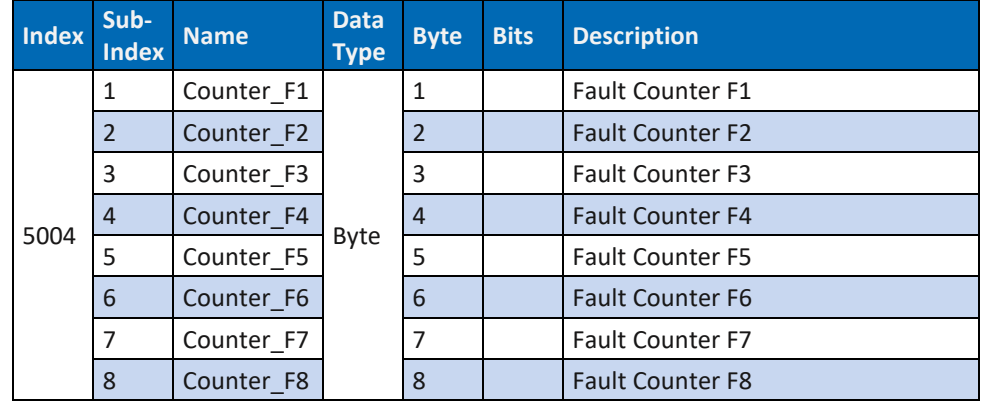

*Tab. 119: Art. DP-34044-1, -2, -3, -5 Fault Message 5004*

**Link zu:** 8.13 [Betrieb mit Anwenderprogramm und Diagnose](#page-80-0)

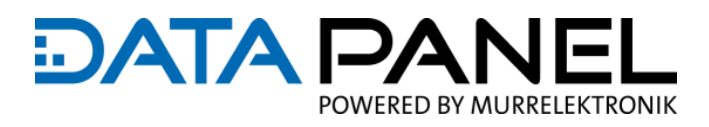

# **10.10 CAN BUS Communication Segment**

# **10.10.1 Art. DP-34044-1 Communication Segment 1000 … 1602**

**DP-34044-1** 

**Communication Segment**

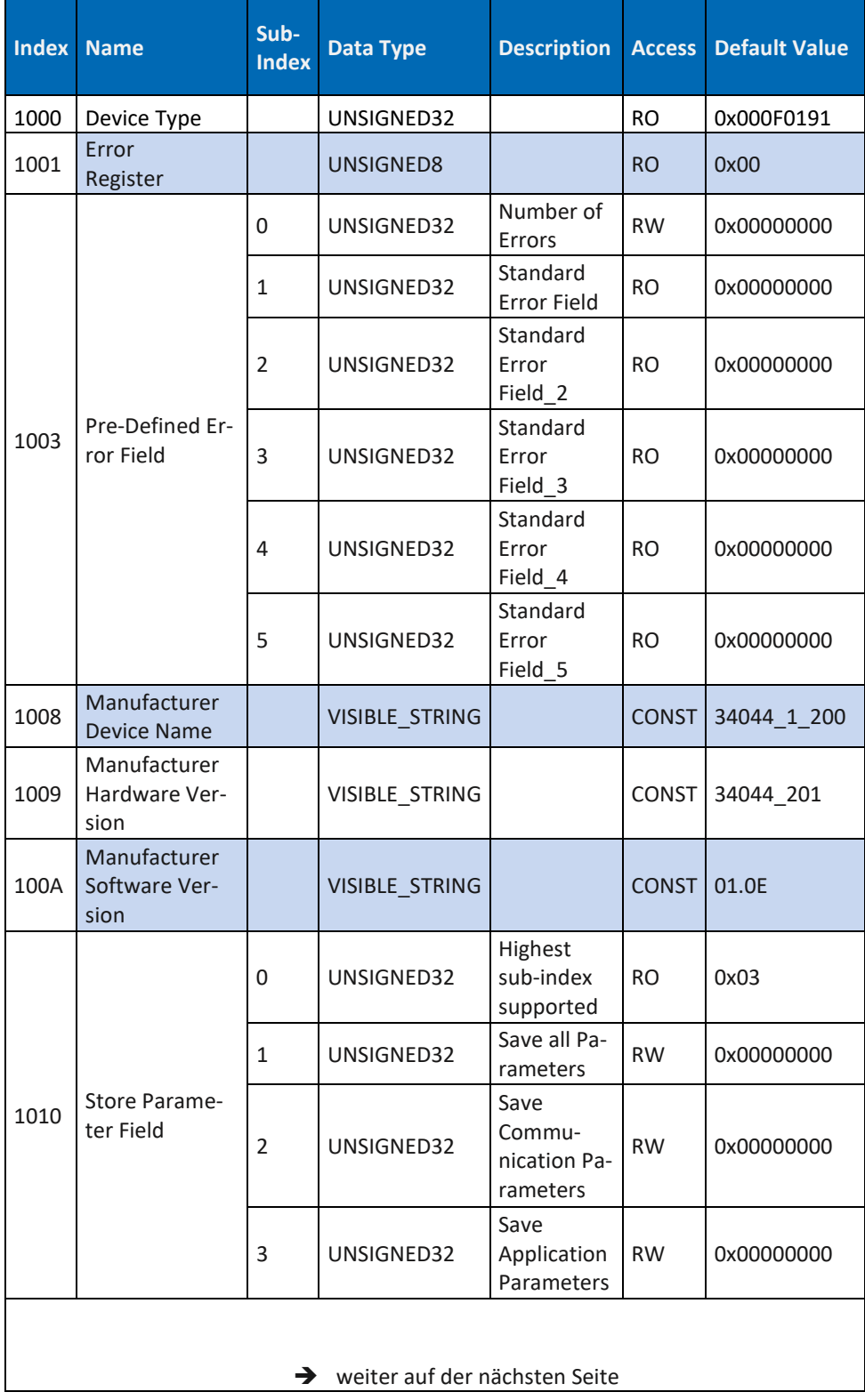

**Communication Segment**

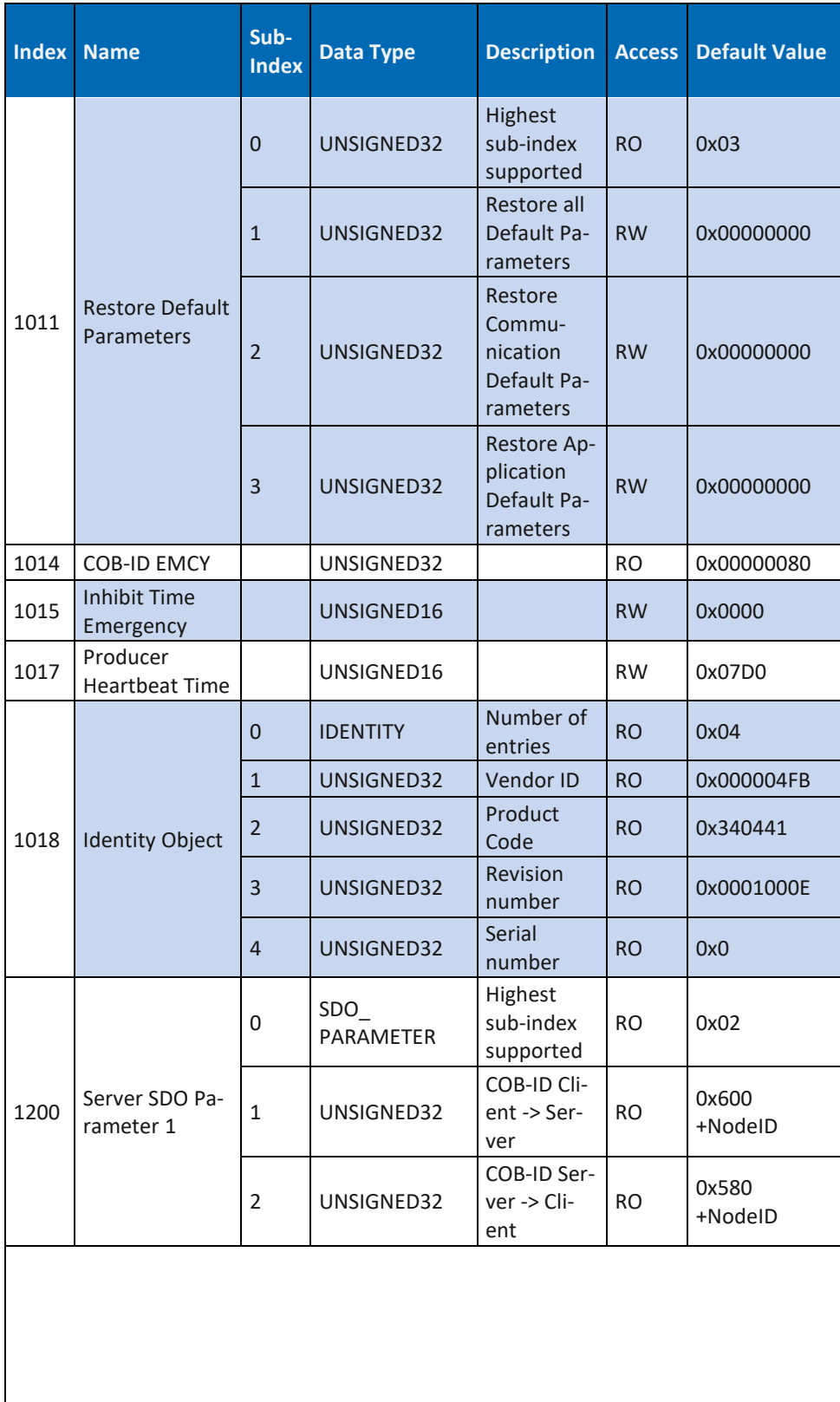

**DATA PAI** 

JFI

POWERED BY MURRELEKTRONIK

**Communication Segment**

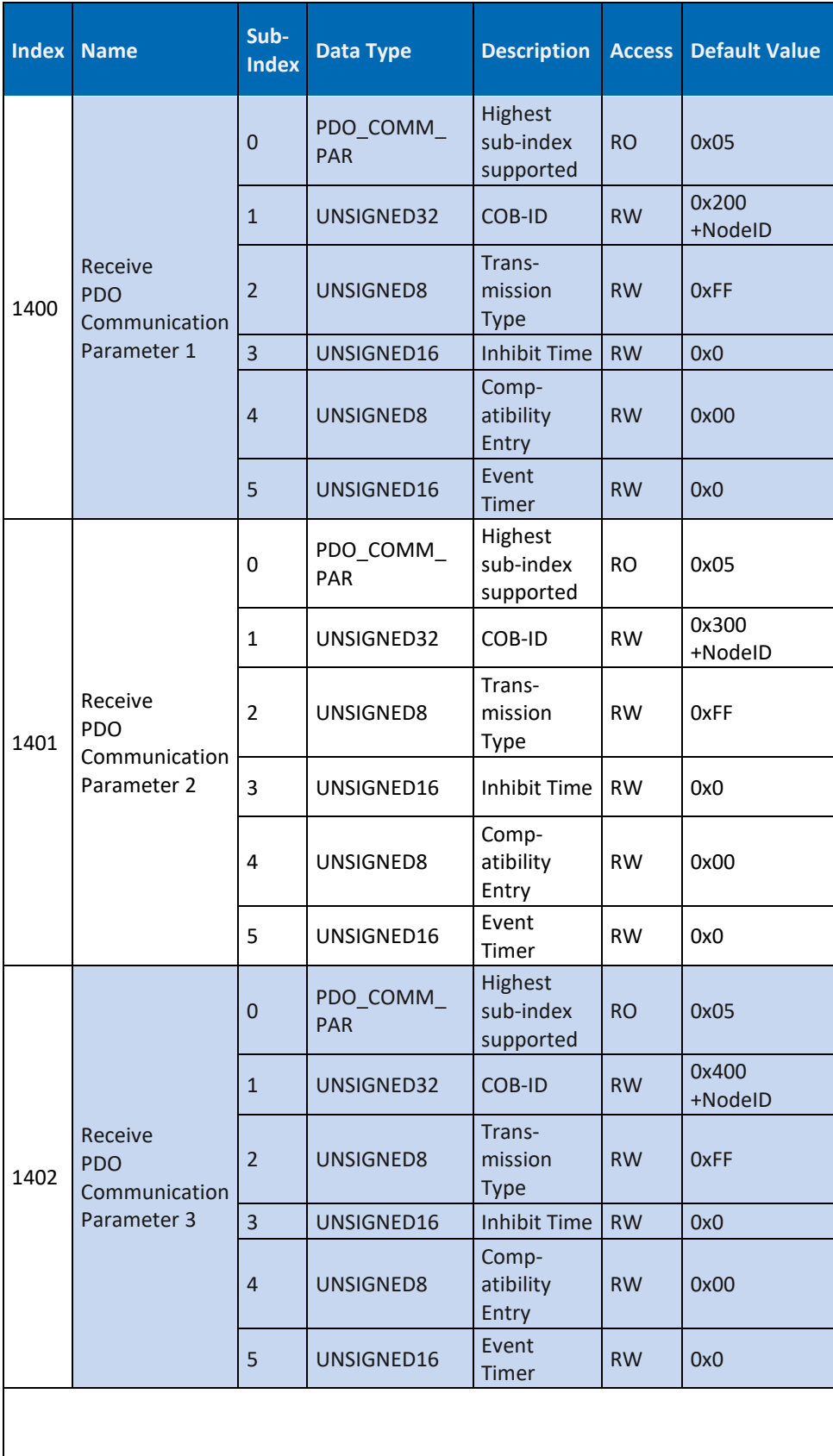

**DATA PA** 

JFI

POWERED BY MURRELEKTRONIK

**Communication Segment**

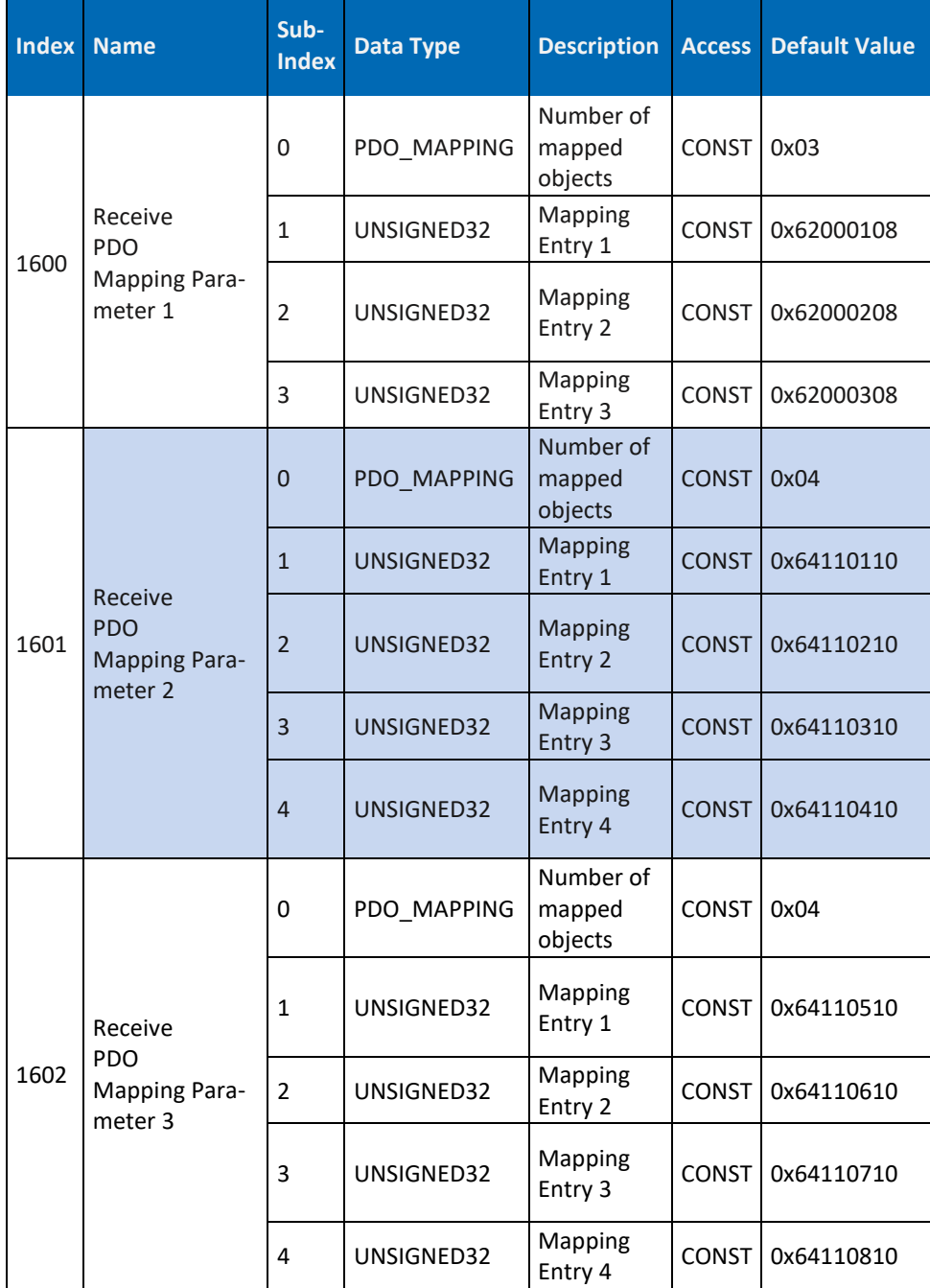

**DATA PA** 

l El

POWERED BY MURRELEKTRONIK

*Tab. 120: Art. DP-34044-1 Communication Segment 1000 … 1602*

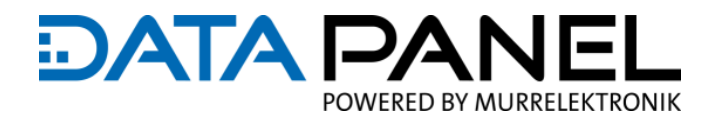

# **10.10.2 Art. DP-34044-2 Communication Segment 1000 … 1600**

**DP-34044-2**

**Communication Segment**

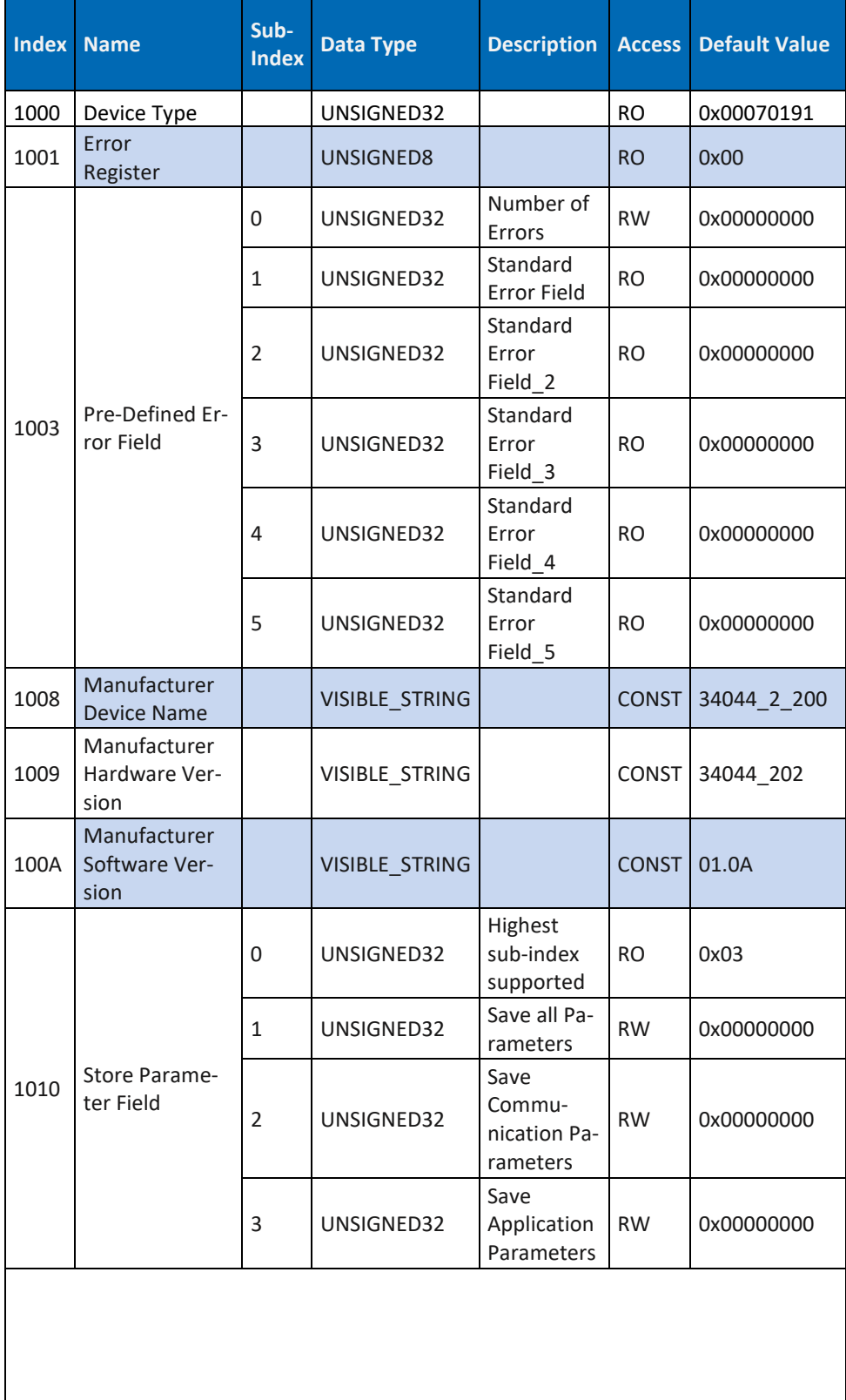

# **DATA PA** POWERED BY MURRELEKTRONIK

IEI

### **DP-34044-2**

**Communication Segment**

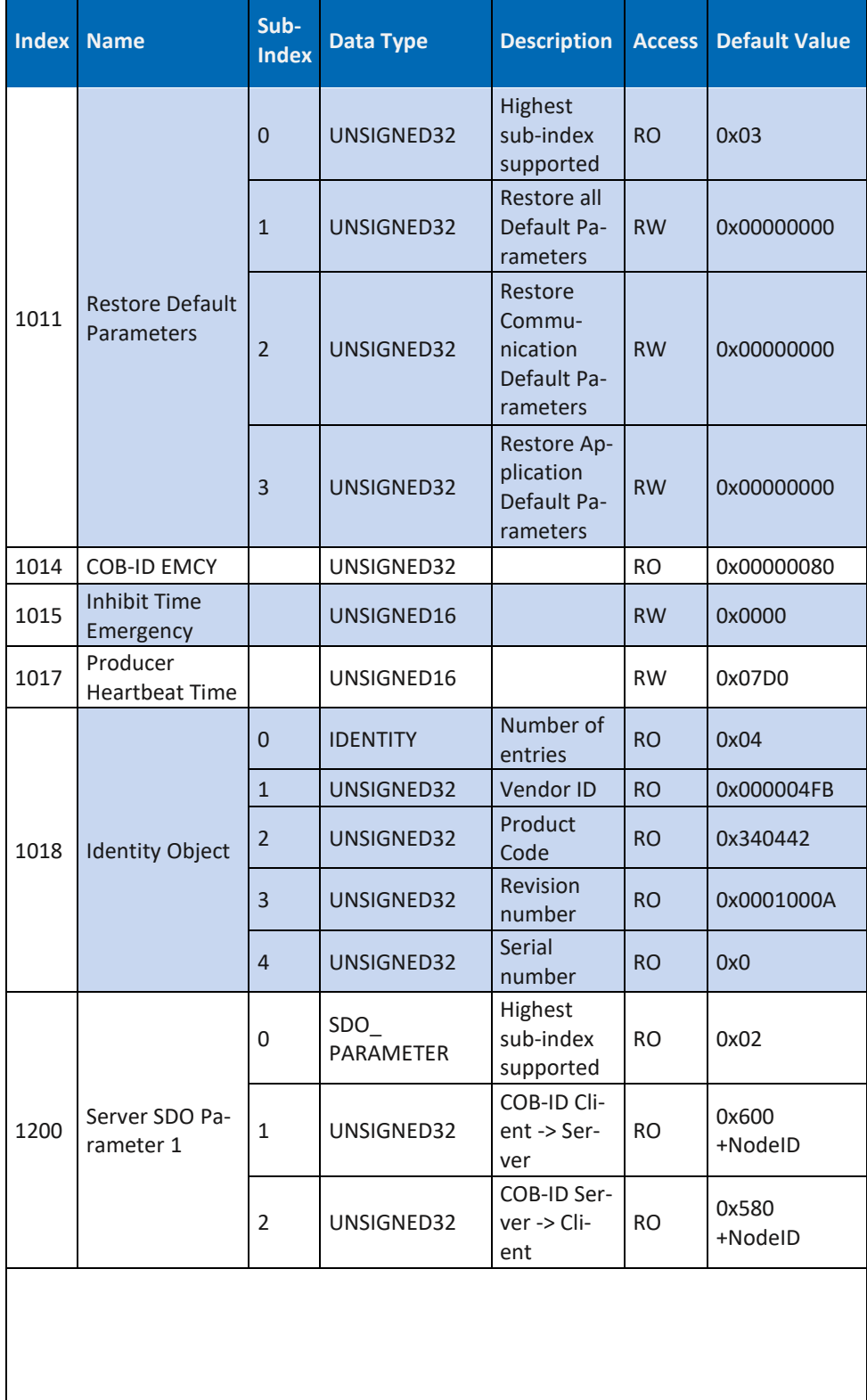

**Communication Segment**

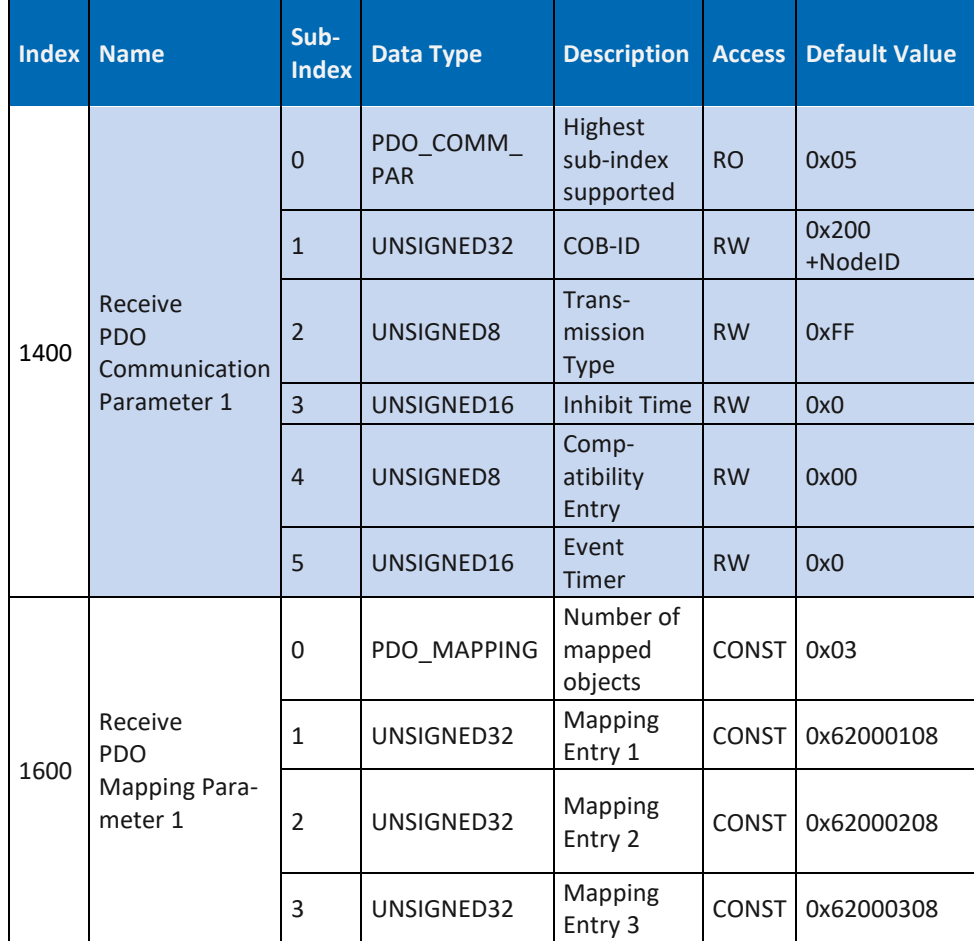

**DATA PA** 

 $\equiv$ 

POWERED BY MURRELEKTRONIK

*Tab. 121: Art. DP-34044-2 Communication Segment 1000 … 1600*

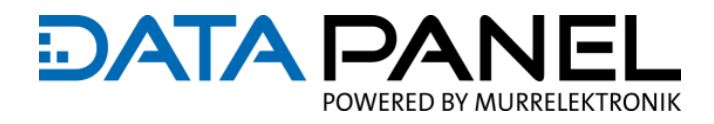

# **10.10.3 Art. DP-34044-3 Communication Segment 1000 … 1604**

**DP-34044-3**

**Communication Segment**

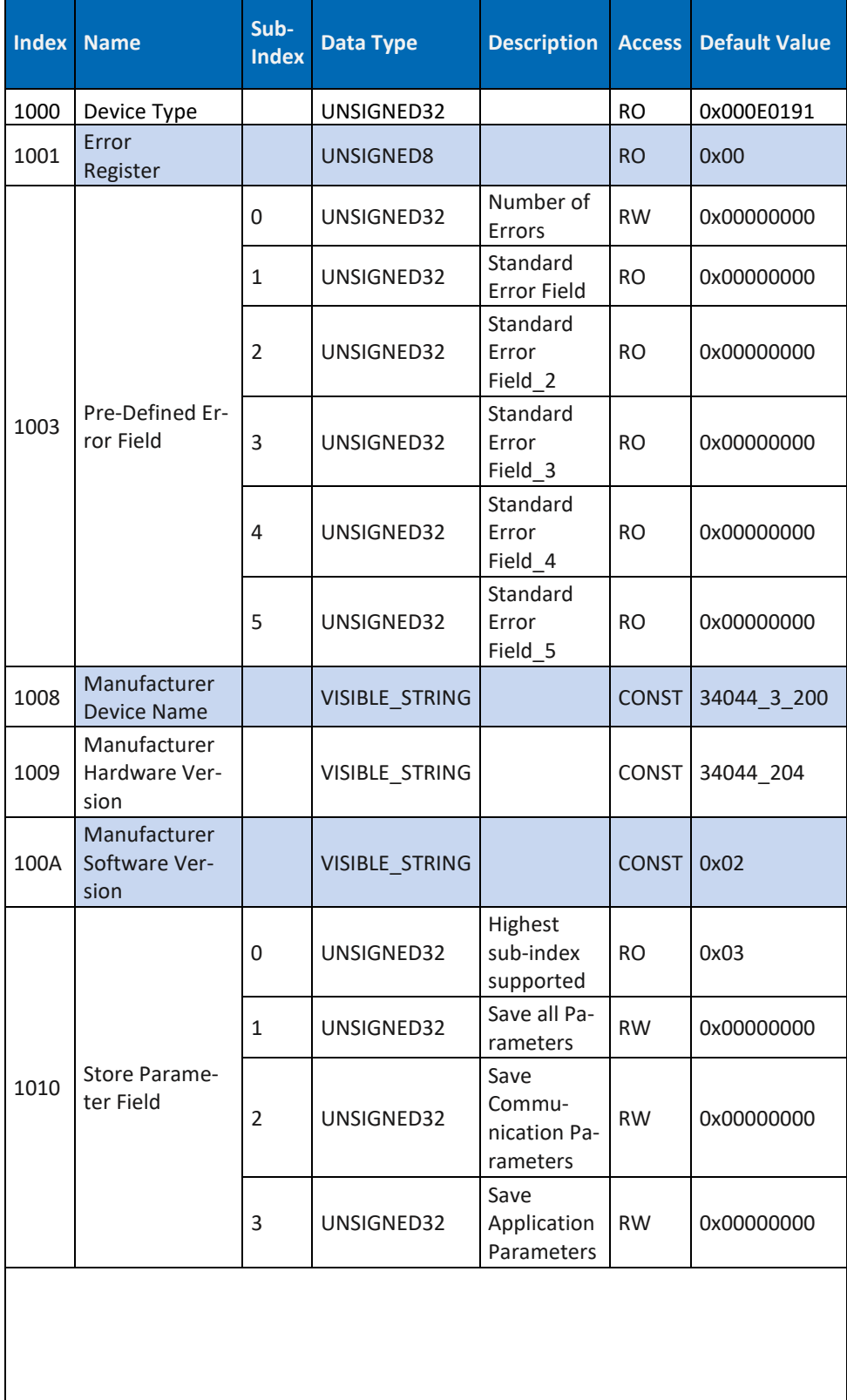

**Communication Segment**

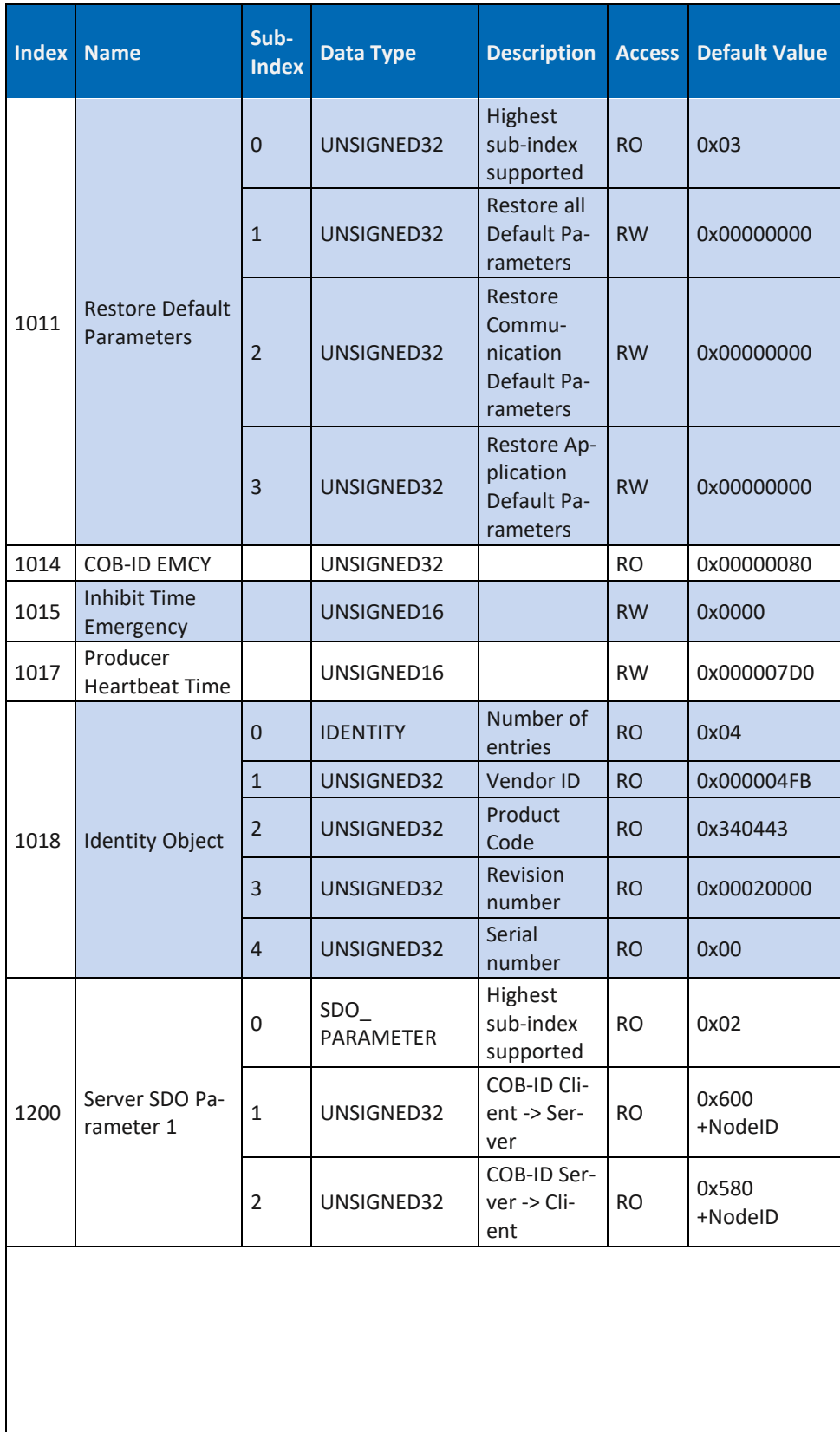

**DATA PA** 

JFI

POWERED BY MURRELEKTRONIK

**Communication Segment**

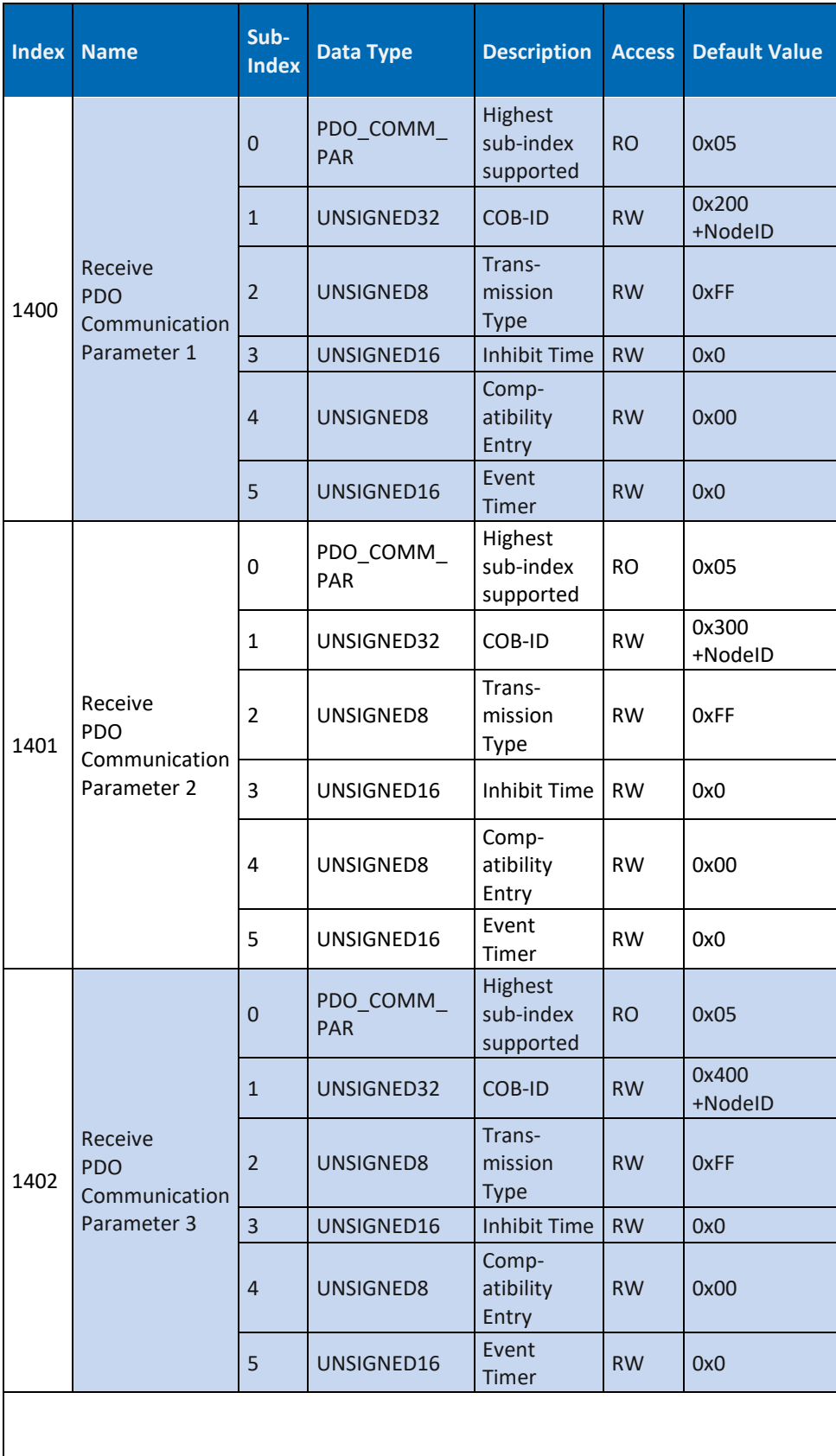

**DATA PA** JFI POWERED BY MURRELEKTRONIK

# **DATA PA** JFI POWERED BY MURRELEKTRONIK

### **DP-34044-3**

**Communication Segment**

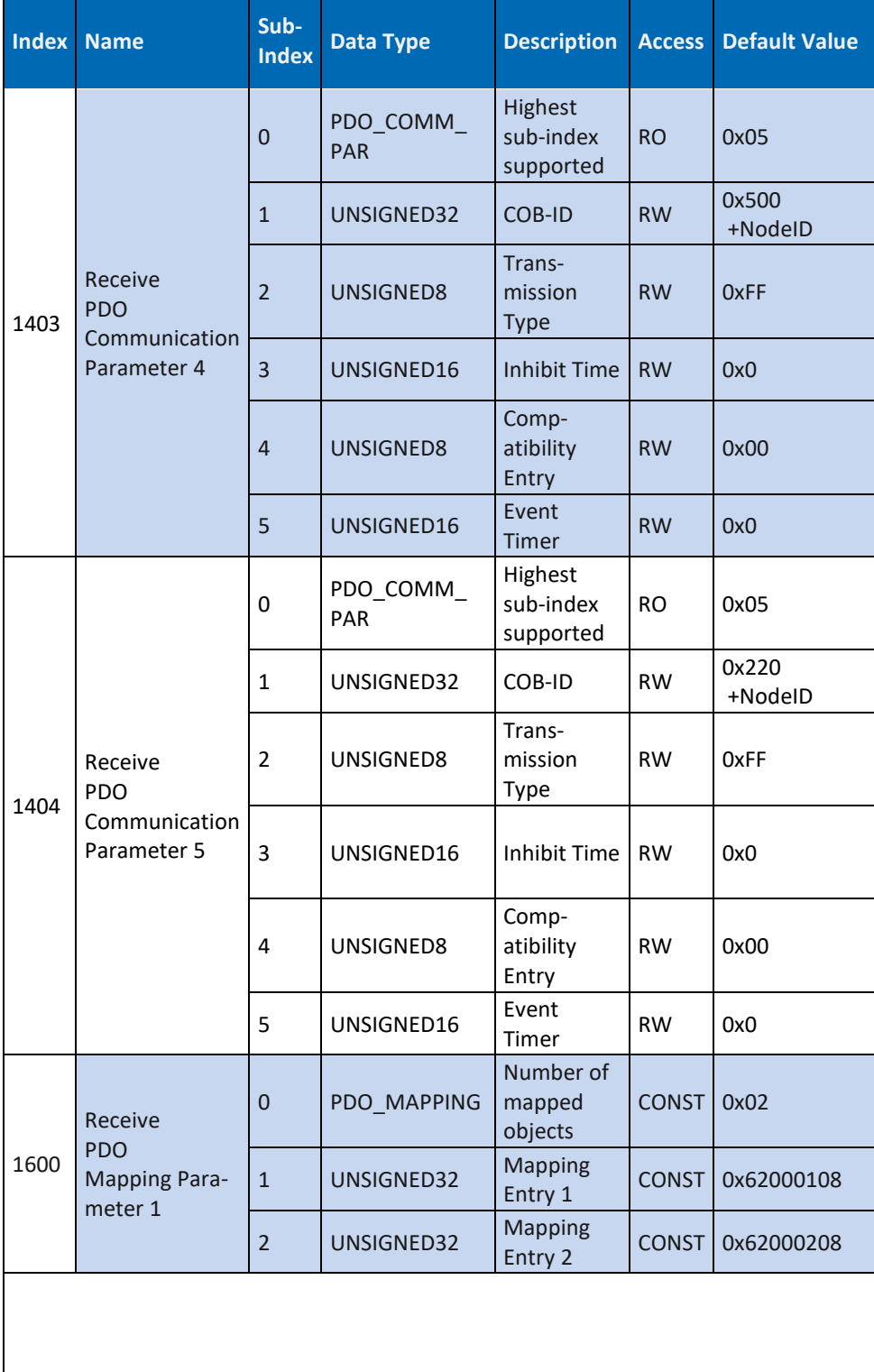

# **DATA PA** E POWERED BY MURRELEKTRONIK

and the

### **DP-34044-3**

**Communication Segment**

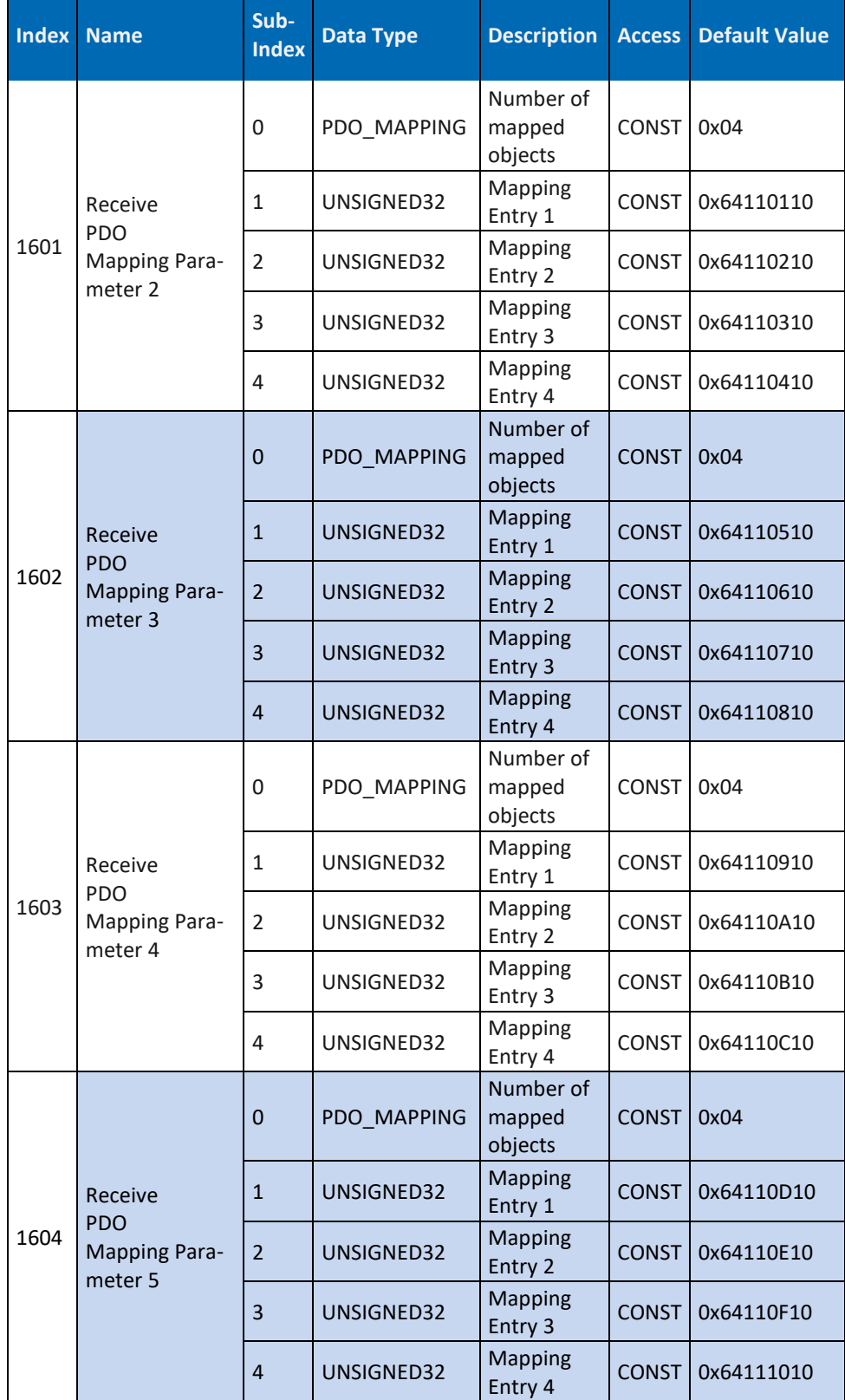

*Tab. 122: Art. DP-34044-3 Communication Segment 1000 … 1604*

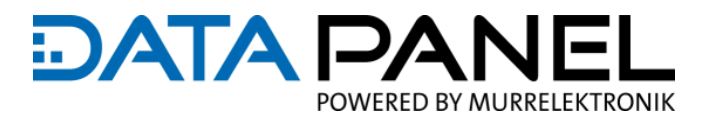

# **10.10.4 Art. DP-34044-5 Communication Segment 1000 … 1600**

**DP-34044-5**

**Communication Segment**

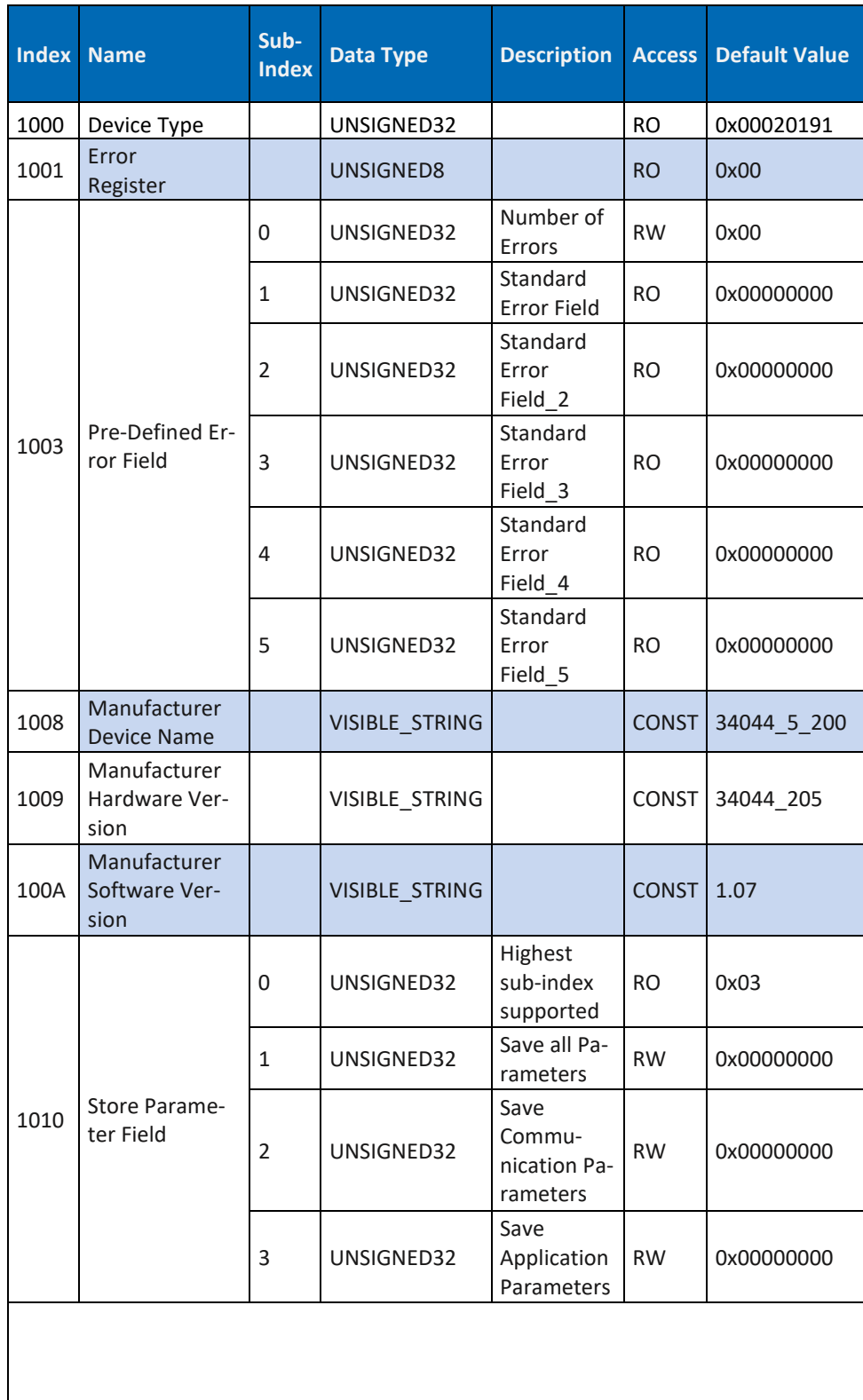

**Communication Segment**

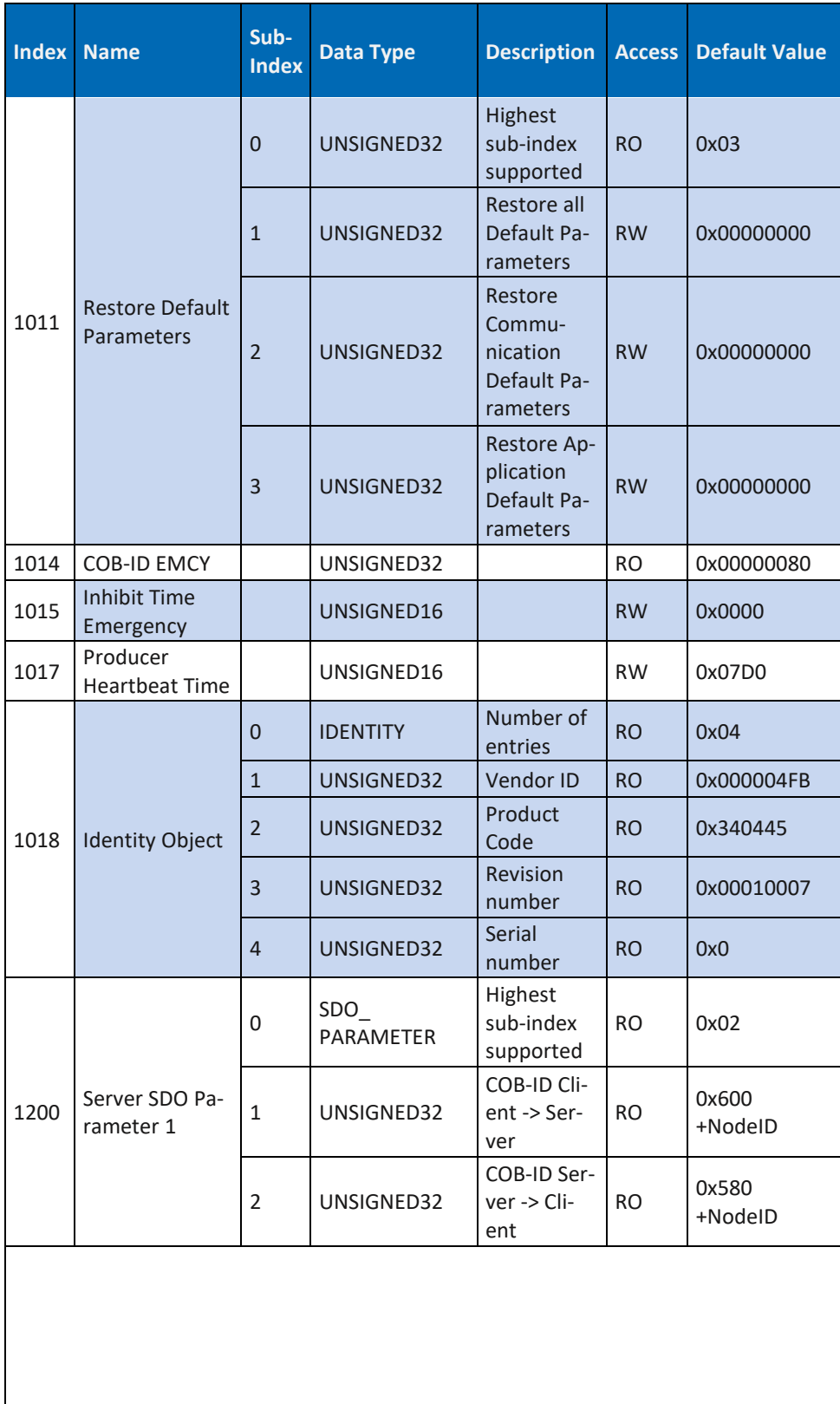

**DATA PAI** 

JFI

POWERED BY MURRELEKTRONIK

**Communication Segment**

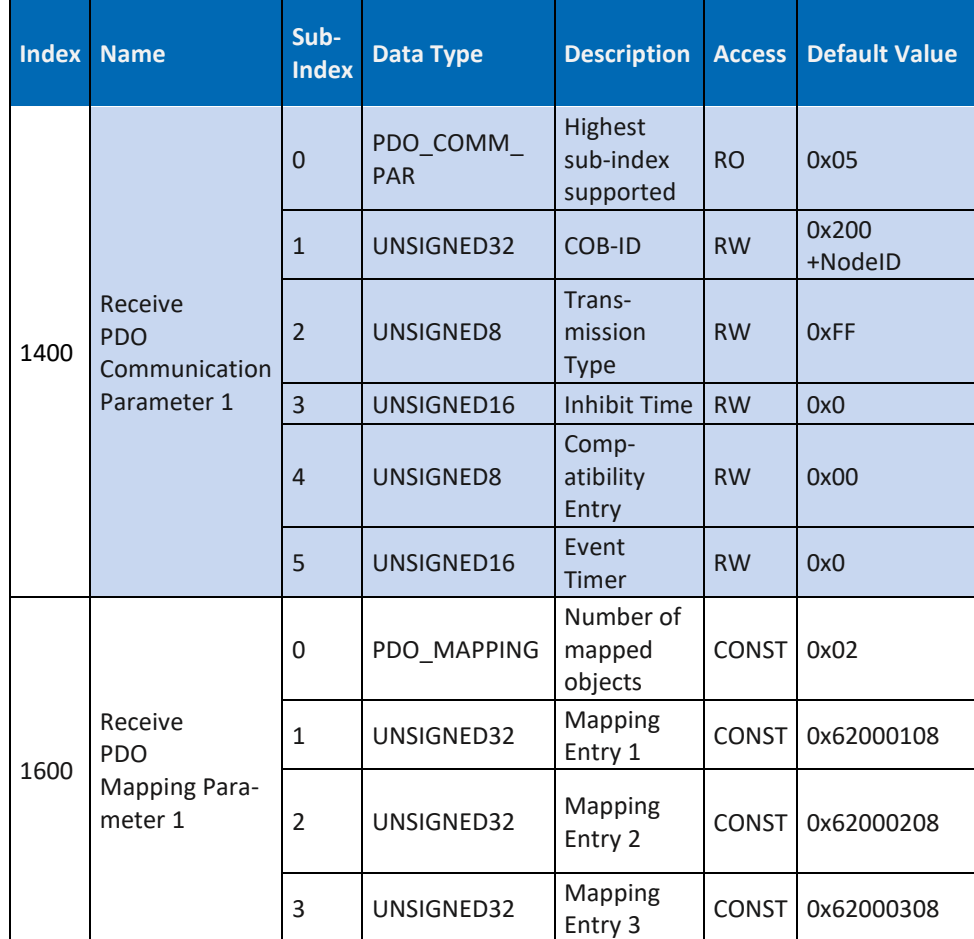

**DATA PA** 

Ī

POWERED BY MURRELEKTRONIK

*Tab. 123: Art. DP-34044-3 Communication Segment 1000 … 1600*

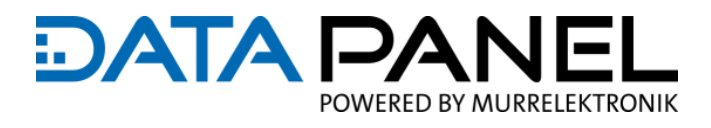

### **10.10.5 Art. DP-34044-1, -2, -3, -5 Communication Segment 1800 … 1805**

**DP-34044-1, DP-34044-2, DP-34044-3, DP-34044-5**

**Communication Segment**

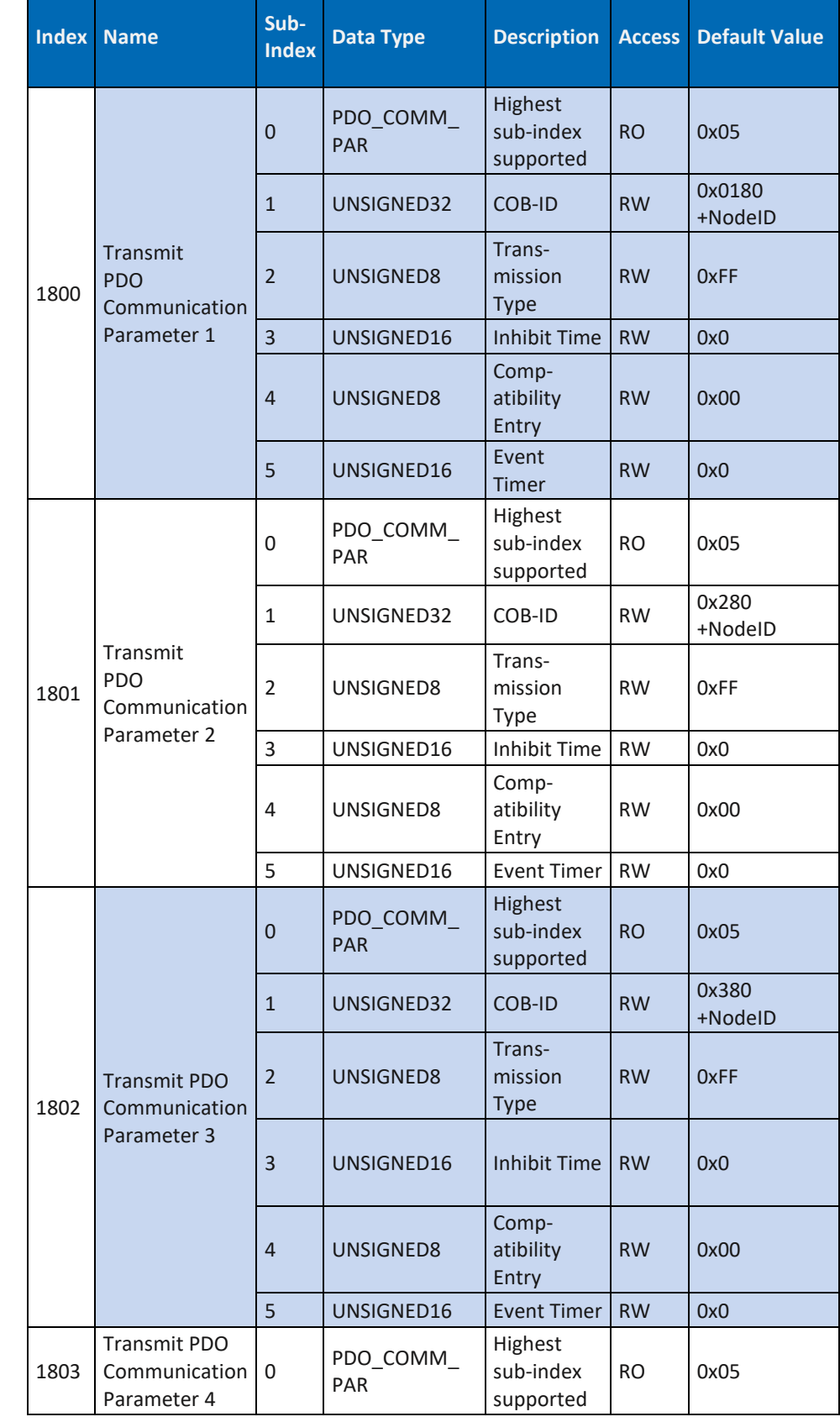

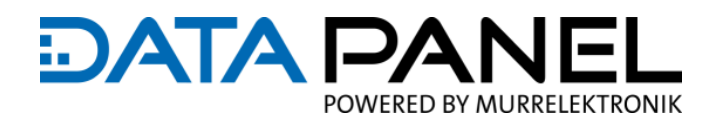

#### **DP-34044-1, DP-34044-2, DP-34044-3, DP-34044-5**

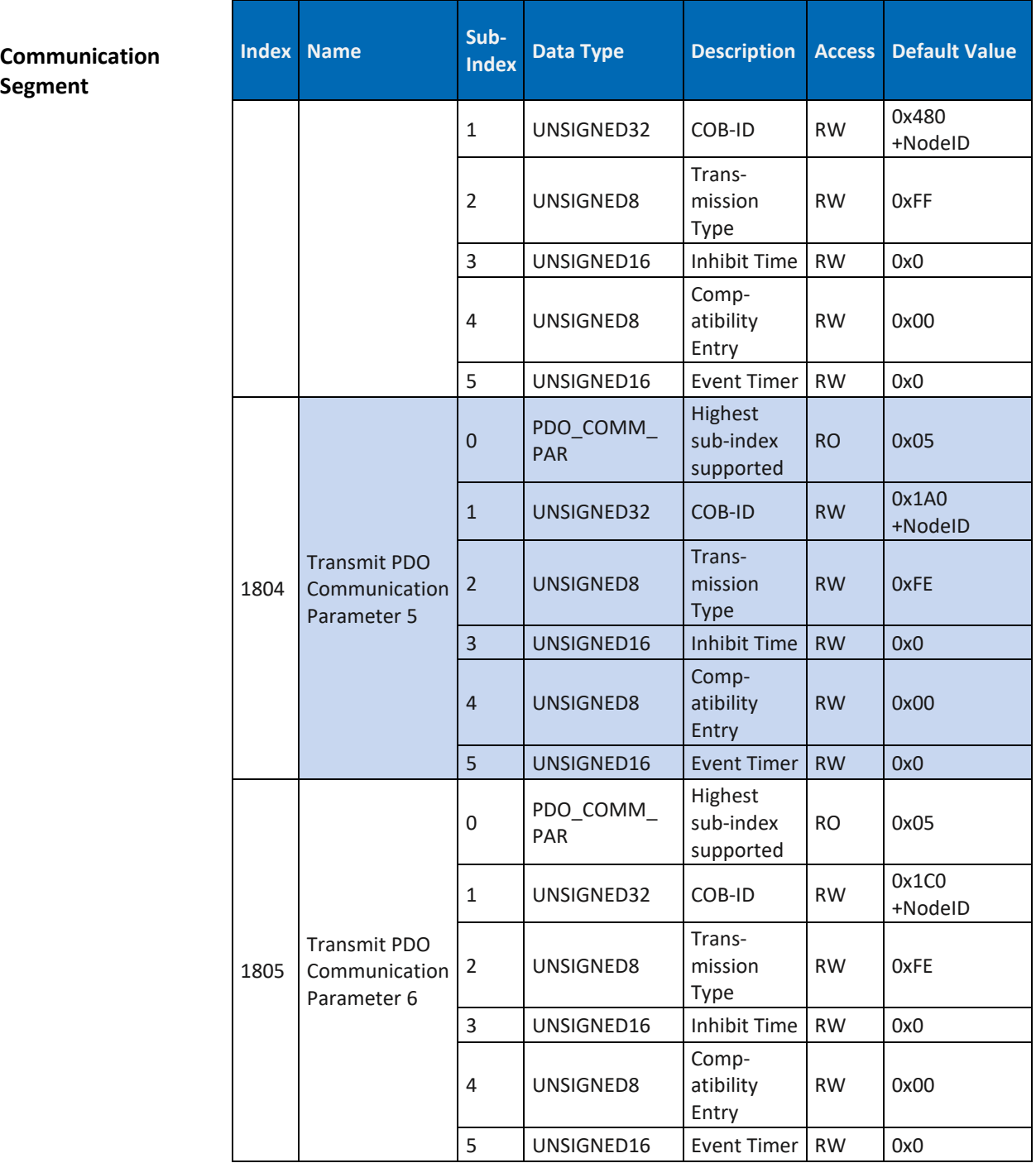

*Tab. 124: Art. DP-34044-1, -2, -3, -5 Communication Segment 1800 … 1805*

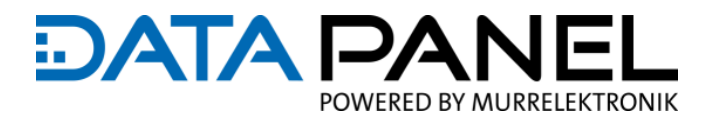

### **10.10.6 Art. DP-34044-1 Communication Segment 1806 … 1A09**

**DP-34044-1** 

**Communication Segment**

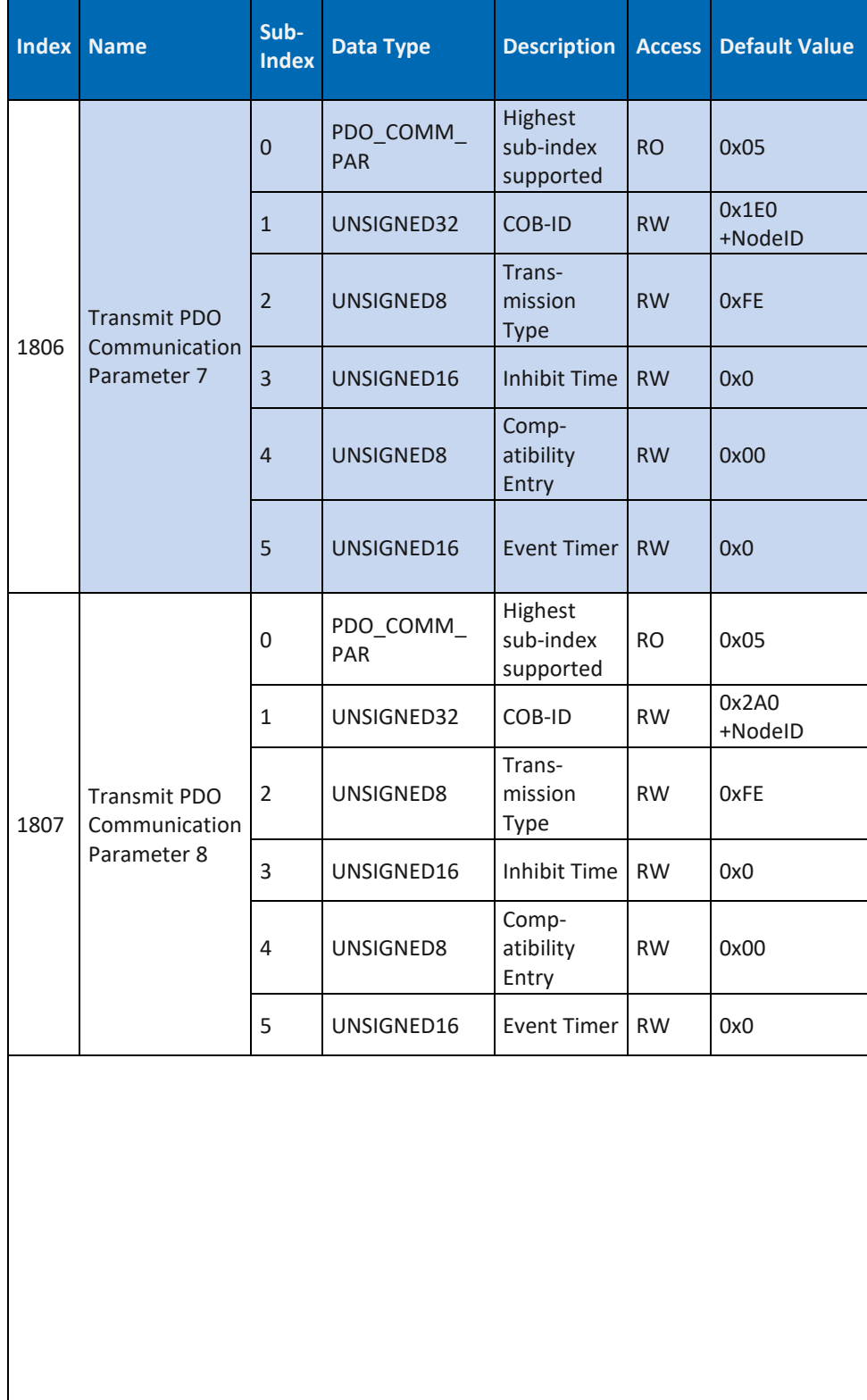

#### **DP-34044-1**

**Communication Segment**

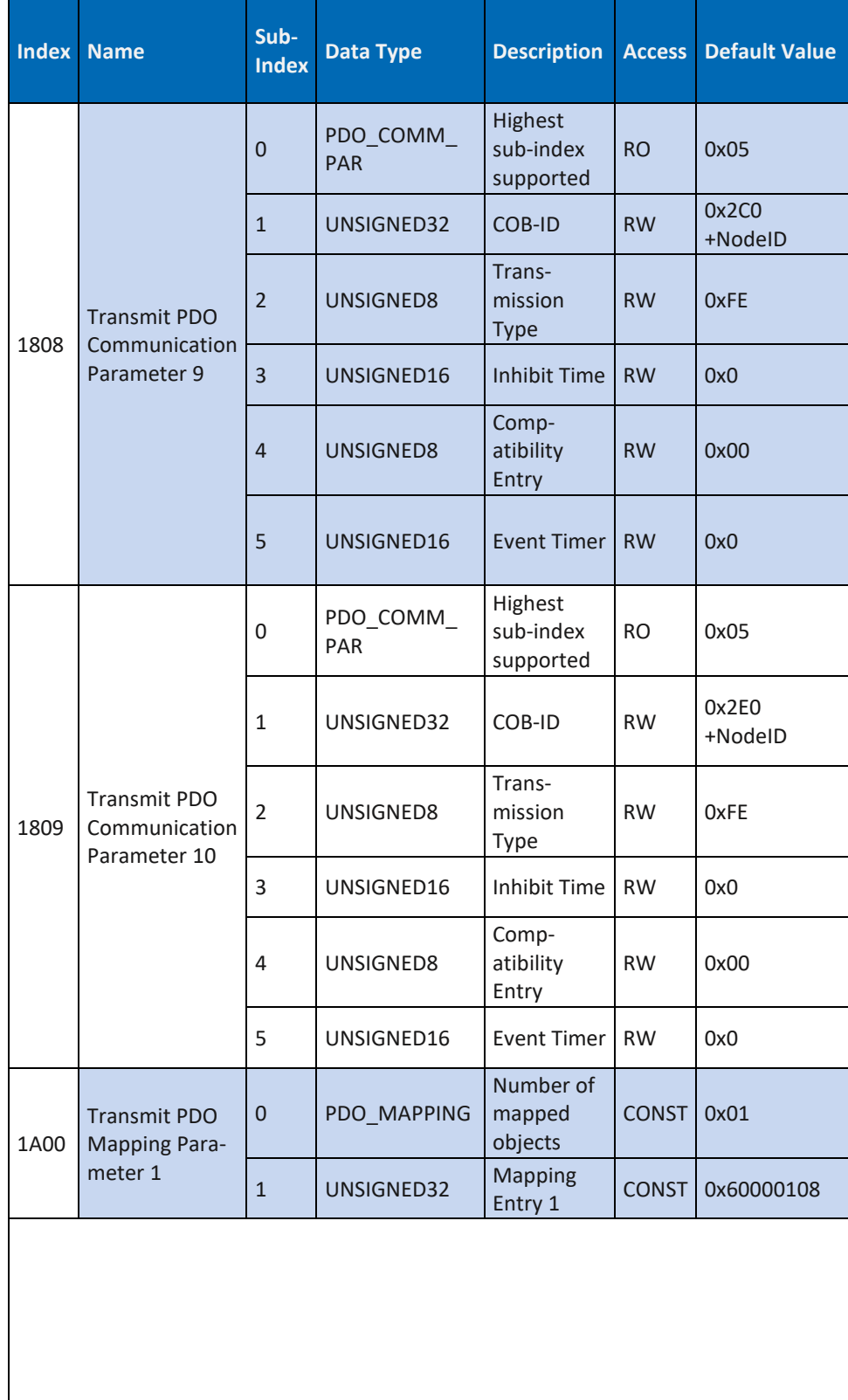

**DATA PA** 

IEI

POWERED BY MURRELEKTRONIK

#### **DP-34044-1**

**Communication Segment**

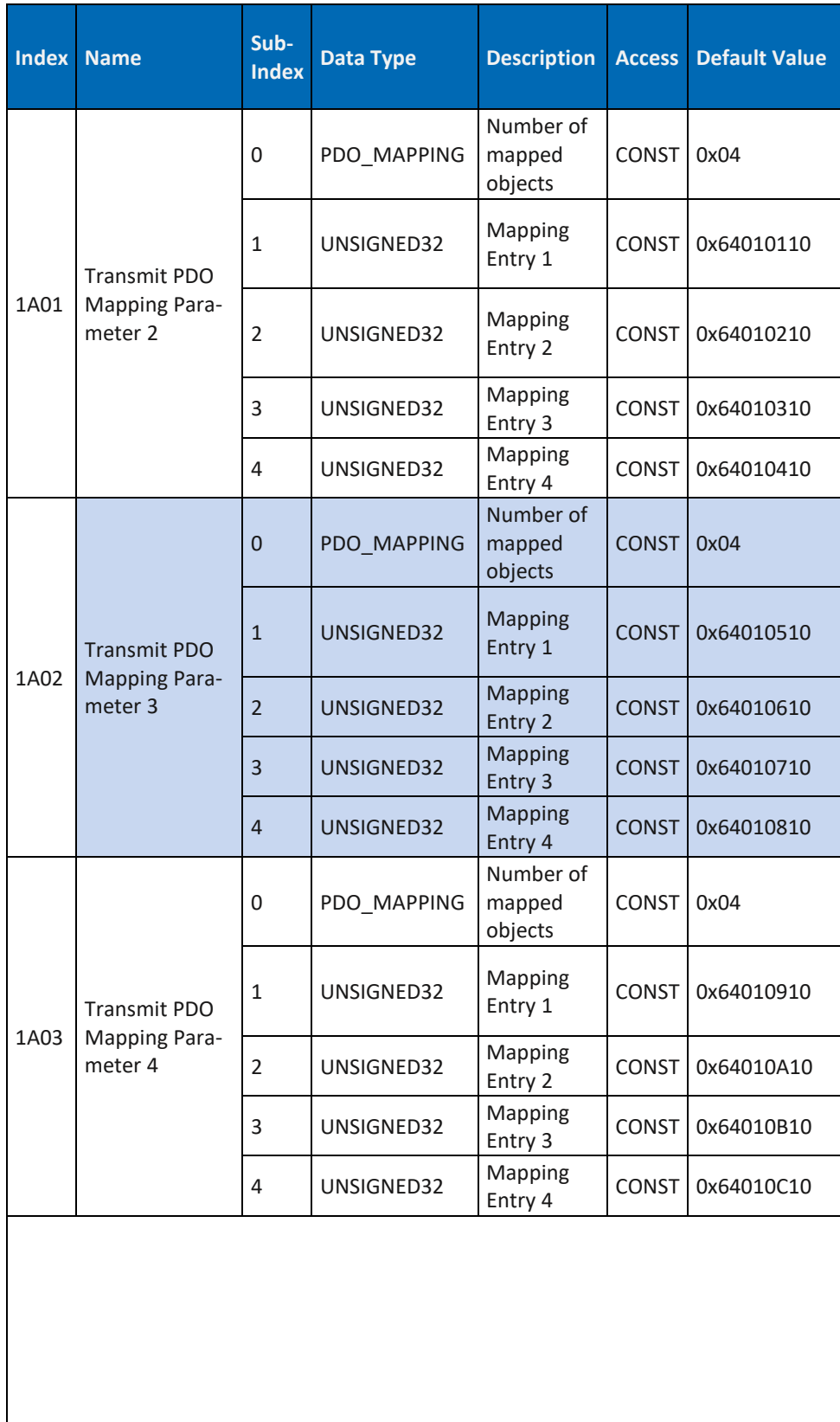

**DATA PA** 

Ē

POWERED BY MURRELEKTRONIK

#### **DP-34044-1**

**Communication Segment**

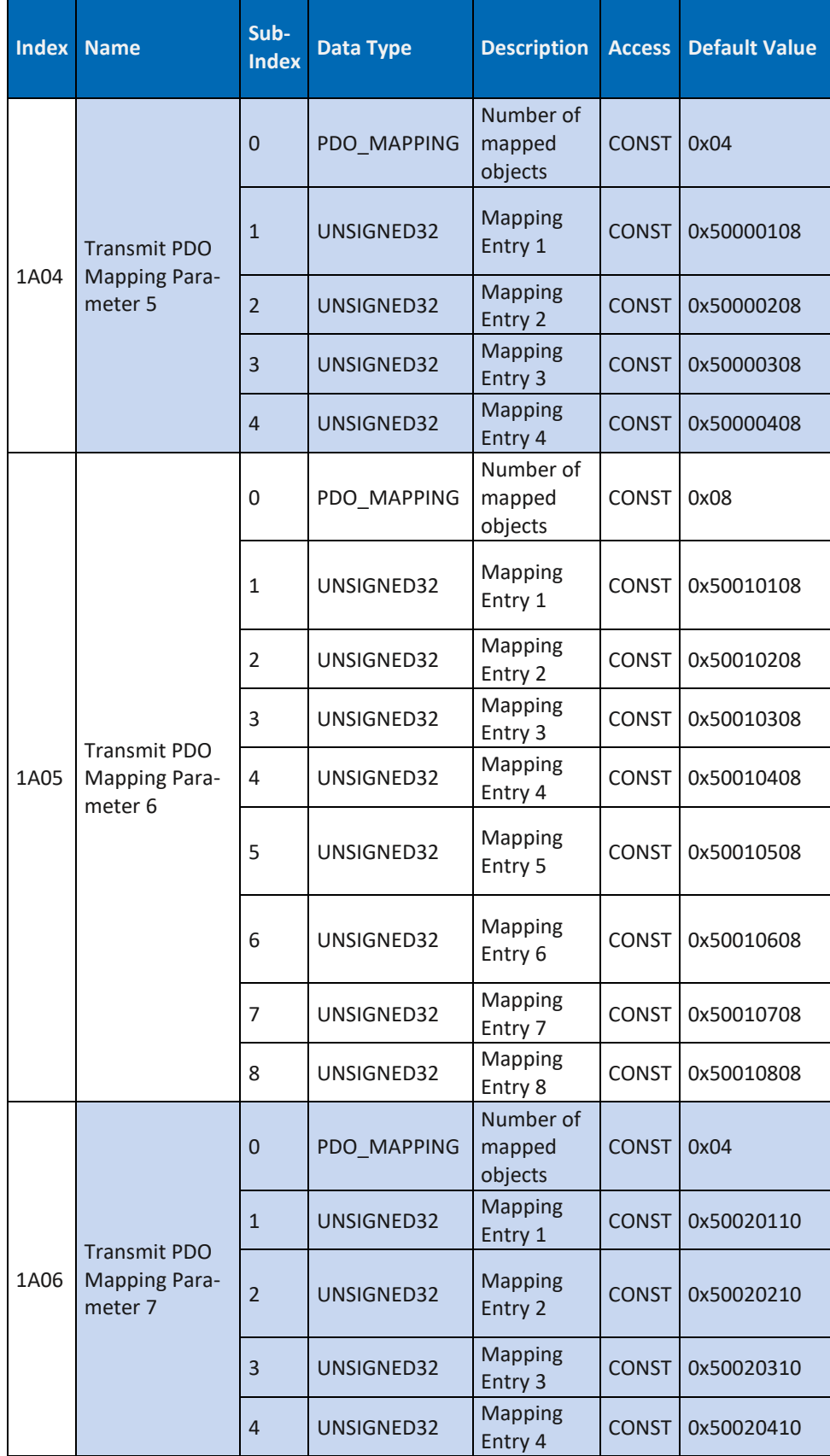

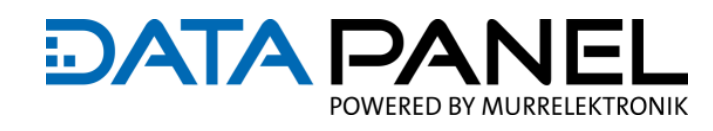

#### **DP-34044-1**

**Communication Segment**

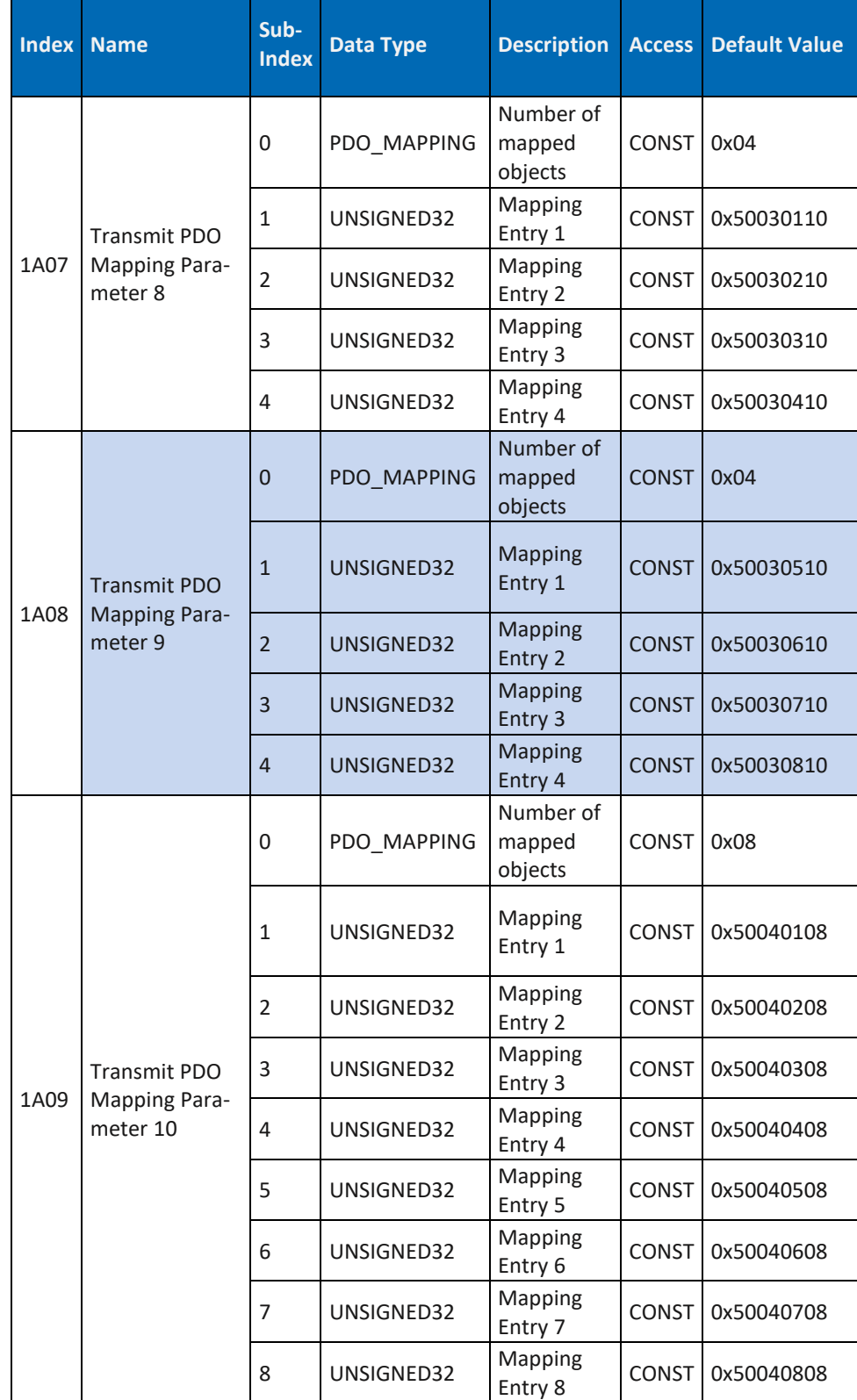

*Tab. 125: Art. DP-34044-1 Communication Segment 1806 … 1A09*

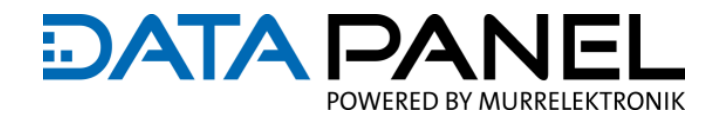

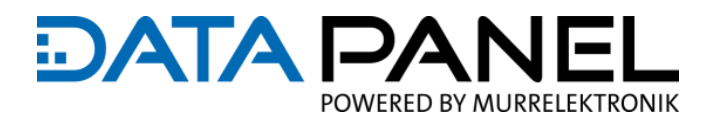

# **10.10.7 Art. DP-34044-2 Communication Segment 1806 … 1A09**

**DP-34044-2**

**Communication Segment**

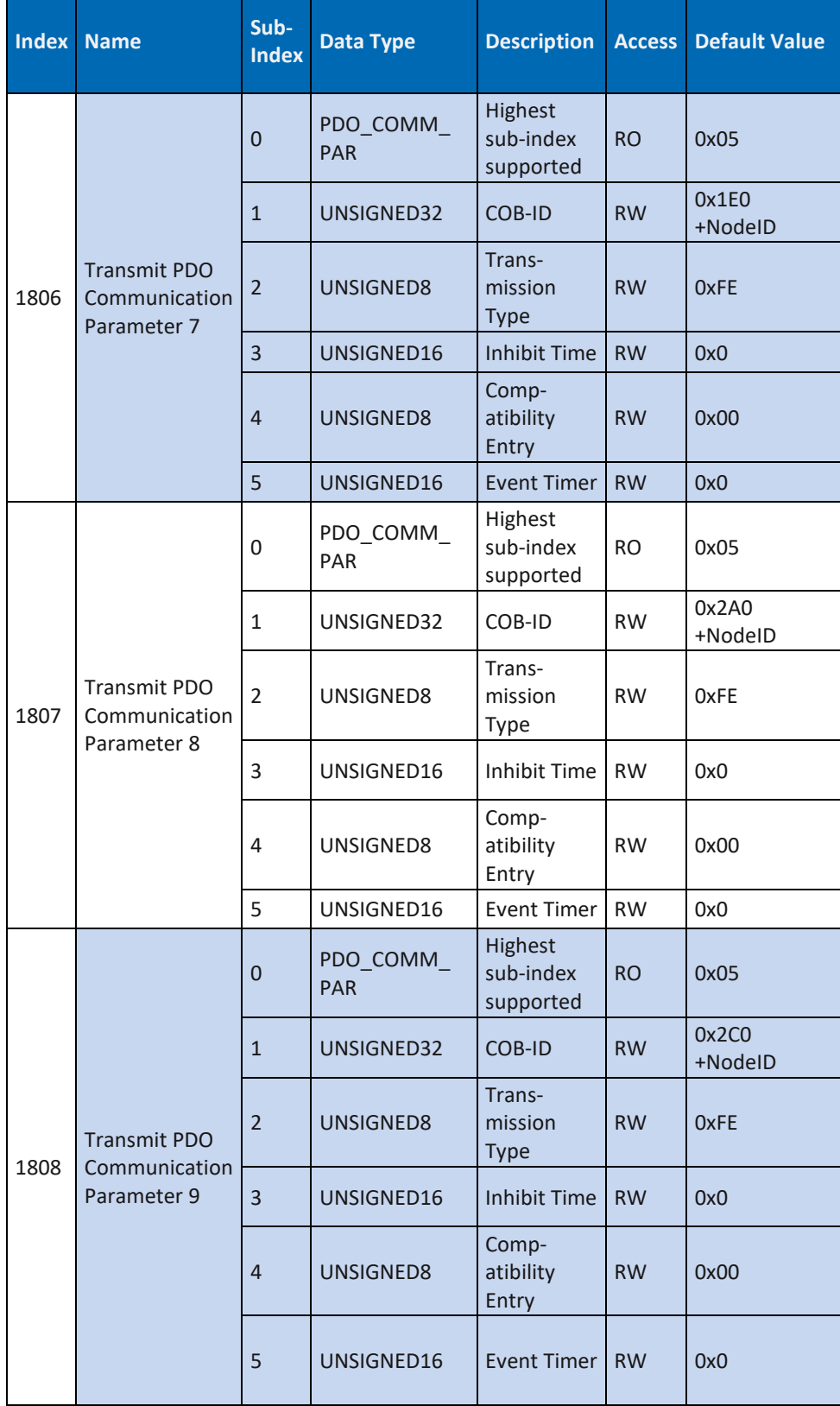
#### **DP-34044-2**

**Communication Segment**

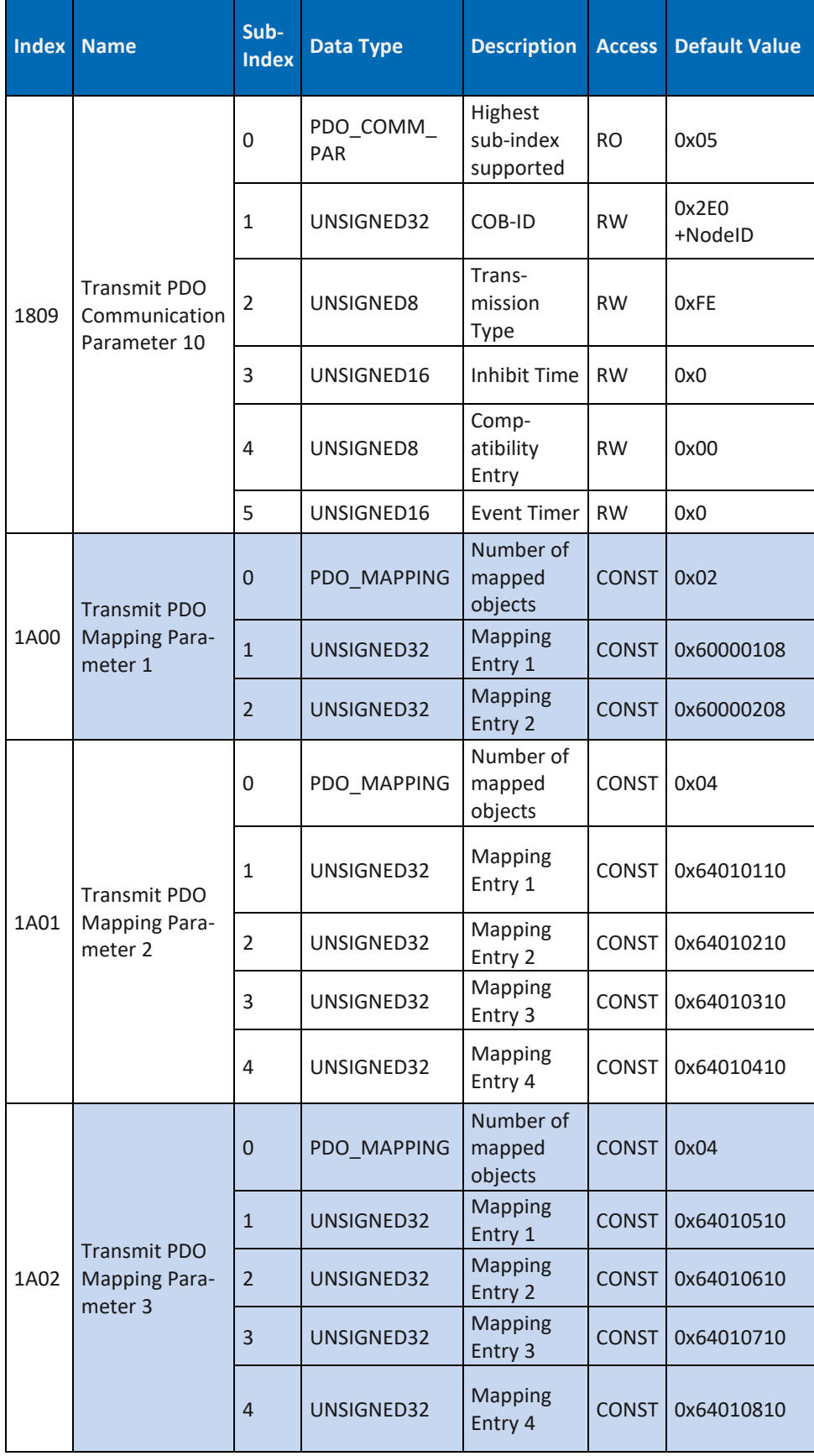

**DATA PA** 

EI

POWERED BY MURRELEKTRONIK

#### **DP-34044-2**

**Communication Segment**

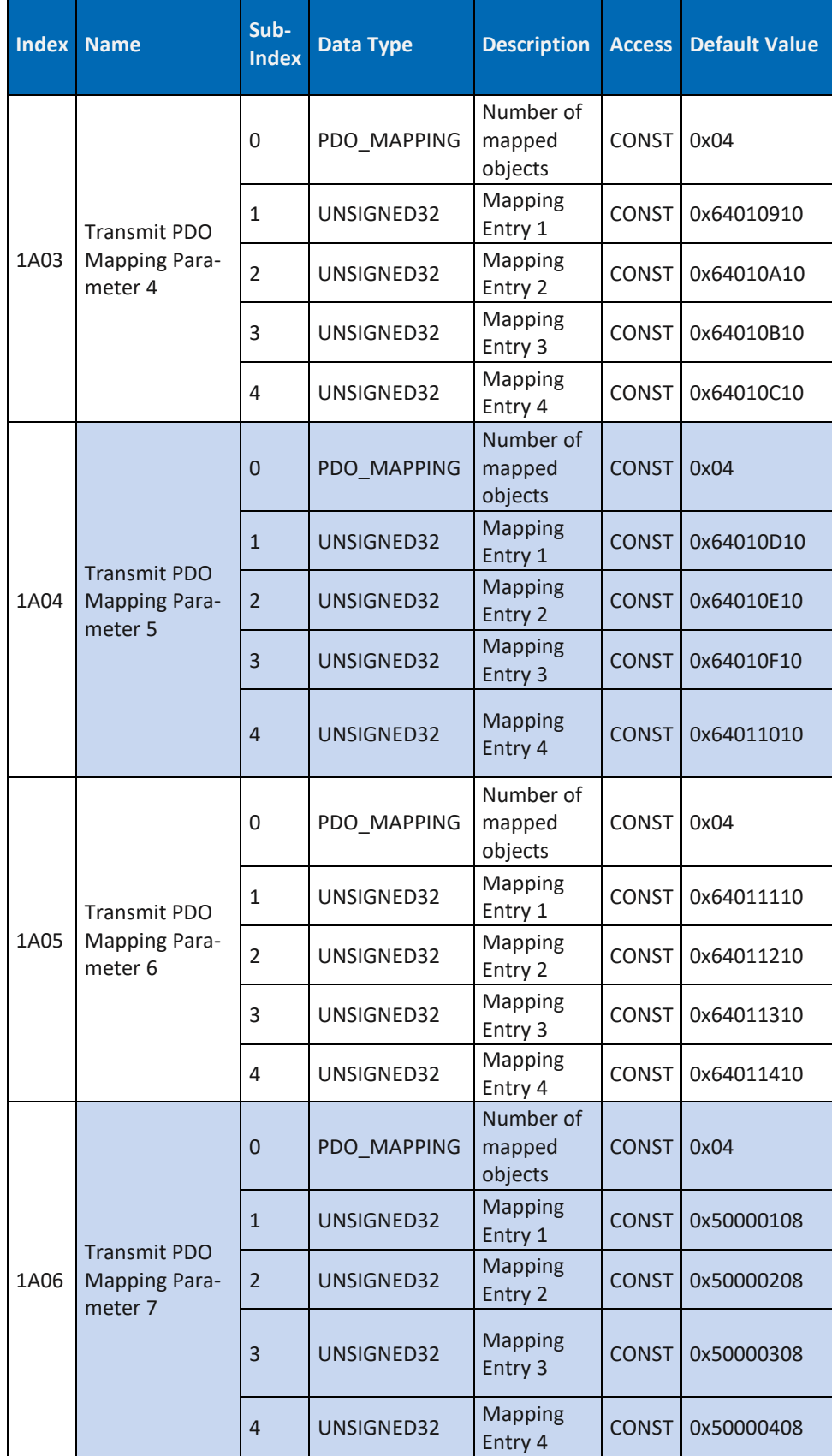

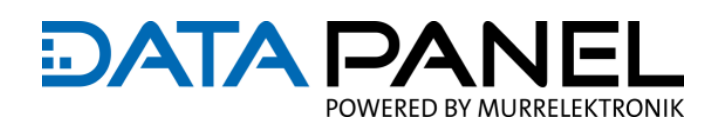

## **DATA PA** IEI POWERED BY MURRELEKTRONIK

**DP-34044-2**

**Communication Segment**

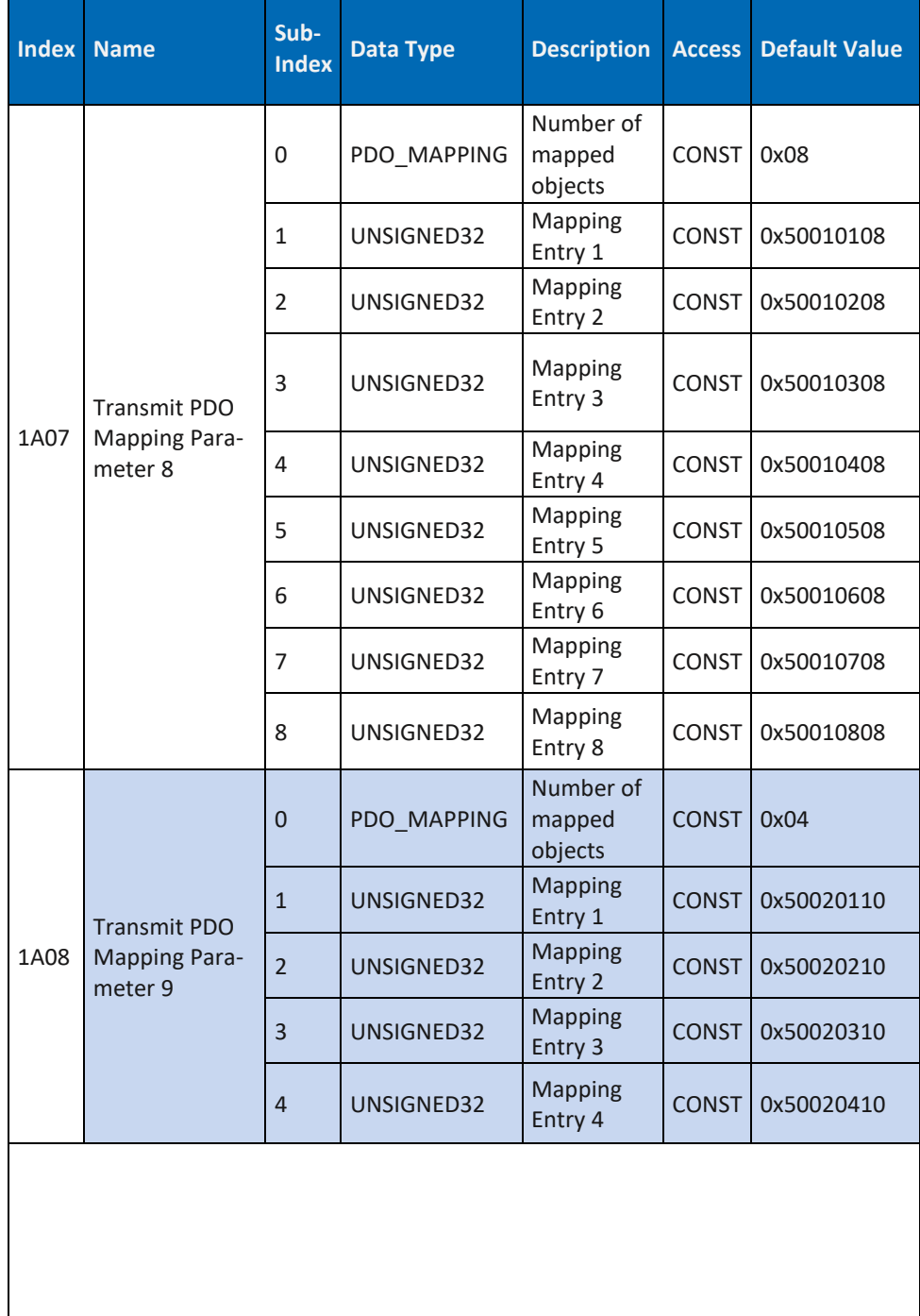

weiter auf der nächsten Seite

## **DATA PAI** JFI POWERED BY MURRELEKTRONIK

**DP-34044-2**

**Communication Segment**

| <b>Index</b> | <b>Name</b>                                      | Sub-<br><b>Index</b> | <b>Data Type</b> | <b>Description</b>             | <b>Access</b> | <b>Default Value</b> |
|--------------|--------------------------------------------------|----------------------|------------------|--------------------------------|---------------|----------------------|
| 1A09         | Transmit PDO<br><b>Mapping Para-</b><br>meter 10 | $\Omega$             | PDO MAPPING      | Number of<br>mapped<br>objects | <b>CONST</b>  | 0x08                 |
|              |                                                  | 1                    | UNSIGNED32       | Mapping<br>Entry 1             | <b>CONST</b>  | 0x50040108           |
|              |                                                  | $\mathfrak{p}$       | UNSIGNED32       | Mapping<br>Entry 2             | <b>CONST</b>  | 0x50040208           |
|              |                                                  | 3                    | UNSIGNED32       | Mapping<br>Entry 3             | <b>CONST</b>  | 0x50040308           |
|              |                                                  | 4                    | UNSIGNED32       | Mapping<br>Entry 4             | <b>CONST</b>  | 0x50040408           |
|              |                                                  | 5                    | UNSIGNED32       | Mapping<br>Entry 5             | <b>CONST</b>  | 0x50040508           |
|              |                                                  | 6                    | UNSIGNED32       | Mapping<br>Entry 6             | <b>CONST</b>  | 0x50040608           |
|              |                                                  | $\overline{7}$       | UNSIGNED32       | Mapping<br>Entry 7             | <b>CONST</b>  | 0x50040708           |
|              |                                                  | 8                    | UNSIGNED32       | Mapping<br>Entry 8             | CONST         | 0x50040808           |

<span id="page-219-0"></span>*Tab. 126: Art. DP-34044-2 Communication Segment 1806 … 1A09*

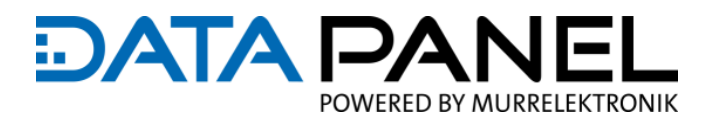

## **10.10.8 Art. DP-34044-3 Communication Segment 180A … 1A0B**

**DP-34044-3**

**Communication Segment**

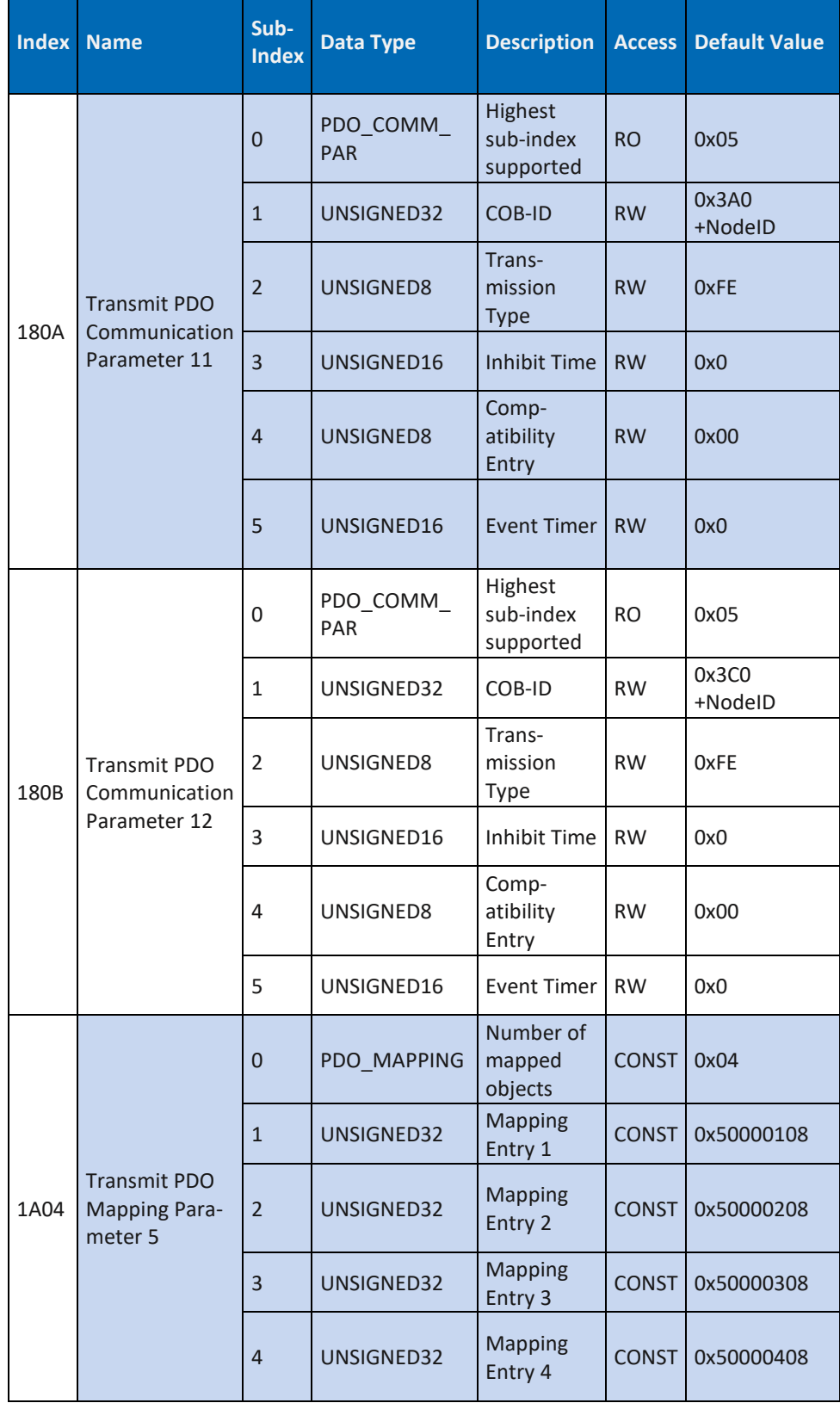

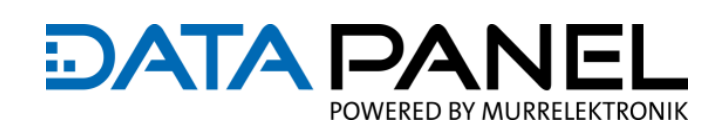

**DP-34044-3**

**Communication Segment**

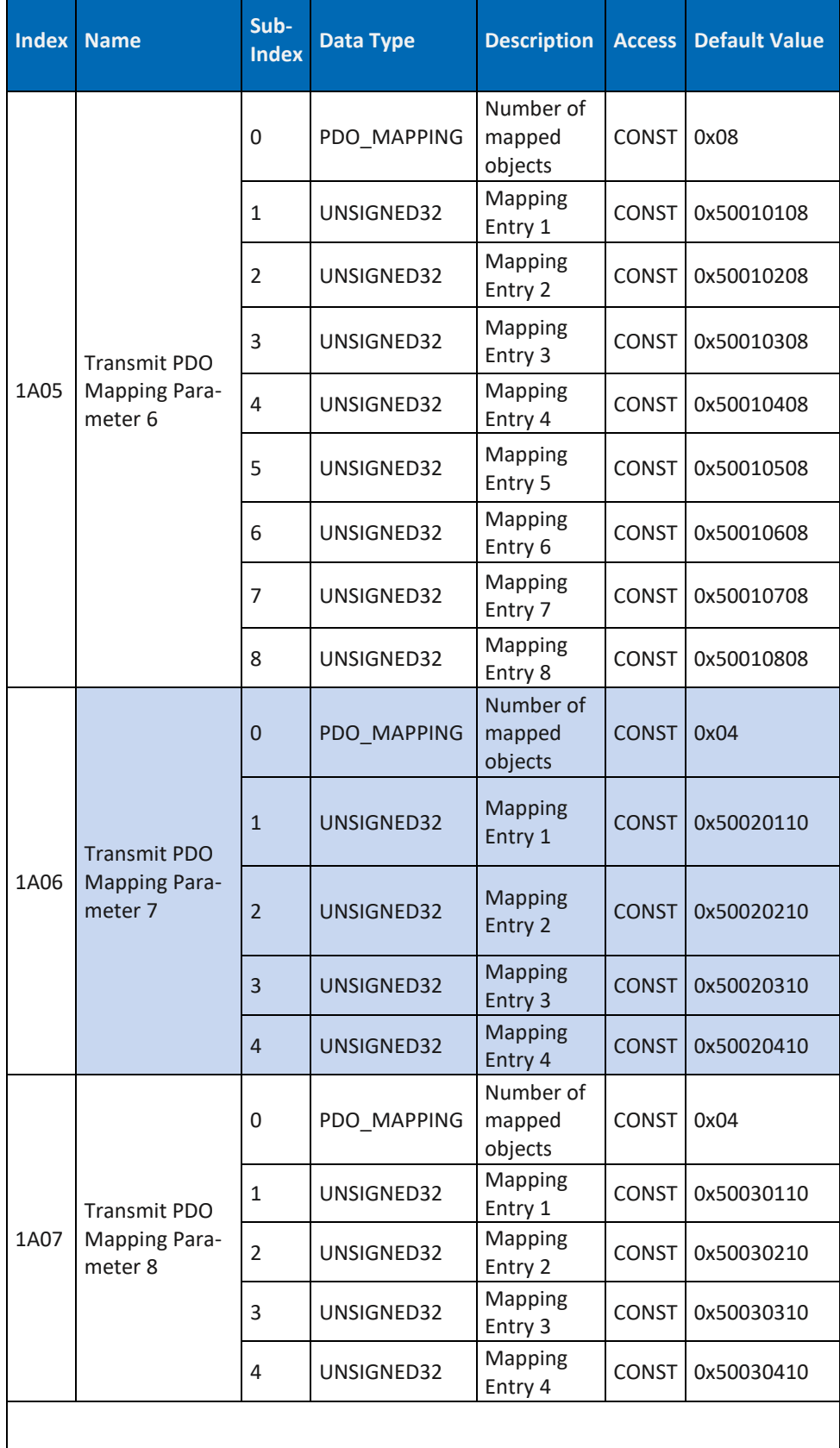

→ weiter auf der nächsten Seite

#### **DP-34044-3**

**Communication Segment**

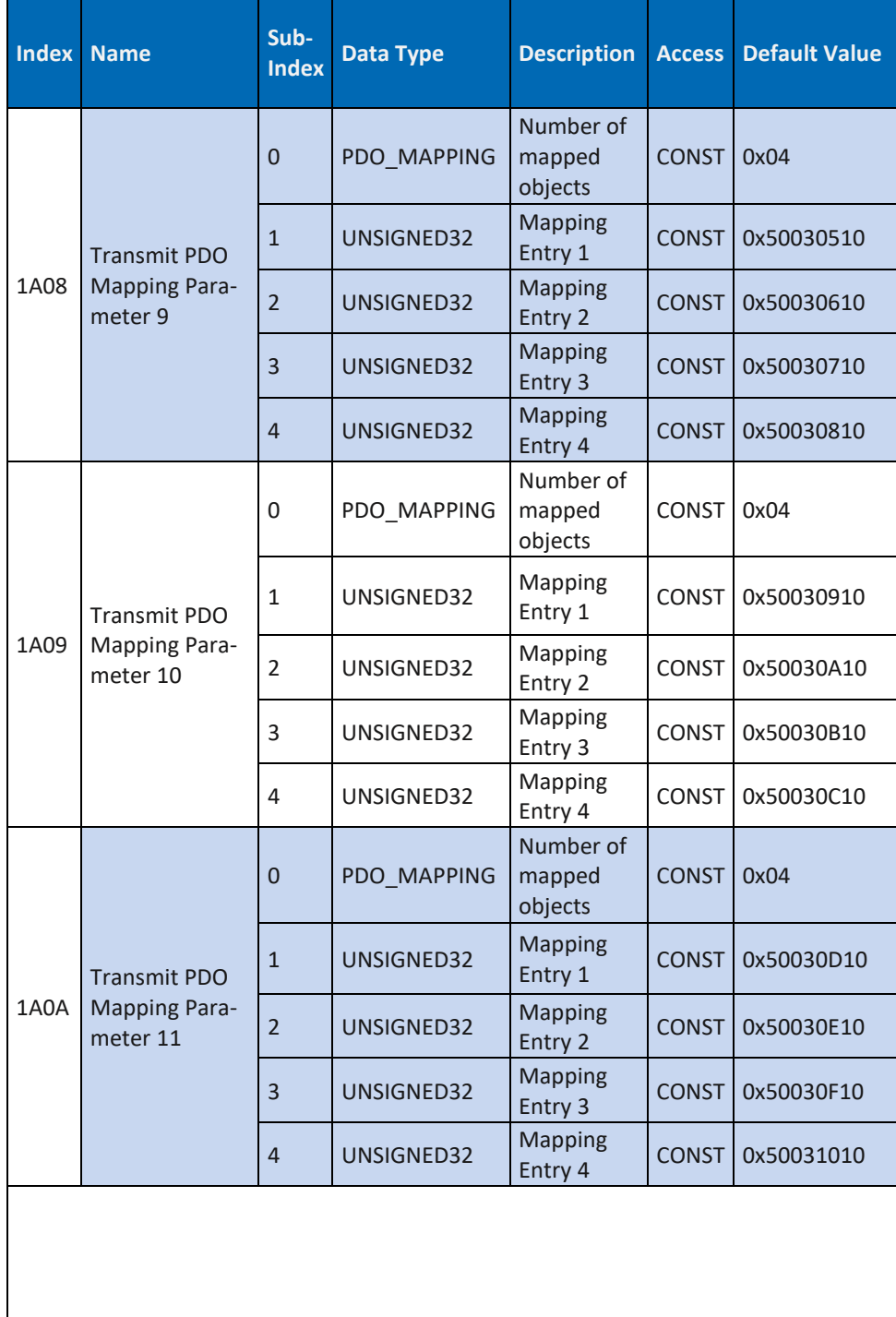

**DATA PA** 

IFI

POWERED BY MURRELEKTRONIK

→ weiter auf der nächsten Seite

## JFI **DATA PAI** POWERED BY MURRELEKTRONIK

**DP-34044-3**

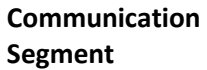

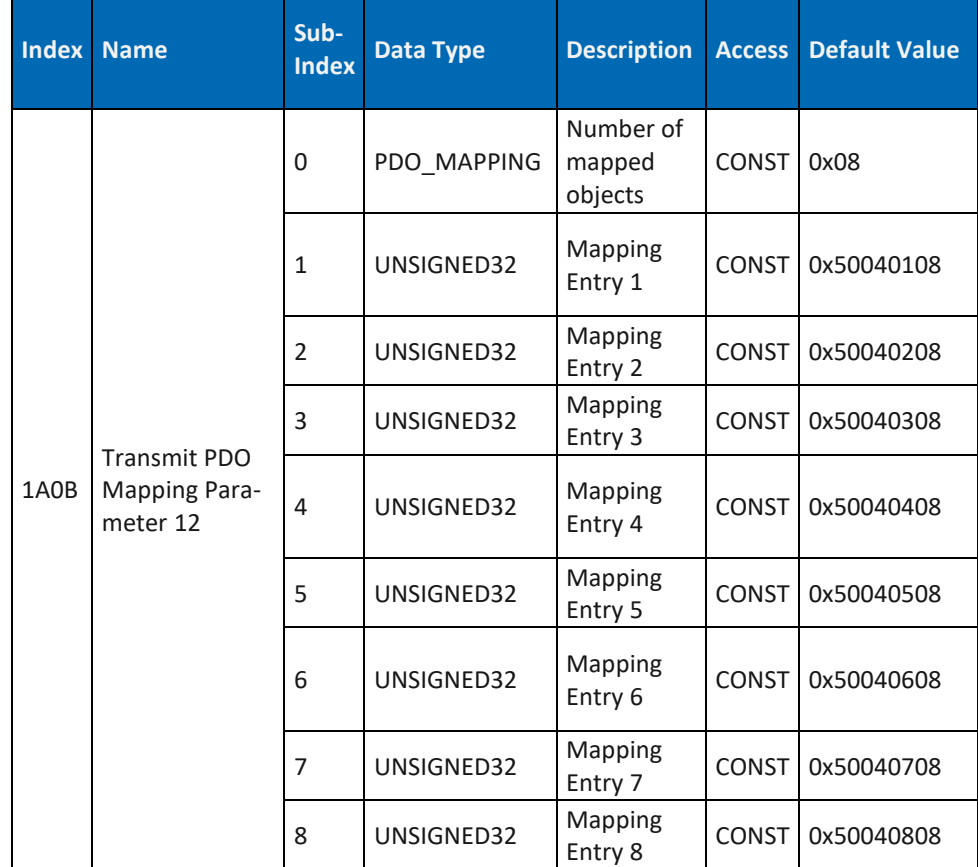

<span id="page-223-0"></span>*Tab. 127: Art. DP-34044-3 Communication Segment 180A … 1A0B*

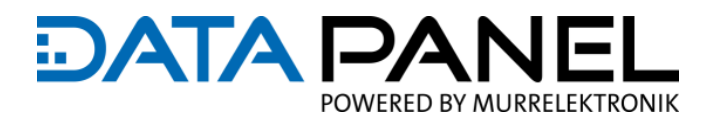

### **10.10.9 Art. DP-34044-5 Communication Segment 1A04 … 1A09**

**DP-34044-5**

**Communication Segment**

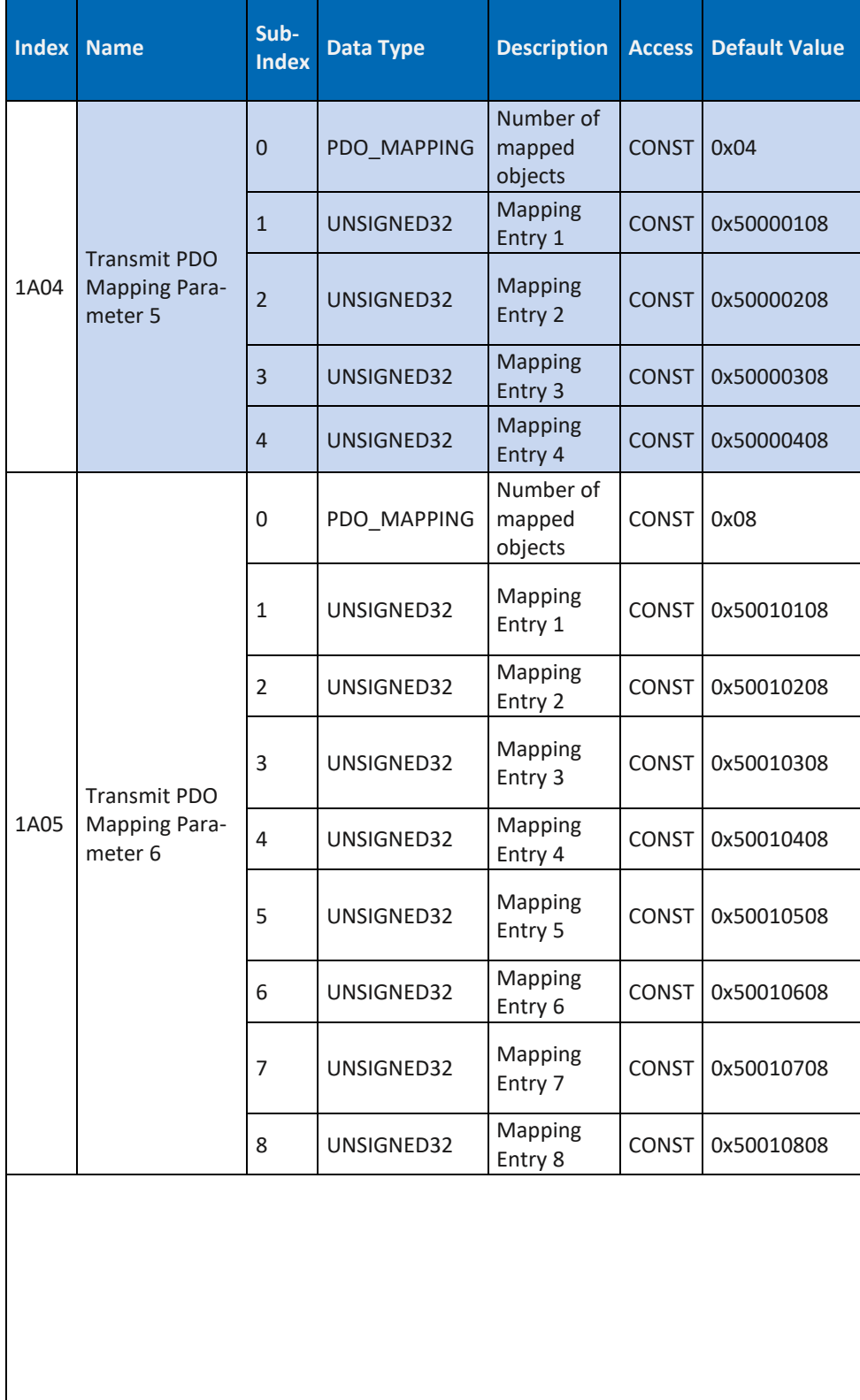

→ weiter auf der nächsten Seite

#### **DP-34044-5**

**Communication Segment**

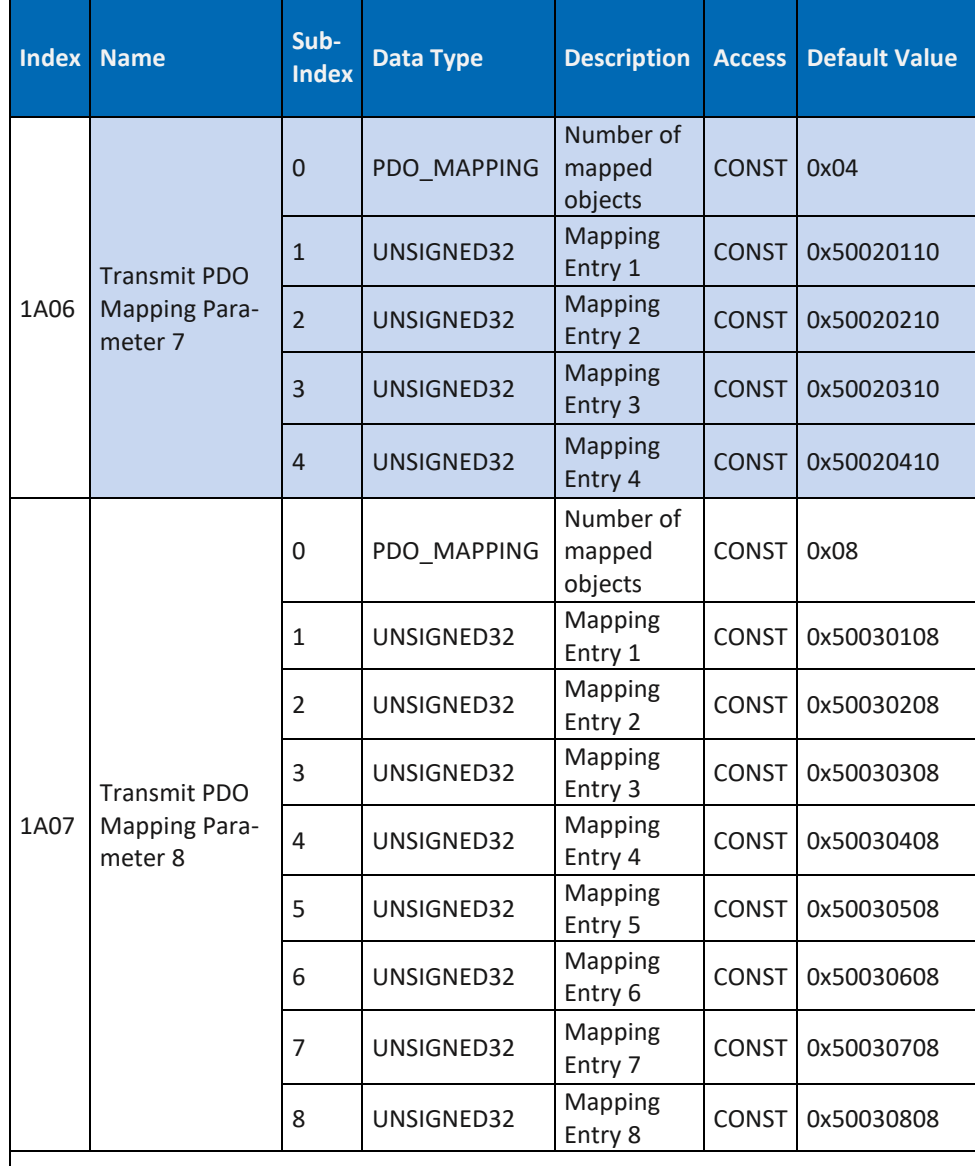

**DATA PA** 

JFI

POWERED BY MURRELEKTRONIK

weiter auf der nächsten Seite

#### **DP-34044-5**

**Communication Segment**

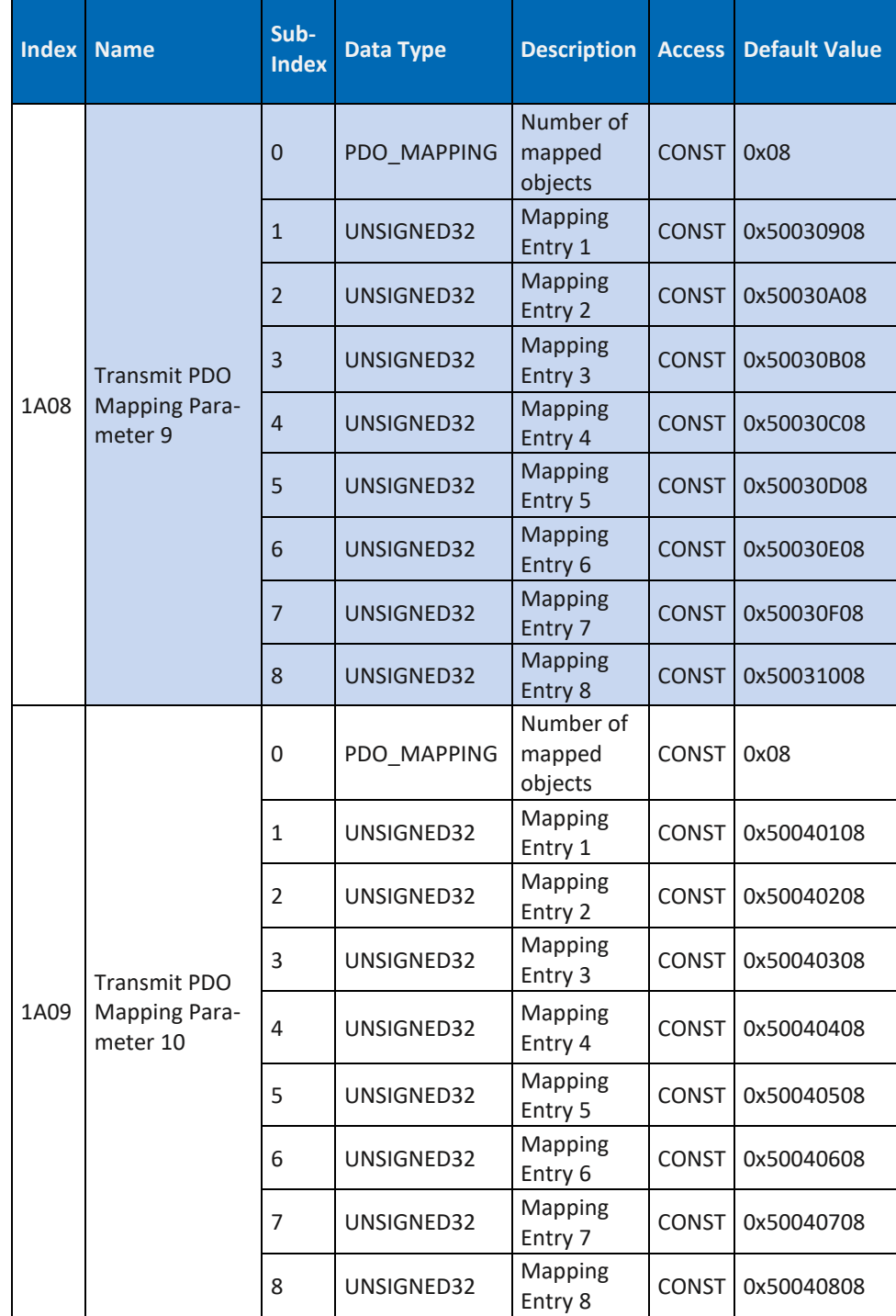

**DATA PA** 

POWERED BY MURRELEKTRONIK

*Tab. 128: Art. DP-34044-5 Communication Segment 1A04 … 1A09*

<span id="page-226-0"></span>**Link zu:** 8 Inbetriebnahme "How To Use"

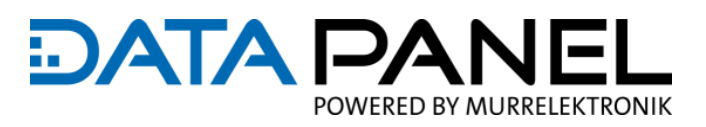

## **11. Rechtliche Hinweise**

## **11.1 Haftungsausschluss**

Die Data Panel GmbH hat den Inhalt dieser technischen Dokumentation auf Übereinstimmung mit der beschriebenen Hard- bzw. Software überprüft. Abweichungen können im Einzelfall nicht ausgeschlossen werden, weshalb die Data Panel GmbH die Gewährleistung für die inhaltliche Richtigkeit und die Haftung für Fehler, insbesondere für die vollständige Übereinstimmung ausschließt. Die Beschränkung der Haftung gilt nicht, soweit die Schadensursache auf Vorsatz und/oder grobe Fahrlässigkeit zurückzuführen ist, sowie für sämtliche Ansprüche aus dem Produkthaftungsgesetz. Sofern leicht fahrlässig eine vertragswesentliche Pflicht verletzt wurde, ist die Haftung der Data Panel GmbH auf den typischerweise entstehenden Schaden begrenzt.

Technische und inhaltliche Änderungen bleiben vorbehalten. Wir empfehlen, in regelmäßigen zeitlichen Abständen zu überprüfen, ob eine Aktualisierung dieser Dokumentation erfolgt ist, da Korrekturen, die beispielsweise durch technische Fortentwicklungen erforderlich werden können, regelmäßig von der Data Panel GmbH eingepflegt werden. Für Verbesserungsvorschläge sind wir jederzeit dankbar.

## **11.2 Urheberrecht**

Die Weitergabe sowie Vervielfältigung der Dokumentation auf Papier oder in digitaler Weise, die Verwertung und Mitteilung ihres Inhaltes ist nicht gestattet, soweit dies nicht durch die Data Panel GmbH ausdrücklich zugestanden wurde oder in Verbindung mit der Erstellung eigener Dokumentationen von Produkten geschieht, die ihrerseits Produkte der Data Panel GmbH enthalten. Zuwiderhandlungen verpflichten zu Schadenersatz. Alle Rechte bleiben vorbehalten, insbesondere für den Fall der Patenterteilung oder GM-Eintragung.

## **11.3 Nutzungsrechte**

Die Data Panel GmbH räumt ihren Kunden an dieser technischen Dokumentation ein jederzeit widerrufliches, nicht ausschließliches und zeitlich unbegrenztes Recht ein, diese zur Erstellung eigener technischer Dokumentationen zu verwenden. Dazu kann die Dokumentation der Data Panel GmbH auszugsweise verändert oder ergänzt sowie vervielfältigt und als Teil der eigenen technischen Dokumentation des Kunden auf Papier oder Datenträgern den Abnehmern des Kunden überlassen werden. Dabei übernimmt der Kunde jedoch die alleinige Verantwortung für die Richtigkeit der Inhalte der von ihm erstellten technischen Dokumentationen.

Wird die technische Dokumentation ganz oder auszugsweise in die technische Dokumentation des Kunden übernommen, muss der Kunde auf die Urheberschaft der Data Panel GmbH hinweisen. Es ist außerdem unbedingt darauf zu achten, dass die sicherheitstechnischen Hinweise erhalten bleiben.

#### Rechtliche Hinweise

# **DATA PA** POWERED BY MURRELEKTRONIK

Wenngleich der Kunde auch verpflichtet ist, die Urheberschaft der Data Panel GmbH anzugeben, soweit die technischen Dokumentationen der Data Panel GmbH verwendet werden, so vertreibt bzw. benutzt der Kunde die technischen Dokumentationen in alleiniger Verantwortung. Grund ist, dass die Data Panel GmbH keinen Einfluss auf die Änderungen bzw. Verwendungen der technischen Dokumentationen hat und bereits geringfügige Veränderungen des Ausgangsproduktes bzw. Abweichungen von den vorgesehenen Verwendungen, die in den technischen Dokumentationen festgehaltenen Spezifikationen unrichtig machen können. Aus diesem Grunde ist der Kunde auch verpflichtet, die von der Data Panel GmbH stammenden technischen Dokumentationen zu kennzeichnen, wenn und soweit die Dokumentationen vom Kunden geändert wurden. Der Kunde verpflichtet sich, die Data Panel GmbH von Schadenersatzansprüchen Dritter freizustellen, soweit diese auf ggf. bestehende Mängel der Dokumentation zurückzuführen sind. Dies gilt nicht für vorsätzlich oder grob fahrlässig verursachte Schäden an den Rechten Dritter. Der Kunde ist zur Nutzung der Firmenmarken der Data Panel GmbH ausschließlich im Rahmen seiner Produktwerbung berechtigt und auch nur soweit, wie Produkte der Data Panel GmbH in die beworbenen Produkte des Kunden integriert wurden. Der Kunde wird bei der Verwendung von Marken der Data Panel GmbH in geeigneter Weise darauf hinweisen, dass es sich um Marken der Data Panel GmbH handelt.

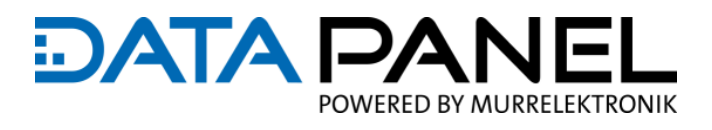

# **12. Anhang**

## **12.1 Abkürzungen und Beschreibung**

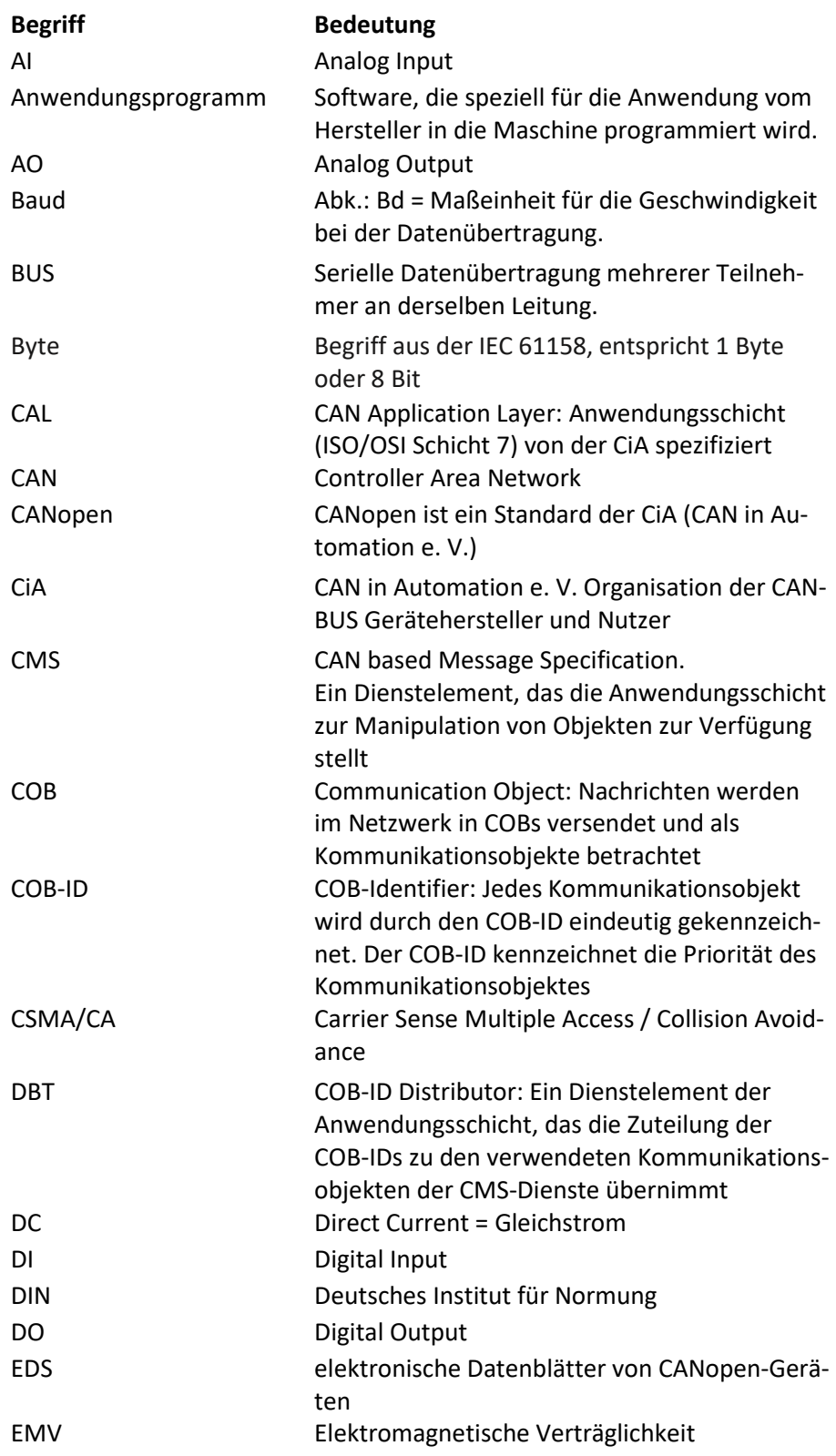

#### **DATA PA** JFI N POWERED BY MURRELEKTRONIK

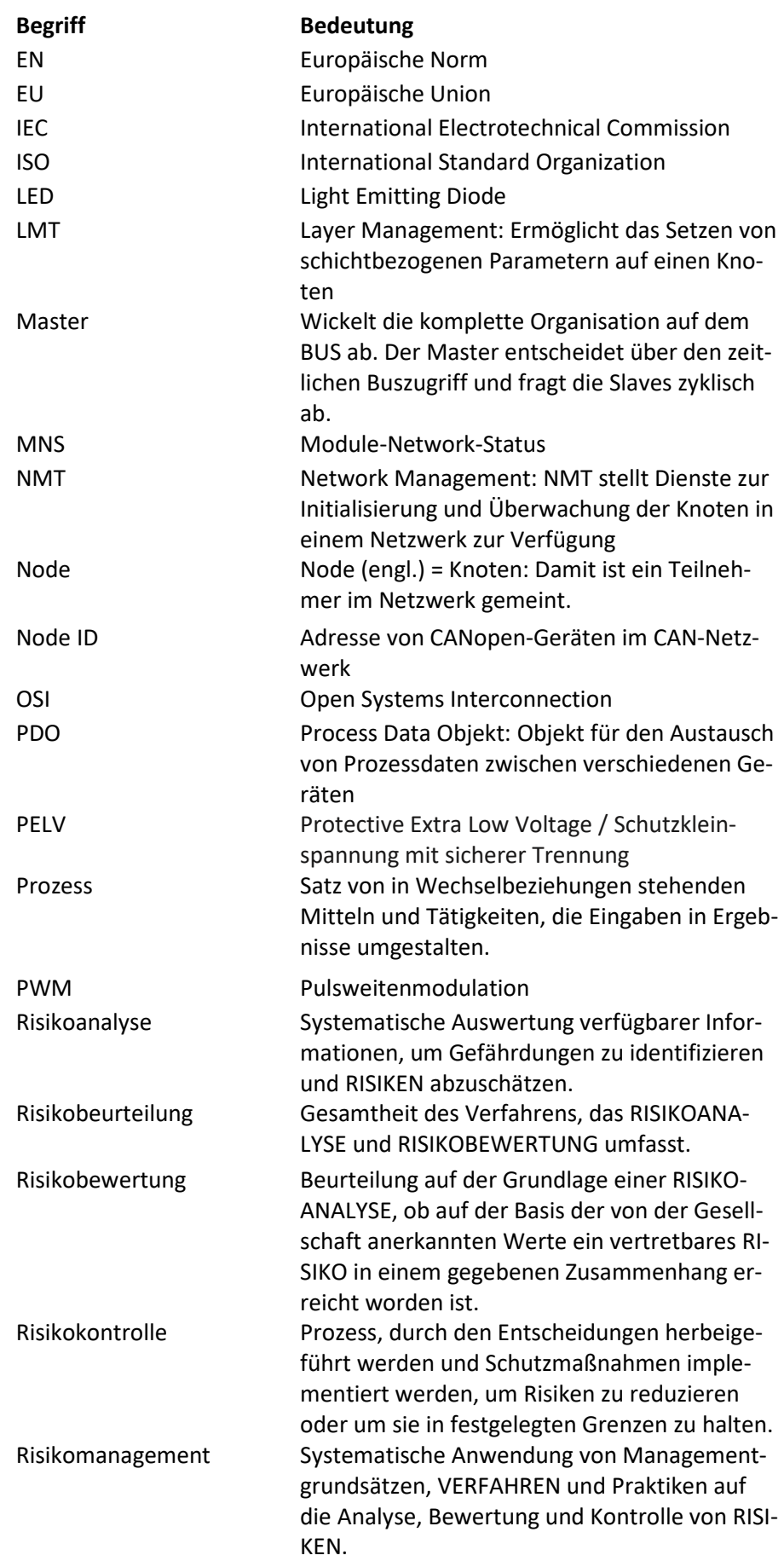

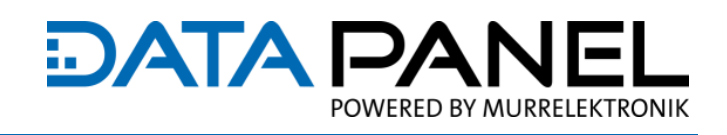

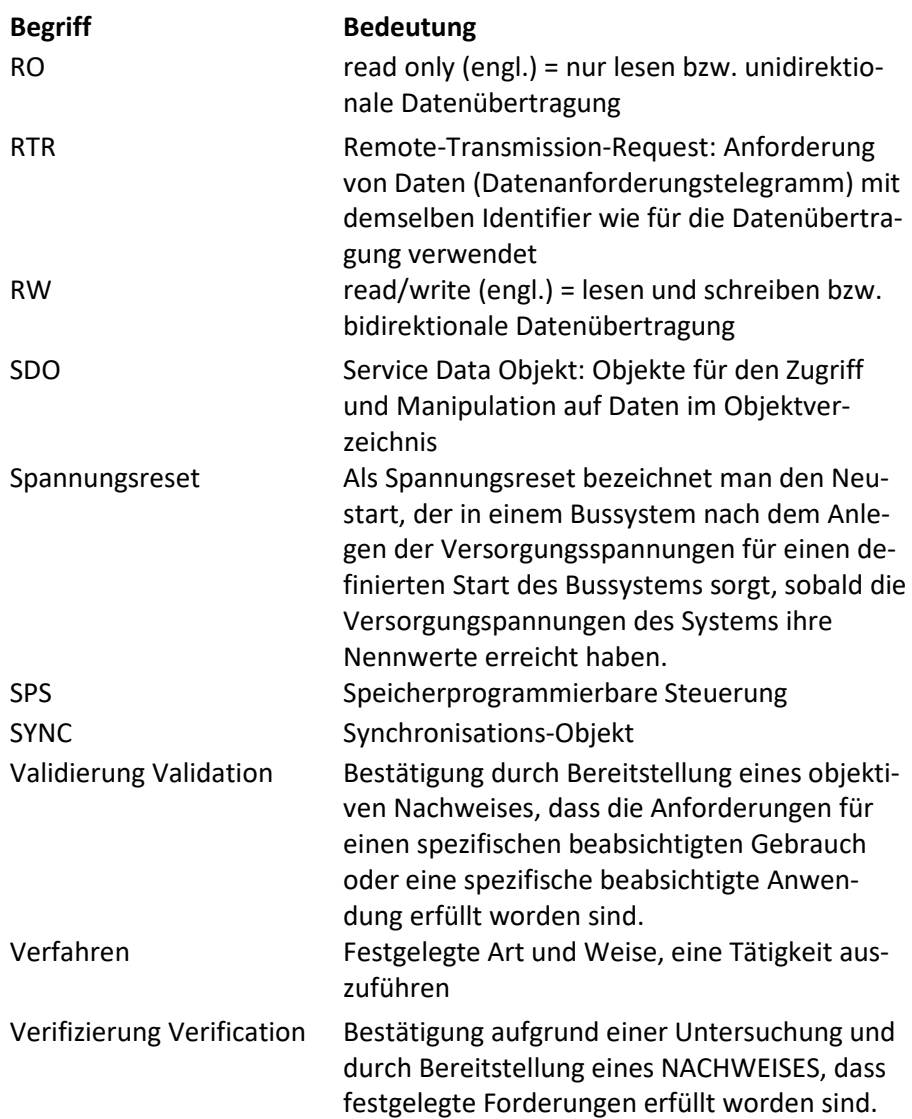

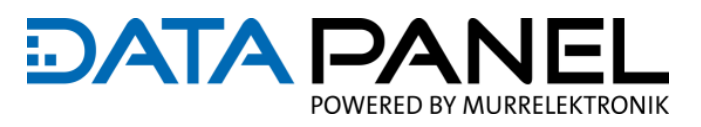

## 12.2 Tabellenverzeichnis

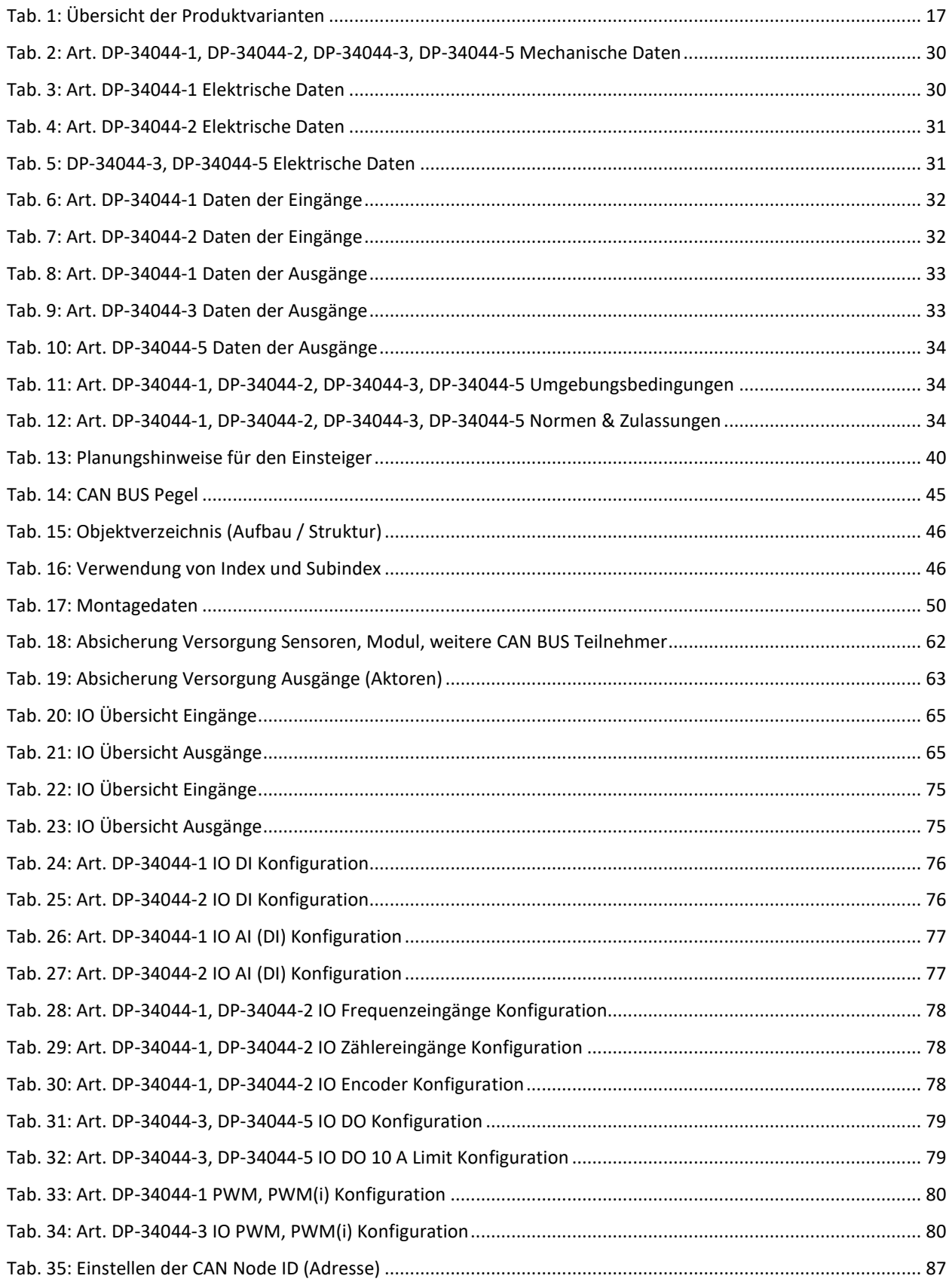

#### **DATA PA** JFI N POWERED BY MURRELEKTRONIK

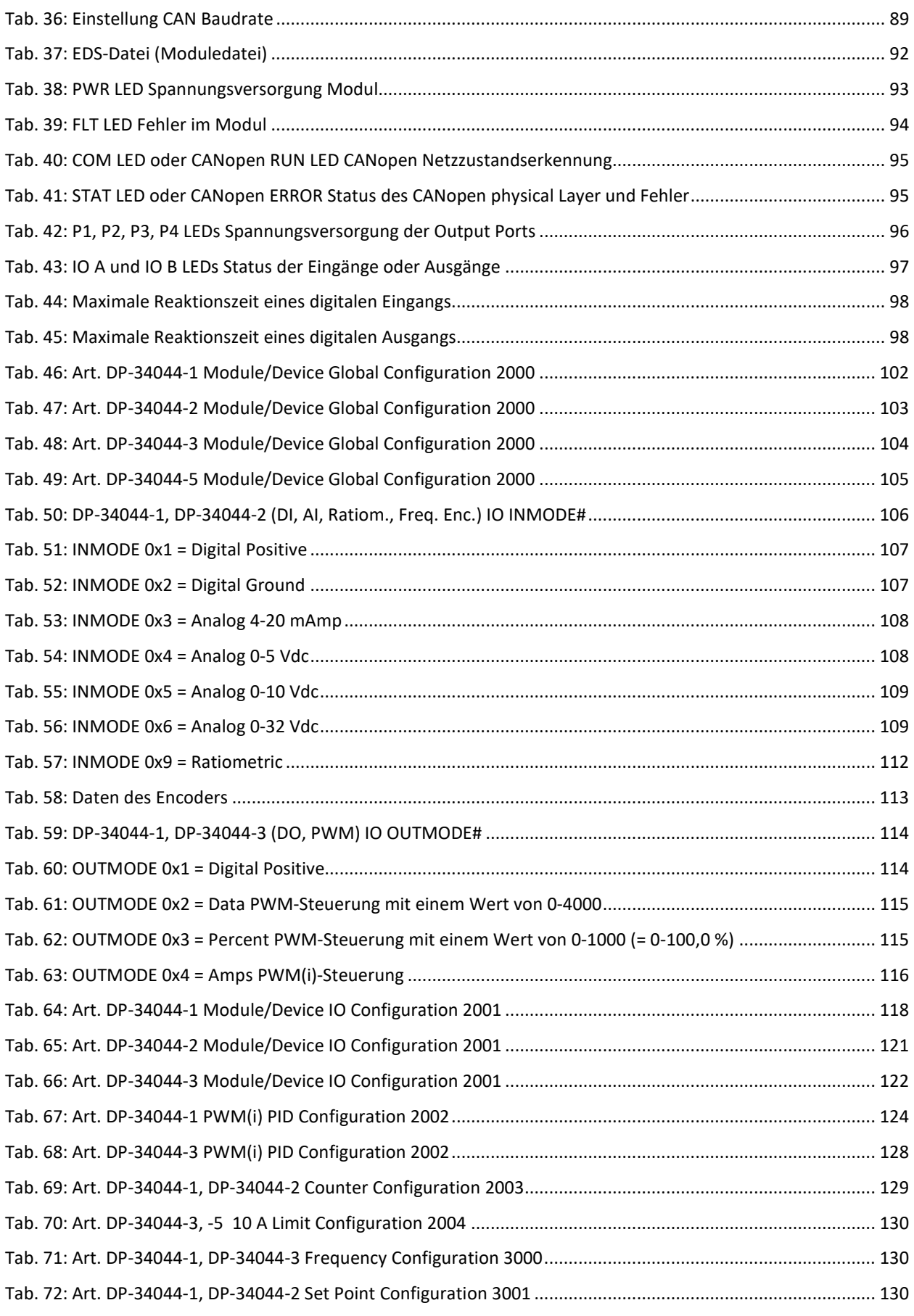

### Anhang

#### **DATA PAI** JFL Ν POWERED BY MURRELEKTRONIK

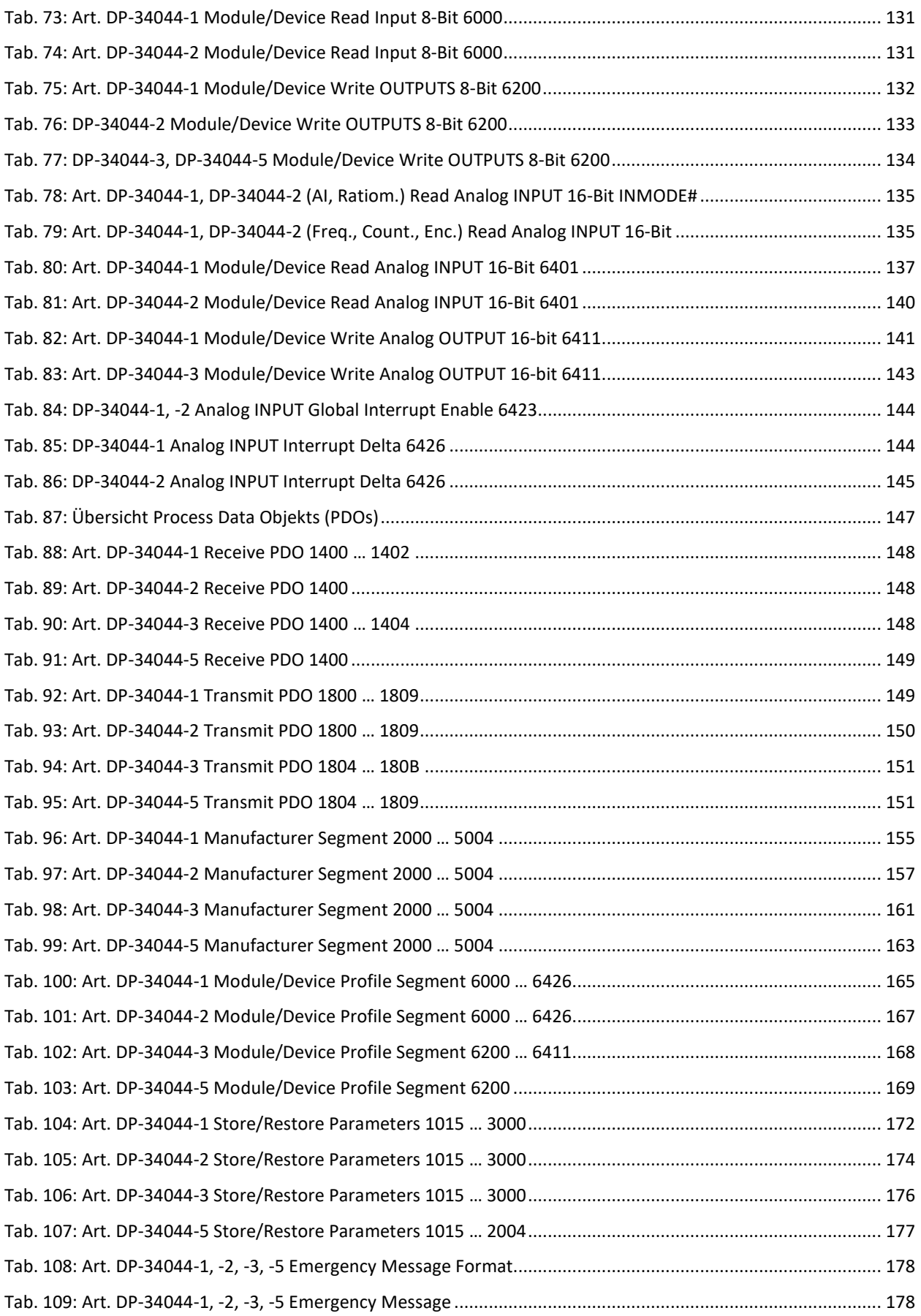

#### **DATA PA** JFI N POWERED BY MURRELEKTRONIK

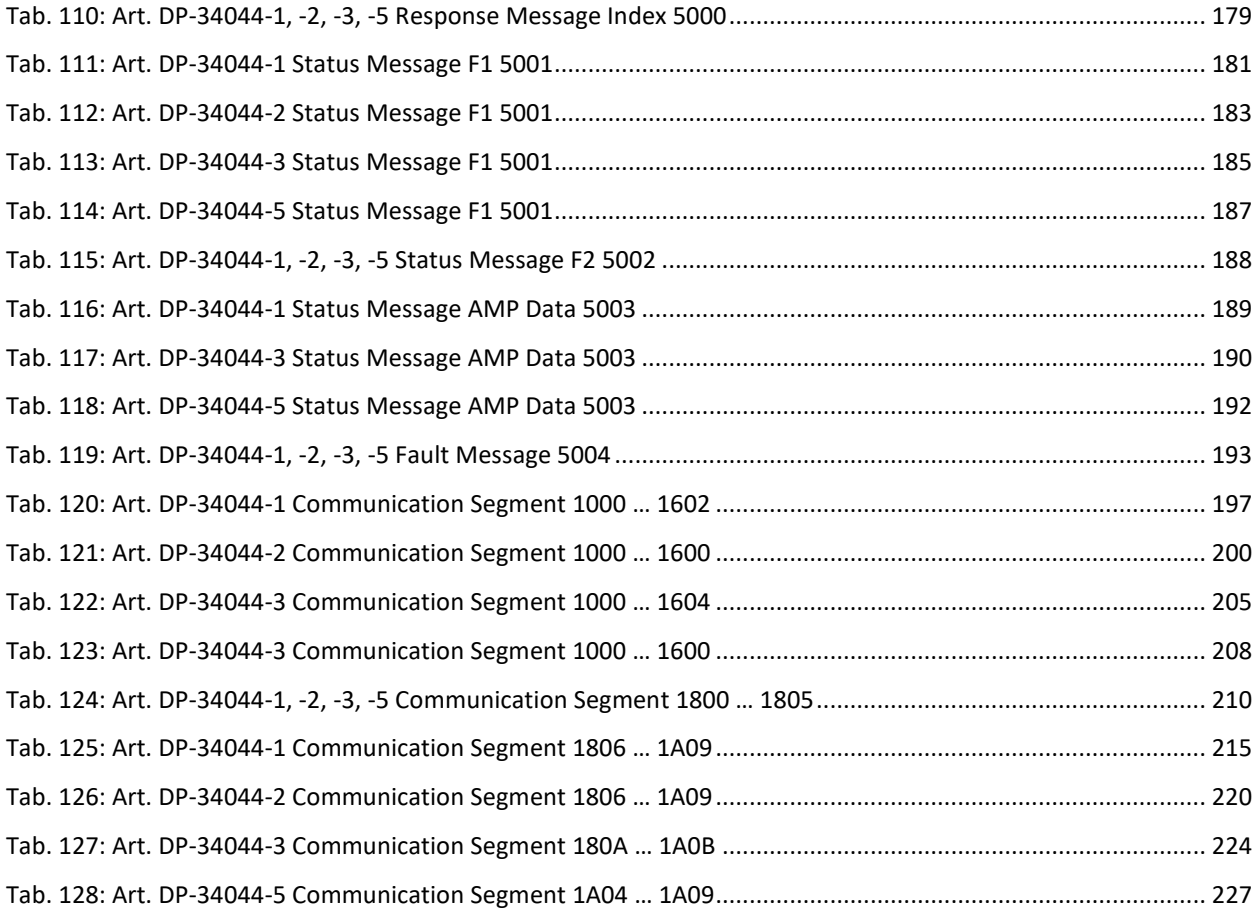

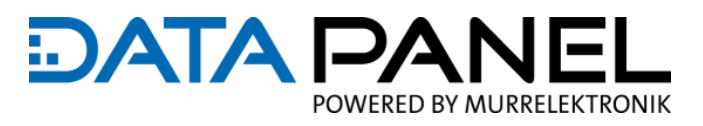

# 12.3 Abbildungsverzeichnis

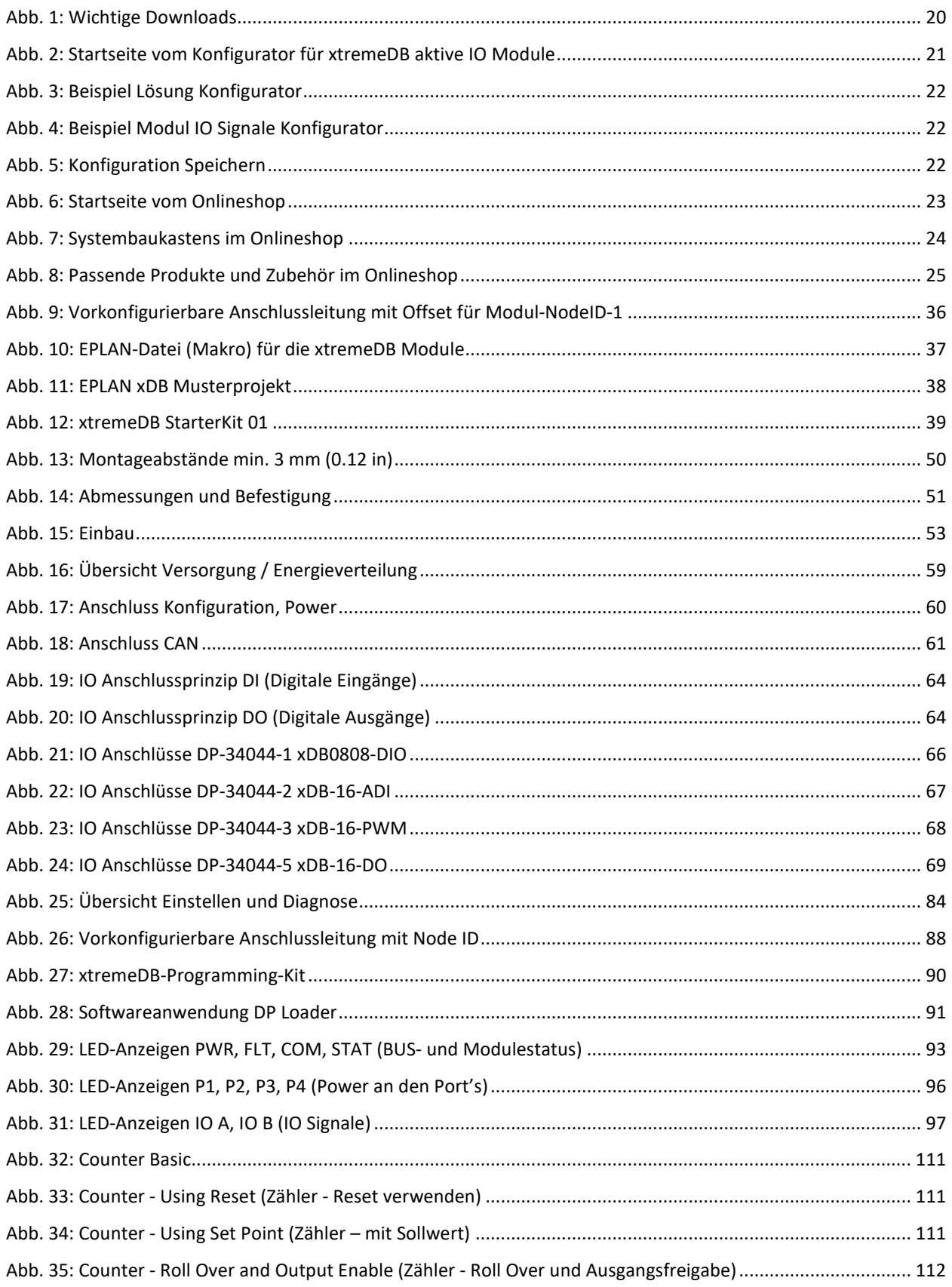

Anhang

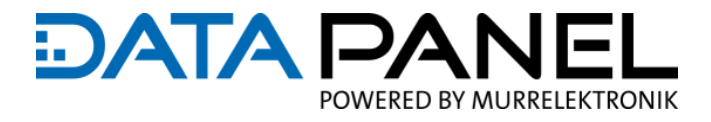

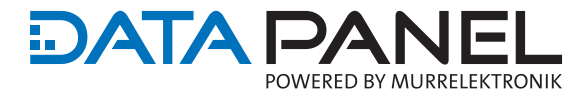

Data Panel GmbH | Blumenstraße 22/1, 71522 Backnang 0Fon +49 7191 904 369-10 | 昌Fax +49 7191 904 369-99 | [info@data-panel.eu](mailto:info@data-panel.eu) [|www.data-panel.eu](https://www.data-panel.eu/)

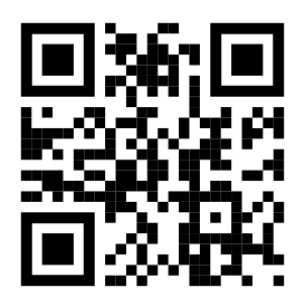

Die in dem Handbuch enthaltenen Angaben wurden mit der größtmöglichen Sorgfalt erarbeitet. Für die Richtigkeit, Vollständigkeit und Aktualität ist die Haftung auf grobes Verschulden begrenzt.